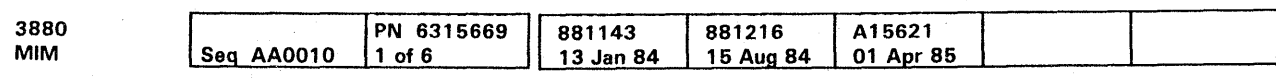

 $\bullet$  Copyright IBM Corp. 1984, 1985

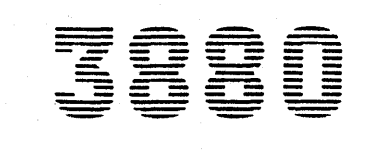

## **Storage Control Models 21 and 23 Maintenance lnfonnation Manual**

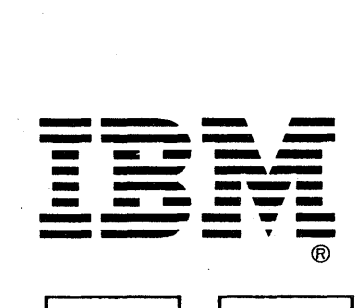

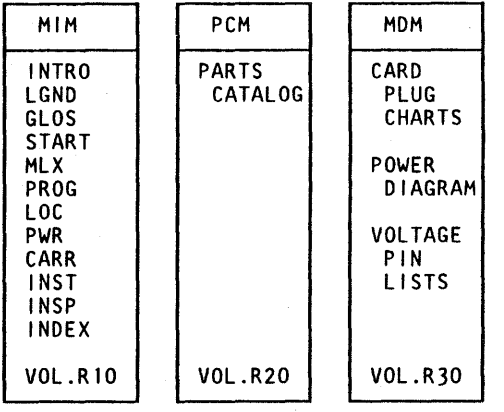

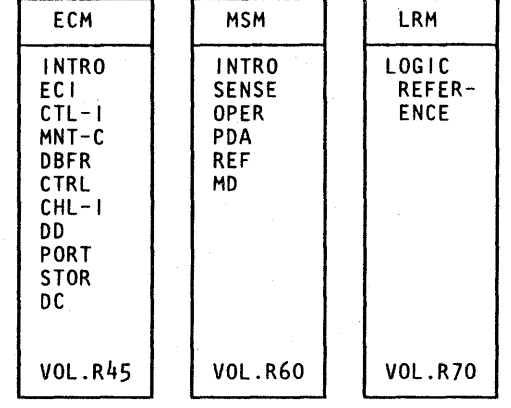

# **Maintenance Library**

## Preface

#### Preface

The drawings and specifications contained herein shall not be reproduced in whole or in part without written permission.

IBM has prepared this maintenance manual for the use of IBM customer engineers in the installation, maintenance, and repair of the specific machines indicated. IBM makes no representation that it is suitable for any other purpose.

It is possible that this material may contain reference to, or information about IBM products (machines and programs), programming, or services that are not announced in your country. Such references or information must not be construed to mean that IBM intends to announce such IBM products, programming, or services in your country.

Information contained in this manual is subject to change from time to time. Any such change will be reported in subsequent revisions.

This manual uses a specific range of words so that the text can be understood by customer engineers in countries where English is not the normal language.

Requests for copies of IBM publications should be made to your IBM representative or to the IBM branch office servicing your locality.

A form for reader's comments is provided at the back of this publication. If the form has been removed comments may be addressed to:

International Business Machines Corporation Department 61C/313 Tucson, Arizona, U.S.A. 85744

IBM may use or distribute any of the information you supply in any way it believes appropriate without incurring any obligation whatever. You may, of course, continue to use the information you supply.

~Copyright IBM Corp. 1984, 1985

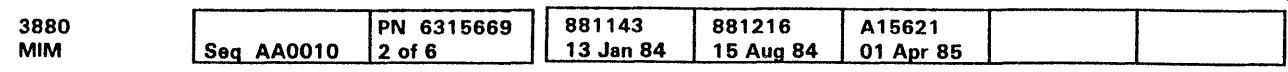

### Maintenance Manual Ordering Procedure (IBM Internal)

Individual pages of the 3880 Maintenance manual can be ordered from the Tucson plant by using the Wiring Diagram/Logic Page Request, Order No. Z150-0130 (U/M 015). In the logic page columns, enter the page identifier information: sequence number and side number **n.** part number **fJ,** and engineering change (EC) number **EJ.** 

e Ccpyright IBM Corp. 1984

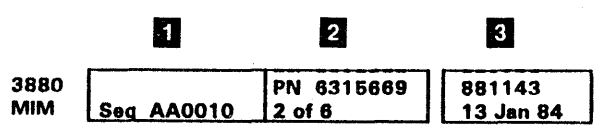

Groups of pages can be ordered by including a description (section, volume) and the machine serial number.

# RELATED PUBLICATIONS

A list of related publications can be found in the Maintenance Support Manual, REF section.

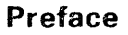

PRE 5

## Preface **PRE 5**

## EC Level Control

~Copyright IBM Corp. 1984.1985

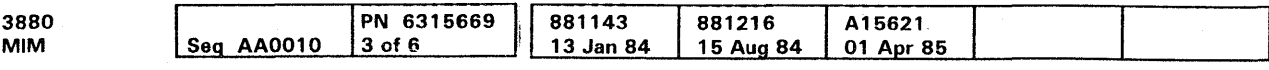

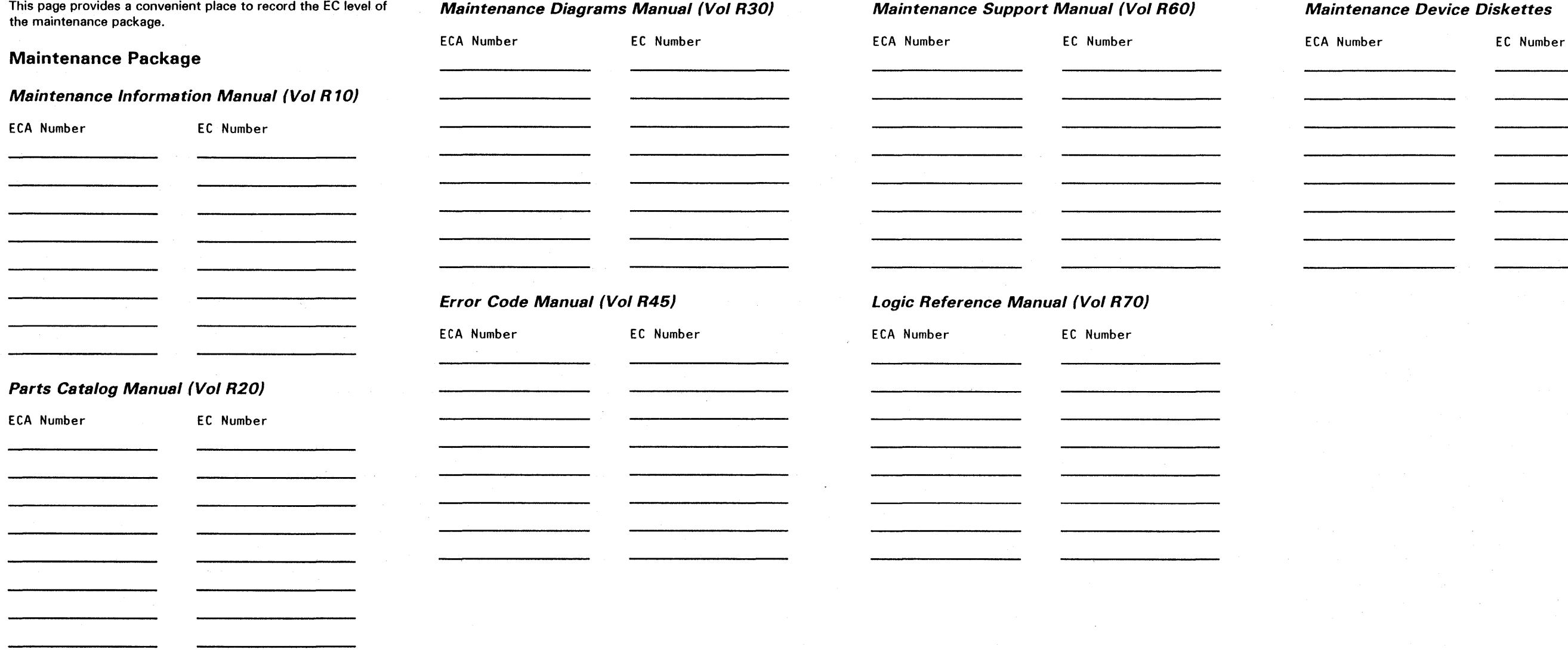

## **Maintenance Device Diskettes**

 $\sim 10^7$ 

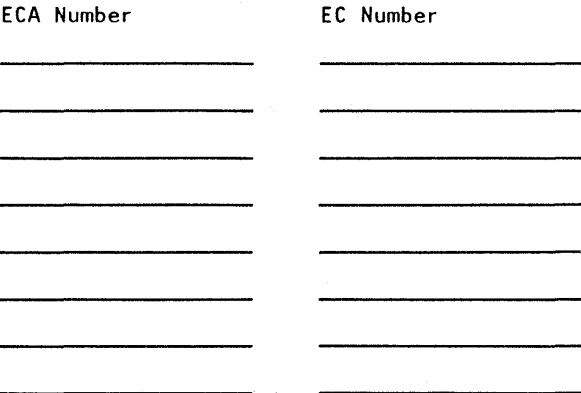

# EC Level Control **PRE 15**

## **EC Level Control**

This page provides a convenient place to record the EC level of

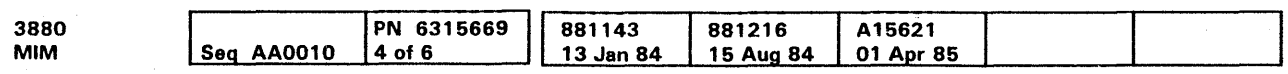

<sup>6</sup> Copyright IBM Corp. 1984,1985

**Functional Diskette** 

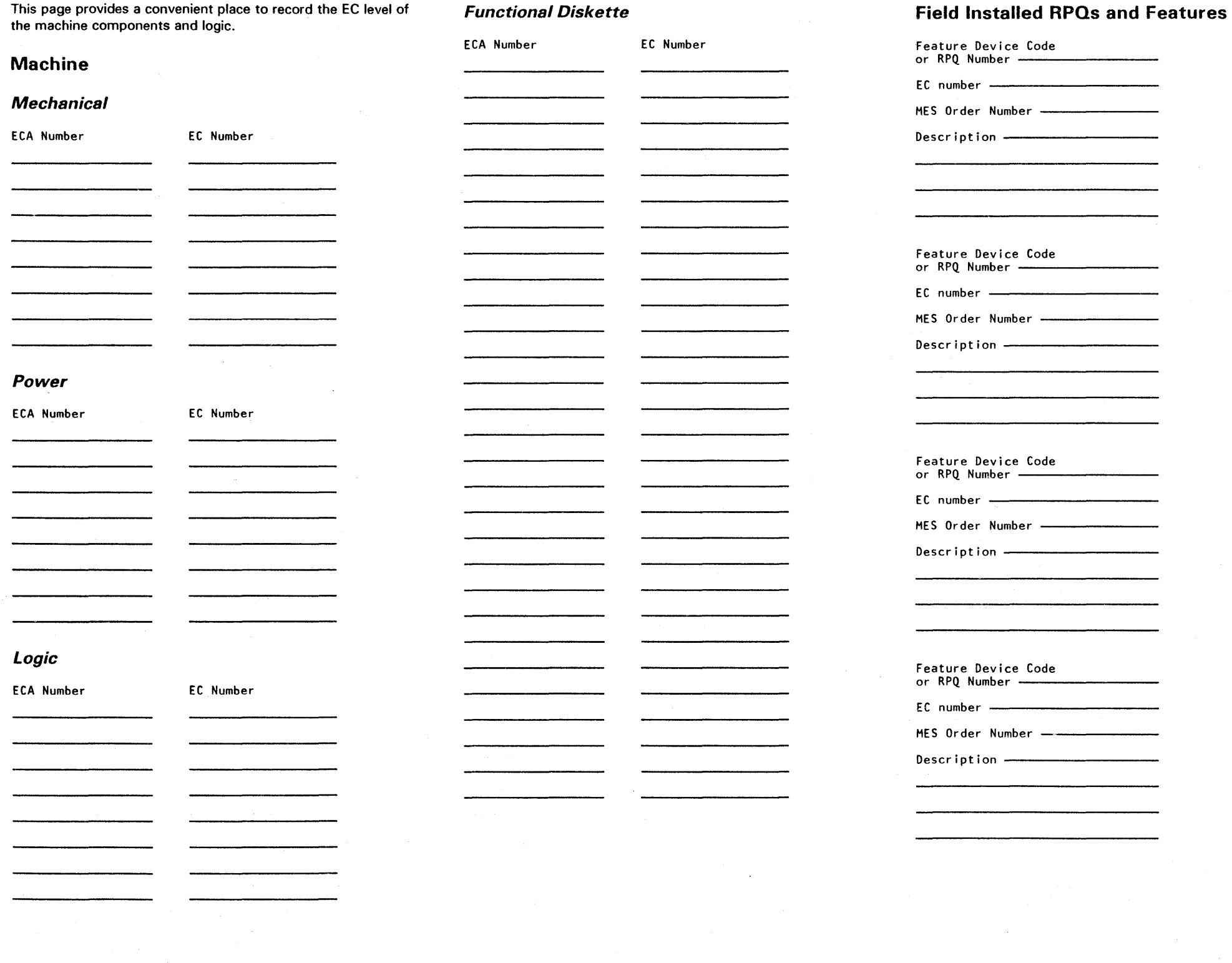

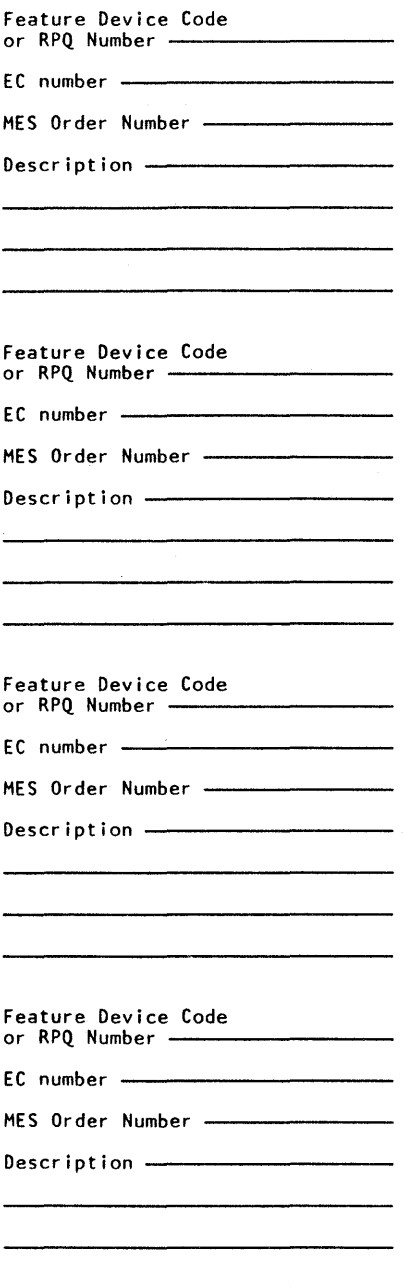

 $\sim 10^{-11}$ 

# **EC Level Control PRE 20**

### Safety

#### Rules for Safety

If ( 1) you know the safety rules for working with electrical and mechanical equipment and (2) you observe the rules, you can work safely with IBM equipment.

Do not fear electricity, but respect it.

While you are maintaining IBM equipment, ( 1) observe every safety precaution possible and (2) observe the following safety rules.

#### Work Environment

- Do not work alone in hazardous conditions or near equipment that has dangerous voltages. Always inform your manager if the conditions or voltages are a possible problem.
- Always look for possible hazards in your work environment. Examples of hazards are: moist floors, nongrounded extension cables, power surges, and missing safety grounds.
- Do not perform any action that makes the product unsafe or that causes hazards for the customer personnel.
- Before you start the equipment, ensure that other CEs, and customer personnel, are not in a hazardous position.
- Do not wear loose clothing that can be trapped in the  $\bullet$ moving parts of a machine. Ensure that the sleeves of your clothing are fastened or are rolled above the elbow. If your hair is long, or if you wear a neck scarf, fasten it to make it safe.
- Insert your necktie into your clothing or fasten it with a clip (preferably nonconductive) at approximately 8 centimeters (3 inches) from its end.
- Lift the equipment or parts by standing or pushing up with your stronger leg muscles; this action removes the strain from the muscles in your back. Do not lift any equipment or parts that are too heavy for you.
- Put removed machine covers in a safe place while you are servicing the machine. Reinstall the covers before returning the machine to the customer.
- Always keep your CE tool kit away from walk areas so that other persons cannot trip over it. For example, keep the kit under a desk or table.
- Observe good housekeeping practices in the area of the machines while you are performing maintenance and after completing it.
- After maintenance, reinstall all safety devices, such as guards. shields, labels. and ground wires. Exchange safety

Trademark of the Gardner-Denver Co.

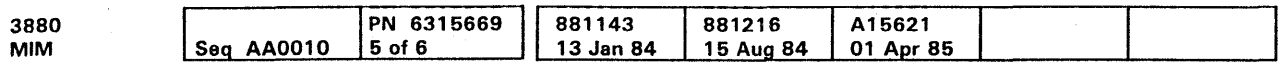

<sup>©</sup> Copyright IBM Corp. 1984, 1985

devices that are worn or defective. (Remember: the safety devices protect you from a hazard. You destroy their purpose if you do not reinstall them when you have completed the service call.)

#### Electrical Safety

If possible, always unplug the power-supply cable before you work on a machine. When you switch off power at the wall box, lock the switch in the off position or attach a DO NOT OPERATE tag (Z229-0237) to the switch.

Note: A non-IBM attachment to an IBM machine may be powered from another source and may be controlled by a different switch or circuit breaker.

- Do not use tools and testers that have not been approved by IBM. Ensure that electrical hand tools, such as Wire-Wrap<sup>1</sup> tools and power drills, are inspected regularly.
- **Exchange worn and broken tools and testers.**
- Switch off all power before ( 1) removing or assembling the main units of the equipment, (2) working near to power supplies, (3) inspecting power supplies, or (4) installing changes in machine circuits.
- $\bullet$ Unless the maintenance documents specifically instruct you, do not service the following parts with power on if the part is removed from its installed position in the machine: power supplies, pumps, blowers, motor generators, and other units with voltages that are more than 30 V ac or 42.4 V de. (This rule ensures that correct grounding is maintained.)
- If you really need to work on equipment that has exposed live electrical circuits, observe the following precautions:
	- Ensure that another person, who is familiar with the power-off controls. is near you. Another person must be there to switch off the power, if necessary.
- Do not wear jewelry, chains, metal-frame eyeglasses, or other personal metal objects. (Remember: if the metal touches the machine, the flow of current increases because the metal is a conductor.)
- Use only insulated probe tips or extenders. {Remember: worn or cracked insulation is unsafe.)
- Use only one hand while you are working on live equipment. Keep the other hand in your pocket or behind your back. (Remember: there must be a complete circuit for an electrical shock to occur. This precaution prevents your body from completing the circuit I)
- When you use a tester, set its controls correctly and use insulated probes that have the correct electrical specification.
- Do not touch objects that are grounded, such as metal floor strips, machine frames, or other conductors. Use suitable rubber mats obtained locally, if necessary.
- The power receptacles could be wrongly wired.
- Safety devices or features could be missing or defective.
- The maintenance and/or changes history could be wrong or not complete.
- The design could have a problem.
- The machine could have damage, caused when it was shipped.
- The machine could have an unsafe change or attachment.
- $\bullet$ An engineering change or a sales change could be wrongly installed.
- The machine could be deteriorated ( 1) because it is old or (2) because it operates in an extreme environment.
- A part could be defective, therefore causing a hazard.
- A part could be wrongly assembled.
- When you are working with machines having voltages more  $\bullet$ than 30 V ac or 42.4 *V* de, observe the special safety instructions given in customer engineering memorandums  $(CFMA)$
- $\bullet$ Never assume that power has been removed from a circuit. First, check that it has been removed.
- Do not touch live electrical circuits with the surface of a plastic dental mirror. (Remember: the surface of the dental mirror is conductive and can cause damage and personal injury.)
- If an electrical accident occurs:
	- 1: Use caution; do not be a victim yourself.
	- 2. Switch off the power.
	- 3. Instruct another person to get medical aid.
	- 4. ff the victim is not breathing, perform mouth-to-mouth rescue breathing. See "Electrical Accidents - First Aid" (below).

#### Mechanical Safety

Do not touch moving mechanical parts when you are { 1) lubricating a part, (2) checking for play, or (3) doing other similar work.

#### Safety Glasses

Wear safety glasses when:

- Using a hammer to drive pins or similar parts
- Using a power drill
- Using a spring hook to attach or remove a spring
- Soldering parts
- Cutting wire or removing steel bands
- Using solvents, chemicals, or cleaners to clean parts
- Working in any other conditions that could injure your eyes

#### Tools, Testers, and Field-Use Materials

Do not use solvents, cleaners, or oils that have not been approved by IBM.

#### Summary

Prevention is the main aid to electrical safety. Always think about electrical safety and use good practice, for example:

- Ensure that the customer's power receptacle matches the IBM equipment specifications.
- Inspect power cables and plugs; check for loose, damaged, or worn parts.
- Review the procedure in the maintenance documents before you remove a part that can hold an electrical charge from the machine. Carefully discharge the necessary parts exactly as instructed by the procedure.
- Do not use a normal light (for example, a table lamp) as an extension trouble light at a machine.

Never assume that a machine or a circuit is safe. No machine is always completely safe. You may not know the exact condition of a machine because, for example:

These are some of the ways that the condition of the machine could affect safety. Before you start a service call or procedure, have good judgment and use caution.

Safety **SAFE 1** 

## Safety

### Electrical Accidents - First Aid

When performing rescue procedures for an electrical accident, do as follows:

- Use Caution: If the victim is still in contact with the electrical-current source, remove the power; to do this, you may need to operate the room emergency power-off (EPO) switch or the disconnecting switch. If you cannot find the switch, use a dry wooden rod or other nonconductive object to pull or push the victim away from contact with the electrical-current source.
- Work Quickly: If the victim is unconscious, he/she may need ( 1} mouth-to-mouth rescue breathing and possibly (2) external cardiac compression if the heart is not beating.
- Call for the Rescue Service, such as the ambulance or the hospital. Instruct another person to call for medical aid.

Determine if the victim needs mouth-to-mouth rescue breathing. If he/she does, perform the following steps.

#### CAUTION

Use extreme care when you perform rescue breathing for a victim who may have breathed-in toxic fumes. Do not *breathe-in sir that the victim has breathed-out.* 

- 1. Prepare for rescue breathing:
	- a. Ensure that the victim's airway is open and that it is not obstructed; check the mouth for objects that may be obstructing the airway, such as chewing gum, food, dentures, or the tongue.
	- b. Place the victim on his/her back, put one hand behind the victim's neck, and put the other hand on his/her forehead.
	- c. Lift the neck with one hand, and tilt the head backward by pressing on the forehead with the other hand. See Figure 1.

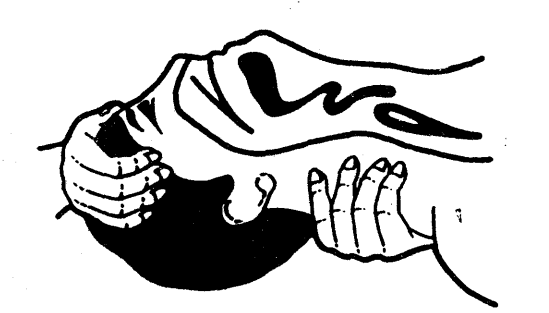

Figure 1.

~Copyright IBM Corp. 1984, 1985

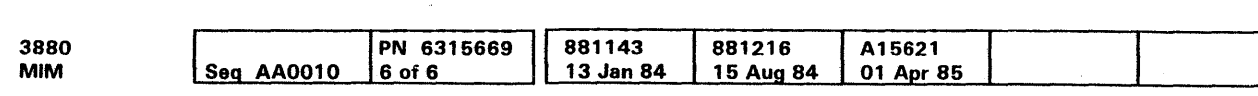

- 2. Look, listen, and feel to determine if the victim is breathing freely:
	- a. Put your cheek near to the victim's mouth and nose.
	- b. Listen and feel for the breathing-out of air. At the same time, look at the victim's chest and upper abdomen to see if they move up and down.
- 3. If the victim is not breathing correctly:
	- a. Keep the victim's head tilted backward; (see Figure 1). Continue to press on the forehead with your hand; at the same time, rotate this same hand so that you can pinch together the victim's nostrils with your thumb and finger. See Figure 2.

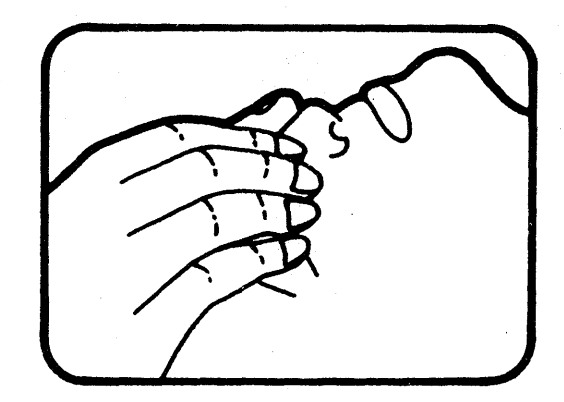

Figure 2.

b. Open your mouth wide and take a deep breath. Make a tight seal with your mouth around the victim's mouth as shown in Figure 3 and blow into the victim's mouth.

Figure 3.

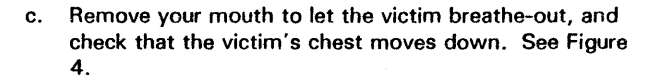

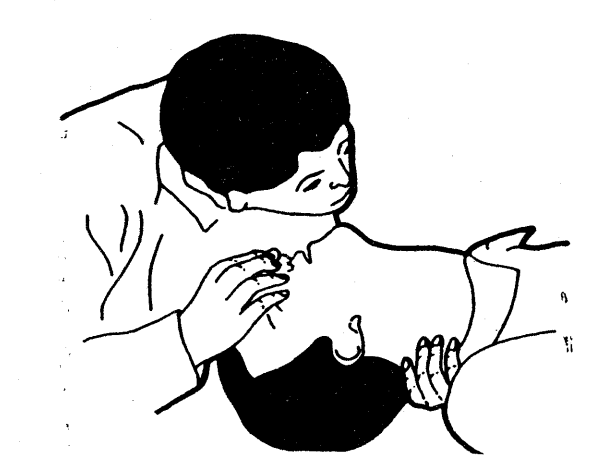

Figure 4.

d. Repeat steps b and c once every 5 seconds either until the victim breathes for himself/herself or until medical aid comes.

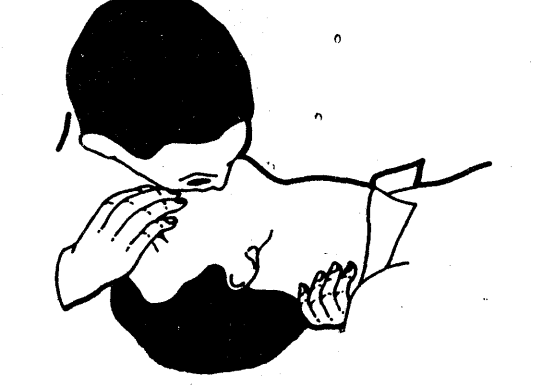

## Safety **SAFE 2**

### Reporting Accidents

 $\sim 10$ 

Report, to your field manager, all electrical accidents, possible electrical hazards, and accidents that nearly occurred. (Remember: an accident that nearly occurs might be caused by a design problem; your immediate reporting ensures that the problem will be solved quickly.)

Report also all small electrical shocks. (Remember: a condition that causes a small shock need only differ slightly to cause serious in jury.)

## Safety **SAFE 2**

## Introduction

## Contents of This Section

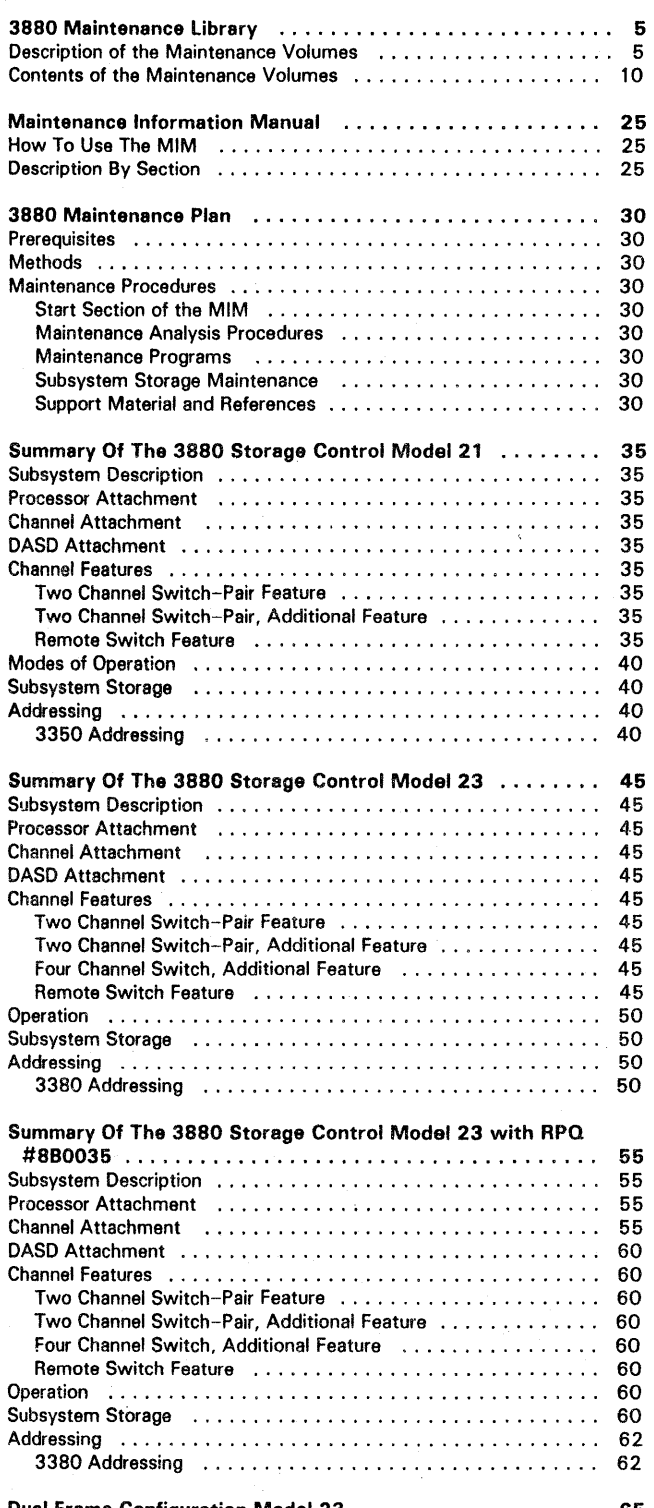

Dual Frame Configuration Model 23 65

See the START section for information about diskette drive and maintenance device starting procedures.

e Copyright IBM Corp. 1984, 1986

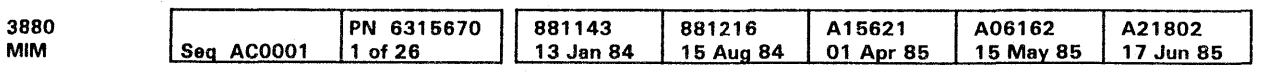

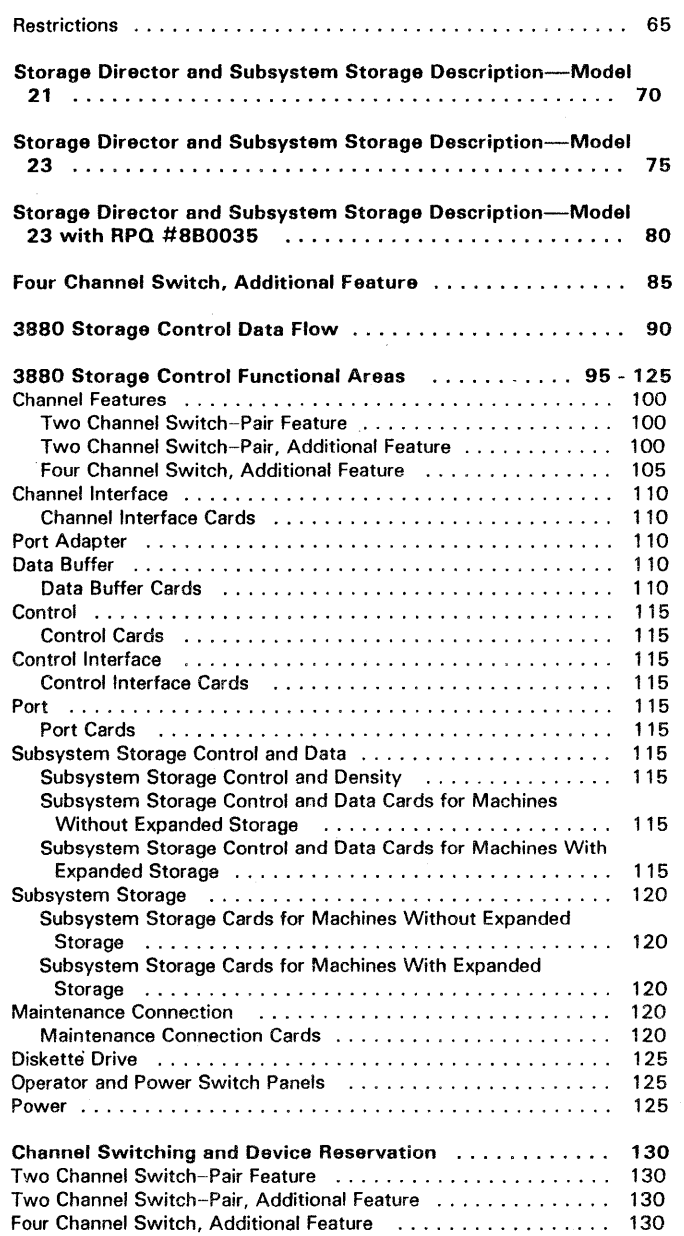

### References to Other Sections

See the PWR section for information about power-on and power-off sequences, and the operator and power switch panels.

See the PROG secticn for operating instructions and descriptions of the online test.

See the INST section for setting the diskette load control switches during installation of the 3880.

See the CARR section for information on the diskette drive.

See the OPER section of the MSM manual for a short description of the cards in the 3880.

 $\mathcal{N}_{\rm eff}$ 

Contents INTRO 1

## Contents INTRO 1

## 3880 Maintenance Library

### Description of the Maintenance Volumes

· The 3880 maintenance library contains six volumes:

The first three volumes contain:

- Maintenance Information Manual (MIM) (R-10)
- Parts Catalog Manual (PCM) (R-20)
- Maintenance Diagrams Manual (MOM) (R-30)

The MIM, PCM, and MOM are used by the on-site CE along with the maintenance device (MD) to complete the maintenance jobs without going to other parts of the maintenance library.

The next three volumes contain:

- Error Code Manual (ECM) (R-45)
- Maintenance Support Manual (MSM) (R-60)
- Logic Reference Manual (LRM) (R-70)

The ECM provides descriptions of IML codes, symptom codes, and isolation codes. It also describes diagnostic tests and has second level diagrams. The LAM has the oscilloscope points. The MSM gives reference and sense byte information.

## 3880 Maintenance Library  $\,$  INTRO 5  $\,$

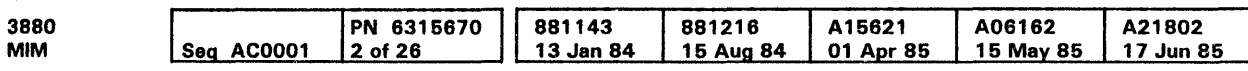

 $\sim$ 

## 3880 Maintenance Library (Continued)

### Contents of the Maintenance Volumes

Note: The Maintenance Diagrams Manual (MOM) volume R30, contains the microfiche copy of the Parts Catalog Manual (PCM), volume :R20.

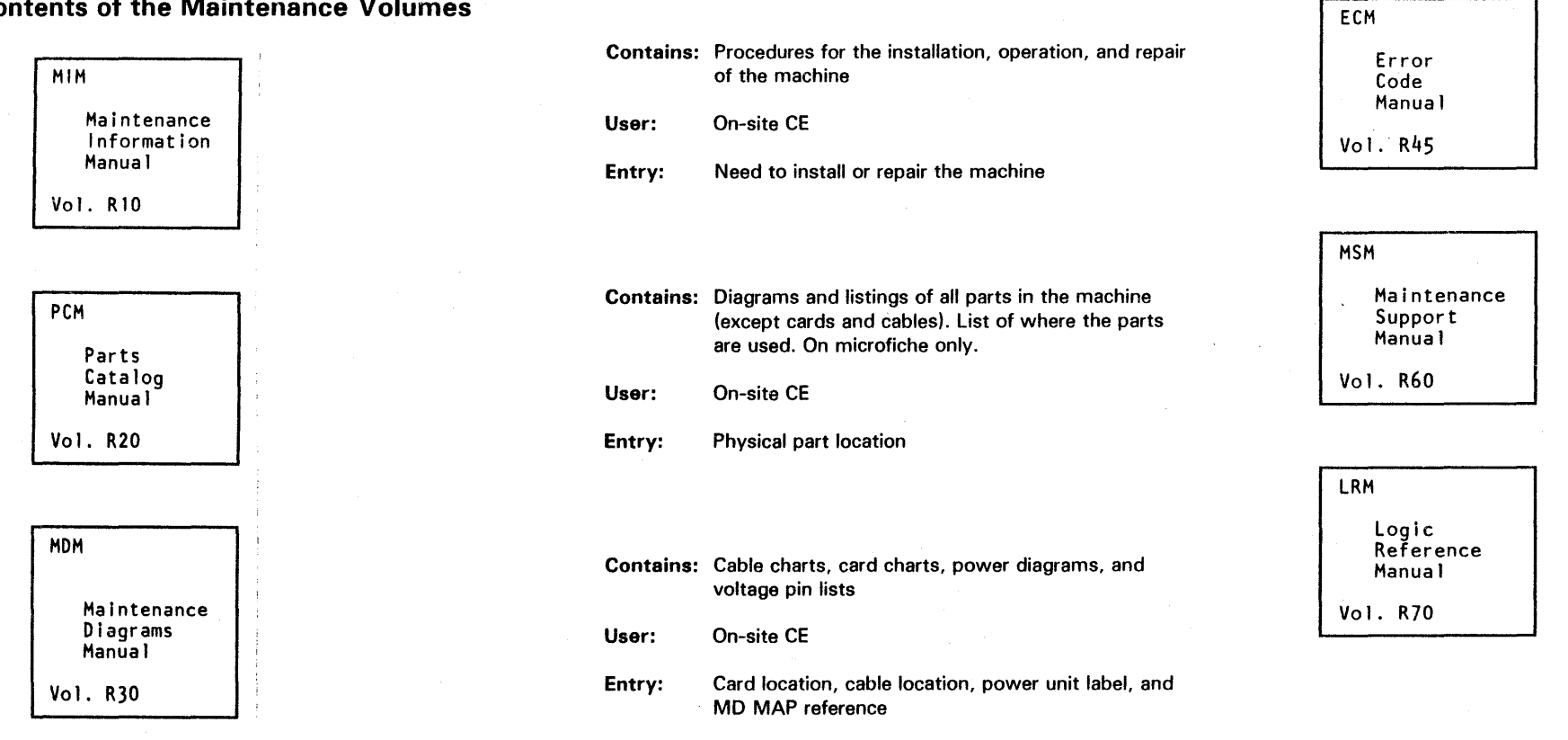

- Entry: Error /Fault symptom codes and diagnostic test descriptions
- Contains: Theory and reference information, sense byte descriptions, problem determination aids, and Trace information
- User: Support CE

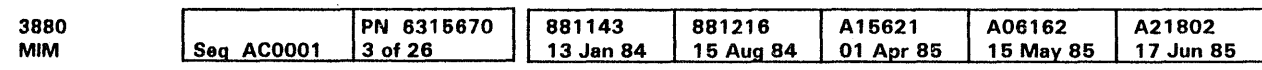

# 3880 Maintenance Library (Cont.) INTRO 10

Contains: Symptom codes, diagnostic routines, fault isolation procedures and data and control flow diagrams

User: On-site CE at the direction of the support CE

Entry: Sense data and need for theory information

Contains: Cross references between diagrams and descriptions of logic cards User: Support CE

Entry: Card physical location and ECM manual

## 3880 Maintenance Library (Cont.) INTRO 10

### Maintenance Information Manual

#### How To Use The MIM

·The Maintenance Information Manual (MIM) can be used in two ways:

- As a problem-solving aid
- As a memory aid

- 1. Enter the MIM in the START section.
- 2. Follow the instructions in the START section to mova to other sections.

As a problem-solving aid:

As a memory aid:

- 1. The first page of each volume shows all sections of the maintenance library.
- 2. The first page *ot* each section (the table of contents) lists the items in the section.
- 3. The INDEX section located in the back of this volume contains an alphabetic list of key words used in the documentation.

**LGND** Legend

#### Description By Section

The MIM is divided into sections identified by tabs.

The following is a description of the tab labels and the section content.

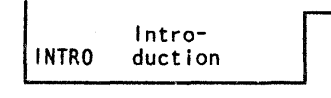

The Introduction section describes the organization of the manual and the content of the manual sections. This section also includes a description of the 3880 subsystem and its maintenance plan.

The Locations section contains locations of all assembly parts of the 3880. An index is included to help find a part quickly.

o Copyright IBM Corp. 1984, 1986

The legend section contains descriptions and examples of all symbols used in the documentation.

GLOS Glossary

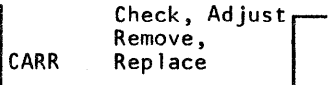

The Glossary section contains definitions of abbreviations and technical terms used in the documentation.

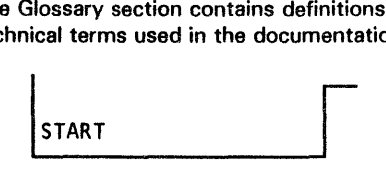

The Start section is the starting point for all maintenance action.

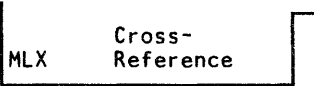

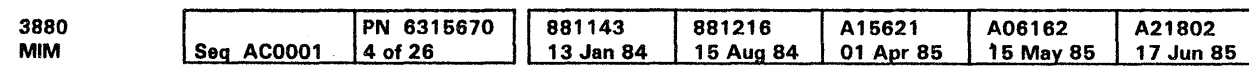

The Cross-Reference section contains references to and from this MIM to other maintenance library manuals. For example, references from the DASO manuals to the 3880 manuals.

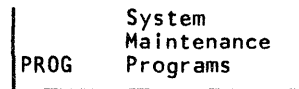

The System Maintenance Programs section contains the load, run, and interpretation procedures of the system level programs.

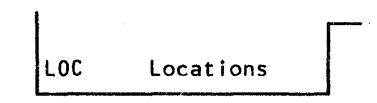

## Maintenance information Manual INTRO 25

Power PWR Ready, Panel

The Power section contains sequencing and distribution diagrams and power system theory.

This section also includes the following:

- Support information for cooling, drive, and frame assemblies
- Procedures for verifying repairs and checking voltages
- Support for maintenance analysis procedures (MAPs) used by the MD
- $\bullet$ Descriptions, operational procedures, and maintenance information for the operator and power switch panels.

The CARR section contains all the checks, adjustments, removals, and replacements for the 3880.

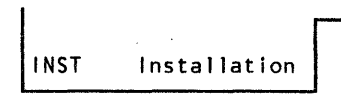

The Installation section contains installation procedures for the 3880.

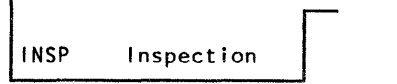

The Inspection section contains the procedures to perform a safety inspection.

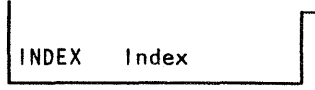

The Index section contains a complete alphabetic list of important items in the documentation.

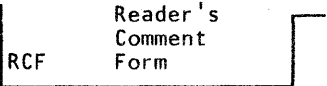

The Reader's Comment Form is for the reader to give comments and recommendations for changing the MIM.

### Maintenance Information Manual INTRO 25

### 3880 Maintenance Plan

The objective of the 3880 maintenance plan is to help the CE repair hardware failures quickly. This plan stresses how-to-repair rather than how the machine works.

#### **Prerequisites**

The CE should have completed the 3880 Model 21 or 23 education requirements and understand the following pages in the MLM:

MIM INTRO 30 through INTRO 130

MIM PWR 1, 17, 18, 22, 27, 72, and 74

MIM START 10

FRU Group replacement has been adopted to increase machine availability to the customer by reducing repair time. FRU Group replacement also increases machine availability by reducing return calls caused by intermittent hardware failures. A FRU Group is defined as those parts that are replaced, as directed by the MD. A FAU Group is either a primary FRU Group or a secondary FRU Group.

MSM MD 10 through 20

#### Methods

Visual inspection and measurement are also used to isolate power failures and determine the part that has failed.

#### Maintenance Analysis Procedures

The maintenance analysis procedures (MAPs) consist of the maintenance device programs. These programs give isolation and replacement procedures.

Entry into the MAPs is made from the START section. The MAPs are located on the MD diskettes with each 3880. The MAPs are run by loading MD diskette one into the MD. These MAPs perform maintenance programs that are on the 3880 functional diskette. From the results of the maintenance program, inspection of the 3880 registers, and questions of the customer engineer, the MAPs determine the set of Field Replaceable Units (FRUs) that can cause the failure.

- Machine type
- Machine serial number
- Date replaced
- Technical activity code (TAC)
- Your employee serial number
- Fault symptom code or isolation code
- Part numbers replaced
- Any additional comments you feel necessary.

If you enter the MAPs by entering a fault symptom code, the MD can display a list of probable failing FRUs before running any diagnostic tests.

#### Isolation Procedures

Use MD option 1 (start repair) and enter a symptom code. This is necessary for diagnosing problems that cannot be recreated. By entering a symptom code, the probable failing FRUs for that symptom code will display even though the diagnostics may or may not recreate the failure. Verify a repair action after the probable failing FRUs have been replaced by indicating this action to the MD. The MD will then run the correct diagnostic programs.

The FRUs have the failure probability listed with them. The method used is as follows:

directed by the MD. !f the diagnostic programs fail to recreate the error, replace the primary FRU Group pointed to by the original fault symptom code.

The online tests (OLTs) are secondary tests that test the channel interface and are used to format a MD trace. The PROG section contains operating instructions and descriptions of the online test.

If replacement of the primary FRU Group does not correct the problem, or a second call is made for the same problem, replace the secondary FRU Group. Replace the complete FRU Group as directed by the MD.

#### Parts Return Procedures

When returning 3880 parts and FRU Groups follow your local branch office procedures.

Include with the returned parts:

#### Maintenance Procedures Maintenance Programs

Maintenance procedures aid the CE in isolating the failure to the smallest possible area by inspecting sense data, diagnostic results, and visual indications.

The maintenance procedures include the following:

Start section of the MIM

Maintenance analysis procedures (MAPs)

Maintenance programs

Subsystem storage maintenance

Support material and references

#### Start Section of the MIM

The START section is the starting point for all maintenance actions. This section informs the customer engineer how to proceed.

Cl Copyright IBM Corp. 1984. 1986

- 9 = The chances are more than 9 out of 10 that this FRU repairs the problem
- $8 =$  The chances are more than 8 out of 10 that this FRU repairs the problem
- 0 The chances are more than 1 out of 10 that this FRU repairs the problem.
- Blank There is less than 1 chance out of 10 that this FRU repairs the problem.

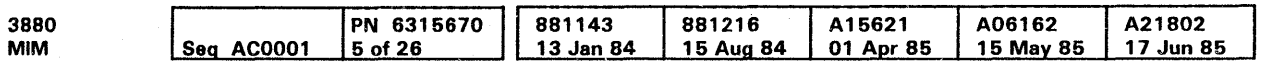

Note: When using the ECM manual, if no percent of probability is given in the FRU list, this means that the FRUs have an equal probability of repairing the failure.

#### Replacement Procedures

If diagnostics successfully recreate the error, replace the primary FRU Group pointed to by the diagnostic isolation code (IC) as

The maintenance programs consist of diagnostic microcode and online tests.

#### Diagnostic Microcode

The diagnostic microcode is the primary tool to recreate a failure and isolate it to a specific functional area and to verify normal machine operation after a repair. The diagnostic microcode is run using the MD.

#### Online Test

# 3880 Maintenance Plan INTRO 30

#### Subsystem Storage Maintenance

Uncorrectable errors in the subsystem storage cause the associated storage director to send sense data about the error (containing up to three symptom codes) to the host and take the failing block of storage offline.

The symptom codes would:

1. Inform the system of the decrease in storage capacity

2. Identify the failing storage position.

Taking the failing storage area offline and informing the system permits the subsystem to continue working. This procedure also permits the customer engineer to schedule maintenance time.

#### Support Material and References

The support material and references consist mainly of the device's maintenance library.

## 3880 Maintenance Plan INTRO 30

## Summary Of The 3880 Storage Control Model 21

The IBM 3880 Storage Control Model 21 is a high performance paging device that contains two paging storage directors and an 8, 16, 32, 48, or 64 megabyte, high-speed, electronic storage unit named subsystem storage.

A representation of the 3880 Model 21 appears below.

#### 3880 Subsystem

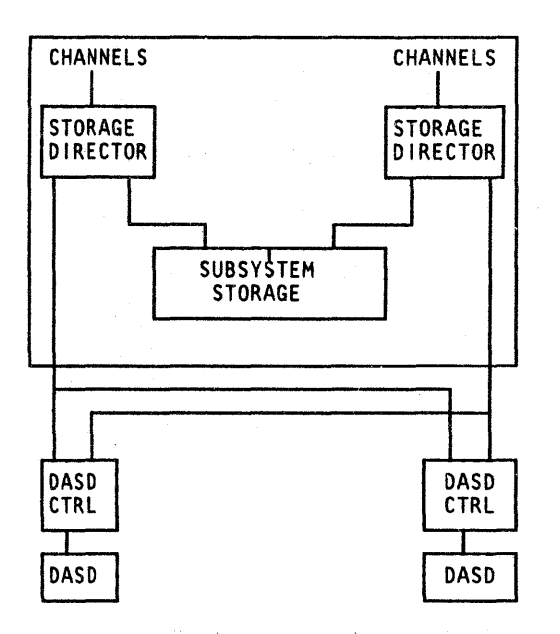

#### Subsystem Description

The 3880 Model 21 is a high performance DASO storage subsystem that supports the paging and swapping functions for MVS and VM. It is specifically designed for these functions and is not intended to be used as a general purpose DASO storage control unit. The 3880 Model 2 1 supports only 3350 devices.

The subsystem improves system performance by a process named "caching" where blocks of data are either copied from the attached 3350 devices or written by the host system into a random access electronic subsystem storage. This data can then be accessed by the host at electronic speeds rather than at the electromechanical speeds of the DASO. A migration microcode algorithm ensures that a high percent of the blocks referred to are in the subsystem storage.

The 3880 is controlled by the functional microcode in control storage. The control storage is automatically loaded from the functional diskette during an initial microcode load (IML).

The diskette drive is included in the 3880. (See the CARR (MIM) and OPER (MSM) sections for more information on the diskette drive.)

0 Copyright IBM Corp. 1984, 1985

Summary of the Model 21 **INTRO 35** 

#### Processor Attachment

The 3880 Model 21 can be attached to the following systems:

- 303X Series: all models
- 308X Series: all models
- 309X Series: all models
- 4341 Series: all models
- 4381 Series: all models.

The 3880 Model 21 operates in the following modes:

- System 370
- System 370/XA
- 4300 series in ECPS:VSE (Extended Control Program Support: Virtual Storage Extended).

#### Channel Attachment

The 3880 Model 21 can only attach to the following channels:

- 1.5 megabyte Block multiplexer channel
- 3.0 megabyte Block multiplexer channel running in data streaming mode.

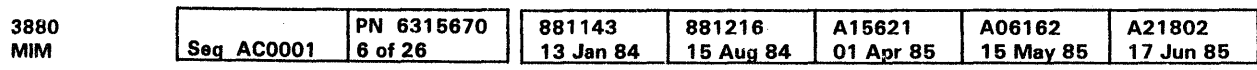

For more information about these channel speeds, see the CHL-1 section.

### DASO Attachment

The subsystem attaches to one or two controllers. Each controller must be attached to both storage directors in the same subsystem. Only 3350 devices can be attached to the Model 21. Each controller supports two or four devices that must be operated in native mode. Each controller must have the string switch feature installed.

#### Channel Features

The channel features available for the 3880 are:

- Two Channel Switch-Pair feature
- Two Channel Switch-Pair, Additional feature
- Remote Switch feature.

#### *Two Channel Switch-Pair Feature*

The Two Channel Switch-Pair feature supplies logically separated switches for both storage directors. It permits each storage director to be shared by two channels. The channels can be attached to the same processor or to different processors. Single devices attached to a storage director can be reserved for the exclusive use of either of the channels.

Note: Although the storage directors can be connected to up to 4 processors, only one processor at a time can use the 3880 Modei 21 in paging mode {unless the Model 21 is operating in a multiprocessor environment).

#### *Two Channel Switch-Pair, Additional Feature*

The Two Channel Switch-Pair, Additional feature enables four channels to share a storage director and its attached devices.

#### *Remote Switch Feature*

The Remote Switch feature removes the channel enable and disable switches from the 3880 operator panel and relocates them to a remote location. This permits an operator to configure the system from a central point.

## Summary of the Model 21 INTRO 35

### Summary Of The 3880 Storage Control Model 21 (Continued)

#### Modes of Operation

The paging subsystem can operate in either paging mode or direct mode.

Paging mode operations move data between the channel and subsystem storage under control of the microcode. In paging mode, the device is not selected and all host accesses are executed to and from the subsystem storage.

The paging subsystem operates in direct mode as a normal DASO. Direct mode is used to write on or read from the disk, give access to the volume table of contents (VTOC), and perform other functions directly with the device. In direct mode, the device is selected and all host accesses are performed to and from the DASO.

### Subsystem Storage

The 3880 Model 21 has a two level storage hierarchy. The front storage is a high-performance random access electronic storage area referred to as the subsystem storage. It is dynamically controlled by either one of two independent storage directors. The second level, the back storage, consists of one or two strings of 3350 DASO. Each string consists of two or four 3350 devices. All devices are shared by both storage directors.

The subsystem storage physical identification is found in sense byte 20 of format F, Message 2.

Field installable model conversions of 8, 16, 32, 48, or 64 megabytes of subsystem storage are available.

Two ports (one for each storage director) are supplied for the attachment of the subsystem storage to the storage directors. Each port contains two data paths that can concurrently move data to and from the subsystem storage.

An error-correcting-code (ECC) performs correction for all single and double bit failures (inside 16 bytes). The ECC and microcode together perform detection, and at times correction,, for all triple bit failures (inside 16 bytes).

The 3880 Model 21 dynamically determines at which level each page should be at and performs data movement inside the hierarchy. The data is moved only when the data is needed in the cache. To the host the subsystem appears to be a single level storage device with the performance attributes of subsystem storage.

e Copyright IBM Corp. 1984, 1986

Summary of the Model 21 (Cont.) INTRO 40

#### Addressing

Both storage directors must be plugged to take 32 logical device addresses. The address range is plugged on the channel interface (CIF) card. The addresses used by the 3880 Model 21 are as follows.

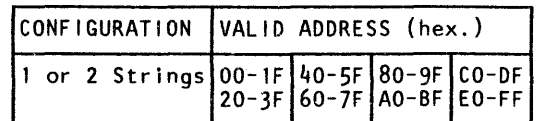

Condition code 3 (not operational) is set in the PSW if an attempt is made to address a storage director, controller, or device string that is not attached, powered off, or disabled by the string switch feature.

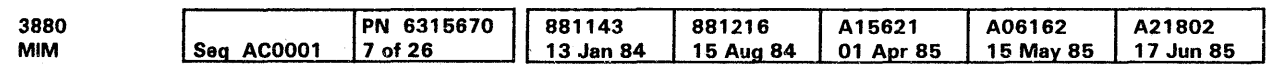

If an addressed device in a correctly selected string is not attached or powered off, unit check is presented in the initial status.

Each storage director recognizes four addresses, one direct address and three paging addresses, for each physical device. The direct address is used in direct mode and the paging addresses are used in paging mode. The addresses are defined as follows:

- Bits 0 to 2 - Storage director address
- Bit 3 - Controller (string) address
- Bits 4 to 5 - Direct and paging addresses are as follows:
	- 00 = direct address
	- $01$  = paging address 1
	- 10 = paging address 2
- $11$  = paging address 3
- Bits 6 to 7 Physical device address

#### 3350 Addressing

The 3880 Model 21 permits one or two strings with two 3350 devices on each string shared by both storage directors.

The controller address must be set to 0 or 2. The devices must be set to 0 through 3. The paging addressing plan permits the data of one physical DASO to be addressed using any one of four different addresses. For example, the data on device 1 is accessed when the incoming address is:

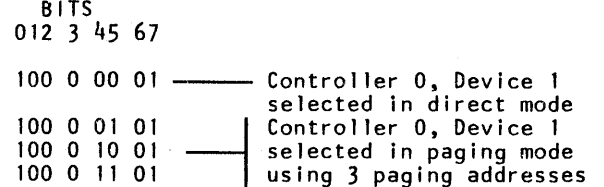

Therefore, if there are four 3350s (eight addresses) attached (two strings) there can be up to 32 addresses associated with each storage director.

For example, control unit addresses 00 - 1F are:

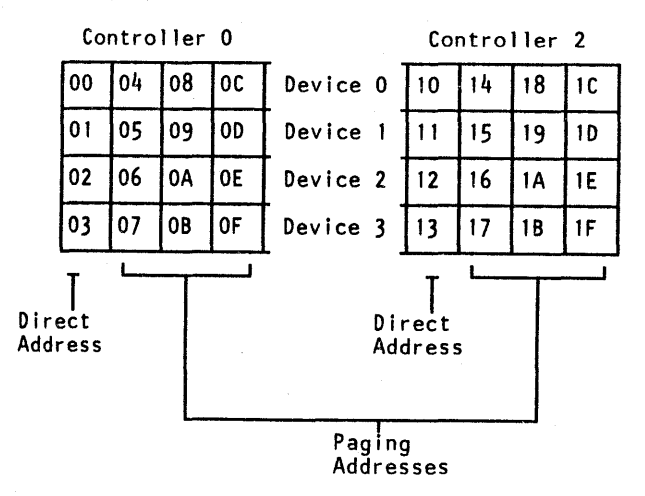

## Summary Of The 3880 Storage Control Model 23

The IBM 3880 Storage Control Model 23 is a high-performance cache DASO subsystem.

#### A representation of the 3880 Model 23 appears below.

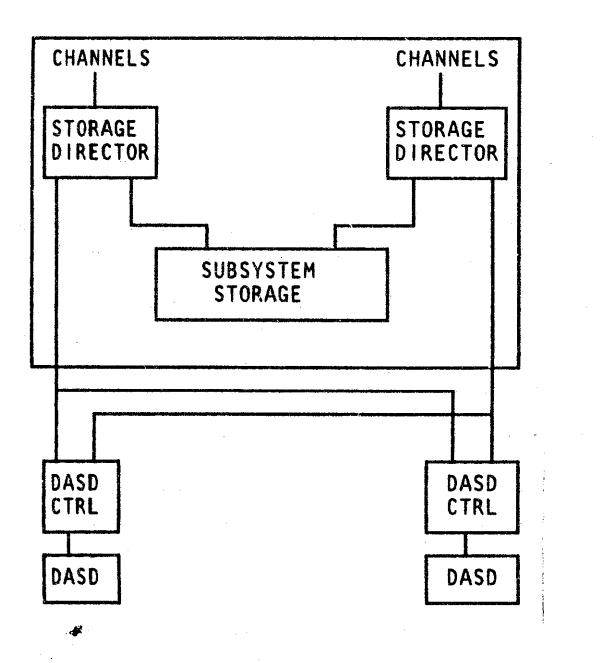

The Model 23 has the following improvements over the Model 13:

- Improved data transfer hardware that permits the data transferred between the DASO and an attaching channel to be concurrently transferred to the cache.
- Support of the Count, Key, and Data Extensions Architecture at the level performed by the 3880 Model 3 with the Speed Match buffer feature.
- Support of the Read Device Characteristics command.
- Support of the Diagnostic Control command.
- five sizes of subsystem storage: 8, 16, 32, 48, or 64 megabytes.
- Double bit error correction ability for each 16 byte data word stored inside the cache. (The Model 23 can also correct some triple bit errors.)
- Improvements in *the* availability of the caching function under certain error conditions.
- Attachment of all models of the 3380 DASO as a caching device, except Model A04.

#### Subsystem Description

Each storage director attaches only 3380s. Each storage director:

- Receives commands and data from the processor through the channels.
- Generates control information from the commands and data.
- Sends control information, commands, and data to the control module in the DASO.
- Receives control information, data, and status information from the control module in the DASO.
- Sends control information, data, and status information to the channels.
- Controls the operation of the channel and the control interfaces.

The subsystem storage, also named cache, is used to hold data sets for quick access by the processor. It has its own power system which can be turned on and off without interrupting storage director operations of the 3880.

Each storage director manages the flow of data between the cache and DASO by:

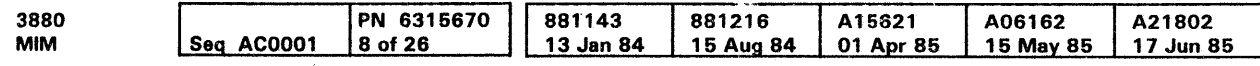

<sup>©</sup> Copyright IBM Corp, 1984, 1985

Each 3380 Storage Control consists of two controllers and 2, 4, 6, or 8 spindles. Each spindle contains two independent units (actuators). Each 3380 string consists of 4, 8, 12, or 16 independent actuators.

- Copying data records from DASO to the cache.
- Copying data records between the cache and the processor.
- Determining which data to delete from the cache.
- Searching the directory for requested data records when the records are addressed by the processor.
- Communicating with the other storage director and with the subsystem storage.
- Performing error recovery procedures (ERP's) for subsystem storage operations.
- Four Channel Switch, Additional feature (named Eight Channel Switch feature in the customer documentation).
- **•** Remote Switch feature

The two storage directors in the 3880 exchange status information with each other. Each storage director provides a path to the channel for error data when the other storage director's channel path fails.

The 3880 is controlled by the functional microcode in control storage. The control storage is automatically loaded from the functional diskette during an initial microcode load (IML).

The functional diskette is placed in the diskette drive. The diskette drive is a read-only device and is included in the 3880. See the CARR section for more information on the diskette drive.

#### Processor Attachment

The 3880 storage control Model 23 can be attached to the following systems:

303X Series: all models

3042 Model 2

308X Series: all models

309X Series: all models

4341 Series: all models

4381 Series: all models

#### Channel Attachment

The Model 23 attaches to a 3.0 data streaming channel and does not support the 1.5 megabyte per second non-data streaming channel.

#### DASO Attachment

The two storage directors support 3380 Models AA4, 804, AD4, 804, AE4, and BE4. The 3380 Model A04 is not supported. The minimum configuration is a 3880 Model 23 with a single 3380 Model AA4. The maximum single frame 3380 configuration is two strings of the 'A' models with three 'B' models attached to each "A' model, for a total of 32 device addresses.

3380 Models AD4/BD4 can be intermixed with 3380 Models AE4/BE4 in the same string. 3380 Models AA4/B04 can be attached to the same 3880 Model 23 storage director as the Models AD4/BD4 or AE4/BE4, but must be on a separate string.

If there are two strings of 3380s in the subsystem, both strings must attach to both storage directors.

All models of the 3380 (except the Model A04) have dynamic path selection, which is required for attachment to the two storage directors in the caching subsystem.

#### Channel Features

- The channel features available for the 3880 are:
- Two Channel Switch-Pair feature
- Two Channel Switch-Pair, Additional feature

# Summary of the Model 23 INTRO 45

The Two Channel Switch-Pair feature and the Two Channel Switch-Pair, Additional feature are shown on INTRO 100. The Four Channel Switch, Additional feature is shown on INTRO B5 and 105. The Remote Switch feature is not shown.

#### *Two Channel Switch-Pair Feature*

The Two Channel Switch-Pair feature supplies logically separated switches for both storage directors. It permits each storage director to be shared by two channels. The channels can be attached to the same processor or to different processors. Each device attached to a storage director can be reserved for the exclusive use of either of the channels.

#### *Two Channel Switch-Pair, Additional Feature*

The Two Channel Switch-Pair, Additional feature is similar to the Two Channel Switch-Pair feature except that it enables four channels to share a storage director and its attached devices.

#### *Four Channel Switch, Additional Feature*

The Four Channel Switch, Additional feature is similar to the Two Channel Switch-Pair, Additional feature except that it enables eight channels to share a storage director and its attached devices. This feature is named the eight channel switch feature in the customer documentation. On 3B80s with subsystem storage, the Four Channel Switch, Additional feature is only fully functional on 3880s installed in a dual frame configuration. (See INTRO 65 for more information.)

#### *Remote Switch Feature*

The Remote Switch feature removes the Enable and Disable switches from the 3880 operator panel and relocates them to a remote location. This permits an operator to configure the system from a central point.

Summary of the Model 23 INTRO 45

#### **Operation**

Caching mode is the normal operating mode. When the Model 23 is in caching mode, the channel transfers data directly to and from the cache. In most cases, that data is also concurrently transferred to the DASO.

When a caching storage director receives a read command from the channel, it first searches the directory to see if the requested data is in the cache. If a copy of the data is in the cache, the caching storage director transfers it to the channel. If a copy is not in the cache, the caching storage director gets the data requested from the DASO and transfers it to the channel and at the same time writes that data (and the remainder of the track) in the cache. Later requests from the channel for that same data read the data from the high-speed cache.

When data in the cache is updated by the processor, the Model 23 transfers that data to the DASO. This action ensures data integrity. To maximize cache performance the Model 23 also either concurrently transfers the data to the cache or makes the cache copy not valid. When the processor has updated data that was not in the cache, the changed data is written directly to the DASO. The cache is not accessed.

The Model 23 can operate in non-caching mode with the device. When operating in non-caching mode, the channel accesses the DASO without accessing the cache; the channel works directly with the device. Non-caching mode is generally used for maintaining and formatting the DASDs; it is not intended for data management.

Individual devices that contain data which does not permit good caching performance may also be exempted from caching.

#### Subsystem Storage

If there is one string of 3380s attached, the two controllers in the Model AA4, AD4, or AE4 must have the same bit address, either 0 or 1.

The subsystem storage is a random access storage. It has two main areas: cache and directory. Over 99% of the subsystem storage is reserved to the cache, which is used to store data for quick reference by the processor.

The model prefix of the 3880 Model 23 changes with the size of the subsystem storage:

> The actuator address range is X'O' to X'F'. For each controller. the actuator addresses start with  $X'O'$  and are sequential.

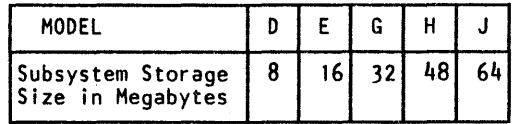

The size of the cache can affect the performance of the subsystem. Obviously, the larger the cache, the more data it can hold. Having more data in the cache increases the chances for the caching storage directors to find the requested data there.

The remainder of the subsystem storage is made up of the directory. The directory contains the locations of the tracks of data that are in the cache.

The subsystem storage physical identification is found in sense byte 20 of Format F, Message 2.

#### Addressing

Each storage director and device is assigned an 1/0 address at the time of installation. The address (eight bits) is used to select a specific device. The address has the following format:

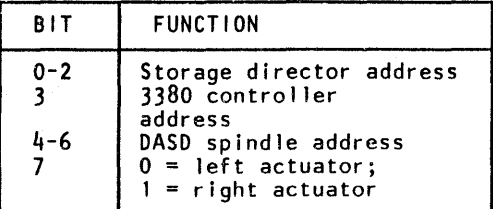

This addressing configuration permits the attachment of two 3380 strings, each with up to 16 actuators.

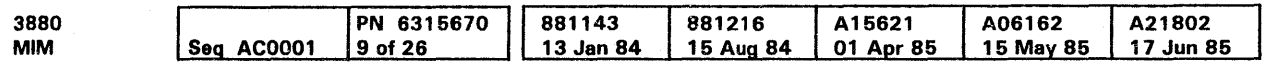

<sup>©</sup> Copyright IBM Corp. 1984, 1985

The storage director addresses are assigned for each channel interface on the storage director. Each of the DASO in the caching subsystem must be addressable from both storage directors in the subsystem and must have the same address from each storage director.

The storage director addresses are set at the time of installation with switches on the 3880 channel interface cards.

The controller address depends on the number of strings attached to the caching subsystem.

Both controllers can not attach to the same storage director. If there are two strings attached, the controller addresses in one string must be O's, and in the other string the addresses must be 1's. See the address table below for the address ranges used on the Model 23.

The following table lists all the valid device addresses that can be used on both storage directors of the Model 23.

Note: If only one string of 3380s is attached, bit 3 of the storage director address must be the same as the controller address.

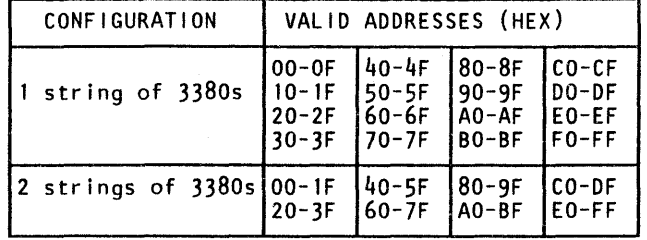

INTRO 50

Summary of the Model 23 (Cont.) INTRO 50

## Summary Of The 3880 Storage Control Model 23 with RPQ # 880035

The IBM 3880 Storage Control Model 23 with RPQ # 8B0035 is a high-performance DASO subsystem. The subsystem storage is divided into two record caching subsystems. Each record caching subsystem contains one storage director, DASO, and half of the physical subsystem storage. If a Model 23 with RPO # 8B0035 contains 16M bytes of storage, each storage director has access to BM bytes of storage and up to 16 actuators (ona string of 3380s) for its own un-shared use.

See the IBM 3880 Record Cache RPQ # 8B0035 Description, manual. GA32-0087, for a complete description.

A representation of the 3880 Model 23 with RPQ # 8B0035 appears below.

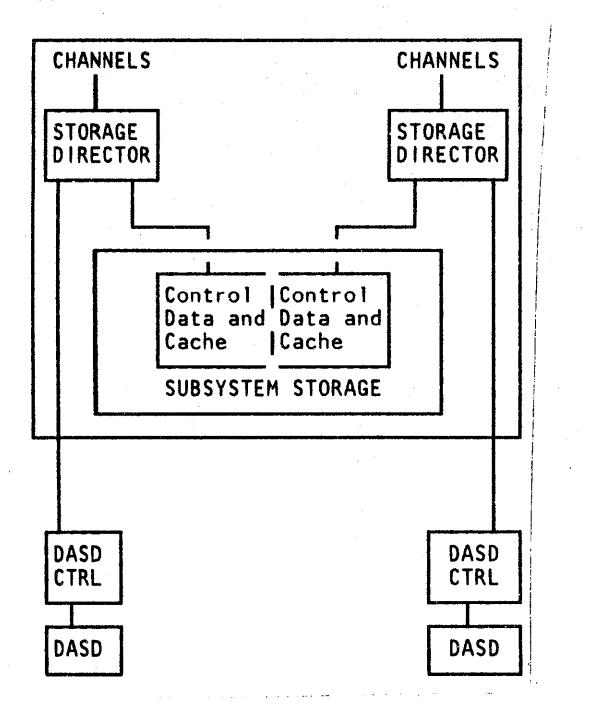

Among the highlights of the RPQ # 8B0035:

Reduction of Rotational Position Sensing Misses

Rotational Position Sensing (RPS) misses are reduced because the device transfers data to the cache when ready and the cache then transfers data to the channel when the channel is available. Therefore, higher channel use is possible because the channel transfer is not dependent on the rotation of the device.

Record allocation rather than track allocation

Only the record requested is moved to the cache, rather than a track or part of a track. This architecture optimizes the subsystem to the needs of the Transaction Processing Facility (TPF).

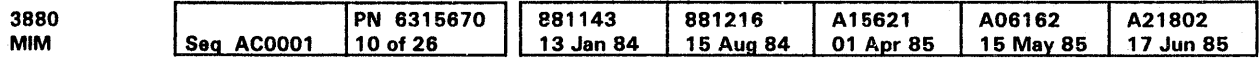

e Copyright IBM Corp. 1984, 1986

• Retentive and non-retentive data

Record access mode supports two types of data: retentive and non-retentive. All data as defined by the customer necessary to the application is saved in the cache and on the DASO. This type of data is called retentive data. Non-retentive data is that data that can be easily recreated. Use of non-retentive data provides improved subsystem performance. Data that is not required to be preserved on the device is non-retentive and is transferred to the device if required.

Controls the operation of the channel and the control interfaces

#### • Buffered 1/0 activity

Record access mode provides for two submodes: record cache submode and buffer submode. Single record transfers that fit in the different allocation unit sizes in the cache are transferred from the cache to the channel in record cache submode. Single records that are larger than the largest allocation unit in the cache or multiple records are fully buffered and are transferred to the channel in buffer submode. Records accessed in record cache submode are retained in the cache. Records accessed in buffer submode are not retained in the cache .

- Support of a subset of the extensions to the Count, Key, and Data Architecture in record access mode.
- Support of the full Count, Key, and Data Architecture in direct mode.
- Four sizes of subsystem storage

Note: The processors 304 1, 3042, and 3084 attach to the Model 23 with RPQ # 8B0035 in direct mode only.

The Model 23 with RPQ  $#$  8B0035 must attach to a 3.0 megabyte-per-second block multiplexer channel.

Each 3880 Model 23 with RPO # 8B0035 has available a high-density electronic subsystem storage that allows for 16, 32, 48 or 64 megabytes of random access electronic storage. Each storage director shares one-half of the total subsystem storage available. These subsystem storage sizes allow matching the 3880's performance to the user's requirements.

### Subsystem Description

Each storage director attaches only 3380s. Each storage director:

- Receives commands and data from the processor through the channels.
- Generates control information from the commands and data.
- Sends control information, commands, and data to the control module in the DASO.
- Receives control information, data, and status information from the control module in the DASO.
- Sends control information, data, and status information to the channels.

# Summary of the Model 23 with RPQ # 880035 INTRO 55

The subsystem storage has its own power system which can be turned on and off without interrupting storage director operations of the 3880.

Each storage director manages the flow of data between the cache and DASO by:

- Transferring data records from DASO to the cache.
- Transferring data records between the cache and the processor.
- Determining which data to delete from the cache or write to the device.
- Searching the directory for requested data records when the records are accessed by the processor.
- Performing error recovery procedures (ERP's) for subsystem storage operations.

The two storage directors in the 3880 exchange certain status information with each other. Each storage director provides a path to the channel for check 1 error data when the other storage director fails.

The 3880 is controlled by the functional microcode in control storage. The control storage is loaded from the functional diskette during an initial microcode load (IML).

The functional diskette is placed in the diskette drive. The diskette drive is a read-only device and is included in the 3880. See the CARR section of the MIM and the OPER section of the MSM for more information on the diskette drive.

#### Processor Attachment

The 3880 Storage Control Model 23 with RPO # 8B0035 can be attached to the following systems:

303X Series: all models 3041 Attached Processor 3042 Attached Processor Model 2 308X Series: all models 309X Series: all models 4341 Series: all models 4381 Series: all models 9190

#### Channel Attachment

The IBM 3031, 3032, 3033, 3041, and the 3042 Model 2 processors require the data streaming feature to support the 3 megabyte-per-second data transfer required for 3380 DASO. No special features are required for the IBM 3081, 3083, 3084, 3090, 4381, 9081, or 9083 processors.

The IBM 4341 processor can attach the 3880 Model 23 with RPO # 8B0035 without modification if the processor was manufactured after March 1981. If the processor was manufactured before March 1981, it requires an engineering change to have the data streaming feature added.

The 3880 Model 23 with RPO # 8B0035 does not support the dynamic path reconnection capability of Extended Architecture channels.

# Summary of the Model 23 with RPQ # 8B0035 INTRO 55

## Summary Of The 3880 Storage Control Model 23 with RPQ # 880035 (Continued)

#### DASO Attachment

The 3880 Model 23 with RPO # 880035 controls 3380 storage devices. Each 3380 string contains a 3380 Model A04, or a Model AA4 or AD4 with their respective Static Switch Feature RPO, and may include up to three 3380 Model B04s or 3380 Model BD4s. The 3880 Model 23 with RPO # 880035 can attach up to two full strings of 3380 devices (up to 32 device addresses with each storage director attached to a maximum of 16 unique addresses). 3380 Models AA4/A04/804 can be attached to the same 3880 Model 23 with RPQ # 8B0035 as the 3380 Models AD4/BD4, but they must be on a separate string.

The 3880 Model 23 with RPQ # 8B0035 does not attach to 3380 Models AE4/8E4.

The Model 23 with RPQ # 8B0035 provides for the attachment of two channels, A and B, to each storage director. This is the Two Channel Switch-Pair feature. In addition, the following features are available:

The 3380 Model A04 does not require the Static Switch RPO, however, the Models AA4 and AD4 do require the RPO for their particular model.

#### Channel Features

- Two Channel Switch-Pair, Additional feature
- Four Channel Switch, Additional feature
- Remote Switch Attachment

#### Two Channel Switch-Pair Feature

The Two Channel Switch-Pair feature supplies logically separated switches for both storage directors. It permits each storage director to be shared by two channels. The channels can be attached to the same processor or to different processors. Each device attached to a storage director can be reserved for the exclusive use of either of the channels.

#### Two Channel Switch-Pair, Additional

The Two Channel Switch-Pair Additional feature permits each storage director to be connected to four channels.

#### Four Channel Switch, Additional feature

The Four Channel Switch, Additional feature allows as many as eight host systems to access either storage director in a 3880 Storage Control. The same eight channels attach to both storage directors in that storage control.

> All read commands are preceded by a Define Extent and a Locate Record or Seek command. When the requested data is

#### Notes:

- 1. The Two Channel Switch-Pair, Additional feature is a prerequisite for the Four Channel Switch, Additional feature.
- 2. The Four Channel Switch, Additional feature is also called the Eight Channel Switch feature in the customer documentation.

#### Remote Switch feature

The Remote Switch feature relocates the channel enable/ disable switches from the 3880 operator panel to a remote location. This permits an operator to configure the system from a central point.

#### **Operation**

Each storage director in a 3880 caching subsystem has access to its own subsystem storage. The Model 23 with RPQ  $#$ 880035 operates in either record access mode or direct mode.

#### Record Access Mode

Record access mode is the normal operating mode. When Record Access mode is active for a device all command chains executed on the device address are executed in Record Access mode. The Set Subsystem Mode command activates Record Access mode for a device.

> The model prefix of the 3880 Model 23 with RPQ # 8B0035 changes with the size of the subsystem storage:

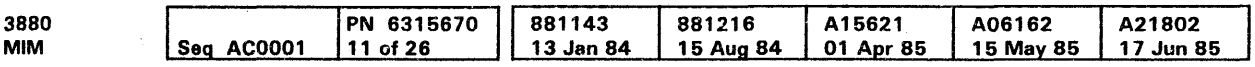

<sup>©</sup> Copyright IBM Corp. 1984, 1985

Record Access mode improves the operating characteristics of the Transaction Processing Facility (TPF). It does so by caching most accessed records and those records not cached are buffered. Record access mode does not support multi-track operations.

#### Direct Mode

Direct mode is primarily used for maintenance of the devices; assigning alternate tracks, running analysis programs, formatting the device, and for activities involving the Volume Label or the Volume Table of Contents.

Direct mode permits access to any part of the attached 3380s as conventional direct access storage.

All devices attached to a storage director are placed in direct mode as part of the storage director IML procedure. Direct mode is used by the Transaction Processing Facility (TPF) as a backup operating mode when record access mode is not available.

#### Read Operations in Record Access Mode

in the cache, the operation is called a "read hit," and the request is satisfied immediately. If the data is not in the cache, the data is placed in the cache before the completion of the Locate Record or Seek command. This type of read operation is called a "read miss." The storage director disconnects from the channel and accesses the DASO for the record and transfers it to the cache then it reconnects to the channel and transfers the data from the cache to the channel. Later requests from the channel read the data from the high-speed cache.

#### Write Operations in Record Access Mode

All write commands are preceded by Define Extent and Locate Record commands. When the write command is received the data is transferred from the channel to the cache. The data is then transferred from the cache to the device while the storage director is disconnected from the channel. The channel is then free for other activities.

When the channel transfers data to the storage director, if the record is already in cache, it is called a "write hit."

If the requested record from the channel is not in the cache, it is called a "write miss."

#### Subsystem Storage

The subsystem storage is a random access electronic storage. The physical storage is divided into two logical subsystem storage areas. Although they share some common circuits and power each logical subsystem storage has its own cache and control data. The cache contains the records currently being referred to in various record slots and buffers. The sizes of the record slots and the number of buffers can be determined by host command. The control data part of the subsystem storage contains a directory. The directory contains the locations of the records in the cache.

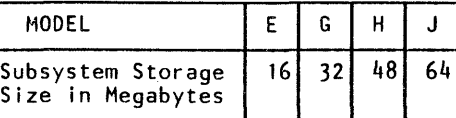

The size of the cache can affect the performance of the subsystem. Obviously, the larger the cache, the more data it can hold. Having more data in the cache increases the chances for the storage directors to find the requested data there.

INTRO 60

## Summary Of The 3880 Storage Control Model 23 with RPQ # 880035 (Continued)

### . Addressing

Each storage director and device is assigned an 1/0 address at the time of installation. The address (eight bits) is used to select a particular device. The address has the following format:

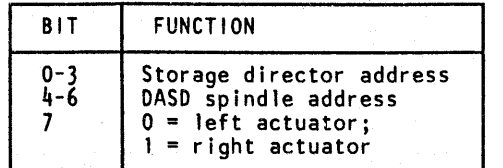

The 1/0 unit address, used for channel to storage director communication, consists of an 8-bit byte plus odd parity. This information specifies the storage director address and the device address. The storage director switches must be set for the 16-device address range.

Bits 0-3 are used to specify the storage director address. This means that the storage director may be set to 1 of 16 unique addresses.

The storage director translates bits 4-7 into a selection code recognizable by the 3380 device. This addressing configuration allows the connection of one 3380 controller with up to 8 spindles ( 16 actuators).

For any of the storage director address range settings, the spindles packaged with the controller (in the 'A'- box) have spindle addresses (bits 4-6) '000' and '001'. As spindle pairs ('B'- boxes) are added to the configuration, the spindles in the pairs are assigned addresses as indicated by the following address pairs, ('010' and '011'), ('100' and '101'), and ('110' and '111'). These addresses are assigned in the indicated sequence as the spindle pairs are added to the 3380 device. Thus each 3380 device always consists of a contiguous set of addresses with '000' as the lowest address.

#### 3380 Addressing

The following table lists all the valid device addresses that can be used on both storage directors of the Model 23 with RPQ # 880035.

Note: Bit 3 of the storage director address must be the same as the controller address.

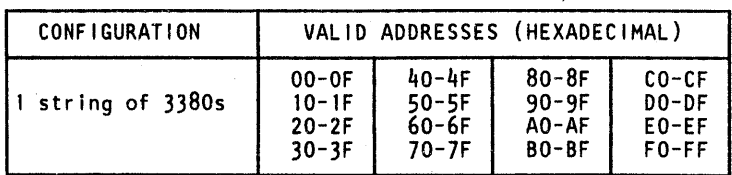

## Summary of the Model 23 with RPQ # 8B0035 (Cont.)  $\;$  INTRO 62  $\;$

Summary of the Model 23 with RPQ # 8B0035 (Cont.)  $\;\;$  INTRO 62  $\;$ 

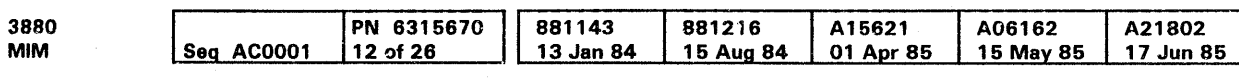

## Dual Frame Configuration Model 23

#### Two 3880 Model 23 Storage Controls can be attached to make a dual frame configuration. This configuration maintains data ayailability when some of the parts in a single frame are not operational.

A dual frame configuration consists of two complete subsystems. Each subsystem, however, is not completely contained in a single frame. SD2 attaches to port 2 and shares the cache (subsystem storage) in the other 3880.

To connect two 3880s in a dual frame configuration:

- The two 3880s must be fastened together.
- The SD2 to port cables must be connected to the other 3880.
- The special Unit Emergency cable must be connected to the other 3880.
- The two 3880s must be grounded together.

### **Restrictions**

Dual frame configuration machines must:

- Be the same model number.
- Operate with the same functional microcode (same EC  $\bullet$ level).
- The Model 23 with RPQ # 8B0035 does not support the dual frame configuration.

e Copyright IBM Corp. 1984, 1985

 $\sim$ 

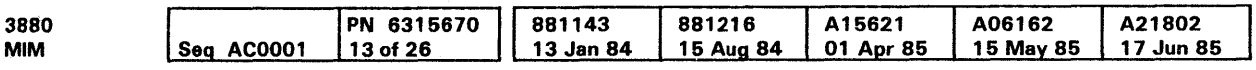

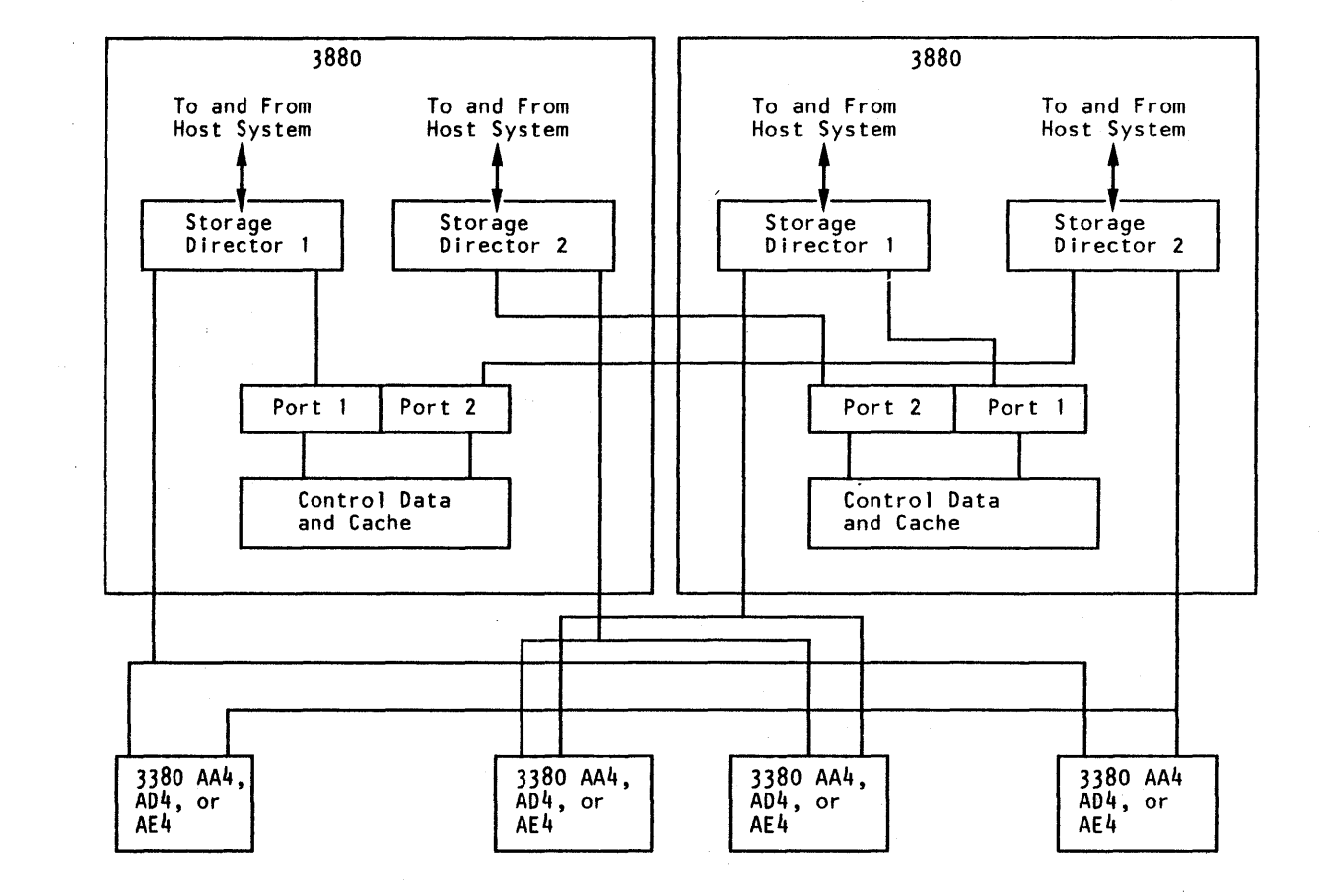

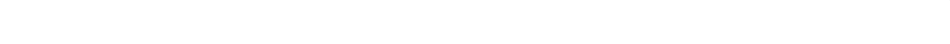

Dual Frame Configuration, Model 23 INTRO 65

## Storage Director and Subsystem Storage Description-Model 21

The IBM 3880 Storage Control Model 2 1 with subsystem storage connects a channel(s) to subsystem storage and/or a DASO.

The Model 21 contains two storage directors: Storage Director 1 (SD 1) and Storage Director 2 (SD2). Both storage directors contain the' subsystem controls and data paths needed to transfer data between the channels and subsystem storage, between the devices and subsystem storage, and between the channels and the devices.

Each storage director performs the following:

- Receives and sends commands, status, and data.
- Sends and receives control information to and from the control module in the DASO.
- Controls the operation of the channel interface and the control interfaces.
- Determines which data to place in or remove from the subsystem storage.
- Performs error recovery procedures (ERPs) inside the subsystem storage.
- Manages the subsystem storage directory.
- Communicates with the other storage director.

The management of the subsystem storage is performed equally by both storage directors without aid from the attached host processor.

### Control Interfaces

There are two control interfaces available for the 3880. For the Model 21, a unidirectional (2-cable) bus in/out and tag in/out is used.

The figure on this page shows the unidirectional control interface of the Model 21 attaching to IBM 3350 devices.

On the left are the channel paths attaching to the storage directors, which in turn attach to the subsystem storage. Shown on the right are the attached devices.

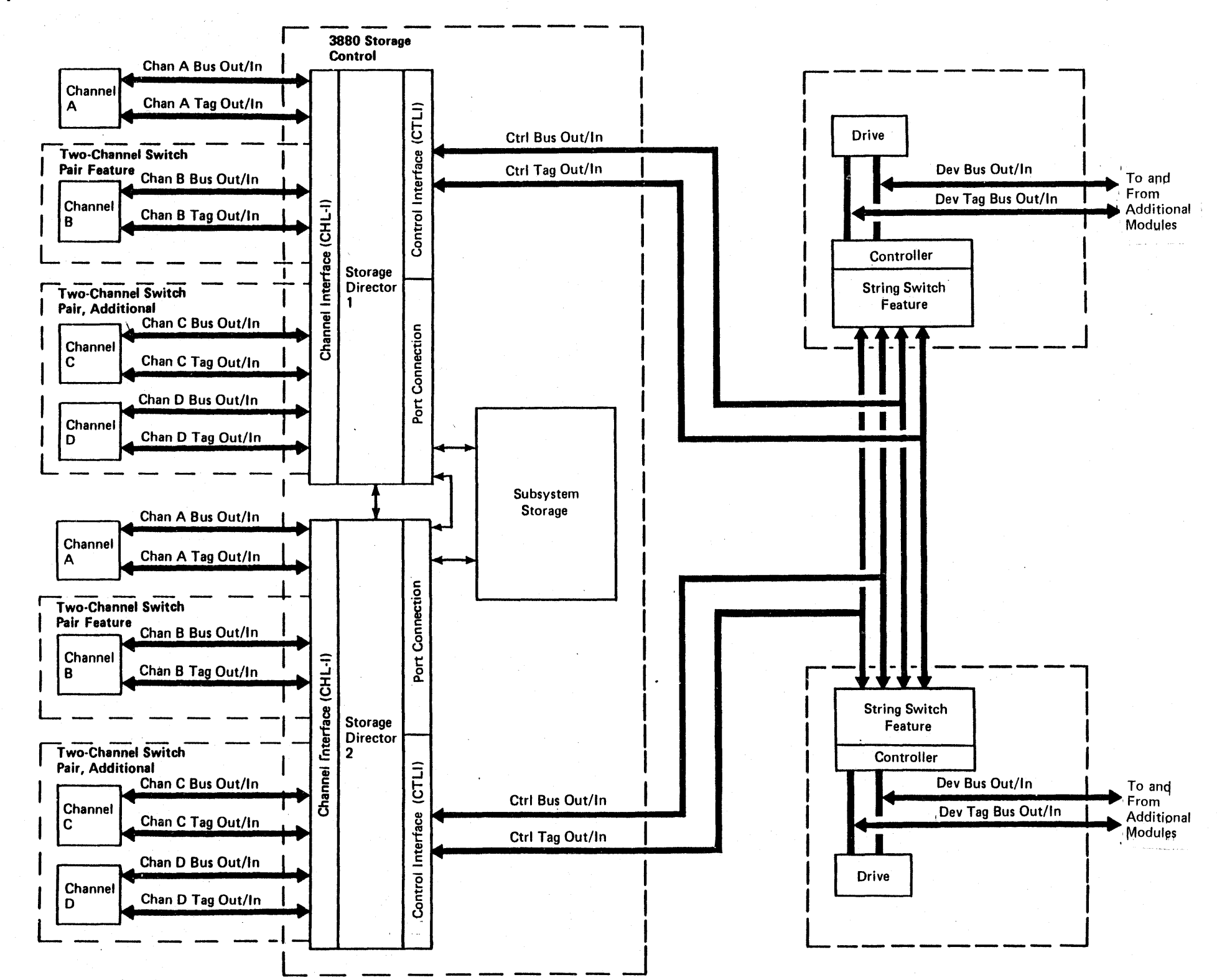

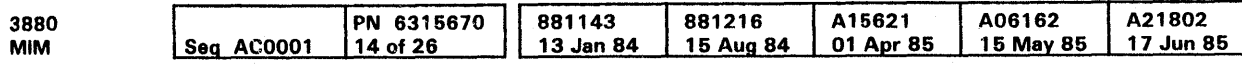

Subsystem Storage Description—Model 21 INTRO 70

# Storage Director and Subsystem Storage Description—Model 23 Subsystem Storage Description-Model 23 INTRO 75

The IBM 3880 Storage Control Model 23 with subsystem storage connects a channel{s) to subsystem storage and/or a DASO.

- Receives and sends commands, status, and data.
- Sends and receives control information to and from the  $\bullet$ control module in the DASO.
- Controls the operation of the channel interface and the control interfaces.
- Determines which data to place in or remove from the subsystem storage.
- Performs error recovery procedures (ERPs) inside the subsystem storage.
- Manages the subsystem storage directory.
- Communicates with the other storage director.

The Model 23 contains two storage directors: Storage Director 1 (SD 1) and Storage Director 2 (SD2). Both storage directors contain the subsystem controls and data paths needed to move data between the channels and subsystem storage, between the devices and subsystem storage, and between the channels and the devices.

Each storage director performs the following:

The management of the subsystem storage is performed equally by both storage directors without aid from the attached host processor.

#### Control Interfaces

There are two control interfaces available for the 3880. For the Model 23, a bidirectional bus/tag cable is used.

The figure on this page shows the bidirectional control interface of the Model 23 attaching to IBM 3380 devices.

On the left are the channel paths attaching to the storage directors, which in turn attach to the subsystem storage. Shown on the right are the attached devices.

e Copyright IBM Corp. 1984, 1985

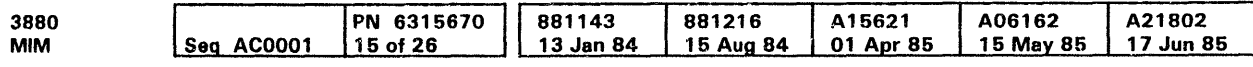

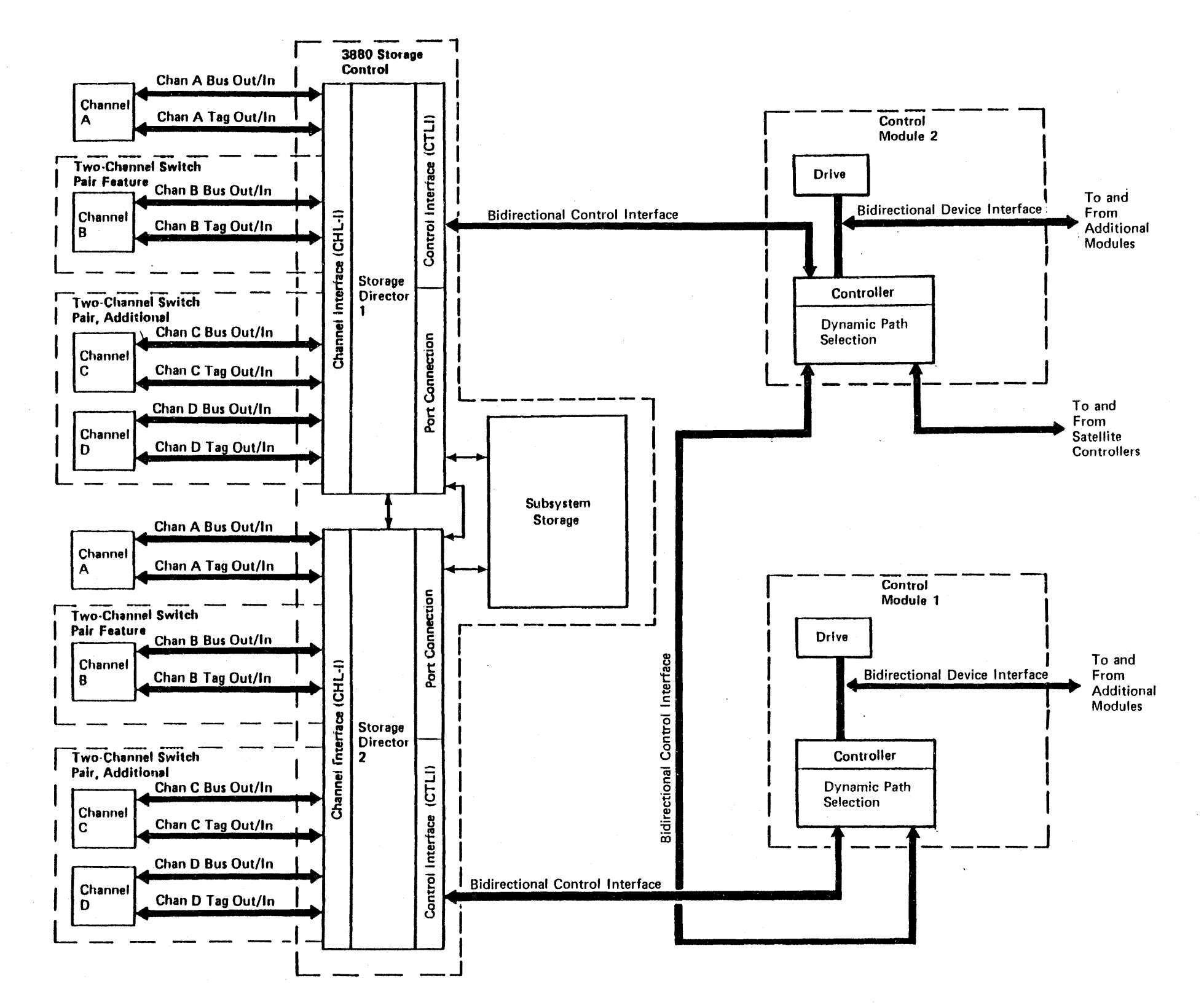

## Storage Director and Subsystem Storage Description—Model 23 with RPQ # 8B0035. otorage Director and Subsystem Storage Description—Model 23 Subsystem Storage Description—Model 23 with RPQ # 8B0035 INTRO 80

The IBM 3880 Storage Control Model 23 with RPO # 8B0035 with subsystem storage connects a channel(s) to subsystem storage and/or a DASO.

The Model 23 with RPQ # 8B0035 contains two storage directors: Storage Director 1 (SD 1) and Storage Director 2 (SD2). Both storage directors contain the subsystem controls and data paths needed to move data between the channels and their subsystem storage, between the devices and their subsystem storage., and between the channels and the devices.

Each storage director performs the following:

- Receives and sends commands, status, and data.
- Sends and receives control information to and from the control module in the DASO.
- Controls the operation of the channel interface and the control interfaces.
- Determines which data to place in or remove from their subsystem storage.
- Performs error recovery procedures (ERPs) inside their subsystem storage.
- Manages their subsystem storage directory.
- Communicates with the other storage director.

Both storage directors manage their subsystem storage without aid from the attached host processor.

#### Control Interfaces

There are two control interfaces available for the 3880, unidirectional and bidirectional. For the Model 23 with RPQ # 880035 a bidirectional bus/tag cable is used.

The figure on this page shows the bidirectional control interface of the Model 23 with RPQ # 8B0035 attaching to IBM 3380 devices.

Note: The Static Switch feature RPO (available for Model 23 with RPQ # 8B0035 only) will allow only one storage director to be connected to any one DASO at a time.

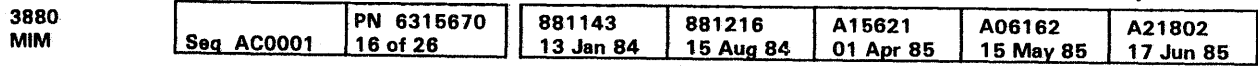

# $\bullet$  Copyright IBM Corp. 1984, 1986 Subsystem Storage Description-Model 23 with RPQ # 8B0035 **INTRO 80**

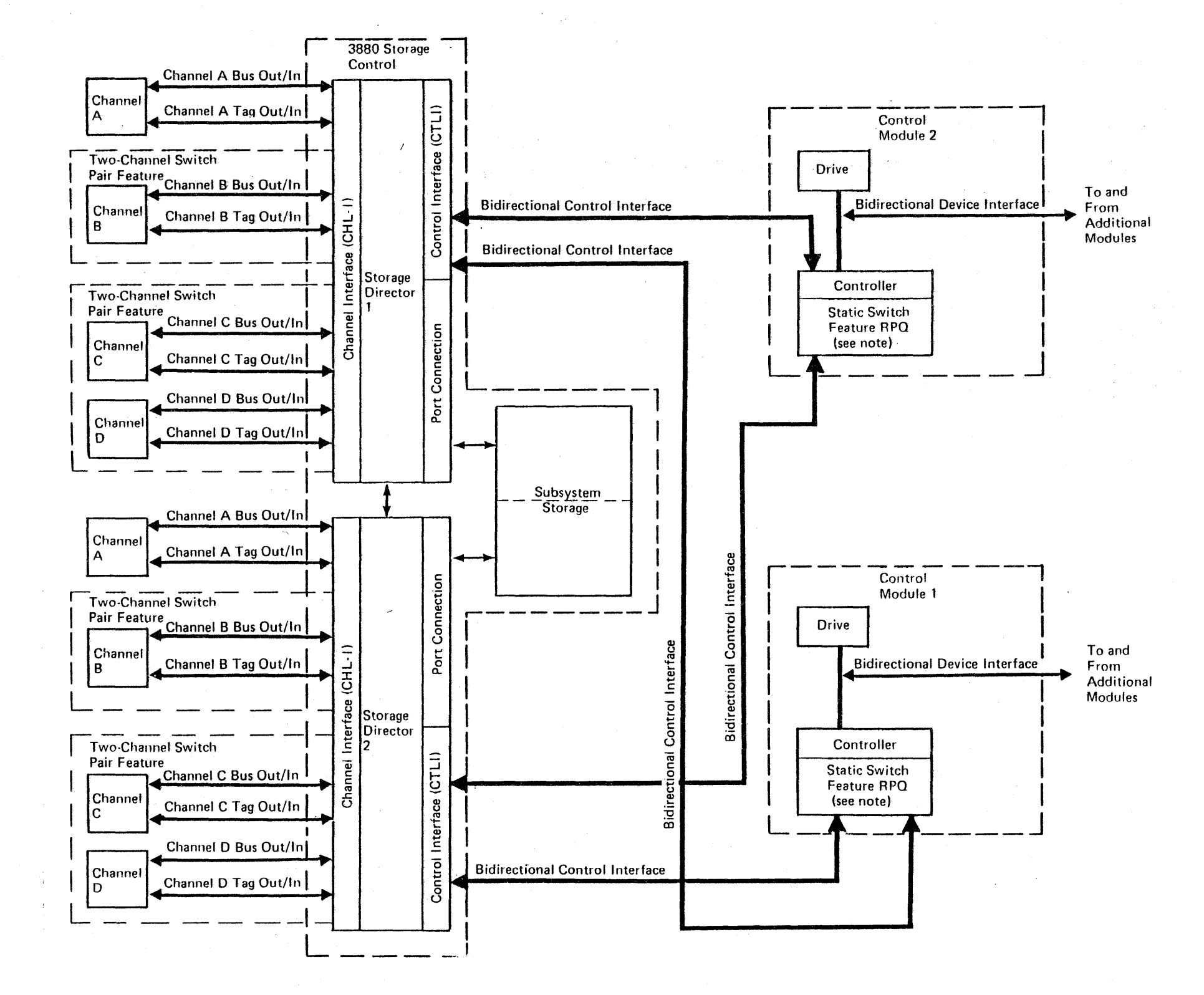

## Four Channel Switch. Additional Feature

Four Channel Switch, Additional Feature  $\;$  <code>INTRO 85</code>

This feature gives each storage director in the Model 23 access to eight channels.

This feature is not supported on the Model 2 1, and it is of no advantage on the Model 23 unless the Model 23 is installed in a dual frame configuration.

Note: The remaining channels (8-H) are wired as shown for Channel A, giving either storage director access to eight channels.

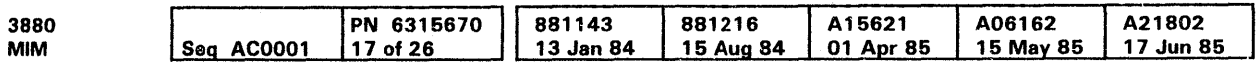

<sup>c</sup> Copyright IBM Corp. 1984, 1985

Four Channel Switch, Additional Feature  $\,$  <code>INTRO 85</code>

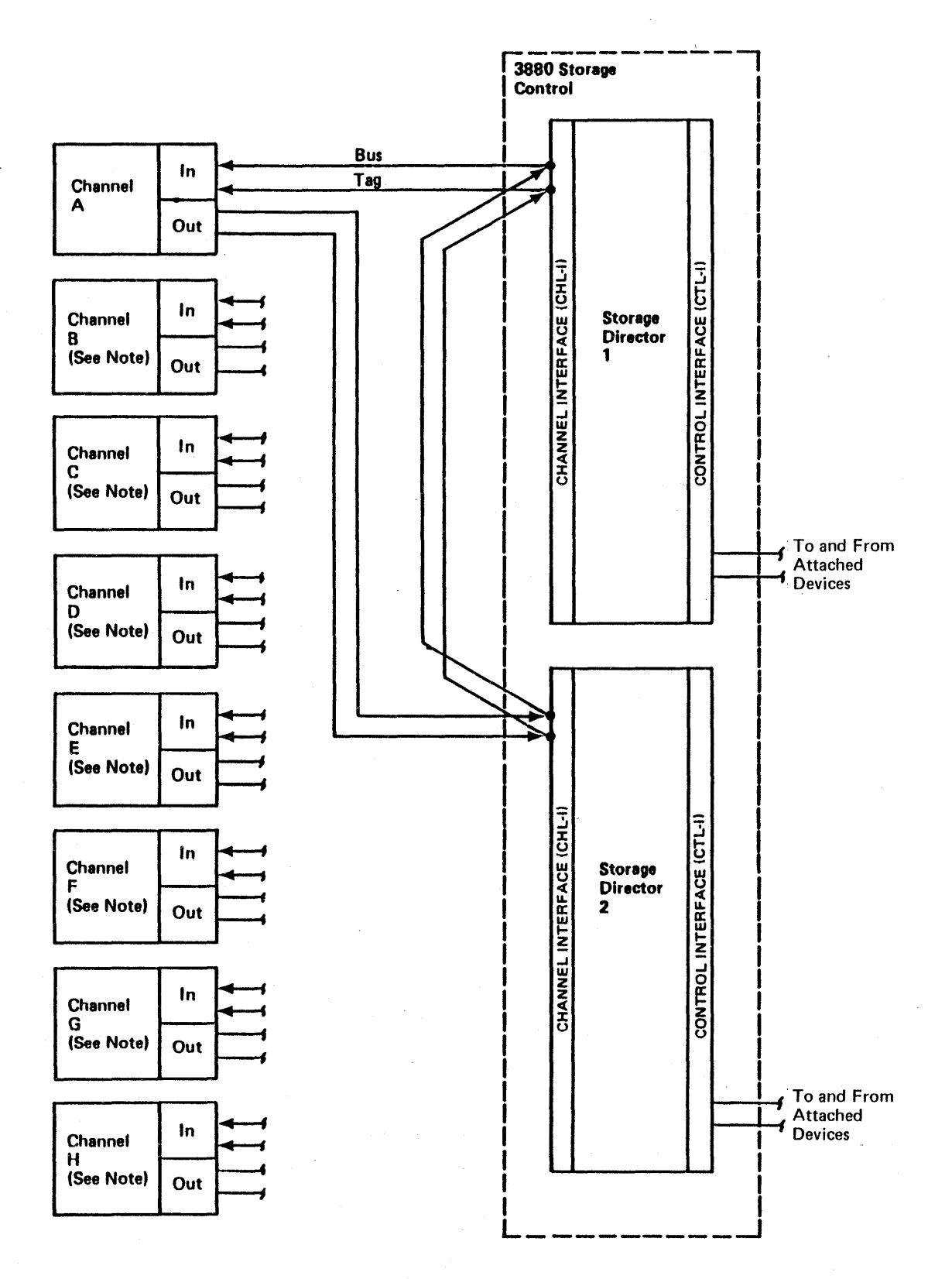

## 3880 Storage Control Data Flow

The figure on this page shows the data flow of storage director 1. The data flow of storage director 2 is the same.

Note: Determine which type of storage cards are in the machine by comparing card part numbers against the plug charts in the MOM.

3880 Storage Control Data Flow INTRO 90

I I

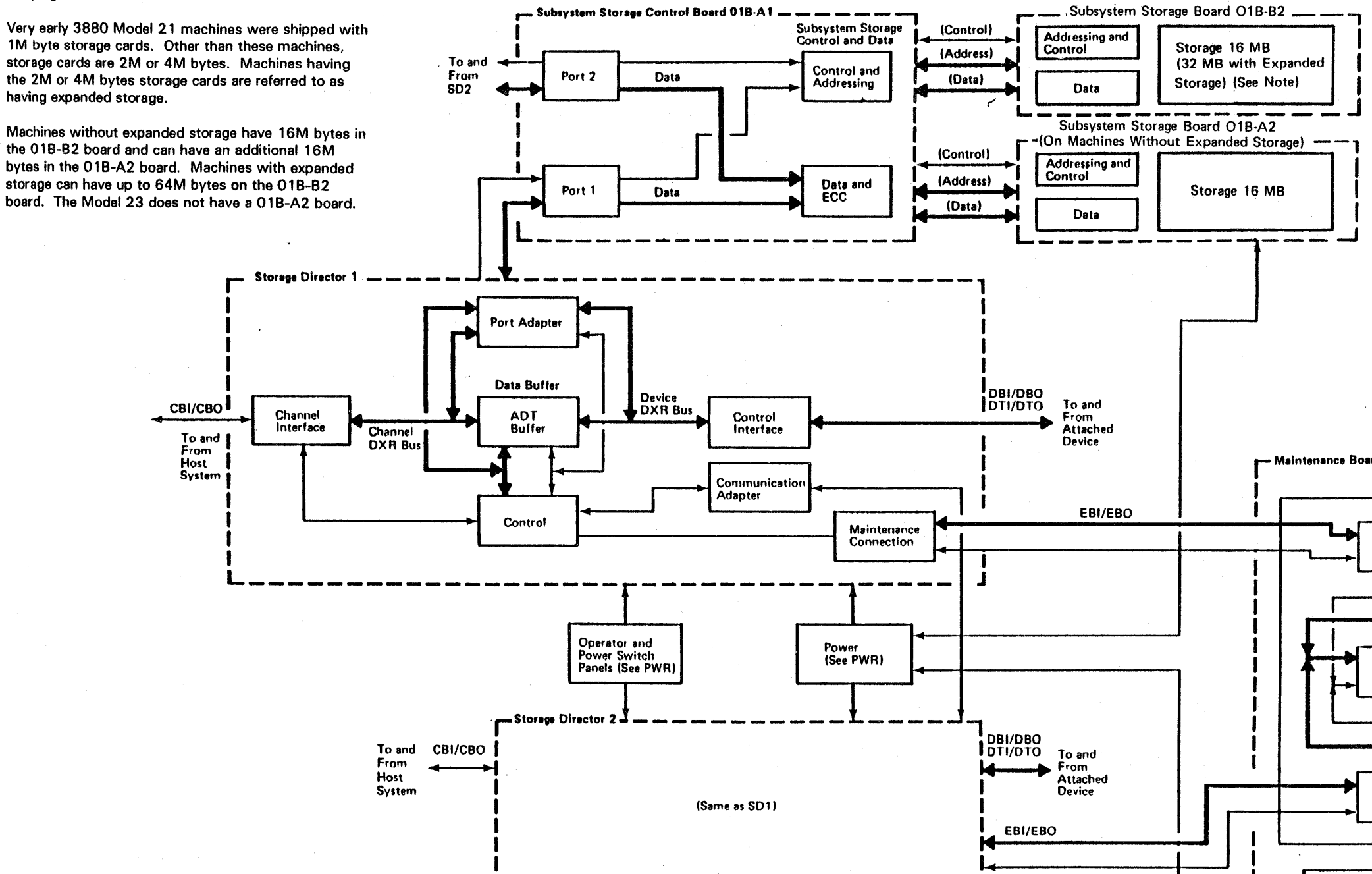

Let  $\mathbb{R}^n$  be a subset of  $\mathbb{R}^n$  . In the contribution of  $\mathbb{R}^n$ To and From Subsystem Storage 3880 PN 6316670 881143<br>13 Jan 84 881216 A15621 A06162 A21802<br>15 May 85 17 Jun 8 Seq AC0001 18 of 26 15 Aug 84 01 Apr 85 15 May 85 17 Jun 85

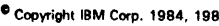

 $-1$ 

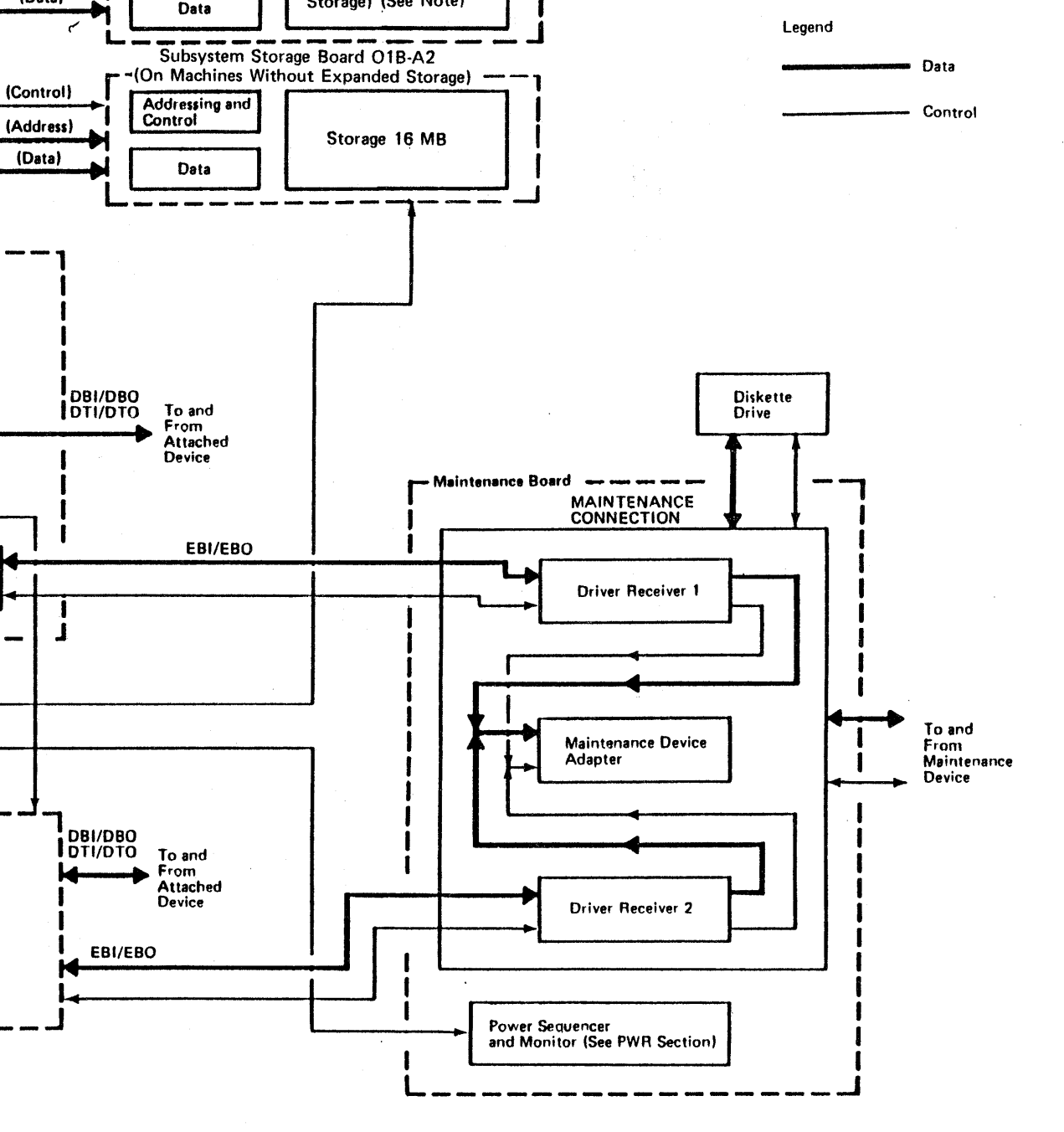

 $\overline{0}$ <sup>86</sup> Control Data Flow, 1988, 1986  $\overline{0}$ 

I

I

I I

I

INTRO 90

## 3880 Storage Control Functional Areas

Subsystem Storage Control Board 018-A1

The figure on this page shows the functional areas of storage director 1. The functional areas of storage director 2 are the same.

Notes:

- 4. The MDA1 and MDA2 cards together perform the maintenance adapter function.
- 5. Installed on machines with the Four Channel Switch, Additional feature only.

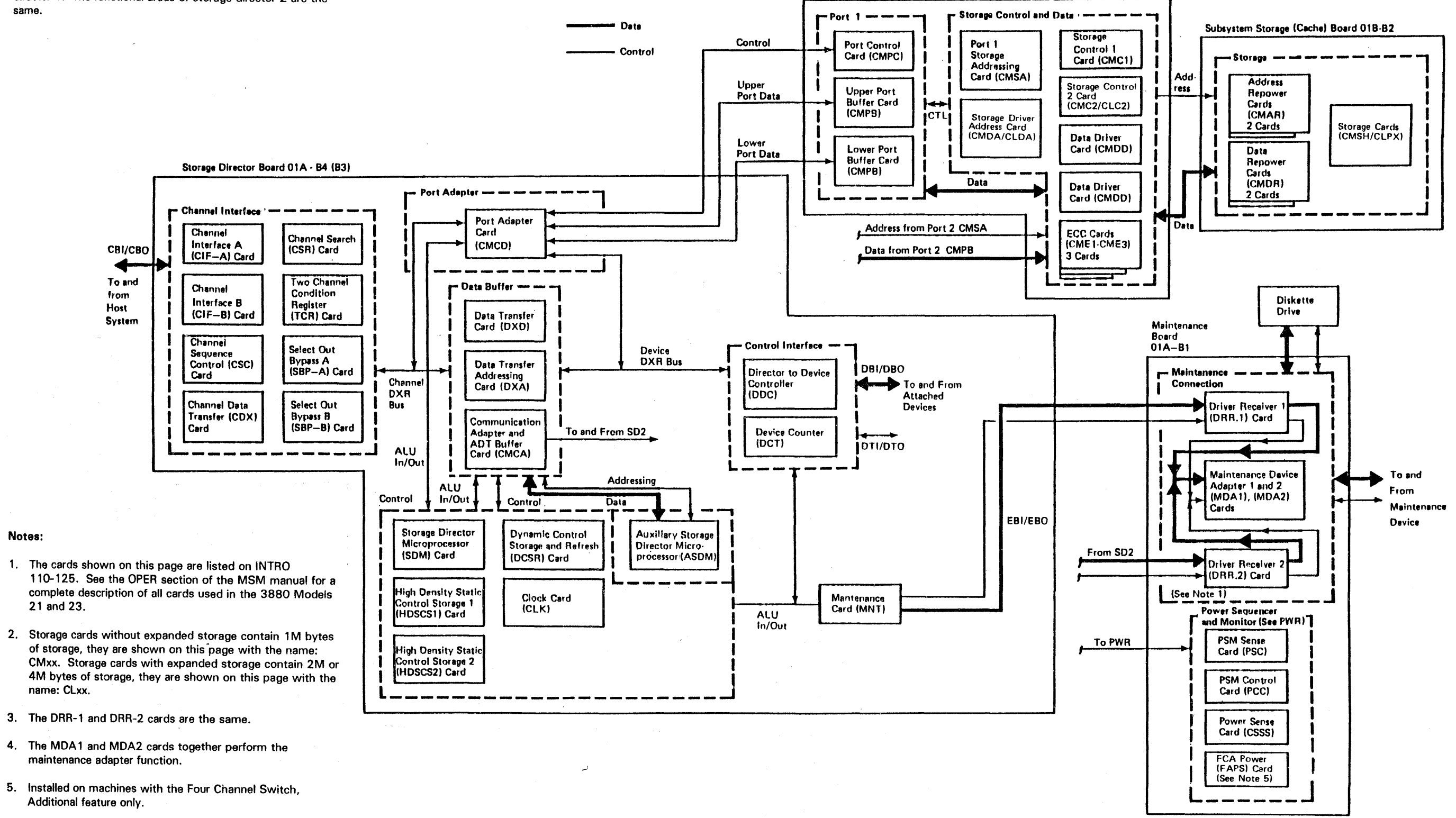

o Copyright IBM Corp. 1984, 1985

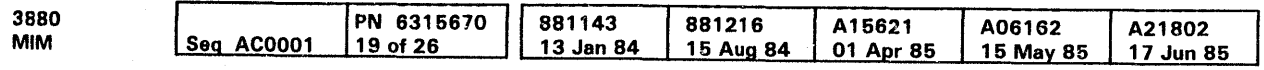

3880 Storage Control Functional Areas INTRO 95

### Channel Features

The figures on this page show the Channel Interface (CHL-1) functional area of the 3880 for the Two Channel Switch-Pair feature (the minimum configuration) and the Two Channel Switch-Pair, Additional feature.

Note: The figures on this page are about channels attached to either storage director. Board locations for storage director 1 are shown first and the locations for storage director 2 are shown in parentheses.

#### Two Channel Switch-Pair feature

With the Two Channel Switch-Pair feature, there are two channel interface cards. All cards are contained on the 84 board for storage director 1 and on the 83 board for storage director 2, as shown below.

Storage Director Board B4 (B3) with the Standard Two Channel Switch-Pair

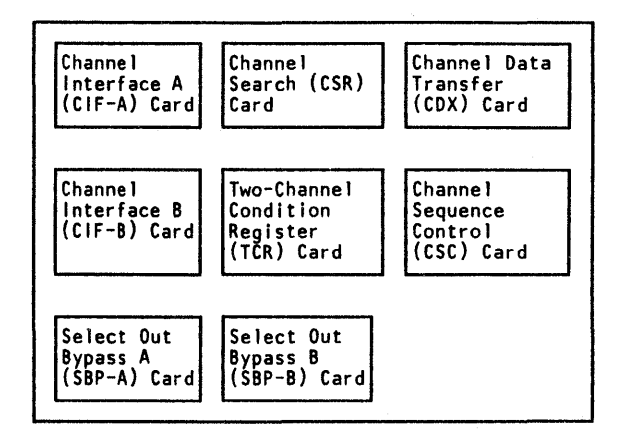

Two Channel Switch-Pair, Additional Feature

With the Two Channel Switch-Pair, Additional Feature, an additional board is required for each storage director: board 01A-A4 for storage director 1 and board 01A-A3 for storage director 2. The cards necessary for this feature and the boards on which they are located are as shown below.

## 3880 Storage Control Functional Areas (Cont.)  $\;$  <code>INTRO 100</code>

3880 Storage Control Functional Areas (Cont.)  $\;$  INTRO  $\;100$ 

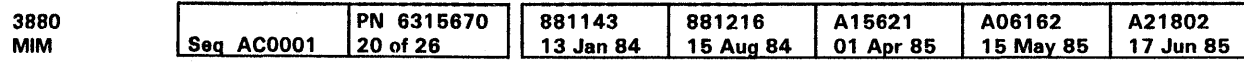

Storage Director Board 84 (83) with Two Channel Switch-Pair, Additional feature

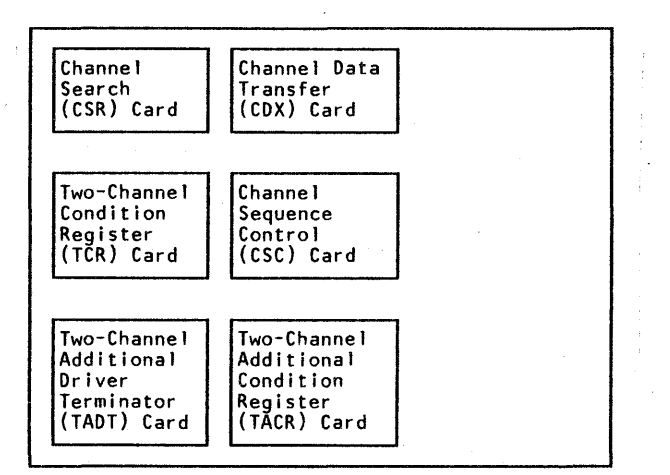

#### Two-Channel Switch-Pair, Additional Board A4 (A3)

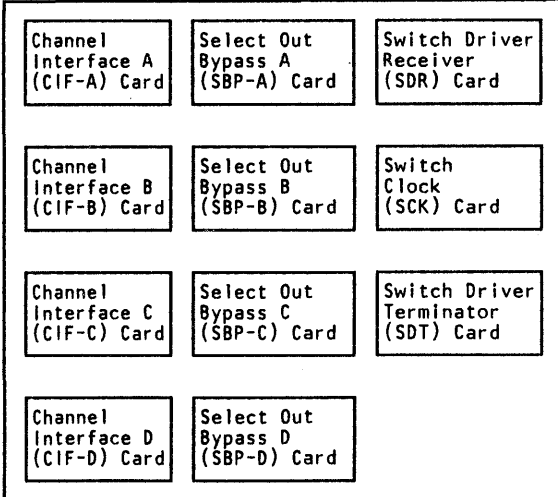

#### Channel Features (Continued)

#### Four Channel Switch, Additional Feature

The figures on this page show the Channel Interface (CHL-1) functional area of the 3880 for the Four Channel Switch, Additional feature.

#### Storage Director Board 84 (83)

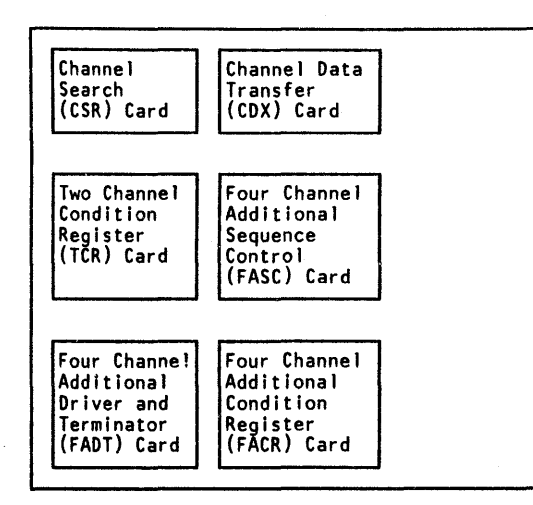

Two Channel Additional Board A4 (A3)

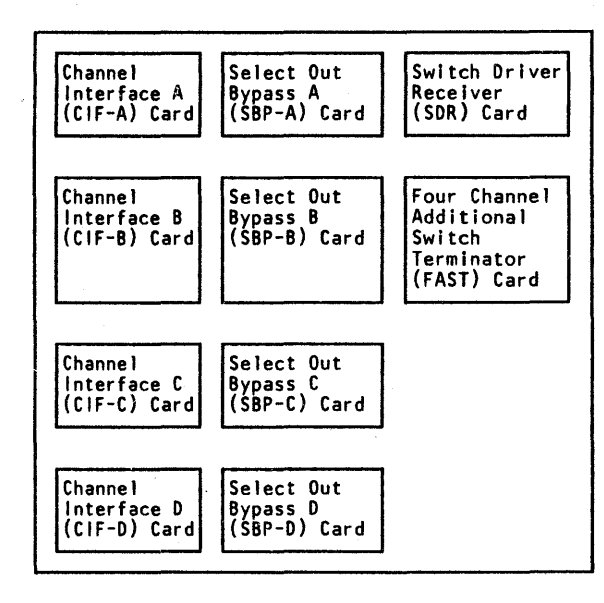

e Copyright IBM Corp. 1984, 1985

Four Channel Additional Board A2 (A1)

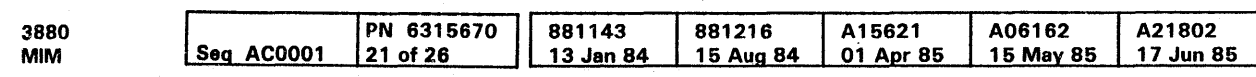

 $\sim 10^{-1}$ 

 $\sim 10^{-1}$ 

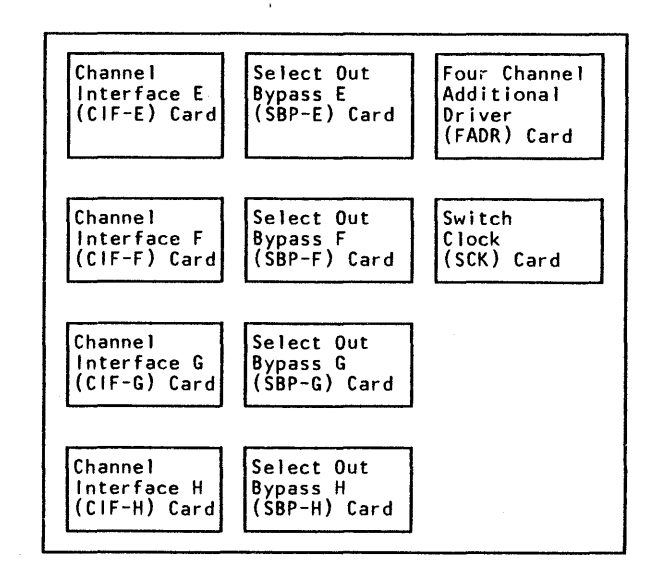

## 3880 Storage Control Functional Areas {Cont.) INTRO 105

Each 3880 Storage Control contains the following functional areas:

- Channel Interface (2)
- Port Adapter (2)
- Data Buffer (2)
- Control (2)
- Control Interface (2)
- $\bullet$ Port (2)
- Subsystem Storage Control and Data
- Subsystem Storage (cache) °€.
- Maintenance Connection
- Diskette Drive  $\bullet$
- Operator and power switch panels
- Power

The following pages give a summary of the functional areas. The figure on INTRO 95 shows the 3880 storage control functional areas.

See the OPER section in the MSM manual for a complete description of all the cards used in the 3880.

Functional areas with a (2) mean that there is one functional area for each storage director.

#### Channel Interface (2)

The channel interface (CHL-1):

- Moves data between the channel and the data buffer and port adapter functional areas.
- Sends control information from the channel to the control functional area.
- Detects and informs the control functional area of the status of the channel tag lines.

#### Channel Interface Cards

Channels E, F, G, and H are added by the Four Channel Switch, Additional feature.

The channel interface (CHL-1) functional area contains the following cards:

- Channel interface A and B
- Channel interface C and D (TCA)
- Channel interface E, F, G, and H (FCA)
- Channel sequence control
- Channel data transfer
- Channel search
- Two-channel condition register
- Two-channel additional condition register (TCA)
- Two-channel additional driver terminator (TCA)
- Select out bypass A and B
- Select out bypass C and D (TCA)
- Select out bypass E, F, G, and H (FCA)
- Switch clock (TCA/FCA)
- Switch driver receiver
- Switch driver terminator (TCA)

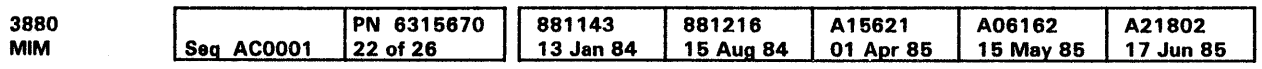

Each channel interface (CIF) card contains:

- Channel drivers and receivers
- Storage director address switches
- Address comparator
- Bus out deskew register
- Bus in deskew register
- Longitudinal redundancy check register

The minimum configuration for a Model 21 or 23 is a two channel switch-pair channel configuration. Channels A and B are for the Two Channel Switch-Pair feature.

Channels C and D are added by the Two Channel Switch-Pair, Additional feature.

#### Port Adapter (2)

The port adapter functional area controls data movement between the channel interface, device interface, data buffer, and port functional areas.

#### Data Buffer (2)

The data buffer:

- Moves data between the channel interface and the control interface and between either of these interfaces and the subsystem storage.
- Moves data concurrently between the channel, the device, and the subsystem storage.

#### Data Buffer Cards

The data buffer functional area contains the following cards:

- Data transfer data card (DXD)
- Data transfer address card (DXA)
- Communication adapter and ADT buffer card (CMCA)

3880 Storage Control Functional Areas (Cont.)  $\;$  INTRO  $\;110$ 

## 3880 Storage Control Functional Areas (Cont.)  $\;$  INTRO 110  $\;$

#### Control (2)

The control (CTRL) functional area contains a microprocessor that controls all the functional areas in a storage director.

#### Control Cards

The control functional area contains the following cards:

- Storage director microprocessor
- High density static control storage 1 and 2  $\bullet$
- Dynamic control storage and refresh
- Clock
- Auxiliary storage director microprocessor

#### Control Interface (2)

The control interface (CTL-1):

- Moves data between the data buffer or port adapter functional area and the attached device.
- Sands control information from the control functional area to the attached device.
- Detects and informs the control functional area of the status of the control information lines.

The control interface (CTL-1) sends data to and receives data from a disk device through two separate unidirectional buses for Model 21 or a bidirectional bus for Model 23. Data is sent one byte at a time in a Model 21 and two bytes at a time in Model 23.

- Port control connection (CMPC) card  $\bullet$
- Port buffer {CMPB) card  $\bullet$

#### Control Interface Cards

The control interface (CTL-1) functional area contains the following cards:

- Director-to-device controller
- Device counter

#### Port (2)

The port functional area is the interface between the storage director microprocessor {SOM) and the storage control. This functional area:

- Contains the control cards and data buffers to permit automatic data transfers between the channel or device and subsystem storage.
- Generates controls which permit data transfers between the storage and the ADT buffer.
- Acts as an interface between the storage director microprocessor (SOM) and the storage control.
- Informs the control functional area of the status of the subsystem storage port and storage control and data functional area.

#### Port Cards

The port functional area contains the following cards:

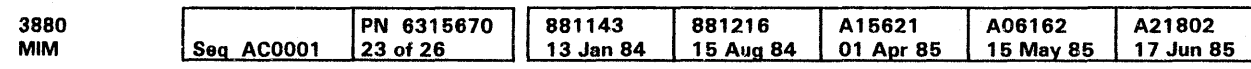

<sup>c</sup> Copyright IBM Corp. 1984, 1985

#### Subsystem Storage Control and Data

The subsystem storage control and data functional area provides:

- Single and double bit error correction  $\bullet$
- Triple bit error detection
- Data drivers
- Address drivers
- Storage read and write controls

#### Subsystem Storage Density

Very early 3880 Model 21 machines were shipped with 1 M bytes storage cards. Other than these machines, storage cards are 2M or 4M bytes. Machines having the 2M or 4M bytes storage cards are referred to as having expanded storage.

You may determine which type of storage cards are in the machine by comparing card part numbers against the plug charts in the MOM.

# 3880 Storage Control Functional Areas (Cont.) INTRO 115

### Subsystem Storage Control and Data Cards for Machines Without Expanded Storage

The subsystem storage control and data functional area contains the following cards:

- Storage address (CMSA) card
- Storage address driver (CMDA) card
- Storage control 1 (CMC 1) card
- Storage control 2 (CMC2) card
- Storage data driver 0-35 (CMDD) card
- Storage data driver 36-71 (CMDD) card
- Error correction code ECC 1 (CME 1) card
- ECC2 (CME2) card
- ECC3 (CME3) card

#### Subsystem Storage Control and Data Cards for Machines With Expanded Storage

The subsystem storage control and data functional area contains the following cards:

• Storage address (CMSA) card Storage address driver {CLDA) card • Storage control 1 {CMC 1) card • Storage control 2 (CLC2) card Storage data driver 0-35 (CMDD) card Storage data driver 36-71 (CMDD) card Error correction code ECC 1 (CME 1) card • ECC2 (CME2) card ECC3 (CME3) card

## 3880 Storage Control Functional Areas (Cont.) INTRO 115

#### Subsystem Storage

The subsystem storage:

Note: The Model 23 with RPQ # 8B0035 does not support SM bytes of subsystem storage.

• Has 8, 16, 32, 48, or 64 megabytes of subsystem storage

Repowers address and data lines

#### Subsystem Storage Cards for Machines Without Expanded Storage (Early Model 21s only)

There are three types of cards on the subsystem storage board:

• Address Redrive (CMAR) Card

- Each CMAR card sends the addresses to two storage cards for every storage request.
- Each storage board has two CMAR cards.
- Data Redrive (CMDR) Card
	- Each CMDR card drives data to one-half of the cards in a board for each storage request.
	- There are two CMDR cards in each storage board.
- Storage (CMSH) Card
- Each storage card contains one megabyte of data.
- Each storage board can have 16 CMSH cards.
- Address Redrive (CLAR) Card
	- Each CLAR card sends the addresses to two storage cards for every storage request.
	- The storage board has two CLAR cards.
- Data Redrive (CMDR) Card
	- Each CMDR card drives data to one-half of the cards in a board for each storage request.
	- There are two CMDR cards in each storage board.
- Storage (CLP2 or CLP4) Card
- The storage card contains 2 or 4 megabytes of data.
- The storage board may have 16 CLP4 cards.

#### Subsystem Storage Cards for Machines With Expanded Storage

There are three types of cards on the subsystem storage board:

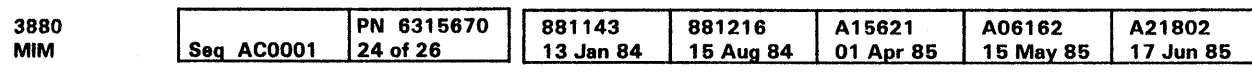

Note: CLP2 cards have 2M bytes of storage, CLP4 cards have 4M bytes. Machines with BM bytes contain 4 CLP2 cards.

#### Maintenance Connection

The maintenance connection (MNT-C):

- Connects the maintenance device to a storage director.
- Supplies a connection between the storage directors and the channel interface for sense data in case one storage director fails.

The maintenance connection is shared by the storage directors.

#### Maintenance Connection Cards

The maintenance connection (MNT-C) functional area contains the following cards:

- Maintenance
- Maintenance device adapter control
- Maintenance device adapter register
- Driver receiver 1
- Driver receiver 2

3880 Storage Control Functional Areas (Cont.)

INTRO 120

Note: The following functional areas are shared by both storage directors.

#### Diskette Drive

The diskette drive contains the functional diskette. The functional diskette contains the functional and diagnostic microcode and the device that loads the functional microcode.

See the OPER section of the MSM manual for a description of the diskette drive parts.

#### Operator and Power Switch Panels

The operator panel contains:

- Subsystem Power On/Off switch for the 3880 Storage  $\bullet$ Control and each storage director.
- Channel Enable/Disable switches that connect each channel  $\bullet$ to the storage director. (See the PWR section for details.)
- Unit Emergency Power Enable/Power Off switch gives operator control of subsystem power in case of an emergency. This switch, if turned off, must be manually reset before power can be restored.

- $\bullet$ Power Select switch that is in either the Remote or Local position.
- Device Power Sequencing switch that controls the power up  $\bullet$ sequencing to the devices attached to the 3880.
- Maintenance Power On switch that switches on 3880  $\bullet$ power.
- Subsystem storage power switch that controls the de power  $\bullet$ to the subsystem storage and resets the subsystem storage power sense register and the power check indicator.
- Power system switch that controls the storage director power supply during maintenance and resets the Power Check indicator.
- Storage director 1 switch that controls the de power to  $\bullet$ storage director 1.
- Storage director 2 switch that controls the de power to  $\bullet$ storage director 2.
- $\bullet$ Subsystem storage mode switches ( 1 per port) that prevent the associated storage director from addressing the port.

The power switch panel contains the:

See the PWR section in this manual for a detailed description of the power switch panel.

c Copyright IBM Corp. 1984, 1986

Note: When the subsystem storage mode switches have been set to the diagnostic position, the MD 'end of call' routine must be used to allow the subsystem storage to come back online.

#### Power

The power functional area gives primary and secondary power to the 3880 Storage Control, the subsystem storage, and to each storage director.

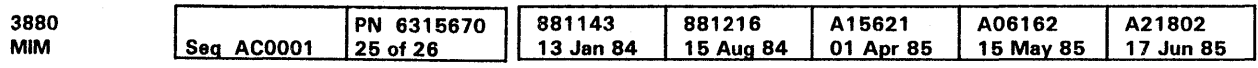

Power up and power down sequences are controlled by the power sequencer and monitor located on the maintenance board. The subsystem storage has its own power system which can be switched on or off without interrupting the 3880 storage director operations. See the PWR section for details.

3880 Storage Control Functional Areas (Cont.) INTRO 125

3880 Storage Control Functional Areas (Cont.) INTRO 125

## Channel Switching and Device Reservation

Channel switching and device reservation are made under control of the system programs. The first channel to activate the Select Out line switches the channel interface circuits to that channel. The next channel receives Control Unit Busy if it attempts to activate Select Out.

The switch returns to neutral when the channel disconnects unless Unit Check occurs (contingent allegiance).

The Device Reserve command reserves the device to the channel that sends the command. All devices can be reserved. The Device Release command terminates the reservation of the addressed device from the channel. (Device Reserve and Device Release commands are used in direct mode only in the Model 21.)

A device address reserved to one channel or being used by one channel presents Device Busy status when another channel attempts selection.

### Two Channel Switch-Pair Feature

The Two Channel Switch-Pair feature (the minimum configuration) attaches two channels, channels A and B, to each storage director.

The channels can be attached to the same or different processing units.

Two Channel Switch-Pair, Additional Feature

The Two Channel Switch-Pair, Additional feature (TCA) attaches channels C and D to each storage directors.

The channels can be attached to the same or different processing units.

### Four Channel Switch, Additional Feature

The Four Channel Switch, Additional feature (FCA) attaches channels E, F, G, and H to each storage directors. This feature gives a total of eight channels that are shared by both storage directors.

The channels can be attached to the same or a different processing unit.

#### Notes:

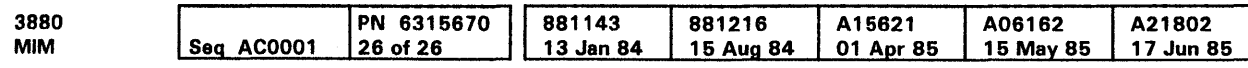

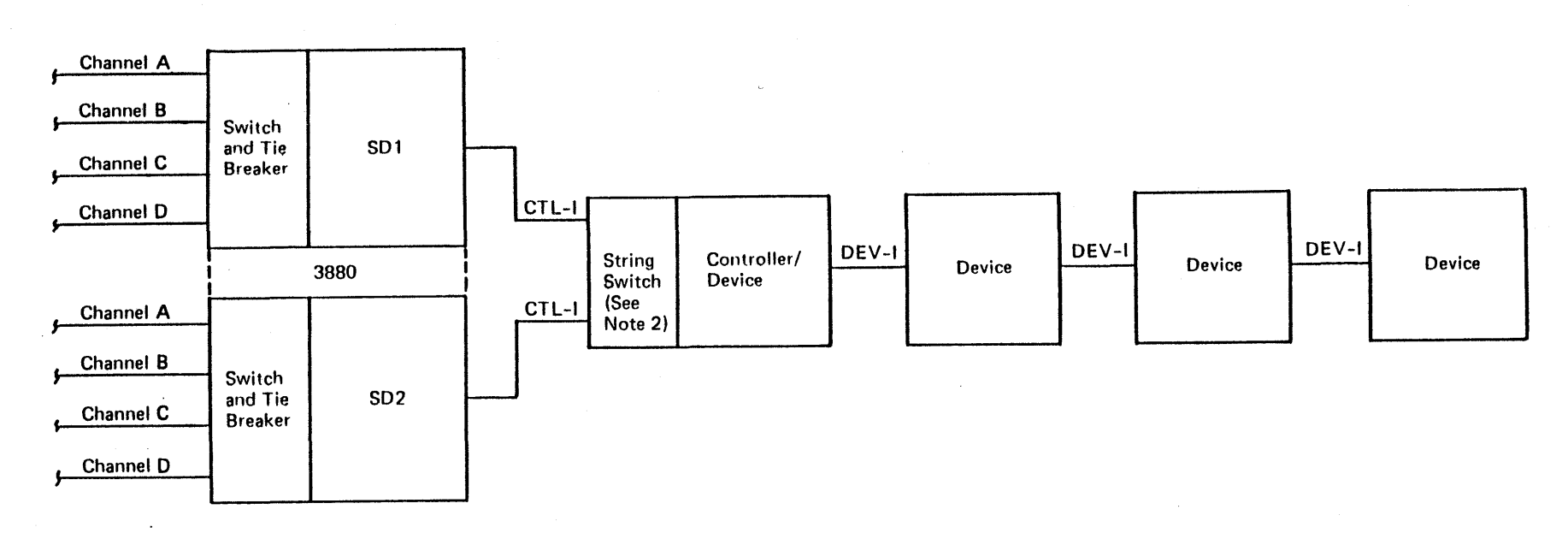

- 1. This example shows the 3880 with Two Channel Switch-Pair, Additional feature.
- 2. The Model 23 with RPO # 880035 uses a Static Switch feature RPO instead of a String Switch feature. The Static Switch Feature RPO will allow only one storage director to be connected to any one DASO at a time.

Channel Switching and Device Reservation INTRO 130

Channel Switching and Device Reservation INTRO 130

## Legend

## **Contents**

#### Error Code end Maintennnce Support Menuels . . . . . . . . . . . 6 Graphic Symbols and Lines . . . . . . . . . . . . . . . . . . . . . . . . . . . . . 5

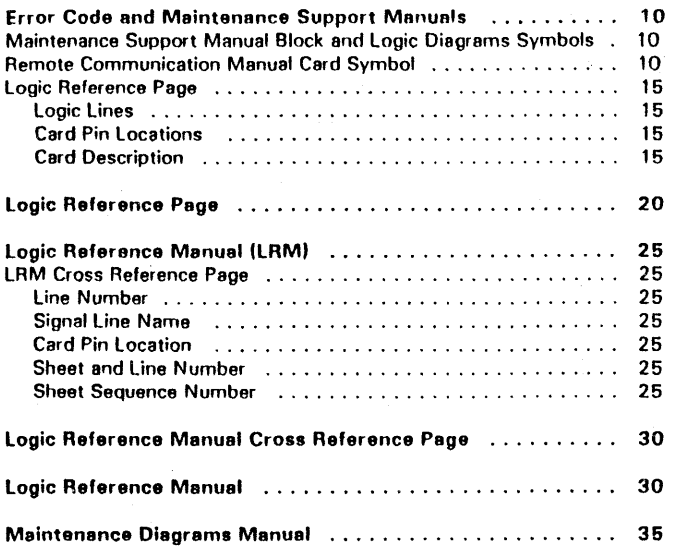

Pin/Net lists . . . . . . . . . . . . . . . . . . . . . . . . . . . . . . . . . . . . . . 35

e Copyright IBM Corp. 1984. 1985

 $\sim 10^{-1}$ 

### References to Other Sections

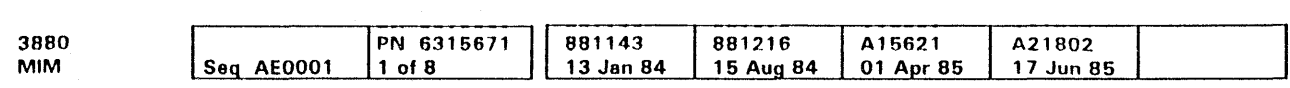

 $\sim$   $\sim$ 

 $\sim 10^{-1}$ 

See the Logic Reference Manual for crossover connector locations on the gate boards.

 $\mathcal{A}_{\mathcal{A}}^{\mathcal{A}}$  .

## Contents **LGND 1**

## Error Code and Maintenance Support Manuals

### Graphic Symbols and Lines

The legend contains descriptions of symbols and conventions used throughout this Maintenance Information Manual.

> ~  $\ddot{\phantom{1}}$

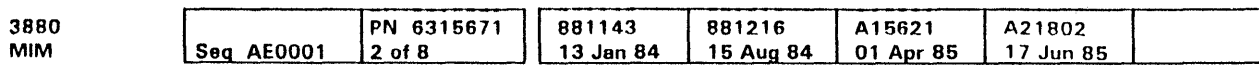

When required for safety or circuit operation, the use of the curved line represents the following:

- $\neg$ o $\neg$   $\neg$   $\neg$   $\neg$   $\neg$   $\neg$  This symbol is used as a circuit breaker ICBI or a circuit protector (CP) that can be turned on or turned off as a switch.
	- -----oJlr<>- This symhol is used as a CB or a CP that can be reset after the CB or CP is tripped and cannot be used as a switch.

**Connectors** 

0 Copyright IBM Corp. 1994, 1985

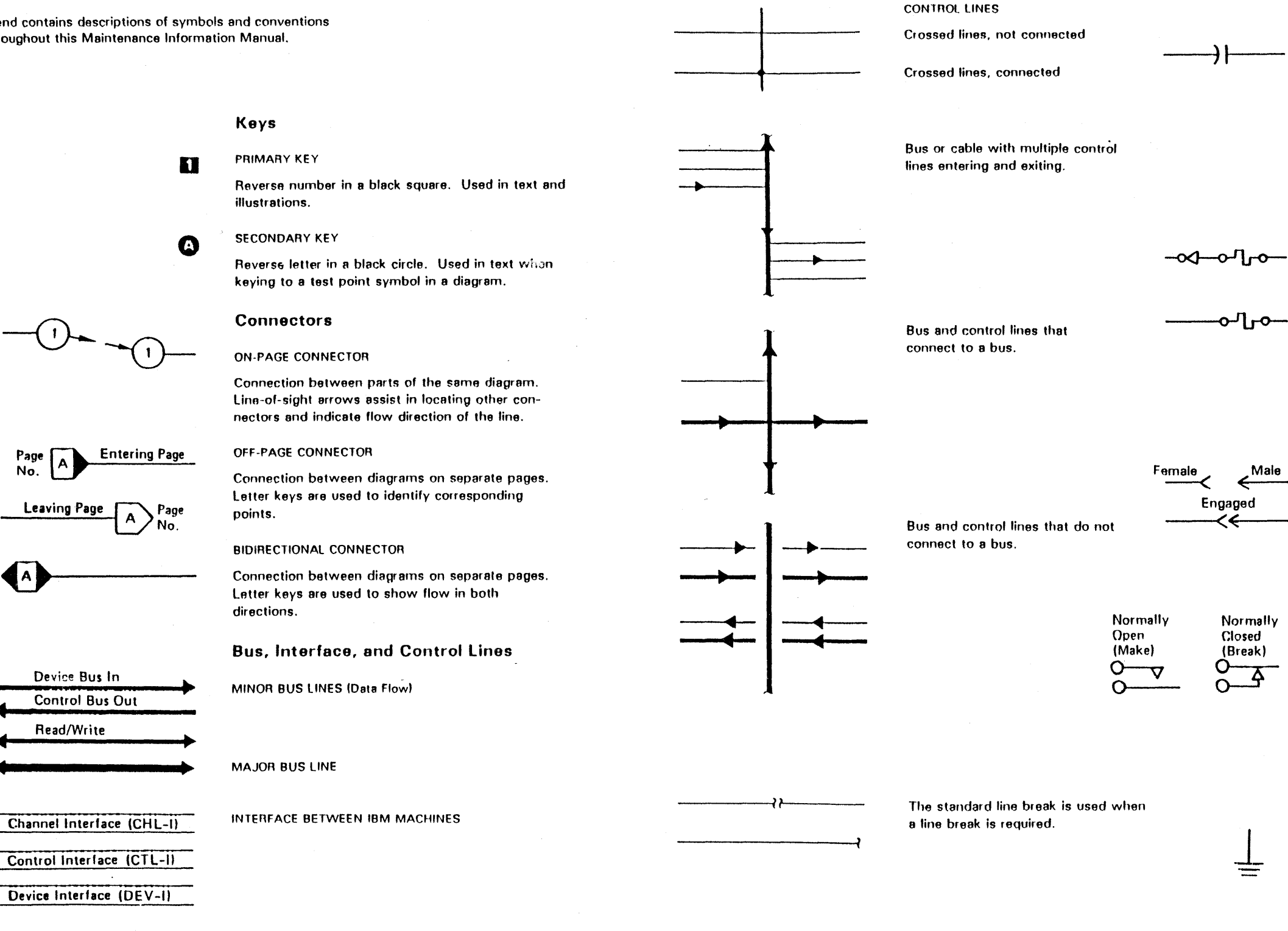

CONTROL LINES

### ELECTRICAL SYMBOLS

#### Capacitors

- The outside electrode in fixed paper dielectric, certain ceramic dielectric, plastic dielectric, end similar capacitors
- The moving element in variable capacitors
- The low potential element in feed-through capacitors

### Circuit Breaker or Circuit Protector

MANUAL DISCONNECT

Contacts

RELAY

Ground

EARTH Earth potential or a structure acting as a ground.

Manuals **LGND 5** 

## Error Code and Maintenance Support Manuals

Maintenance Support Manual Block and Logic Diagram Symbols

e CopVfigflt IBM Corp. 1984, 1986

Remote Communication Manual Card Symbol

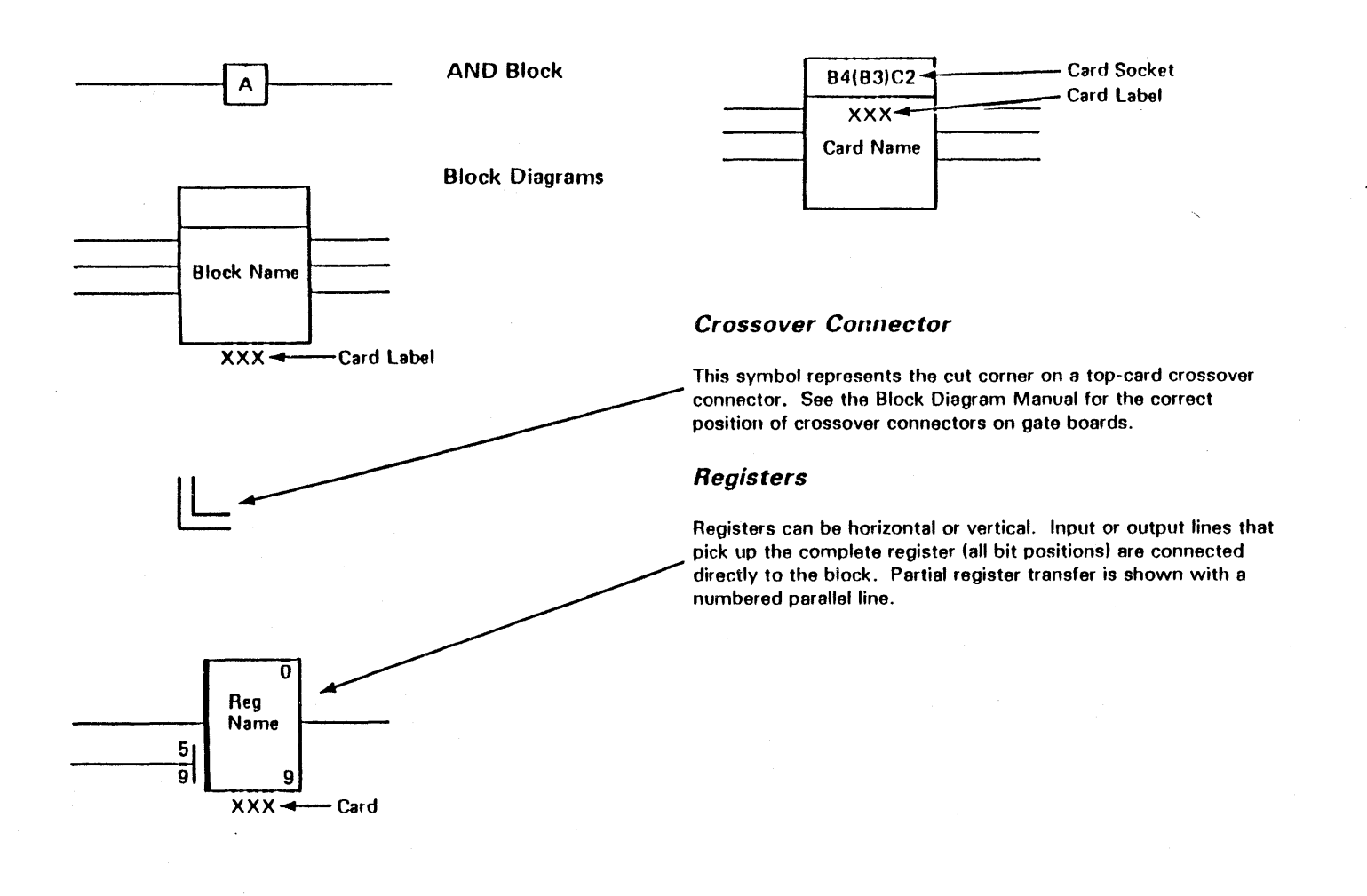

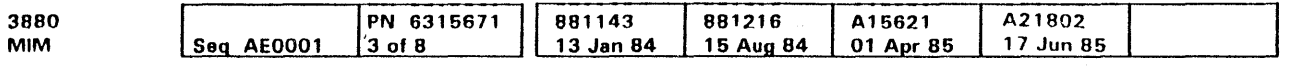

# Manuals **LGND 10**

## Logic Reference Manual

#### Logic Reference Page

The text on this page makes reference to the drawing on LGND 20.

The logic reference page is one of a multi-page set in the Logic Reference Manual (LAM). (The first page of the set is the logic reference page.) The logic reference page describes the function of a 3880 card.

All I/O signal lines (at the left and right edges of the page) are named **U** or **E**; and each has the active polarity indicated by a plus or minus symbol in front of the name. Each is assigned a number **m** on the vertical scale that matches an entry on the cross reference page.

The logic flow through the logic reference page is from left to right; signals enter the left side of the page, flow through the logic, and exit on the right. Bidirectional busses, however, are always shown on the right side of the page.

#### Logic Lines

#### Card Pin Locations

Card pin locations **[I** are shown on the logic reference page for all single data and control lines that enter or leave the card. These pin locations and the line names appear on the cross reference page.

All bus lines entering or leaving the card have an asterisk in place of the pin location **EJ.** The cross reference page contains the line names and pin locations of the bus lines.

#### Card Description

The center area of the block diagram **EJ** contains a description of the card.

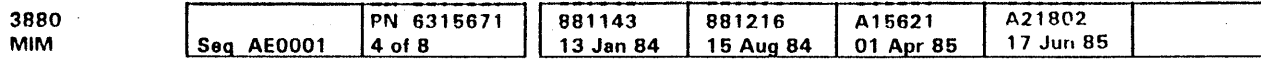

<sup>e</sup> Copyright IBM Corp. 1984, 1985

Logic Reference Manual **LGND 15** 

## Logic Reference Manual **LGND 15**
### Example of A Logic Reference Manual Page

e Copv<ight IBM Corp. 1984.1985

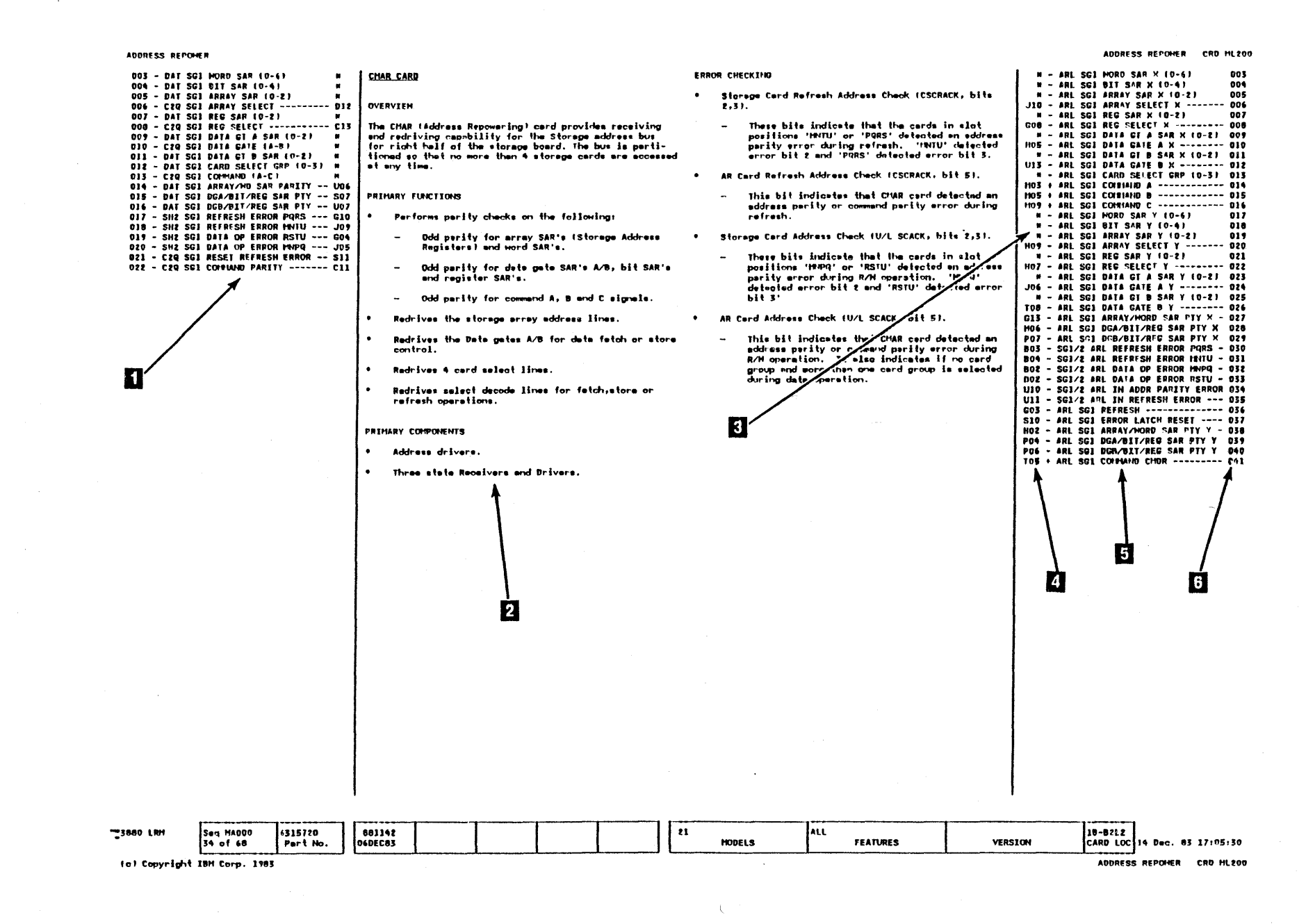

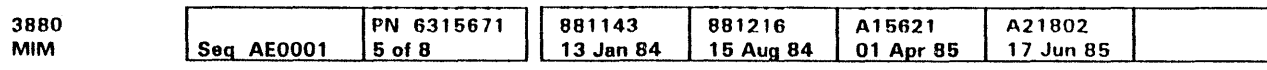

Logic Reference Manual LGND 20

Logic Reference Manual LGND 20

### Logic Reference Manual (LRM)

#### LRM Cross Reference Page

The text on this page makes reference to the drawing on LGND 30.

The LAM cross reference page is one of a multi-page set in the logic Reference Manual. It contains a list of the following:

- Input/output (I/O) pins for the card shown on the associated logic reference page
- Active levels (polarities) for the 1/0 pins
- Signal line names
- Other card pins in the signal network

#### Line Number

**Example:** L020 **D** is an input line on the left side of the diagram that is 20 spaces down from the top.

#### Signal Line Name

Each cross reference page entry starts with a four-character, alphanumeric identifier **D** that indicates the vertical position of a signal line on either side of the logic reference page.

The first level of card pin information **EJ** identifies the pin location of the signal line on the card represented by the logic reference page. The card position for the pin number matches the card position for this logic reference page. See the card location in the lower right corner **D**.

The alphabetic character indicates the side of the diagram the line is located on: L for left or input side, R for right or output side. The three numeric characters indicate the vertical position of the line on the sides of the diagram.

The sheet and line number entries **E** indicate all other pages where the signal line can be found. The first level entry indicates the logic reference page associated with this cross reference page. All other entries indicate other logic reference or cross reference pages.

The signal line name and its active polarity **f.). llJ** are shown on the cross reference page to aid in tracking the line. The same signal line name appears on the logic reference page associated with the cross reference and on any other logic reference page set where the signal line starts or ends.

The sheet sequence number  $\Box$  identifies the logic/cross reference page set, the cross reference page, and the logic reference page. This number is the same on each logic/cross reference page of the set.

#### Card Pin Location

- 2.  $B$ 3 translates to  $G$  the  $$ first letter of the LRM page G
- 3. The card location is the  $$ second and third letter  $\div$  GF2 of the LRM page.

All other tevels of pin information **D- [I** identify the card and pin that the signal line is connected to. See Fig. 1 for a description of the symbols used in these entries.

#### **Sheet and Line Number**

#### GLOSSARY OF ABBREVIATIONS USED ABBR. EXPLANATION

THE LEGEND ON THE CROSS REFERENCE PAGES SHOM  $i$  ) as the source(S) of the signal ANO \* \* AS THE CABLE SOCKET PINS

IN ADDITION THE FOLLOWING SPECIAL DESIGNATIONS HILL ALSO SHOW ON THESE PAGES

#### Sheet Sequence Number

- NOTE: THE LINE NAME IN THE MDM MANUAL FOR A GIVEN NET WILL IN GENERAL NOT HATCH THE LINE NAME IN THE LRH EXACTLY.
- NOTE: MANY OF THE LINE NAMES ARE OF THE FORM 't PPS BBB SIGNAL NAME' NHERE 'PP' IS THE LAST TWO CHARACTERS OF THE PNAME OF THE SOURCE. 'S' IS TtlE BOARD POSITION ON THE SOURCE AND 'BBB' IS A BOARD HITH HHICH THE LINE IS ASSOCIATED.

#### How to Convert Card Location to LAM Page

The first character of the LAM page number represents the gate and board location, as indicated in the following charts.

> $-1$  $= M$

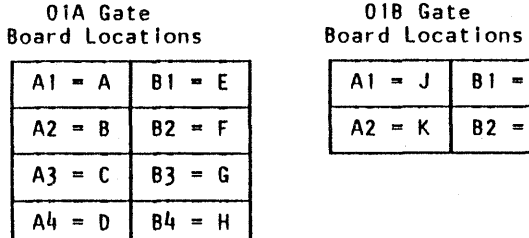

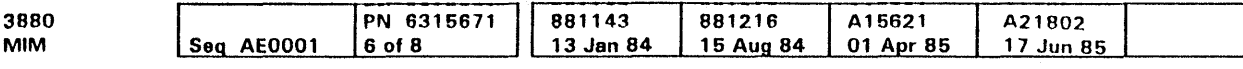

The next two characters of the LAM page number represent the card location. The last two characters are (usually) zeros.

Example: For card location

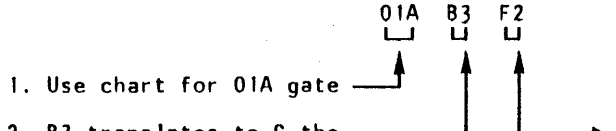

4. Add two OOs GF200

5. Therefore, LRM page GF200 represents the card at location 01A-B3F2.

If the card has more information (circuits) than can be shown on one LAM page the second page for this card would be labeled GF210.

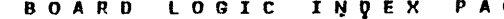

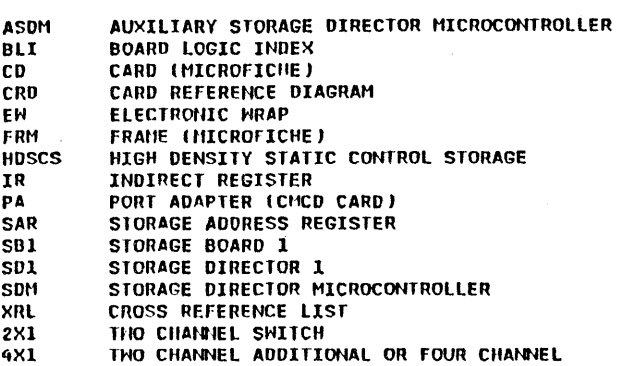

#### NOTES USED ON CROSS REFERENCE PAGES

Logic Reference Manual (LAM) LGND 25

G E BLI AA000

•AAtltlHlf FOLLOl'IED BY +2-Cfl \*AAUNN!~ INDICATES PREHIRING FOR THO CHANNEL ADDITIONAL

->MDM \*AANNN\* REFERENCES HOM PAGE

->th\T \*DEV \* INDICATES A LINE TO THE MAINTENANCE DEVICE

Fig. 1. Excerpt From Board Logic Index Page

Logic Reference Manual (LAM) **LGND 25** 

Logic Reference Manual Cross Reference Page

o Copyright IBM Corp. 1984.1985

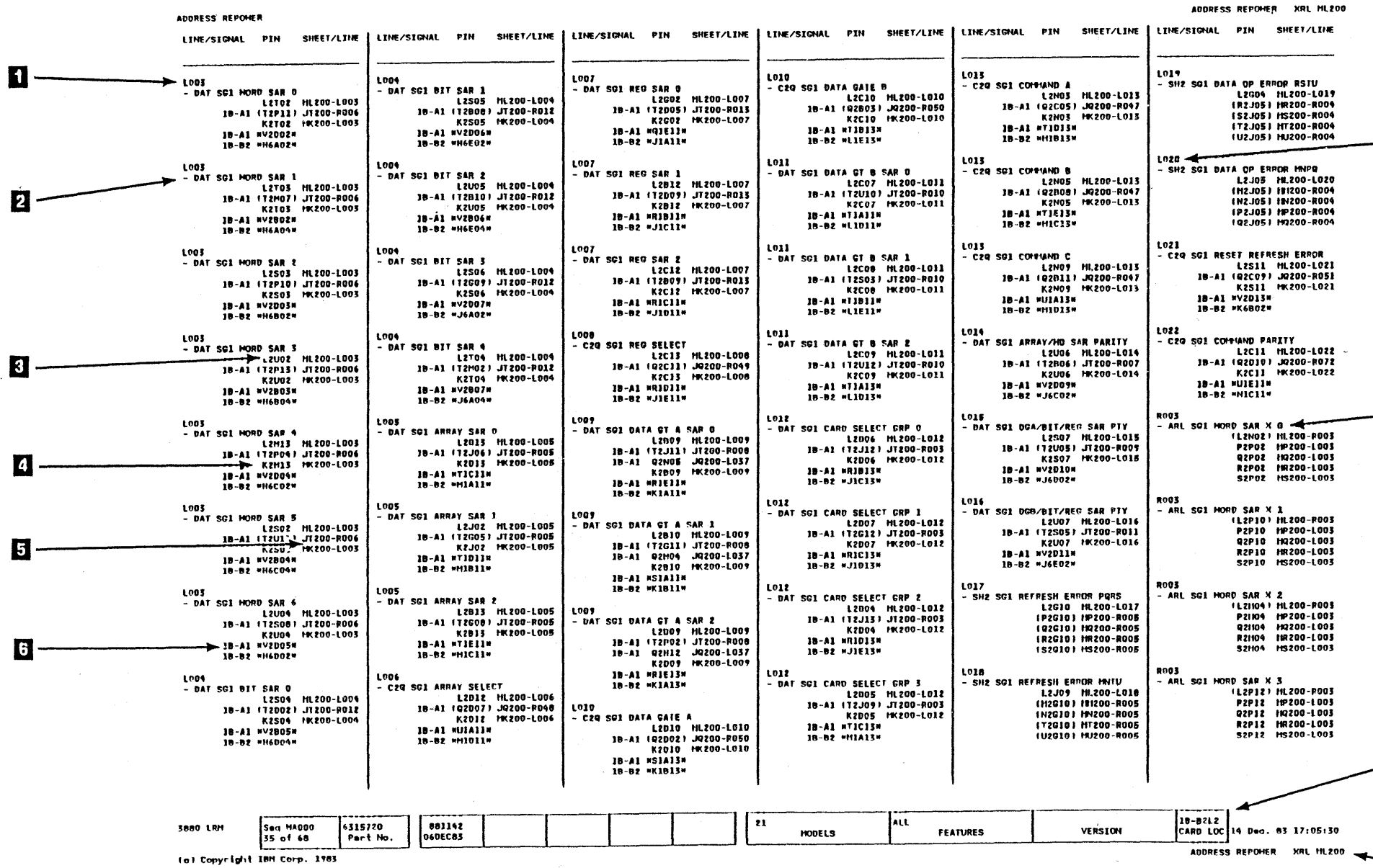

Logic Reference Manual **LGND 30** 

 $-{\bf \overline{2}}$ 

 $\sim 10^7$ 

 $\mathcal{L}(\mathcal{L})$  and  $\mathcal{L}(\mathcal{L})$ 

 $\mathcal{L}_{\text{max}}$ 

 $-$ 8

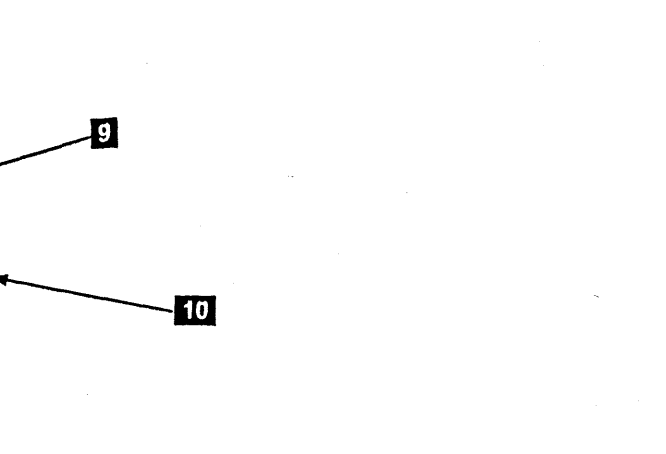

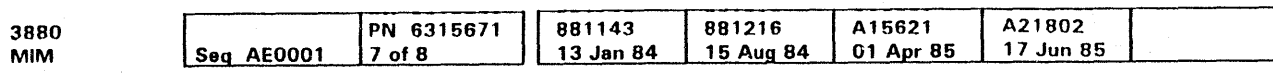

Logic Reference Manual **LGND 30** 

### Maintenance Diagrams Manual

### Pin/Net Lists

Pin/Net lists are not supplied for the 3880 Models 21 and 23. To check or repair a net, use the cross reference pages in the Logic Reference Manual (volume R70).

The Maintenance Diagrams Manual (volume R30) contains listings of voltage pins.

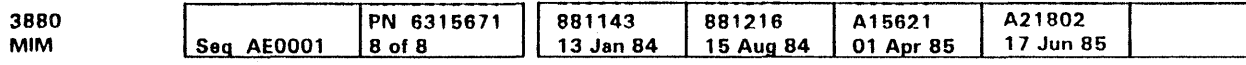

 $\sim$ 

 $\sim 10^7$ 

Maintenance Diagrams Manual **LGND 35** 

## Maintenance Diagrams Manual **LGND 35**

e Copyright IBM Corp. 1984, 1985

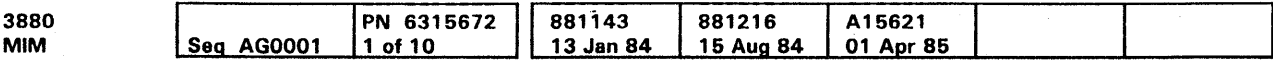

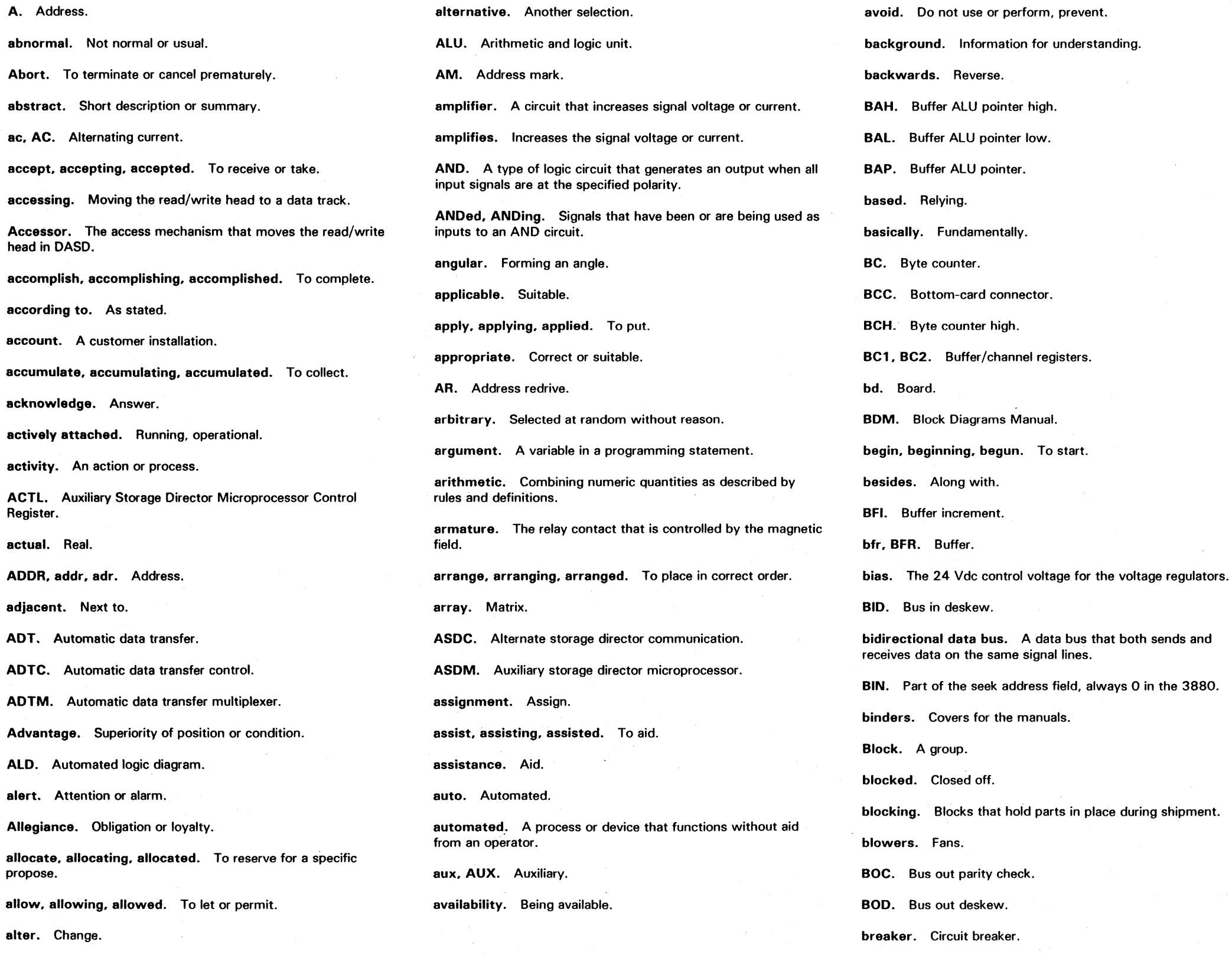

 $\mathcal{N}$ 

 $\sim$   $\sim$ 

Glossary **GLOS 1** 

brief. Short or quick.

buffer. A circuit to store data temporarily.

buffer, buffering, buffered. To temporarily store.

build, building, built. To assemble, install, or make.

bulk power supply. The main de-power supply in the 3880.

bussed. Carried on a bus.

butt, butting. butted. To connect back-to-back.

button. Pushbutton.

C. (1) Cable. (2) Capacitor.

CA . Communication Adapter

CAAJCK. Common ADT/ASDM check register:

cabling. Cables.

cache. Storage array.

caching mode. Transfer of data between the subsystem storage and the data channel.

CACTL. Write/read register from SOM.

caked. Solid or hard.

call, calling, called. To name.

callouts. Labels used to identify parts in a figure.

capability. Ability.

Capacity. The ability to hold, receive, store, or accommodate.

CAR. Cylinder address register.

CARD1. CARD2. Write/read registers for SDM.

CARR. Checks, adjustments, removals, and replacements; a section title in the MIM.

caster. A wheel on the bottom corners of the machine that permits easy movement of the machine.

catastrophic failure. A failure that stops all machine operation.

catch. Take hold of.

category. Class.

 $\sim 10^{-1}$ 

CAWR1. CAWR2. Read registers for SDM.

c Copyright IBM Corp. 1984, 1985

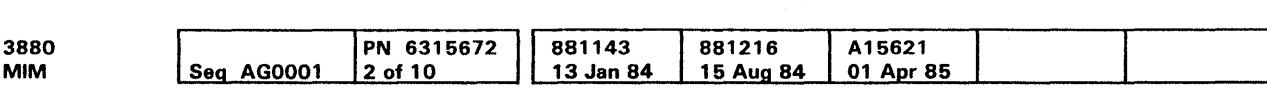

### **Glossary**

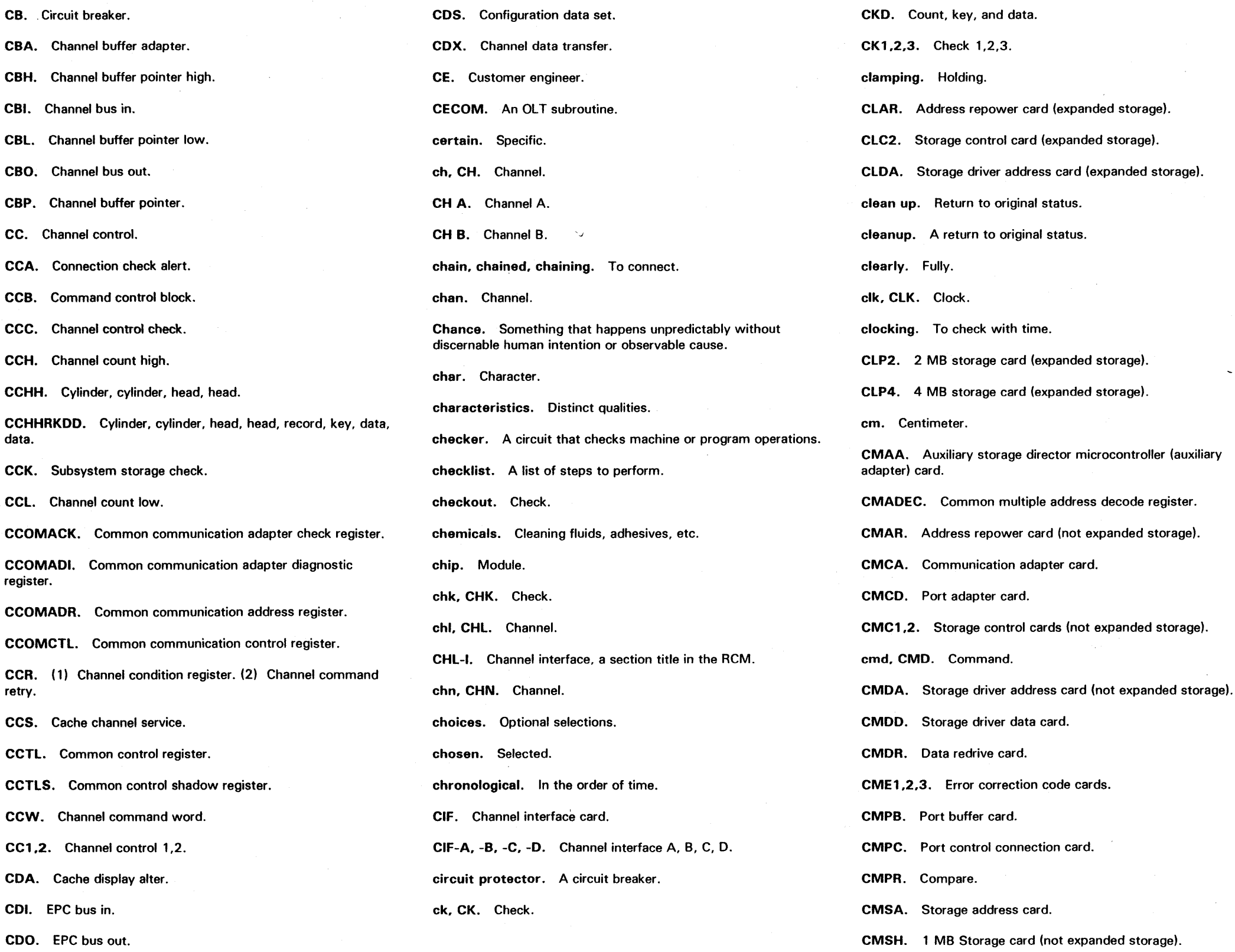

Glossary **GLOS 2** 

coded. Encoded. collapses. Falls. collet. A locking collar. com. Common. comm rejct. Command reject. compensating. Stabilizing. compile, compiling. compiled. To collect. completion. Ending, end. component. An assembly, unit or part of a machine. compresses. Holds under pressure. concatenated. Connected logically. conclusion. End. cond. Condition or conditional. conditional. Having limiting factors. confined. Limited. confirm. Verify. conn. Connector. consider. considered. To discuss. consist. consists. To contain. consult. consulting, consulted. To see or request information. contamination. Pollution. contention. Two or more devices requesting service. contiguous. Next to, touching, sequential. contingent. Dependent on something else. continuation. An addition or further part. controller. Something that controls. convenience outlet. An ac outlet that is convenient for the CE to use. convention. Generally accepted rule.

conventional. Acceptable.

e Copyright IBM Corp. 1984.1985

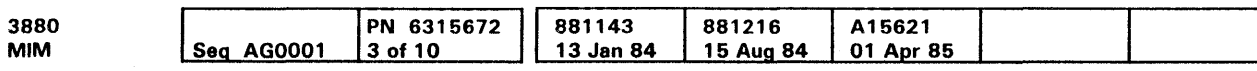

 $\sim$ 

### **Glossary**

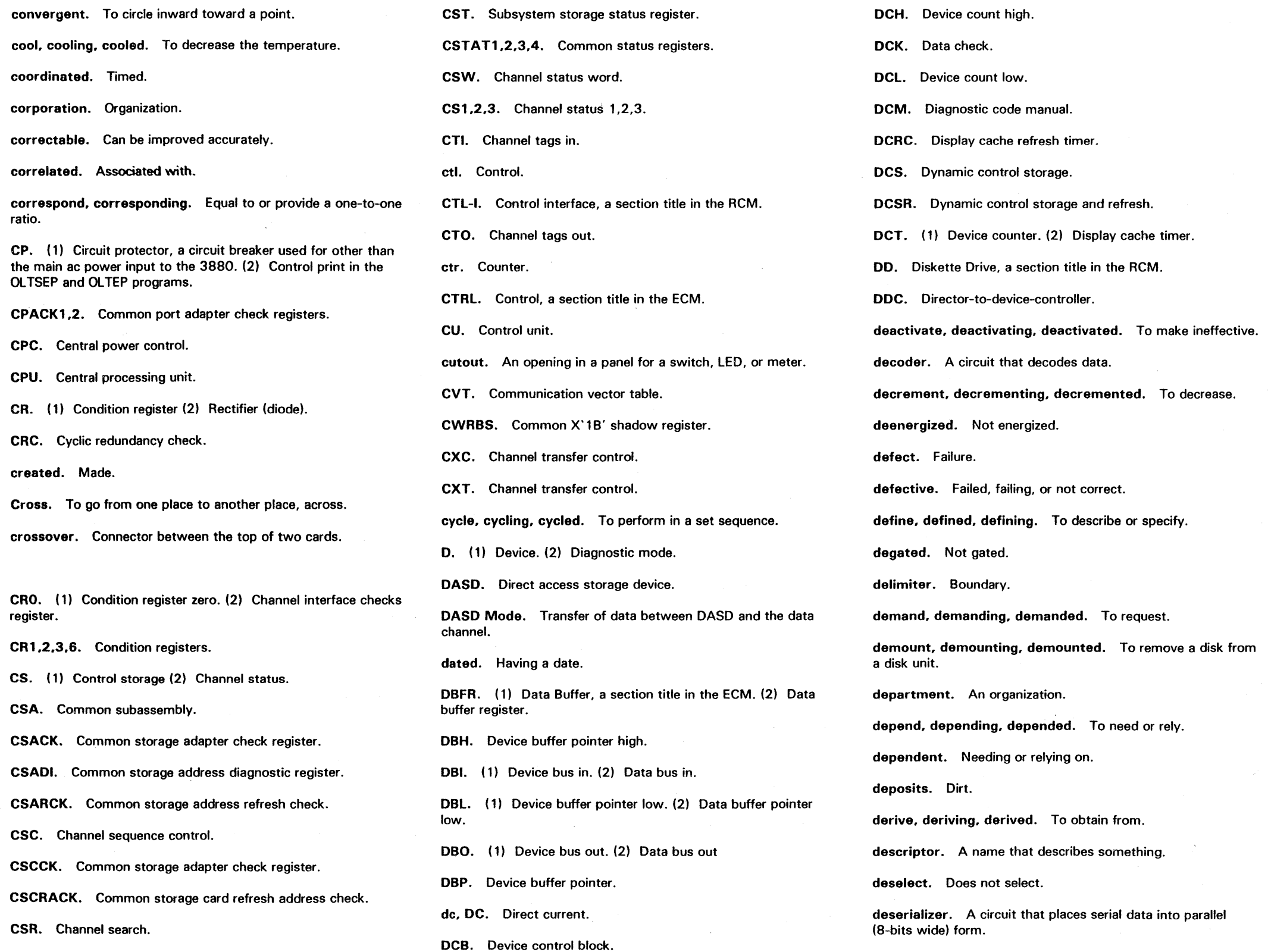

differential amplifier. differentiator. A circuit that responds to the differance between two signals.

# Glossary **GLOS 3**

design, designing. designed. To make.

desirable. Wanted.

deskew. Straighten.

destination. A place to which something is sent; an end.

detect, detected, detecting. To discover.

dev, DEV. Device.

DEV-I. Device interface.

DIAG. Diagnostic Programs, a section title in the MSM.

diagram. Figure.

dif. Differential.

differentiate. Respond to a difference.

DIR. Data in register.

direct mode. Non-caching, non-paging mode.

direct. the shortest way.

direct, directing, directed. To instruct.

director. Storage director, one half of the 3880 that controls the direct storage access devices.

 $\sim$   $\times$ 

director-to-device controller. One of the cards in the 3880.

directory. The place where addresses are stored for the cache.

disconnect-in. Remove.

discontinue. Disconnect from the customer's system.

discover. discovering, discovered. To find.

discuss. discussed, discussing. Talk about.

displace. displaced. displacing. Move.

displacement. The amount something is moved from the usual place.

dispose, disposition. Parts disposition.

disposition. Parts disposition.

distinguish. To make distinct.

 $\overline{\mathscr{S}}$ 

 $\tilde{\phantom{a}}$   $\epsilon$ 

C Copyright IBM Corp. 1984, 1985

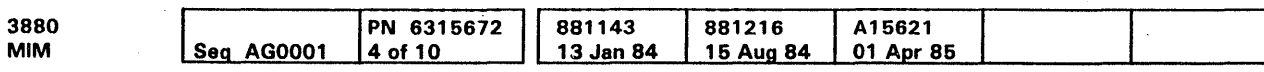

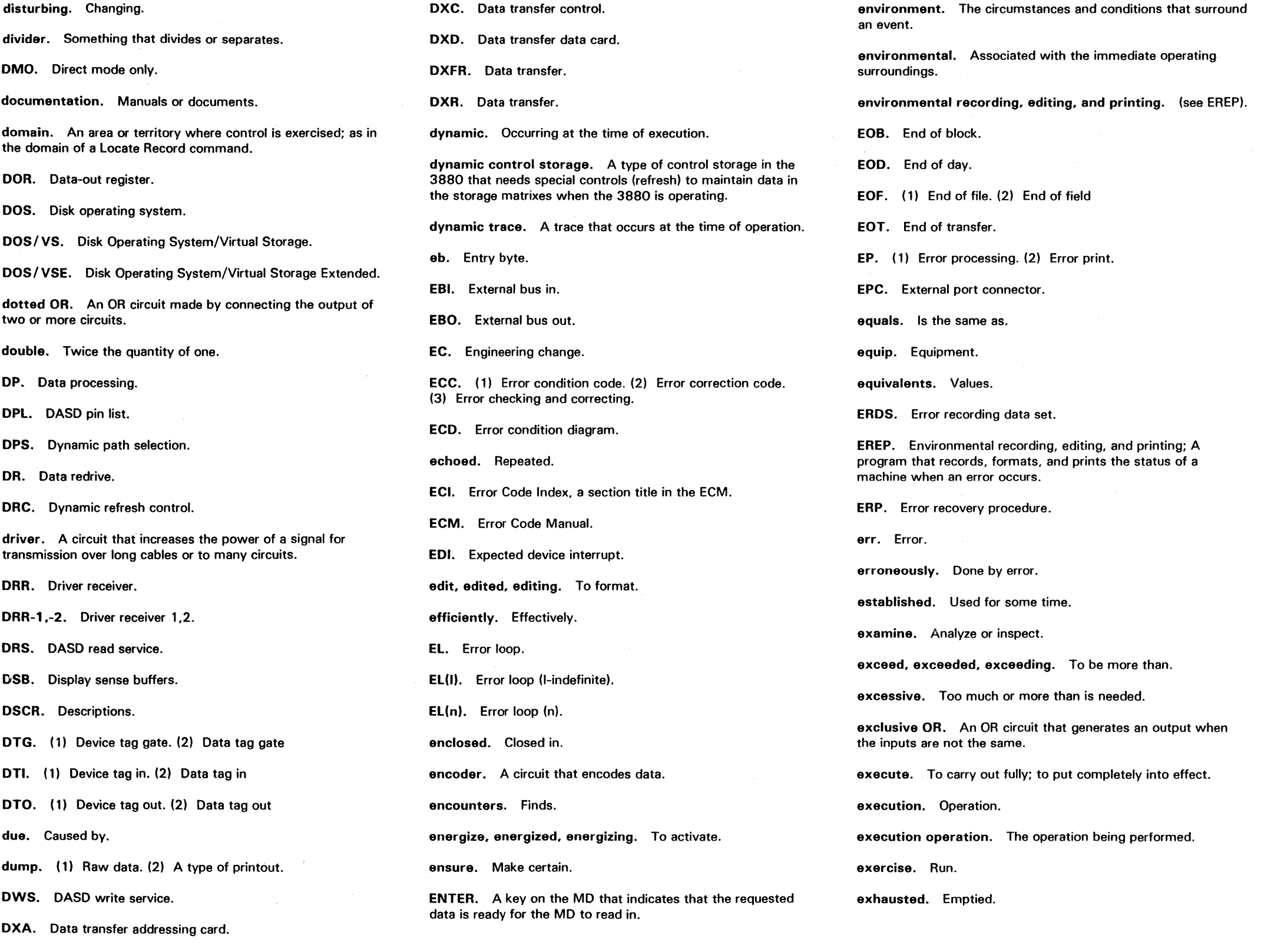

Glossary **GLOS 4** 

EXIO. Execute input/output.

exit point. Step from a MAP or flowchart.

exit. exited, exiting. leave or go from.

Expanded Storage. High density subsystem storage.

explanation. Description.

explicit. Unconditional.

ext. External.

extent. A continuous space on a direct access storage volume reserved for a specific data set.

extreme. Ultimate.

facility. An installation that has a specific purpose.

FACR. Four-channel additional condition register.

FAOT. Four-channel additional driver and terminator.

FAOR. Four-channel additional driver.

FAPS. Four-channel additional power sense.

FASC. Four-channel additional sequence control.

FAST. Four-channel additional switch terminator.

false. Wrong.

fast. Quick.

fault. Error or failure.

faulty. Bad, not good, not correct, or in error.

FB. Fixed block.

FBD. Functional block diagram.

FBIP. An error code.

FCA. Four-channel switch, additional (Eight-channel switch feature).

FCAS. FCA sense card.

FCCHH. Flag, cylinder, cylinder, head, head.

FE. First error communication (OLTSEP or OLTEP).

ferro-resonant supply. A self-adjusting power supply.

fetch. Get or read.

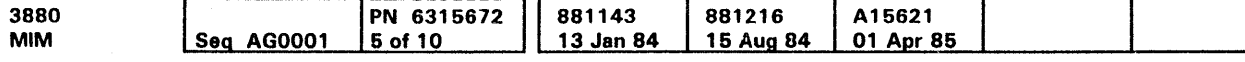

c Copyright IBM Corp. 1984, 1985

### **Glossary**

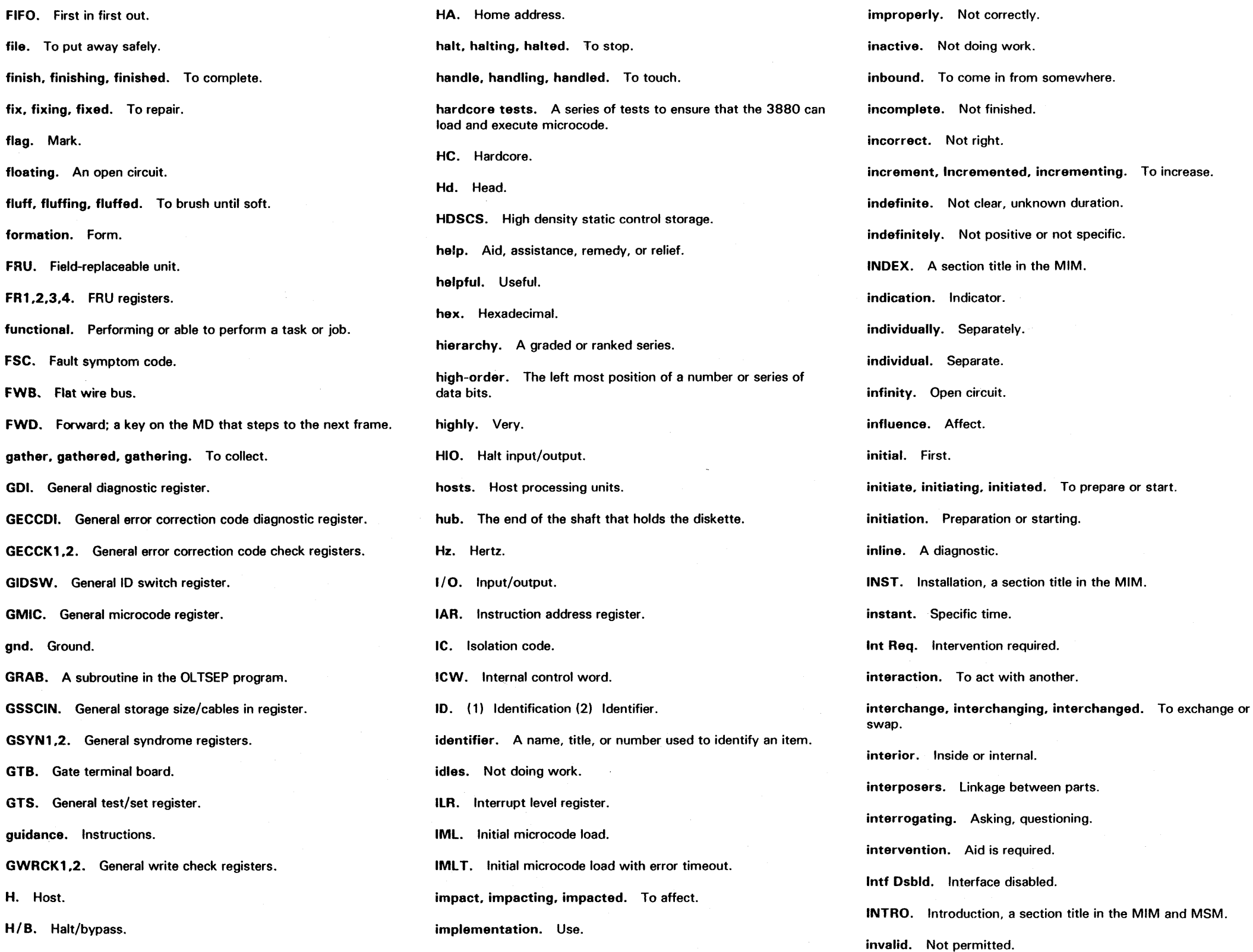

لىست

# Glossary **GLOS 5**

inventory. A list of items.

investigate, investigating. investigated. To look at.

invocation. Starting.

invoke. To start or begin.

involve, involved. involving. To take part in.

IPAR. Incident/parts activity report.

IPL. Initial program load.

IR. ( 1) Internal register. (2) Indirect register.

IRG. Internal register group.

isolate, isolating, isolated. To separate completely.

isopropyl alcohol. A cleaning fluid.

issue, issuing, issued. To send or transmit.

J. Connector.

JCL. Job control language.

JMP. Jumper.

justified. Aligned.

K. Relay.

*KID.* Keyboard/display.

keyword. An important word.

khz. Kilohertz.

kilohertz. 1000 hertz.

knowledge. The fact or condition of knowing something.

L. light-emitting diode.

label. labeling. labeled. To describe with a decal.

LCTL. lower control register.

Id. Load.

LDCB. Logical device control block.

LDIAG. linked diagnostic.

leadscrew. A precision threaded shaft for moving the read/write head in the diskette drive.

mismatch. A failure to match.

misshapen. Not correct.

MLX. Maintenance Library Cross-Reference, a section title in the MIM.

MNT. Maintenance.

MNT-C. Maintenance connection, a section title in the ECM.

modifier. Something that changes or defines.

LECCCK. ECC check. LED. Light emitting diode. LGND. legend. a section title in the MIM. limiter. Something that limits. link. linked, linking. To connect. listed. Included in a list. listing. A printout. loader. A program to put a program or data into storage. LOC. Location, a section title in the MIM. locality. Location. logical. Relating to logic, correct. LOGREC. Logical record. longitudinal. The lengthwise dimension. looped. Done again. LOPCTL. Operation control register. LPACK. Port adapter check. LPBCK. Port buffer check. LRC. Longitudinal redundancy check. LRM. Logic Reference Manual. LSADPCK. Storage adapter check. LSAR0,1,2. Upper port SSAR registers. LSCACK. Storage card address check. LSCCK. Storage control check. m\*\*\*\*. An MD manual command. MA. Cache address. macro. A series of instructions. maint. Maintenance. majority. More than half. malfunction. faulty, to break down, or make a mistake.

modify. modified. modifying. To change.

mold. molding, molded. To shape.

monitor. A program or circuit that controls other programs or circuits.

mot, MOT. Motor.

Glossary **GLOS 6** 

NEL. No error loop.

NEP. No error print.

net. Network.

NFE. No first error communication.

nmb. Number.

NMI. No manual intervention.

no-operation. An operation during which a dummy operation occurs.

nominal. Unusual or average.

nominally. Usually or on the average.

non-failing. Not failing.

non-formatting. Not formatting.

management. Conducting or supervising something, control. MAP. Maintenance analysis procedure. marginal. Close. mark-in. A standard interface line. mask. A pattern of bits used to control data. MB. ( 1) Megabyte. (2) Message Byte (3) Cache Buffer MBA. Magnetic boost regulator. MCA. Maintenance control register. MCS. Maintenance control and/or sense. MD. ( 1) Maintenance Device, a section title in the MSM (2) The maintenance device used to diagnose 3880 failures. MDA. Maintenance device adapter. logically. Correctly. motion. Movement. MDAC. Maintenance Device Adapter Control. Non-zero. Not zero. Not zero. Not zero. Not zero. Not zero. Not zero. MDAR. Maintenance Device Adapter Register. MDA1. Maintenance device adapter 1. MDA2. Maintenance device adapter 2. MOH. Maintenance device hardware check. MOM. Maintenance Diagrams Manual. MOR. Miscellaneous data record or recorder. media. Cards or tape. megabyte. One million bytes. memory. Static or dynamic control storage. metering. Checking with the CE meter. mh. Mask byte high. Ml. Manual intervention. microcontroller. A module that contains a controller. microdiagnostic. A diagnostic program. microinstruction. Basic machine instruction; instruction in a microcode. MIM. Maintenance Information Manual. miscompare. Not compared.

c Copyright IBM Corp. 1984.1985

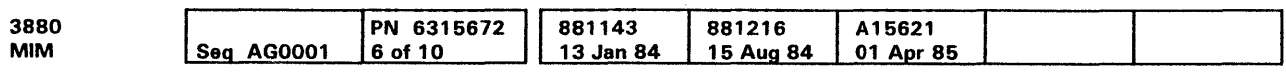

mount, mounting. mounted. To install a disk pack on the disk drive.

 $\star$ 

movable. Can be moved.

MRU. Most recently used.

ms. Millisecond.

MS. Cache sequence.

MSG. Message, a section title in the MIM.

MSM. Maintenance Support Manual.

MSR. Maintenance sense register.

multi-tag. More than one tag line.

multilevel. More than one level.

multiple. Many or more than one.

multitrack. More than one track.

mv. Millivolt.

N/A. Not applicable; is not used.

native. Operating in the original environment.

N/C. Normally closed.

N/O. Normally open.

NCP. No control point.

note, noting, noted. To observe.

NP. No print.

NPP. No parallel print.

NRE. No remote FE control.

ns, nsec. Abbreviation for nanosecond.

NSI. No spurious interrupt.

NTL. No test loop.

null. None.

objective. Purpose.

OBR. (1) Outboard record (2) Outboard recorder.

OC. Overcurrent.

occurrence. Event.

odd. Not even.

ODE. Owed device end.

offers. Presents.

offloads. Reads.

01. Overcurrent.

Glossary **GLOS 7** 

### **Glossary**

OLSTEP. Online test standalone executive program. OLT. Online Test. OLTEP. Online test executive program. OLTS. Online tests. OLTSEP. Online test standalone executive program. op. Operator. OP. Operator. OPER. Operations, a section in the MSM. operable. Can be used. opportune. Suitable or convenient. opt. Option. overrun. To go too fast. overview. A brief general summary. overvoltage. Too much voltage. ovr. Overrun. P/N. Part number. PA. (1) Physical address. (2) Port adapter package. Container. padded. Filled. padding. Non-data bytes that fill out a disk record. paddle. The signal cable connector at a board. paging mode. Transfer of data between subsystem storage and the data channel. option. Selection. OR. A type of logic circuit that generates an output when any of the input signals are at the indicated polarity. ORed, ORing. Signals that have been or are being used as inputs to an OR circuit. orientation. A predetermined position. oriented. Placed in an arrangement. origin. Starting point. originate, originating, originated. To start or come from. OS. Operating system. otherwise. Or, if not. outboard recorder. A feature of DOS that records important data on the system recorder file when an unrecoverable 1/0 error occurs. outbound. To go out from or leave. outline. A line showing the outer limits of a figure. OV. Overvoltage. overall. Complete. overcurrent. Too much current. overflow, overflowing, overflowed. To exceed a boundary overlay. Write over. PAM. Patch ASDM control store. parameter. A constant or boundary. parm. Abbreviation for parameter. particular. Specific. partition. A part of main storage used to perform a specif job. patch. Temporary correction to a program or microcode. PB. Port buffer. PC. Parity check. PCC. Power control card. PCH. Pack change. PCI. Program control interrupt. PCM. Parts Catalog Manual. PCR. Pad counter register. PDA. Problem determination aids. PDIR. Port data in register. POOR. Port data out register. pending. During, waiting, while, or continuing in a state.

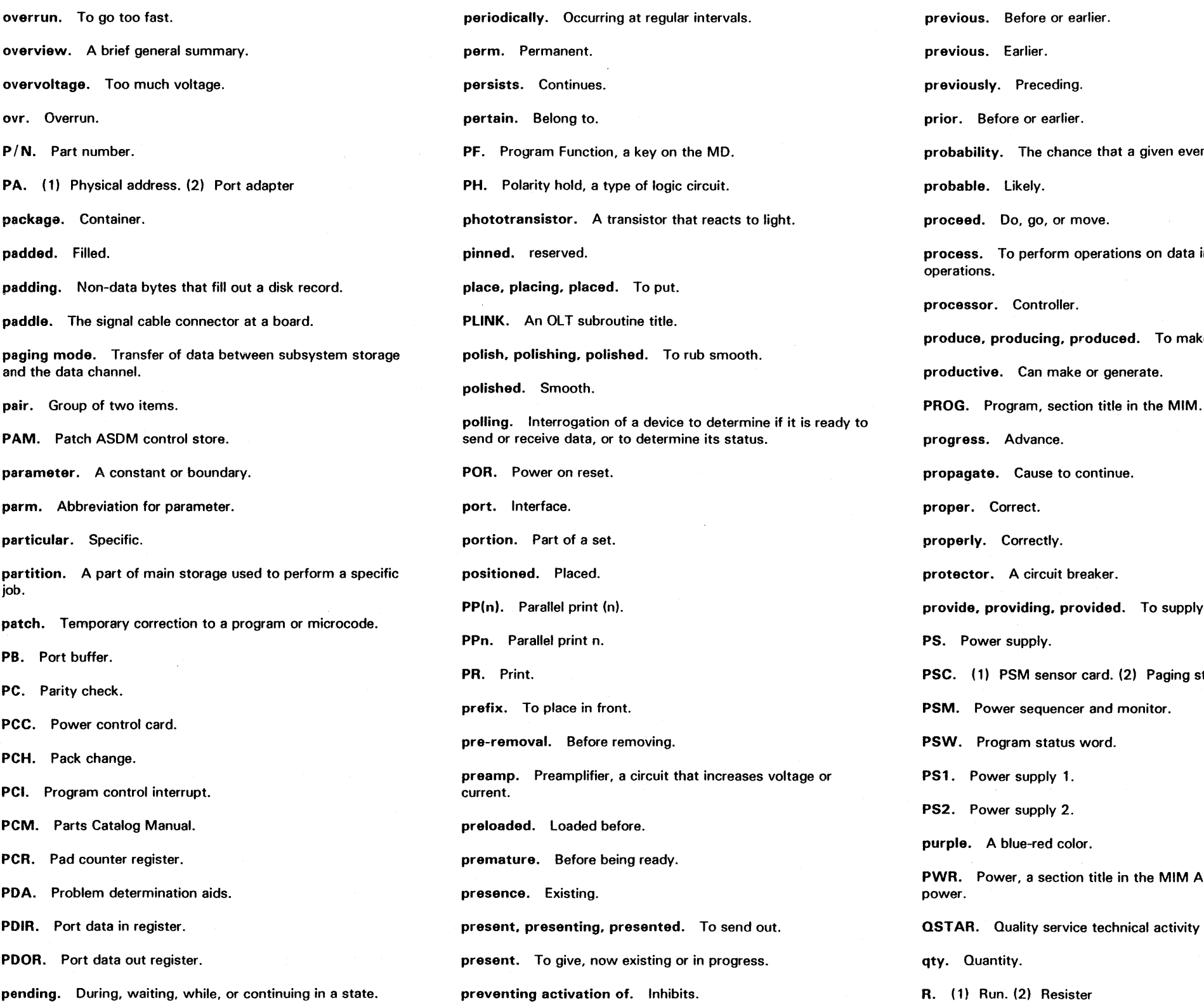

0 Copyright IBM Corp. 1984, 1985

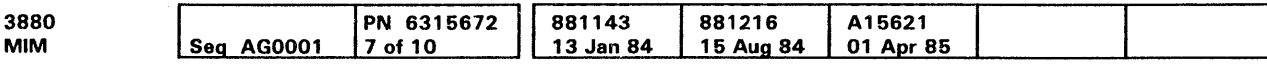

previous. Before or earlier. previous. Earlier. previously. Preceding. prior. Before or earlier. probability. The chance that a given event will occur. probable. Likely. proceed. Do. go, or move. process. To perform operations on data in a sequence of operations. processor. Controller. produce, producing, produced. To make. productive. Can make or generate. progress. Advance. propagate. Cause to continue. proper. Correct. properly. Correctly. protector. A circuit breaker. provide, providing. provided. To supply. PS. Power supply. PSC. (1) PSM sensor card. (2) Paging statistic counter. PSM. Power sequencer and monitor. PSW. Program status word. PS1. Power supply 1. PS2. Power supply 2. purple. A blue-red color. PWR. Power, a section title in the MIM Abbreviation for power. **QSTAR.** Quality service technical activity report. qty. Quantity. R. ( 1) Run. (2) Resister

o Copyright IBM Corp, 1984.1985

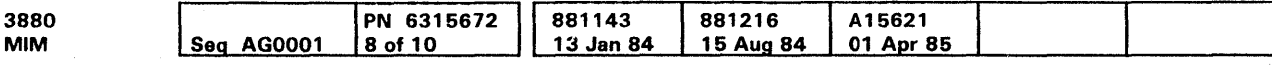

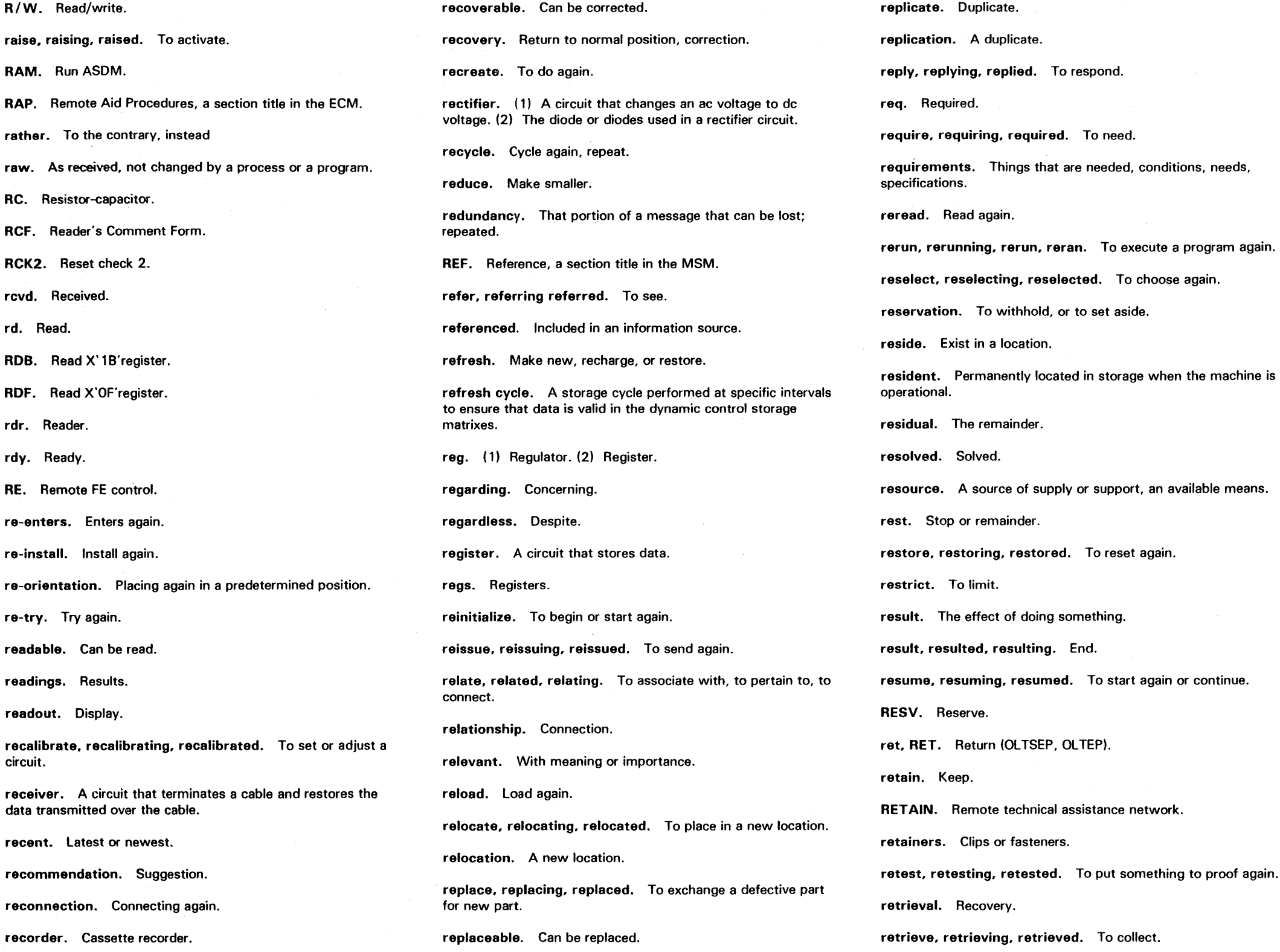

## Glossary **GLOS 8**

retry, retrying, retried. To attempt again.

reversal. Inversion.

reverses. Inverts.

rewritten. Written again.

rezero. Place at zero again.

ripple. Wave.

ripple voltage or frequency. An AC voltage found on a DC voltage. The frequency of this voltage is the line voltage multiplied by 2, 4, or 6.

risks. Puts in danger.

RMCKD. Read multiple count, key, and data.

RMDA. Reset MD register.

ROS. Read-only storage.

rotate, rotating, rotated. To turn.

rpm. Revolutions per minute.

RSD. Reset storage director.

RT. Redrive/terminator.

rtn. Return.

RO. R1. R2. Record 0, 1, 2.

S. Switch.

sampling. Taking a sample.

SAS. Slot availability services.

satisfy. fulfill, meet, or answer.

save, saved, saving. Preserve, put aside, guard from loss.

SBP. Select out bypass.

SC. (1) Symptom code (2) Storage control.

SCB. Sense control block.

schedule. scheduling, rescheduled. To plan.

scheme. Plan.

SCK. Switch clock.

SCM. Subsystem configuration manager.

SCR. Silicon controlled rectifier; a type of diode. SCS. Static control storage. SD-SD. Storage director to storage director loop test. SDI. Storage director identification. SDIAG. Single diagnostic. SOM. Storage director microcontroller. SDR. Switch driver receiver. SDT. Switch driver terminator. SD1.2. Storage director 1.2. sec. Second. sector. A part of a track on a disk. secure. Fasten, lock, or tighten. segment. A part of something. sel. SEL. Select. SENSE. Sense, a section title in the MSM. seq. Sequence. sequence, sequencing, sequenced. To turn on in a specified order. sequencer. (1) A circuit that sequentially turns the power supplies on and off. (2) The Power Sequencer and Monitor. sequencing. The process of sequentially turning the power supplies on and off. SERDES. Serializer-deserializer. serializer. A circuit that places parallel data into serial form. serious. Major. serpent connector. A type of signal connector. settings. The position of a series of switches or controls. setup. Preparation. SFM. Set file mask. shade, shading. shaded. To darken. shaved. Made shorter. short. Short circuit.

SI. Spurious interrupt. signifies. Names. simplify, simplifying, simplified. To make something easier. simply. Easily. simultaneously. Occurring at the same time. sine. Sine wave. sink. The terminating end of a circuit. SIO. Start input/output. SIT. Scatter index table. skip-defect. A defective area on a disk surface to be bypassed. SMB. Speed matching buffer. SMT. Subsystem mode transition. SP. The space character. SPACE. The space key on the MD. SPC. Channel speed control. spindle. The shaft that a disk spins around on in a DASO. spurious. Not correct, false. srch. Search. SS. Subsystem storage. SSAR. Subsystem storage address register. SSW. String switch. stabilize. Make stable. standalone. Not controlled by another device or machine. START. A section title in the MIM. stat. Status. state. Condition. static. Showing little change. Static control storage. A type of storage matrix that retains stored data as long as power is on. statistical. Pertaining to data grouping.

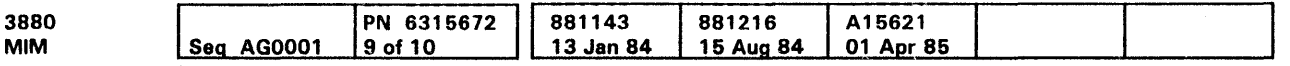

<sup>©</sup> Copyright IBM Corp. 1984, 1985

stepper. The motor used in the 3880 diskette drive. strategy. Plan. streaming. A constantly renewed supply of something, especially data streaming mode in large processors. string. A series of direct access storage devices. sub-id. Sub-identification. subcommand. A command within a command. subfields. The minor fields of a main field. subsequent. Next. success. Reaching an acceptable end. successful. Acceptable or correct. suffix. The ending characters of an instruction or an error message that specifically identifies a function, error, or device. sum, summing, summed. To add. summarize. To arrange in an abstract or summary. support. To help or aid. symbolic. Representative. symbology. Set of symbols. symcde. Symptom code. SYS. System. SYSGEN. System generation. T. Transformer. TACR. Two-channel additional condition registers. TADT. Two-channel additional driver terminator. tag. TAG. ( 1) A line name. (2) A command issued by the microcode and sent to a device. tailgate. Input/output connectors. tape, taping, taped. To seal a box with adhesive tape. TAS. Test and set. TB. Terminal board. TCA. Two Channel Switch Pair, Additional.

Glossary **GLOS 9** 

TCAR. Two-channel additional register.

TCC. Top-card connector.

TCR. Two-channel condition register.

temp. (1) Temporary (2) Temperature.

tens. Sets of ten.

termination. A resistor or plug that terminate a circuit.

terminator. A resistor or plug used to terminate a circuit.

TFR. Toggle, FRU register.

theory. A description of how a machine or program works or operates.

thermals. Temperatures sensing devices.

threshold. Operating limit.

thru. Through.

thumbscrew. A screw that can be turned with the fingers.

TIC. Transfer-in-channel.

tiebreaker. A circuit that decides which of two functions will be the first to operate.

Tln. TL(n). Test loop n.

TM. Terminator.

TO. Time 0 (zero).

top-card. The cables or connectors that attach to the top of a logic card.

towards. In the direction of.

TP. Test point.

TRACE. A section title in the MSM.

trace. tracing. traced. To record a sequence of events as they occur.

transfer. transferring. transferred. Transmit or receive.

transition. A change from one condition to another.

travel. Movement.

tri-lead. A type of connector.

trimming. Limiting.

triple. Three times the quantity of one. TRKO. Track zero. truncation. The stopping of a calculation process before the normal ending. try. tried. trying. To attempt. TTL. Transistor-to-transistor logic. TO. Time 0 (zeco). U/l. Underwriters laboratories. UCB. Unit control block. UCTL. Upper control register. UCTRH. Byte count high. UCTRL. Byte count low. UCW. ( 1) Unit control word. (2) Unit command word. UE. Uncorrectable error. UE. Unit Emergency switch. UECCCK. ECC check. uncorr. Uncorrectable (not correctable). undervoltage (UV). Less than normal voltage. unexpected. Not anticipated. unguided. Not directed. uninstalled. Not installed. unique. One of a type or nothing is similar to it. unique. Having no like or equal. unknown. Not known. unlike. Not similar to. unnecessary. Not needed. unplug. Disconnect. unreadable. Not possible to interpret data from. unrecoverable. Not possible to continue. unshared. Not apportioned.

unspecified. Not detailed.

unsuccessful. Not correctly completed. unsupported. Not upheld. unsuppressible. Not suppressible. unused. Not used. UOPCTL. Operation control register. UPACK. Port adapter check. UPBCK. Port buffer check. upon. On or when. USADPCK. Storage adapter check. usage. The amount of use, acceptable practice. USAR0,1,2. Upper port SSAR registers. USCACK. Storage card address check. USCCK. Storage control check. utility. A type of program. UV. Undervoltage. V. Volts. VAC. Volts alternating current. validate. validating, validated. To find to be correct. variable. Something that can change. variety. A number of items. vary, varying, varied. To change. Vdc, VDC. Volts direct current. ver, VER. Verify. verification. Ensuring that something is valid. version. Model, class, or type. via. By. violate. To go against the established rules. violation. An illegal attempt to read or write in a data file.

o Copyright IBM Corp. 1984, 1985

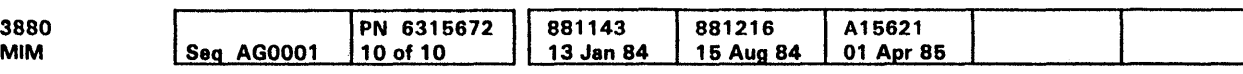

virtual machine. An operating program that simulates a machine.

Glossary **GLOS 10** 

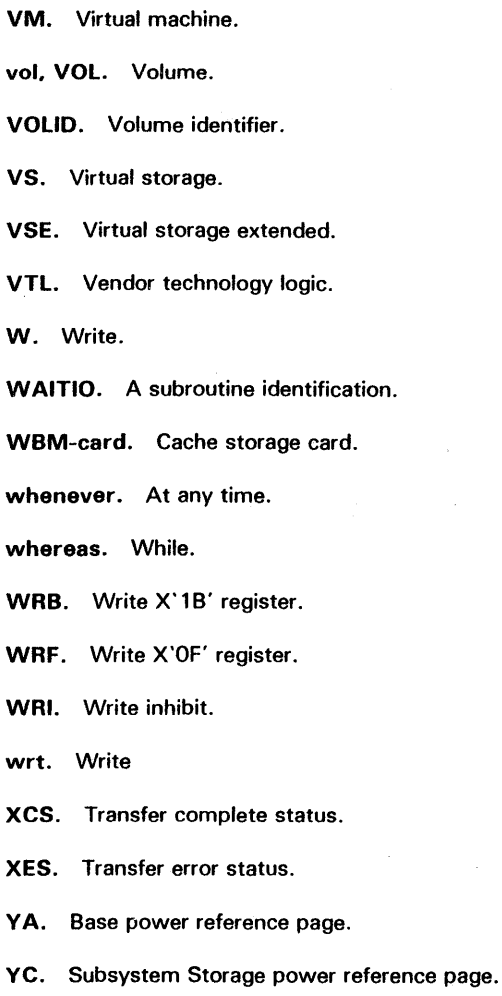

**Start** 

### **Contents of This Section**

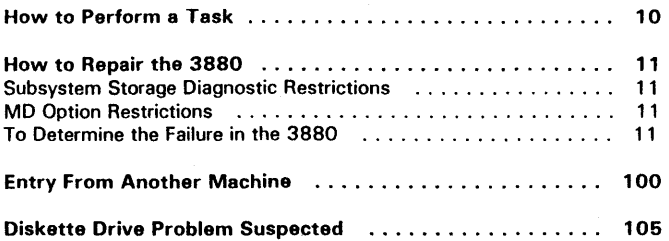

Cl Copyright IBM Corp. 1984, 1985

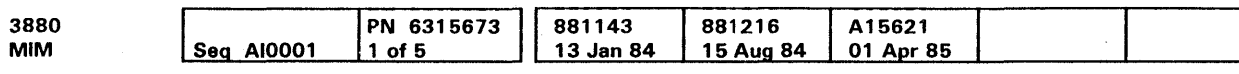

### **References to Other Sections**

See MIM sections referred to on START 10.

See INST 10 for information concerning the storage director physical identifier.

See PWR 29 to correct the problem of no power at the convenience outlet.

See PWR 32 for voltage checks.

## **Contents START 1**

## **Contents START 1**

### How to Perform a Task

To Perform CE Safety Inspection Procedure:

Go to INSP

To Install or Discontinue the Machine:

#### Goto INST

To Install Two 3880s in Dual Frame Configuration: Go to INST

#### To Use the MD:

Go to MD in the MSM

To Find Problem Determination Aids:

Go to PDA in the MSM

To Repair the Machine:

Go to START 11

To Check Out Machine:

Use MD option 5

To Run Online Tests:

Go to PROG

To Turn on Force Logging Mode:

Go to PDA in the MSM

#### To Analyze an Error Message:

Use the maintenance device. If the machine is not available, use MD option 4. If the machine is available go to START 11. Enter the symptom code from the console error message or EREP.

Go to PROG section for error messages from system maintenance programs.

#### To Analyze an EREP Printout:

Go to the Environmental Recording Editing and Printing (EREP) Program Manual, GC28-0772.

#### To Analyze an Unusual Condition:

To analyze an Unusual Maintenance Condition go to PDA 635 in the MSM.

To analyze an Unusual Operating Condition go to PDA 600 in the MSM.

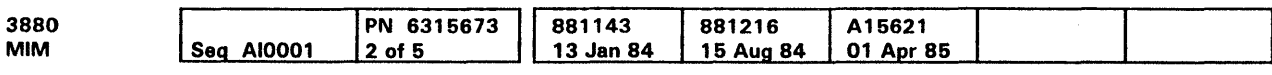

- To Power Down the Machine: Go to PWR
- To Learn the Machine Names and Symbols: Go to INTRO, GLOS, LGND
- To Operate the Panels:

Go to PWR

- To Review the Maintenance Plan: Go to INTRO
- To Find a Part of the Machine:

Go to LOC

- To Recommend Improvements to This MIM: Go to RCF
- To Learn How to Use This MIM: Goto INTRO
- To Find Information About a Specific Item:

Go to INDEX in the MIM

To Enter This Manual From Another Manual:

Go to MLX

To Perform Preventive Maintenance:

Perform preventive maintenance only during a machine repair End Call option.

To Review the 3880 Maintenance Library:

Goto INTRO

#### To Run the Device Microdiagnostics:

Use the 3880 Functional diskette (device diagnostics are on this diskette). Refer to the device MICRO section.

### To Exchange Logic Boards:

Go to CARR 205

## How To Perform A Task **START 10**

To Enable or Disable a Channel on Machines With the

 $\searrow$ 

# Remote Switch Feature:

Go to CARR 229

## How To Perform A Task **START 10**

### How To Repair The 3880

To efficiently and effectively repair the 3880, read the following.

Each storage director has a unique physical identifier (see INST 71). The physical identifier of the storage director generating an error is found in sense byte 2 1 .

Symptom codes (SCs) located in sense bytes 22 and 23, define the type of error sensed in the DASO subsystem. When available, symptom codes should be used to begin a repair action (MD option 1). This procedure may permit you to perform maintenance concurrent to customer operation. For subsystem storage failures, subsystem storage can be taken offline by a Set Subsystem Mode Command (a customer procedure). permitting you to perform maintenance on subsystem storage and its control logic while the subsystem is operating in direct mode.

Symptom codes can be found in LOGREC (EREP) or in the system console message that was output at the time of the error.

Note: Sense information is normally displayed by the system to which the failing storage director is attached. However, when a SC 3xxx is sensed, the storage director that is not failing reports the failure sensed by the failing storage director.

The physical identifier of the failing storage director is always shown in sense byte 2 1.

When one channel is detecting failures on many control units, the problem can be in the channel. If the channel is not the cause, the control unit causing the failure can be isolated by disabling its channel interfaces or by butting the channel cables to bypass the control units.

3880 failures usually cause:

Symptom codes Oxxx, 2xxx, 3xxx, or Fxxx

Note: The Fxxx codes indicate an error occurred in subsystem storage.

• Power Check indicator to light on the operator panel

Symptom codes other than Oxxx, 2xxx, 3xxx or Fxxx are usually caused by the attached device.

3880 failures sometimes cause:

- Channel or processor-sensed errors such as Interface Control Check (sense data is usually presented through the other storage director)
- Drive sensed errors such as 49xx

4> Copyright IBM Corp. 1984. 1985

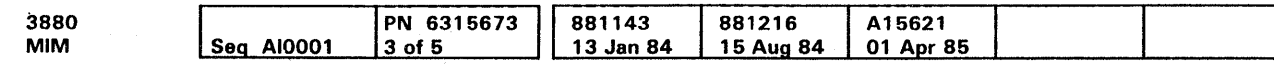

A condition code 3 processor-sensed symptom can be caused by the following:

- An unrecoverable clock-stopped check 1 or channel check 1 that disables the channel interface
- A 3880 that is not operational
- A device controller that is not operational

#### Subsystem Storage Diagnostic Restrictions

The subsystem storage micro diagnostics can run concurrently with customer programs, but only if the subsystem storage is offline. The 3880 Models 21 and 23 support direct mode (subsystem storage offline) for pack maintenance programs (pack scan, pack formatting, etc.). A Set Subsystem Mode command must be sent from the host (a customer procedure) to take the subsystem storage offline.

#### MD Option Restrictions

Certain MD options are limited or cannot be used concurrent with channel operations (see MD 50 in the MSM).

#### To Determine the Failure in the 3880

Use the maintenance device (MD) diskette for the failing 3880.

For a 3880 with Subsystem Storage, the Set Subsystem Mode command is needed to place the Subsystem Storage online or offline (ask the operator to perform this procedure). It can be put online or offline to a single device or the complete Subsystem.

Always enter maintenance using MD option 1 (start repair). with a symptom code when available. This will give a list of probable failing FRU's whether or not the problem can be recreated.

If the MD fails to isolate the failure go to the ECM and use the error as an entry to the ECI. Go to the page indicated by the error code and perform the task listed.

Note: When the Subsystem Storage Mode switches have been set to the Diagnostic position, the MD "End of Call" routine must be run to allow the subsystem storage to come back on line.

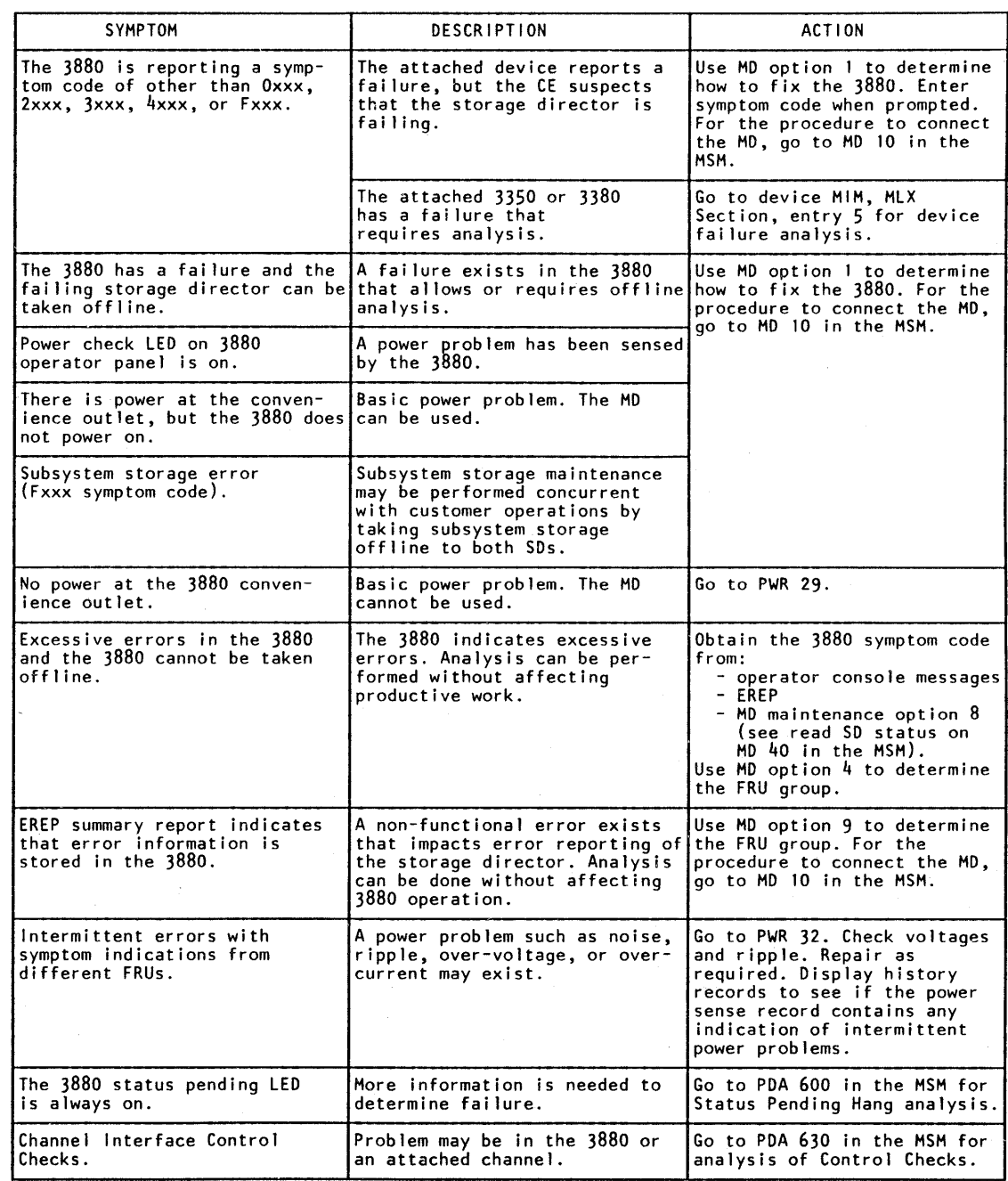

Figure 1. How to Repair the 3880

How To Repair The 3880 **START 11** 

### **Entry From Another Machine**

• MD information is found in the MSM

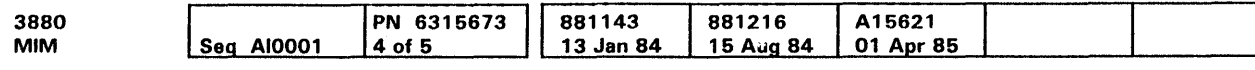

 $©$  Copyright IBM Corp. 1984, 1985

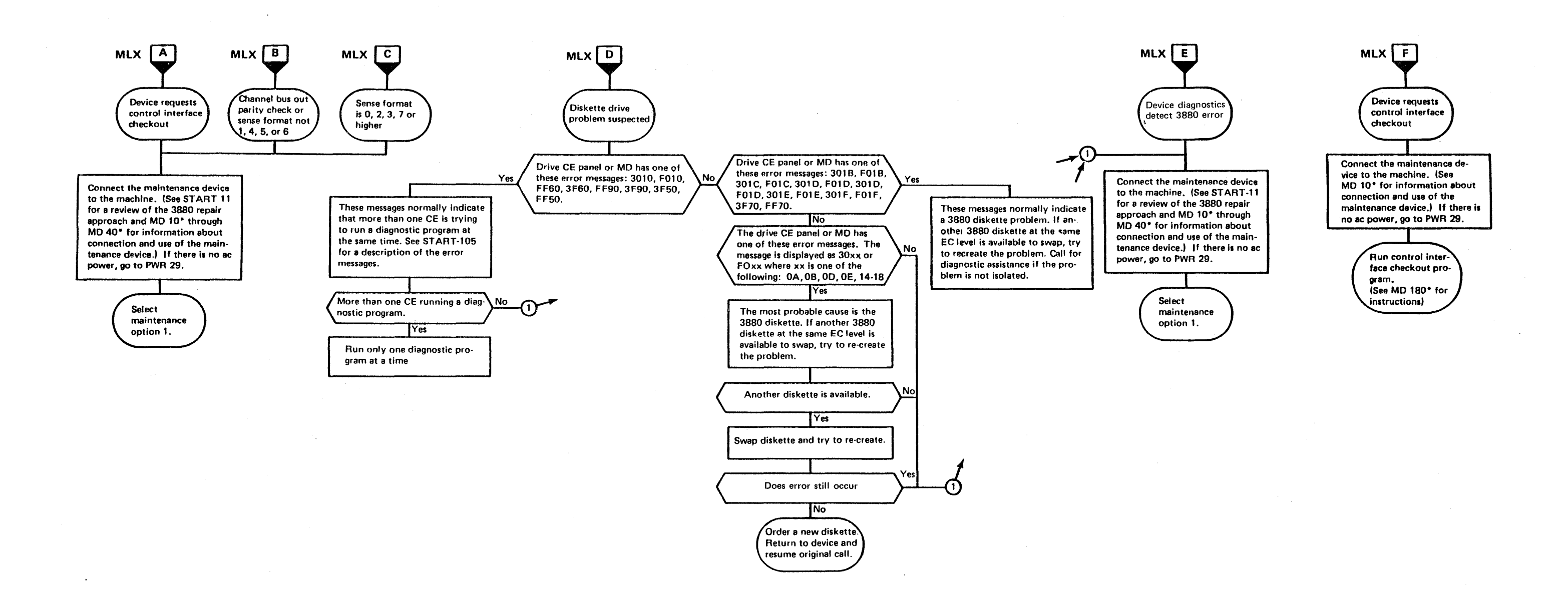

**Entry From Another Machine START 100** 

### Entry From Another Machine (Continued)

### Diskette Drive Problem Suspected

#### Error Messages 3010 or F010

Error messages 3010 or FO 10 indicate that drive controllers on both storage directors are attempting to use the 3880 diskette drive at the same time.

#### Error Messages 3F50 or FF50

Error messages 3F50 or FF50 indicate that a trace save occurred while performing an inline program. The trace information is stored in the inline overlay area of control storage. If the inline programs are performed before the trace table is dumped, the trace information is lost.

### Error Messages 3F60 or FF60

Error messages 3F60 or FF60 indicate that more than one drive controller on the same storage director is attempting to use the 3880 diskette drive at the same time.

#### Error Messages 3F90 or FF90

Error messages 3F90 or FF90 indicate that a drive online test (OLT) is being run. Drive inline diagnostic programs cannot be run at the same time.

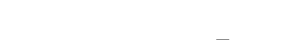

 $\bullet$ 

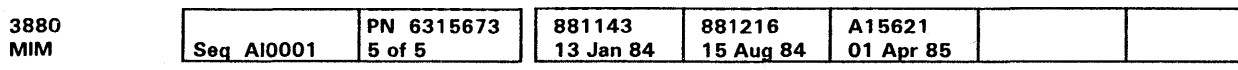

Entry From Another Machine (Cont.} **START 105** 

 $\mathcal{L}^{\mathcal{L}}(\mathcal{L}^{\mathcal{L}})$  and  $\mathcal{L}^{\mathcal{L}}(\mathcal{L}^{\mathcal{L}})$  and  $\mathcal{L}^{\mathcal{L}}(\mathcal{L}^{\mathcal{L}})$  and  $\mathcal{L}^{\mathcal{L}}(\mathcal{L}^{\mathcal{L}})$  $\label{eq:2.1} \frac{1}{\sqrt{2\pi}}\int_{\mathbb{R}^3} \frac{1}{\sqrt{2\pi}}\int_{\mathbb{R}^3} \frac{1}{\sqrt{2\pi}}\int_{\mathbb{R}^3} \frac{1}{\sqrt{2\pi}}\int_{\mathbb{R}^3} \frac{1}{\sqrt{2\pi}}\int_{\mathbb{R}^3} \frac{1}{\sqrt{2\pi}}\int_{\mathbb{R}^3} \frac{1}{\sqrt{2\pi}}\int_{\mathbb{R}^3} \frac{1}{\sqrt{2\pi}}\int_{\mathbb{R}^3} \frac{1}{\sqrt{2\pi}}\int_{\mathbb{$  $\sigma_{\rm{max}}$  $\mathcal{L}^{\text{max}}_{\text{max}}$  ,  $\mathcal{L}^{\text{max}}_{\text{max}}$  $\label{eq:2.1} \frac{1}{\left\| \left( \frac{1}{\lambda} \right) \right\|} \leq \frac{1}{\left\| \left( \frac{1}{\lambda} \right) \right\|} \leq \frac{1}{\left\| \left( \frac{1}{\lambda} \right) \right\|} \leq \frac{1}{\left\| \left( \frac{1}{\lambda} \right) \right\|} \leq \frac{1}{\left\| \left( \frac{1}{\lambda} \right) \right\|} \leq \frac{1}{\left\| \left( \frac{1}{\lambda} \right) \right\|} \leq \frac{1}{\left\| \left( \frac{1}{\lambda} \right) \right$  $\mathcal{L}(\mathcal{L}(\mathcal{L}))$  and  $\mathcal{L}(\mathcal{L}(\mathcal{L}))$  . The contribution of the contribution of  $\mathcal{L}(\mathcal{L})$ a de la construcción de la construcción de la construcción de la construcción de la construcción de la constru<br>En 1930, el construcción de la construcción de la construcción de la construcción de la construcción de la con  $\label{eq:2.1} \frac{1}{2} \sum_{i=1}^n \frac{1}{2} \sum_{j=1}^n \frac{1}{2} \sum_{j=1}^n \frac{1}{2} \sum_{j=1}^n \frac{1}{2} \sum_{j=1}^n \frac{1}{2} \sum_{j=1}^n \frac{1}{2} \sum_{j=1}^n \frac{1}{2} \sum_{j=1}^n \frac{1}{2} \sum_{j=1}^n \frac{1}{2} \sum_{j=1}^n \frac{1}{2} \sum_{j=1}^n \frac{1}{2} \sum_{j=1}^n \frac{1}{2} \sum_{j=1}^n \frac{$  $\label{eq:2.1} \frac{1}{\sqrt{2}}\left(\frac{1}{\sqrt{2}}\right)^{2} \left(\frac{1}{\sqrt{2}}\right)^{2} \left(\frac{1}{\sqrt{2}}\right)^{2} \left(\frac{1}{\sqrt{2}}\right)^{2} \left(\frac{1}{\sqrt{2}}\right)^{2} \left(\frac{1}{\sqrt{2}}\right)^{2} \left(\frac{1}{\sqrt{2}}\right)^{2} \left(\frac{1}{\sqrt{2}}\right)^{2} \left(\frac{1}{\sqrt{2}}\right)^{2} \left(\frac{1}{\sqrt{2}}\right)^{2} \left(\frac{1}{\sqrt{2}}\right)^{2} \left(\$  $\mathcal{L}(\mathcal{L}(\mathcal{L}))$  and  $\mathcal{L}(\mathcal{L}(\mathcal{L}))$  and  $\mathcal{L}(\mathcal{L}(\mathcal{L}))$  . The contribution of the contribution of  $\mathcal{L}(\mathcal{L})$ 

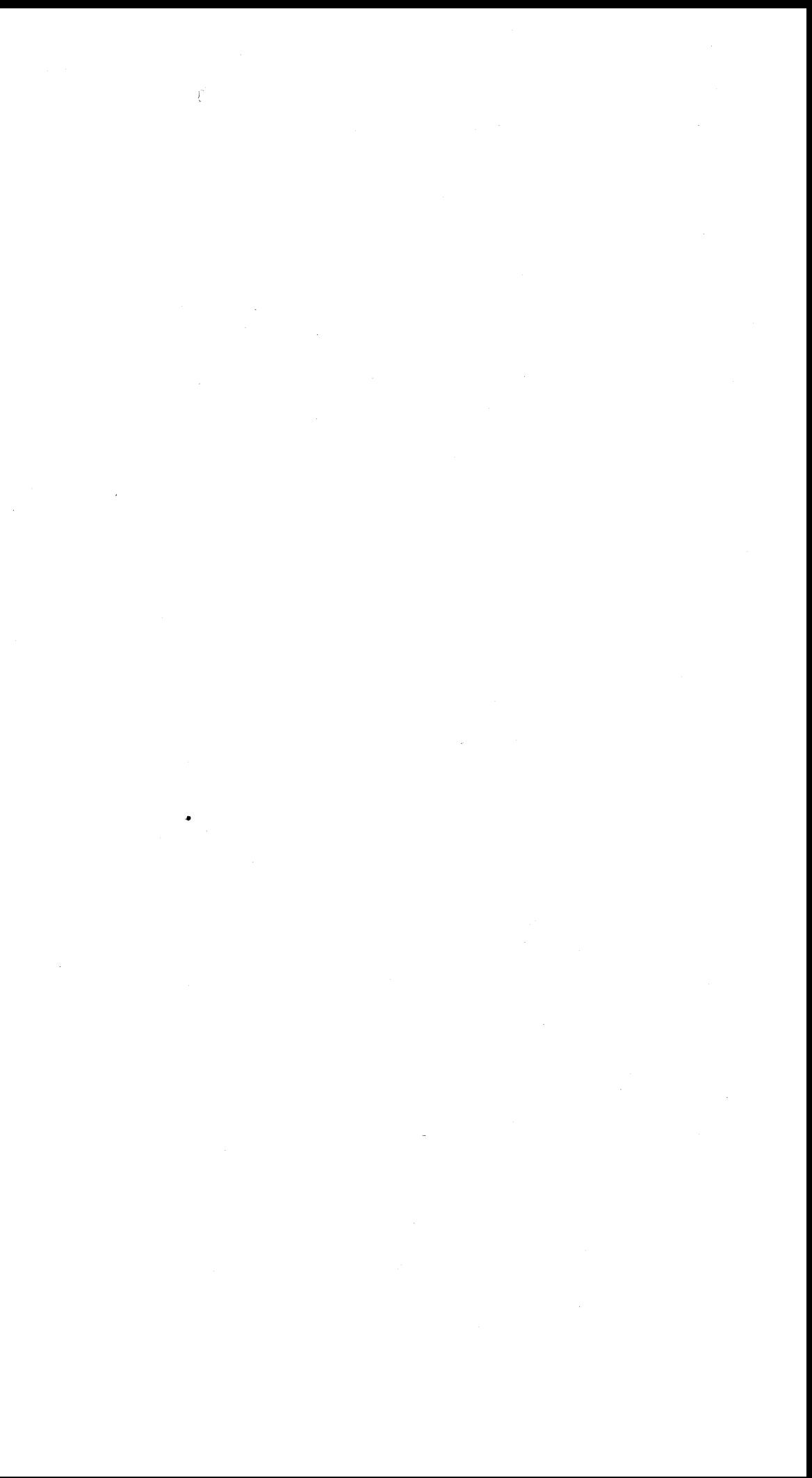

### **Maintenance Library Cross References**

#### **Contents of This Section**

Entry From Other Maintenance Libraries ................. 2 Definition of Entries From Other Maintenance Libraries ..... 3 Definition of Exits to Other Maintenance Information Manuals 4

e Copyright IBM Corp. 1984, 1985

 $\sim 10^{-1}$ 

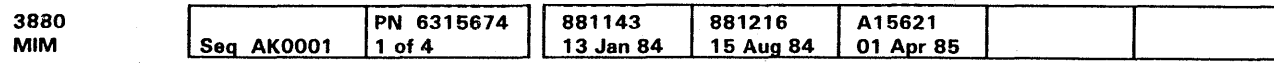

### **References to Other Sections**

MLX 2 makes reference to START 100 for continuation of entries from another MIM.

MLX 4 makes reference to START 11 for error exit 5.

**Contents MLX 1** 

 $\Delta$ 

## **Contents MLX 1**

### Entry From Other Maintenance Libraries

### How To Use This Page

Notes:

- 1. Note the exit number **I**I on the page of the Maintenance Information Manual (MIM) or maintenance device (MD) display you are leaving.
- 2. Find that exit number in the proper column of the chart on the maintenance library cross reference page (MLX  $2)$   $\blacksquare$ .
- 3. Go to the referenced page in this MIM **E**.
- See MLX 3 for information about the conditions that caused entry into this MIM.

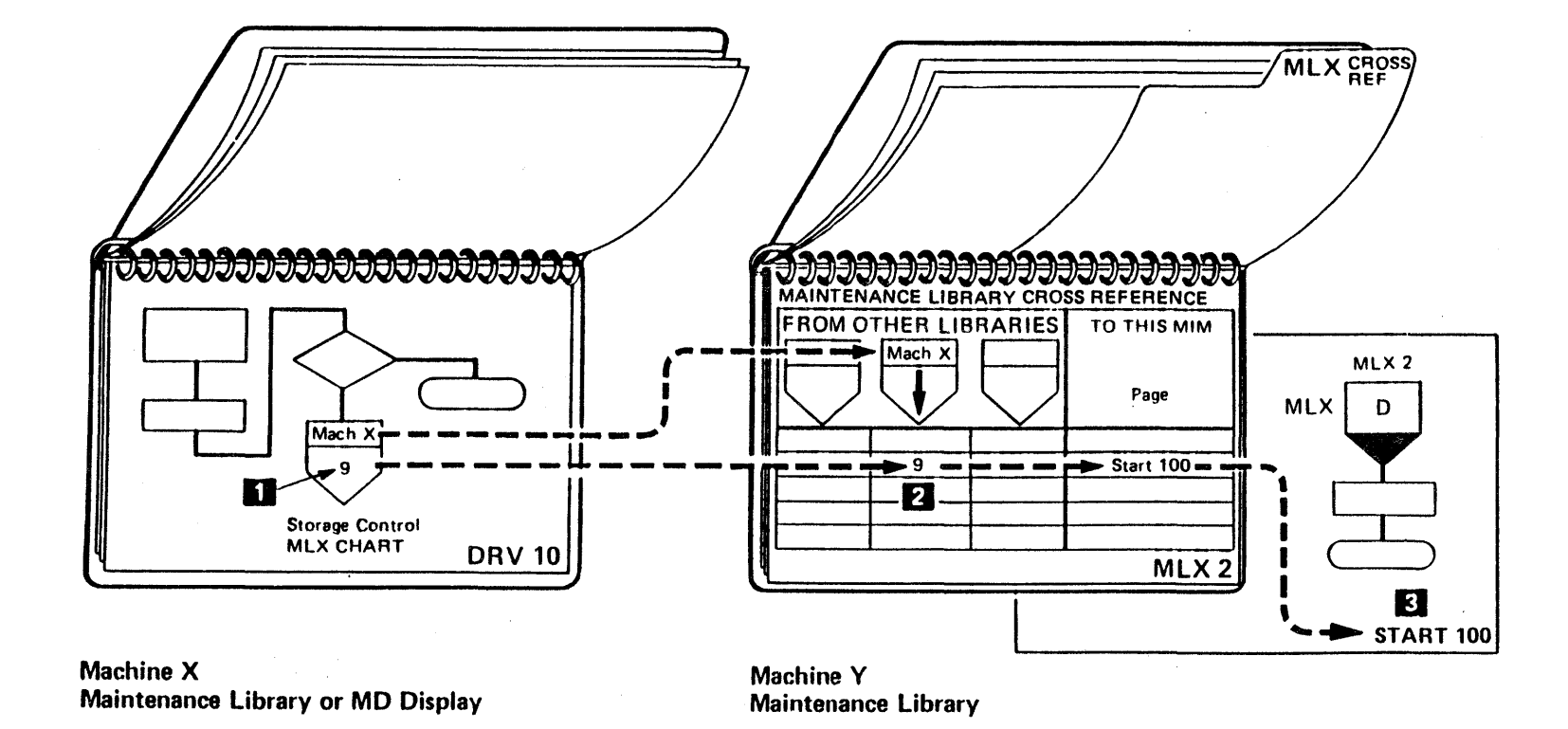

e Copyright IBM Corp. 1984, 1985

 $\overline{\phantom{a}}$ 

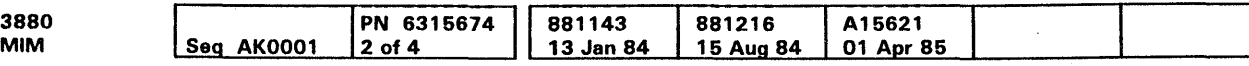

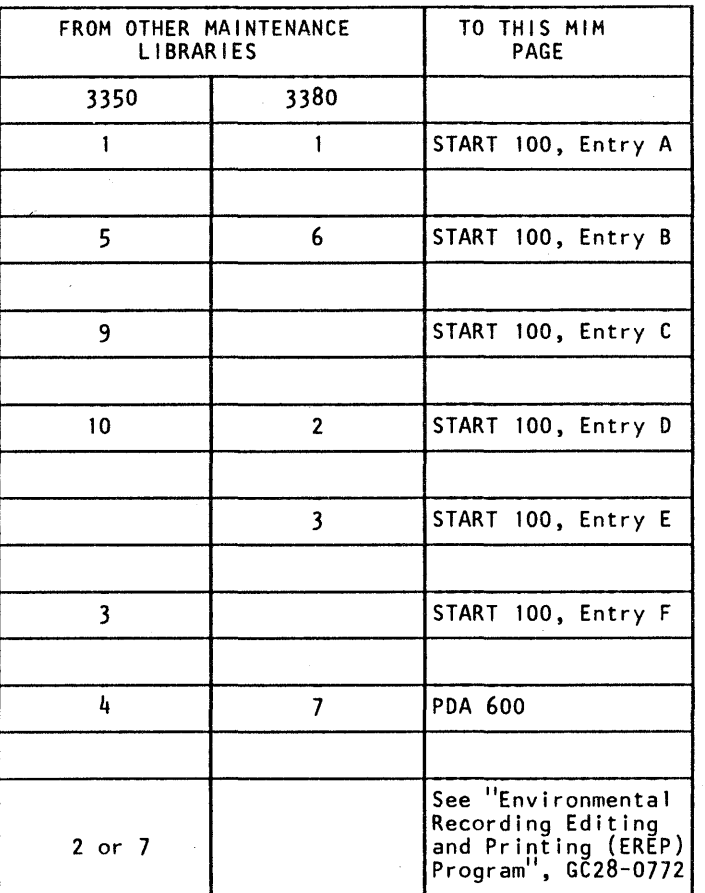

## Entry From Other Maintenance Libraries MLX 2

### Definition Of Entries From Other Maintenance Libraries

À.

 $\sim 10^{-1}$ 

 $\sim$   $\epsilon$ 

Use this page with the 3880 MIM entry page (MLX 2) to understand the condition that caused a given entry point.

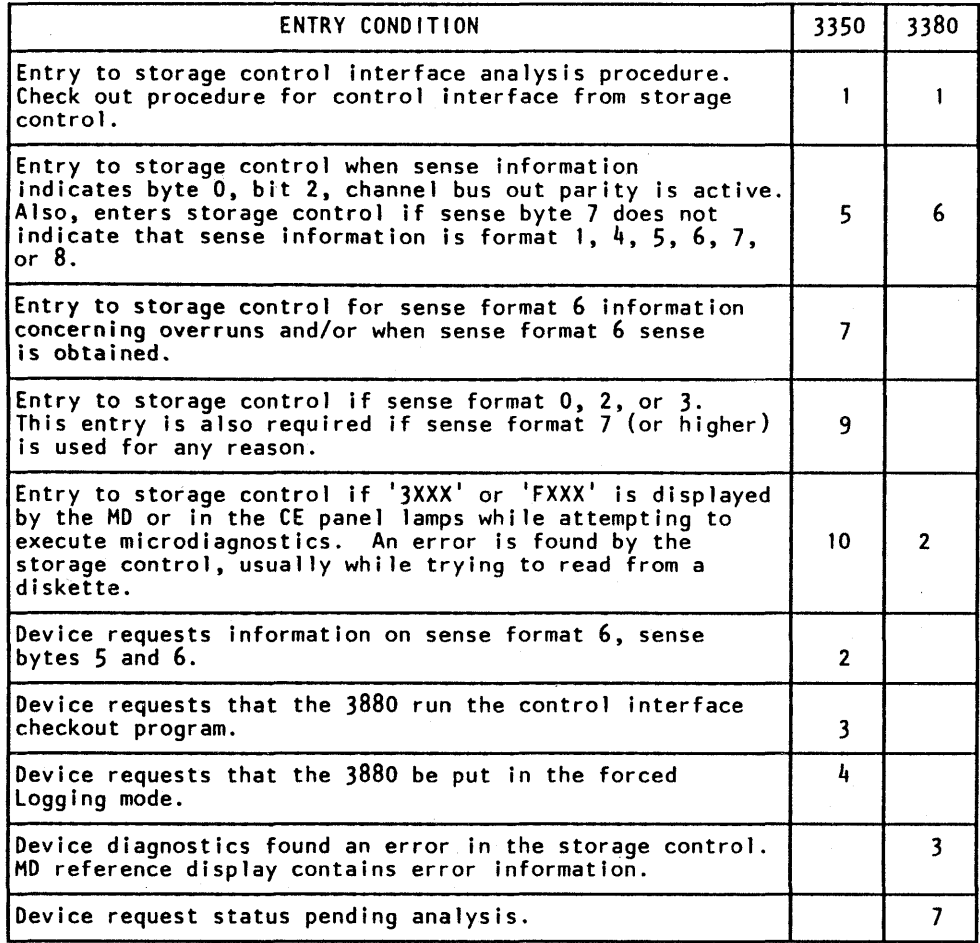

e Copyright IBM Corp. 1984, 1985

 $\sim$ 

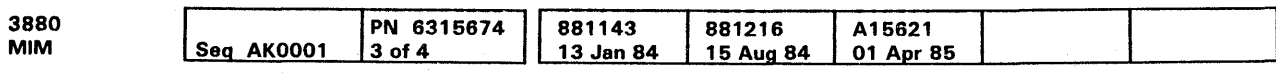

Definition Of Entries From Other Maintenance Libraries **MLX 3** 

Definition Of Entries From Other Maintenance Libraries **MLX 3** 

## Definition of Exits to Other Maintenance Information Manuals

 $\mathcal{A}^{\mathcal{A}}$ 

Use this page when coming from other maintenance libraries to understand the condition that resulted in a given exit point and to locate the line in this Maintenance Information Manual (MIM).

To find the field-replaceable unit (FRU) table for a symptom code, use the maintenance device (MD) symptom analysis option.

Note: See the Error Code Index (ECI) in the ECM manual. *-* 1

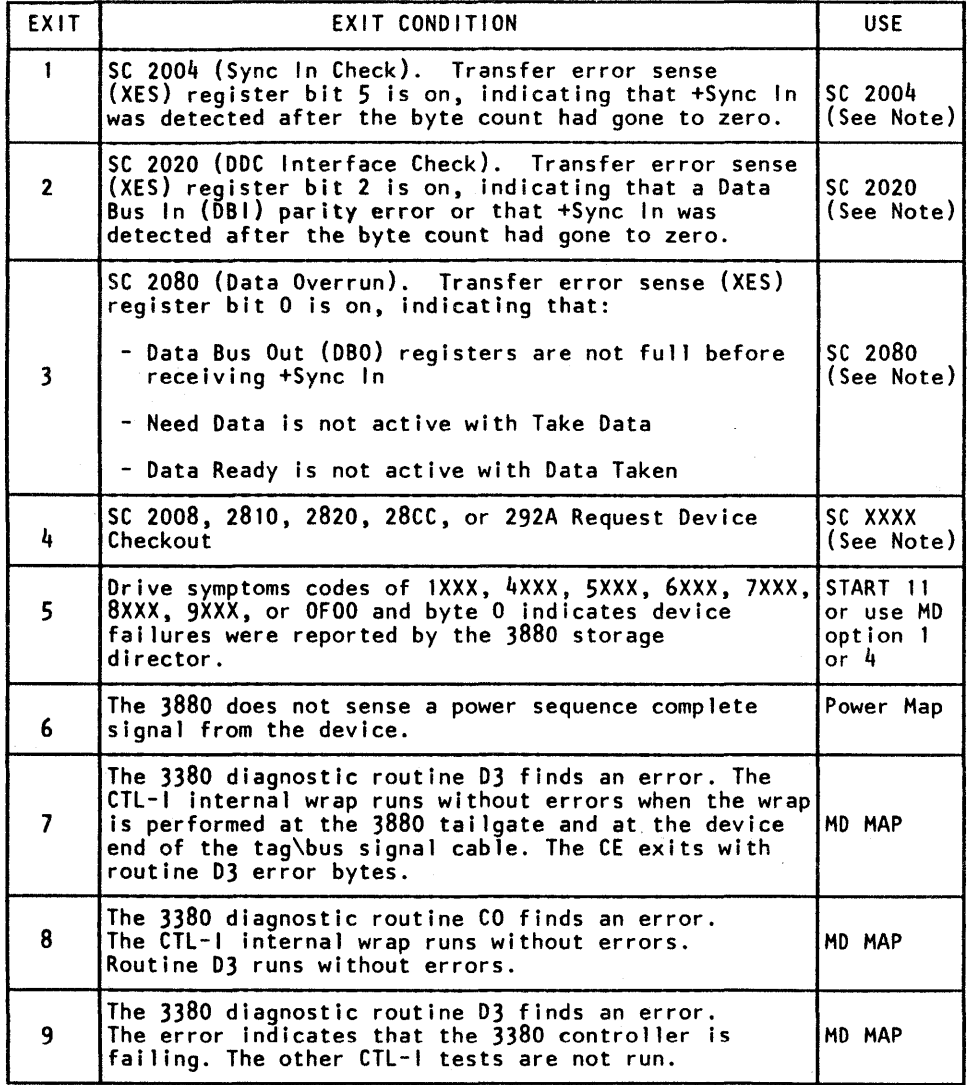

O Copyright IBM Corp. 1984, 1985

# Definition of Exits to Other Maintenance Information Manuals  $\mathsf{MLX}$  4

## Definition of Exits to Other Maintenance Information Manuals  $\mathop{\sf MLX}\nolimits$  4

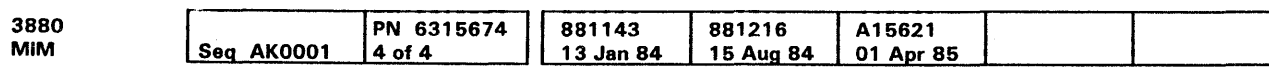

## System Maintenance Programs

## Contents of This Section

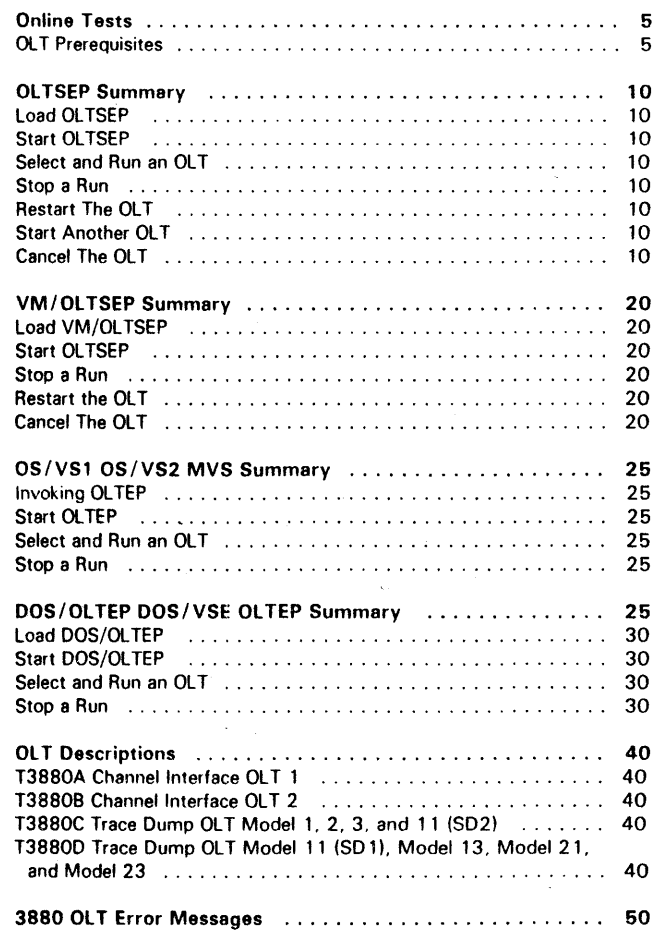

C> Copyright IBM Corp. 1984. 1985

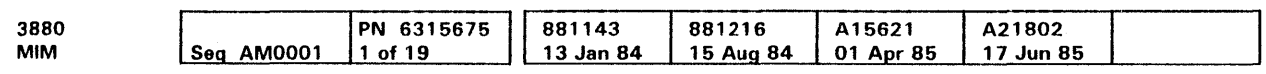

### Con.tents **PROG 1**

### Online Tests

There are four 3880 online tests (OLTs):

- $\cdot$  T3880A Channel interface OLT 1
- $\cdot$  T3880B Channel interface OLT 2
- T3880C Trace dump OLT-Modefs 1, 2, 3, and 11 (SD2)
- T3880D Trace dump OL T-Model 11 (SD 1). Model 13, Model 21, and Model 23

T38BOA, T3880B, T3880C, and T3880D are described in detail on PROG 40.

#### **OLT Prerequisites**

The following prerequisites are needed to run the 3880 online tests:

- Configuration data set (CDS) cards for each device and for each storage director or CDS entry via the System Console at OLTs release 13.0 or higher
- Control program
- Attached device
- Error-free block wrap diagnostic, routine 79

#### Configuration Data Set Card For Each Device

A configuration data set (CDS) card must be preoared for each device attached to a storage director in a 3880. (See CDS *Guide,* 099-CDSGA for instructions.) Each device COS card must be punched as follows:

¢' CoPvright IBM Corp. 1984. 1985

### Configuration Data Set Card For Each Storage **Director**

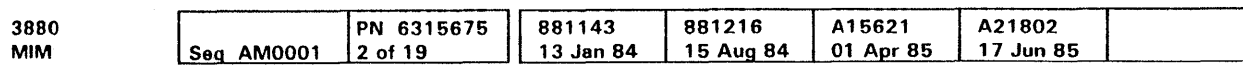

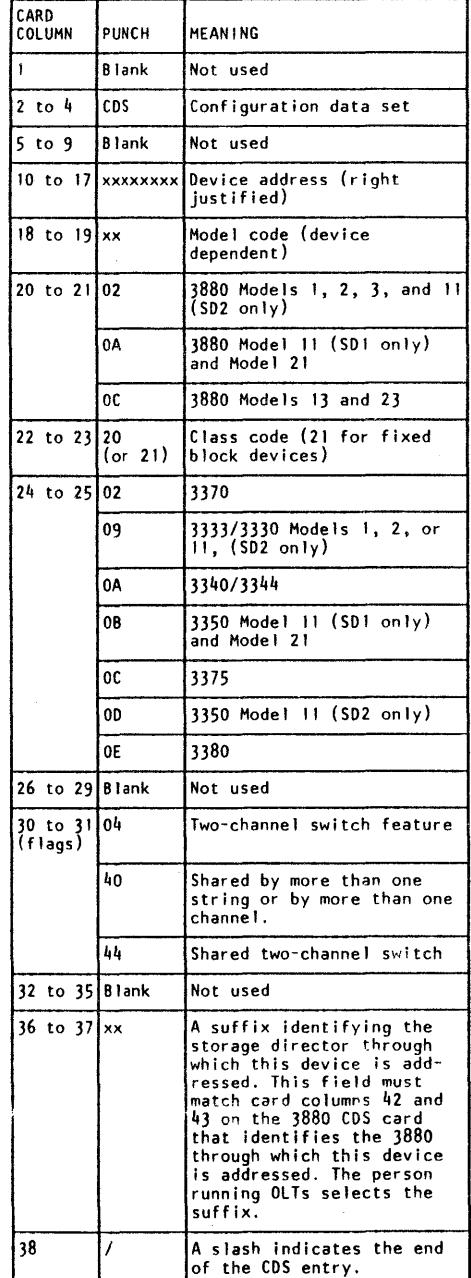

A configuration data set (CDS) card must also be prepared for each storage director within a 3880. Cards should be punched for base addresses not paging addresses. (See *CDS Guide,*  D99-CDSGA.) Each 3880 CDS card must be punched as follows:

> VM/OLTSEP Virtual Machine/Online Test Standalone Executive Program

MVS/OLTEP Multiple Virtual Storage/Online Test Executive Program

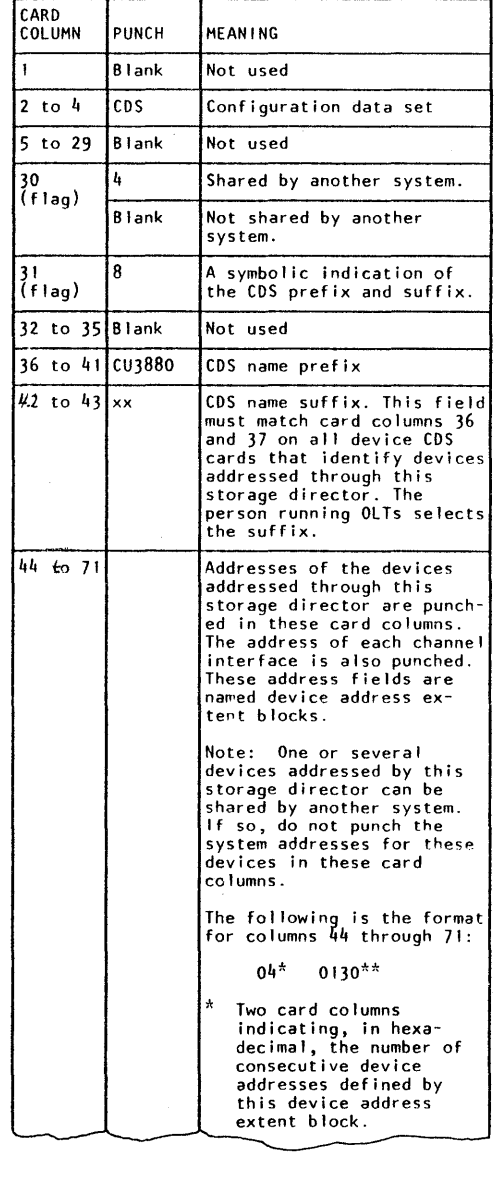

## Online Tests **PROG 5**

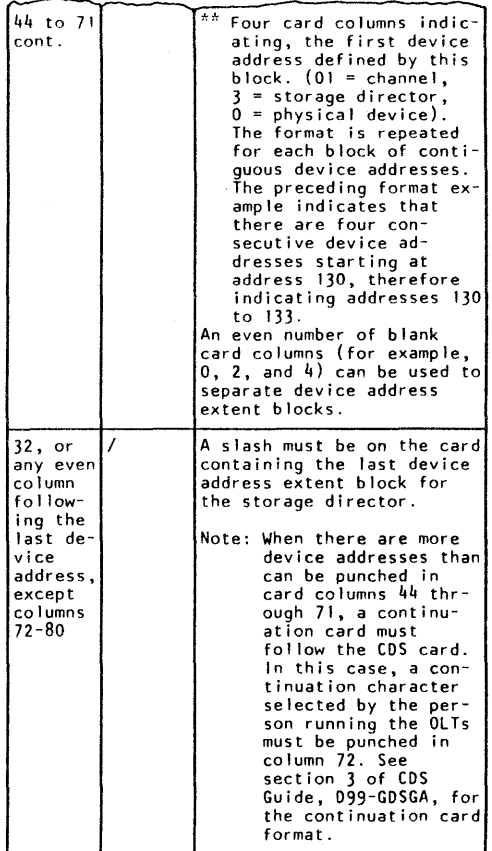

#### Control Program

Depending on the operating system, one of the following control programs is needed to run the 3880 online tests:

OLTSEP Online Test Standalone Executive Program

## Online Tests **PROG 5**

### OLTSEP Summary

The OLTSEP summary assumes that the user understands the detailed OLTSEP procedure in the OLTSEP Users Guide, 099-SEPDT. See also appendix B in *S/3 70 Diagnostic*  Reference Summary, SY25-0512, for a bibliography of OLTSEP manuals.

SEP1BBD ENTER DATE (AND TIME) 'MM/DD/YY.HH/MM/SS'

#### **Start OLTSEP**

#### Load OLTSEP

1. Mount the OL TSEP tape, punched cards, or disk pack. 2. Enter the IPL unit address.

Note: When the level of the OLTSEP being used is release 10.0 or higher or when running under VM, any reply can be entered without the R XX,' ' format.

3. IPL.

OLTSEP causes the following printout:

2. OLTSEP causes the following printout in which V=version, L=level, and XX.Y=version.level number:

1. Reply as follows to the enter date message by entering the actual month/day /year, hour /minute/second:

ENTER:

MM/DD/YY, HH/MM/SS

An OLT can be selected and run with or without specific routines.

SEP392I OLT LOAD ADDRESS is XXXXXX HEX. SEP102I OLTS running V/L=XX.Y SEP107I OPTIONS ARE NTL,NEL,EP, CP,NPP,PR,FE, NMI, SI, NRF. SEP105D ENTER DEV/TEST/OPT/

The OLT, selected and run with specific routines, can be run with or without specific options.

The Xs contain the address of any device connected to the storage director to be tested. The Y contains the 3880 OLT identifier (ID) A. B, C, or D. The Z contains the routine to be run. See PROG 40 for a description of all 3880 OLT IDs and OLT routines.

3. When OL Ts must be run from punched cards. the reader device must be varied from tape or disk to card. To do this. reply as follows to the preceding printout:

**ENTER** 

VARY RDR=XXX

XXX contains the address of the card reader.

4. OLTSEP causes the following printout in reply to step 3:

SEP219I VARY COMPLETE 01 SEP105D ENTER DEV/TEST/OPT/ Note: Options followed by the letter n run as often as indicated by the person running the OLTs.

The error loop option runs 16 times. The error loop (I) option runs indefinitely or until stopped by the person running the OLTs.

5. If remote technical assistance network (RETAIN) is to be used, reply as follows to the preceding printout:

e Copyright IBM Corp. 1984, 1985

ENTER:

REI

6. OL TSEP causes the following printout in reply to step 5:

\*RETAIN/370 READY 01 SEP105D ENTER DEV/TEST/OPT/

#### Select and Run an OLT

The options indicated by an X in the default column run when no specific option is specified.

#### With Specific Routines

Once an OLT is selected, OLTSEP checks for the type of pack mounted on the selected device. If a CE pack is not mounted, OL TSEP causes the following printout:

#### With Specific Options

Reply as follows to the DEV/TEST/OPT/message.

ENTER:

Since the 3880 OLTs do not read or write on DASD, reply as follows:

xxx/T38BOY,ZIMI,RE/

If the label on a mounted pack cannot be read, OLTSEP causes the following printout:

Since the 3880 OLTs do not read or write on DASD, reply as follows:

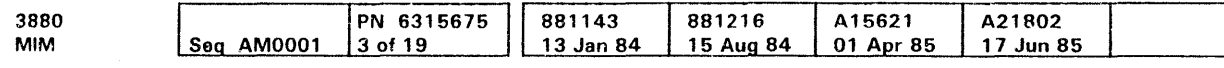

See OLTSEP Users Guide, D99-SEPDT for details concerning the option!'

The Xs contain the address of any device connected to the storage director to be tested. The Y contains the 3880 OLT identifier (ID) A, B. C, or D. The Z contains the routine to be run. The options (indicated in the default column under With Specific Options) are run. All routines contained in the OLT are run. See PROG 40 for a description of all 3880 OLT IDs and OLT routines.

Ml.RE indicates that the Ml and RE options are run instead of NMI and NAE. The following list contains all the options, their mnemonics, and indicates the default options. All default options are run when no specific option is indicated.

The OLT, selected and run without specific routines, can be run with or without specific options.

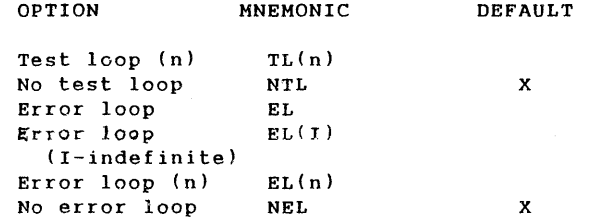

To cancel the OLT, reply as follows to the DEV/TEST/OPT/ message.

See OLTSEP Users Guide, D99-SEPDT, for details on how to stop a run.

### OLTSEP Summary PROG 10

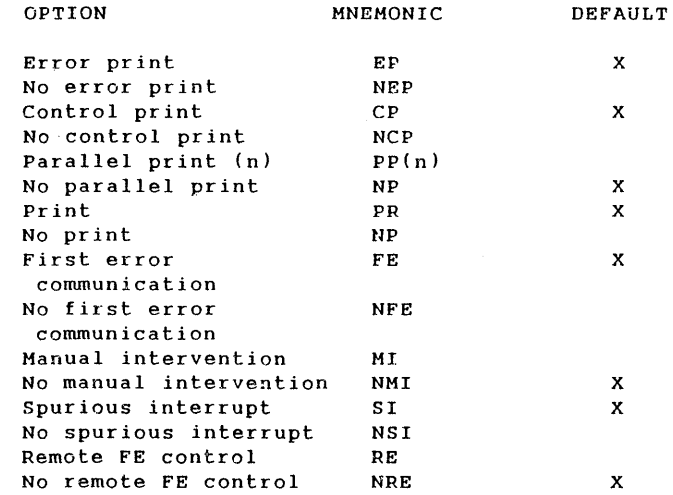

Note: The remote FE control (RE) option runs only when the remote technical assistance network (RETAIN) is active. To activate RETAIN, see step 5 under START OLTSEP.

CE PACK NOT ON XXX. REPLY B TO BYPASS, R TO RETRY, P TO PROCEED

XXX contains the device address.

ENTER:

p

If a CE pack is mounted, OL TSEP does not cause the previous printout.

UNREADABLE LABEL ON XXX REPLY B TO BYPASS, R TO RETRY, P TO PROCEED

XXX contains the selected device address.

ENTER:

p

#### Without Specific Options

Reply as follows to the DEV/TEST/OPT/ MESSAGE.

ENTER:

xxx/T3880Y,z//

#### Without Specific Routines

#### Stop A Run

1. Press Interrupt to stop a run.

2. OLTSEP causes the following printout:

SEP1071 OPTIONS ARE SEP1050 ENTER DEV /TEST /OPT/

After stopping a run, perform one of the following:

- Restart the OLT.
- $\bullet$ Start another OLT.
- Cancel the OLT.

#### **Restart the OLT**

To restart the OLT, reply as fo!!ows to the DEV/TEST/OPT/ message.

ENTER:

Ill

#### **Start Another OLT**

- 1. Stop the OLT.
- 2. Select and run another OLT as described on PROG 10 under Select And Run An OLT.

#### **Cancel the OLT**

ENTER:

CANCEL

### VM/OLTSEP Summary

The VM/OLTSEP summary assumes that the user understands the VM/OL TSEP load procedure in the IBM Virtual Machine Facifity/370, OL TSEP and Error Recording Guide, GC20-1809. See also Appendix B in Reference Summary, SY25-0512 for a bibliography of OLTSEP manuals.

The following conditions must be satisfied to permit testing from a virtual machine environment.

- 1. The integrity of the complete system cannot be degraded to the point where the VM/3 70 program cannot run.
- 2. 1/0 and channel logic communication paths are operative as applied to OLTSEP and OLTS.
- 3. The virtual machine assigned to the CE is available and functioning.
- 4 The communication path from and to the CE's terminal is functioning and in an enabled state.
- 5. The CE user virtual machine identification (userid) and password are known to the CE.
- 6. The device(s) to be tested must be available for the CE's exclusive use.

Note: As a user of a virtual machine, it is assumed that the CE has the class G and F commands and CMS allocated for his use.

The typical CE virtual machine configuration specified in the user directory may consist of the following:

the system directory. To resolve this conflict of different addresses, the DEFINE command is used.

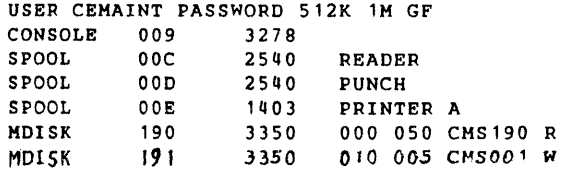

The above configuration is interpreted as follows:

- 1. Mount the OLTSEP tape or disk pack.
- 2. log on to the CE virtual machine.

- The first line contains, in left-to-right order, the user  $\bullet$ identification for the virtual machine, the security password, the normally assigned storage size, the maximum storage size the user can specify, and the privilege classes G and F. The G class is necessary for the CE to examine or change any values in his virtual machine; such as to examine sense bytes or change PSW values. The F class allows the CE to invoke CPEREP to edit and clear error records and to invoke a trace facility to a 3704/3705.
- The remaining lines identify the virtual addresses used with the CE virtual machine.
- Normally, system consoles have an address of 01F. Therefore, assembled diagnostic tape reflects this address. Virtual consoles are configured with an address of 009 in

C> Copyright IBM Coro. 1984. 1985

define 009 as 01F

• Timer Real and EC Mode On must be set to on to permit testing from a virtual machine environment.

> Note: To verify this the CE must have previously logged onto his virtual machine.

To verify that Timer Real and EC Mode are on:

ENTER:

Q SET

If Timer Real and EC Mode are not set to on:

ENTER:

SET TIMER REAL

ENTER:

SET EC MODE ON

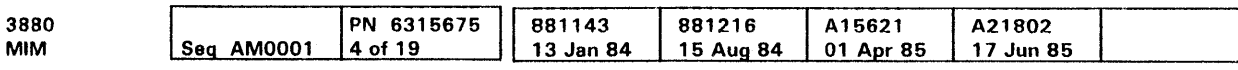

By keying in what are termed "console functions" from the CE virtual machine, simulation of many of the functions that are performed by a real system/370 can be accomplished.

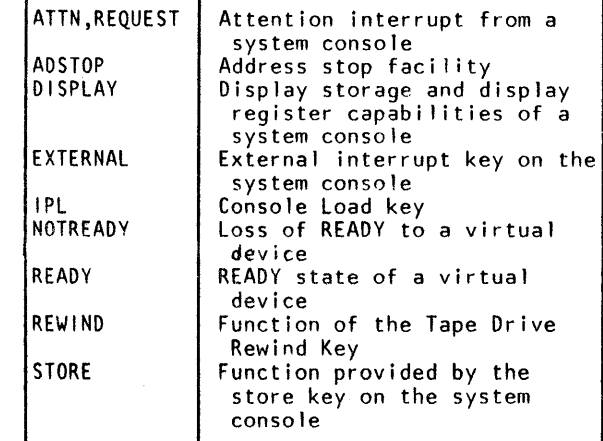

#### Load VM/OLTSEP

Enter:

L CEMAINT

VM/370 responds with:

ENTER PASSWORD

Enter:

CE

- 3. Request that the operator attach to the CE virtual machine the IPL device and any device connected to the storage director to be tested.
- 4. Enter:

I XXX

The Xs contain the address at which the OLTSEP tape or disk pack was attached.

#### **Start OLTSEP**

Start is the same as indicated for OL TSEP on PROG 10.

#### Stop A Run

Press the attention key twice quickly to stop a run. This allows the CE to enter the CP environment to perform a virtual machine function; and, at the same time, temporarily suspends the previous operation.

#### **Restart The OLT**

To restart the OLT use the CP EXTERNAL command.

ENTER:

EXT

#### Cancel the OLT

OL TSEP can be cancelled while running under VM. However, to exit OLTSEP and give control back to the operating system, press the attention key twice quickly to enter the CP environment.

#### ENTER:

LOG

VM/OLTSEP Summary PROG 20

## VM/OLTSEP Summary PROG 20

### OS/VS1 OS/VS2 MVS OLTEP Summary

This OLTEP summary assumes that the user understands the detailed OLTEP procedures in the Online Test Standalone Executive Program *(OLTSEP)* Users Guide, D99-SEPDT. See also Appendix B in S/370 Diagnostic Reference Summary, SY25-0512, for a bibliography of OLTEP manuals.

Note: Refer to the account management guide for OLT procedures.

#### Invoking OL TEP

OL TEP is resident within the operating system.

#### Start OLTEP

Note: Before starting OL TEP, get the operator to vary offline any device connected to the storage director to be tested.

- 1. To invoke OL TEP by using job control language (JCL) in the OS job stream, cards must be prepared to execute the program.
- 2. To invoke OLTEP with the START command, use one of the following. (The START command can be used only if an OL TEP procedure is cataloged in SYS 1. PROCLIB.)

Starting at this point, and throughout the running of OLTEP, various messages may be generated. See Online Test Standalone Executive Program (OLTSEP) Users Guide, 099-SEPTD. See also appendix Bin S/370 Diagnostic Reference Summary, SY25-0512, for a bibliography of OL TEP manuals.

Note: When running OLTEP under OS or MVS a two digit reply code must be replied to. The R 01,  $\frac{1}{1}$  format is not used for OS/OLTEP or MVS/OLTEP.

S OLTEP.PN,OPTIONS (VS1) S OLTEP,OPTIONS (VS2),(MVS)

Definitions of the symbols used in the START command are:

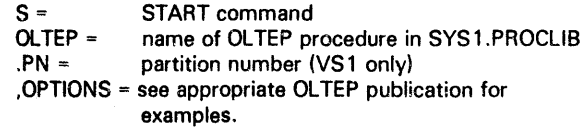

3. OLTEP causes the following printout:

IFD102i OLTS RUNNING

Note: Options followed by the letter n run as often as indicated by the person running the OLTs.

The error loop option runs 16 times. The error loop (I) option runs indefinitely or until stopped by the person running the OLTs.

4. OLTEP causes the following printout:

IFD 1050 ENTER DEV /TEST /OPT/

5. If RETAIN is to be used, reply as follows to the preceding printout:

ENTER:

REI

OLTEP causes the following printout:

See Online Test Standalone Executive Program (OL TSEP) Users Guide. D99-SEPDT. See also appendix 8 in 5/3 70 Diagnostic Reference Summary, SY25-0512, for a bibliography of OLTEP manuals.

01 '\*RETAIN/370 READY' 01 SEP105D ENTER DEV/TEST/OPT/

#### Select and Run OLT

An OLT can be selected and run with or without specific options.

The Xs contain the address of any device connected to the storage director to be tested. The Y contains the 3880 OLT identifier (ID) A, 8, C, or D. The options (indicated in the default column under With Specific Options) are run. All routines contained in the OLT are run. See PROG 40 for a description of all 3880 OLT IDs and OLT routines.

With Specific Options

Reply as follows to the DEV/TEST/OPT/ message.

ENTER:

xxx/T3880Y,Z/MI,REI

1. After an OLT is selected and run, OS/OLTEP causes the following printout:

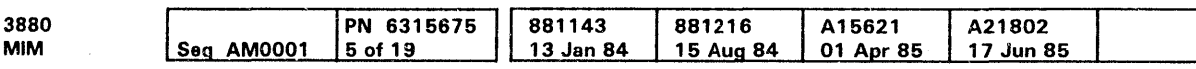

The Xs contain the address of any device connected to the storage director to be tested. The Y contains the 3880 OLT identifier (ID) A, B, C, or D. The Z contains the routine to be run. See PROG 40 for a description of all 3880 OLT IDs and OL T routines.

Ml, RE indicates that the Ml and RE options are run instead of NMI and NAE. The following list contains all the options, their mnemonics, and indicates the default options. All default options run when no specific option is specified.

> See Online Test Standalone Executive Program (OLTSEP) Users Guide, 099-SEPDT for details on how to stop OS/OLTEP. See also Appendix 8 in S/3 70 Diagnostic Reference Summary, SY25-0512, for a bibliography of OLTEP manuals.

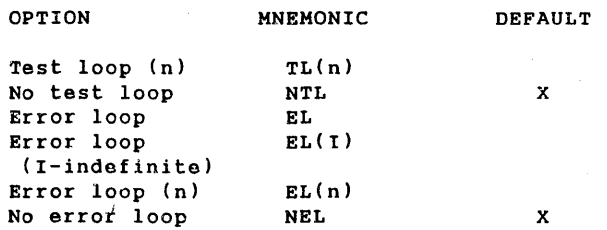

## OS/VS1 OS/VS2 MVS OLTEP Summary PROG 25

2. To stop OLTEP, reply as follows to the preceding printout:

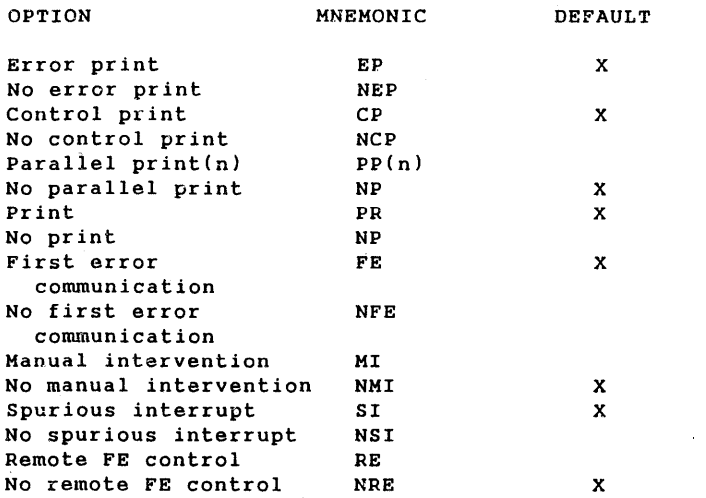

Note: The remote FE control (RE) option runs only when the remote technical assistance network (RETAIN) is active. To activate RETAIN, see step 5 under Start OLTEP.

The options indicated by an X in the default column run when no specific option is specified.

#### Without Specific Options

Reply as follows to the DEV/TEST/OPT/ message

ENTER:

#### XXX/T3880Y//

#### Stop A Run

00 IFD104E TO FORCE COMMUNICATION WITH OLTEP EXECUTIVE, ENTER ANY CHARACTER.

ENTER:

x

·x· represents any character.

3. OLTEP causes the following printout:

01 IFD 1050 ENTER DEV /TEST /OPT/

After stopping a run, do one of the following:

Restart the OLT Restart the OLT with different options Start another OLT Cancel the OLT

### Restart the OL T

To restart the OLT, reply as follows to the DEV/TEST/OPT/ message.

ENTER:

 $III$ 

### Restart the OL T with Different Options

To restart the OLT with different options, reply as follows:

ENTER:

//xyz/

XYZ represent the different options.

For other options, see the option list.

#### **Start Another OLT**

To start another OLT, reply to the DEV/TEST/OPT/ message with the desired OLT information.

#### Cancel the OL T

To cancel the current OLT, reply as follows to the DEV/TEST/OPT/ message:

ENTER:

CANCEL

## OS/VS1 OS/VS2 MVS OLTEP Summary PROG 25

### DOS/OLTEP DOS/VSE OLTEP Summary

The DOS/OLTEP summary assumes that the user understands the detailed DOS/OL TEP procedure in Systems DOS/VS OL TEP., GC33-5383. See also Appendix Bin S/370 Diagnostic Reference Summary, SY25-0512, for a bibliography of OLTEP manuals.

#### Load DOS/OLTEP

DOS/Ol TEP is resident in the operating system.

#### Start DOS/OLTEP

Before starting DOS/OL TEP, the job control language (JCL} must be entered using punched cards or the system console. See Systems DOS/VS OL TEP, GC33-5383, for details concerning the entering of the JCL.

1. After the JCL is entered, OOS/OL TEP causes the following printout:

**E1021 OLTS RUNNING** 

Note: The R 01,'///' format is not necessary for DOS/VSE OL TEP, therefore the CE may reply as follows:

XXX/3880Y/MI, RE/

E 1021 OPTIONS ARE NTL, NFL, EP.

CP, NPP, PR, FE, NMI, SI, NAE

01 E1050 ENTER DEV/TEST/OPT/

2. If RETAIN is to be used. reply as follows to the preceding printout:

ENTER:

- R01,'REI'
- 3. 005/0LTEP causes the following printout:

MI, RE indicates that the MI and RE options are run instead of NM! and NRE. The following list contains all the options, their mnemonics. and indicates the default options. All default options run when no specific option is specified.

01 '\*RETAIN/370 READY'

01 SEP1050 ENTER DEV/TEST/OPT/

#### Select and Run an OLT

Note: Options followed by the letter n run as often as indicated by the person running the OLTs.

An OLT can be selected and run with or without specific options.

The error loop option runs 16 times. The error loop (I) options run indefinitely or until stopped by the person running the OLTs.

#### With Specific Options

Reply as follows to the DEV/TEST/OPT/ message:

ENTER:

R 01, 'XXX/3880Y/MI,RE/'

C> Copyright IBM Corp. 1984, 1985

The Xs contain the address of the device to be tested. The Y contains the 3880 OLT identifier (ID) A. B, *C,* or D. See PROG 40 for a description of all 3880 OLT IDs and OLT routines.

> The Xs contain the address of the device to be tested. The Y contains the 3880 OLT identifier (ID) A, B, C, or D. The options (indicated in the default column under With Specific Options) are run. All routines contained in the OLT are run. See PROG 40 for a description of all 3880 OLT IDs and OLT routines.

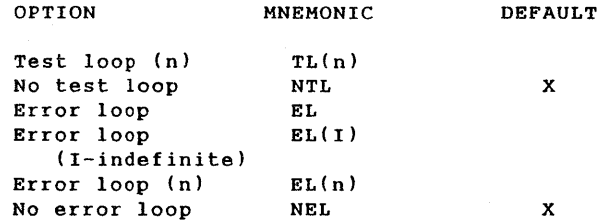

- R 01, 'cancel'
- This cancels DOS/OLTEP.

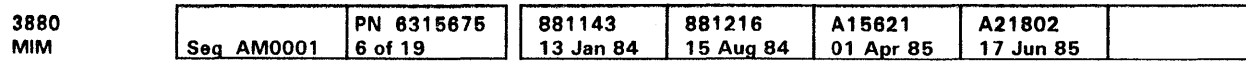

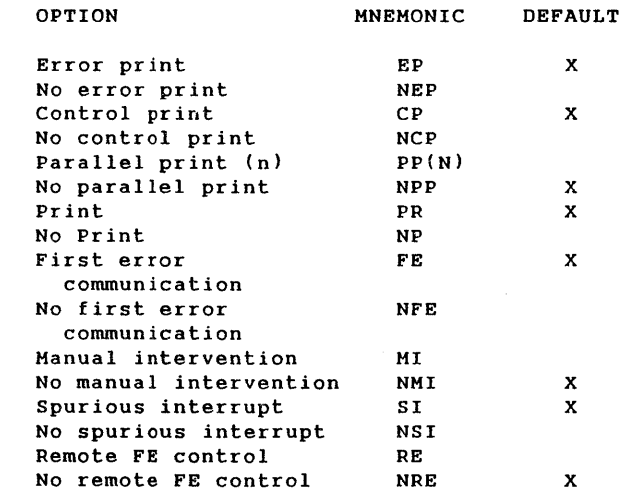

Note:

The remote FE control (RE) option runs only when the remote technical assistance network (RETAIN) is active. To activate RETAIN, see step 2 under START DOS/OLTEP.

The options indicated by an X in the default column run when no particular option is specified. See Online Test Standalone Executive Program (OL TSEP) Users Guide. 099-SEPDT. for details concerning the options. See also Appendix B in S/370 Diagnostic Reference Summary, SY25-0512, for a bibliography of OLTEP manuals.

#### Without Specific Options

Reply as follows to the DEV/TEST/OPT/ message:

ENTER:

## DOS/OLTEP DOS/VSE OLTEP Summary PROG 30

## $DOS/OL$ TEP DOS/VSE OLTEP Summary PROG 30

R 01, 'xxx/JSSOY//'

#### Stop a Run

- 1. To stop DOS/OL TEP. press Interrupt.
- 2. DOS/OL TEP, causes the following printout:

01E105D ENTER DEV/TEST/OPT/

3. Reply to the preceding printout as follows:

ENTER:

### **OLT Descriptions**

#### T3880A Channel Interface OLT 1

The T3880A channel interface OLT 1 provides a quick verification of the correct operation of the channel interface.

Before running the T3880A channel interface Ol T, the channel interface wrap microdiagnostic must run error free.

The T3880A Ol T *contains four routines:* 

#### *Routine 1*

Routine 1 verifies that the storage .director can execute a Sense 1/0 command and a chained Sense 1/0 command. The data received from the addressed storage director during the chained Sense 1/0 command is validated for correct data transfer.

#### *Routine 2*

Routine 2 verifies that the storage director can execute both a chained and an unchained Read and Reset Buffered log command.

Routine 3 issues a Recalibrate channel command word (CCW) which ends with a seek complete. After the seek complete, the storage director initiates a selection The Diagnostic Code Manual (DCM) contains sequence charts used for scope looping only during routines 1 and 3 of the T3880A OLT. To initiate the scope loop, specify the EL(I) option when selecting the OLT.

The log data received from the addressed storage director during the chained Read and Reset Buffered Log command is validated for correct data transfer.

The following examples show how to initiate a scope loop for routines 1 and 3 of the T3880A OLT:

The log data received from the addressed storage director during the unchained Read and Reset Buffered log command is printed.

#### *Routine 3*

Routine 3 issues a Recalibrate channel command word (CCW) which ends with a seek complete. After the seek complete, the storage director initiates a selection sequence. Routine 3 verifies that the storage director can initiate a selection sequence, and that the selection sequence operates correctly.

#### Scope loops

The T3880B channel interface OLT 2 is an extension of the T3880A channel interface OLT 1. T3880B and support routine 75, the functional diagnostic, run concurrently under online test stand alone executive program (OL TSEP). Routine 75 is initiated from the maintenance device (MO) before running T3880B. Support routine 75 replaces the functional microcode in the storage director and processes special diagnostic CCWs issued by T3880B.

Note: After running OLT T3880B and routine 75. perform an IML operation in the 3880 storage director when running under support mode.

xxx/T3BBOA, 1/EL(I),YY,ZZ/ xxx/T3BBOA,31EL(I),YY,ZZ/

The Xs contain the address of any device connected to the storage director to be tested. YY, ZZ indicate other options which may be specified.

#### *Routine 4*

Routine 4 verifies that the channel Enable/Disable switch for the addressed storage director is operating correctly. This is done by issuing a Sense 1/0 command and then checking for a correct symptom code and channel status word (CSW).

### T3880B Channel Interface OLT 2

### T3880C Trace Dump OLT - Models 1, 2, 3 and Model 11 (SD2)

#### T3880D Trace Dump OLT - Model 11 (SD1). Model 13. Model 21. and Model 23

The T3880D Trace Dump OLT reads, formats, and prints functional microcode trace data collected in the 3880 storage directors attached to subsystem storage. The Trace Dump is printed both formatted and unformatted. The following information is printed in the order shown:

Before running T3880B, T3880A must run error free.

Before running this OLT, the trace should have been initiated and then ended. Use maintenance device option 8 for initiating and ending the trace.

#### *T38808 OL T Restrictions*

T3880B OLT has the following restrictions:

- Equated device addresses cannot be used when executing this OLT. All device addresses used must be defined by a configuration data set (COS) entry. See PROG 5 for CDS card preparation.
- The CPU that executes the OLT should not be in the hard stop mode.
- Routine 3 does not execute when running OL TSEP under virtual machine (VM).

#### *The T3880B* Ol *T contains three routines:*

#### *Routine 1*

Routine 1 verifies that the mark-in circuits and the retry CCW are operating correctly. This is done by support routine 75, the functional diagnostic, causing the storage director to activate Mark In. Mark In causes the channel to retry the CCW. The retry CCW causes support routine 75 to send a data byte X'DA' to the system. When routine 2 detects X'DA', the retry CCW is successful.

#### *Routine 2*

Routine 2 verifies that the unit command word {UCW) plug is plugged unshared.

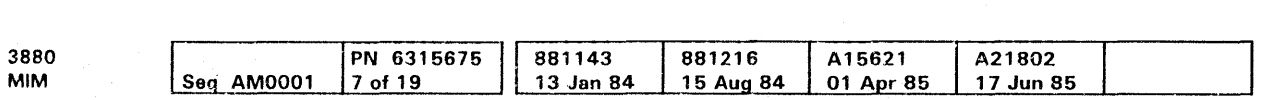

OLT Descriptions PROG 40

## OLT Descriptions PROG 40

#### *Routine 3*

Routine 3 verifies that the disconnect-in circuits and the selective reset circuits in the storage director are operating correctly. This is done by support routine 75, the functional diagnostic, forcing a check 1 condition. This causes the storage director to activate Disconnect In, to which the channel responds by initiating a selective reset sequence. Initiating the selective reset sequence causes the storage director to reset.

T3880C does not run on the IBM 3880 Model 21 or 23.

- 1. Dynamic Trace Data (formatted)
	- a. Channel and Storage Director Address
	- b. Channel Commands
	- c. Status
	- d. Module Identifiers (IDs)
- 2. State Save Data (formatted)
	- a. Trace/Save Identifiers. (IDs)
	- b. External Registers
	- c. Indirect Registers
- d. Internal Registers
- e. Maintenance Connection Trace Data
- f. Variable Information Tables and Control Blocks
- 3. Hexadecimal Dump (unformatted)
- 4. Microcode EC and Part Numbers

If the trace was not initiated, or if the trace did not end correctly, the T3880D Trace Dump OLT receives a Condition Code 1 and a Unit Exception in the channel status word (CSW).

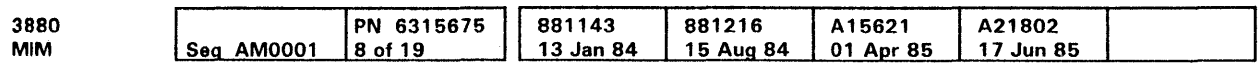

c Copyright IBM Corp. 1984. 1985

## 3880 OLT Error Messages

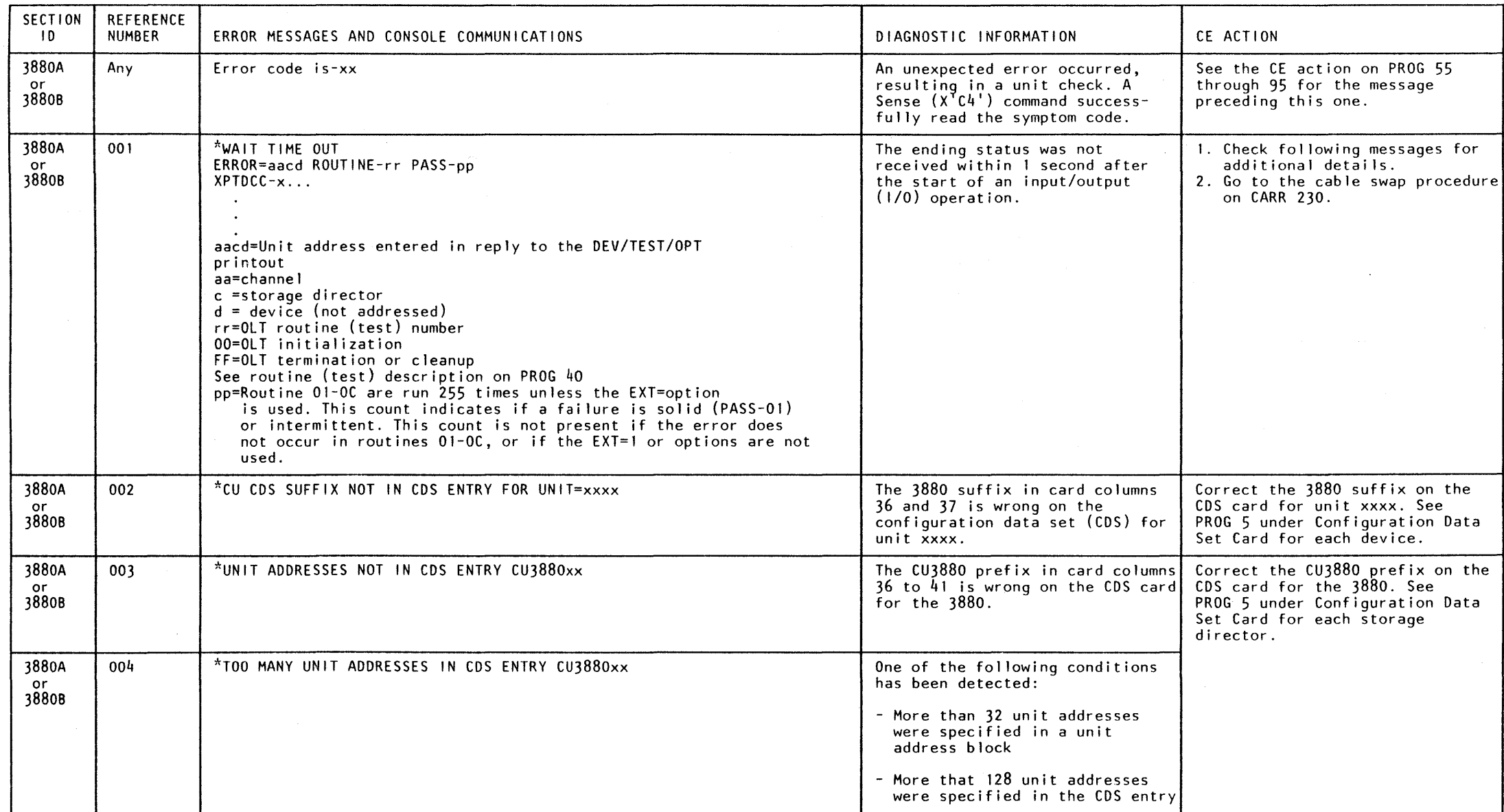

## 3880 OL T Error Messages **PROG 50**

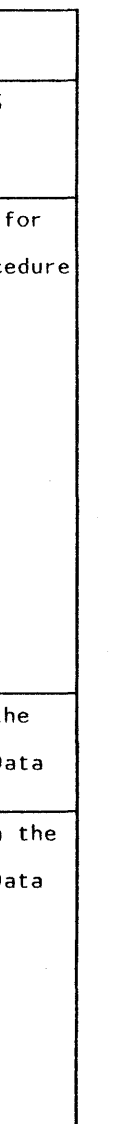

3880 OL T Error Messages **PROG 50** 

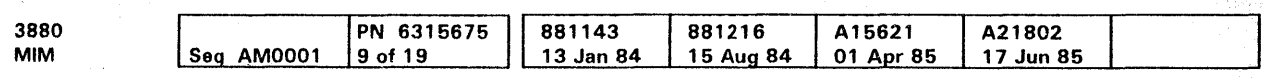

 $^{\circ}$  Copyright IBM Corp. 1984, 1985

## 3880 OLT Error Messages PROG 55

## 3880 OLT Error Messages

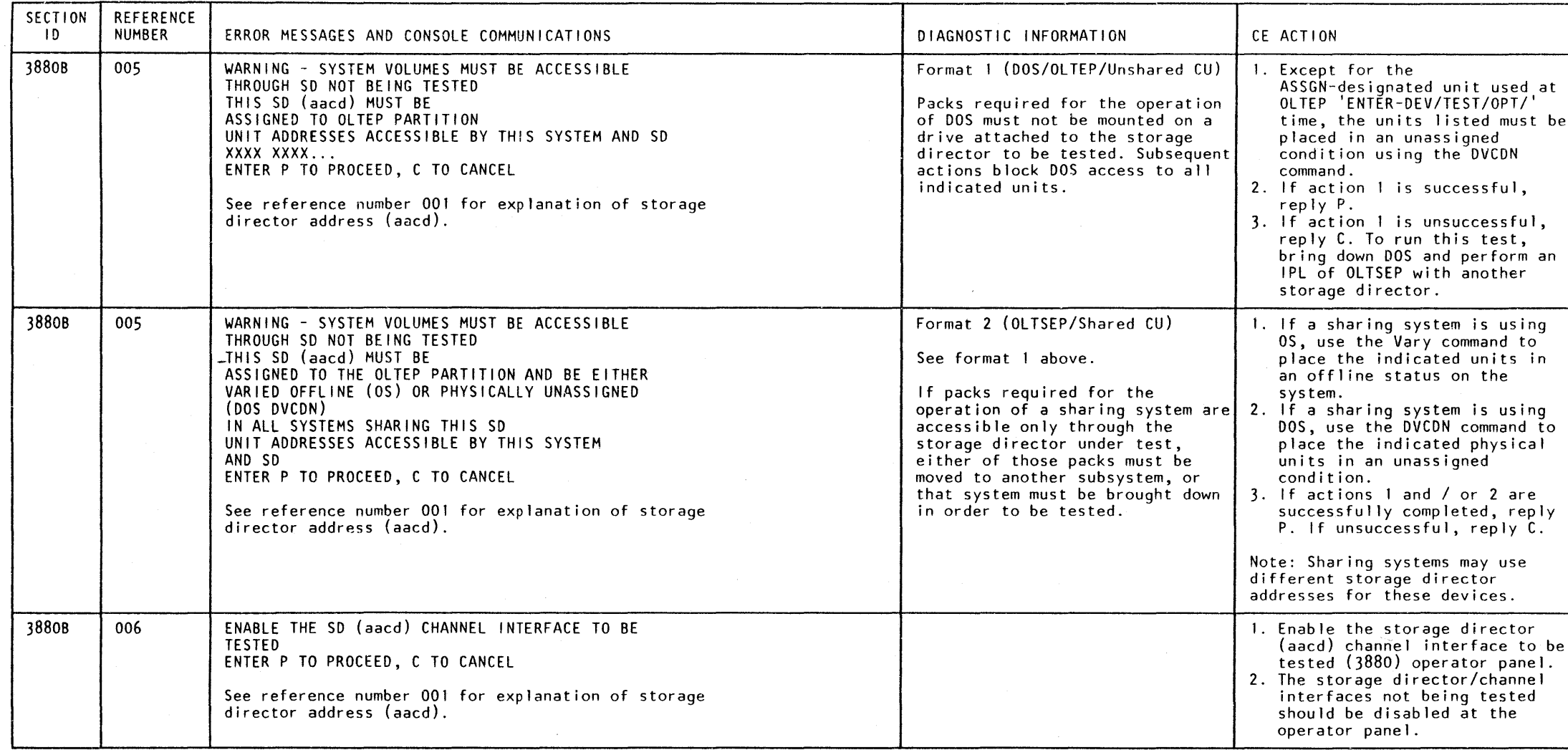

 $\sim 10^{-1}$ 

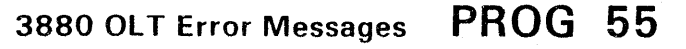

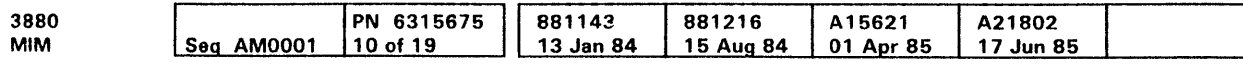

## 3880 OLT Error Messages

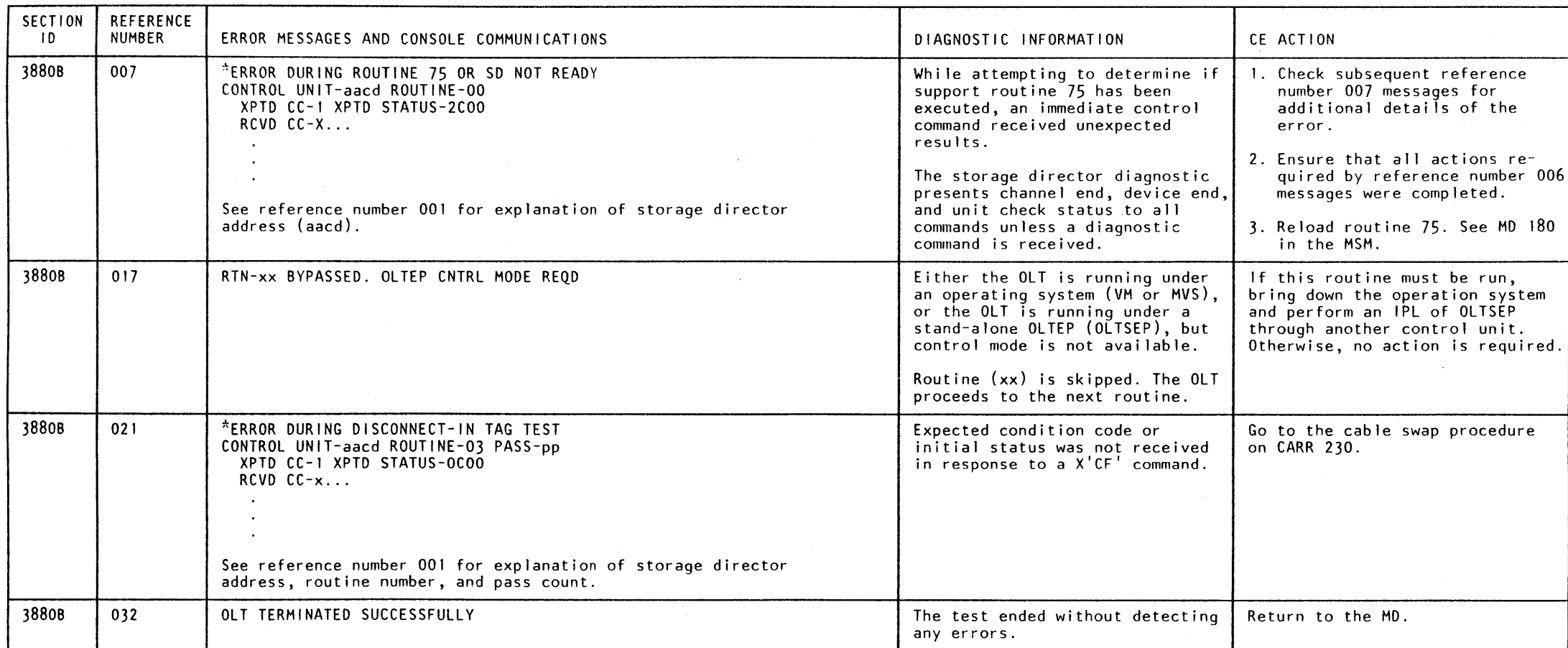

 $\sim 10^7$ 

## 3880 OL T Error Messages **PROG 60**

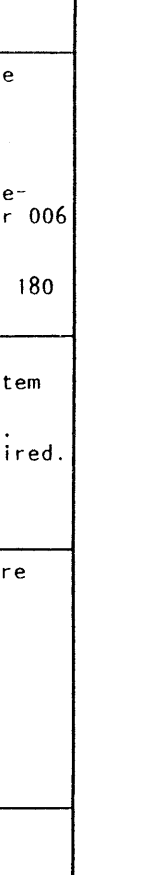

 $\mathcal{L}(\mathbf{q})$  and  $\mathcal{L}(\mathbf{q})$ 

 $\sim 10^{-1}$ 

 $\sim 800$ 

## 3880 OL T Error Messages **PROG 60**

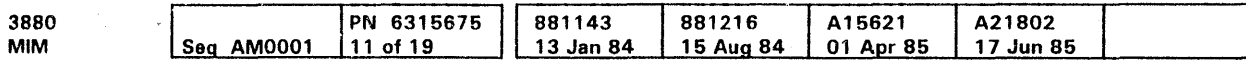

 $\sim 10^7$ 

## 3880 OLT Error Messages PROG 65

## 3880 OLT Error Messages PROG 65

## 3880 OLT Error Messages

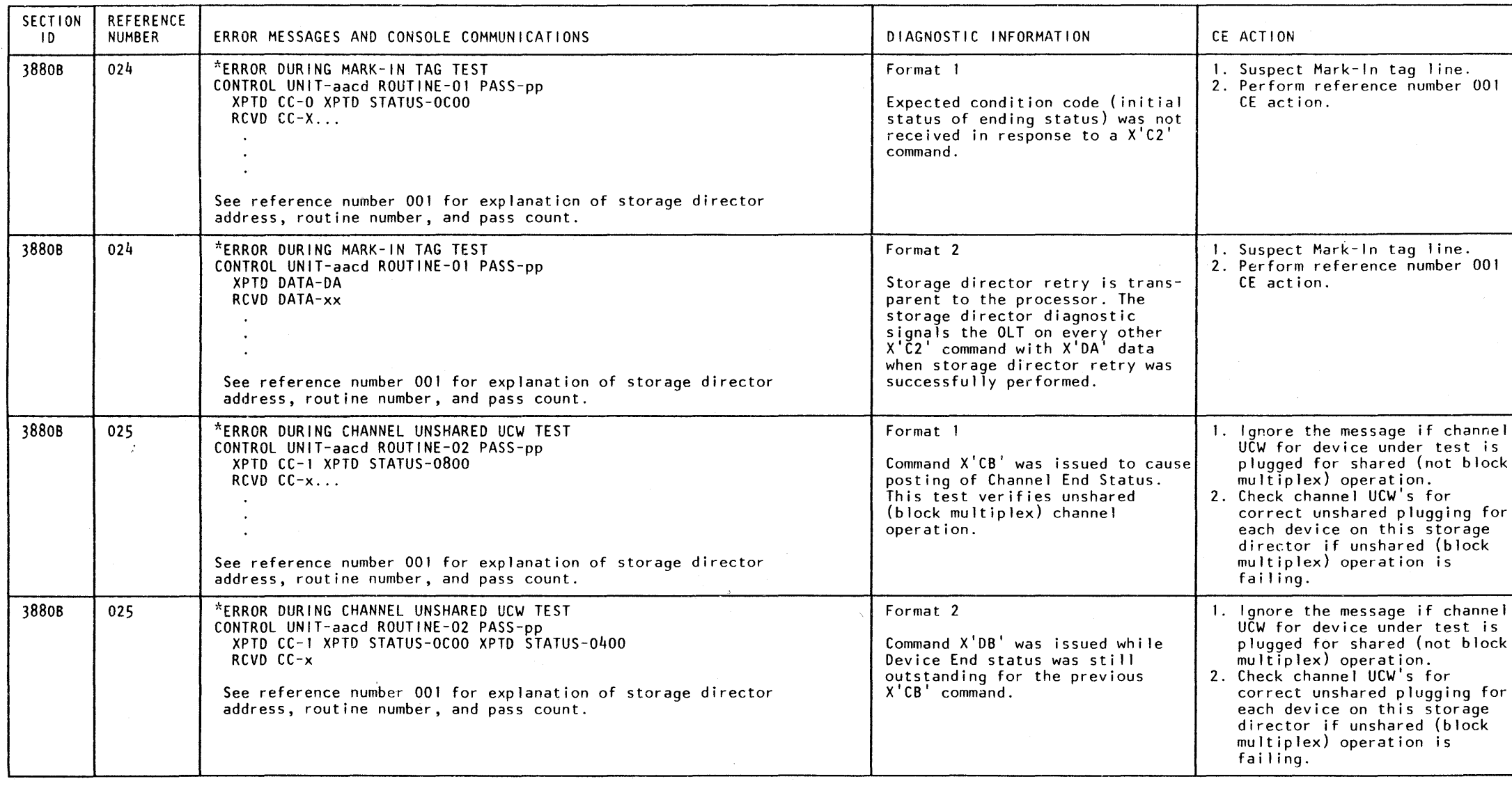

# **3880 OL T Error Messages**

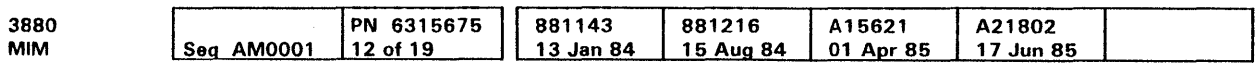

C> Copyright IBM Corp. 1984. 1985

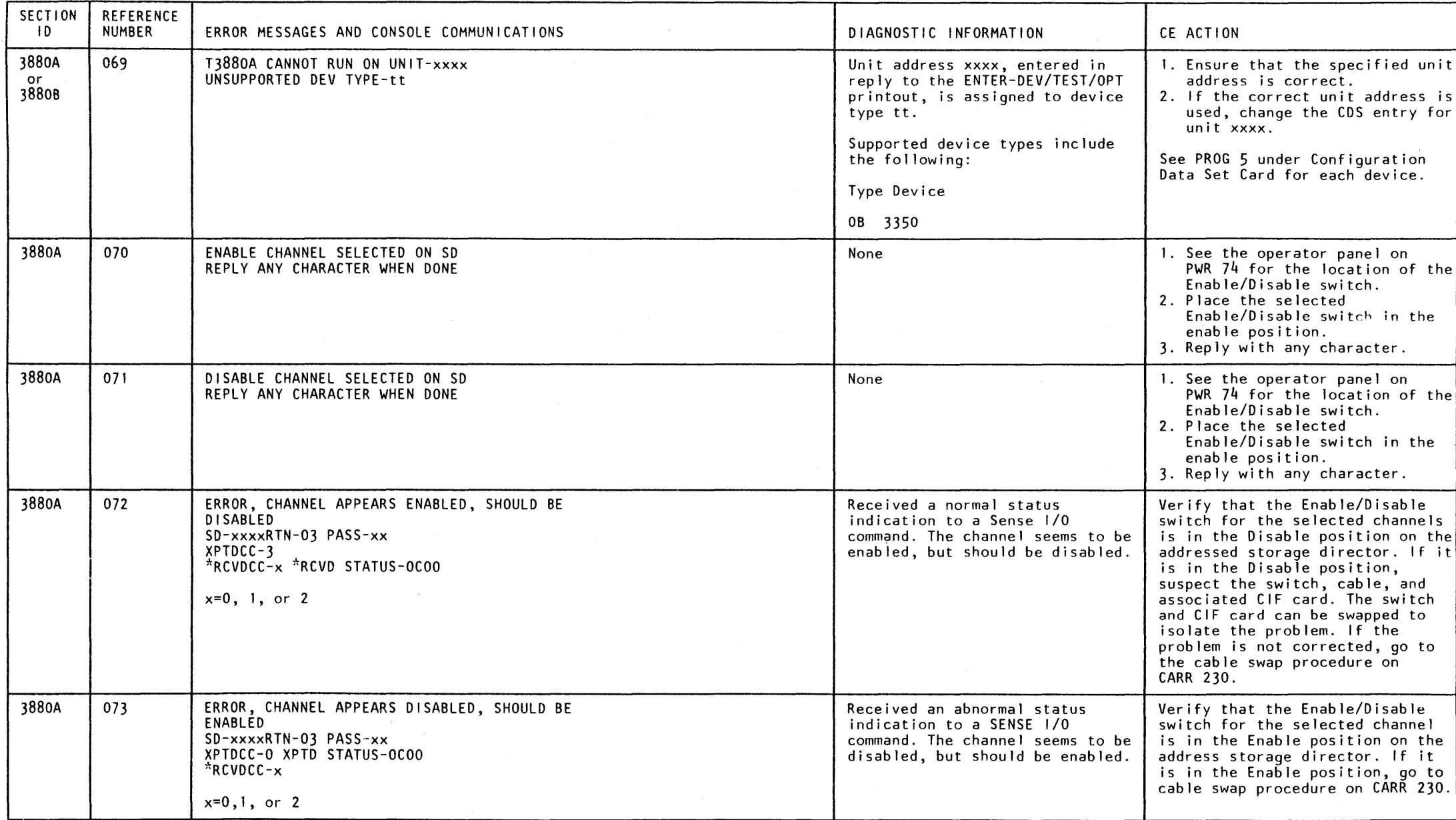

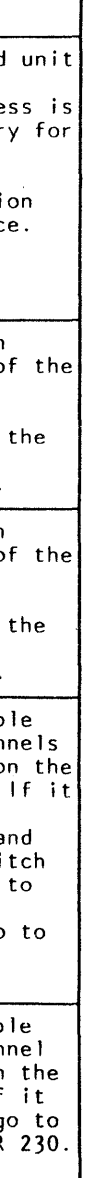

## **3880 OL T** Error Messages **PROG 70**

 $\overline{1}$
e Copyriglit IBM Corp. 1964, 1985

# 3880 OLT Error Messages PROG 75

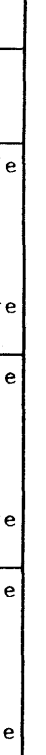

3880 OLT Error Messages PROG 75

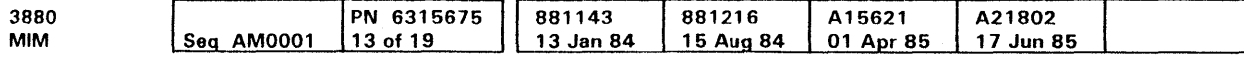

 $\sim 10^{-1}$ 

# 3880 OLT Error Messages

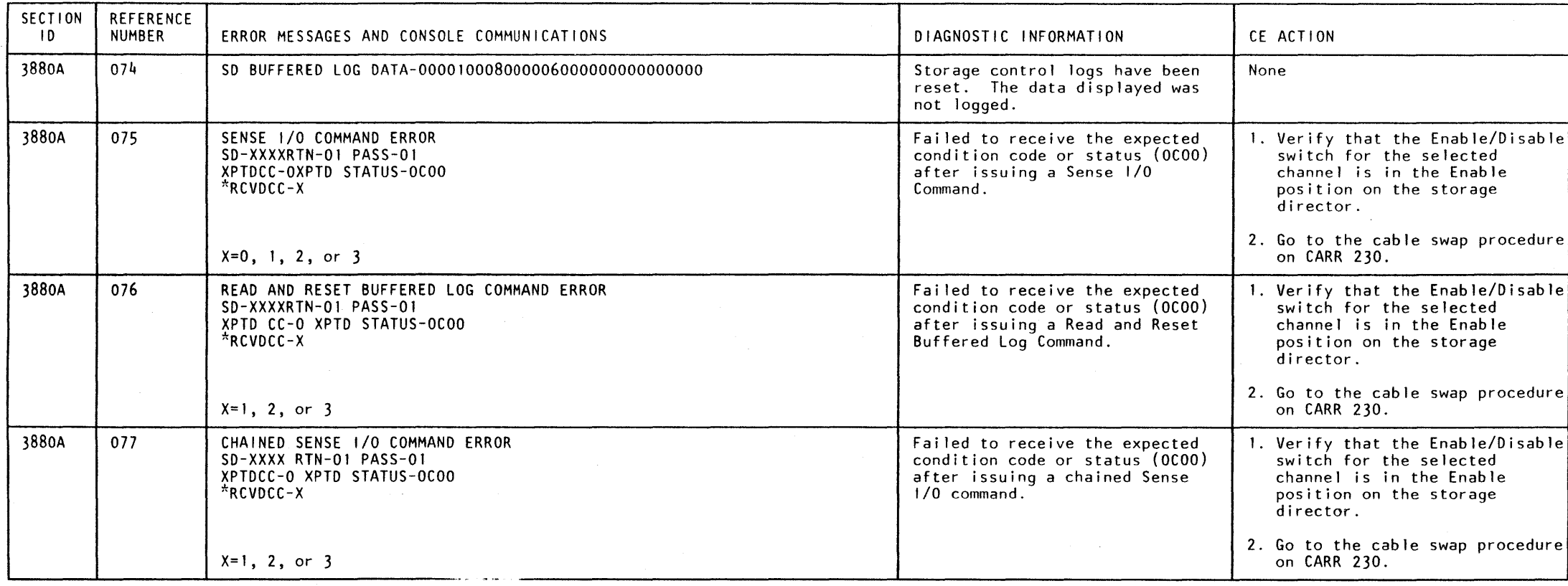

 $\sim 80$ 

C> Copyright IBM Corp. 1984. 1985

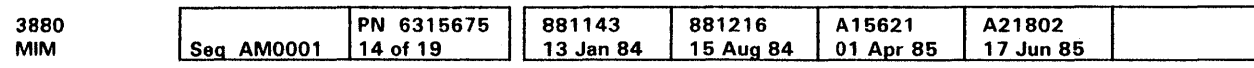

# 3880 OLT Error Messages

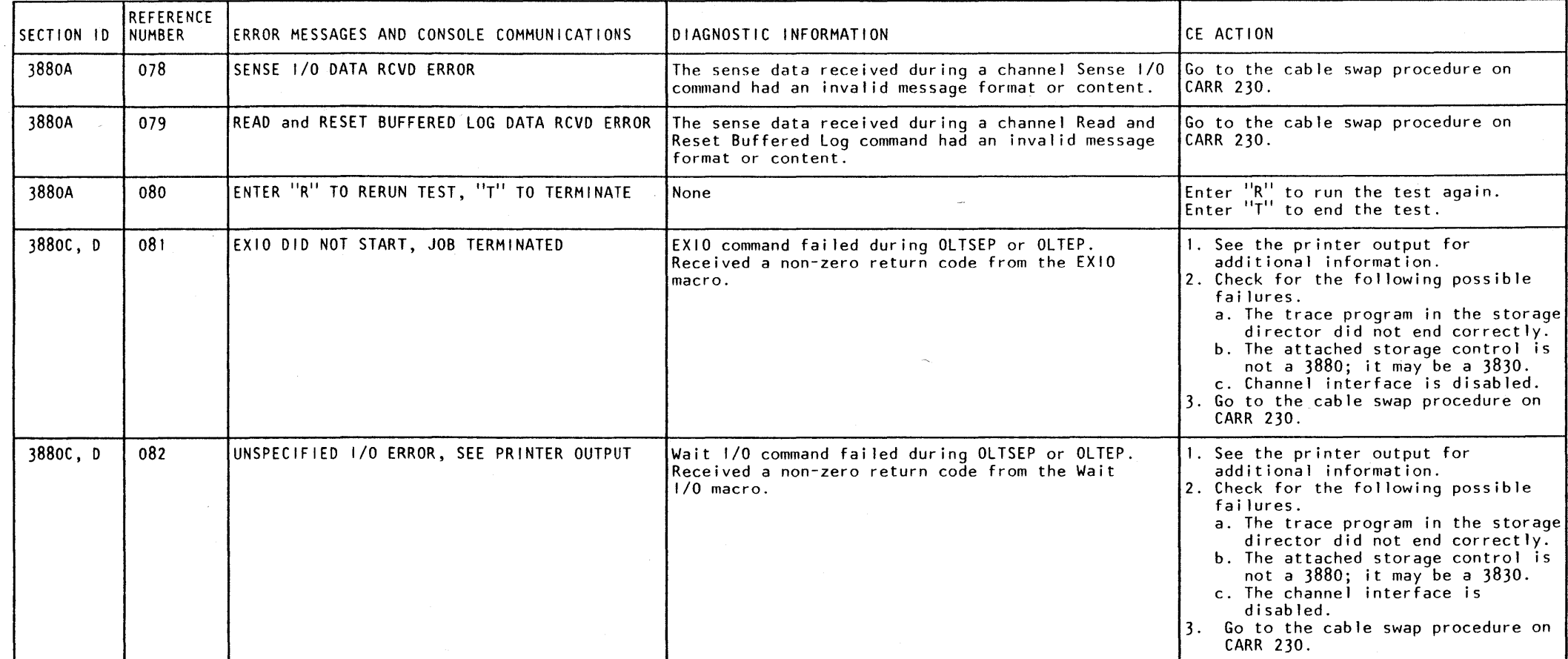

 $\sim 10^{-1}$ 

# 3880 Ol T Error Messages **PROG 80**

e Copyright IBM Corp. 1984. 1985

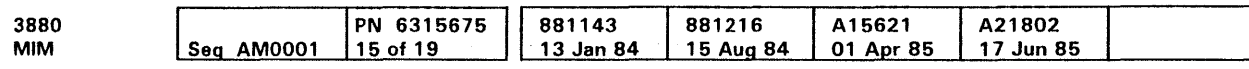

 $\sim 10^{-1}$ 

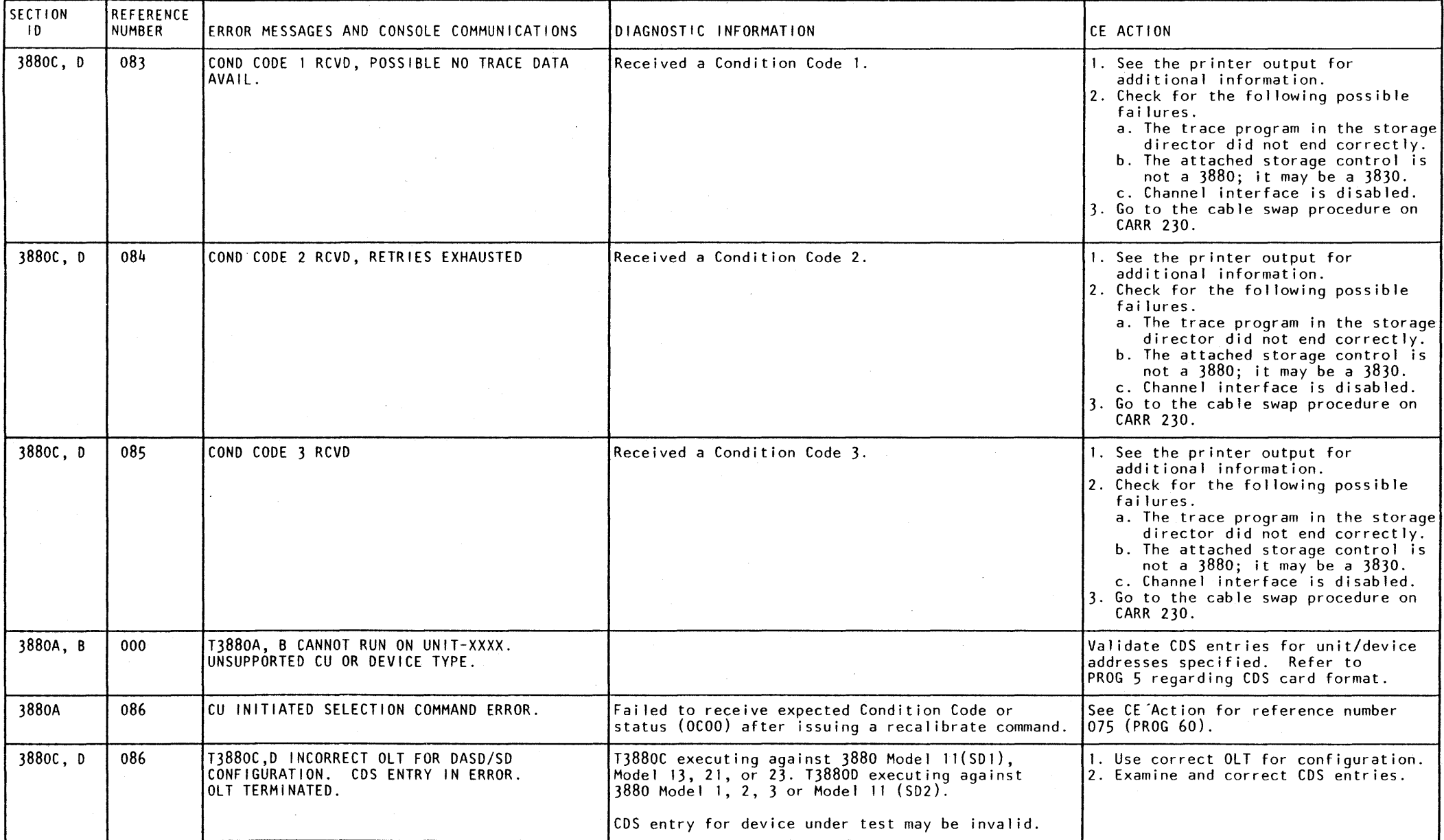

 $\sim$   $\mu$ 

# 3880 OL T Error Messages **PROG 85**

 $\sim 10^{-1}$ 

o Copyright IBM Corp. 1984. 1985

# 3880 OLT Error Messages

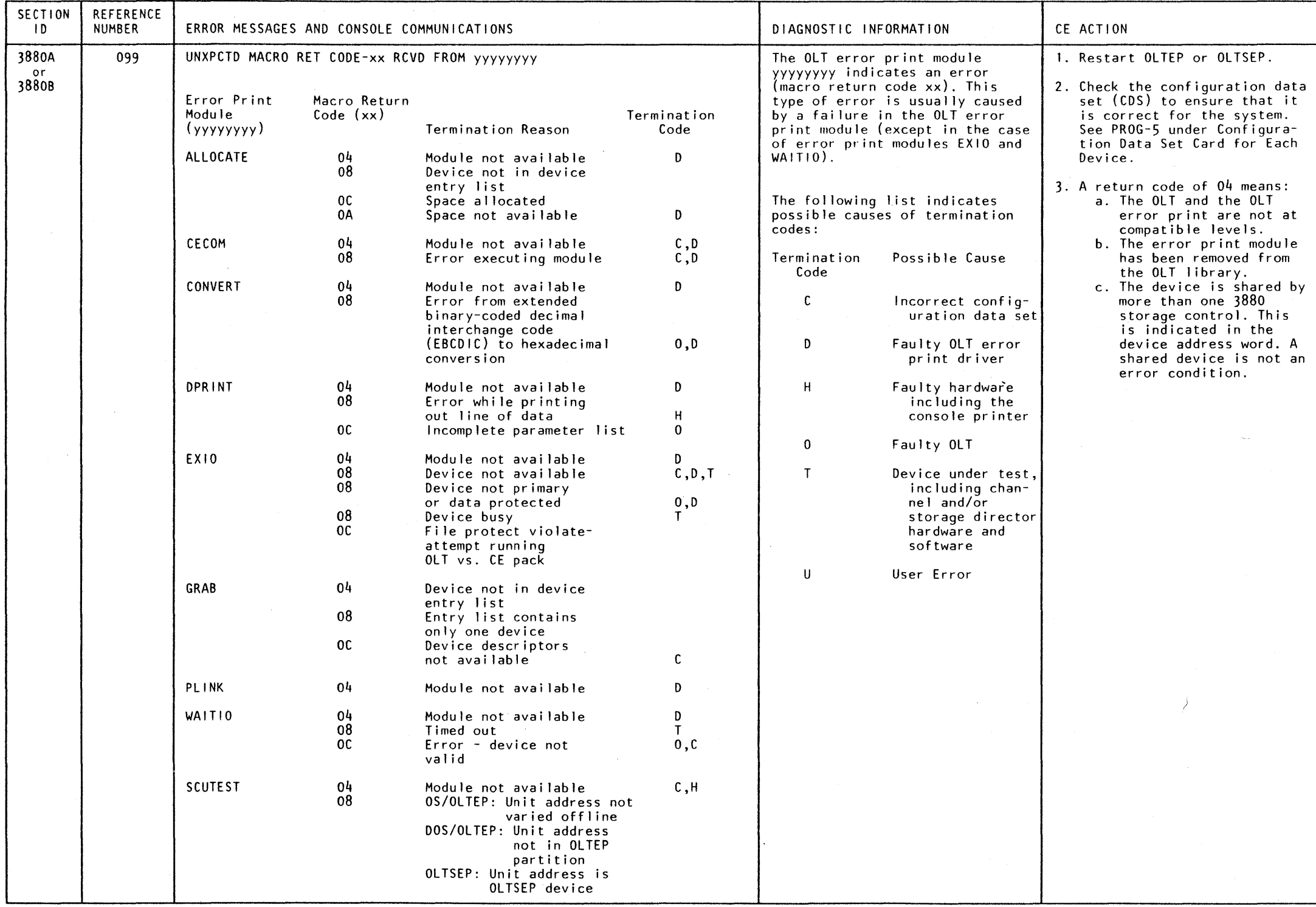

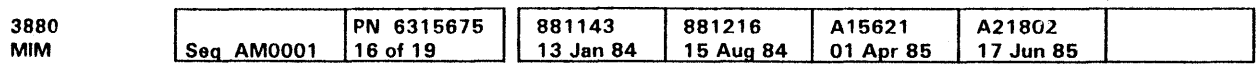

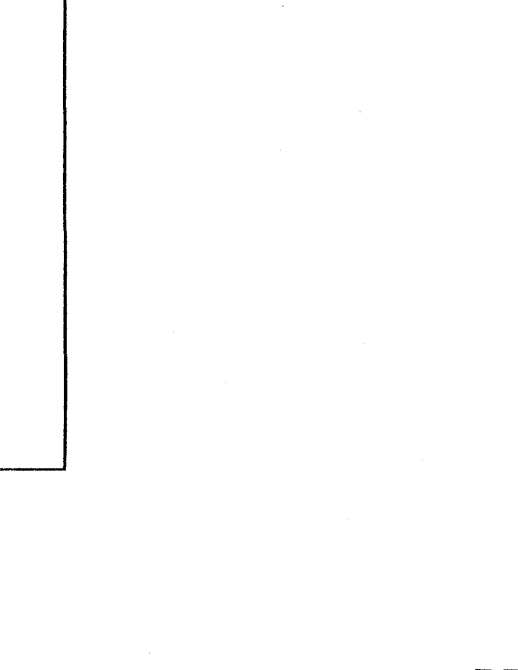

3880 OL T Error Messages **PROG 90** 

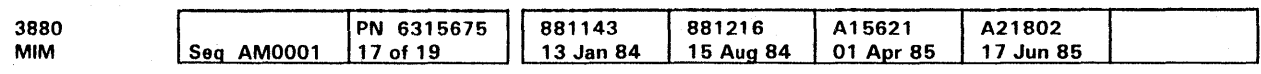

e COPyright IBM Corp. 1984, 1985

# 3880 OLT Error Messages PROG 95

# 3880 OLT Error Messages

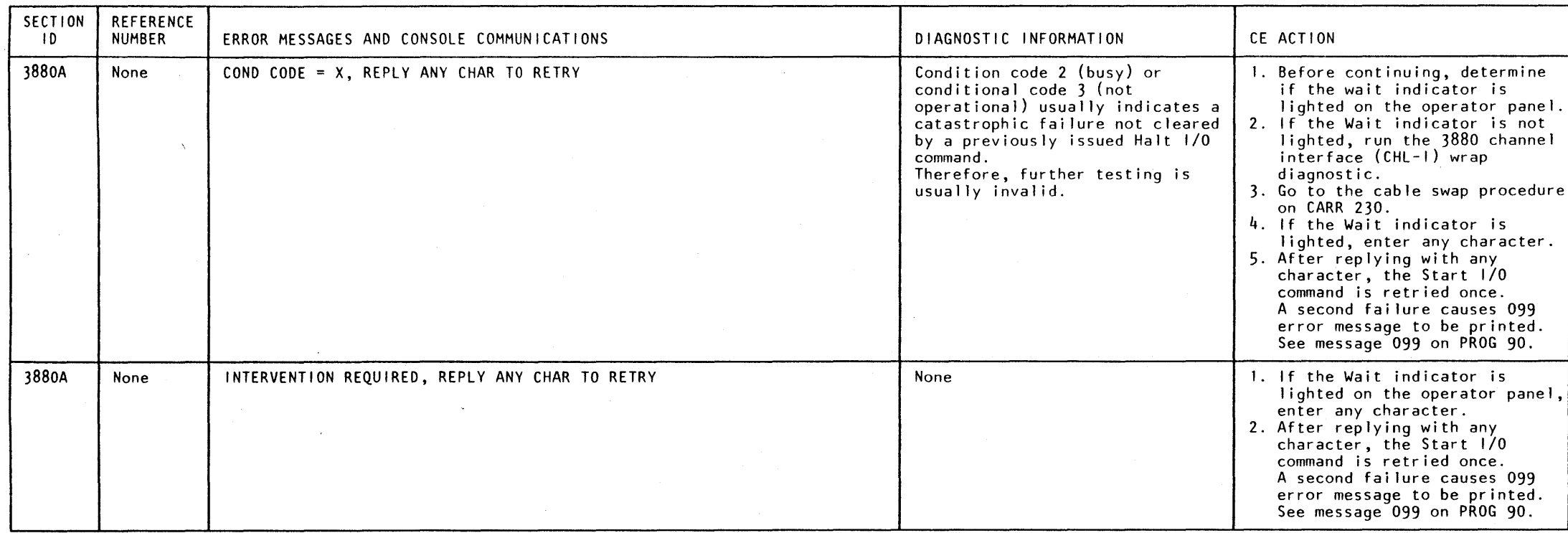

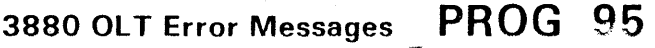

# 3880 OLT Error Messages

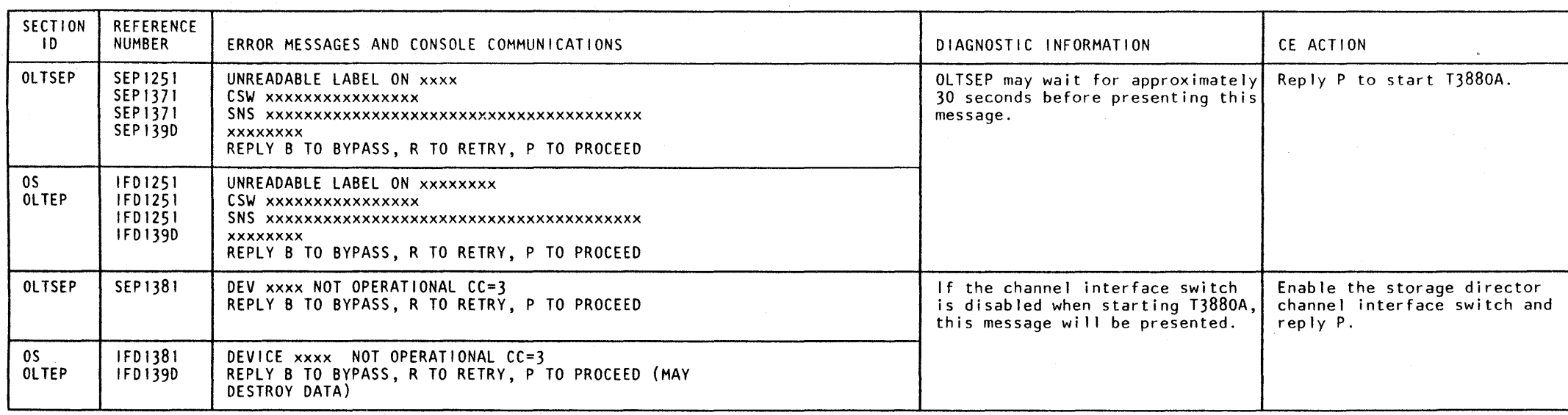

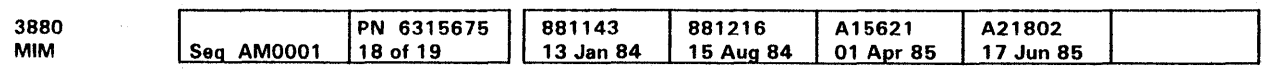

e Copyright IBM Corp 1984, 1985

# 3880 OL T Error Messages **PROG 100**

# 3880 OLT Error Messages PROG 100

# 3880 OLT Error Messages

Nine (9) standard error numbers have been reserved for errors encountered by the Start I/O routine used by the OLT sections. These error numbers are XX091 through XX099, where XX is the routine number.

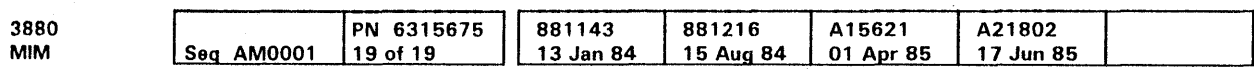

 $\sim 10^{-1}$ 

eCOllyrighl IBM Corp. 1984. 1985

 $\mathcal{A}$ 

 $_{\rm c}$ 

## 3880 OLT Error Messages PROG 105

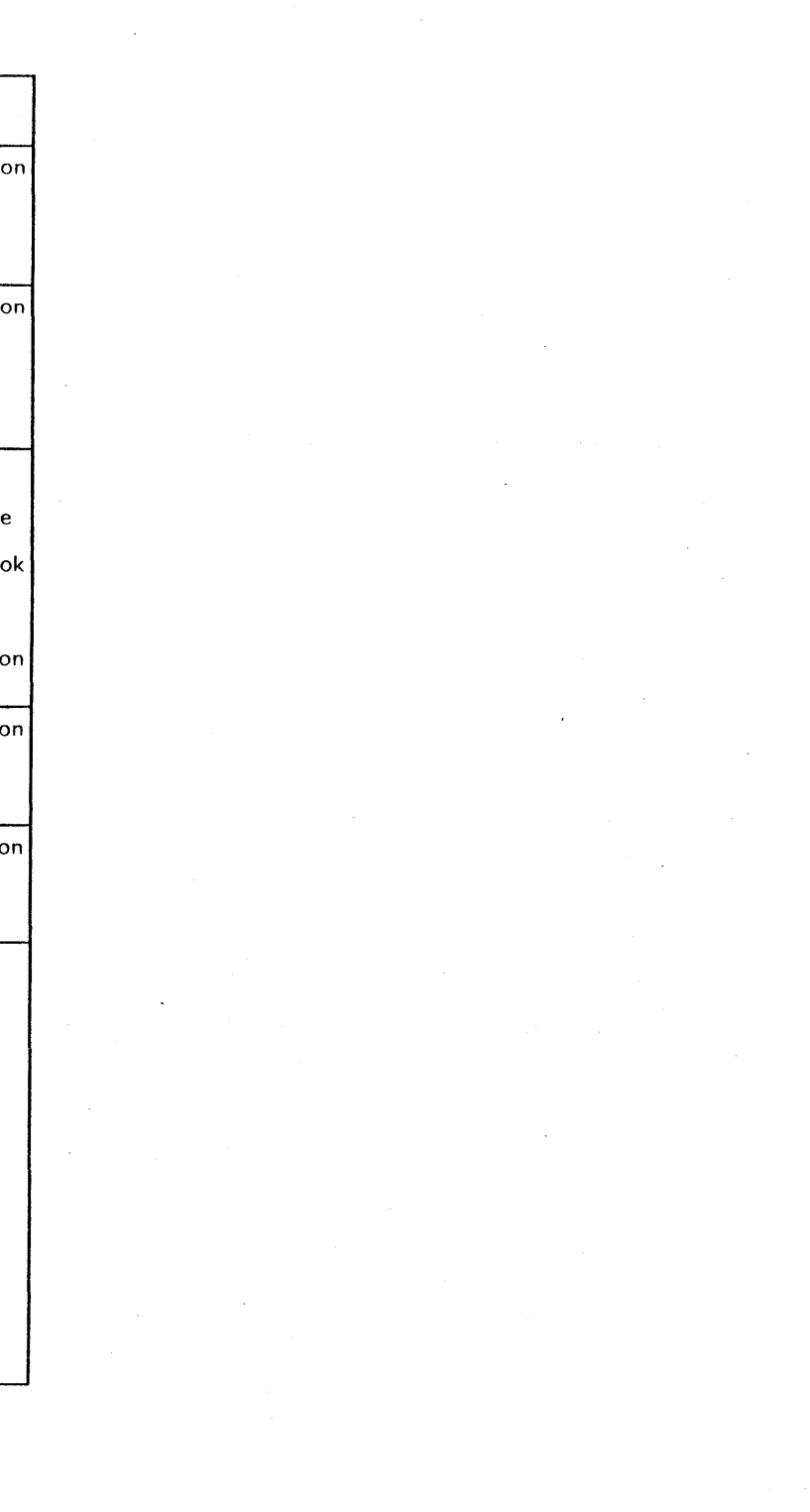

# 3880 OLT Error Messages PROG 105

 $\smile$ 

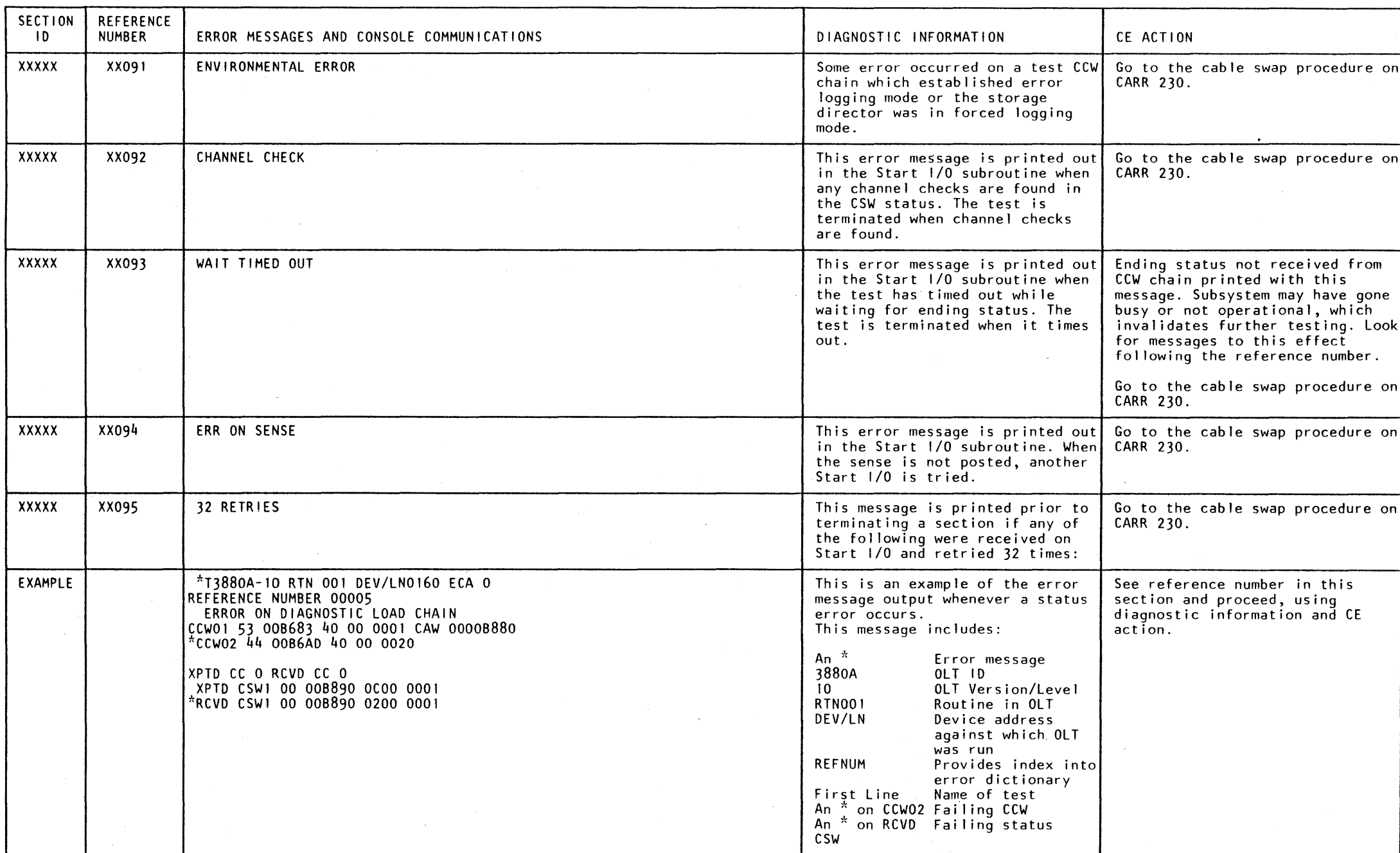

 $\sim 10^7$ 

 $\label{eq:2.1} \mathcal{L}(\mathcal{L}(\mathcal{L})) = \mathcal{L}(\mathcal{L}(\mathcal{L})) = \mathcal{L}(\mathcal{L}(\mathcal{L})) = \mathcal{L}(\mathcal{L}(\mathcal{L})) = \mathcal{L}(\mathcal{L}(\mathcal{L})) = \mathcal{L}(\mathcal{L}(\mathcal{L})) = \mathcal{L}(\mathcal{L}(\mathcal{L})) = \mathcal{L}(\mathcal{L}(\mathcal{L})) = \mathcal{L}(\mathcal{L}(\mathcal{L})) = \mathcal{L}(\mathcal{L}(\mathcal{L})) = \mathcal{L}(\mathcal{L}(\mathcal{L})) = \math$ 

 $\mathcal{L}(\mathcal{A})$  .

 $\label{eq:2.1} \frac{1}{\sqrt{2}}\left(\frac{1}{\sqrt{2}}\right)^{2} \left(\frac{1}{\sqrt{2}}\right)^{2} \left(\frac{1}{\sqrt{2}}\right)^{2} \left(\frac{1}{\sqrt{2}}\right)^{2} \left(\frac{1}{\sqrt{2}}\right)^{2} \left(\frac{1}{\sqrt{2}}\right)^{2} \left(\frac{1}{\sqrt{2}}\right)^{2} \left(\frac{1}{\sqrt{2}}\right)^{2} \left(\frac{1}{\sqrt{2}}\right)^{2} \left(\frac{1}{\sqrt{2}}\right)^{2} \left(\frac{1}{\sqrt{2}}\right)^{2} \left(\$  $\label{eq:2.1} \begin{array}{l} \mathcal{L}_{\mathcal{A}}(\mathcal{A})=\mathcal{L}_{\mathcal{A}}(\mathcal{A})\otimes\mathcal{L}_{\mathcal{A}}(\mathcal{A})\otimes\mathcal{L}_{\mathcal{A}}(\mathcal{A})\otimes\mathcal{L}_{\mathcal{A}}(\mathcal{A})\otimes\mathcal{L}_{\mathcal{A}}(\mathcal{A})\otimes\mathcal{L}_{\mathcal{A}}(\mathcal{A})\otimes\mathcal{L}_{\mathcal{A}}(\mathcal{A})\otimes\mathcal{L}_{\mathcal{A}}(\mathcal{A})\otimes\mathcal{L}_{\mathcal{A}}(\mathcal{A})$ 

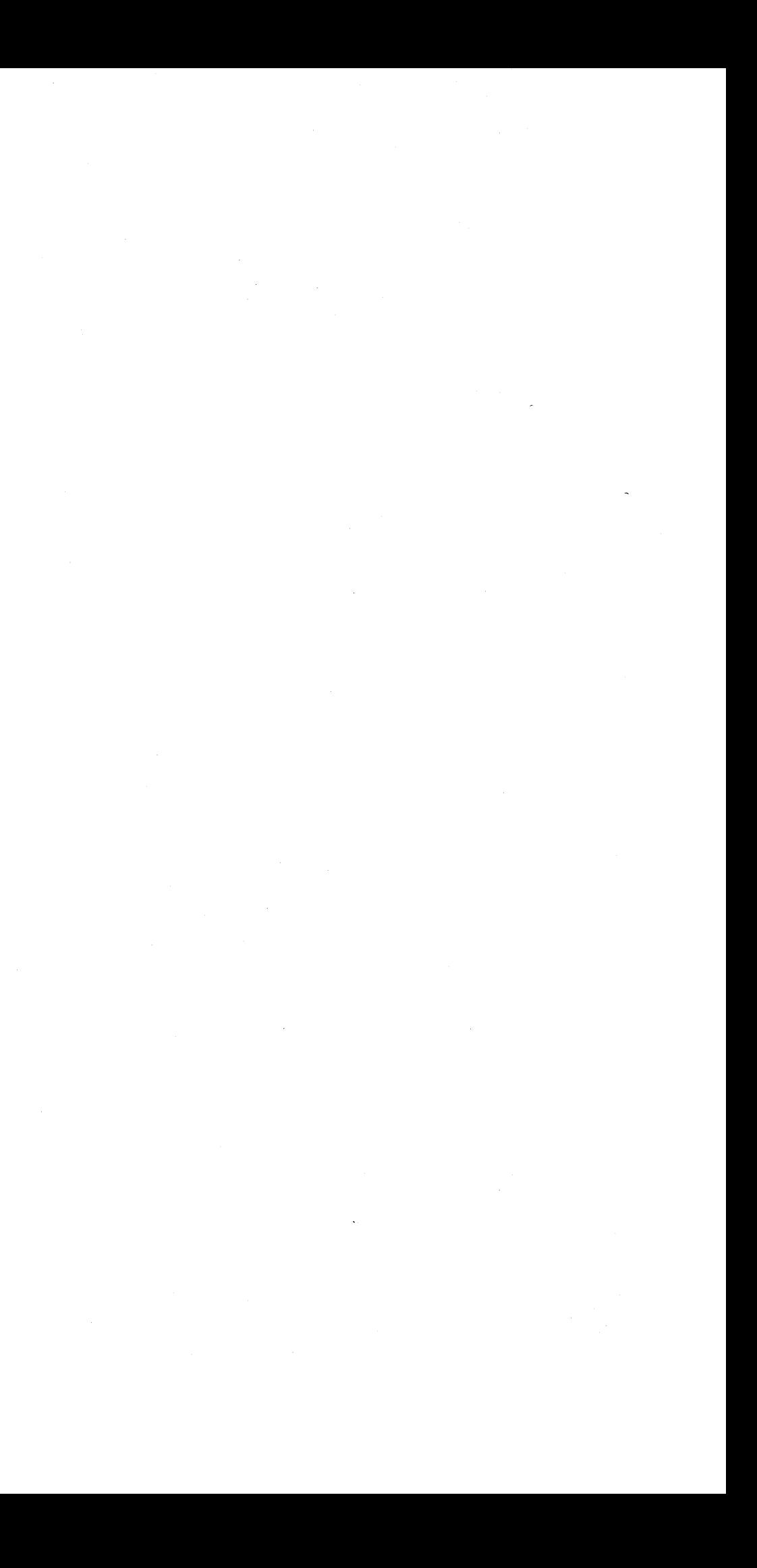

### Locations

#### Contents of This Section

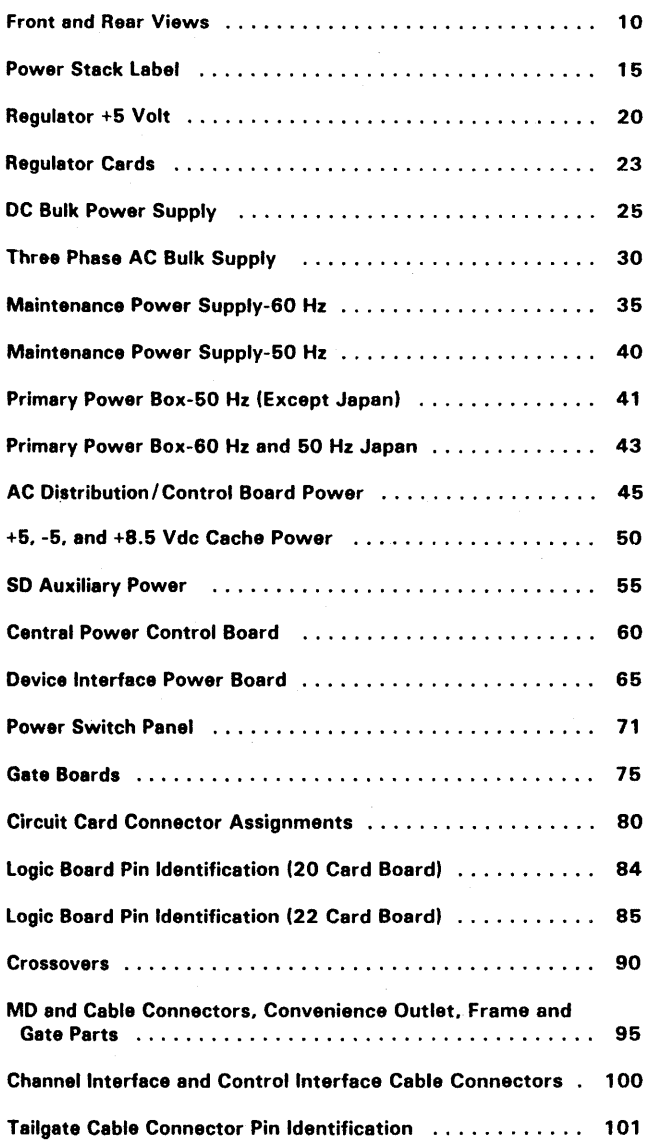

C> Copyright IBM Corp. 1984, 1985

#### References to Other Sections

See the CARR section for the checks, adjustments, removals and replacements of the diskette drive and its parts.

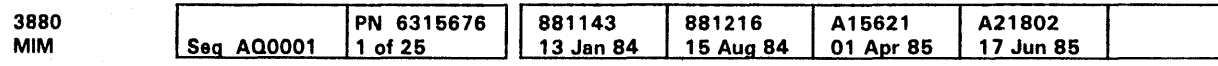

See the PWR section for information on the operator and power switch panels.

See the INST section for information on the channel interface and control interface cable connections.

See the Maintenance Diagram Manual (MOM) for the gate board layout.

 $\Delta$ 

Contents **LOC 1** 

# Contents **LOC 1**

#### Front And Rear Views

The front and rear storage control figure shows the location of specific parts. Each reference also indicates where more information can be found.

e Copyright IBM Corp. 1984, 1985

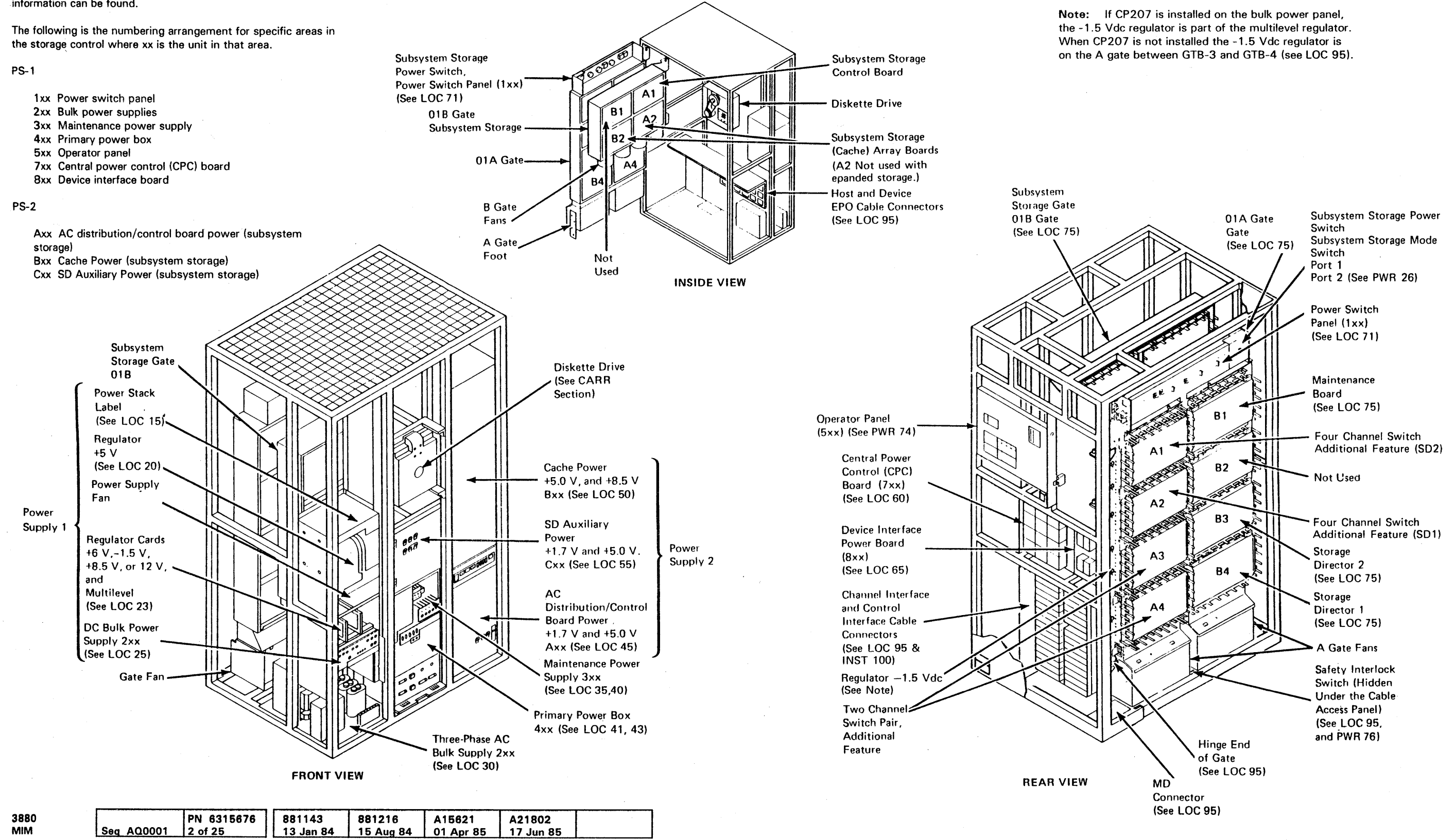

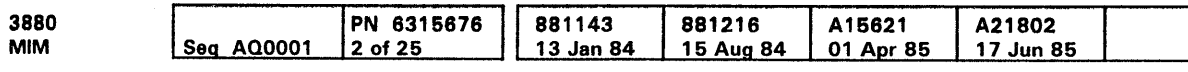

Front And Rear Views **LOC 10** 

### **Power Stack Label**

The figure shows the following parts on the power stack label.

- 5 V regulator
- 6 V and multilevel regulator cards
- C204 through C207 capacitors  $\bullet$
- CP201, CP203 through CP210 circuit protectors  $\bullet$
- CR201 through CR212 rectifiers
- TB202 and TB203 terminal boards
- $•$  Fan

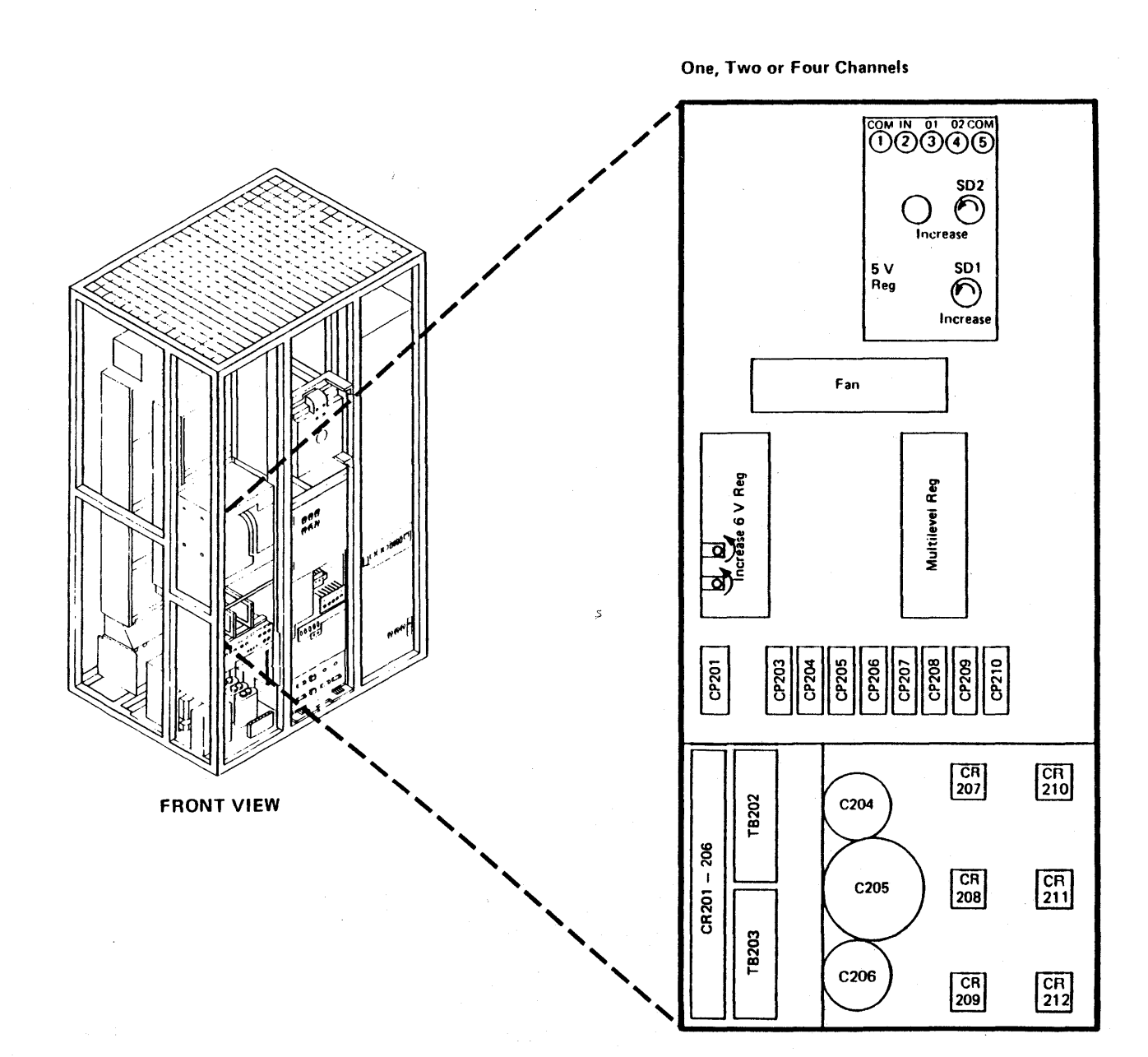

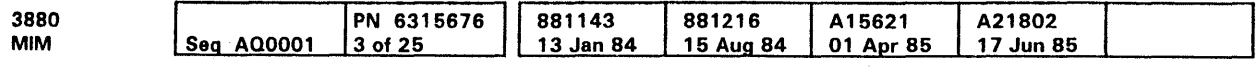

<sup>©</sup> Copyright IBM Corp. 1984, 1985

 $\propto$ 

### Two or Four Channels (TCA)

Four Channel Switch, Additional (FCA)

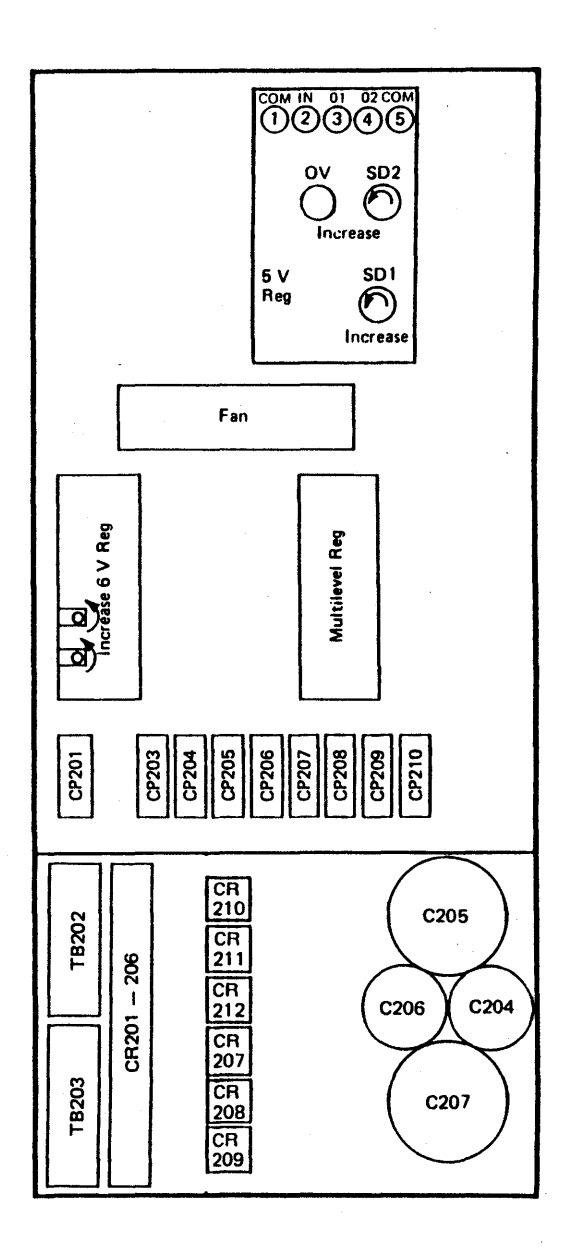

Power Stack Label LOC 15

## Regulator +5 Volt

The +5 V regulator contains the following parts:

- $\bullet$  +5 V regulators
- J1 connector
- PS 1 thermal switch  $\bullet$
- TB 1 through TB5 terminal boards
- Voltage adjustment potentiometers

o Copyright IBM Corp. 1984. 1985

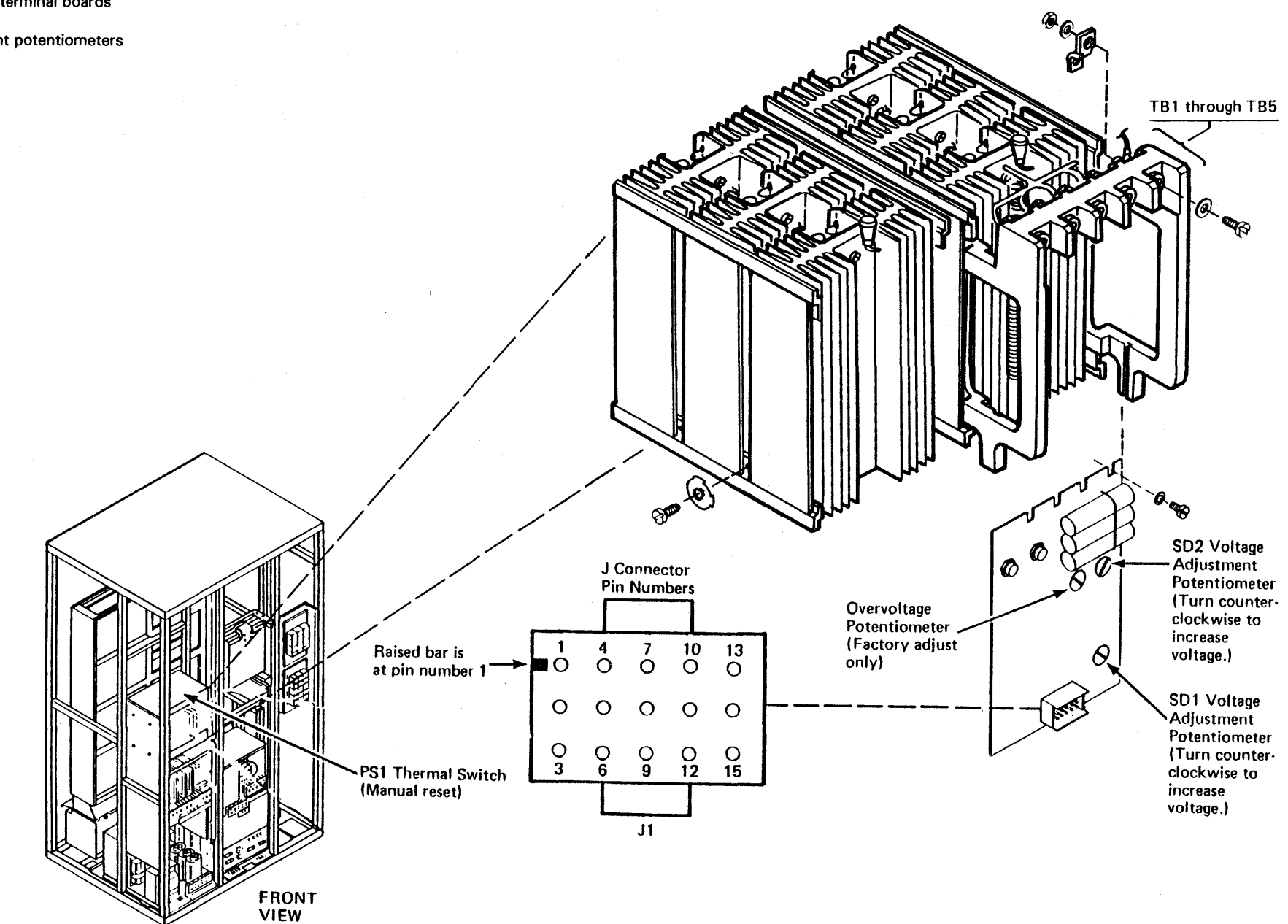

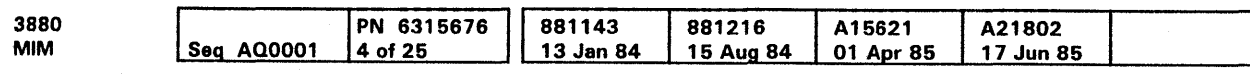

Regulator +5 Volt **LOC 20** 

# Regulator +5 Volt **LOC 20**

### Regulator Cards

The figure shows the following regulator cards and their parts:

- $-1.5$  V,  $+8.5$  V or  $+12$  V, and multilevel regulator card
- $+6$  V regulator card
- J1, J2, J4, and J5 connectors
- Voltage adjustment potentiometers  $\bullet$

I I  $i \times \Delta +$ .'.V/) ' ! لات

 $J1$ 

c Copyright IBM Corp. 1994, 1995

increase voltage.)

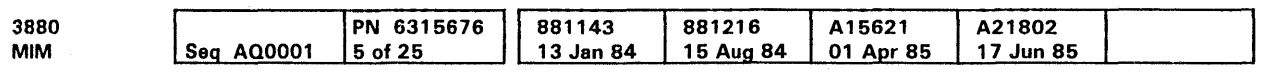

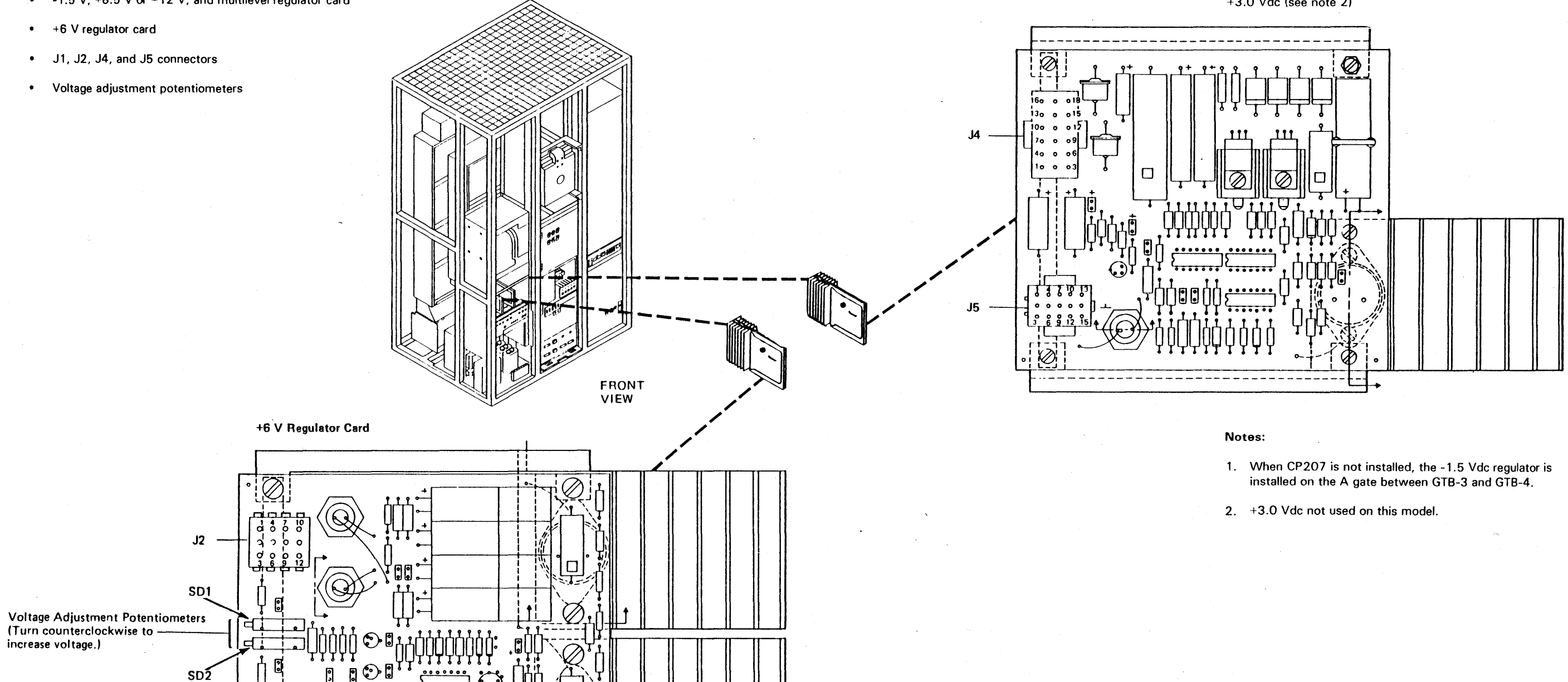

MULTILEVEL REGULATOR CARD  $-1.5$  Vdc (see note 1),  $+8.5$  Vdc or  $+12$  Vdc, and +3.0 Vdc (see note 2)

# Regulator Cards **LOC 23**

# DC Bulk Power Supply

### Power Supply 1, (2xx)

The DC bulk power supply contains the following parts:

- 
- 
- 
- 
- 

 $\sim$ 

~Copyright IBM Corp. 1984, 1985

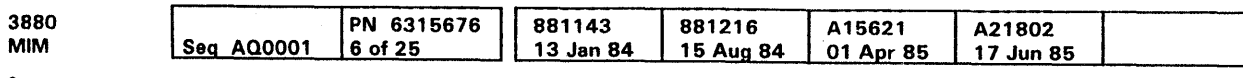

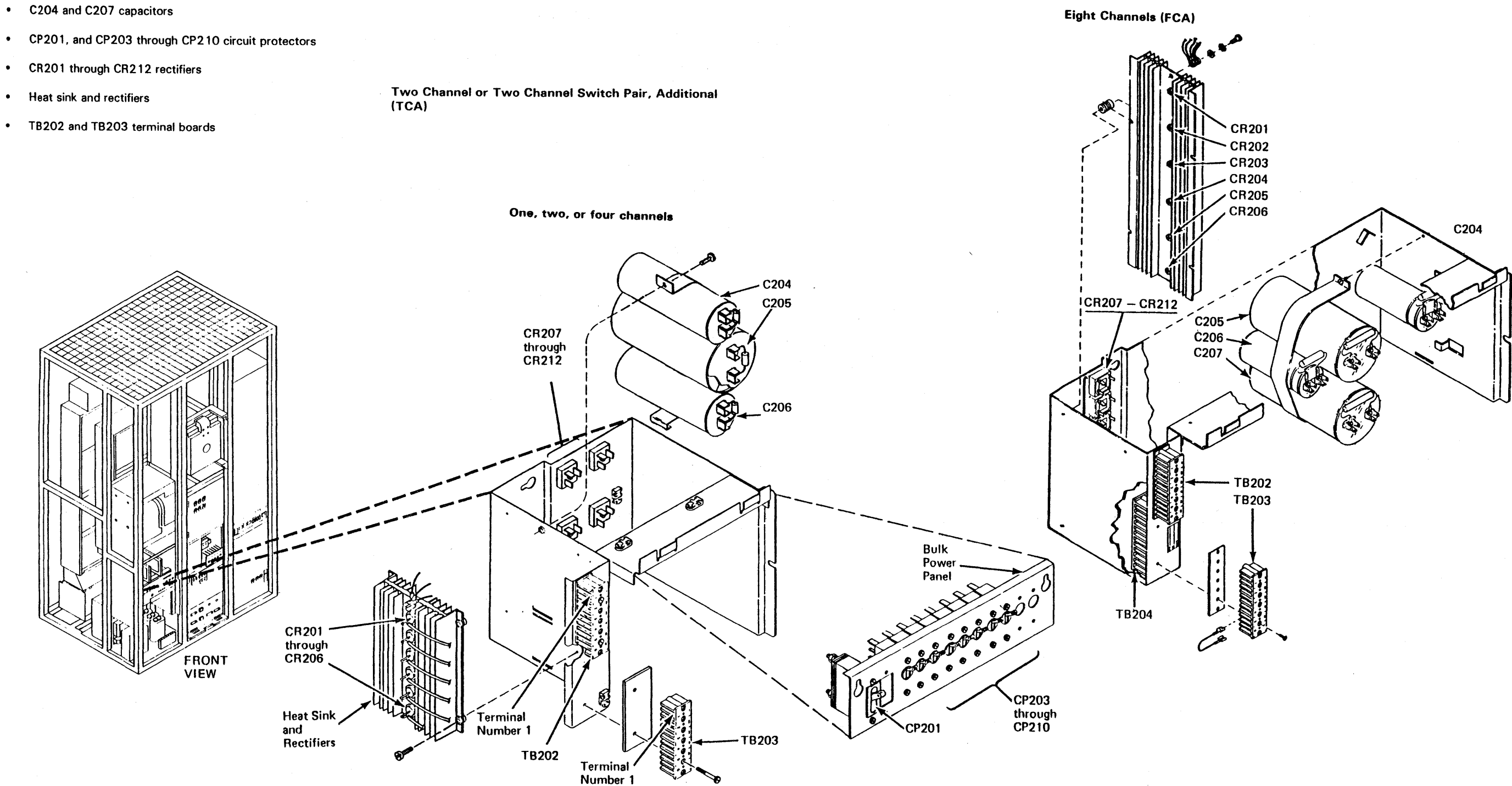

# DC Bulk Power Supply **LOC 25**

Four Channel Switch, Additional (FCA)

# Three Phase AC Bulk Supply

The three-phase AC bulk supply contains the following parts:

- C201 through C203 capacitors
- T201 through T203 transformers
- TB201 terminal board

e Copyright IBM Corp. 1984, 1985

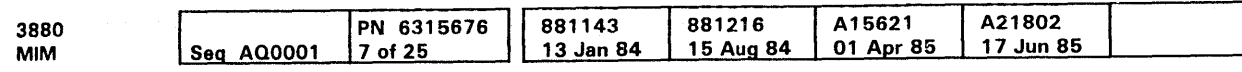

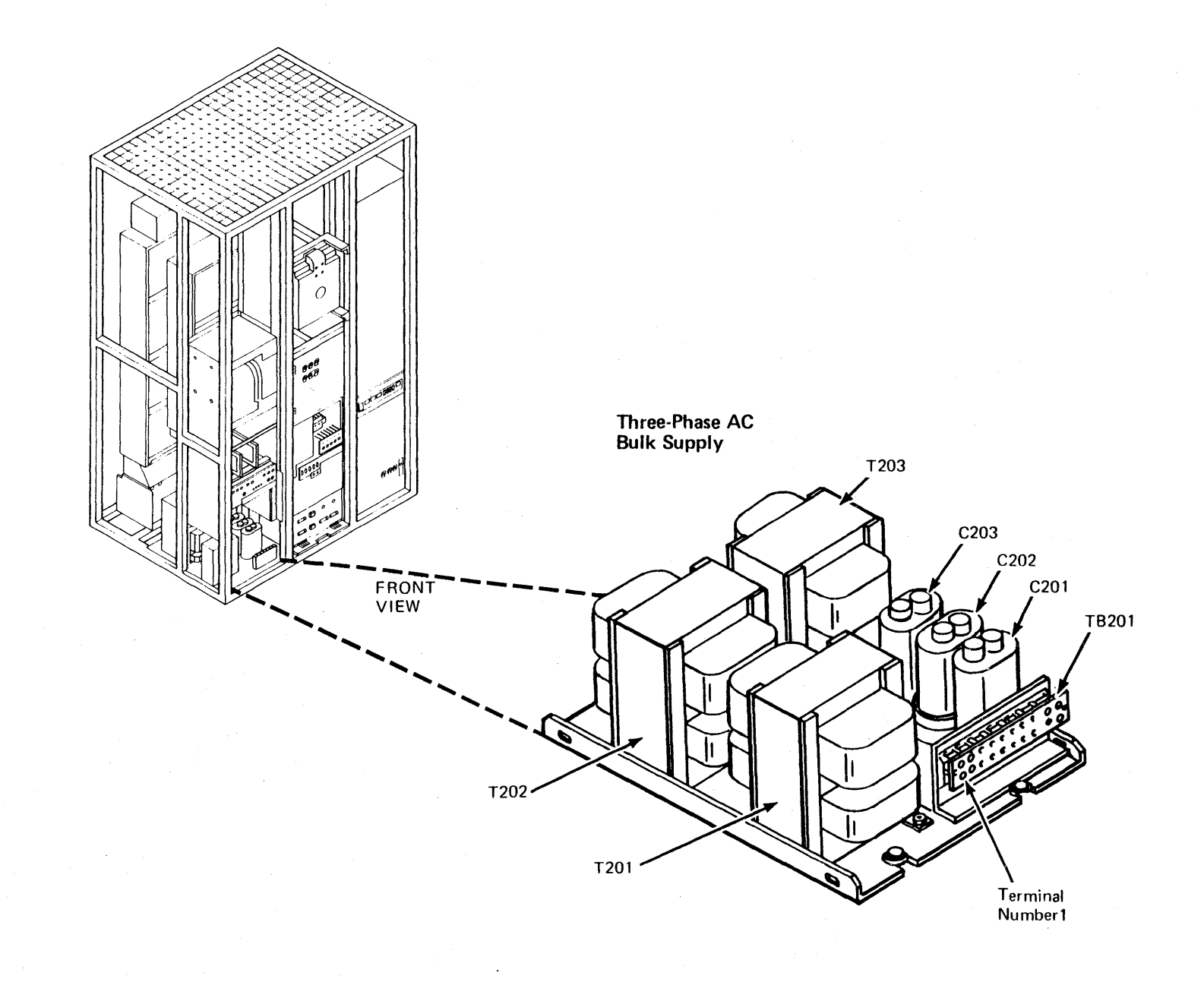

Three Phase AC Bulk Supply **LOC 30** 

 $\sim$ 

 $\sim$ 

### Maintenance Power Supply - 60 Hz

#### Power Supply 1, (3xx)

The maintenance power supply - 60 Hz contains the following parts:

- C301 through C304 capacitors
- CP301 through CP304 circuit protectors
- CR301 through CR303 rectifiers  $\bullet$
- T301 transformer
- T301TB terminal board
- TB301 terminal board
- R301 through R303 resistors

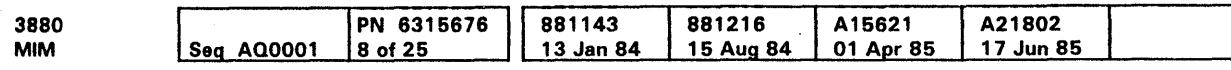

e Copyright IBM Corp. 1984, 1985

# Maintenance Power Supply - 60 Hz LOC 35

# Maintenance Power Supply - 60 Hz LOC 35

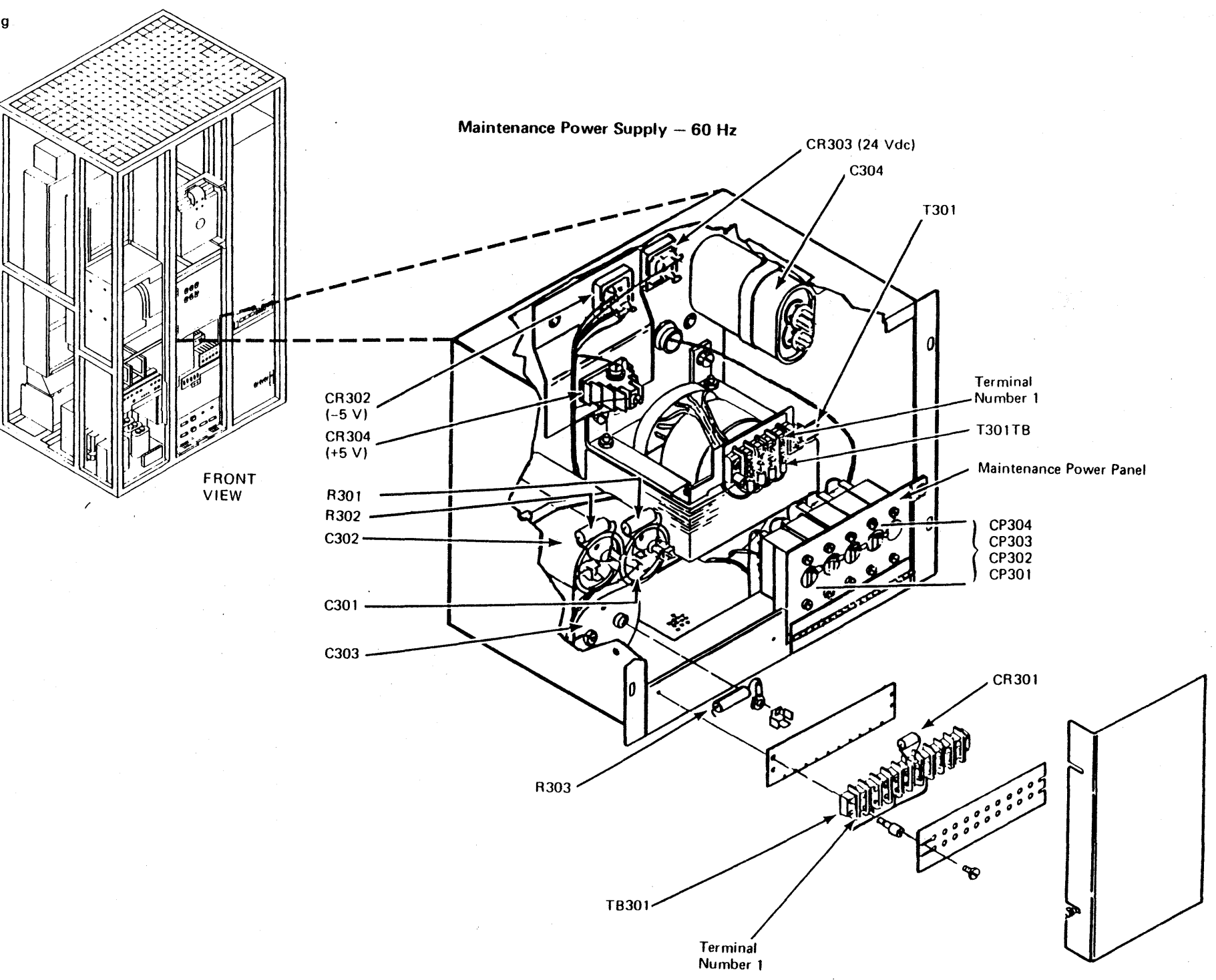

# Maintenance Power Supply - 50 HZ

### Power Supply 1, (3xx)

 $\overline{a}$ 

- C301 through C304 capacitors
- CP301 through CP304 circuit protectors
- CR301 through CR303 rectifiers
- T301 transformer
- T301TB terminal board
- TB301 terminal board  $\bullet$
- R301 through R303 resistors  $\bullet$  .

 $\sim$ 

The maintenance power supply contains the following parts:

Heat sink and rectifiers

I:> Copyright IBM Corp. 1984, 1985

Maintenance Power Supply - 50 Hz LOC 40

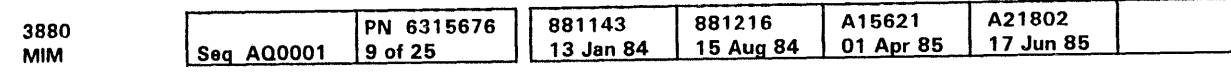

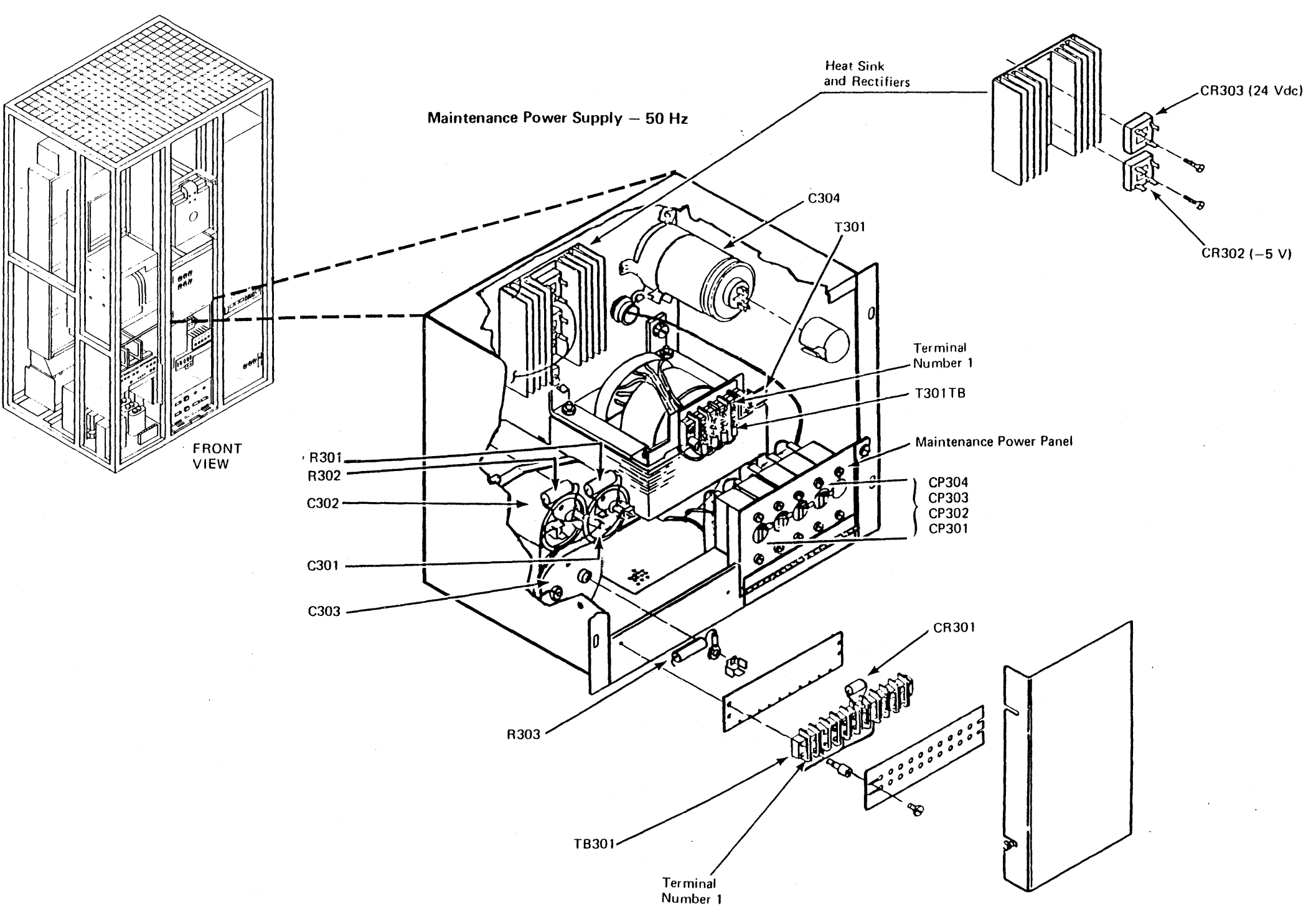

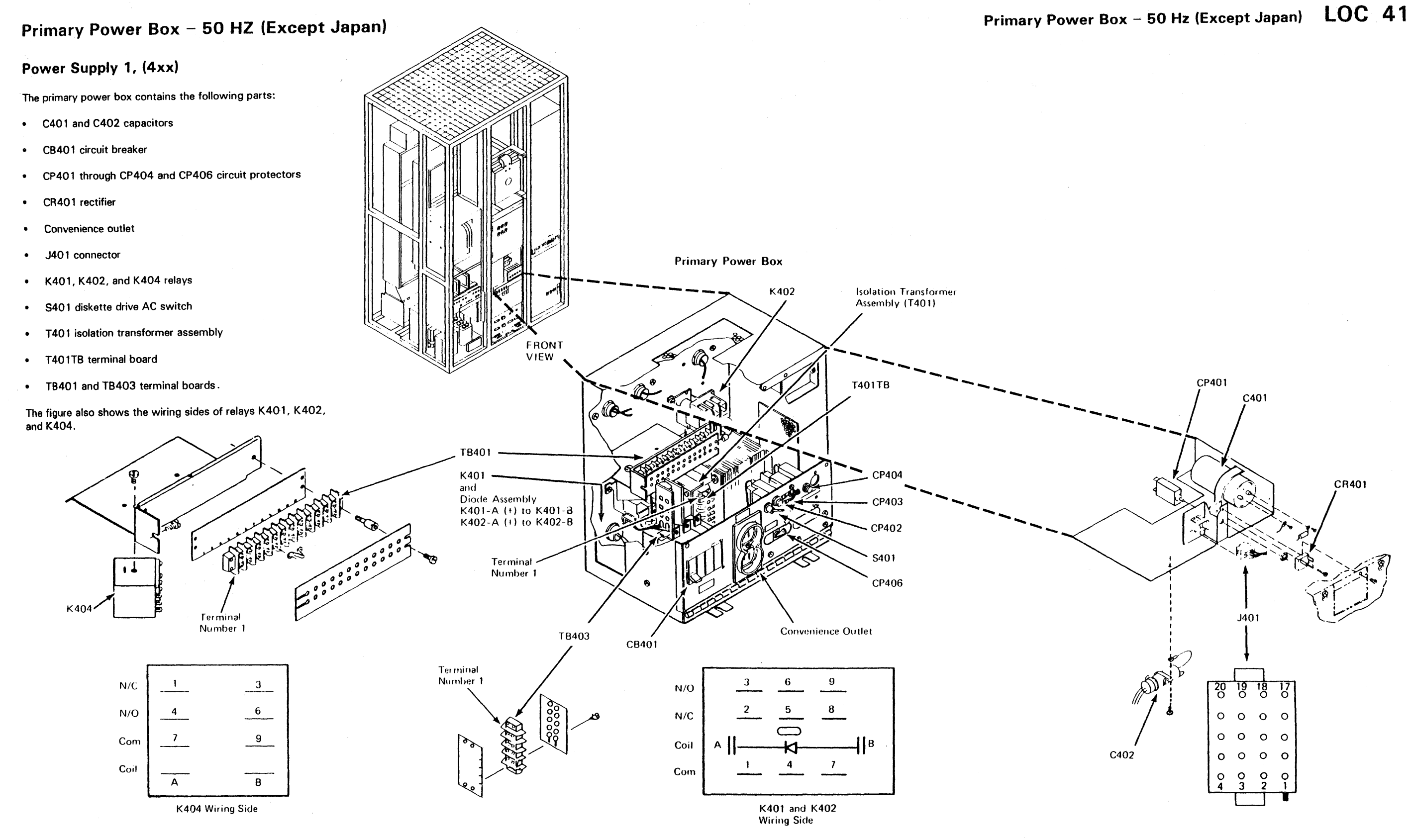

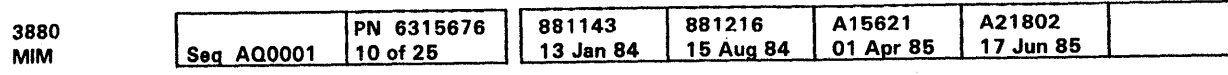

# Primary Power Box - 50 Hz (Except Japan) LOC 41

## Primary Power Box - 60 HZ and 50 HZ Japan

#### Power Supply 1, (4xx)

The primary power box contains the following parts:

- C401 capacitor
- CB401 circuit breaker
- CP401 through CP404 and CP406 circuit protectors
- CR401 rectifier  $\bullet$
- Convenience outlet
- Diode assembly  $\bullet$
- J401 connector  $\bullet$
- K401, K402, and K404 relays  $\bullet$
- S401 diskette drive ac switch  $\bullet$
- T 401 isolation transformer assembly  $\bullet$
- $\bullet$ T 401TB terminal board
- TB401 terminal board .

The figure also shows the wiring sides of relays K401, K402, and K404.

o Copyright IBM Corp. 1984, 1985

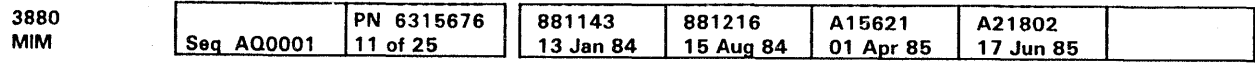

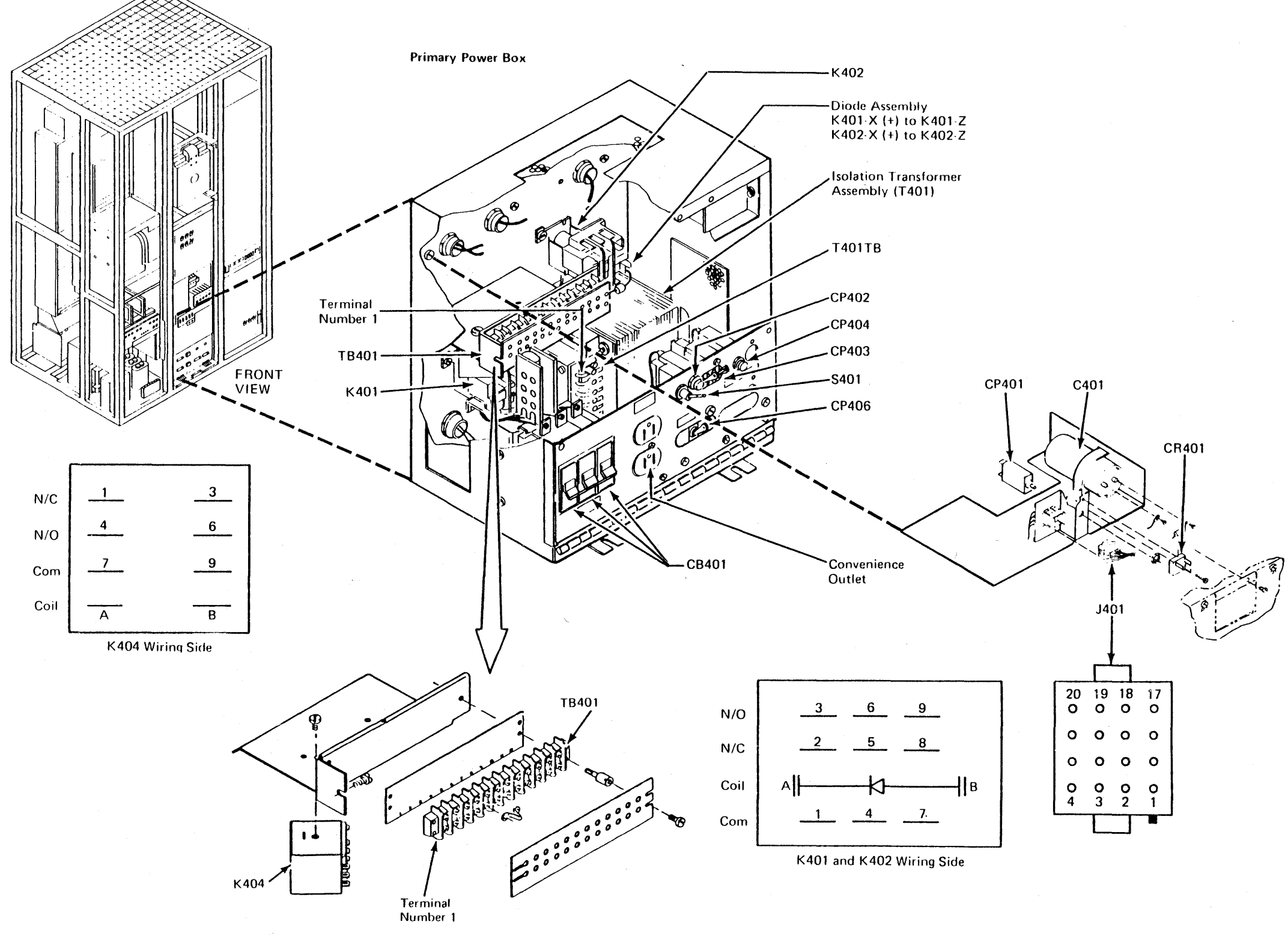

Primary Power Box - 60 Hz And 50 Hz Japan **LOC 43** 

### **AC Distribution/Control Board Power**

#### Power Supply 2, AC Power Distribution / Control (Axx)

Area Axx power assembly supplies + 1. 7 Vdc and +5 Vdc to the subsystem storage board, 01B-A1, AC power to the B gate fans, and the bulk voltage to the Bxx regulators.

The AC power distribution box contains the following parts:

- Contactors KA01, KA02, and KA03 (KA02 and KA03 may not be present on machines with expanded storage)
- Capacitors CAO 1, CA02, CA03 and CA04
- Circuit Protectors CPA01, CPA02, CPA03 and CPA04  $\bullet$  .
- Regulator A20
- Transformer TAO 1
- Filters FA01, FA02 and FA03
- Heat sink and rectifier assemblies  $\bullet$

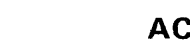

e Copyright IBM Corp. 1984. 1985

AC Distribution / Control Board Power LOC 45

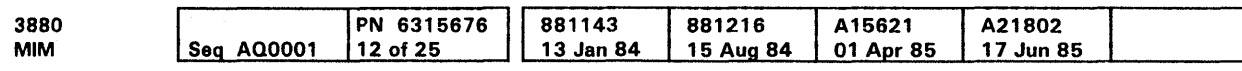

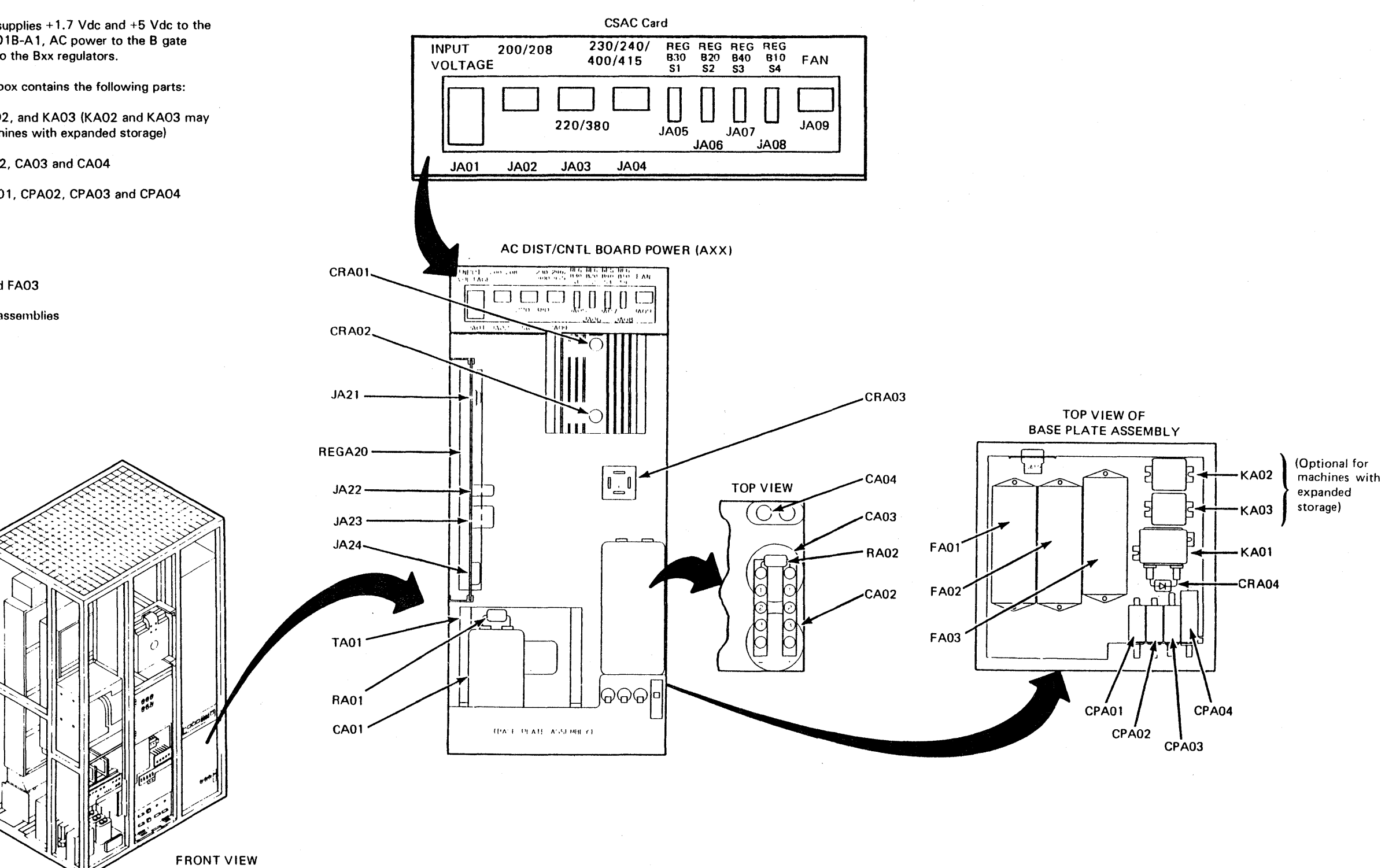

### +5, -5, and +8.5 Vdc Cache Power

#### Power Supply 2, (Bxx)

#### **Machines Without Expanded Storage**

PS2 area Bxx power assembly contains up to four regulators named Reg-810, Reg-820, Reg-830, and Reg-840. Each regulator supplies power for up to SM bytes of subsystem storage installed in the B Gate (Boards 01B-B2 and 01B-A2). Each regulator supplies  $+5$ ,  $-5$ , and  $+8.5$  Vdc. The following regulators are needed:

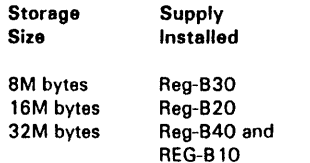

- Regulators B 10, 820, 830, and 840 (see note)  $\bullet$
- Fan assembly
- Connectors PB 10 and PB 11 .  $\bullet$

#### Machines With Expanded Storage

PS2 area Bxx power assembly contains up to two regulators named Reg-820 and Reg-830. Reg-B30 supplies power for BM or 16M bytes of subsystem storage. Reg-820 supplies power for 32M, 48M, or 64M bytes of subsystem storage. Each regulator supplies +5, -5, and +8.5 Vdc. The following regulators are needed:

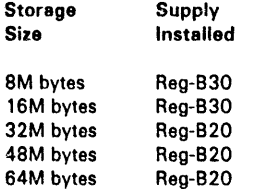

 $\mathcal{L}$ 

PS2 area Bxx contains the following parts:

Note: Reg B 10 and Reg 840 are not used with Expanded Storage. Machines with Expanded Storage may have 2 or 4 MB storage cards. By comparing storage card part numbers to the plug charts in the MOM (R 30). storage type and size can be determined.

e Copyright IBM Corp. 1984, 1985

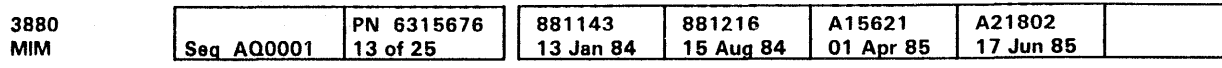

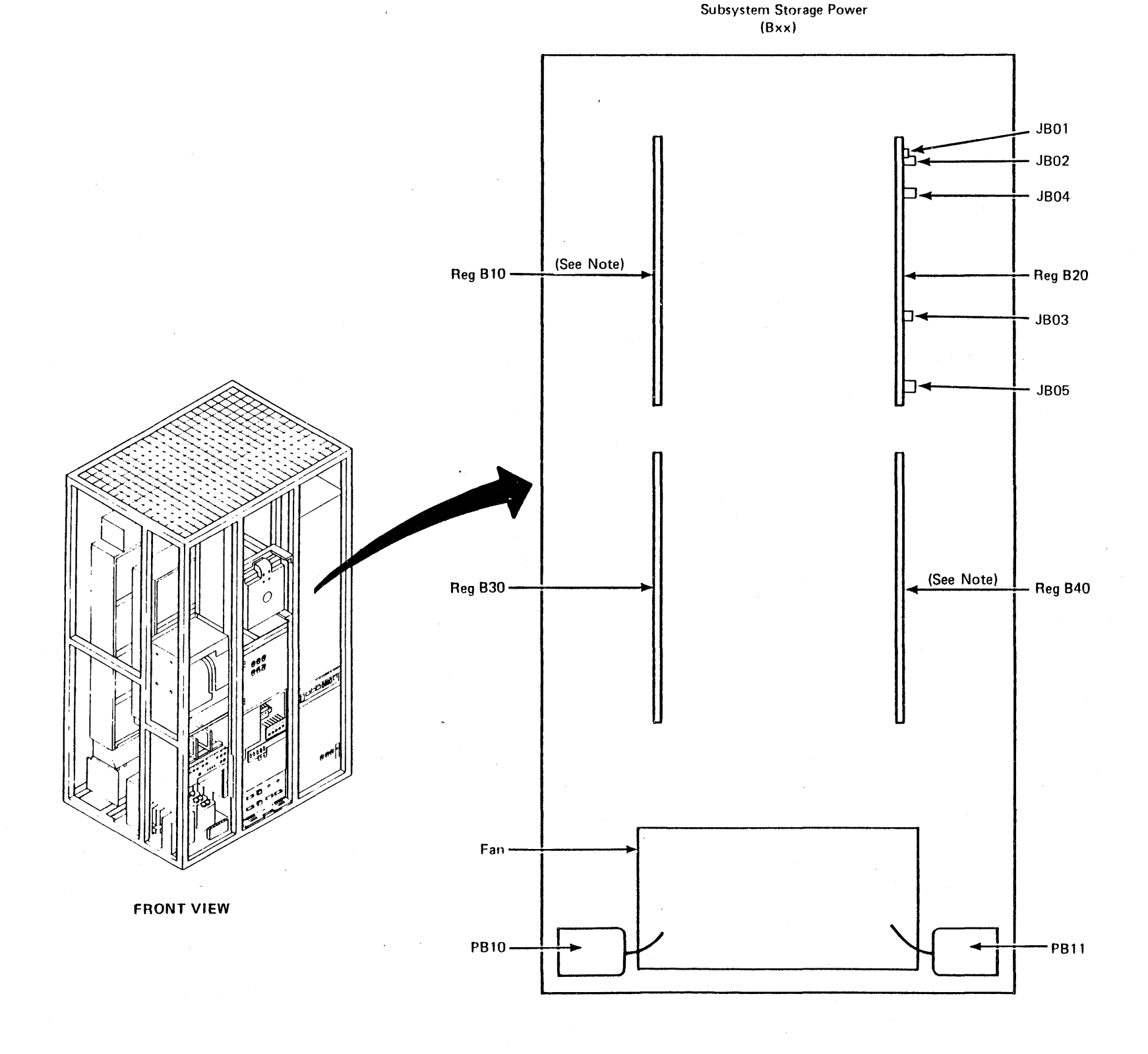

+5, -5, and +8.5 Vdc Cache Power **LOC 50** 

### **SD Auxiliary Power**

### **Power Supply 2, SD Auxiliary Power (Cxx)**

PS2 area Cxx power assembly supplies additional +5 Vdc and +1.7 Vdc to three cards (L2, M2, and N2) in 01A-B3 and 01A-B4. The dc voltage levels are supplied by two dual level series regulators. The input power for each regulator comes from a common ferro transformer.

The SD Auxiliary Power contains the following parts:

- Capacitors CC01, CC02 and CC03
- Transformer TC01

 $\sim$ 

- Regulators C10 and C20
- Connectors JC01, JC02, JC03 and JC04
- Rectifiers CRC01, CRC02, and CRC03

SD Aux Power (Cxx)

**TBC01** 

 $\sim$ 

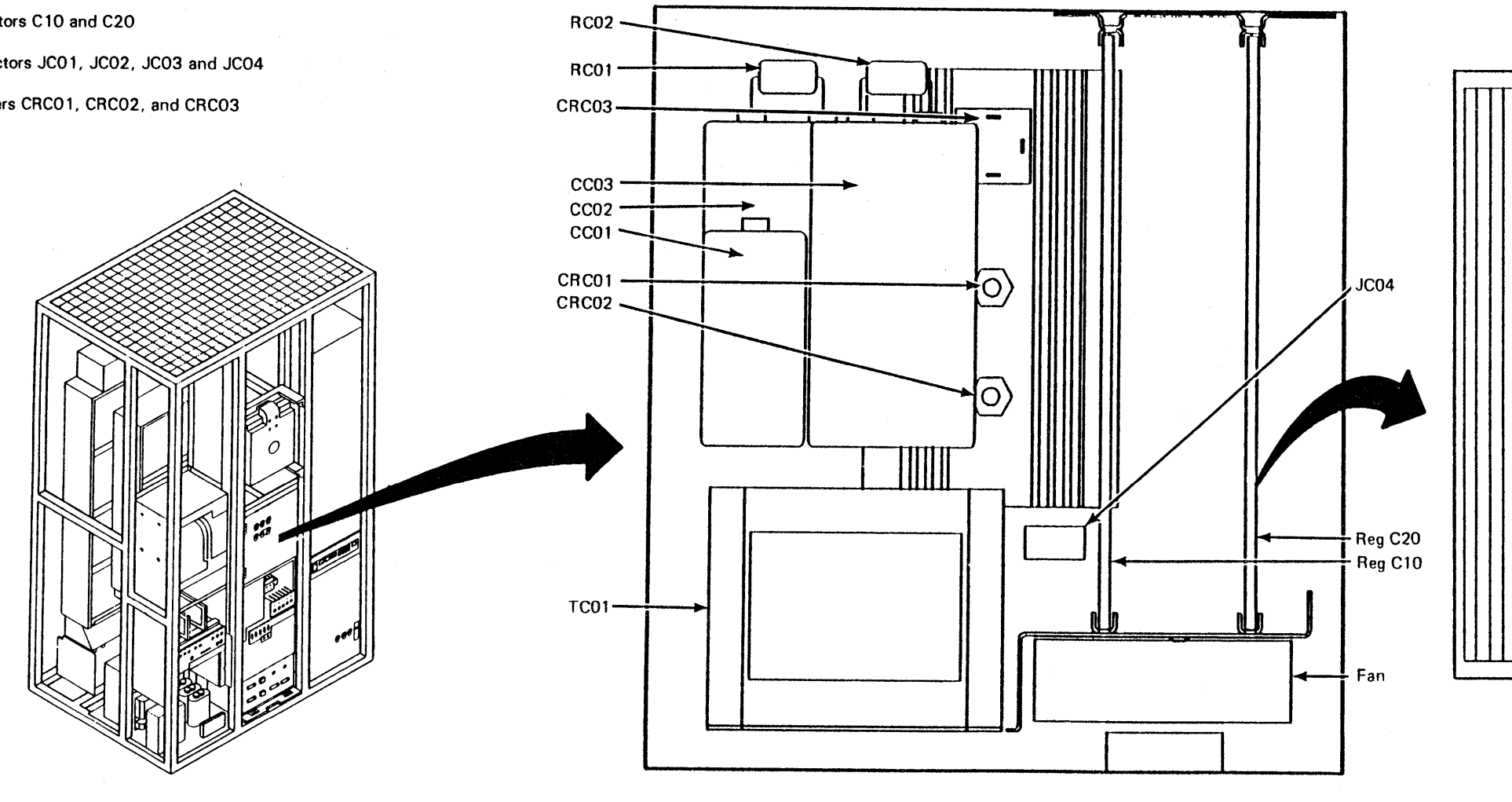

**FRONT VIEW** 

3880<br>MIM PN 6315676 881216 A15621<br>15 Aug 84 01 Apr 85 881143 A21802<br>17 Jun 85 **Seq A00001**  $14$  of 25 13 Jan 84

<sup>©</sup> Copyright IBM Corp. 1984, 1985

SD Auxiliary Power LOC 55

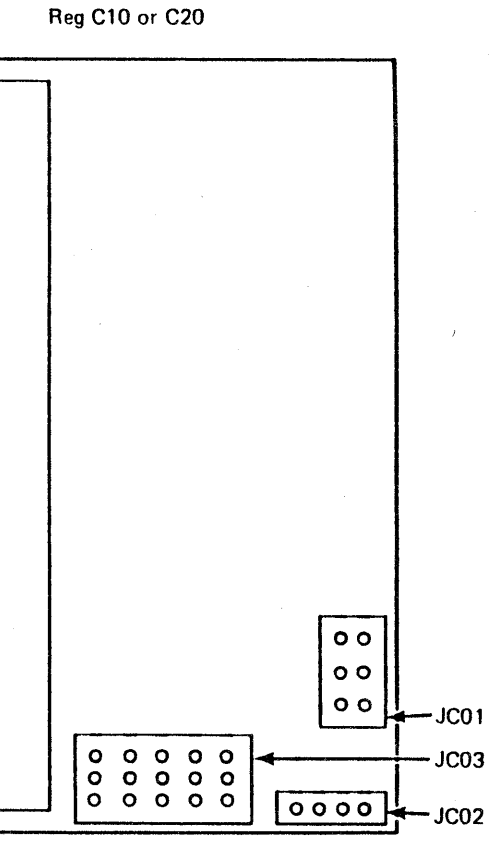

Side View

# SD Auxiliary Power LOC 55

### **Central Power Control Board**

#### Power Supply 1, (7xx)

The figure shows the following parts of the central power control (CPC) board:

- C701 capacitor
- J701 through J709 connectors
- Hold, pick, and +24 Vdc processing unit power up sequence  $\bullet$ indicators
- CR701 through CR705 rectifiers  $\bullet$
- \* K701 through K704 relays
- R701 through R705 resistors

The figure also shows the wiring side of relays K701 through K704.

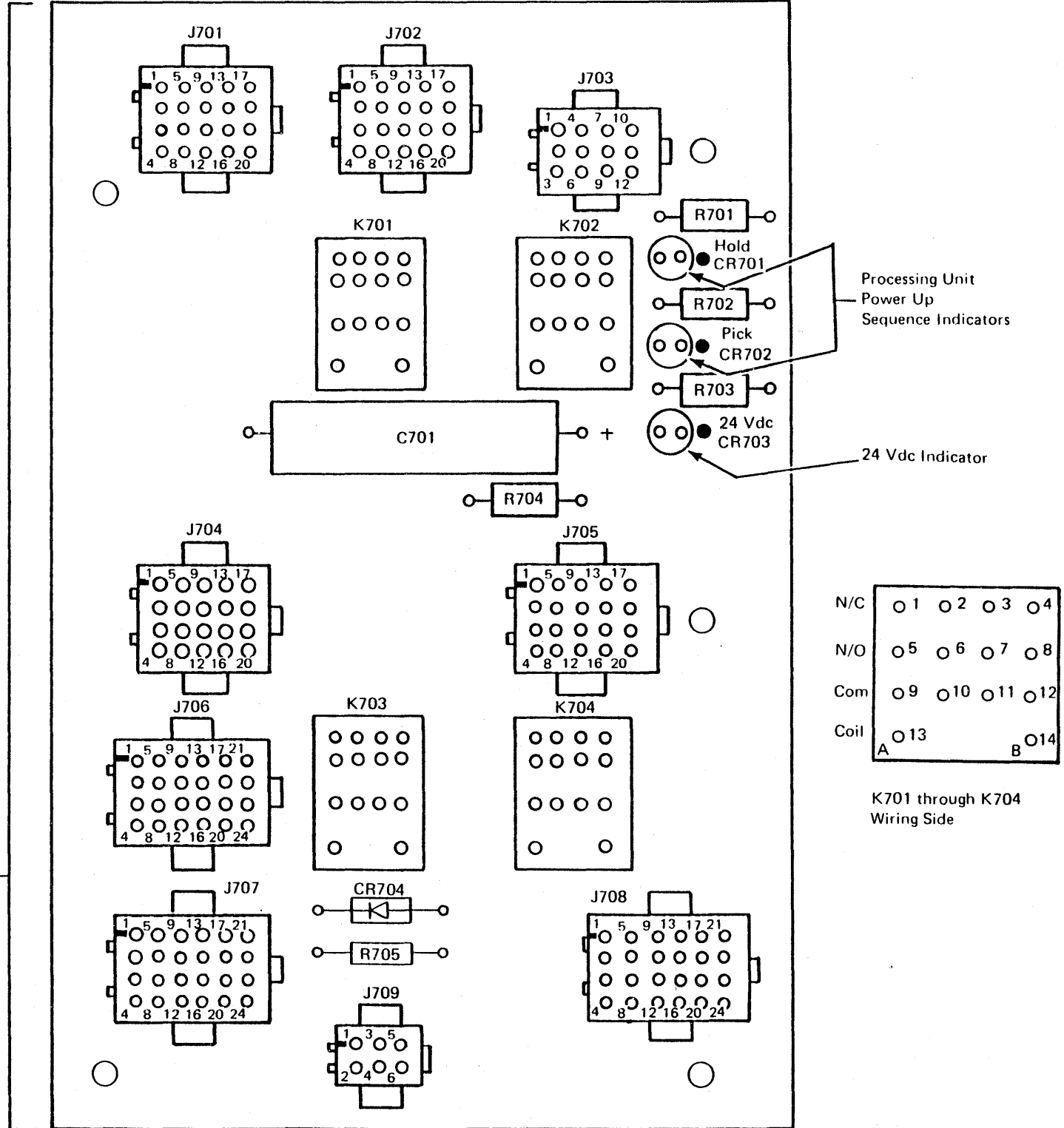

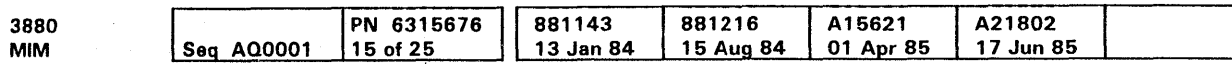

REAR

**VIEW** 

**Central Power** -Control Board-

<sup>©</sup> Copyright IBM Corp. 1984, 1985

Central Power Control Board LOC 60

#### Device Interface Power Board

#### Power Supply 1, (8xx)

The following parts of the device interface power board are shown in the figure.

- J801 through J804 connectors
- . K801 through K811 relays
- L801 through L804 and L806 through L810 relay indicators
- R1 through R9 resistors.

Also shown is the wiring side of relays K801 through K811.

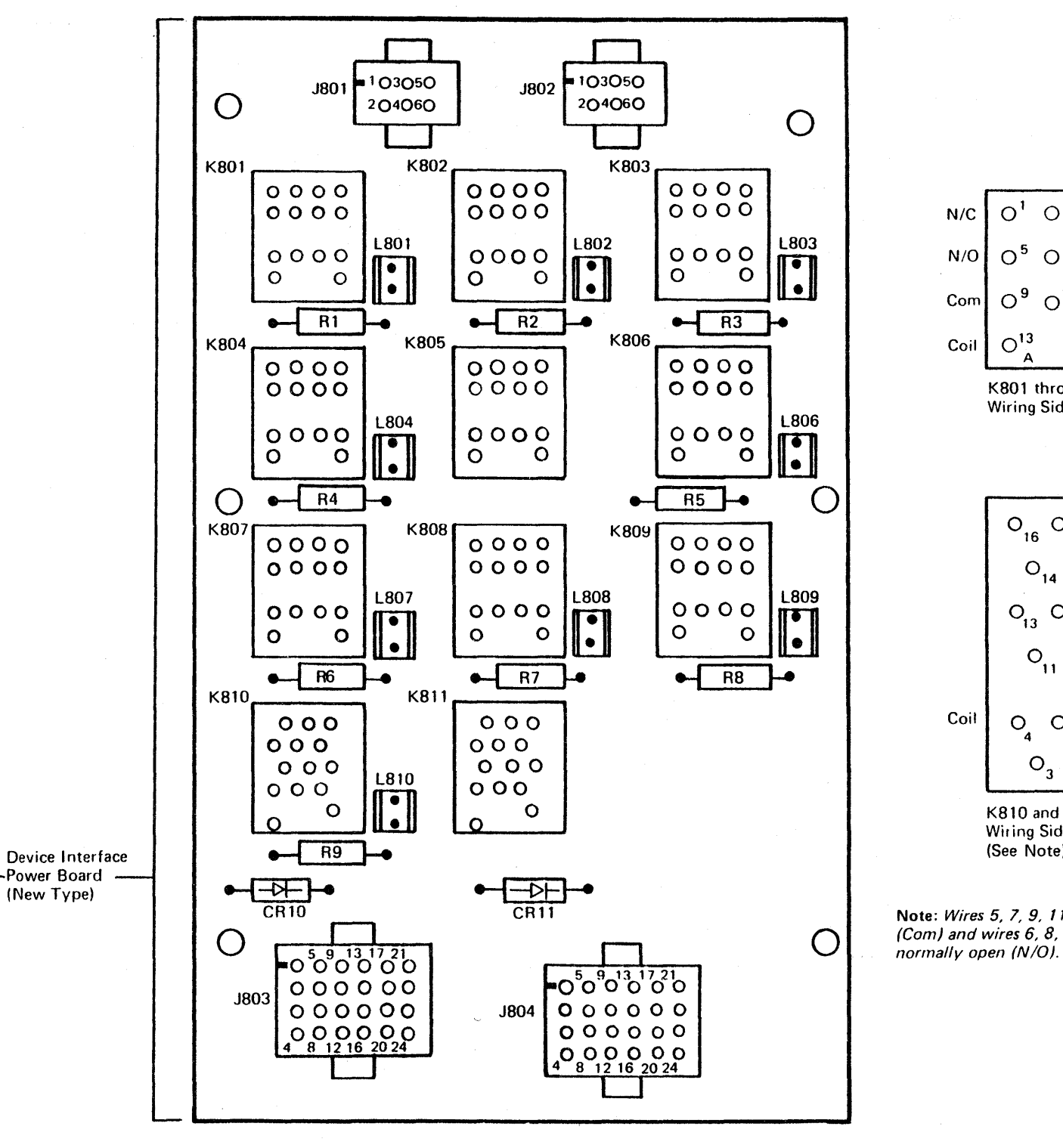

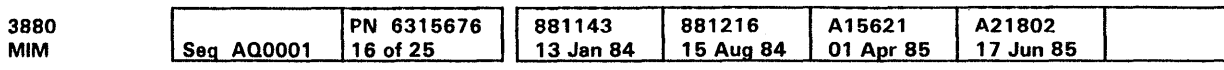

**REAR** 

**VIEW** 

<sup>©</sup> Copyright IBM Corp. 1984, 1985

K801 through K809 **Wiring Side** 

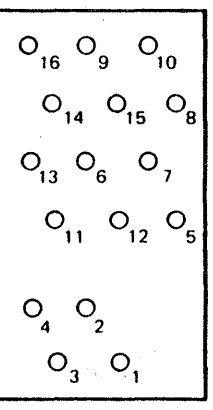

K810 and K811 **Wiring Side** (See Note)

Note: Wires 5, 7, 9, 11, 13, and 15 are common (Com) and wires 6, 8, 10, 12, 14, and 16 are

Device Interface Power Board LOC 65

#### **Power Switch Panel**

### Power Supply 1, (1xx)

The back side of the power switch panel is accessible from the rear of the 01A gate. The following parts are shown in the figure:

- EC101, connector
- J101 through J104, connectors
- S101, Storage Director 1 switch  $\bullet$
- S102, Storage Director 2 switch  $\bullet$
- S103, DC Power switch  $\bullet$
- S104, Maintenance Power switch  $\bullet$
- S105, Device Power Sequencing switch  $\bullet$
- S106, Power Select switch  $\bullet$
- S110, Subsystem Storage Power switch  $\bullet$
- S111, Port 1 Mode Switch  $\bullet$
- S112, Port 2 Mode Switch
- Power Status indicators.

**Terminal** Positions

Rear

**Plate** 

**Terminal** 

**Positions** 

Rear

Plate

See PWR-26 for a front view and description.

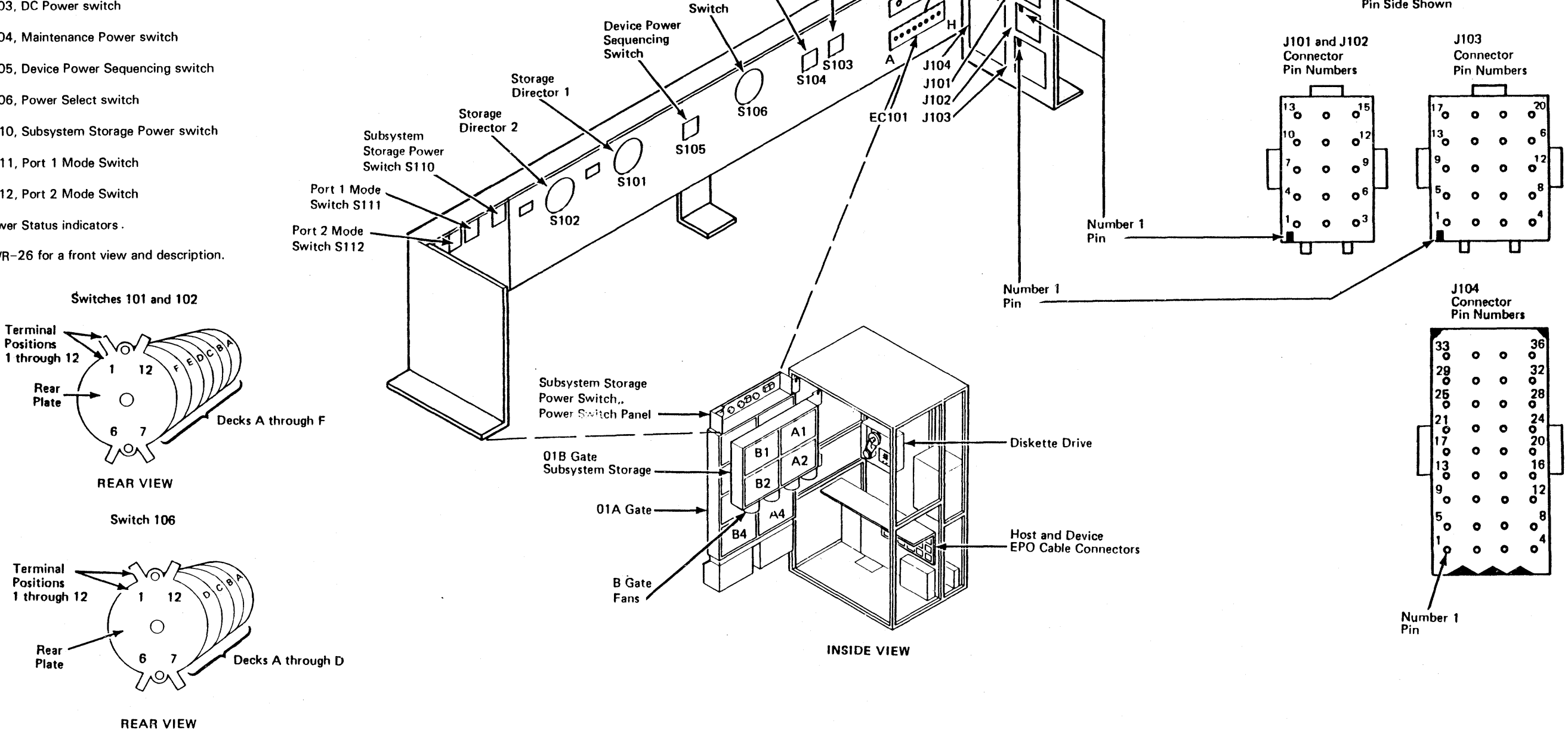

**DC Power** 

Maintenance

Power

Switch

Power **Select**  **System Switch** 

Power

**Status** 

Indicators

Number 1 Pin

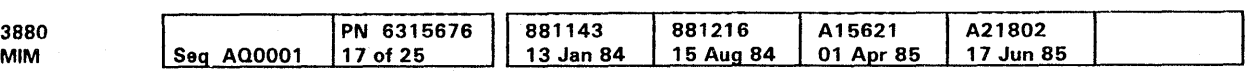

<sup>©</sup> Copyright IBM Corp. 1984, 1985

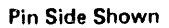

### **Gate Boards**

There are two gates in the 3880 Models with subsystem storage: 01A and 018. The 01A gate contains the following boards.

- 01A-A 1 Four Channel Switch, Additional for Storage Director 2
- 01A-A2 Four Channel Switch, Additional for Storage Director 1
- O 1A-A3 Two Channel Switch Pair, Additional for Storage Director 2
- 01A-A4 Two Channel Switch Pair, Additional for Storage Director 1
- 01A-B 1 Maintenance Board
- 01A-82 Not used
- 01A-B3 Storage Director 2
- 0 lA-84 Storage Director 1.

The 01B gate contains the following boards:

01 B-A2 = Subsystem Storage Array (16-32M bytes on machines without Expanded Storage only)

> $\cdot$  ,  $|\~\circ\~\circ\~|$  $\overline{\omega}$ জিলে 18J05 18J06

1000

 $-18J09$ 

|මම්ම|<br>|මම්ම|<br>|<u>@ම්ම</u>

18J13

 $\overline{O}$ 

 $\overline{\circ}$ 

 $\frac{1}{\sqrt{2}}$ 

 $\boxed{\circledR}$ 

 $\overline{\mathbb{Q}}$ 

 $\overline{\text{N}}$ 

 $|\overline{\mathbb{Q}}|$ 

 $\boxed{\circ}$ 

 $|\overline{\mathbb{Q}}|$ 

**|©©©|**<br>|<u>©©©|</u><br>|BJ10<br>|BJ10 @@@ @~@}

 $|\overline{\mathbb{Q}}|$ 

लि

 $|\overline{\mathbb{Q}}|$ 

 $\overline{\textcircled{\circ}}$ 

 $\overline{\circ}$ 

 $\overline{\varnothing}$ 

ত

 $\overline{\infty}$ 

ि

 $\overline{\mathcal{O}}$ 

0000

ত্ৰি

 $\boxed{\oslash}$ 

 $\overline{\text{O}}$ 

ञि

01B-A1 = Subsystem Storage Control

018-81 = Not Used

01B-B2 =Subsystem Storage Array (0-16M bytes on machines without Expanded Storage or 8-64M bytes on machines with Expanded Storage).

Note: Refer to INTRO 10 in the ECM to convert card location (Cyxxx) to LAM page.

0 Copyrigl1t IBM Corp. 1984. 1985

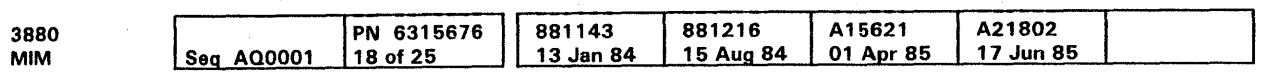

18J14

<u>1000</u><br>1000

r®<br>|@@@<br>|@@@ @@@ <u>මම</u>

**1BJ19** 

18J20

1BJ17 1BJ18

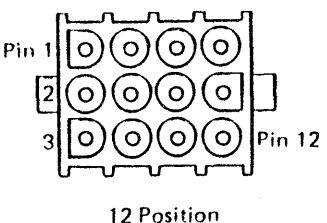

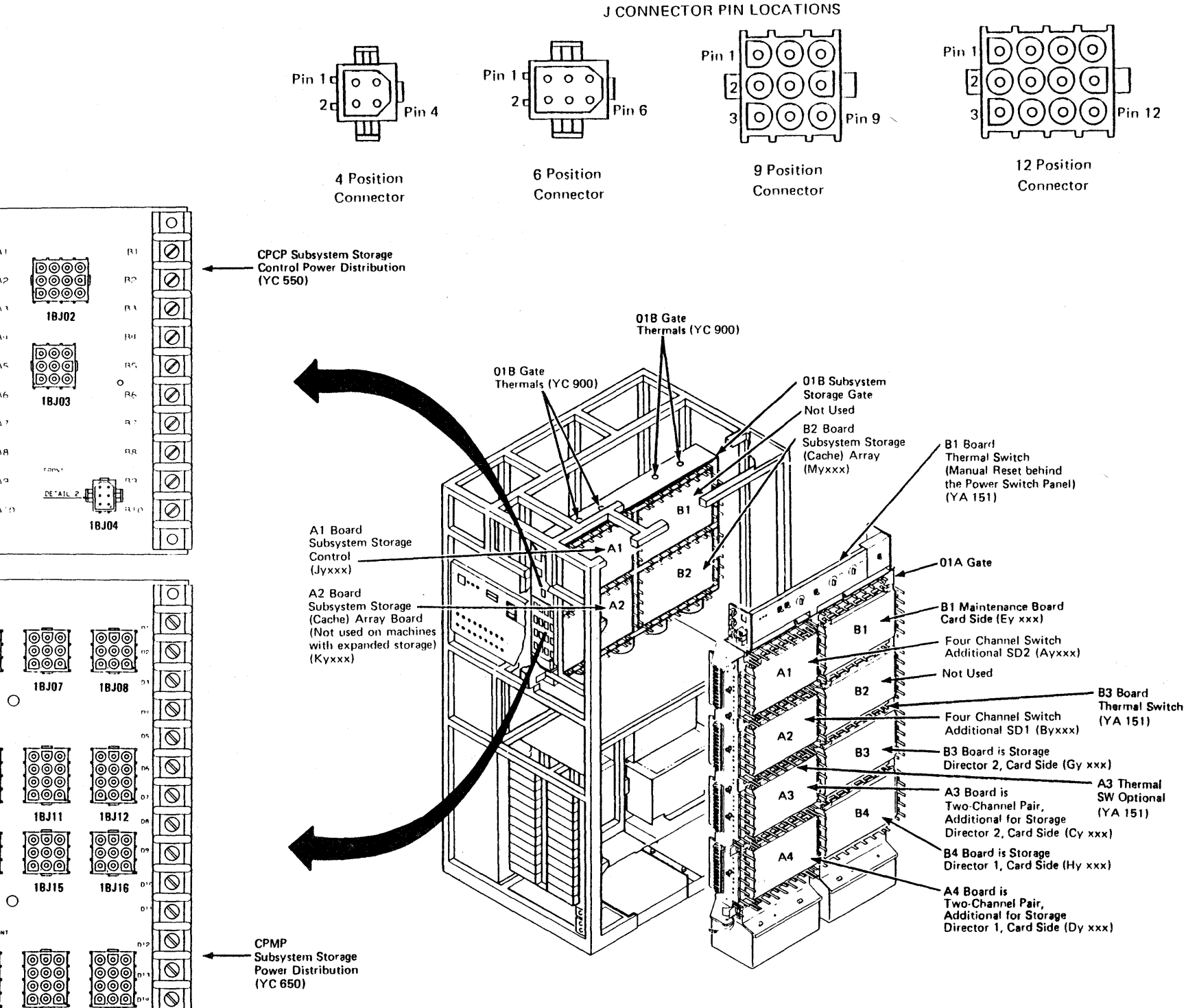

**Gate Boards LOC 75** 

### **Circuit Card Connector Assignments**

The figure shows the location for a top-card connector end and a board connector end on a circuit card and their ground pins. A circuit card can be one-wide, two-wide, or four-wide.

A top-card connector (TCC) cable connector is shown. The TCC

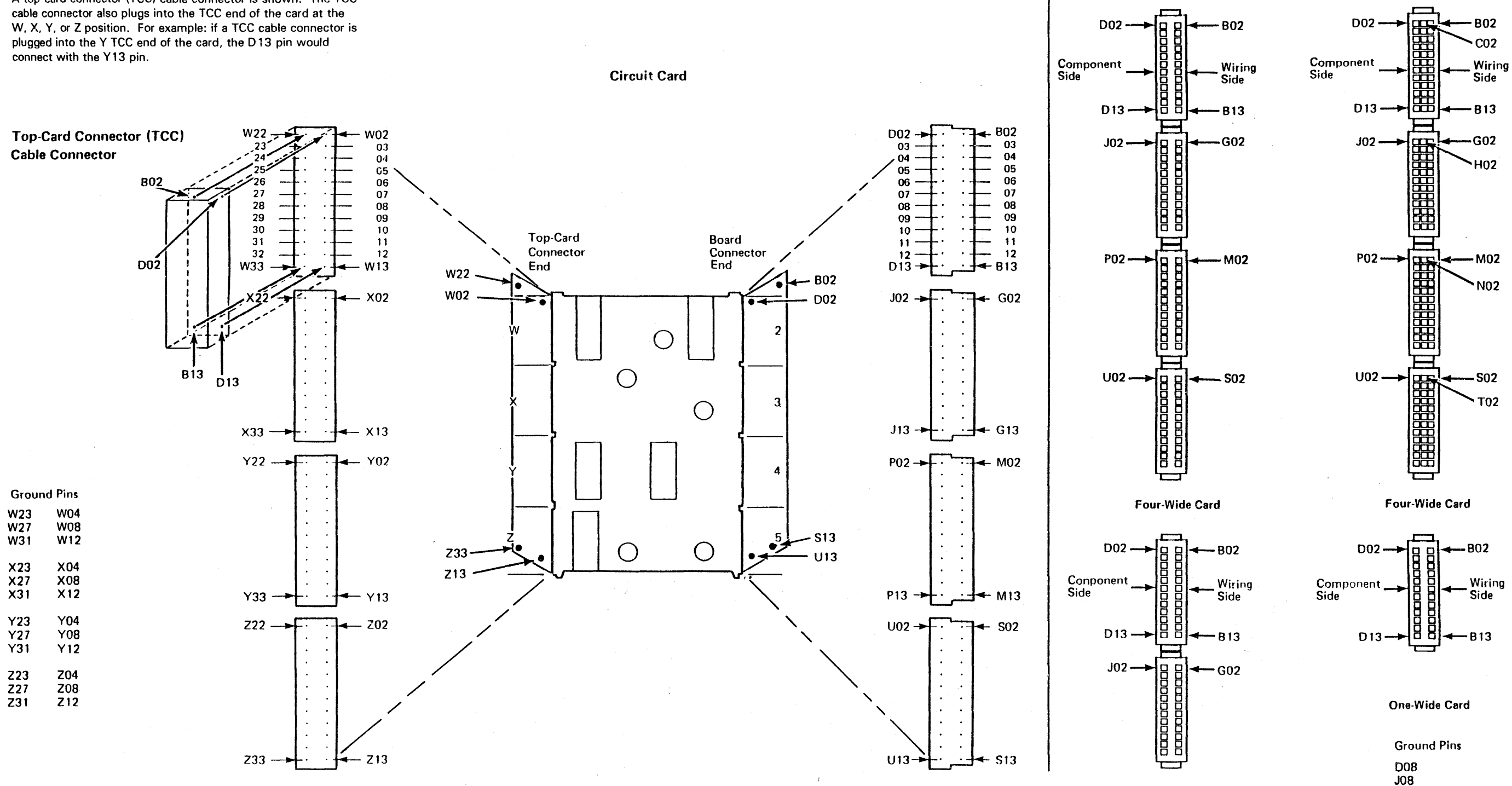

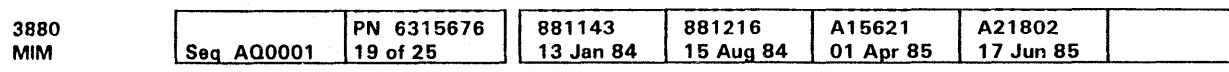

<sup>C</sup> Copyright IBM Corp. 1984, 1985

**Card Contact Assignments** 

(Viewed from bottom of card)

(Viewed from bottom of card) 1.5 Density Card

**PO8 U08** 

Two-Wide Card

Circuit Card Connector Assignments LOC 80

### Logic Board Pin Identification (20 Card Board)

The figure shows examples of pins located on I/O sockets, rows 1 and 6. a tour wide card socket, and 1. 5 density sockets located in positions: M2, N2, P2, and Q2.

Card Side

An example of a cable connector is also shown.

Cable Connector

e Copyright IBM Corp. 1984, 1985

Z6813

Logic Board

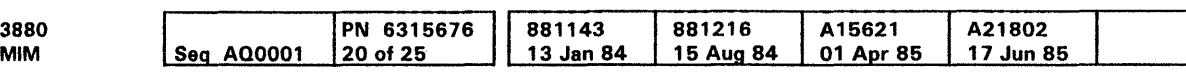

**V6B04** 

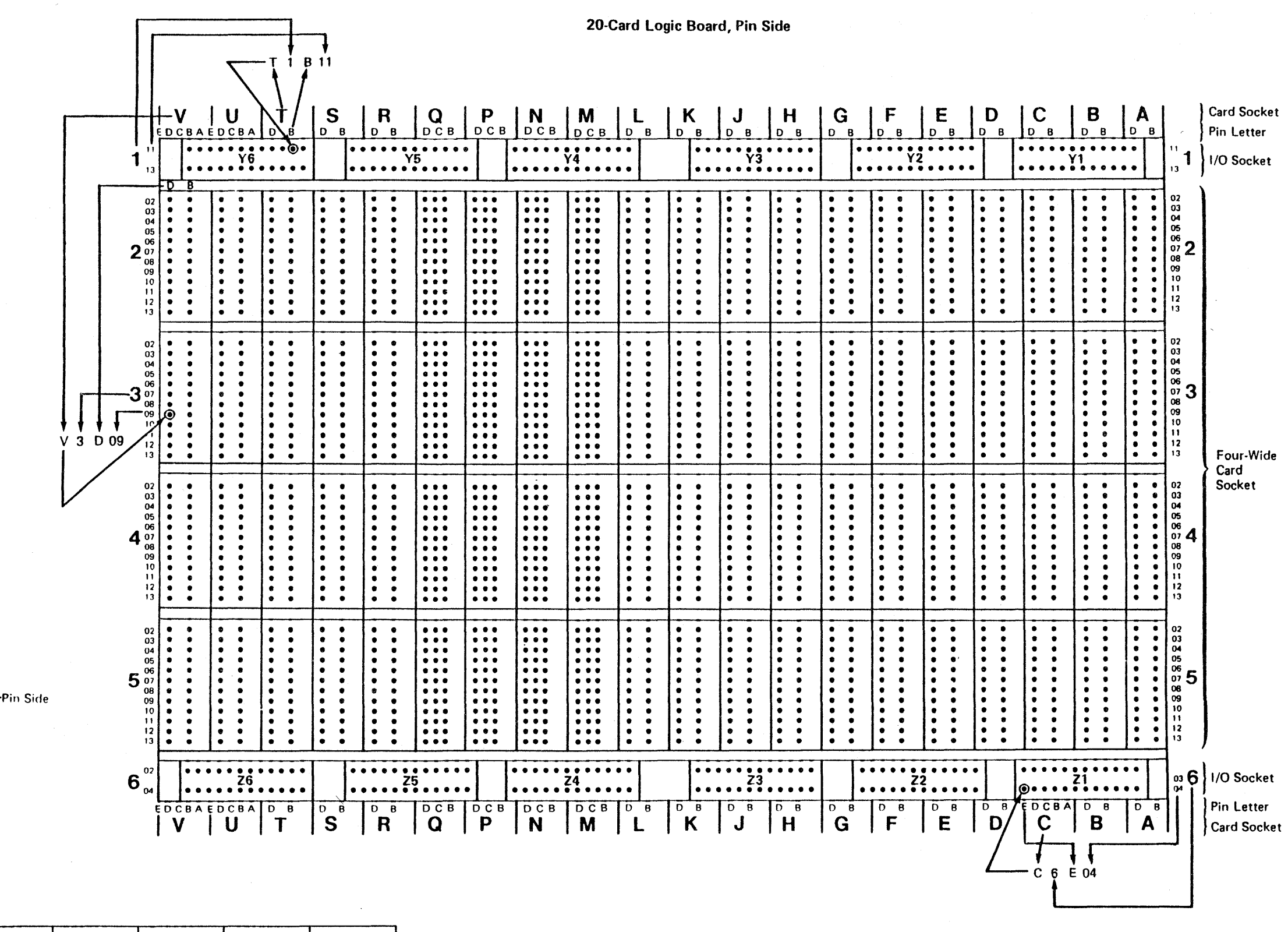

Logic Board Pin Identification LOC 84

### Logic Board Pin Identification (22 Card Board)

The figure shows examples of pins located on 1/0 sockets, rows 1 and 6, and on a four wide card socket.

An example of a cable connector is also shown.

Cable Connector

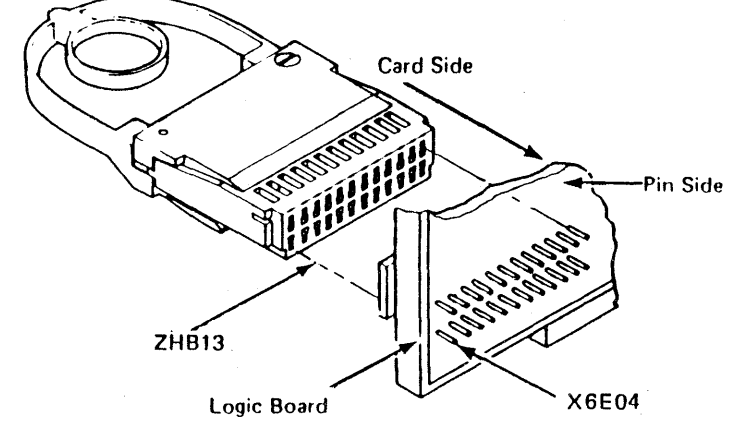

e Copyright IBM Corp. 1984, 1986

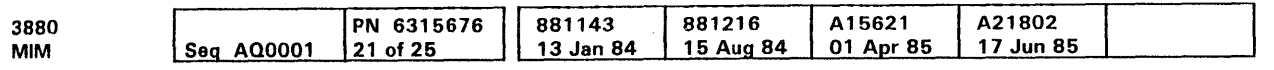

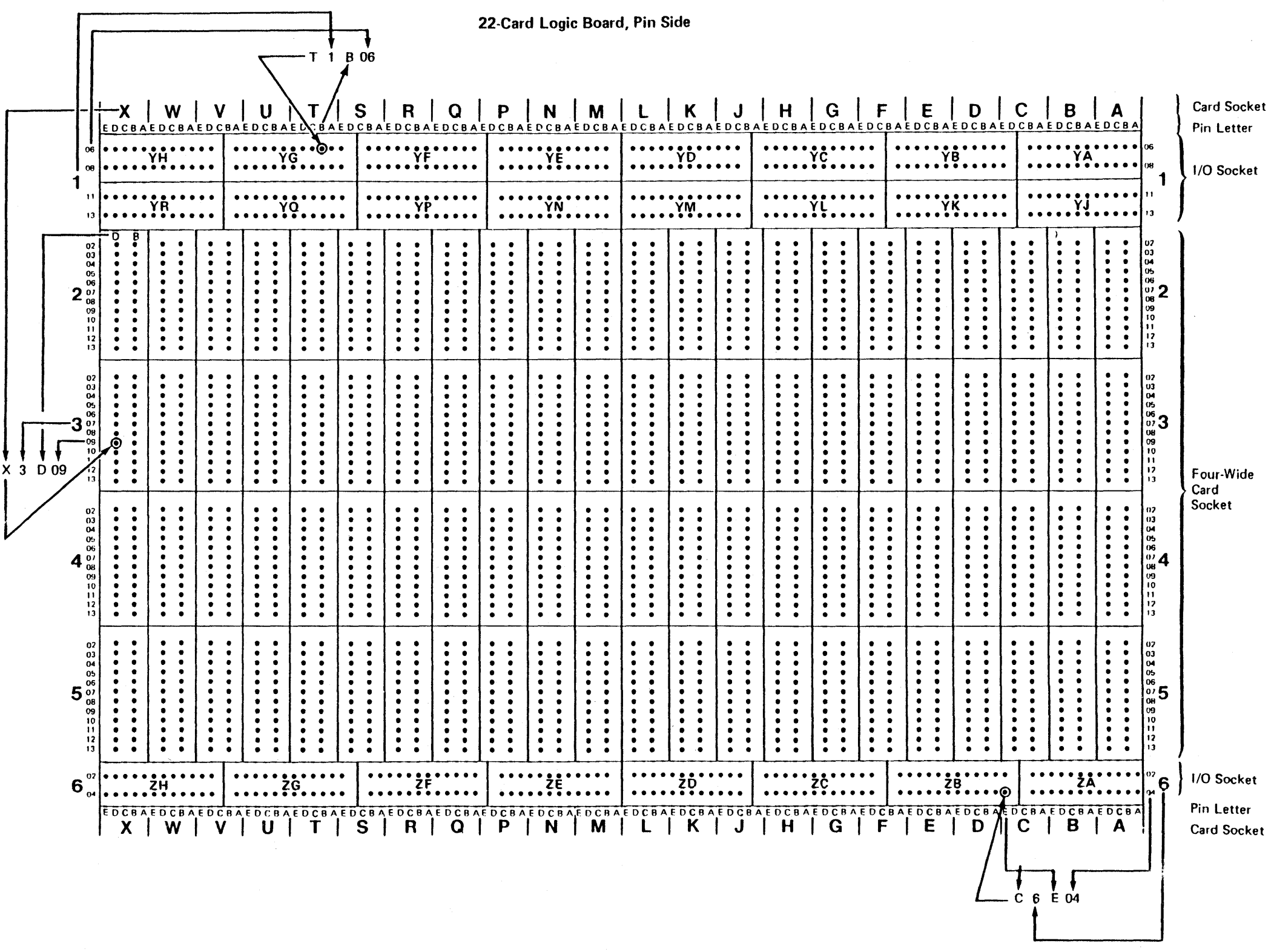

Logic Board Pin Identification **LOC 85** 

#### Crossovers

The Maintenance Diagram Manual (MOM) contains a complete set of diagrams showing the boards and top-card connectors for the 3880.

In the example shown, the storage director board is used. The crossovers can be recognized by the heavy lines and the crossover name inside the box.

The crossover name is a combination of the following:

1. Top-card connector identification W, X, Y, or Z

2. The card sockets on the gate board, A through X.

#### CAUTION

When disconnecting or reconnecting top-card connectors, always pull or push the connector straight out or in to prevent breaking the logic card shroud.

and a complete service of the complete service of the complete service of the complete service of the complete <u>. A contract a contract and a contract and a contract and a contract and a contract and a contract and a contract and a contract and a contract and a contract and a contract and a contract and a contract and a contract an</u>

e CopYfight IBM Corp. 1984, 1985

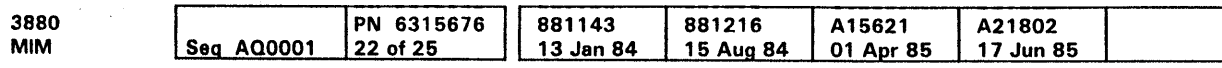

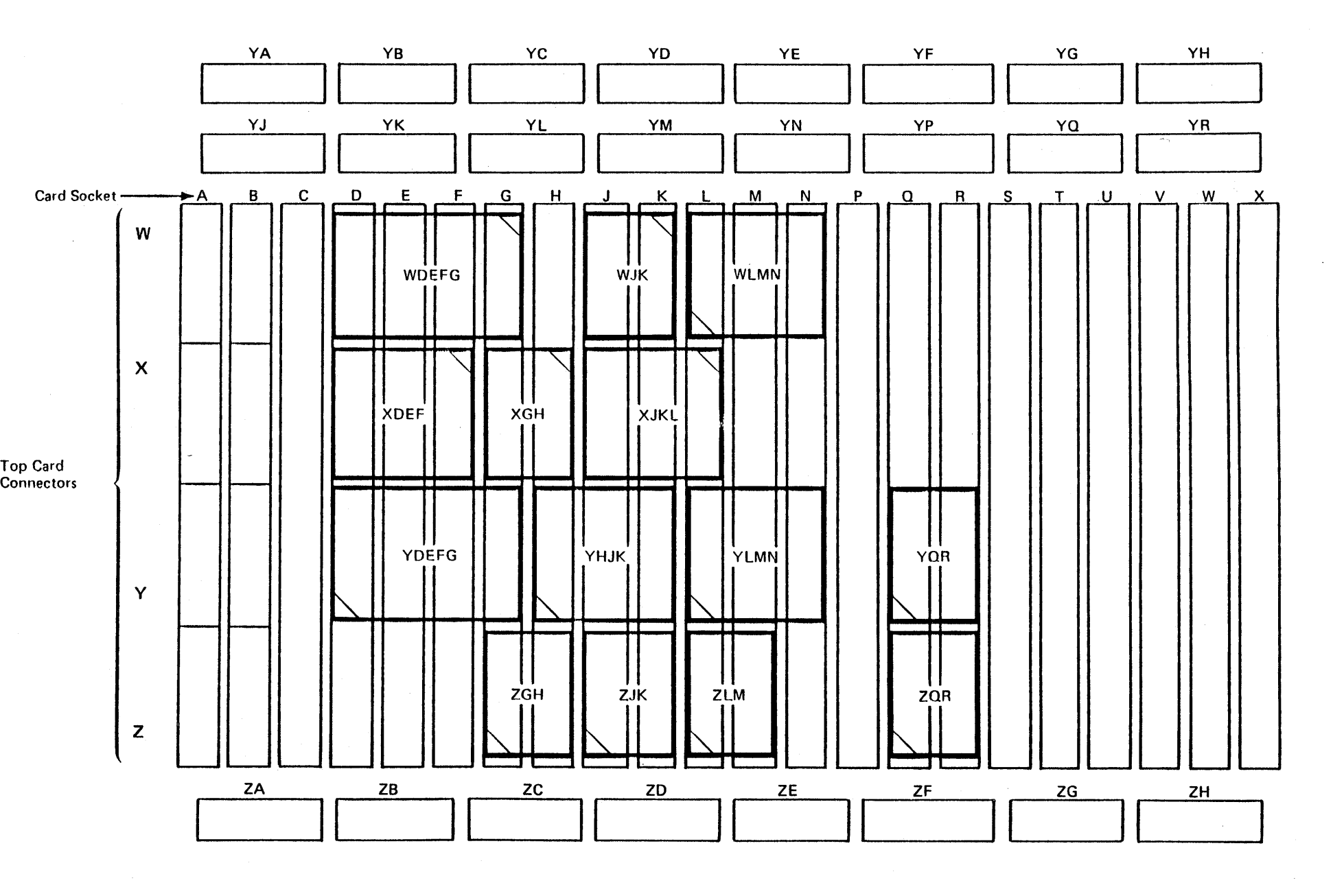

 $\mathcal{L}_{\text{max}}$ 

Crossovers **LOC 90** 

# Crossovers **LOC 90**

### MD and Cable Connectors, Convenience Outlet, Frame, and Gate Parts

Connectors, Convenience Outlet, Frame, and Gate Parts

e Copyright IBM Corp. 1984. 1985

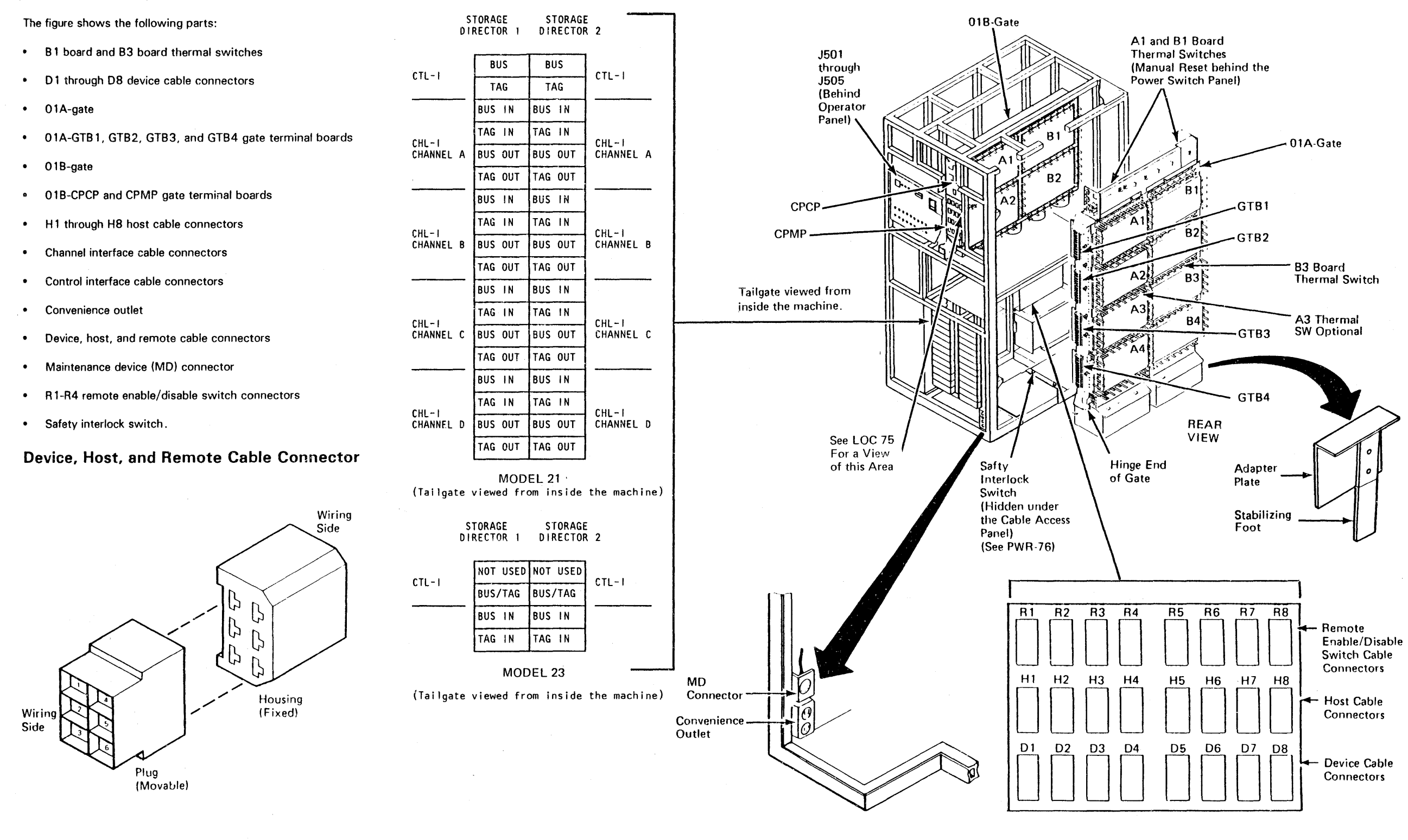

#### Channel Interface and Control Interface Cable Connectors

Storage Control

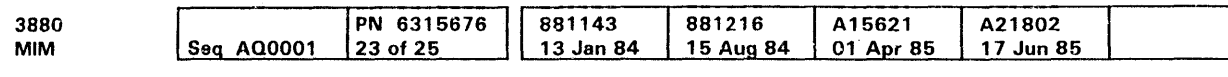

### Channel Interface and Control Interface Cable Connectors

The figure shows how to locate a cable connector for the channel and control interfaces using the following identifiers.

- Frame
- Tailgate
- $\bullet$ **Column**
- Row
- Sockets.

#### See the example **D** to locate 01T-A1KD.

### Channel Interface and Control Interface Cable Connectors

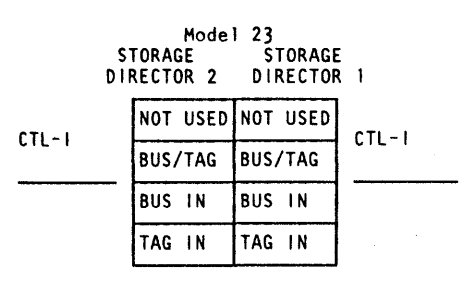

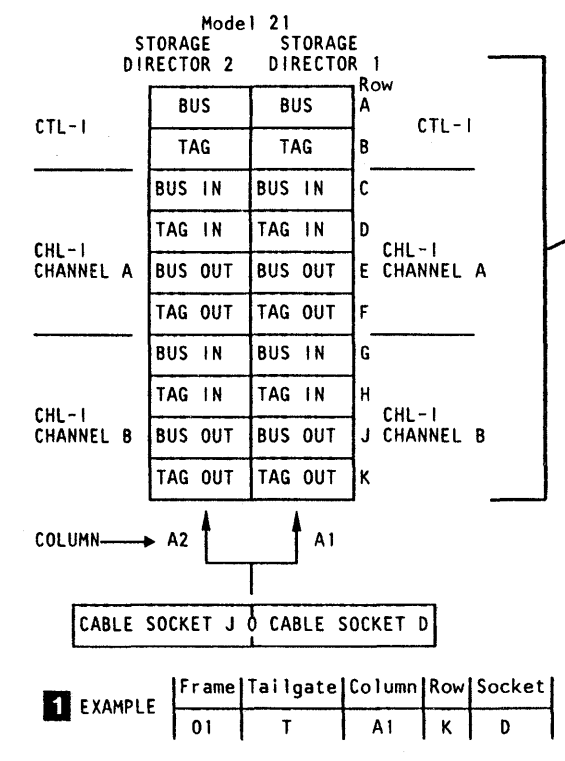

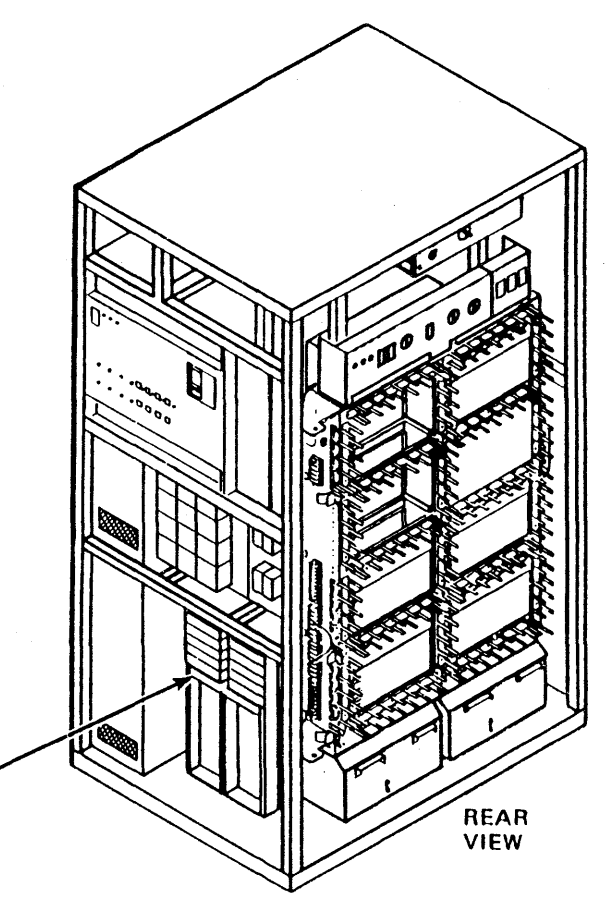

Tailgate viewed from outside the machine.

o Copyright IBM Corp. 1984, 1985

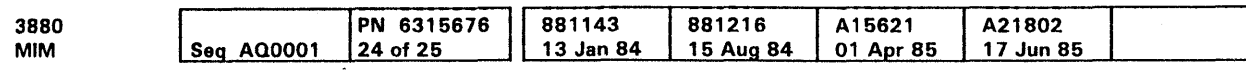

3880 Storage Control

# Channel and Control Int. Cable Conn. **LOC 100**

## Tailgate Cable Connector Pin Identification

#### Tailgate Cable Connectors

The figure shows pin identification for the following:

- $\bullet$ Light gray serpent connector block
- $\bullet$ Dark gray serpent connector block
- Control unit cable connectors .  $\bullet$

The letters and numbers used for pin identification are molded on the connectors.

Viewed From Inside the Machine

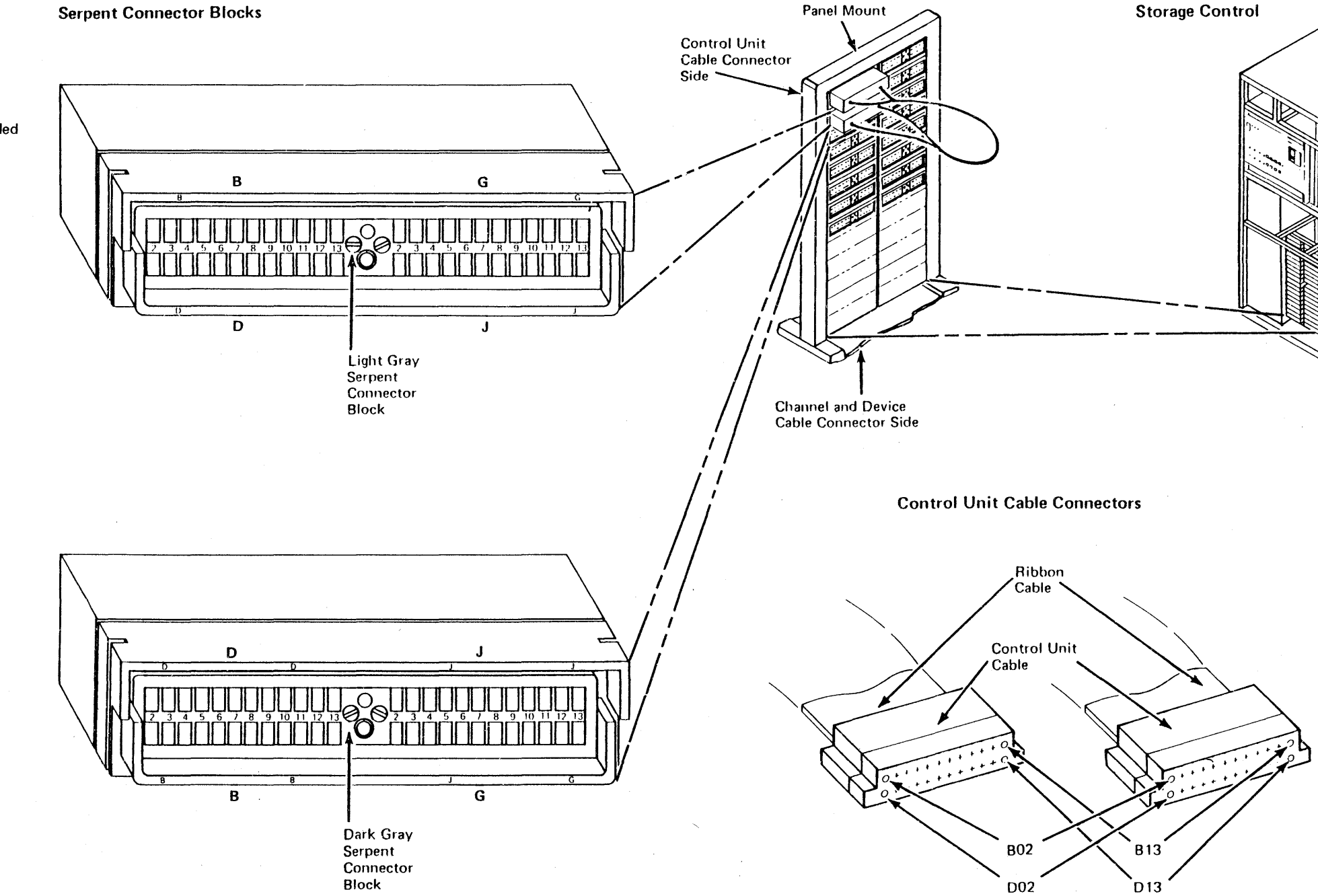

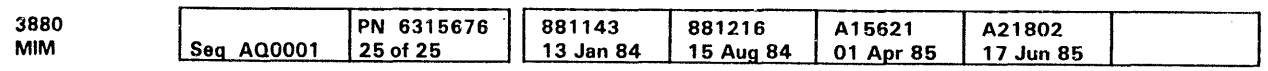

e Copyright IBM Corp. 1984. 1985

Panel Mount

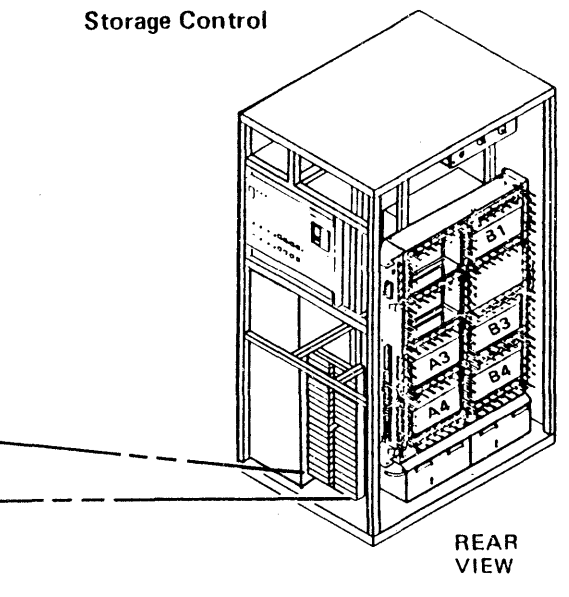

# Tailgate Cable Connector Pin Identification  $\_\text{LOC}$  101

 $\label{eq:2.1} \frac{1}{\sqrt{2}}\left(\frac{1}{\sqrt{2}}\right)^2\left(\frac{1}{\sqrt{2}}\right)^2\left(\frac{1}{\sqrt{2}}\right)^2\left(\frac{1}{\sqrt{2}}\right)^2\left(\frac{1}{\sqrt{2}}\right)^2\left(\frac{1}{\sqrt{2}}\right)^2\left(\frac{1}{\sqrt{2}}\right)^2\left(\frac{1}{\sqrt{2}}\right)^2\left(\frac{1}{\sqrt{2}}\right)^2\left(\frac{1}{\sqrt{2}}\right)^2\left(\frac{1}{\sqrt{2}}\right)^2\left(\frac{1}{\sqrt{2}}\right)^2\left(\frac{1}{\sqrt$  $\label{eq:2.1} \frac{1}{\sqrt{2\pi}}\int_{\mathbb{R}^3}\frac{1}{\sqrt{2\pi}}\left(\frac{1}{\sqrt{2\pi}}\right)^2\frac{1}{\sqrt{2\pi}}\int_{\mathbb{R}^3}\frac{1}{\sqrt{2\pi}}\frac{1}{\sqrt{2\pi}}\frac{1}{\sqrt{2\pi}}\frac{1}{\sqrt{2\pi}}\frac{1}{\sqrt{2\pi}}\frac{1}{\sqrt{2\pi}}\frac{1}{\sqrt{2\pi}}\frac{1}{\sqrt{2\pi}}\frac{1}{\sqrt{2\pi}}\frac{1}{\sqrt{2\pi}}\frac{1}{\sqrt{2\pi}}\frac{$  $\label{eq:2.1} \frac{1}{2} \int_{\mathbb{R}^3} \frac{1}{\sqrt{2\pi}} \int_{\mathbb{R}^3} \frac{1}{\sqrt{2\pi}} \int_{\mathbb{R}^3} \frac{1}{\sqrt{2\pi}} \int_{\mathbb{R}^3} \frac{1}{\sqrt{2\pi}} \int_{\mathbb{R}^3} \frac{1}{\sqrt{2\pi}} \int_{\mathbb{R}^3} \frac{1}{\sqrt{2\pi}} \int_{\mathbb{R}^3} \frac{1}{\sqrt{2\pi}} \int_{\mathbb{R}^3} \frac{1}{\sqrt{2\pi}} \int_{\mathbb{R}^3}$  $\label{eq:2.1} \mathcal{L}(\mathcal{L}^{\mathcal{L}}_{\mathcal{L}}(\mathcal{L}^{\mathcal{L}}_{\mathcal{L}})) = \mathcal{L}(\mathcal{L}^{\mathcal{L}}_{\mathcal{L}}(\mathcal{L}^{\mathcal{L}}_{\mathcal{L}})) = \mathcal{L}(\mathcal{L}^{\mathcal{L}}_{\mathcal{L}}(\mathcal{L}^{\mathcal{L}}_{\mathcal{L}}))$  $\label{eq:2.1} \mathcal{L}(\mathcal{L}^{\mathcal{L}}_{\mathcal{L}}(\mathcal{L}^{\mathcal{L}}_{\mathcal{L}})) = \mathcal{L}(\mathcal{L}^{\mathcal{L}}_{\mathcal{L}}(\mathcal{L}^{\mathcal{L}}_{\mathcal{L}})) = \mathcal{L}(\mathcal{L}^{\mathcal{L}}_{\mathcal{L}}(\mathcal{L}^{\mathcal{L}}_{\mathcal{L}})) = \mathcal{L}(\mathcal{L}^{\mathcal{L}}_{\mathcal{L}}(\mathcal{L}^{\mathcal{L}}_{\mathcal{L}}))$  $\mathcal{L}^{\mathcal{L}}(\mathcal{L}^{\mathcal{L}}(\mathcal{L}^{\mathcal{L$ 

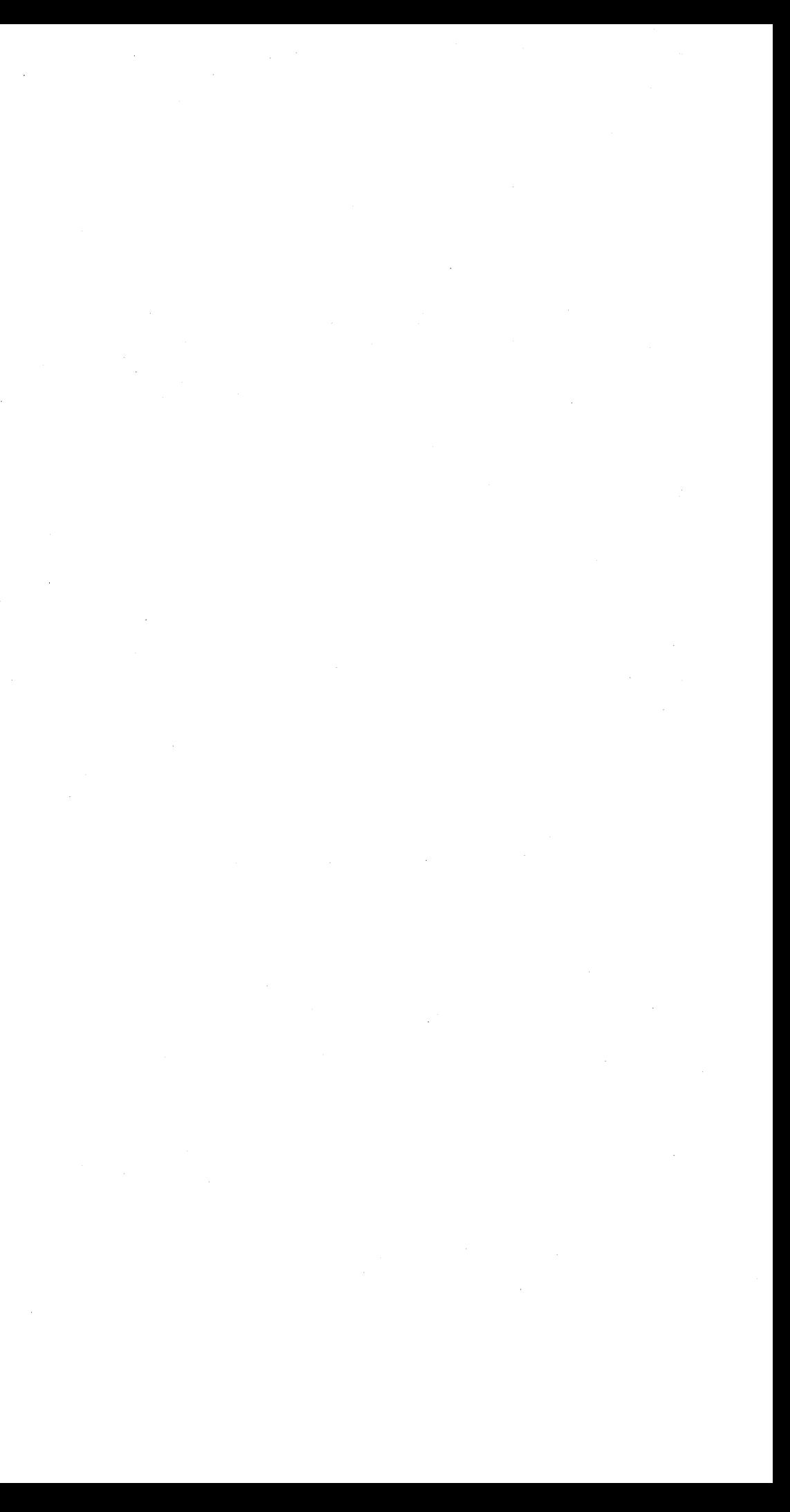

### Power

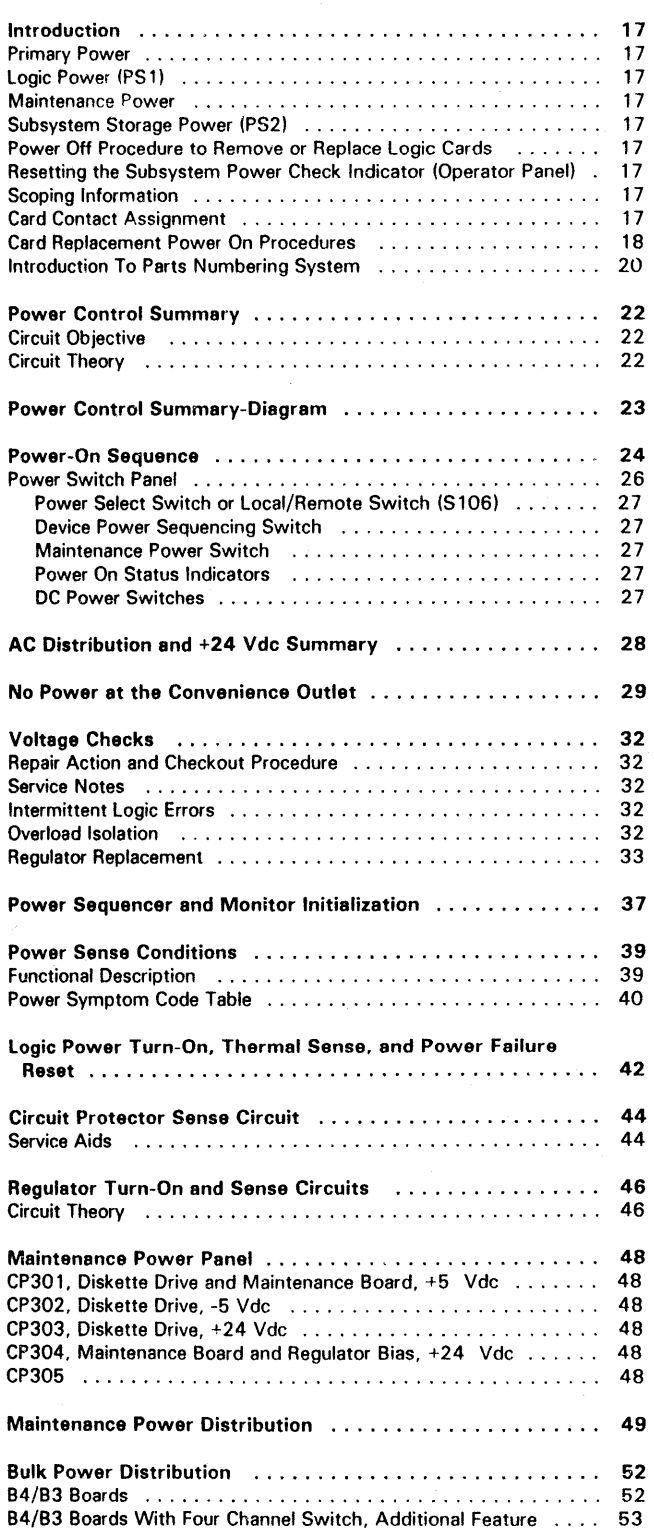

### Contents of This Section

~Copyright IBM Corp. 1984, 1985

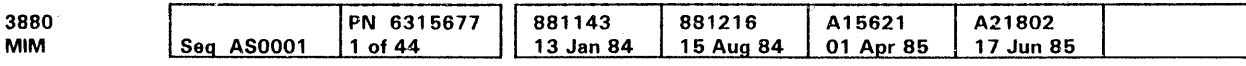

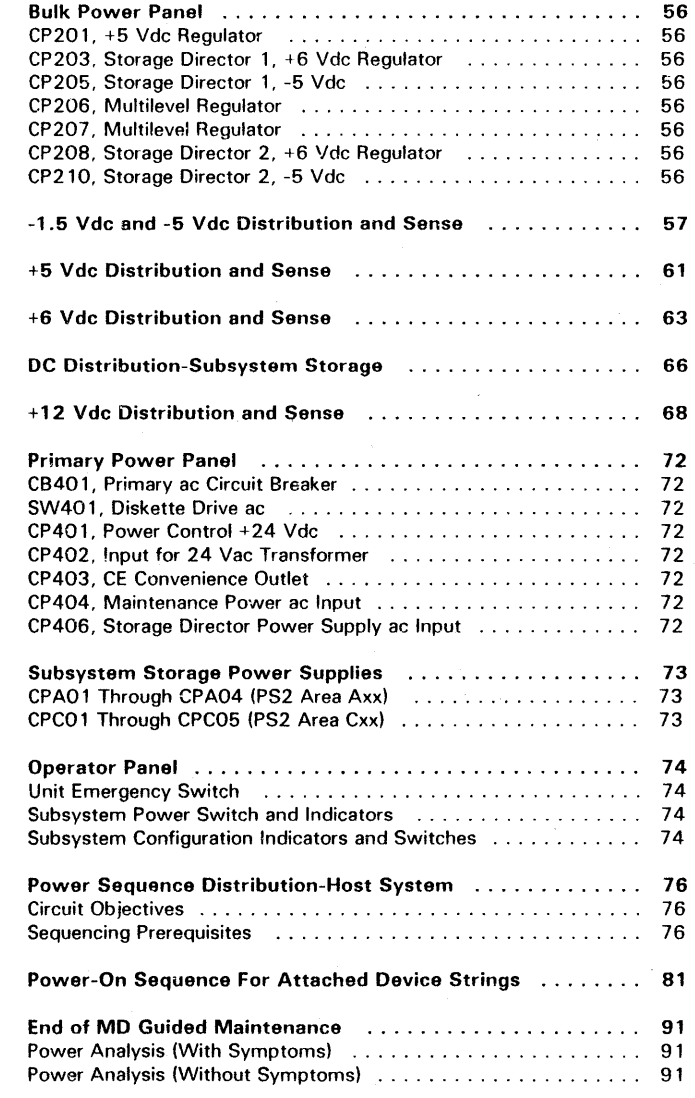

### References to Other Sections

See the LOC section for information on regulators and regulator cards. bulk power supply assembly, three-phase bulk supply, maintenance power supply, and primary power supply.

## Contents **PWR** 1

e Copyright IBM Corp. 1994, 1995

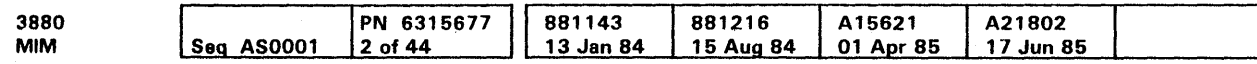

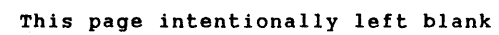

 $\sim$ 

 $\mathbf{u}$ 

# **PWR 2**

 $\sim$   $\sim$
### Introduction

The 3880 power circuits and assemblies are divided into four major groups:

- Primary Power
- Logic Power (PS 1)
- Maintenance Power
- Subsystem Storage Power (PS2).

#### Primary Power

AC input voltage is distributed through the primary power box to the diskette drive, 01A-gate blowers, maintenance power supply, and logic power supplies.

Input voltage for the 3880 power control system is 200/208/220/240 Vac at 60 Hz or 200/220/380/400/415 Vac at 50 Hz. Output from the primary power box is +24 Vdc control voltage, which is supplied to the power controls.

The logic power supply output voltages are: +5 Vdc, + 1.5 Vdc,  $-5$  Vdc,  $+6$  Vdc, and  $+8.5$  Vdc or  $+12$  Vdc.

#### Logic Power (PS 1)

The logic power supply includes:

- Three-phase bulk supply
- DC bulk supply
- Regulators and cards.

The logic power supply (PS 1) distributes power to 01A-83 (S02) and 01A-B4(SD1) boards (except L2, M2, and N2 cards which have their power supplied by PS2 Area Cxx).

The  $+5$  Vdc and the  $+1.7$  Vdc to SD1 and SD2 locations (L2, M2, and N2) are powered up along with the other SD power.

Power to each of the two storage directors can be separately controlled by switches on the power switch panel.

#### Maintenance Power

The Power Check indicator (operator panel) must be off (see 'Resetting The Subsystem Power Check Indicator' on this page).

The maintenance power supply (PSM) is used to power the maintenance board (01A-B 1) and the diskette drive logic. The maintenance power supply outputs are:  $+5$  Vdc,  $+24$  Vdc, and -5 Vdc.

#### Subsystem Storage Power (PS2)

#### 1. Press the Device Power Sequencing switch (power switch panel) to the disabled position.

The subsystem storage power supplies power for the storage arrays (+8.5 Vdc, +5 Vdc and -5 Vdc) and the storage control board (+5 Vdc and +1.7 Vdc) on the 01B gate. It also supplies additional power  $(+5 \text{ Vdc}$  and  $+1.7 \text{ Vdc}$ ) to SD1 and SD2 (L2, M2, and N2 cards). AC power is also supplied for the 018 gate fans and the subsystem storage power supply fans.

- 1. Press the Device Power Sequencing switch (power switch panel) to the disabled position.
- 2. Turn the Power Select switch (power switch panel) to the Local position.
- 3. Turn the Storage Director Power SD 1 or SD2 switch (power switch panel) to the Off position.

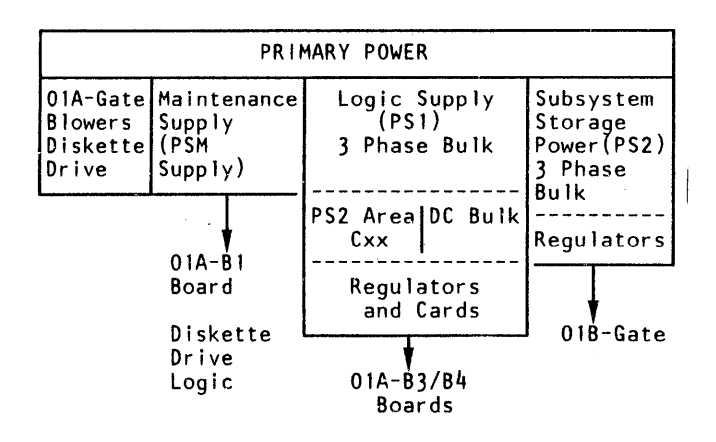

#### Power Off Procedure to Remove or Exchange Logic Cards

#### CAUTION

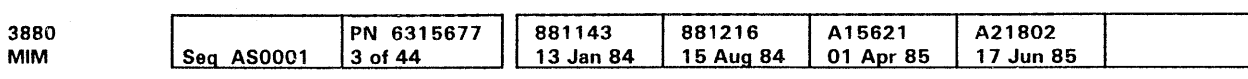

<sup>©</sup> Copyright IBM Corp. 1984, 1985

#### 01A-81 Board (Maintenance Board}

CAUTION This action also removes power from both storage directors and subsystem storage. Ensure that both storage directors can be taken offline.

- 2. Turn the Power Select switch (power switch panel) to the Local position.
- 3. Press the Subsystem Power switch (operator panel) to the Off position.

01A-A3, A4, B3, B4 Boards (Storage Directors 1and2)

Warning: To prevent damage to the power supply, always use the DC Power System switch (power switch panel) when removing de power from both storage directors at the same time.

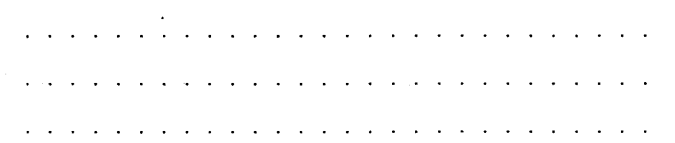

- 1. Press the Device Power Sequencing switch (power switch panel) to the disabled position.
- 2. Turn the Power Select switch (power switch panel) to the Local position.
- 3. Press the DC Power System switch (power switch panel) to the Off position.

#### 01A-A3, A4, 83, 84 Board (STORAGE DIRECTOR 1 or STORAGE DIRECTOR 2 ONLY}

#### 018-A 1, A2, B2 Boards (Subsystem Storage}

- 1. Turn the Power Select switch (power switch panel) to the Local position.
- 2. Press the Subsystem Storage Power switch (power switch panel) to the Off position.

### Resetting the Subsystem Power Check Indicator (Operator Panel)

- Note: The following procedure assumes both storage directors and subsystem storage are offline. On the 3880 models with Subsystem Storage the Power Check Indicator may be set by either a PS 1 power failure or a PS2 power failure.
- 1. Press the Device Power Sequencing switch (power switch panel) to the disable position.
- 2. Press the Subsystem Power switch (operator panel) to the Off position.
- 3. Reset any tripped circuit breakers or circuit protectors.
- 4. Turn the Power Select switch (power switch panel) to the Local position.
- 5. Press the DC Power System switch (power switch panel) to the On position.
- 6. Press the Subsystem Storage Power switch (power switch panel) to the On position.

#### Scoping Information

Warning: Use an oscilloscope (X 10 probe) to measure the DIF/VTL levels. Do not use a volt-ohmmeter.

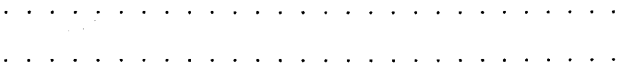

Use the INDEX and OPER sections in the Maintenance Support Manual (MSM) to aid in locating high-level circuit diagrams and descriptions of machine functions.

Use the LGND section in the Maintenance Information Manual (MIM) for a description of the symbols used in the MIM circuit diagrams. Use the GLOS section in the MIM for a definition of technical terms and for descriptions of abbreviations.

#### Card Contact Assignment

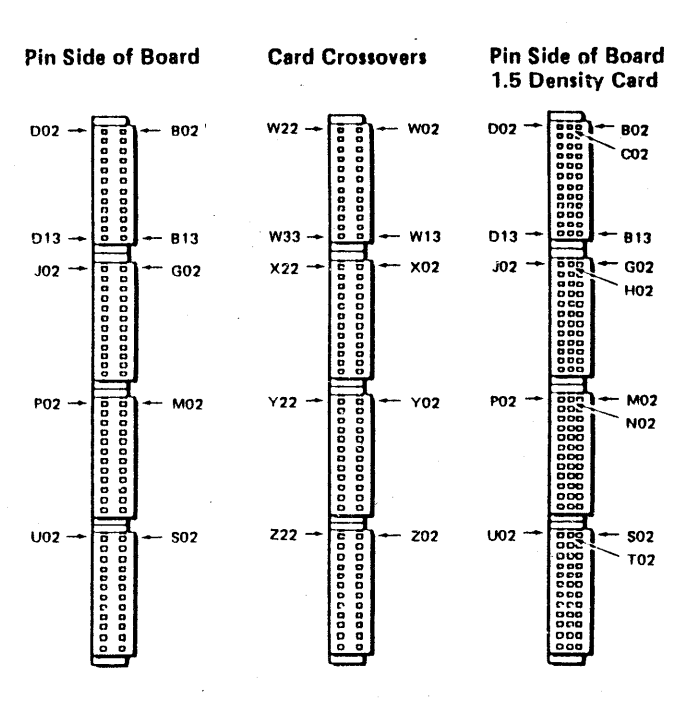

### Introduction (Continued)

#### Card Replacement Power on Procedures

#### 01A-B1 Board (Maintenance Board)

Note: This procedure also powers on the storage director boards.

01A-A3, A4, B3, B4 Boards (Storage Directors 1and2}

- 1. Turn the Power Select switch (power switch panel) to the Remote position.
- 2. Press the Subsystem Power switch (operator panel) to the On position.
- 3. Press the Device Power Sequencing switch (power switch panel) to the Enable position.

01A-A3, A4, B3, B4 Boards (Storage Director 1 or Storage Director 2 Only}

- 1. Press the DC Power System switch (power switch panel) to the On position.
- 2. Turn the Power Select switch (power switch panel) to the Remote position.
- 3. Press the Device Power Sequencing switch (power switch panel) to the Enable position.

- 1. Turn the Storage Director Power SD 1 or 502 switch (power switch panel) to the Normal position.
- 2. Turn the Power Select switch (power switch panel) to the Remote position.
- 3. Press the Device Power Sequencing switch (power switch panel) to the Enable position.

#### 01B-A 1, A2, B2 Boards (Subsystem Storage}

- 1. Press the Subsystem Storage Power switch (power switch panel) to the On position.
- 2. Turn the Power Select switch (power switch panel) to the Remote position.
- 3. Press the Device Power Sequencing switch (power switch panel) to the Enable position.

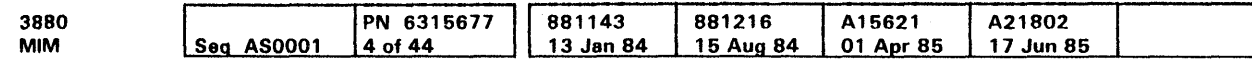

<sup>©</sup> Copyright IBM Corp. 1984, 1985

Introduction (Cont.) **PWR 18** 

### Introduction (Continued)

#### Introduction to Parts Numbering System

The following part numbering system shows specific storage control power areas where xx is the unit number within that area.

o Copyright IBM Corp. 1984, 1985

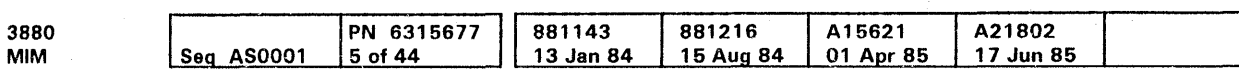

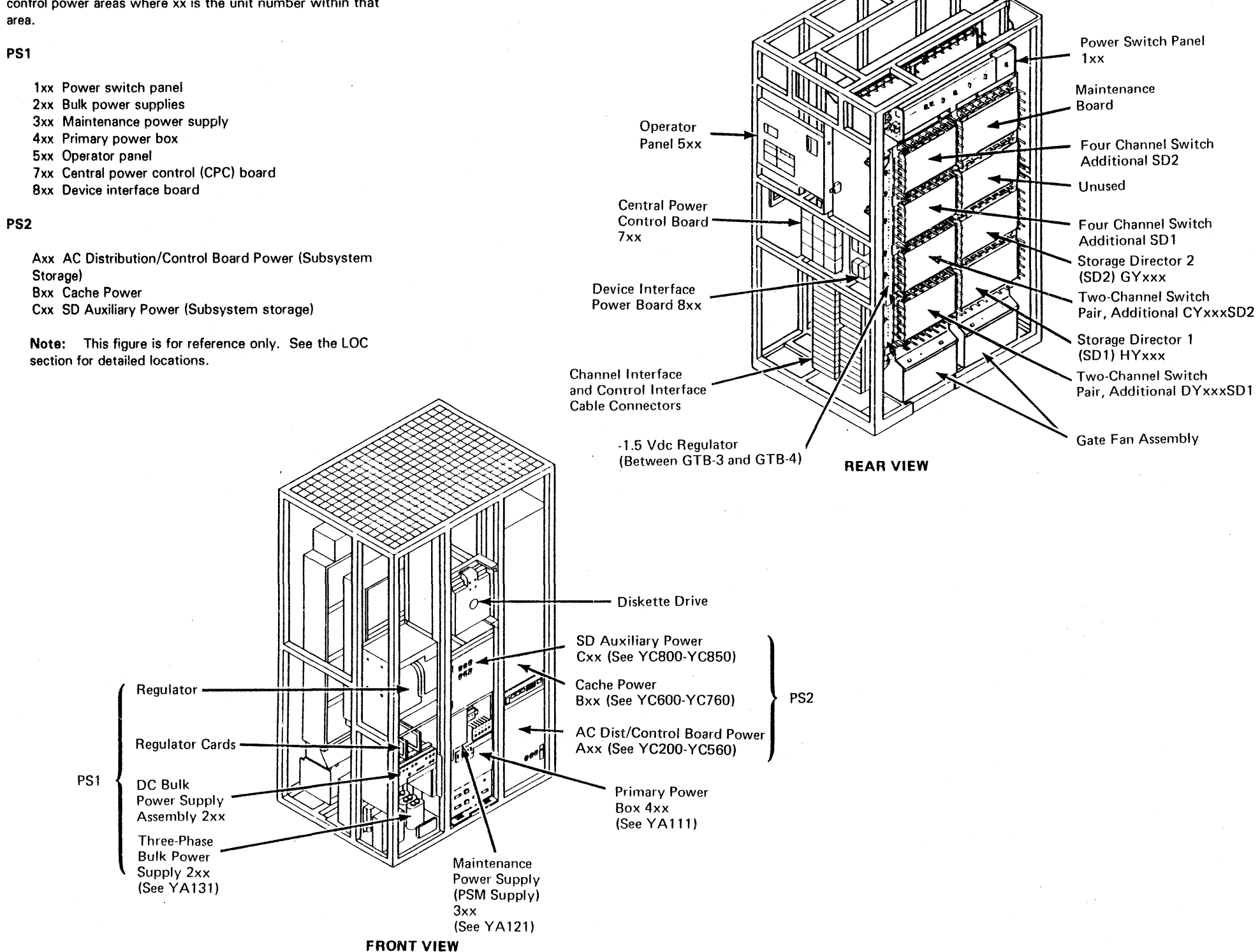

Introduction (Cont.) **PWR 20** 

### Power Control Summary

#### Circuit Objective

#### This page makes reference to PWR 23 and PWR 24.

The power control circuits control voltage sequencing and distribution to the 3880.

Overall power to the complete machine is controlled by the main circuit breaker, CB401

#### **DANGER**

#### Circuit Theory

#### Primary Power Control

Circuit breaker CB401 must be turned off when maintenance is performed on the primary power circuits or hardware.

Circuit protector CP402 *C* protects the primary winding of isolation transformer T401 (60Hz). which supplies power for the convenience outlet **ill** and the +24 Vdc control voltage power supply **m.** 

 $\mathbf{a}^{\top} \cdot \mathbf{a}^{\top} \cdot \mathbf{$ 

- In remote mode (while the Power Select switch 14 15 is in the Remote position), power can be turned on from either the host system or the 3880 operator panel.
- In local mode under CE control (while the Power Select switch is in the Local position). the 3880 can be powered on only from the power switch panel located under the covers and above the logic gate (see PWR 26).

Power control at the operator panel is independent of the Power Select switch position (remote or local) see PWR 17.

The +24 Vdc control voltage power supply is on unless circuit protectors CP401. CP402, or circuit breaker CB401 are tripped. The +24 Vdc power is used to start and maintain power to the remaining 3880 circuits.

The Power Sequence Complete indicator on the operator panel turns on after all devices attached to the 3880 are on.

The 3880 is powered on by one of the following actions:

#### Unit Emergency

The Unit Emergency switch **ED EX** located on the operator panel, is used to power off the 3880 in case of an emergency. When the Unit Emergency (UE) switch is set to the Disable position, relay K404 **M** is deactivated, removing power from the outlet **Q**. This switch is a safety measure to ensure power Each step is checked, and if correct, the next logic power sequence step is performed. When the +6 Vdc power is on, the storage director power indicators **b** located on the power switch panel are on.

O Copyright IBM Corp. 1984. 1985

removal from any device connected to the convenience outlet and all power supplies except the +24 Vdc power supply.

After PS1 logic power has been sequenced on, the storage director auxiliary power (PS2 area Cxx) will power up. If a failure occurs in either SD1 auxiliary power or SD2 auxiliary power, the storage director associated with the failure will remain powered up, however, it will be unusable because the Power On Reset (POR) to that storage director is now active. If a failure occurs in both SD1 and SD2 auxiliary power, both storage directors will sequence down.

If the machines are in a dual frame configuration, setting one Unit Emergency switch off removes power from both of the subsystems.

#### Primary Power Indicators

The Power On indicator **IE** on the operator panel comes on when power on is started from any source. Primary power control makes ac power available to the remaining 3 880 circuits by picking relay K401 **[C]**, which is indicated by the Power-On indicator on the operator panel. Activating K401 also activates the maintenance power supply **D** shown by the Maintenance or PSM indicator **El** on the power switch panel. The maintenance power supply is the only supply with an indicator, and it supplies logic voltage for the power sequencer and monitor control and sense circuits and the diskette drive. Loss of any other voltage is sensed by the power sequencer and monitor circuits and indicated by turning the Power Check indicator **20** on.

Switches 101 and 102 **ZJ**, which are SD1 and SD2 switches on the power switch panel, are used to remove de power from one storage director without affecting the other storage director. If both switches 101 and 102 are turned off. the power sequencer and monitor senses the condition and powers off PS l **EJ.** When one of these switches is used to remove power from the storage director, the power sequencer and monitor senses the switch, and causes a power on reset (POR) to the correct board, and inhibits the power failure sensors with a service mask signal to prevent wrong error conditions. See PWR 39 for additional information concerning the power sequencer and monitor functions.

PS2 Area Axx power assembly is the ac power distribution section and also supplies  $+1.7$  Vdc and  $+5$  Vdc power to the subsystem storage control board (01B-A1).

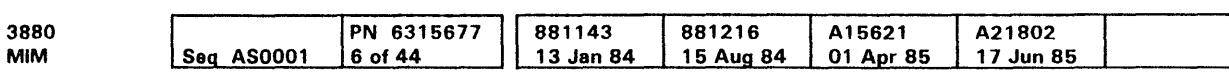

#### Power Sequencer And Monitor

PS2 area Bxx power assembly contains up to four regulators (Reg B 10, Reg 920, Reg 830, and Reg 840). Each regulator supplies power for up to BM bytes of subsystem storage installed in the B gate (01B-B2 and 01B-A2 boards). For a subsystem storage with BM bytes of storage, one regulator is installed. For a subsystem storage with 16M bytes of storage, two regulators are installed. For a subsystem storage with 32M bytes of storage, four regulators are installed. The sequential order of installing the four regulators is Reg 830 for SM bytes, Reg 820 for 16M bytes, Reg 840 and Reg 810 for 32M bytes of storage.

When maintenance power is on, the power sequencer and monitor control card **i**B turns on the power supply PS1 **E** and SD 1 and SD2 auxiliary power (PS2 area Cxx), by picking relay K402 **M.** PS1 power is turned on in three logic-power sequence steps.

> PS2 Area Bxx power assembly contains two regulators. For a subsystem storage with 8M bytes or 16M bytes of storage, Reg 830 is installed. For a subsystem storage with 32M, 48M, or 64M bytes of storage, Reg 820 is installed.

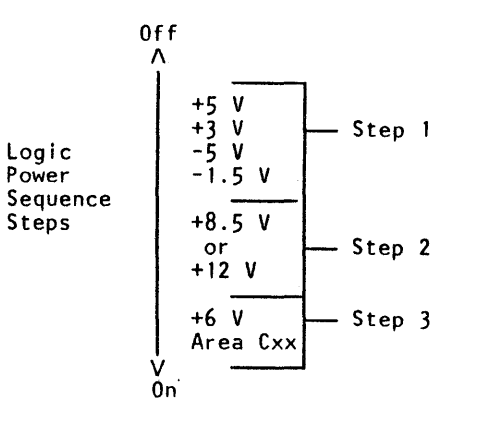

PS2 area Cxx receives ac power from K402 which is part of PS1. K402 is controlled by the PS1 PSM card.

The power on position of the subsystem power switch is active only in the remote mode, while the power off position is active in both the local and remote modes. The subsystem storage power can be turned on with the 3880 (remote mode only) by turning the subsystem power switch to the power on position.

Any failure occurring in the primary power function can be isolated to a small area of the 3880 by observing the LED indicators.

#### Subsystem Storage Physical Description

A power sequence and monitor card {PSM), power distribution, sense and control cables, and PS2, made up of three power assemblies, (PS2 areas Axx, Bxx, and Cxx) are added to the base power system. These additional power assemblies make up the Subsystem Storage Power System.

#### For Machines Without Expanded Storage

#### For Machines With Expanded Storage

PS2 area Cxx supplies power to the L2, M2. and N2 cards in the storage directors. PS2 area Cxx supplies additional + 1. 7 Vdc and +5 Vdc to each storage director and powers up and down with the PS 1 power.

The subsystem storage power system has three power contactors: KA01, KA02, and KA03. They are controlled by the subsystem storage PSM card. KA02 and KA03 are picked when the 3880 maintenance power supply powers up and

# Power Control Summary **PWR 22**

remain picked (except for some PS2 area Bxx failures) until the 3880 maintenance power supply powers off. A power failure in Reg 830 or Reg 820 causes KA03 to drop but ac power is supplied to Reg B40 and Reg B10 through KA02. A power failure in Reg B40 or Reg B10 causes KA02 to drop but ac power is supplied to Reg 830 and Reg 820 through KA03. Contactor KAO 1 controls power to PS2 Area Axx, KA02, and KA03. Power failures can be isolated by using the MD.

Note: On machines with expanded storage, KA02 and KA03 may not be present. A failure on Reg 820 or Reg 830 will cause KAO 1 to drop.

The subsystem storage and 3880 power can also be turned on remotely by a host processor through the power control interface (remote mode only).

In local mode, power is turned on by powering up maintenance power. PS2 area Axx and area Bxx power can be turned on or off in local mode by using the Subsystem Storage power switch if maintenance power is on.

Power Control Summary **PWR 22** 

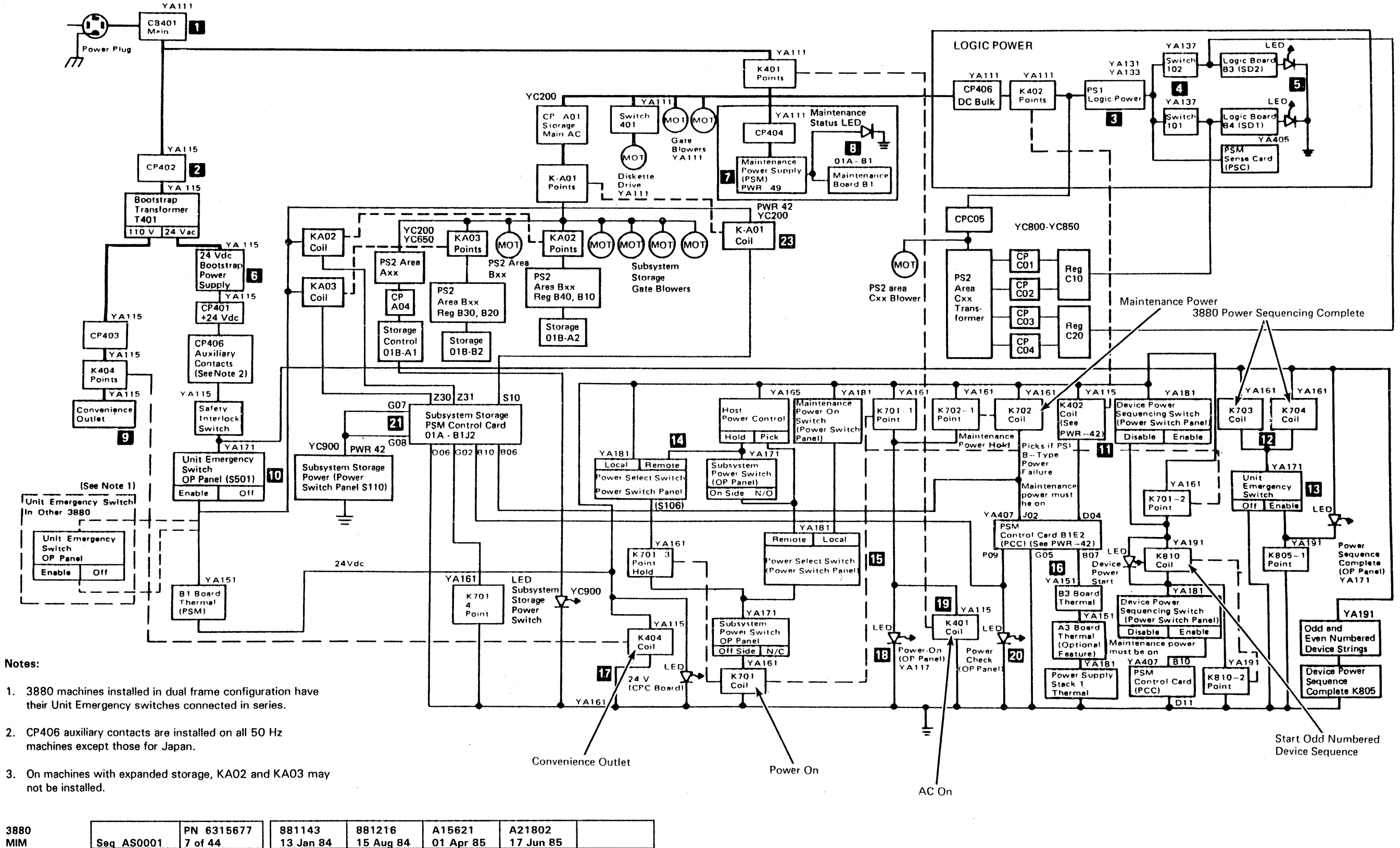

e Copyright IBM Corp. 1984, 1985

Power Control Summary Diagram **PWR**  23

# Power-On Sequence

#### Notes:

- 1. If in remote mode. a power-on select can come from the system or operator panel switches. If in local mode, a power-on select can come only from the power switch panel.
- 2. KA02 and KA03 may not be present on machines with expanded storage.

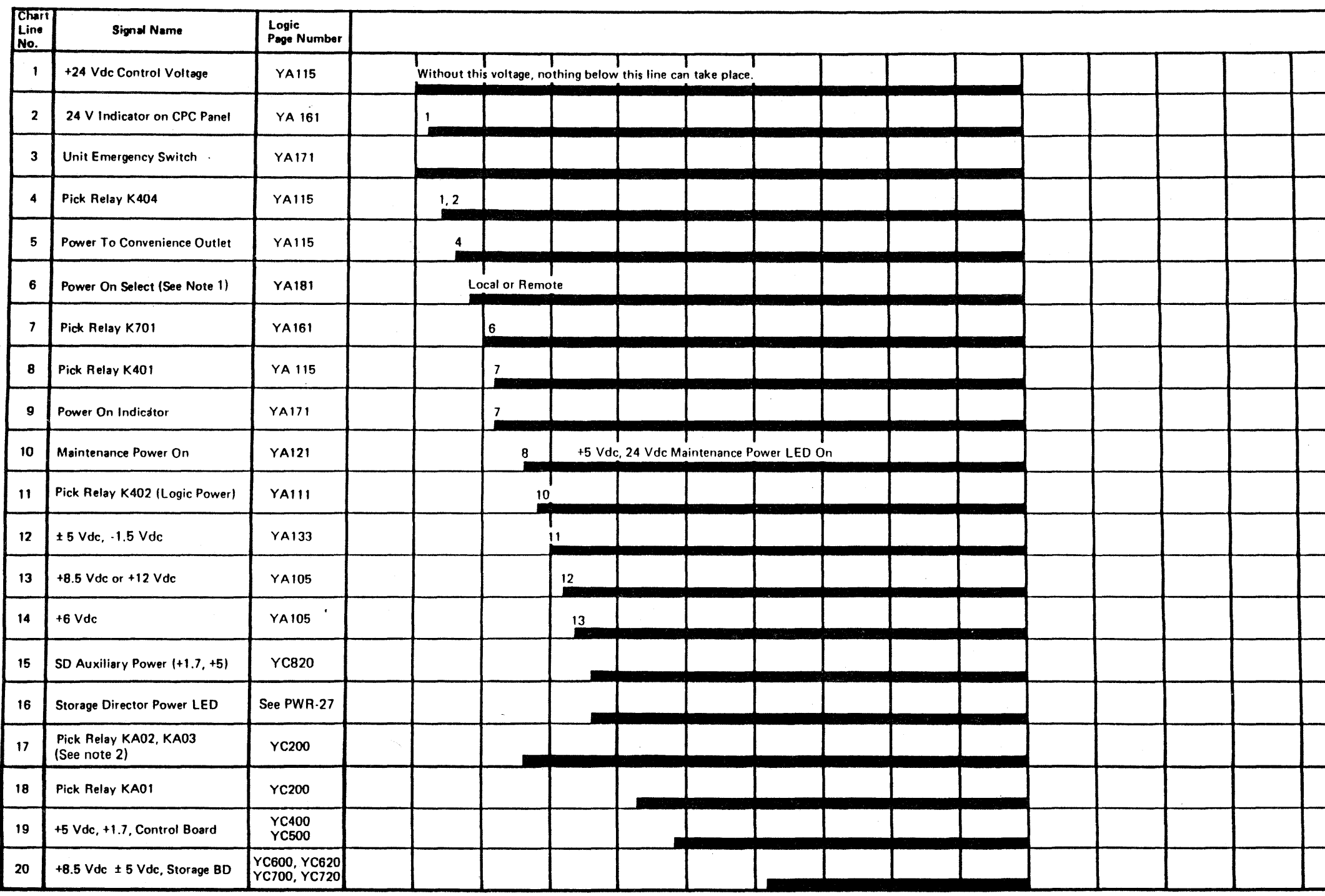

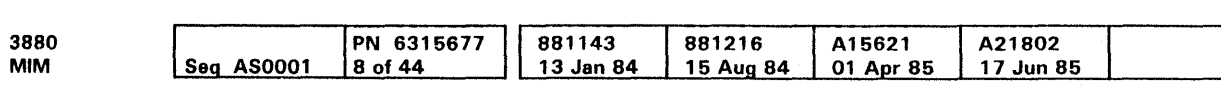

 $\sim$ 

~Copyright IBM Corp. 1984, 1986

Power-On Sequence **PWR 24** 

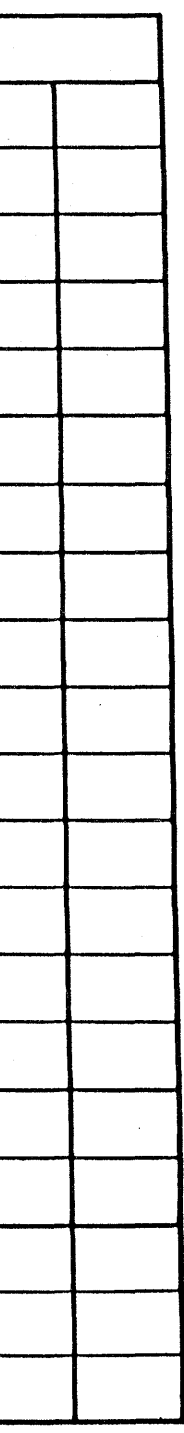

 $\langle \cdot \rangle$ 

 $\rightarrow$ 

Power-On Sequence **PWR 24** 

e Copvright IBM Corp. 1984, 1985

 $\mathcal{L}$ 

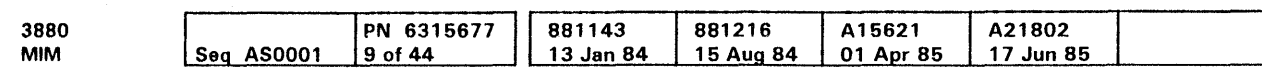

 $\mathcal{L}_{\rm{in}}$ 

This page intentionally left blank

 $\sim 10$ 

 $\sim 10^6$ 

 $\sim 10^7$ 

 $\sim$  4  $^{\circ}$ 

**PWR 25** 

 $\sim \infty$ 

 $\sim 10^{-1}$ 

 $\sim$ 

# **PWR 25**

## Power Switch Panel

 $\bullet$ 

Note: The Power On Status Maintenance indicator is the same as the PSM indicator on an old style panel. The circuits for these switches are located on Logic pages YA 137 and YA 181.

 $\sim 10$ 

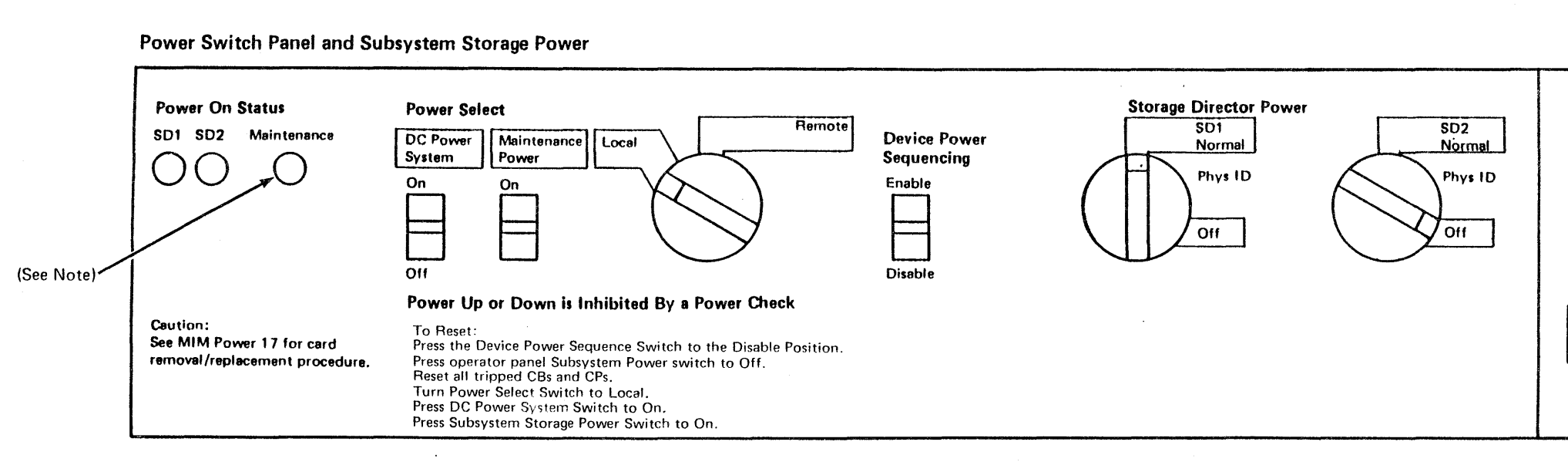

 $\vee$ 

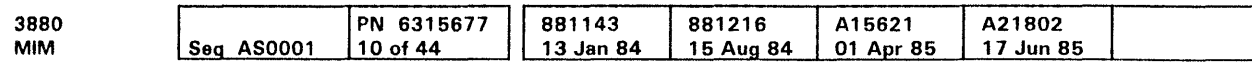

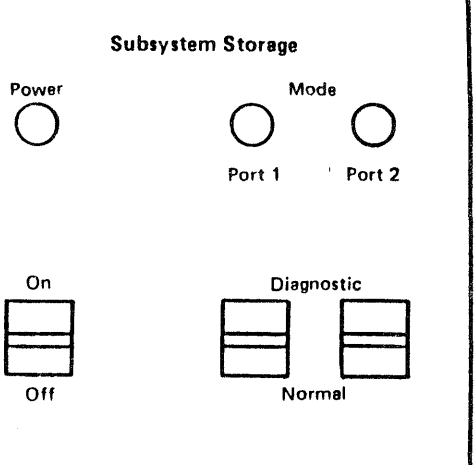

# Power Switch Panel **PWR 26**

### Power Switch Panel (Continued)

#### Introduction

- The 3880 power is divided into four functional areas:
- Primary Power
- Logic Power (PS 1)
- **•** Maintenance Power
- Subsystem Power (PS 2).

The power switch panel controls these areas for maintenance purposes.

- **•** Power Select switch
- Device Power Sequencing switch
- Maintenance Power switch
- Power On Status indicators
- DC Power switches.

### Power Select Switch or Local/Remote Switch (S 106)

The power switch panel has the following controls and indicators:

In the Remote position, the 3880 power-on sequence is controlled by either the system or the Subsystem Power On/Off switch on the 3880 operator panel. In the Local position, the 3880 power is turned on by the Maintenance Power switch on the power switch panel and is turned off by the Subsystem Power On/Off switch on the operator panel. The Local position prevents the system power-on sequence and the Subsystem Power On/Off switch (on the operator panel) from turning on 3880 power during maintenance.

#### Device Power Sequencing Switch

Power On Status indicator SD2 (storage director 2) lights when all voltages are present on storage director 2.

The Device Power Sequencing switch controls power-on sequencing to the devices attached to the 3880. In the Enable position. devices attached to the 3880 storage directors are turned on and off by the system power on/off sequence.

In the Disable position, the present power status of the devices attached to the 3880 is maintained. If the devices are on, the system cannot turn them off; if the devices are off, the system cannot turn them on.

c Copyright IBM Corp. 1984. 1985

 $\sim 10$ 

#### Maintenance Power Switch

The Power System switch (S103), with the Power Select switch (8106) in the Local position, controls DC power to all the boards on the 01A gate except the B1 and B2. This switch is used when it is necessary to remove de power from both storage directors at the same time. DC power to all boards (except B 1 on the 01A gate and the 01B gate) is turned off by pressing this switch to the Power Off (down) position. Power is turned on again by pressing this switch to the Power On (up) position. The Power System switch also resets the power-check register. Pressing this switch to the On position resets the power-check register and the Subsystem Power Check indicator on the Operator Panel. Any time that 3880 power cannot be turned off, press the Power System switch and the Subsystem Storage Power switch to the on position to reset the power-check register and then turn power on or off as needed.

The Maintenance Power switch (S 104) turns power on to the 3880 and lights the Power On indicator on the operator panel. This switch is enabled by turning the Power Select switch to the Local position.

#### Power On Status Indicators

The Power On Status indicators give a visual indication of 3880 power.

#### SD 1 Indicator

Power On Status indicator SD 1 (storage director 1) lights when all voltages are present on storage director 1.

Warning: To prevent damage to the power supply, always use the DC Power System switch when removing de power from both storage directors at the same time.

#### SD2 Indicator

#### Maintenance (PSM) Indicator

The Maintenance (PSM) indicator lights when +5 Vdc power to the maintenance board (01A-81) is on. The +5 Vdc is needed to generate the power symptom codes.

#### Subsystem Storage Power Indicator

This indicator is on when all voltages are present for the subsystem storage array.

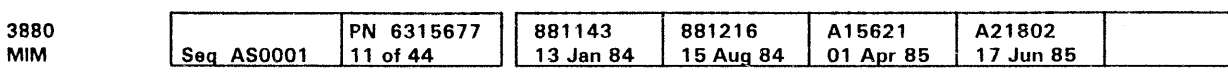

#### DC Power Switches

#### DC Power System Switch

In the Disable position, the present power status of the devices attached to the 3880 is maintained. If the devices are on, the system cannot turn them off; if the devices are off, the system cannot turn them on.

#### Subsystem Storage Power

The Subsystem Storage Power switch turns power on and off to the subsystem storage array and the subsystem storage control board (01B gate). The switch is active when the Power Select switch is in Local and maintenance power is on. When power is turned on in Local mode, the subsystem storage logic in the PSM is reset. Turning DC power on also resets the Power-Sense register of subsystem storage PS2.

#### Storage Director 1 Switch

The Storage Director Power SD 1 switch controls de power to storage director 1. In the Normal position, de power is sequenced on and off by the power sequencer and monitor. In the Off position, de power is turned off only to storage director 1.

The power sequencer and monitor senses the position of both storage director switches and turns PS 1 off if both switches are off. However, the power supply can be damaged if both storage director power switches SD 1 and SD2 are in the Off position and there is a failure in the power sequencer and monitor.

#### Storage Director 2 Switch

Warning: To prevent damage to the power supply, always use the DC Power System switch when removing de power from . both storage directors at the same time.

المناقلة فالمتحرم والمناقلة والمناقلة والمناقلة فالمناقلة فالمناقلة فالمناقلة فالمناقلة والمناقلة 

The Storage Director Power SD2 switch controls de power to storage director 2. In the Normal position, de power is sequenced on and off by the power sequencer and monitor. In the Off position, de power is turned off only to storage director 2.

The power sequencer and monitor senses the position of both storage director switches and turns PS 1 off if both switches are off. However, the power supply can be damaged if both storage director power switches SD 1 and SD2 are in the Off position and there is a failure in the power sequencer and monitor.

# Power Switch Panel (Cont.) PWR 27

#### Device Power Sequencing Switch

The Device Power Sequencing switch (S 105) controls power-on sequencing to the devices attached to the 3880. In the enable position, devices attached to the 3880 storage directors are turned on and off by the system power on/off sequence.

#### Subsystem Storage Mode Switches

The Port switches logically prevent the associated storage director from having access to the subsystem storage located in this frame.

Example: When Port 2 Mode switch is in the Diagnostic position it will prevent the customer from having access to the subsystem storage from the storage director connected to port 2 in this frame.

Note: When the Subsystem Storage Mode switches have been set to the Diagnostic positions, the MD "End of Call" routine must be used to allow the Subsystem Storage to come back on line.

In a Dual Frame configuration the Port 2 switch prevents storage director 2 in the other frame from having access to subsystem storage in this frame.

Power Switch Panel (Cont.) PWR 27

## AC Distribution and +24 Vdc Supply

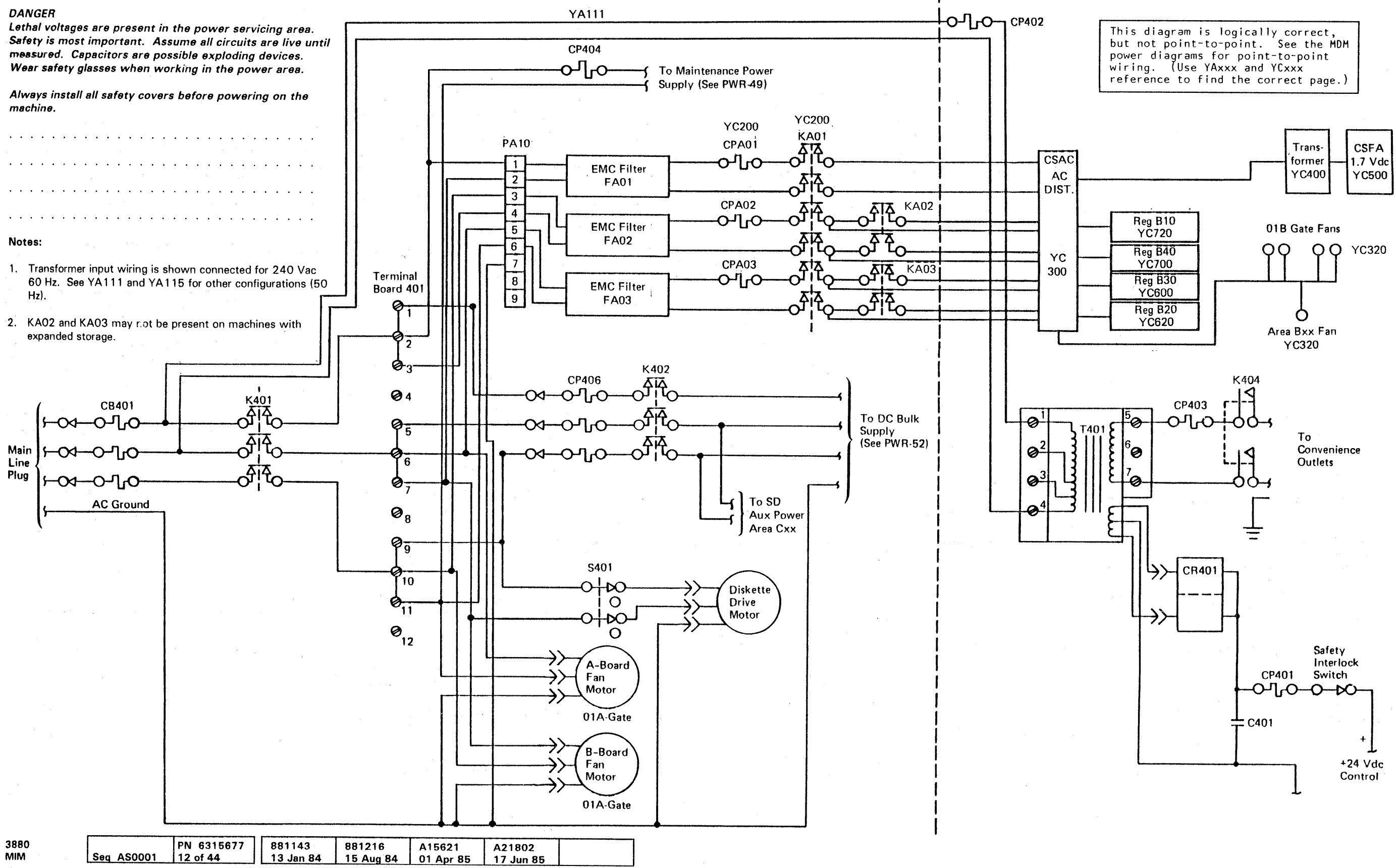

### No Power at the Convenience Outlet

DANGER

 $\begin{array}{cccc}\nA & \stackrel{1}{\mathbf{B}} & \stackrel{1}{\mathbf{C}} \\
1 & 1 & 1\n\end{array}$ 1 1

<sup>C</sup> Copyright IBM Corp. 1984, 1985

No Power at the Convenience Outlet  $\quad$   $\mathsf{PWR}$   $\ 29$ 

machine.

connected in series.

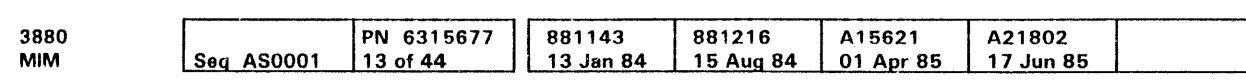

#### 001<br>Is the Unit Emergency switch in the Power Off Lethal voltages are present in the power servicing area. position? Safety is most important. Assume all circuits are live until measured. Capacitors are possible exploding devices. y N Wear safety glasses when working in the power area. 002 Is the +24V LED on (CPC board)? Always reinstall all safety covers before powering on the y N 003 Trip and reset main CB401. Is CB401, CP301, CP401, CP402, CP403, or CP406 tripped? y N I 004 Measure the de voltage across C401 (see LOC 55 and YA115). Note: 3880 machines installed in a dual frame ls it between +19.2 Vdc and +30.9 Vdc? configuration have their Unit Emergency switches y N  $\Box$ 005 Measure the line voltage at the input to  $\Box$ T401 (see LOC 55 and YA115).  $\Box$ Is line voltage present?  $\mathbf{I}$ y N  $\Box$ I 006 .<br>There is an open circuit to T401.<br>See PWR 28, YA115, and YA111.  $\mathbf{I}$ I  $\mathbf{I}$ or phase A or phase B power could be  $\begin{array}{ccc} & & & & \\ \hline & & & & & \\ \end{array}$ missing. 007  $\pm$  $\overline{\phantom{a}}$ Measure the 24 Vac input to CR401 (see LOC 55 ahd YA115).  $\mathbf{I}$ I | | Is it between 13.5 Vac and 22 Vac?  $\mathbf{I}$ y  $\pm$  1 N I 008  $\mathbf{1}$ Replace T401. Verify that ac power I  $\mathbf{1}$ at the convenience outlet is correct. I 009  $\mathbf{1}$ Exchange CR401 and C401.  $\begin{array}{ccc} \end{array}$  $010$  $\mathbf{1}$ There is an open circuit in the +24 Vdc distribution. See PWR 76 and YA105. CP401, CP406, and the Safety Interlock  $\pm$ switch, the Unit Emergency Switch, CP301, or the OIA-81 board thermal could be bad.

A B c 1 1 1 I  $011$ Reset the tripped CB or CP. Turn the subsystem power switch (on the operator panel) to the On position. | | Does the CB or CP trip again? y N  $111$ 012 If there was an earlier machine problem, continue with the MD diagnostics. If not, return the machine to the customer.  $\pm$  1 |<br>|<br>| 13  $1 - 1$ Check cables and connectors to find the cause of the tripped CB or CP. The CB or CP could  $\mathbf{1}$ be bad or the output could be shorted<br>(see PWR 84 to analyze CP401 problems;<br>see PWR 23 for a Power Control summary).  $1 - 1$ 014 Is K404 picked? y N  $\mathbf{I}$ I 015 K404 is bad or the circuit to K404 is bad. See PWR 76, YA105, and YAl15.  $\mathbf{I}$  $\begin{bmatrix} 1 & b_{16} \end{bmatrix}$ Check for power at the convenience outlet. Is the power OK? y N  $\mathbf{L}$ 017 Is this 3880 60 Hz or 50 Hz for Japan?  $\vert \vert$ y N  $\mathbf{1}$ I 018 There is an open circuit between the  $\mathbf{1}$ convenience outlet and CB401. This circuit includes TB403, CP403, and  $\begin{array}{ccc} \end{array}$ K404 points and connecting wires. See YAlll, YAl15, and LOC 50.  $111$ I 019 There is an open circuit between T401 and the I convenience outlet. See PWR 28 and YA115. K404 points, CP403, or T401 could be bad.  $020$ The MD or the MD power cord could be bad. 021

Press the Unit Emergency switch to the Power Enable position. If the switch is locked in the Power Off position, see INST 60 for the reset procedure.

If there was an earlier machine problem, continue with the MD diagnostics.

If not, return the machine to the customer.

### Voltage Checks

### Repair Action and Checkout Procedure

Complete the following checklist to ensure the machine problem has been corrected. If a check cannot be completed, start the MD again.

- 1. Set the Power Select switch to the Remote position on the power switch panel, then set the Device Power Sequencing switch to the Disable position. Power off from the operator panel. Are all power lamps on the operator panel off? (Ignore the Power On Status indicators.) If not, start the MD again.
- 2. Reset the machine to normal operating conditions. (Remove all diagnostic jumpers and reinstall wiring, connectors, or parts that were removed.) Set the Device Power Sequencing switch to the Enable position.
- 3. Power on from the operator panel.<br>4. Verify that all power lights on the
- Verify that all power lights on the operator panel and power switch panel are on. The Power On Status indicator will not be on until all of the attached devices have had their power turned on. The Power System lamp should be off. If the above conditions are not met, start the MD again.
- 5. Check that all fans are on.<br>6. Check nower supply voltage
- 6. Check power supply voltages as shown in the Voltage Checks chart on PWR 33.
- 7. Disconnect the maintenance device.<br>8. Reinstall all covers
- Reinstall all covers.

Note: It is not always necessary to check each step. Use your judgment in skipping all unnecessary steps.

#### Service Notes

- 1. Capacitor Check with CE Meter
	- a. With power off, discharge the capacitor by shorting the terminals.
	- b. Open the circuit to one capacitor terminal.
	- Set the meter range to R  $\times$  10.
	- d. Touch the meter leads to the two capacitor terminals and observe that the reading falls to near zero, then returns toward infinity.
	- e. Reverse the leads and repeat the check. Because of the capacitor charge caused by the first check, the reading should fall below zero, then go back toward infinity. For large capacitors, set range to  $R \times 1$  to speed up the process.
- 2. Rectifier Check with CE Meter

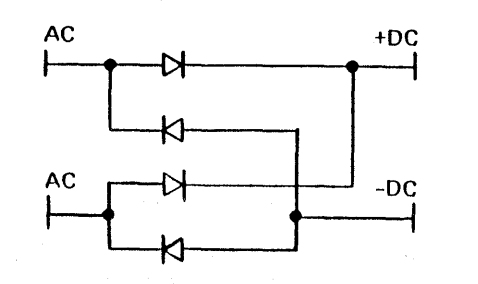

C Copyright IBM Corp. 1984, 1985

- a. Disconnect leads to rectifier assembly.
- Set the meter to R  $\times$  1, and measure the forward resistance. The resistance should be from 5 to 15 ohms.
- c. Set the meter to R x 1000 and reverse the meter leads. The resistance should be near infinity.
- 3. To ensure a solid connection when making voltage checks on J-type connectors, use an IBM Mini-probe (part 453718).

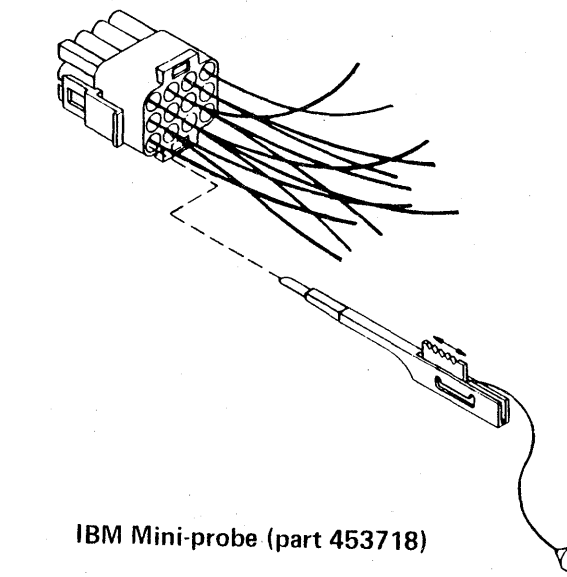

#### Intermittent Logic Errors

Use this procedure for intermittent logic errors caused by power problems. For intermittent power problems, use the procedure on PWR 91.

- 1. Reconnect the FWB cable at the gate TB and verify that the FWB is plugged correctly at the board.
- 2. Press the DC Power System switch (Power Switch panel) to the Off position.
- 3. Remove two cards at a time from the failing board.<br>4. Press the DC Power System quite to the Oungality
- 4. Press the DC Power System switch to the On position.<br>5. If the Subsystem Power Check LED (Operator nanal) is
- If the Subsystem Power Check LED (Operator panel) is off, the failing card has been found.
- 6. If the Subsystem Power Check LED is on, repeat steps 1 through 6 until the failing card is found or all the cards are checked.
- 7. If the problem cannot be isolated to a failing card, suspect the board.
- 8. Power on the 3880 when the repair has been completed.
- 9. Verify the repair using MD option 1.

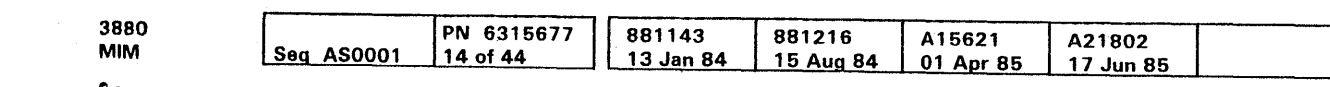

Intermittent logic errors that indicate different FRU groups can be caused by power problems such as wrong de voltage levels, too much ac ripple, or noise. Perform the following actions to verify good power.

- 1. Perform the voltage checks. Reinstall parts and adjust the regulators as needed.
- 2. Check that screws and connectors on the power supplies and the gate TBs are tight.
- 3. Reinstall the cards at 01A-B1C2 and 01A-B1E2 if wrong voltage levels are not detected by the power sequencer and monitor sense circuits.

If four channel switch, additional feature is installed, reinstall B1H2.

4. Check that the ac input voltage is correct and that all three phases are present at TB401 (see PWR 28).

#### Overload Isolation

#### Board Isolation Procedure

Use the following procedure to isolate the failing board:

- 1. Turn the Local/Remote switch (Power Switch panel) to the Local position.
- 2. Press the DC Power System switch (Power Switch panel) to the Off position.
- 3. Isolate one board from the voltage distribution net by removing the flat wire bus (FWB) cable from the gate TB.
- 4. Press the DC Power System switch to the On position.<br>5. I lee MD Ontion 8 to read the Power Sense Paristics (a Use MD Option 8 to read the Power Sense Registers (see
- PWR-39. MD Sense Register Display). 6. If the power sense information no longer indicates an
- overload (overcurrent) condition, go to the Card Isolation Procedure.
- 7. If the power sense information indicates an overload (overcurrent) condition, press the DC Power System switch (Power Switch Panel) to the off position and reconnect the FWB at the gate TB. Perform steps 1 through 7 until all boards are checked.
- 8. If the problem cannot be isolated to a failing board, suspect the regulator and the distribution line to the gate TB.

#### Card Isolation Procedure

Use the following procedure to isolate the failing card:

#### DANGER

Lethal voltages are present in the power servicing area. Safety is most important. Assume all circuits are live until measured. Capacitors are possible exploding devices. Wear safety glasses when working in the power area.

Always reinstall all safety covers before powering on the machine.

والوالو والمراوا والوالو المراوا والمراوا والمراوا والمراوا والمراو المراوا فالمراو والمراوات والوالو الوالو الوالو الوالو الوالو الوالو الوالو الوالو الموالي والموالي والموالي والموالي والموالي الموالي والموالي والموالي والموالي والموالي والموالي والموالي والموالي والموالي والموالي والموالي والموالي Voltage Checks PWR 32

### DC Voltage Checks

Measure each de voltage in the order listed in the Voltage Checks table. Measure both the de voltage and the ac ripple of each voltage before going on to the next voltage. Only three voltages can be directly adjusted (+5 Vdc and +6 Vdc) for the logic boards. If adjustments are necessary, measure with a digital voltmeter. The adjustment potentiometers for  $+5$  Vdc and +6 Vdc regulators are accessible when the power stack cover is opened. Ensure that only the voltage adjustment potentiometer on the regulator assembly is adjusted. (See label on cover.) The over-voltage potentiometer on each card is adjusted at the plant and should not be changed.

The  $+24$  Vdc control voltage supply has no output voltage. adiustment. However, it is possible to change the transformer primary input taps. The primary taps at T401 determine the ac input to the +24 Vdc control voltage supply. If this supply is not within specification, check the main 3-phase ac power and ensure that the machine is wired for the correct input voltage, as shown on YA131.

If the voltage checks are not completed correctly, go to the correct diagram indicated in the Voltage Checks chart.

If this page is entered because of a known de voltage problem, and the voltage checks are correct. the problem must be in the voltage distribution. Use the correct reference page shown in the table to isolate the problem.

#### AC Ripple Checks

If the peak-to-peak ac ripple is more than the maximum permissible in the chart, it is probable that a power supply part has failed.

Ripple can be caused by a bad capacitor, an open diode in the power supply, or by a missing phase (3-phase input power).

To measure the ac ripple, use the ac input on an oscilloscope set for 0.01 volt per centimeter vertical deflection, and use a X 1 probe placed on the test points shown in the voltage checks chart. The frequency of ac ripple associated with input voltage is less than 500 Hz.

Place the probe ground on any convenient ground point.

### Voltage Checks (Continued)

#### Regulator Replacement

Before exchanging any regulator, remove all power by tripping CB401. Note that this also removes power from the MD, which must be restarted after the regulator is exchanged and CB401 is reset.

#### +5 Vdc Regulator

Unplug the pluggable cable and disconnect and label all wires from the terminal board.

Exchange the bad regulator by sliding it out and sliding a new one in. Plug the pluggable cable and reconnect all wires to the terminal board.

#### CAUTION

Never change the over-voltage adjustments on the regulator.

Power on the machine. If the Subsystem Power Check indicator on the operator panel lights, a power problem exists. Use the MO to diagnose the problem. An over-voltage or under-voltage condition could exist.

a constitutiva de la capacidad de la capacidad de la capacidad de la capacidad de la capacidad de la capacidad

If the system powers off, use the MD sense registers display procedure on PWR 39 to determine the problem. Then turn the suspected regulator adjustment 1 /4 turn in the correct direction and attempt to power on the system again.

Complete the regulator replacement by adjusting both SD 1 and 502 for +5 Vdc.

#### +6 Vdc Regulator

Slide the regulator out part of the way and unplug the cables. Remove the regulator and exchange it with a new one.

Power on the machine and adjust voltages for correct values. Sensing circuits detect over-voltage or under-voltage conditions.

If the system powers off, use the MD sense registers display procedure on PWR 39 to determine the problem. Then turn the suspected regulator adjustment 1/4 turn in the correct direction and attempt to power on the system again.

#### Multilevel Regulator

Slide the regulator out part of the way and unplug the cables. Remove the regulator and exchange it with a new one.

Power on the machine. This regulator has no voltage adjustments. If the new regulator is good, no power· problem should exist.

#### Notes:

 $*$  Adjustable regulator<br> $**$  Under-voltage sensing is below the lower limit of the acceptable range.

- 1. Adjust the SD1/SD2 +5 Vdc regulator for +5.07 V measured between gate TB4-1 and -4 for SD 1 and measured between Gate TB 3- 1 and -4 for SD 2.
- 2. The dc voltage and the peak ac ripple voltage must not be more than the maximum acceptable de voltage.
- 3. The 01B-A2 Board is present only when 32M bytes of storage are installed on a machine not having expanded storage. Machines with Expanded Storage may have

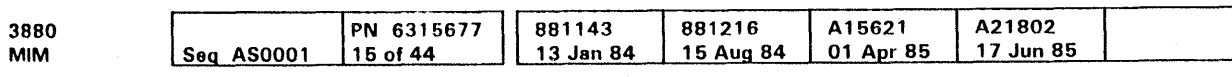

dil Copyright IBM Corp. 1984. 1985

2 or 4 MB storage cards. By comparing storage card part numbers to the plug charts in the MOM (R 30), storage type and size can be determined.

See PWR 32 for voltage check problems.

#### Voltage Checks Subsystem Storage

PS2 (Areas Axx, Bxx, Cxx) has regulator cards that are not adjustable. If the voltages measured are not in tolerance, then the regulator card for the affected supply must be exchanged.

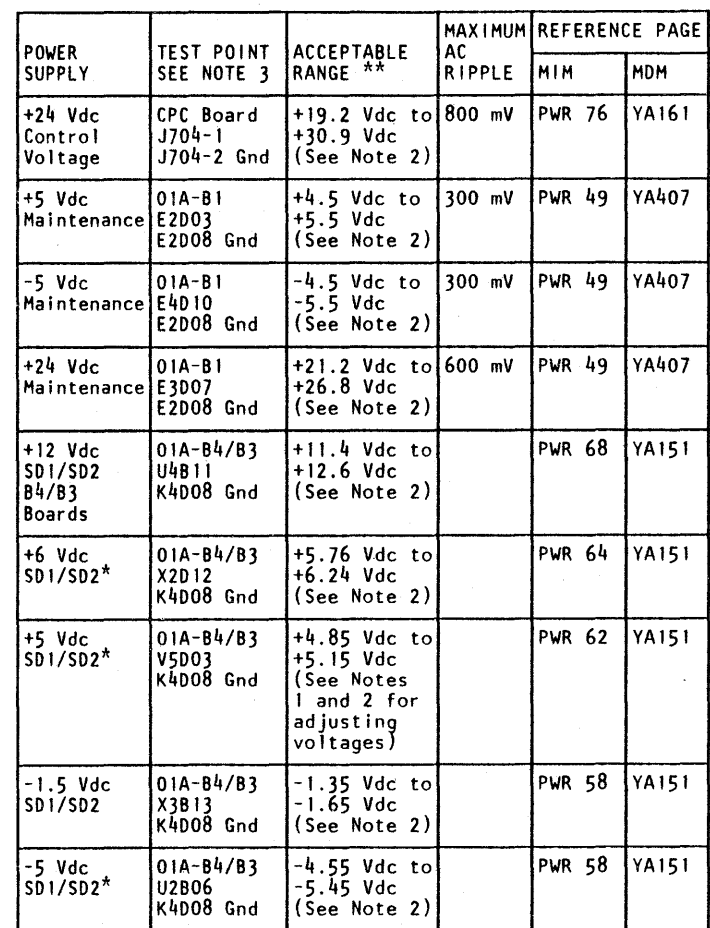

# Voltage Checks (Cont.) **PWR 33**

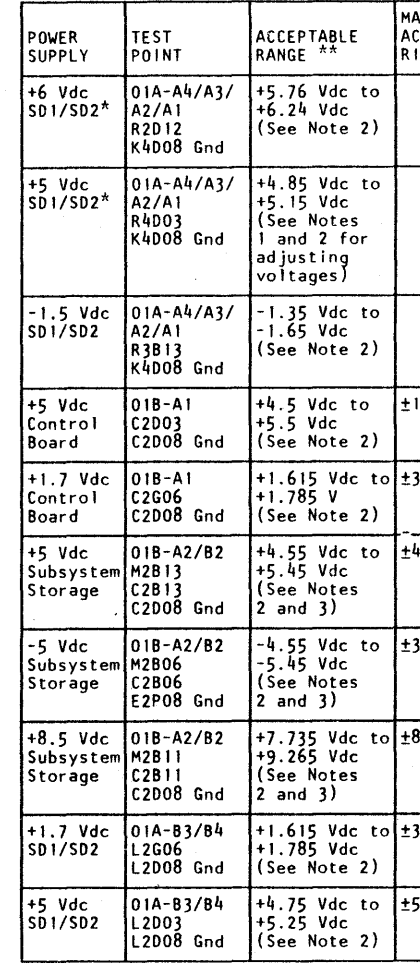

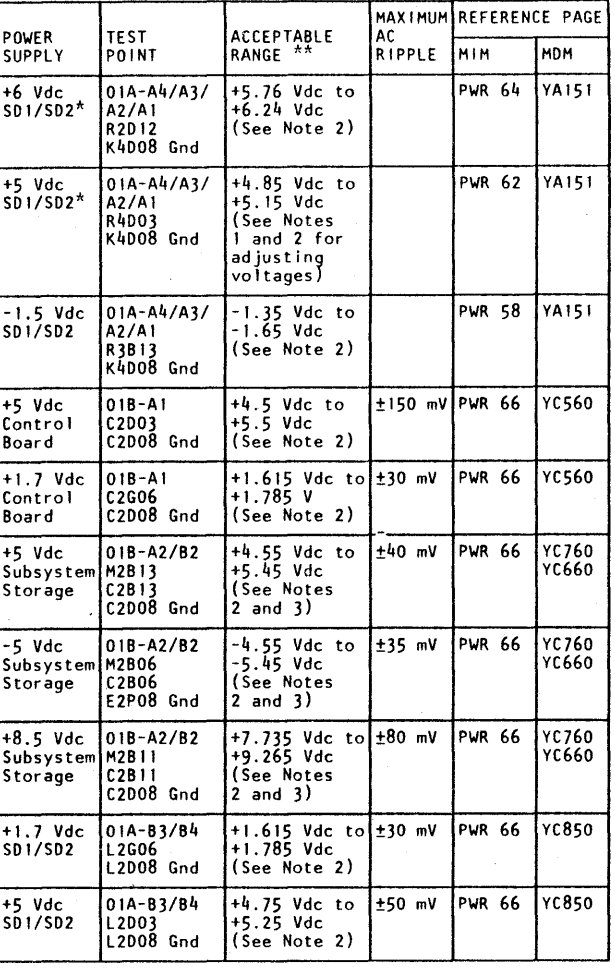

Voltage Checks (Cont.) **PWR 33** 

# Power Sequencer and Monitor Initialization

## PS<sub>1</sub>

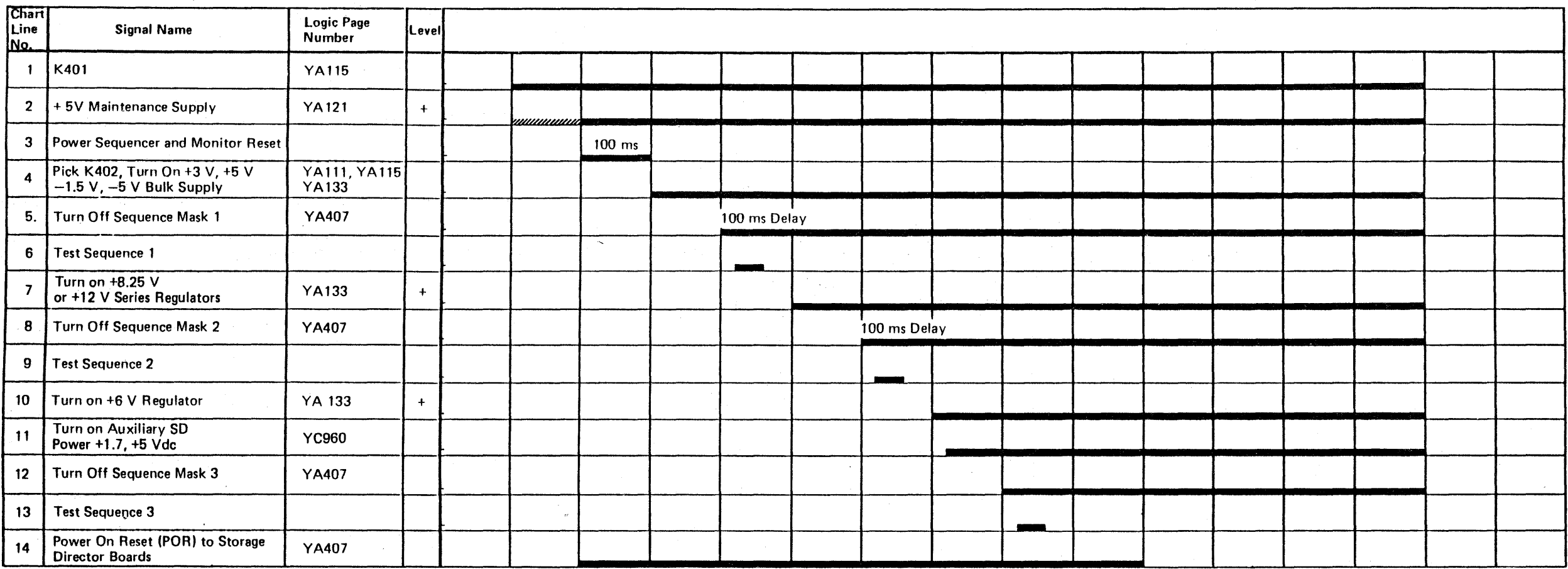

#### Notes:

Legend: W/////////////////////. The shaded ar,ea indicates variable timing.

1. KA02 and KA03 may not be present on machines with expanded storage.

2. Description of failure conditions are located on PWR 39.

 $\sim 10^7$ 

PS2

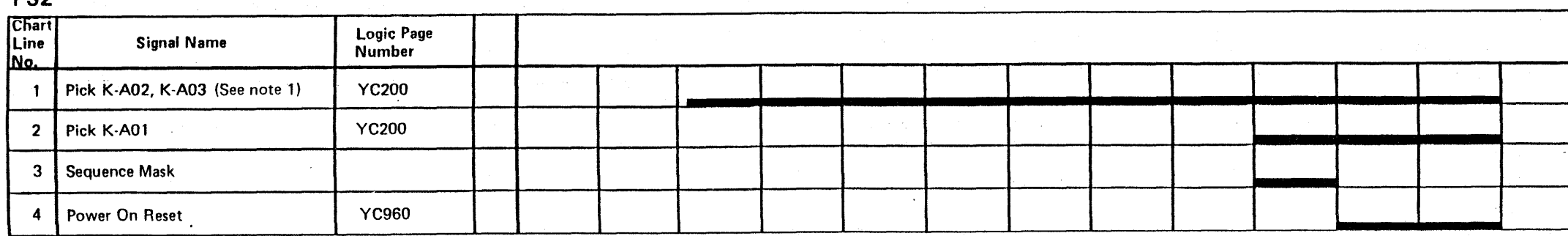

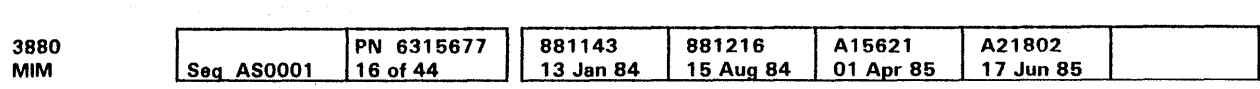

# Power Sequencer and Monitor Initialization  $\quad$  PWR 37

 $\blacksquare$  The bar indicates the active condition of the signal, not its level.

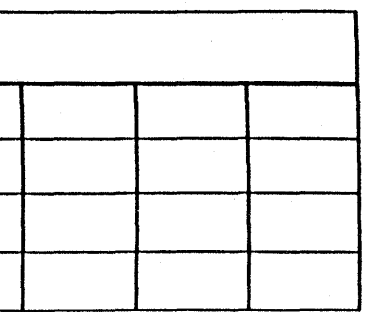

Power Sequencer and Monitor Initialization PWR 37

### Power Sense Conditions

#### Functional Description

The PSC checks digital and analog signals and switch contact conditions. The de voltages from the maintenance power supply. which are indicated by the maintenance or PSM indicator on the power switch panel, are necessary for the operation of the power sequencer and monitor.

The power sequencer and monitor sense card (PSC) tests distinct sense points in the power system for both storage directors.

When a sensed point is determined to be out of acceptable range, a latch is set to store the information in a power sense register. The stored information is analyzed for severity, and the power sequencer and monitor control card (PCC) respond to the failure. The severity of the failure determines one of following responses:

- No action.
- Action A: One storage director is given a power on reset. If the same failure is detected concurrently on both storage directors, an action B occurs.
- Action B: Both storage directors are powered off.

To reset the power sense registers:

Each power sense register contains four bit positions. The meanings of the bits are specified in the Sense Condition column of the Power Symptom Code Table. Bits are set when the described conditions occur while the bits are not masked.

- Action A is reset by pressing the Power Off switch at the operator panel or by moving the DC Power System switch to the On position.
- Action B is reset by moving the DC Power System switch to the On position. A failure condition caused by a tripped circuit protector (CP) or thermal cannot be reset until the CP or thermal is reset.

The subsystem storage PSM board tests distinct sense points in subsystem storage and the SD auxiliary supply. It also checks the status of CPs and thermals unique to PS2. All faults (except CP faults) are latched and displayed in a sense register. CP faults are displayed in the sense register but are not latched by the PSM card since they act as self-latching devices.

Any fault detected by the subsystem storage PSM card or any 3880 Action B fault causes subsystem storage power to be sequenced down.

#### Power Sense Registers

Note: Refer to PWR 41 Power Sense Conditions for power symptom code tables.

e Copyright IBM Corp. 1984. 1985

#### Sequence Masks

Sequence masks ( 1, 2, and 3) are used to prevent setting false indications while the logic power supplies are being powered on and off. Before the start of the power-on sequence, all three masks are active. When the power-on sequence starts, sequence mask 1 is turned off. Next, sequence mask 2 is turned off, and last, sequence mask 3. (See PWR 37 for the sequence chart.) The subsystem storage PSM (CSSS) card uses one sequence mask.

> In the example, register 8 contains hexadecimal C, and all other registers contain zeroes. The Sense Condition column shows that an under-voltage condition was sensed on the +6 Vdc supply to both storage directors.

#### Service Masks

Service masks are used to prevent setting false indications while one of the storage directors is powered off.

The 1 in the Service Mask column indicates the bits that are kept from being set when the Storage Director Power SD 1 switch on the power switch panel is in the Off position. The 2 in the Service Mask column indicates the bits that are inhibited when the Storage Director Power SD2 switch on the power switch panel is in the Off position. The subsystem storage PSM card does not use service masks.

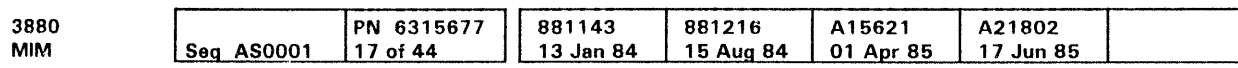

#### Power Sense Action

The action taken in response to detected failures is indicated in the Power Symptom Code table. A biank in the Action column means that no action is taken by the PSM control card. A through H identify the failures that cause action A through action H.

#### Power Sense Conditions and the MD

Note: Refer to PWR 40 and PWR 41 Power Sense Conditions for power symptom code tables.

The sense registers are read and analyzed by the MD during maintenance analysis procedures (MAPs). The results are used to direct the CE in maintenance activity.

The MD can also be used in control mode to display the contents of all the power sense registers.

When the MAPs have failed to isolate the problem, or the problem is an intermittent power problem use the Power Symptom Code Table for additional analysis. Start isolation on the page given in the table (suspect any FRU shown). Then use the End of Guided Maintenance procedures on PWR 91.

### MD Sense Registers Display

Note: Refer to PWR 40 and PWR 41 Power Sense Conditions for power symptom code tables.

The MD must be connected to the 3880, powered-on, and loaded with a maintenance diskette. Then, the following procedure can be used to display the contents of the power sense registers.

- 1. Press PF to display the maintenance option list.
- 2. Enter 8 to select diagnostic aids.
- 3. Enter C to select Read Power Sense from the diagnostic aids option list.
- 4. Select the desired Read Power option from the list:
	- a. Read Base Power Sense
	- b. Read Subsystem Storage Power Sense
- c. Exit Routine.

The following figure is an example of the MD display of option A.

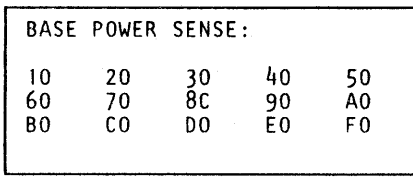

The left digit of each pair identifies the register and the right digit is the register contents.

To repeat the reading and displaying of the sense registers, press the Enter key on the MD. Then repeat step 3 of the procedure.

To return to the maintenance option list, press the Enter key on the MD to return to the diagnostic aids option list, and then enter X.

# Power Sense Conditions **PWR 39**

## Power Sense Conditions (Continued)

#### Power Symptom Code Table

#### See PWR 41 for subsystem storage power sense.

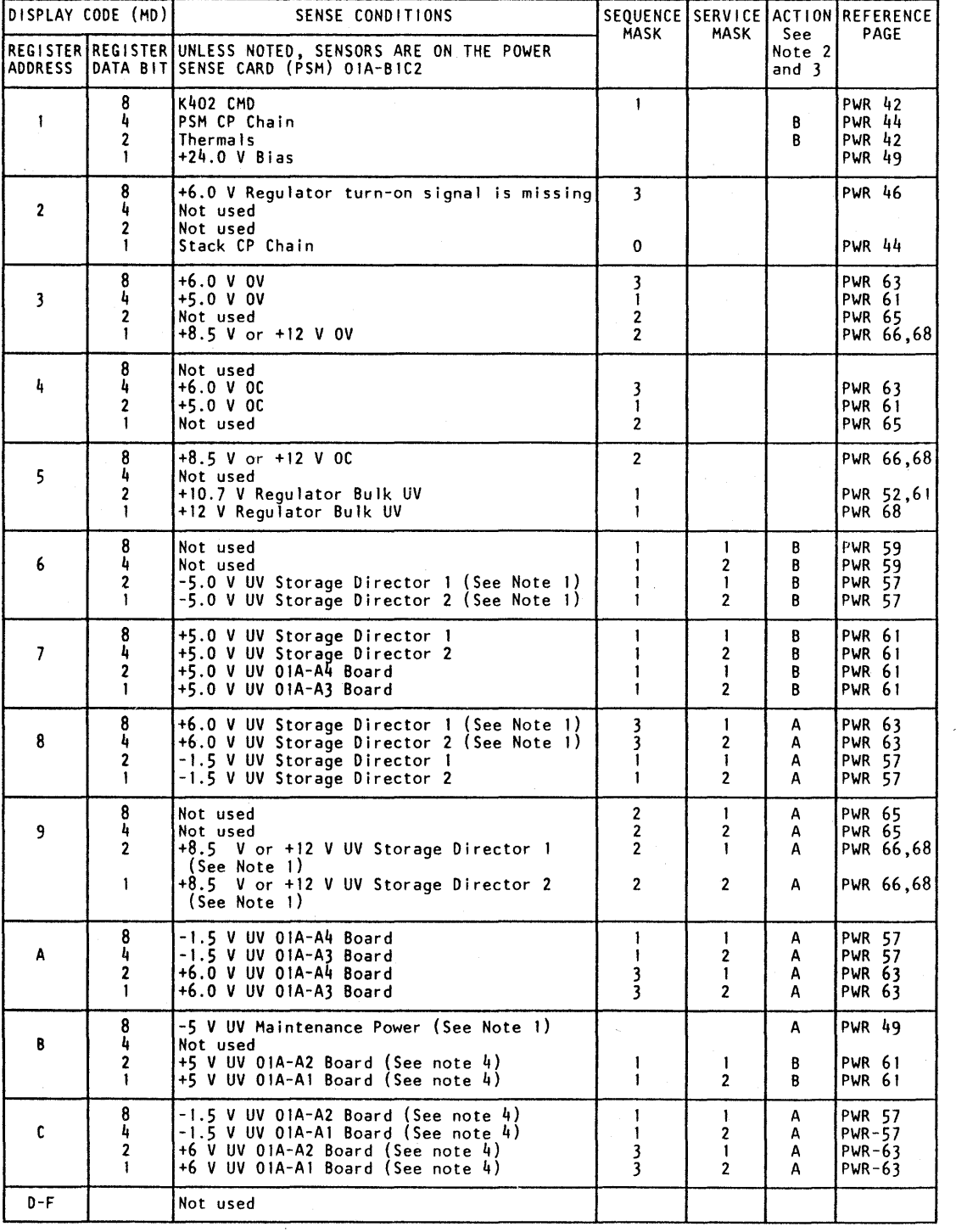

3880 MIM **Seq AS0001** PN 6315677  $18$  of 44 881143 13 Jan 84 A21802 17 Jun 85

<sup>©</sup> Copyright IBM Corp. 1984, 1985

#### Notes:

- 1 . Sensors are located on the power control card at 01A-B1E2.
- 2. Action  $=$ 
	- A Power on Reset to board
	- $\bullet$  B Power off the logic supply.
- 3. To display registers, see PWR 39 (MD Sense Register Display). The MD will display the procedure used to display the contents of these registers.
- 4. The sensors are located on the power control card 01A-81H2.
- 5. When the 3880 is installed in a dual frame configuration, sense information for subsystem storage power must be taken from the 3880 frame (either SD) that contains the failing subsystem storage.

Power Sense Conditions (Cont.) **PWR 40** 

*/* 

# Power Sense Conditions (Cont.) **PWR 40**

### Power Sense Conditions (Continued)

Additional Power Symptom Code Table for Models with Subsystem Storage

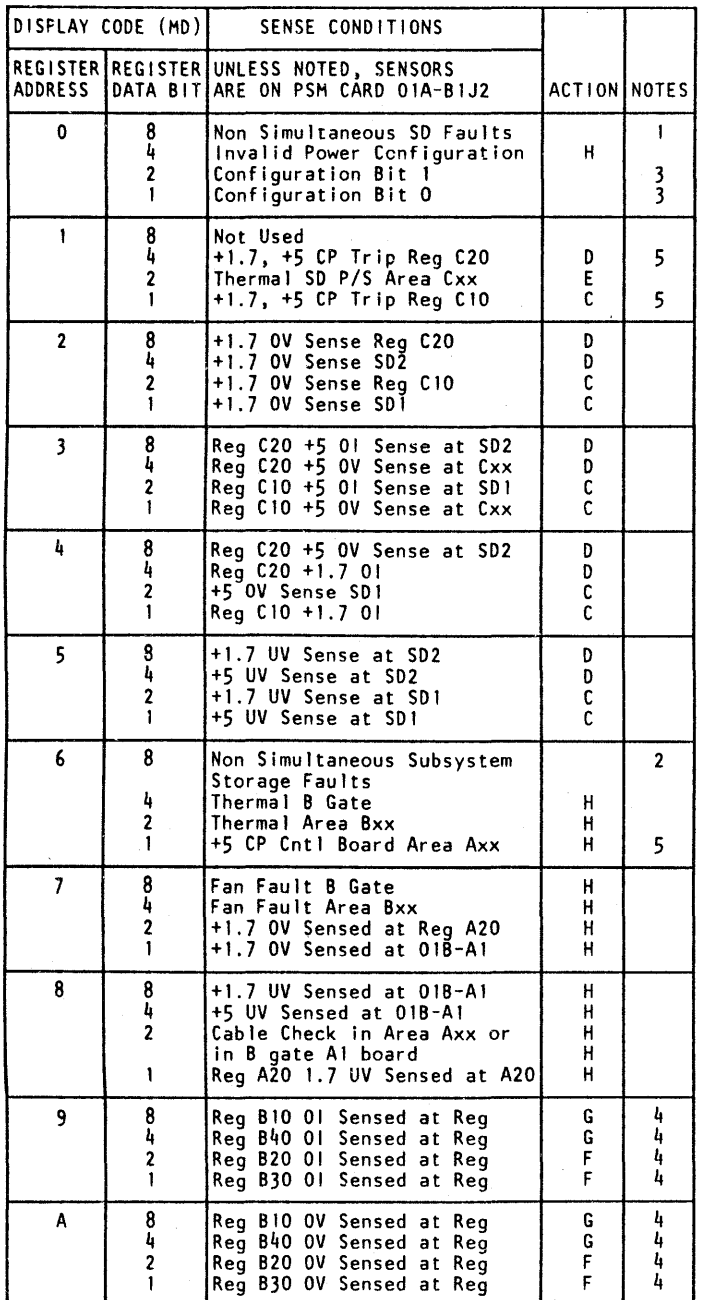

 $\Delta$ 

The two subsystem storage array boards are divided into two power boundaries so that each half of the board can be supplied with de voltages from different sources. The power boundaries are A2A and A2B for the 018-A2 board, and B2A and 828 for the 018-82 board. The A2A and B2A power boundaries include cards A thru K. The A2B and B2B power boundaries include cards L thru V. When 8M bytes of subsystem storage are installed, Reg B30 supplies dc power to both halves of the 010-82 board (B2A and 820). When 16M bytes (or more) of subsystem storage are installed, Reg B30 supplies dc power to the B2A half of the 01B-B2 board and Reg B20 supplies power to the B2B half of the 01B-B2 board. board. When 32M bytes of subsystem storage are installed, Reg 840 supplies de power to the A2A half of the 01B-A2 board, and Reg B10 supplies dc power to the A2B half of the 01B-A2 board.

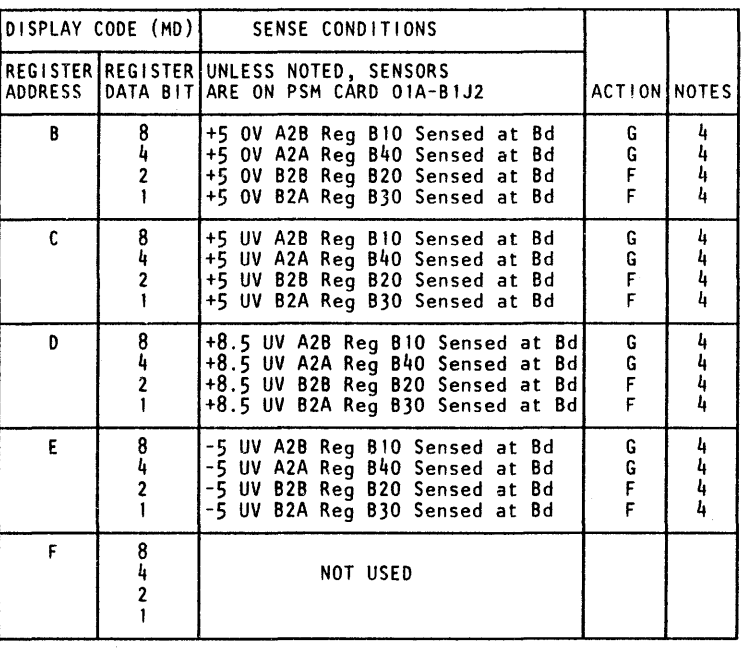

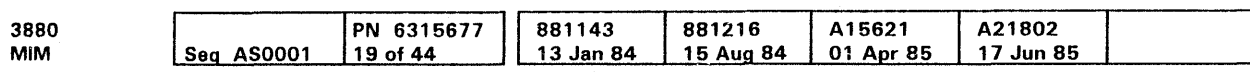

<sup>®</sup> Copyright IBM Corp. 1984, 1985

On machines with Expanded Storage only the 018-82 board is used. For machines with BM bytes or 16M bytes of subsystem storage, Reg B30 supplies de power to both halves of the 01B-B2 board. When 32M, 48M, or 64M bytes of subsystem storage are installed, Reg B30 supplies dc power to the B2A half of the 01B-B2 board and Reg B20 supplies dc power to the B2B half of the 018-82 board.

To display Registers, see PWR 39 (MD Sense Register Display). The MD will display the procedure used to display the contents of these registers.

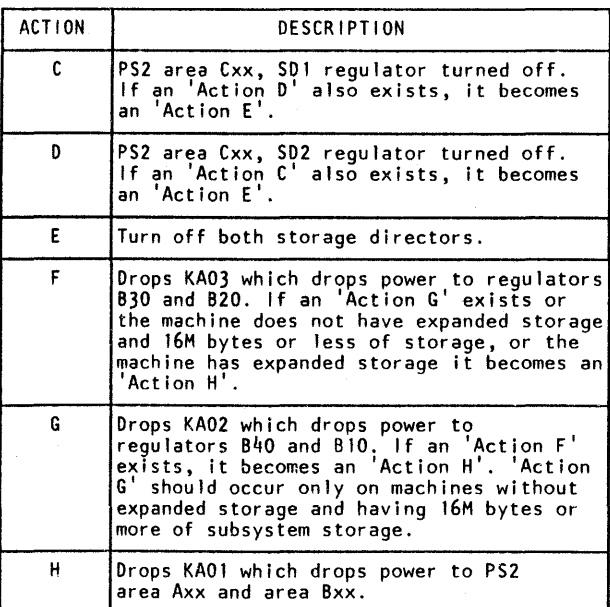

Notes:

- 
- 
- -
- 
- 
- 

1. If more than 900 milliseconds elapse from the time an 'Action C' or an 'Action D' becomes an 'Action E', this bit is turned on.

2. If more than 900 milliseconds elapse from the time an 'Action F' or an 'Action G' becomes an 'Action H' or more than 900 milliseconds elapse from the time an 'Action F' or an 'Action G' is present and a 'Action H' occurs, this bit is turned on.

3. These bits indicate the number of regulators installed in PS2 area Bxx:

 $\bullet$  xx00 = One regulator (Reg B30).

 $\bullet$  xx01 = Two regulators (Reg B30 and Reg B20).

• xx10 =Three regulators (Reg 830, Reg 820, and Reg 840).

 $\bullet$   $xx11 =$  Four regulators (Reg B30, Reg B20, Reg B40, and Reg B10).

#### 4. Machines Without Expanded Storage

### Machines With Expanded Storage

- 
- 

5. A CP sense line active does not cause any fault conditions. If another fault occurs and a CP sense line is active at the time of the fault, the CP bit will become active. The CP bits are included for information only.

Power Sense Conditions {Cont.} **PWR 41** 

# Logic Power Turn-On, Thermal Sense, and Power Reset Logic Power Turn-On, Thermal Sense and Power Reset **PWR 42**

The Power Select switch must be in the Local position before the DC Power System switch can be effective.

While the Power Select switch is in the Local position, pressing the DC Power System switch and the subsystem storage Power switch to the On position resets the power-check register and picks relay K402. Picking K402 turns on the logic power supply (PS1) to SD1 and SD2.

Pin M04 must be at electrical ground before relays K402 and KAO1 can be activated. The path for ground is through the normally open relay point K701-4.

If both storage director switches 1 and 2 are off, relay K402 is de-activated and cannot be activated.

Maintenance power supply must be on to supply voltages to the maintenance board and supply a pick to K402 through card 01A-B1E2.

The subsystem storage Power switch turns power on and off only to the subsystem storage. This permits maintenance to be performed without disturbing 3880 operations.

#### Notes:

- 1. The storage gate thermals are located above each storage board on the 01B gate. When one of the thermals opens, only the power to the subsystem storage is turned off.
- 2. This maintenance analysis page is used for maintenance device reference only. See PWR 27 for additional descriptions of the switches shown on this page.
- 3. For the 01A-B1 board thermal, see PWR 76, PWR 82, or PWR 84.
- 4. KA02 and KA03 may not be present on machines with expanded storage.

o Copyright IBM Corp. 1984, 1985

Logic Power Turn-On, Thermal Sense and Power Reset PWR 47

YC950

≡

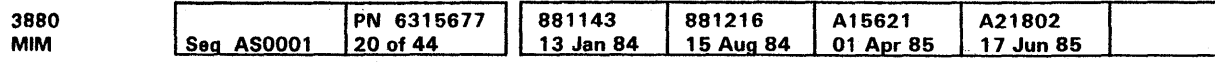

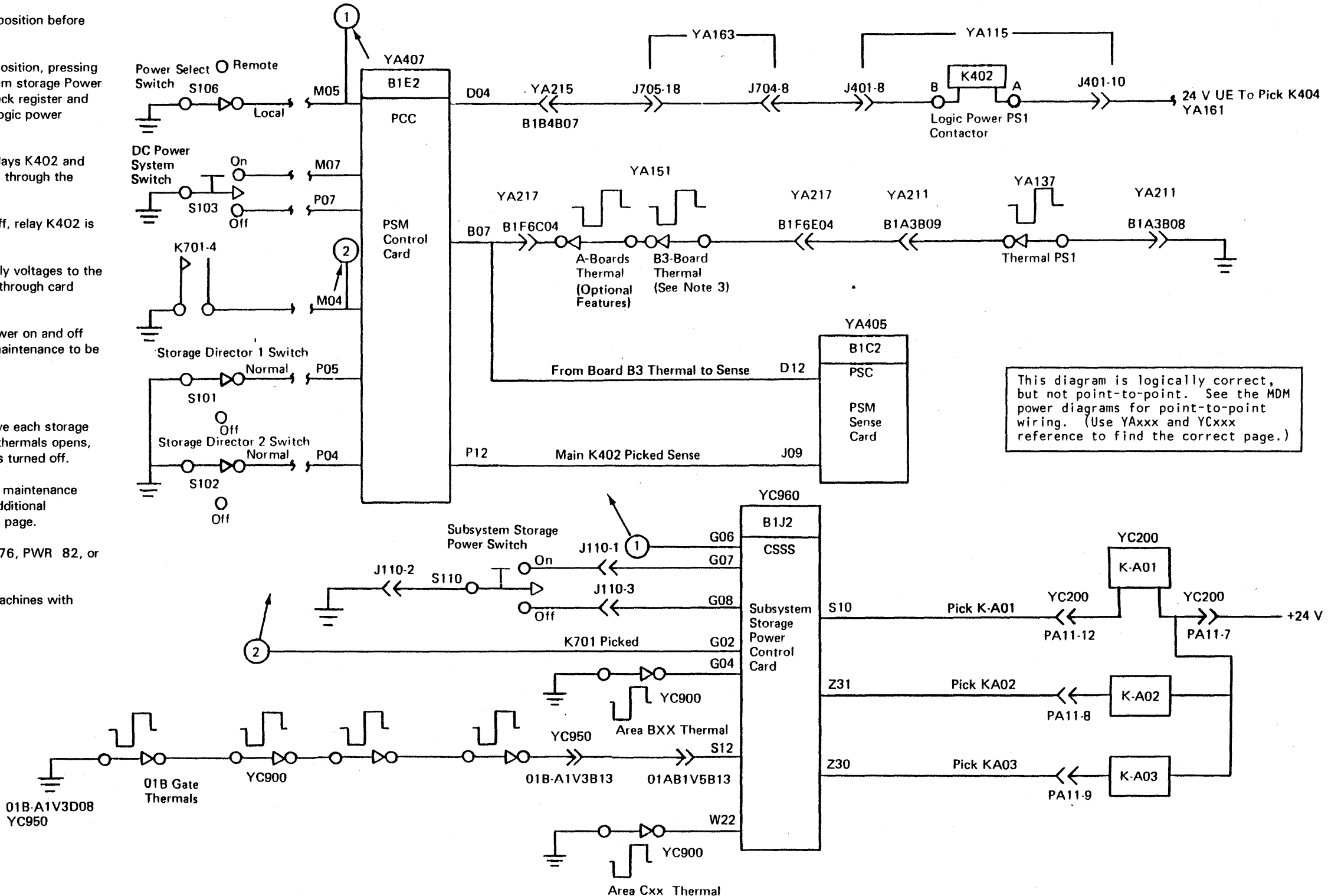

### Circuit Protector Sense Circuit

#### Service Aids

An open circuit or tripped circuit protector (CP) can activate the sense circuit. If an auxiliary contact is suspected, shorting the points at the PSM board connectors aids the CE in checking the condition.

This diagram is logically correct, but not point-to-point. See the MOM power diagrams for point-to-point wiring. (Use YAxxx and YCxxx reference to find the correct page.)

c Copyright IBM Corp. 1994, 1985

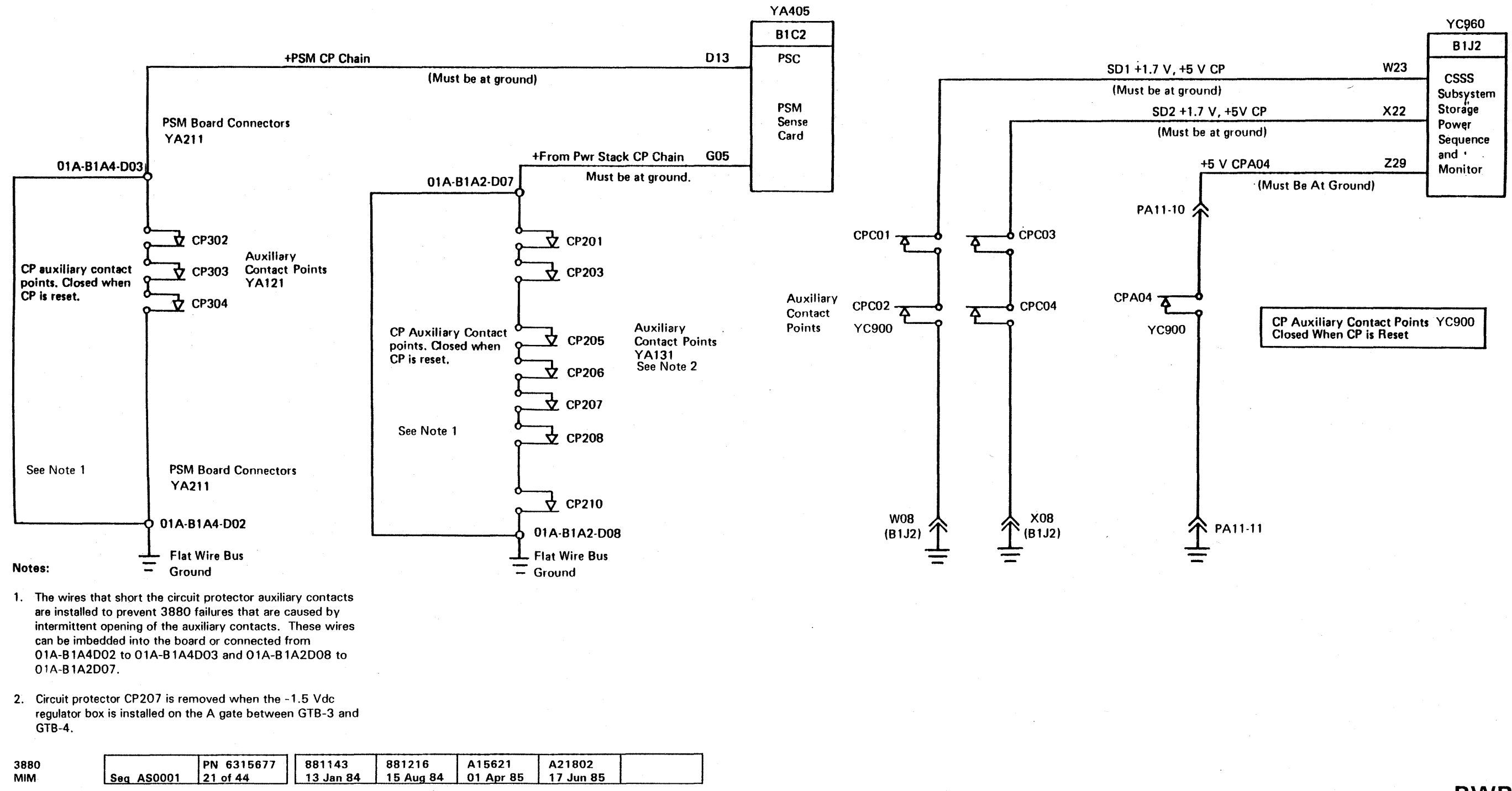

# Circuit Protector Sense Circuit **PWR 44**

# Circuit Protector Sense Circuit **PWR 44**

 $\sim$ 

## Regulator Turn-On and Sense Circuits

Note: This maintenance analysis procedure page is used with the MD only.

### Circuit Theory

Circuits on the PSM control card (01A-B1E2) turn on the series regulator. The PSM sense card (01A-B 1C2) senses the turn-on level.

Sensing the loss of a turn-on signal does not power off the 3880. A latch is set on the PSM sense card for information display only. If a power check occurs, the problem can be caused by a loss of the tum-on signal or voltage level.

Regulator turn-on lines must remain at ground to have output from the regulators. The 6 Vdc regulator can be turned on by grounding J1-10. The multilevel regulator can be turned on by grounding J5-9.

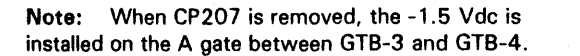

3880

0 Ccpyright IBM Corp. 1994. 1995

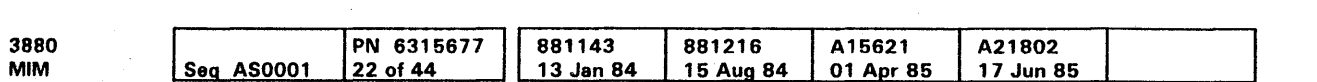

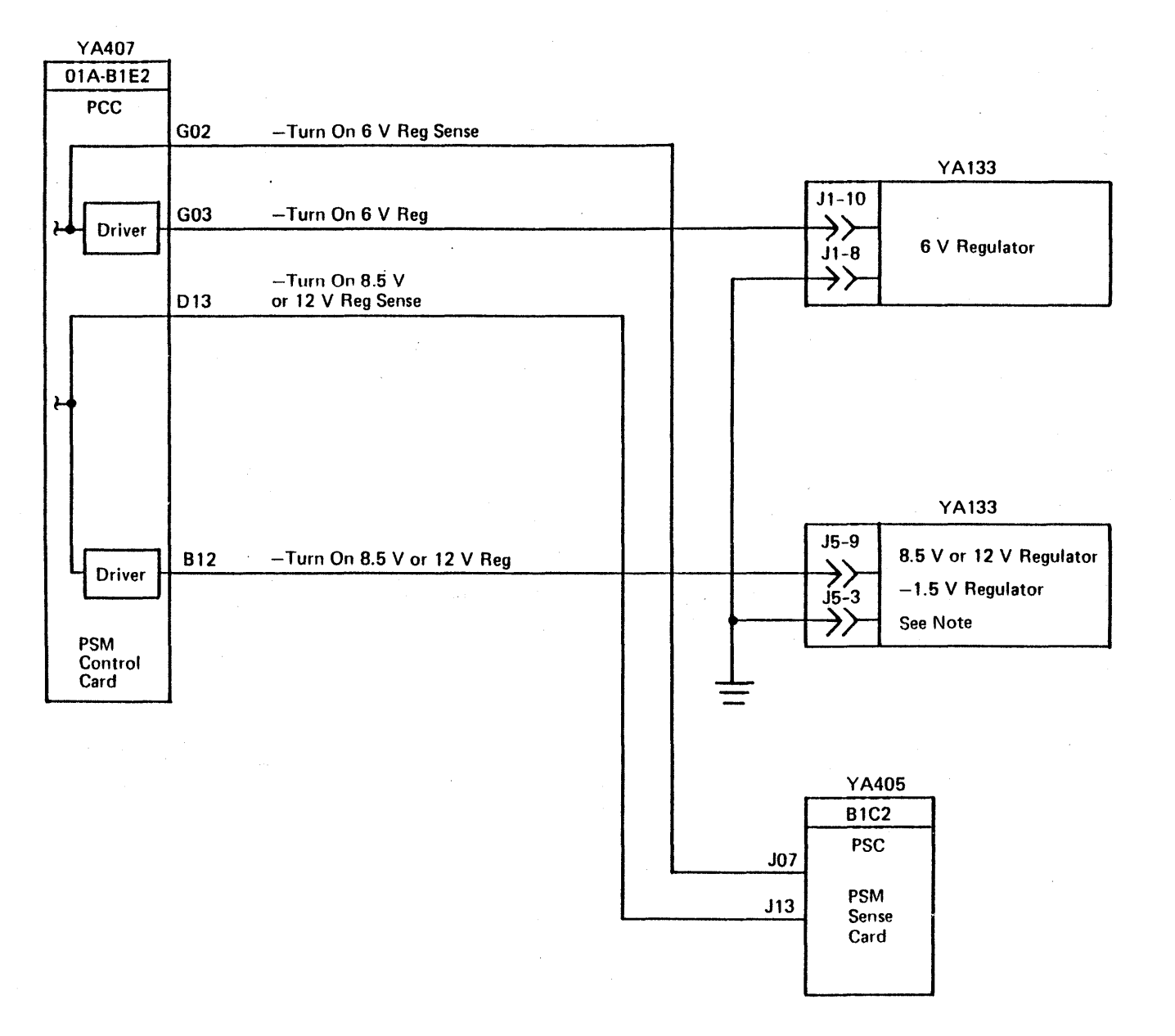

# Regulator Turn-On and Sense Circuits **PWR 46**

This diagram is logically correct, but not point-to-point. See the MOM power diagrams for point-to-point wiring. (Use YAxxx reference to find the correct page.)

Regulator Turn-On and Sense Circuits **PWR 46** 

### Maintenance Power Panel

- CP301 +5 Vdc to diskette drive and maintenance board
- CP302 -5 Vdc to diskette drive  $\bullet$
- CP303 +24 Vdc to diskette drive  $\bullet$
- CP304 +24 Vdc to maintenance board and regulator bias.  $\bullet$

The maintenance power panel contains the circuit protectors for the diskette drive and the 3880 maintenance board. This panel contains the following circuit protectors:

Circuit protector 301 distributes +5 Vdc to the diskette drive and the maintenance board logic circuits (see YA121).

#### CP302, Diskette Drive, -5 Vdc

Circuit protector 302 distributes -5 Vdc to the diskette drive logic circuits (see YA121).

### CP301, Diskette Drive And Maintenance Board, +5 Vdc

### CP303. Diskette Drive, +24 Vdc

Circuit protector 303 distributes 24 Vdc to the diskette drive (see YA121).

CP304. Maintenance Board And Regulator Bias. +24 Vdc

CP304 distributes +24 Vdc to the maintenance board. This voltage is also the bias voltage for all voltage regulators in the 3880 (see YA 121).

#### CP305

Not used.

e Copyright IBM Corp. 1984, 1985

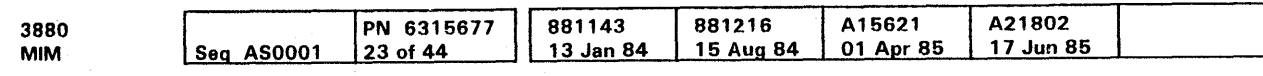

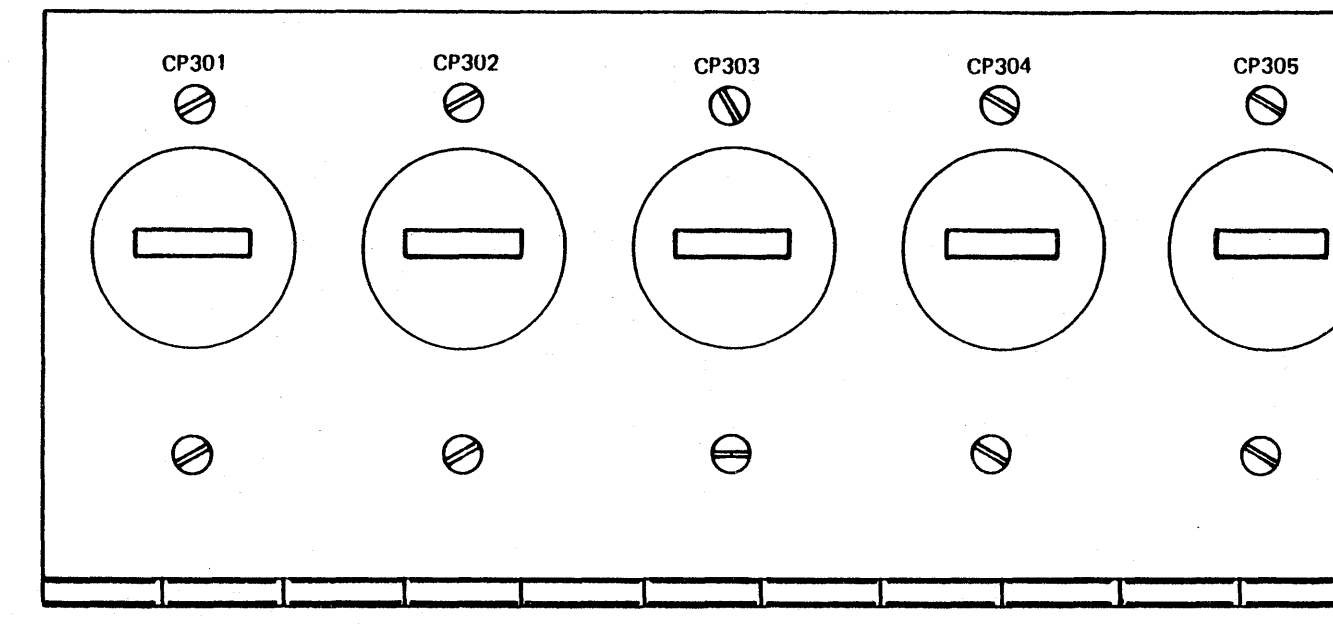

Maintenance Power Panel **PWR 48** 

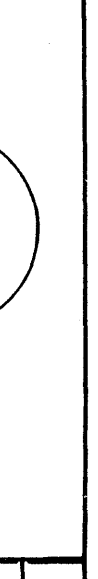

Maintenance Power Panel **PWR 48** 

### Maintenance Power Distribution

#### **DANGER**

Lethal voltages are present in the power servicing area. Safety is most important. Assume all circuits are live until measured. Capacitors are possible exploding devices. Wear safety glasses when working in the power area.

<sup>~</sup>COPyright IBM Corp, 1984, 1985

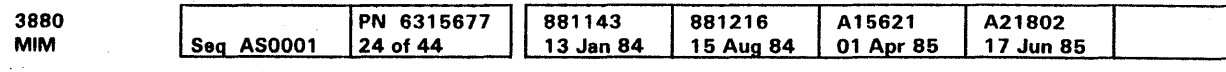

YA407

# Maintenance Power Distribution **PWR 49**

This diagram is logically correct, but not point-to-point. See the MOM power diagrams for point-to-point wiring. (Use YAxxx and YCxxx

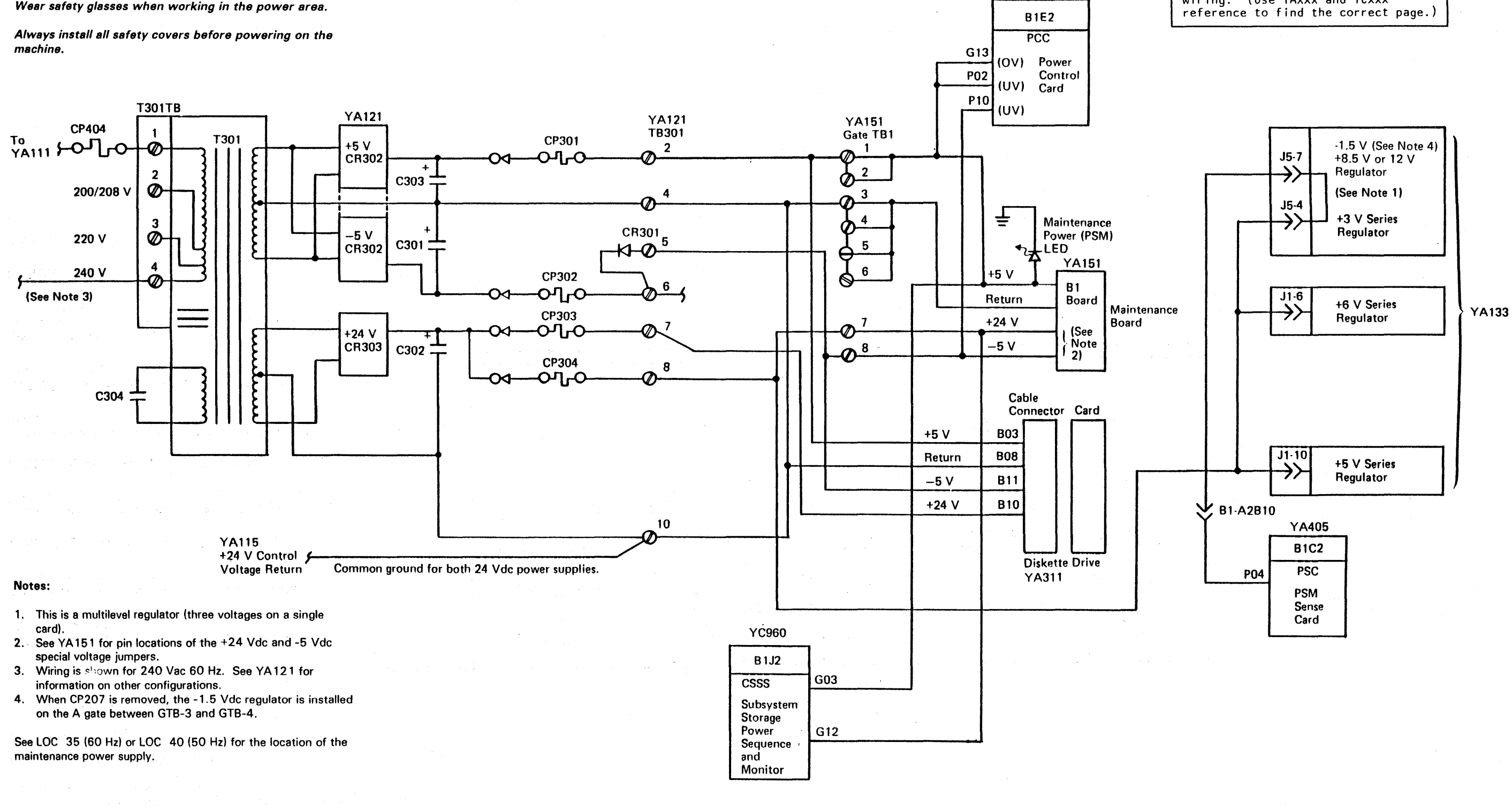

Maintenance Power Distribution **PWR 49** 

## Bulk Power Distribution

### 84/83 Boards

#### **DANGER**

Lethal voltages are present in the power servicing area. Safety is most important. Assume all circuits are live until measured. Capacitors are possible exploding devices. Wear safety glasses when working in the power area.

Always install all safety covers before powering on the machine.

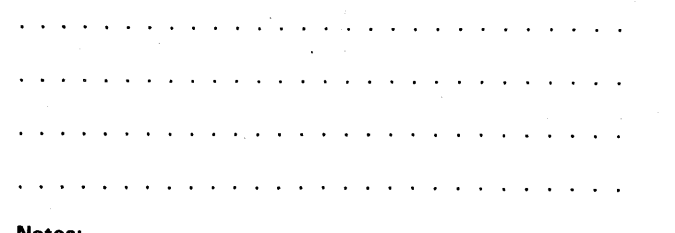

Notes:

 $\sim 10$ 

- 1. See PWR 53 for machines with the Four-Channel Switch, Additional Feature.
- 2. Jumpers are shown connected for 240 Vac. See YA 131 for jumper information.

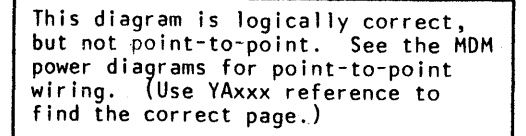

Cl Copyright IBM Corp. 1984, 1985

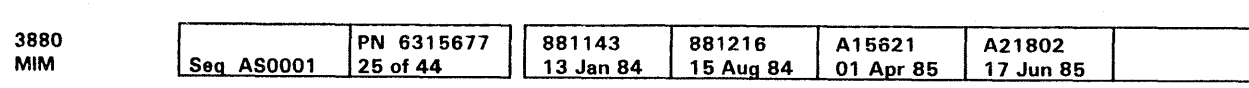

 $\sim 10^{-1}$ 

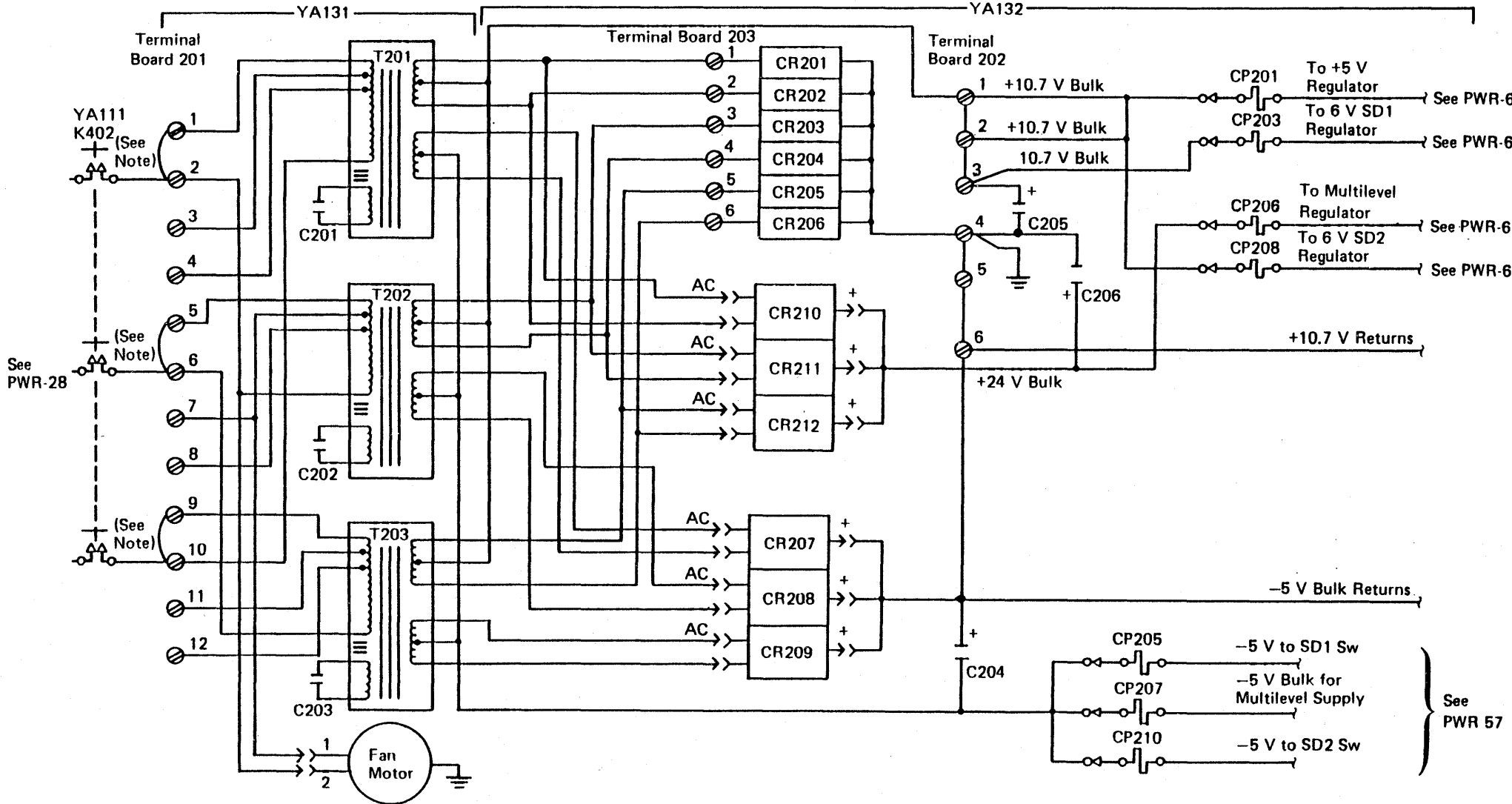

 $-YA132 -$ 

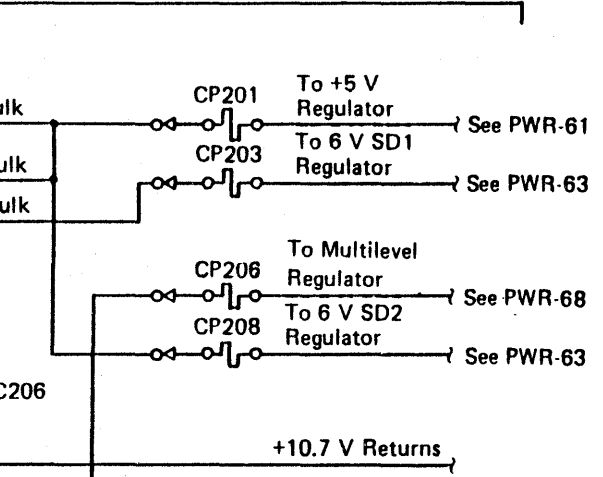

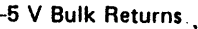

## Bulk Power Distribution PWR 52

### Bulk Power Distribution (Continued)

84/83 Boards With Four-Channel Switch, Additional Feature

#### **DANGER**

Lethal voltages are present in the power servicing area. Safety is most important. Assume all circuits are live until measured. Capacitors are possible exploding devices. Wear safety glasses when working in the power area.

Always install all safety covers before powering on the machine.

 $\sim$ 

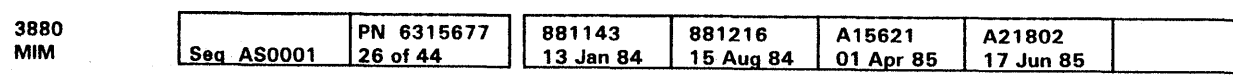

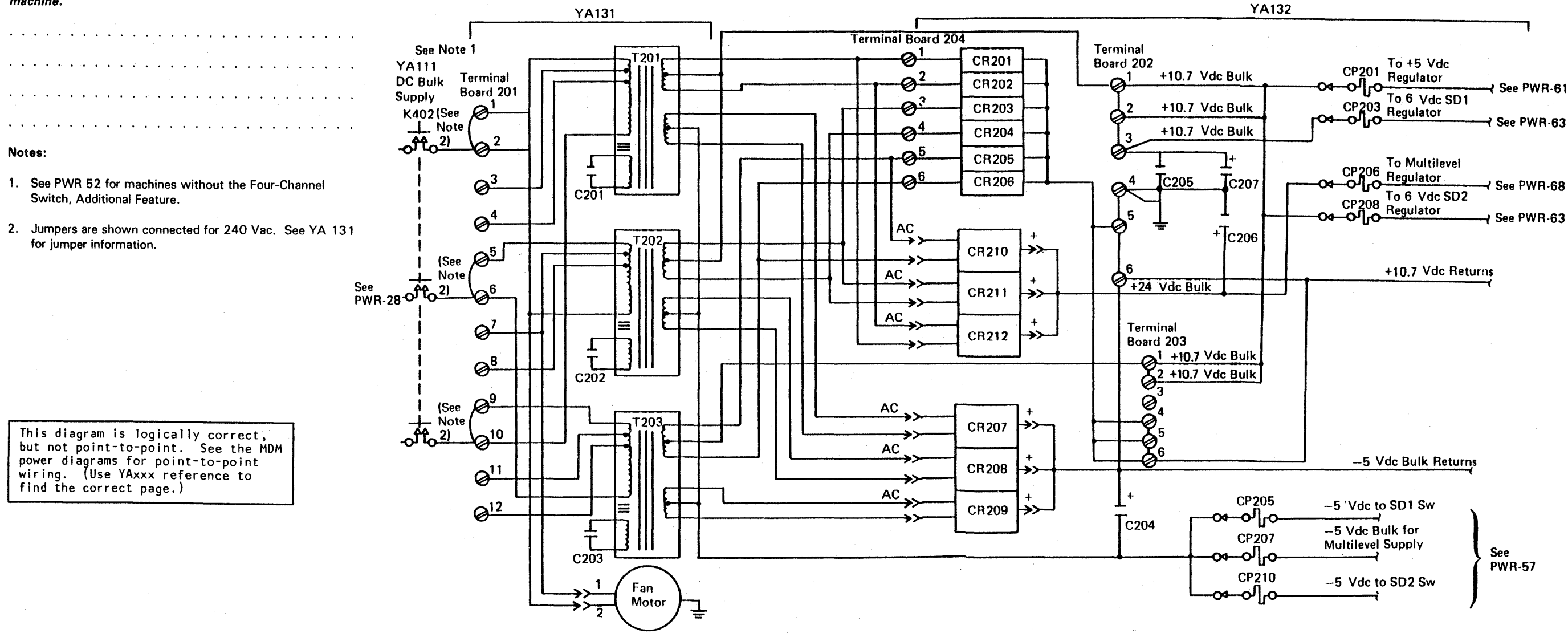

Bulk Power Distribution (Cont.) **PWR 53** 

### Bulk Power Panel

The bulk power panel circuit protectors control the distribution of de power to the voltage regulators in the 3880. Circuit protectors, CP203 and CP205, control the regulators for storage director 1 and circuit protectors, CP208 and CP210, control the regulators for storage director 2. The following circuit protectors are on the bulk power panel:

- CP201,  $+10.7$  Vdc input to  $+5$  Vdc regulator
- $\bullet$  CP203, +10.7 Vdc input to +6 Vdc regulator
- CP205, -5 Vdc to storage director 1
- $CP206, +10.7$  Vdc or  $+24$  Vdc input to the multilevel  $\bullet$ regulator
- CP207, -5 Vdc input to the multilevel regulator  $\bullet$
- CP208,  $+10.7$  Vdc input to  $+6$  Vdc regulator

### CP203, Storage Director 1, 6 Vdc Regulator

CP206 distributes +10.7 Vdc or +24 Vdc bulk power to the Multilevel regulator. This regulator supplies -1.5 Vdc and +8.5 Vdc or + 12 Vdc to both storage directors in the 3880 (MOM YA132).

CP210, -5 Vdc to storage director 2.

#### CP201, 5 Vdc Regulator

CP207 distributes -5 Vdc bulk power to the multilevel regulator. This regulator supplies  $-1.5$  Vdc and  $+8.5$  Vdc to both storage directors in the 3880 (MDM YA131).

CP201 distributes+ 10. 7 Vdc bulk power to the 5 Vdc regulator. This regulator supplies +5 Vdc to both storage directors (MOM YA 132).

CP208 distributes  $+ 10.7$  Vdc bulk power to the 6 Vdc regulator for storage director 2 (MOM YA 132).

CP203 distributes+ 10. 7 Vdc bulk power to the 6 Vdc regulator for storage director 1 (MOM YA 132).

### CP205, Storage Director 1, -5 Vdc

CP205 distributes -5 Vdc bulk power to storage director 1 (MOM YA 132).

#### CP206. Multilevel Regulator

c Copyright IBM Corp. 1984, 1985

#### CP207, Multilevel Regulator

### CP208, Storage Director 2, 6 Vdc Regulator

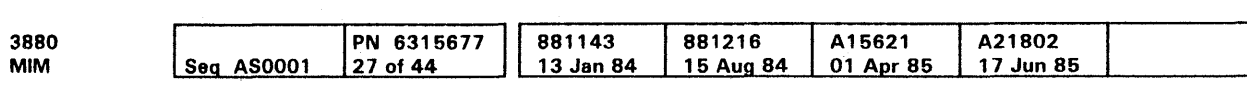

#### CP210, Storage Director 2, -5 Vdc

CP210 distributes -5 Vdc bulk power to storage director 2 (MOM YA132).

#### Notes:

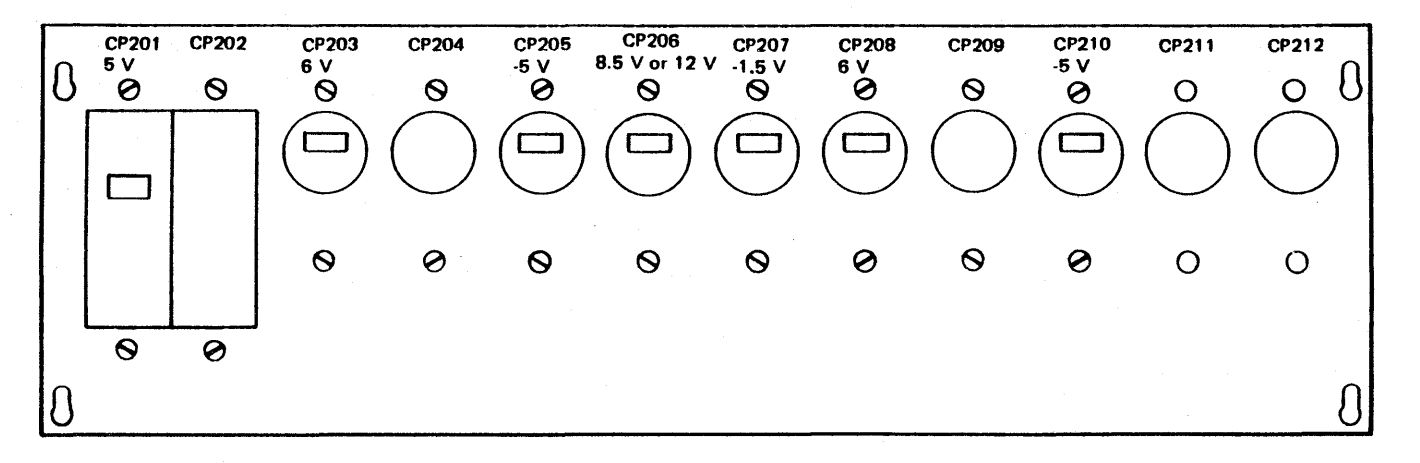

- 1. When CP207 is removed, the -1.5 Vdc regulator is installed on the A gate between GTB-3 and GTB-4.
- 2. Circuit protectors CP204 and CP209 are not present on this model.

# Bulk Power Panel PWR 56

 $\sim 100$ 

e Copyright IBM Corp. 1984. 1985

 $\bigotimes$  GTB 4-12 (To B4 Board and A4 Board)

 $\bigotimes$  GTB 3-12 (To B3 Board and A3 Board)

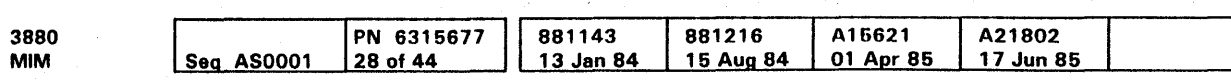

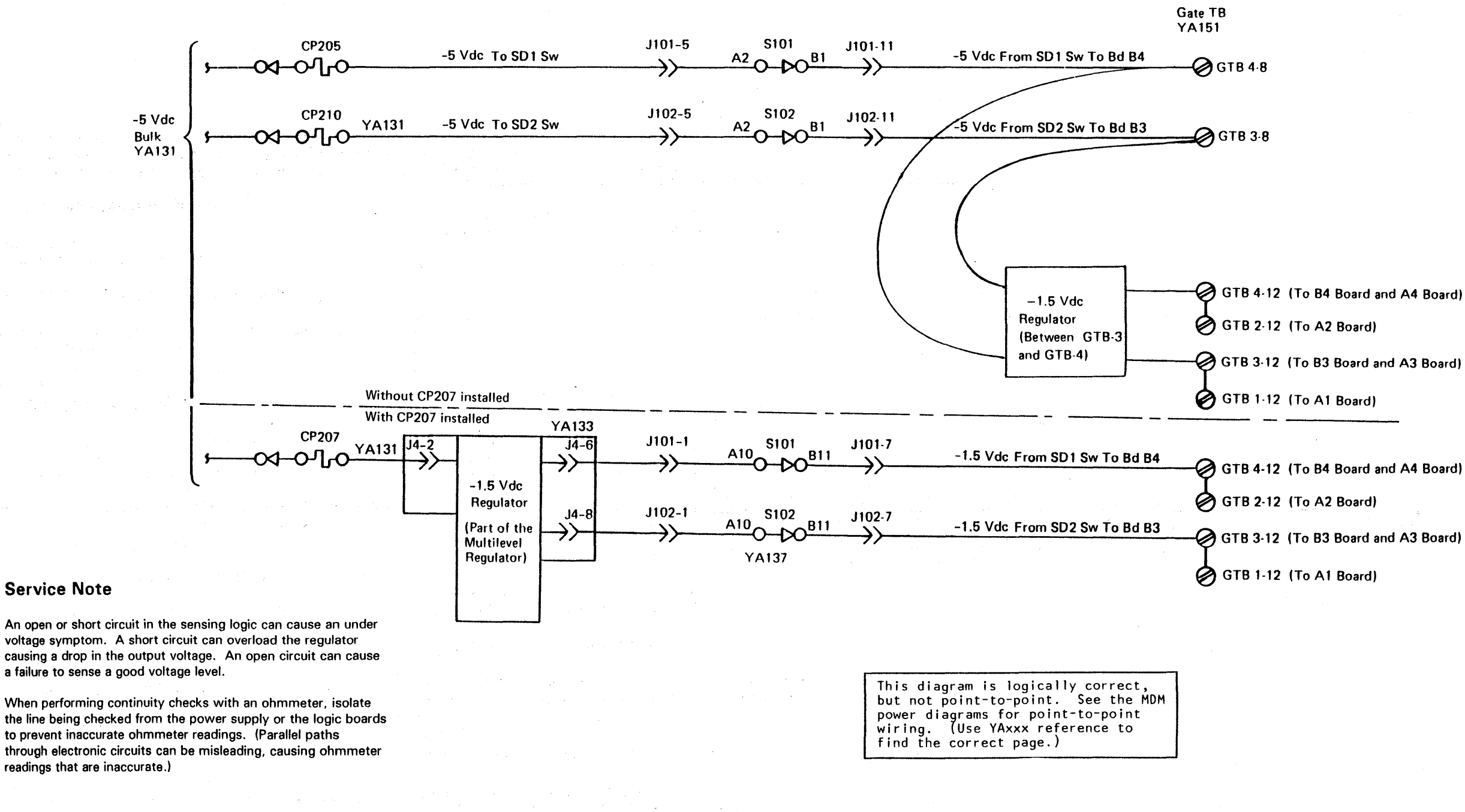

-1.5 Vdc and -5 Vdc Distribution and Sense **PWR 57** 

### Service Note

An open or short circuit in the sensing logic can cause an under voltage symptom. A short circuit can overload the regulator causing a drop in the output voltage. An open circuit can cause a failure to sense a good voltage level.

When performing continuity checks with an ohmmeter, isolate the line being checked from the power supply or the logic boards to prevent inaccurate ohmmeter readings. (Parallel paths through electronic circuits can be misleading, causing ohmmeter readings that are inaccurate.)

e Copyright IBM Corp. 1984. 1985

 $\bullet$ 

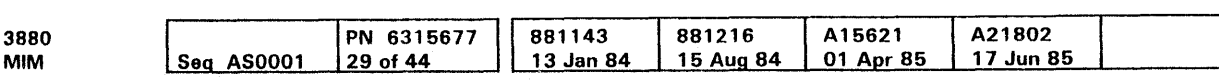

This diagram is logically correct, but not point-to-point. See the MOM power dia9rams for point-to-point wiring. (Use YAxxx reference to find the correct page.)

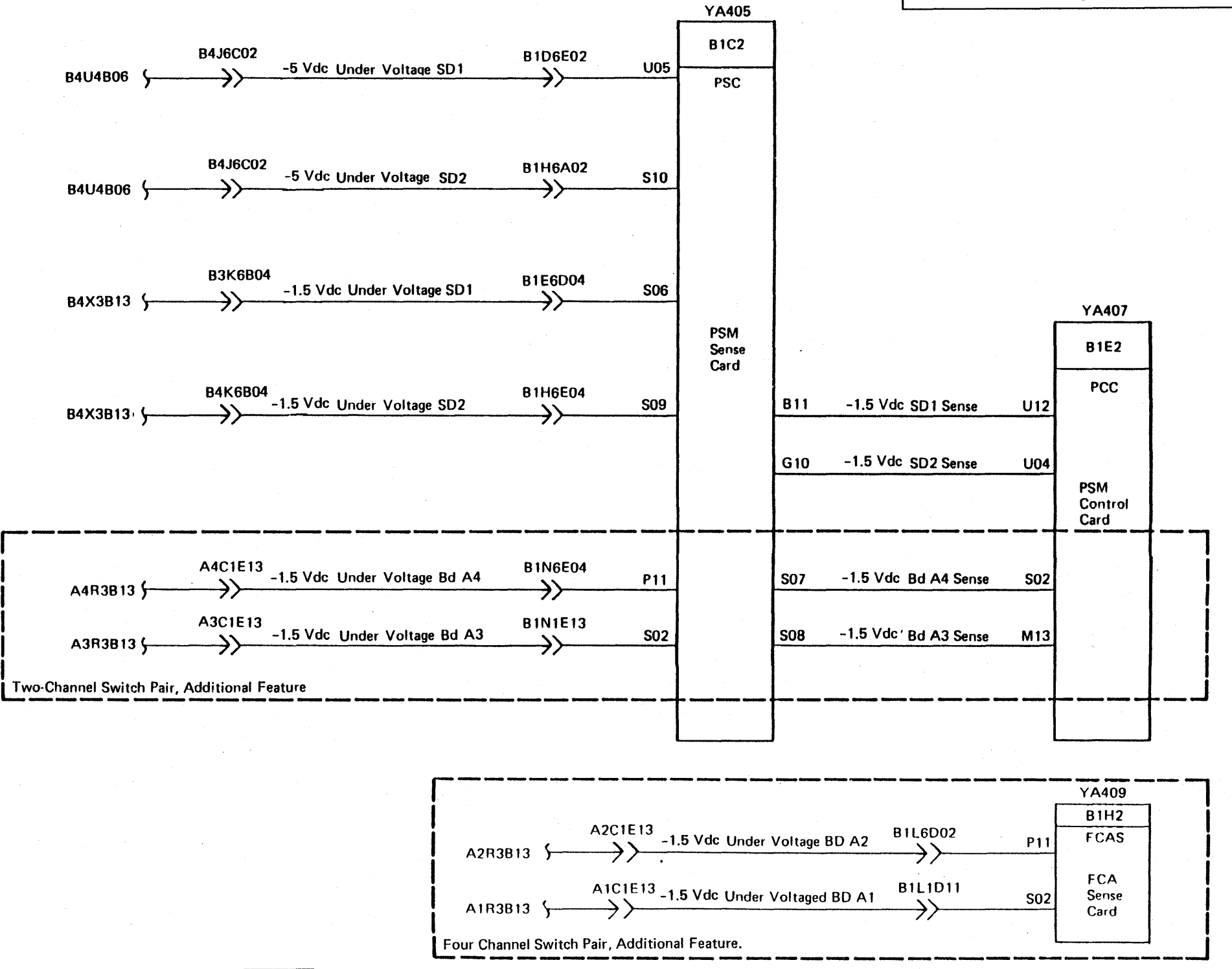

-1.5 Vdc and -5 Vdc Distribution and Sense (Cont.) **PWR 58** 

Service Note

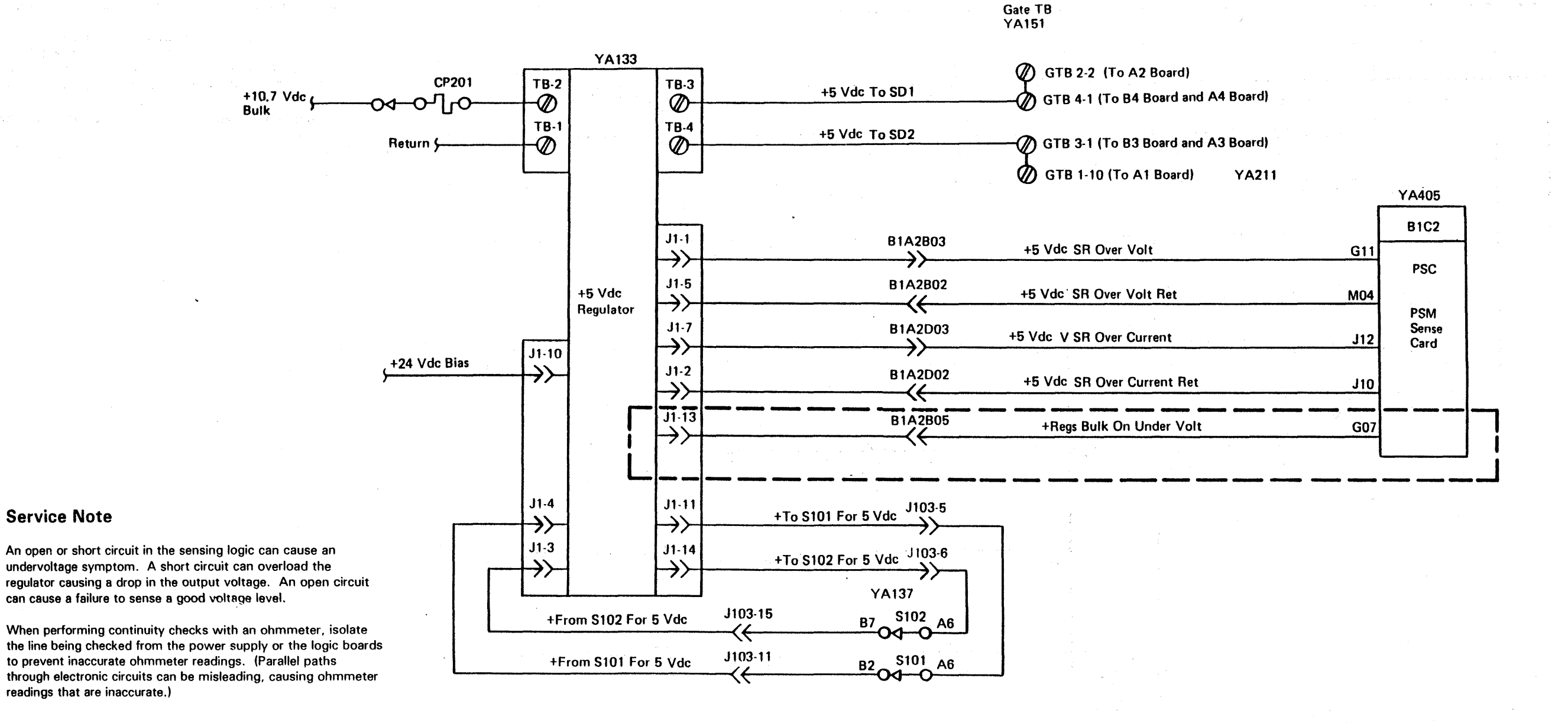

# +5 Vdc Distribution and Sense **PWR 61**

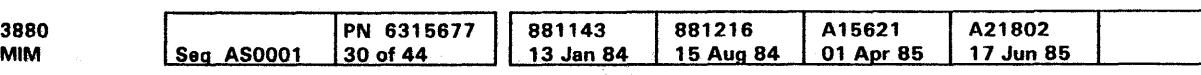

This diagram is logically correct, but not point-to-point. See the MOM power diagrams for point-to-point wiring. {Use YAxxx reference to find the correct page.)

# +5 Vdc Distribution and Sense **PWR 61**

#### Service Note

An open or short circuit in the sensing logic can cause an undervoltage symptom. A short circuit can overload the regulator causing a drop in the output voltage. An open circuit can cause a failure to sense a good voltage level.

When performing continuity checks with an ohmmeter, isolate the line being checked from the power supply or the logic boards to prevent inaccurate ohmmeter readings. (Parallel paths through electronic circuits can be misleading, causing ohmmeter readings that are inaccurate.)

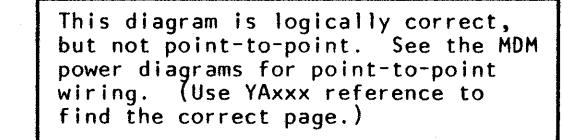

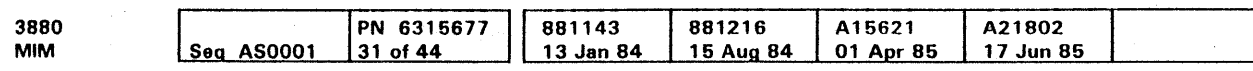

<sup>©</sup> Copyright IBM Corp. 1984, 1985

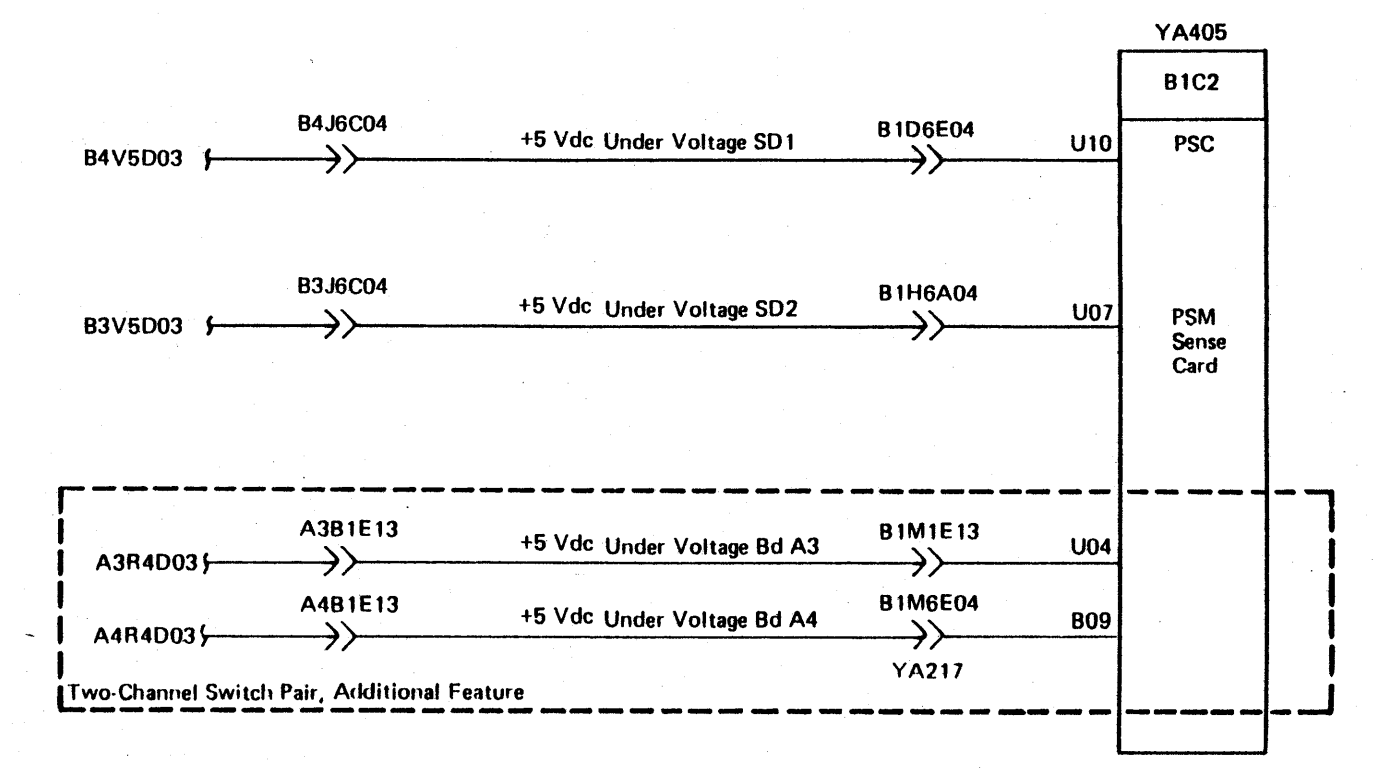

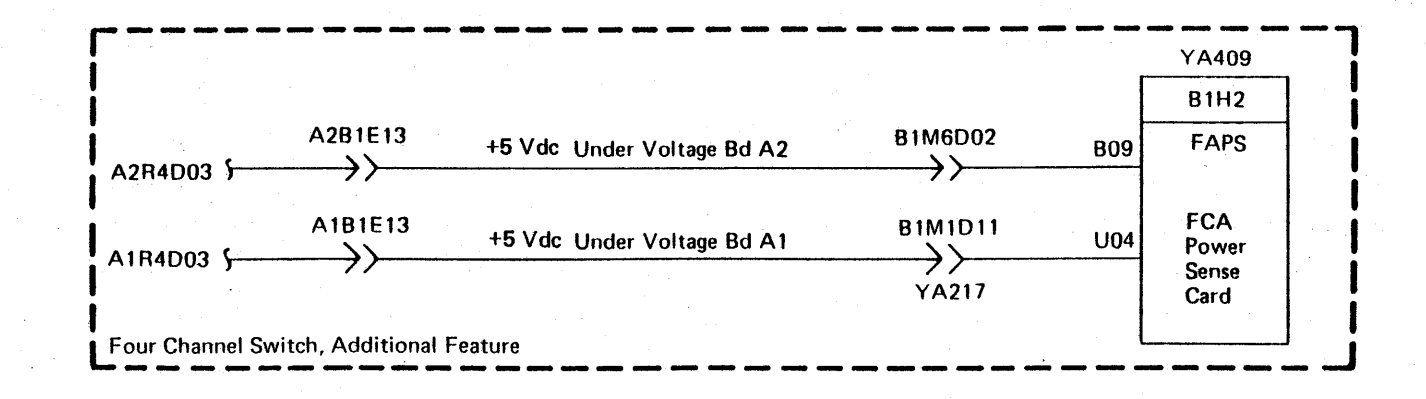

### +5 Vdc Distribution and Sense (Cont.)

**PWR 62** 

## +6 Vdc Distribution and Sense

e Copyright IBM Corp. 1984, 1985

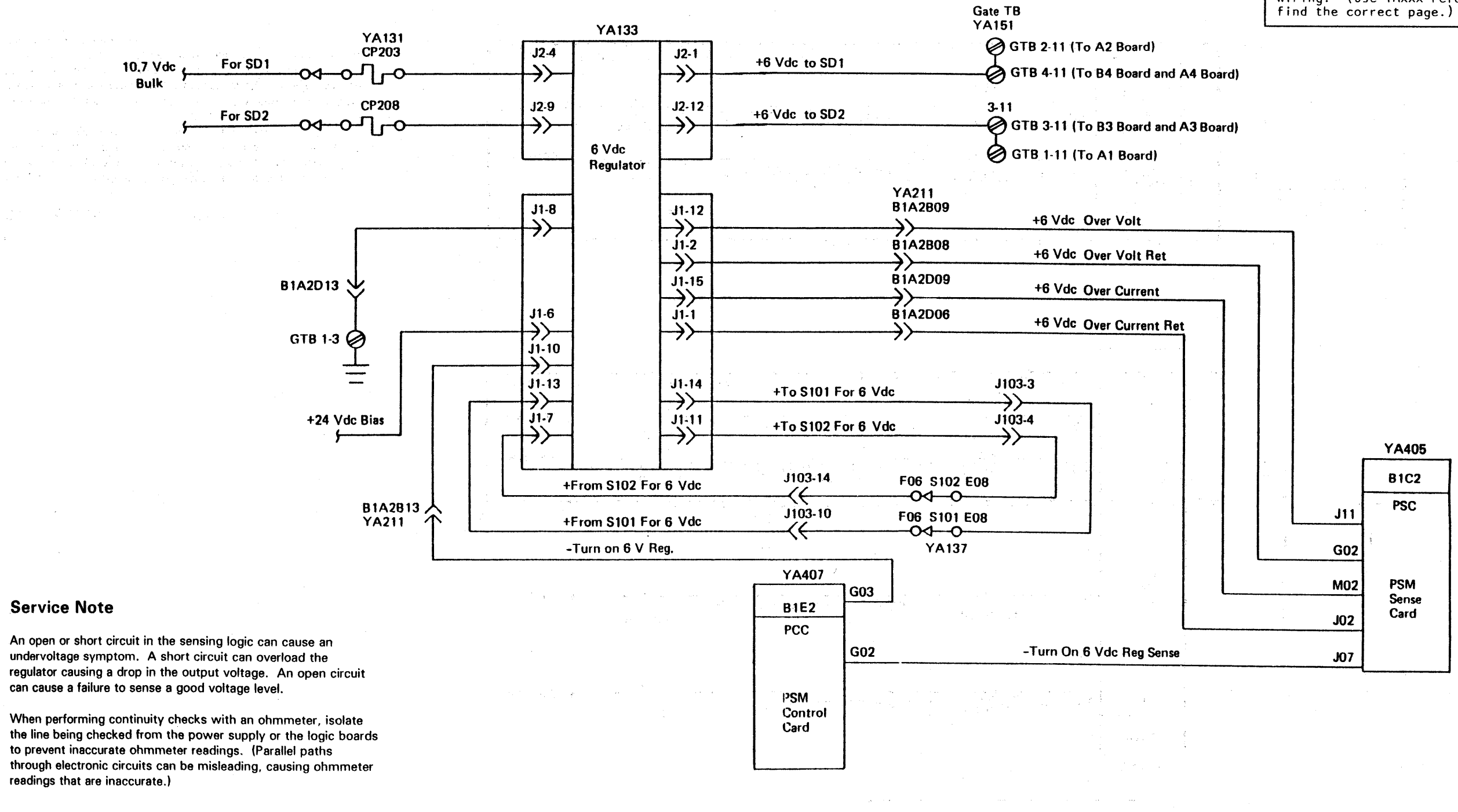

Samuel Bar

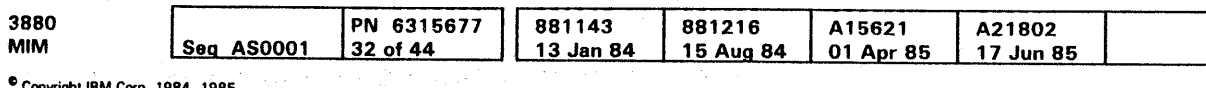

## +6 Vdc Distribution and Sense **PWR 63**

This diagram is logically correct, but not point-to-point. See the MOM power diagrams for point-to-point wiring. (Use YAxxx reference to

## +6 V de Distribution and Sense **PWR 63**

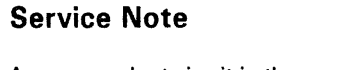

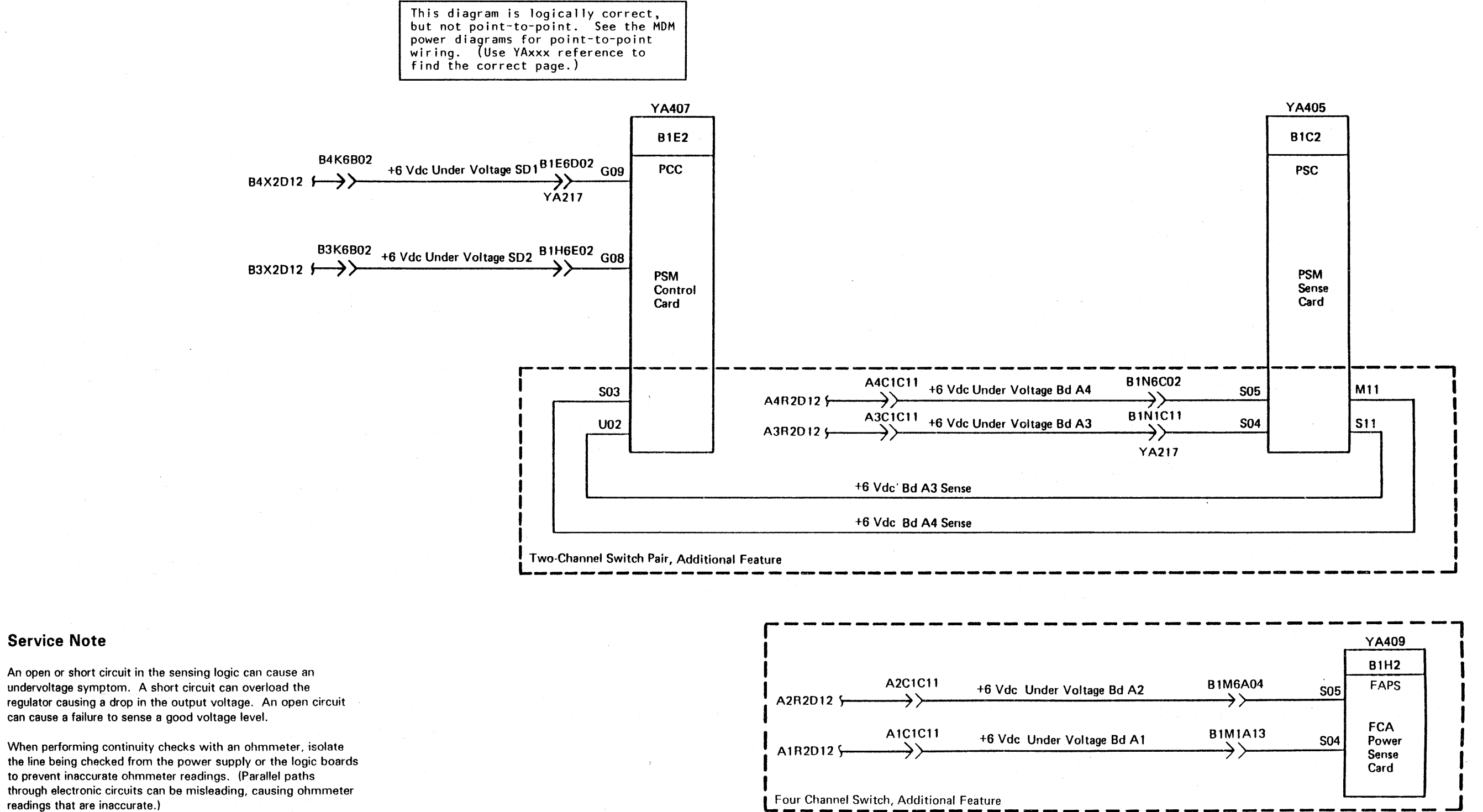

undervoltage symptom. A short circuit can overload the regulator causing a drop in the output voltage. An open circuit can cause a failure to sense a good voltage level.

When performing continuity checks with an ohmmeter. isolate the line being checked from the power supply or the logic boards to prevent inaccurate ohmmeter readings. (Parallel paths through electronic circuits can be misleading, causing ohmmeter readings that are inaccurate.)

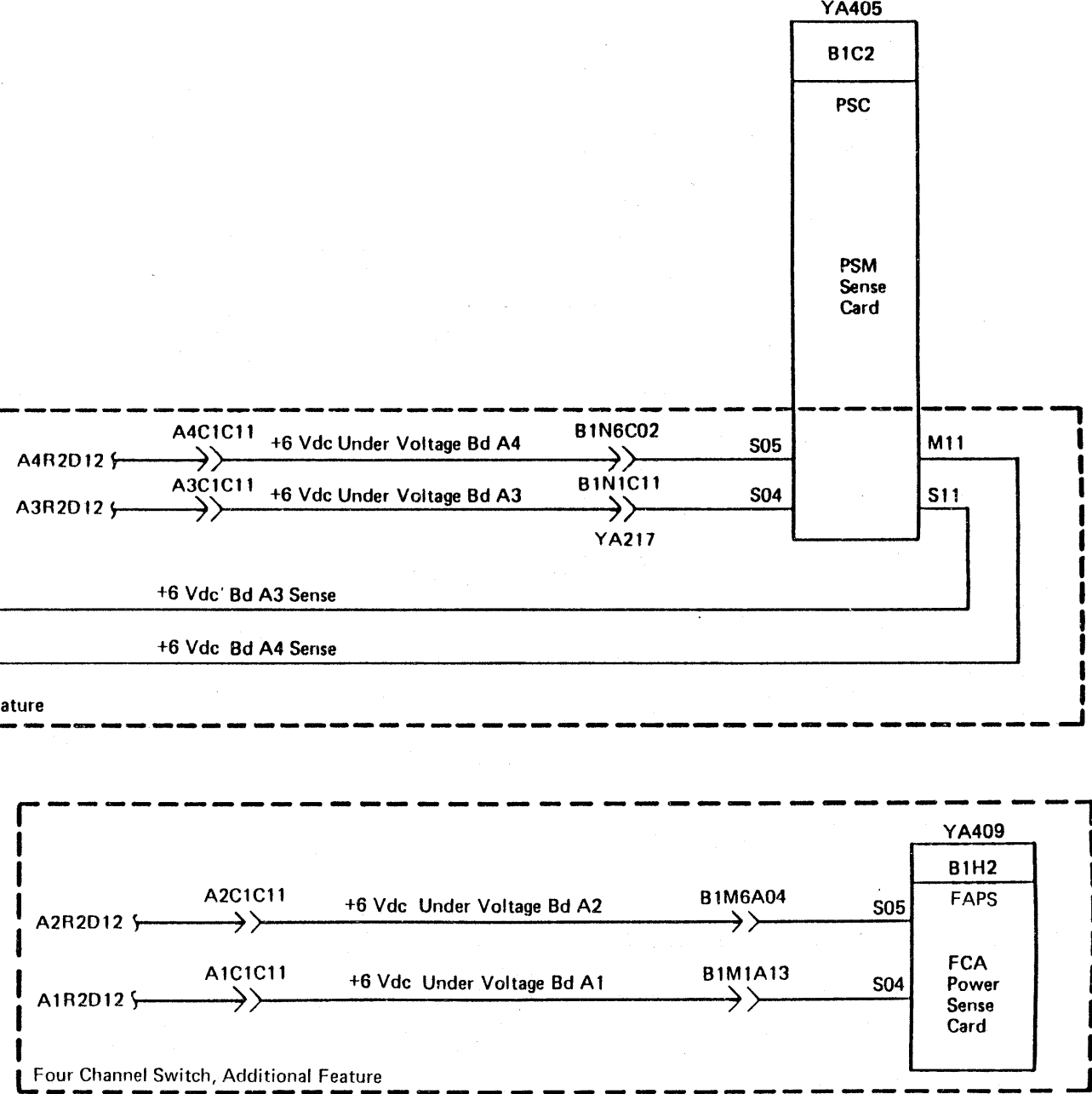

e COl)YTight IBM Corp. 1984, 1985

+6 Vdc Distribution and Sense (Cont.)  $\quad$   $\mathsf{PWR}$  64

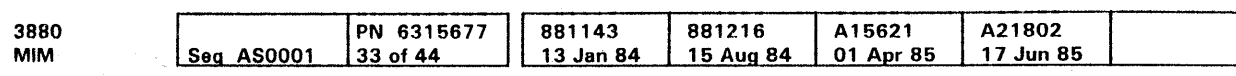

### DC Distribution-Subsystem Storage

#### Notes:

- 1. The power distribution cards are located on the hinge end of Gate 018 (see LOC 75).
- 2. Present on machines without expanded storage and 32M bytes of subsystem storage.

This diagram is logically correct, but not point-to-point. See the MOM power dia{rams for point-to-point wiring. Use YCxxx reference to find the correct page.)

e Copyright IBM Corp. 1984. 1985

 $\mathcal{C}$ 

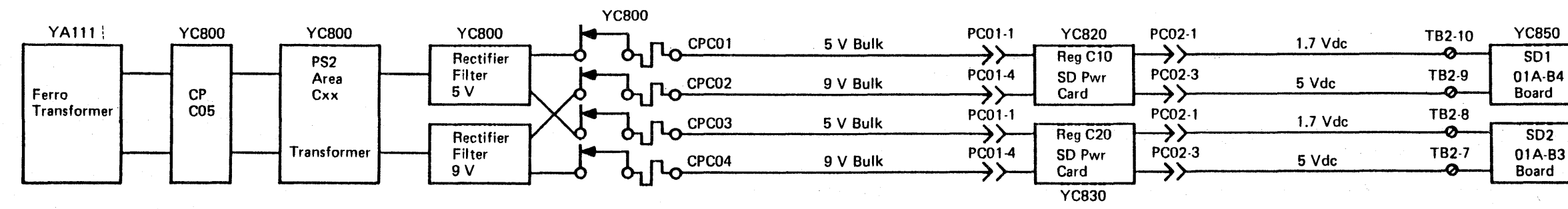

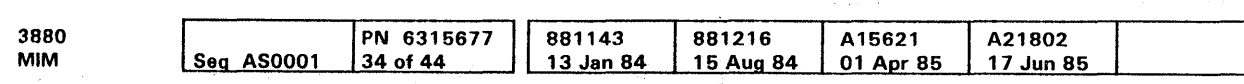

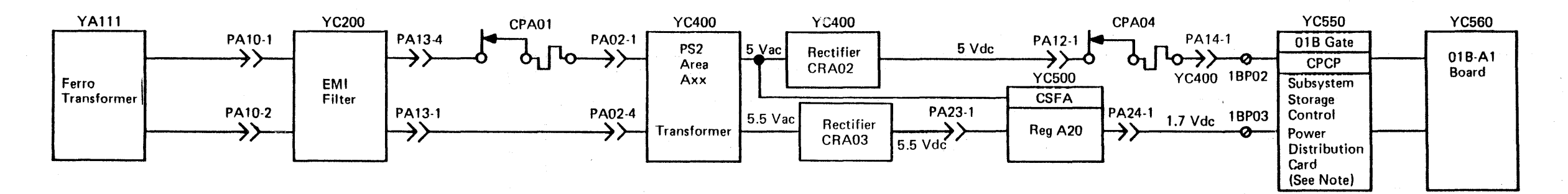

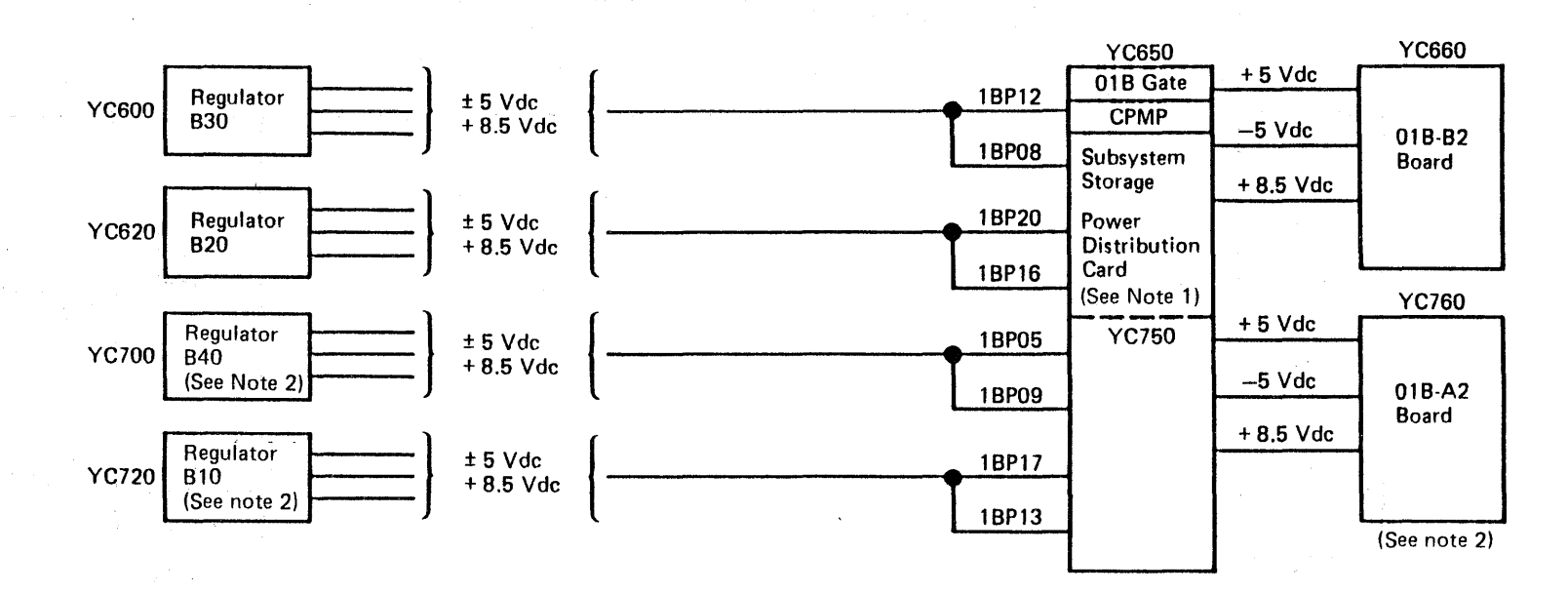

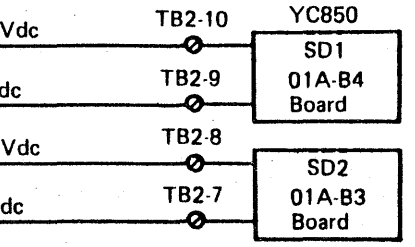

DC Distribution-Subsystem Storage **PWR 66** 

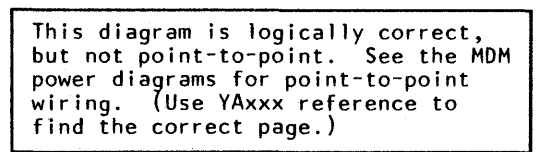

An open or short circuit in the sensing logic can cause an undervoltage symptom. A short circuit can overload the regulator causing a drop in the output voltage. An open circuit can cause a failure to sense a good voltage level.

When performing continuity checks with an ohmmeter, isolate the line being checked from the power supply or the logic boards to prevent inaccurate ohmmeter readings. (Parallel paths through electronic circuits can be misleading, causing ohmmeter readings that are inaccurate.)

e Copyright IBM Corp. 1984. 1985

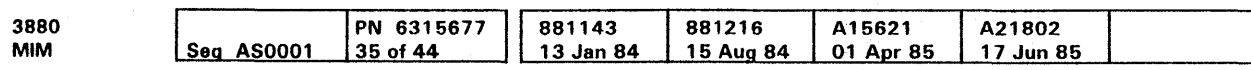

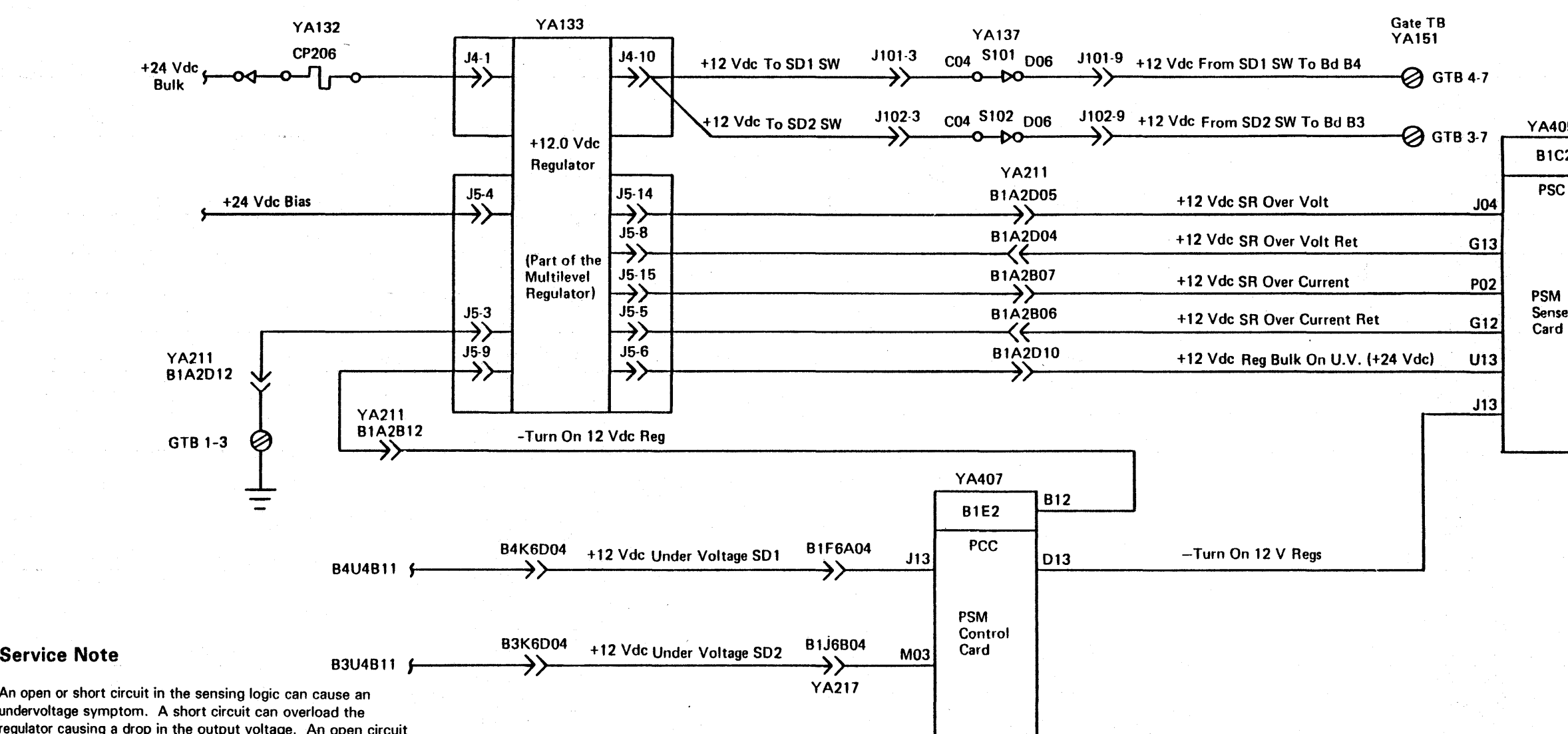

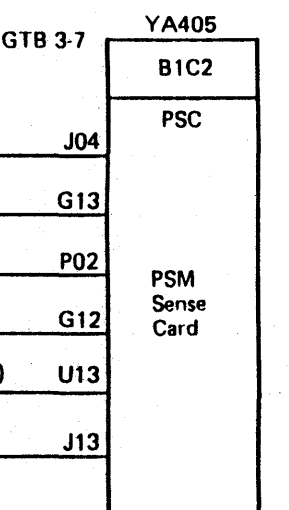

# + 12 V de Distribution and Sense **PWR 68**

### Primary Power Panel

See LOC 41 (50 Hz) or LOC 43 (60 Hz and 50 Hz for Japan) for the location of the primary power panel.

The primary power panel contains the primary ac circuit breaker (CB), ac circuit protectors (CP's), and the diskette drive switch. On this panel are:

- CB401 , primary ac circuit breaker
- CE convenience outlet  $\bullet$
- SW401, diskette drive ac power switch
- CP401, control power
- CP402, input for 24 Vac transformer
- CP403, CE convenience outlet
- CP404, ac input for maintenance power supply
- CP406, ac input for storage director power supply and PS2 area Cxx subsystem storage supply.

### CB401, Primary AC Circuit Breaker

CP401 is the main ac circuit breaker in the 3880 (see YA 111). In the Off position, ac power is removed from every power supply in the 3880. Main ac power is present in this box.

### SW401, Diskette Drive AC

Switch 401 controls power to the diskette drive motor (see YA111).

### CP401, Power Control +24 Vdc

CP401 distributes +24 Vdc to the power control circuits and the cover interlock switch (see YA 115).

#### CP402, Input for 24 Vac Transformer

CP402 distributes input ac power to the 24 volt bootstrap transformer (see YA 115).

#### CP403, CE Convenience Outlet

CP403 distributes ac power to the CE convenience outlet {see YA115).

#### CP404, Maintenance Power AC Input

CP404 distributes ac power to the maintenance power supply (PSM power supply). See YA 111.

e Copyright IBM Corp. 1984, 1985

CP406, Storage Director Power Supply AC Input

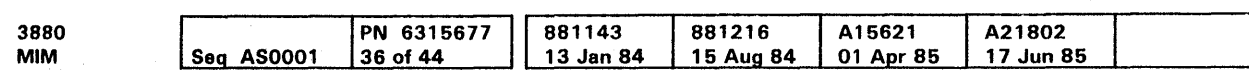

CP406 distributes ac power to the storage director power supply PS1 and to the subsystem storage power supply PS2 area Cxx. See YA 111.

Primary Power Panel **PWR 72** 

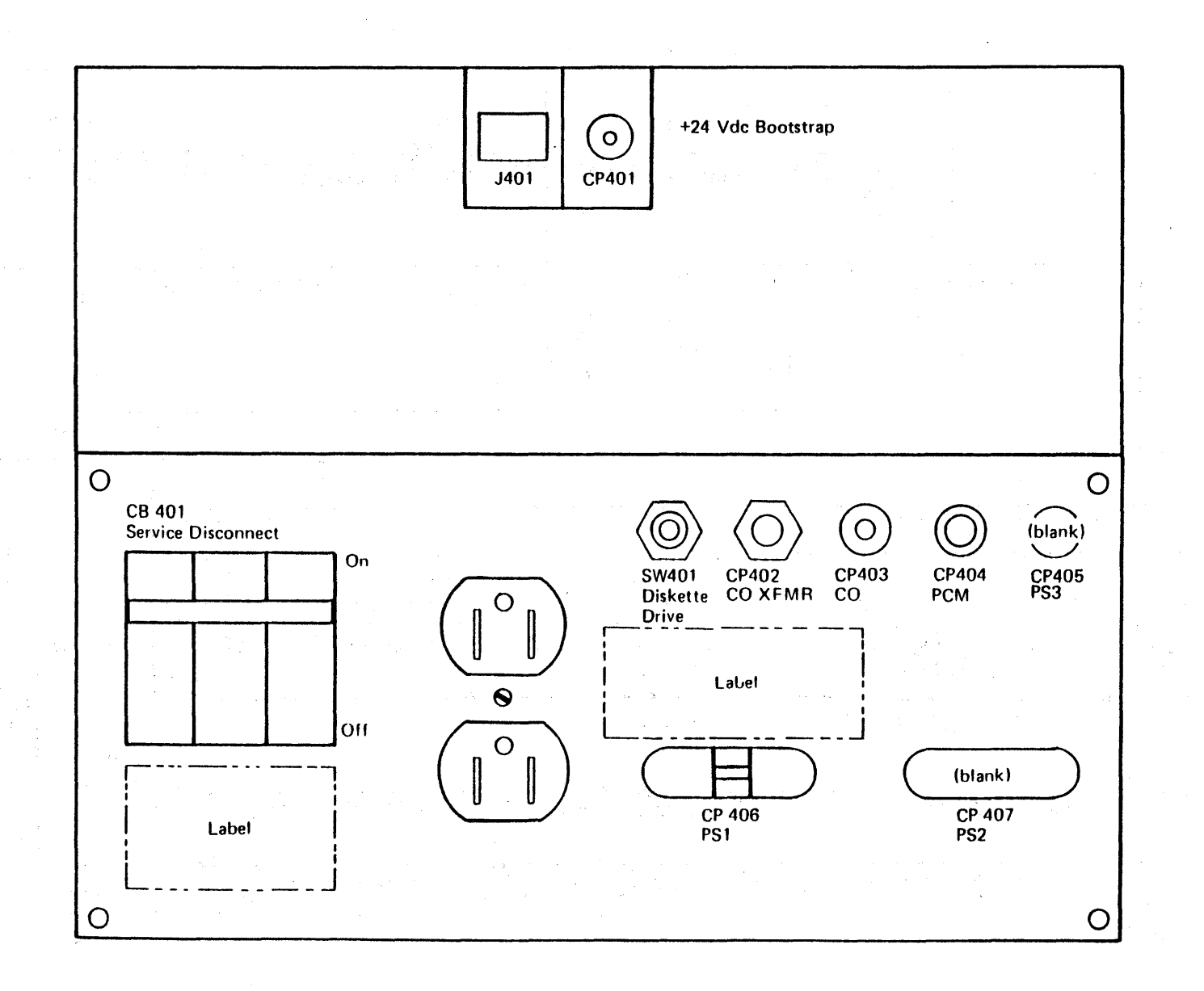

# Primary Power Panel **PWR 72**

# Subsystem Storage Power Supplies

### CPA01 Through CPA04 (PS2 Area Axx)

- CPA01 through CPA03 distribute the ac voltage to the de power supplies (Area Axx and Area Bxx).
- CPA04 distributes +5 Vdc to the 01B gate, A1 board.

3880 MIM

- C10. Auxiliary power (+1.7 Vdc and +5.0 Vdc) from regulator C10 is distributed to SD1 (01A gate, 84 board).
- CPC03 and CPC04 distribute bulk voltages to regulator C20. Auxiliary power (+ 1. 7 Vdc and +5.0 Vdc) from regulator C20 is distributed to SD2 (01A gate, 83 board).
- CPC05 distributes ac power to Area Cxx.

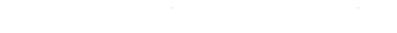

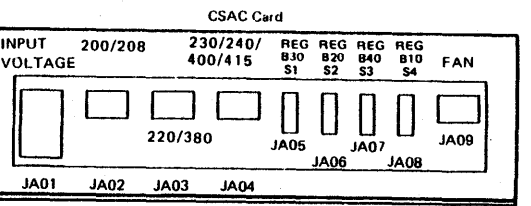

c Copyright IBM Corp. 1984, 1985

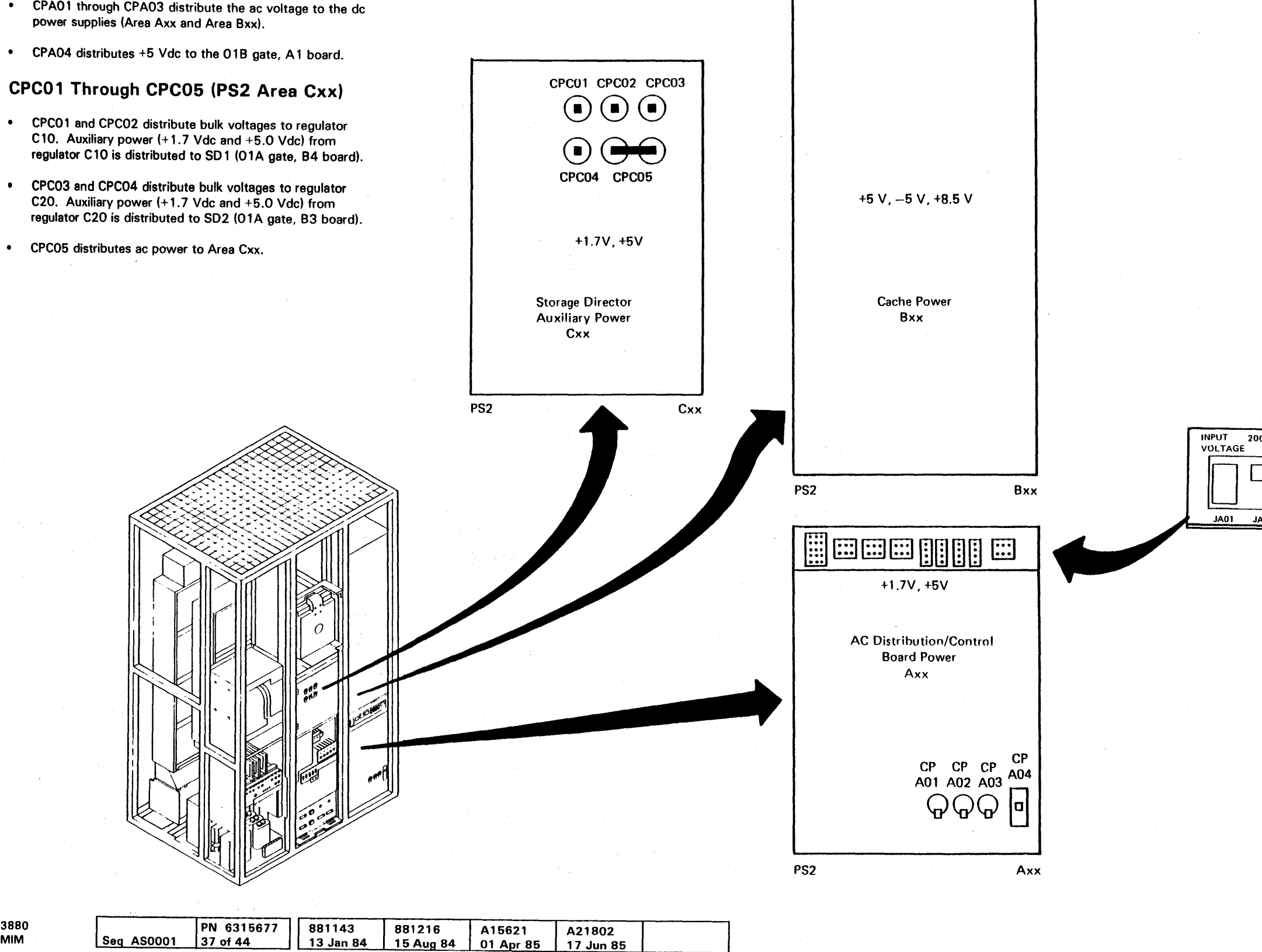

## Subsystem Storage Power Supplies **PWR 73**

### Operator Panel

The operator panel has the following controls and indicators:

- · Unit Emergency switch
- Subsystem Power switch and indicators
- Subsystem Configuration indicators and switches.

#### Unit Emergency Switch

The Unit Emergency switch is normally in the Power Enable (up) position (see YA 171). In this position, subsystem power is controlled by either the system, the Subsystem Power On/Off switch on the operator panel or the Maintenance Power On switch on the power switch panel.

The Power Off (down) position removes power from the 3880, disables all other 3880 power switches, and inhibits the subsystem power-on sequence. The normal power-off sequence is not performed, and all 3880 operations and attached devices are stopped.

#### CAUTION

The Unit Emergency switch does not cycle off subsystem power. Because the power is not cycled off, customer data can be lost and devices attached to the 3880 can be damaged.

a construction of the construction of the construction of the construction of the construction of the construction of the construction of the construction of the construction of the construction of the construction of the

The Subsystem Power On/Off switch turns ac power on or off to the 3880 subsystem (see YA171). Pressing the top of this switch turns ac power on, pressing the bottom of this switch turns ac power off. The power-on function of this switch is disabled when the Unit Emergency switch is in the Power Off position or when the Power Select switch (on the power switch panel) is in the Local position. The power-off function is not disabled by the Local position of the Power Select switch.

Note: When two 3880 machines are installed in a dual frame configuration, if either of the Unit Emergency switches are in the power off position, power is removed from both 3880s.

#### Subsystem Power Switch and Indicators

The Subsystem Power switch turns 3880 power on and off. The indicators show the status of the power-on sequence and the power supplies.

#### Subsystem Power On/Off Switch

The Process indicator lights when the storage director is processing information (see YA171).

The Subsystem Power On/Off switch does not have to be used to turn 3880 power on when the Power Select switch is in the Remote position. The system power-on sequence of an enabled processing unit can start the 3880 power-on sequence.

The channel switches in the Enable position permit data flow between the indicated channel and the storage director (see YA171 or YA173).

e Copyright IBM Corp. 1984. 1985

#### Power On Indicator

The Power On indicator lights when the ac power is turned on to all power supplies in the 3880 (see YA 17 1).

#### Power Complete Indicator

The Power Sequence (seq) Complete indicator lights when the 3880 subsystem (including the attached devices) power-on sequence is completed (see YA 171).

#### Check Indicator

The Subsystem Power Check indicator lights when a failure is sensed in the 3880 power supplies (see YA171). The Check indicator and the Power Check register are reset by pressing the DC Power System switch on the power switch panel to the On position.

### Subsystem Configuration Indicators and Switches

The subsystem configuration part of the operator panel contains a set of indicators and switches for each storage director. The storage director indicators display the status of the 3880 storage director.

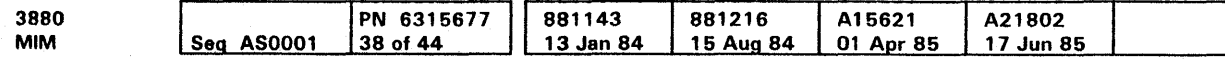

The channel switches enable or disable the processing unit channel to the storage directors.

#### Check Indicator

The storage director Check indicator lights when the storage director senses any check condition.

#### Wait Indicator

The Wait indicator lights when the storage director is not processing information and is waiting for a request from the channel, drive, or MD (see YA171).

#### Status Pending Indicator

The Status Pending indicator lights when the storage director is not processing information and is waiting for a channel to accept status information (in contingent allegiance), or a device to respond during a storage director device retry (see YA 17 1).

#### Process Indicator

#### Disable Indicators

The amber Disable indicator for each channel switch lights to indicate that the channel is disabled (see YA 171 or YA 173).

#### Channel Switches

The channel switches in the Disable position stop the flow of data between the indicated channel and the storage director.

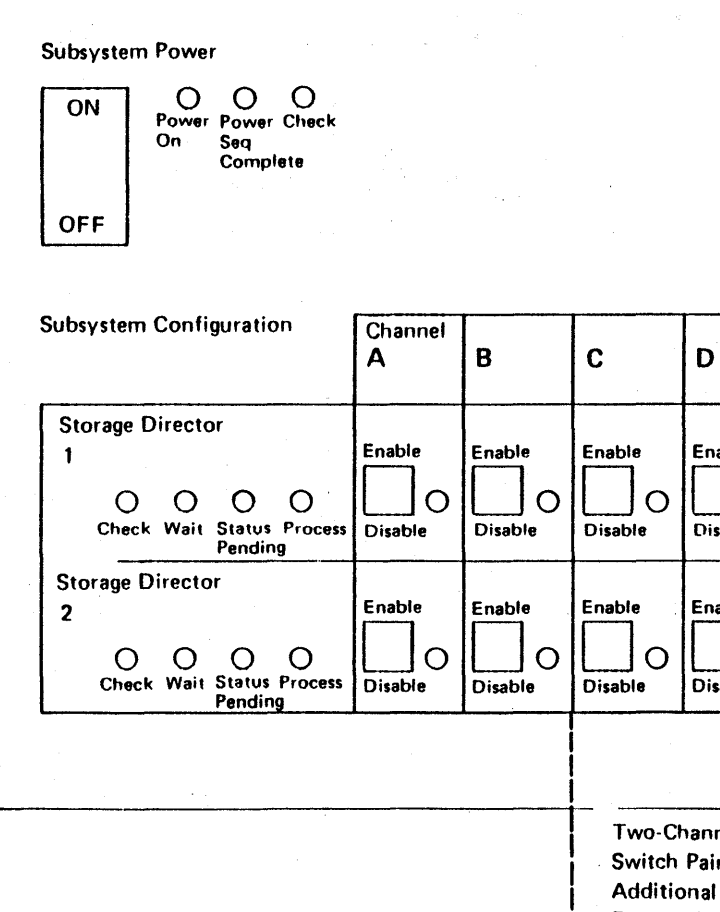

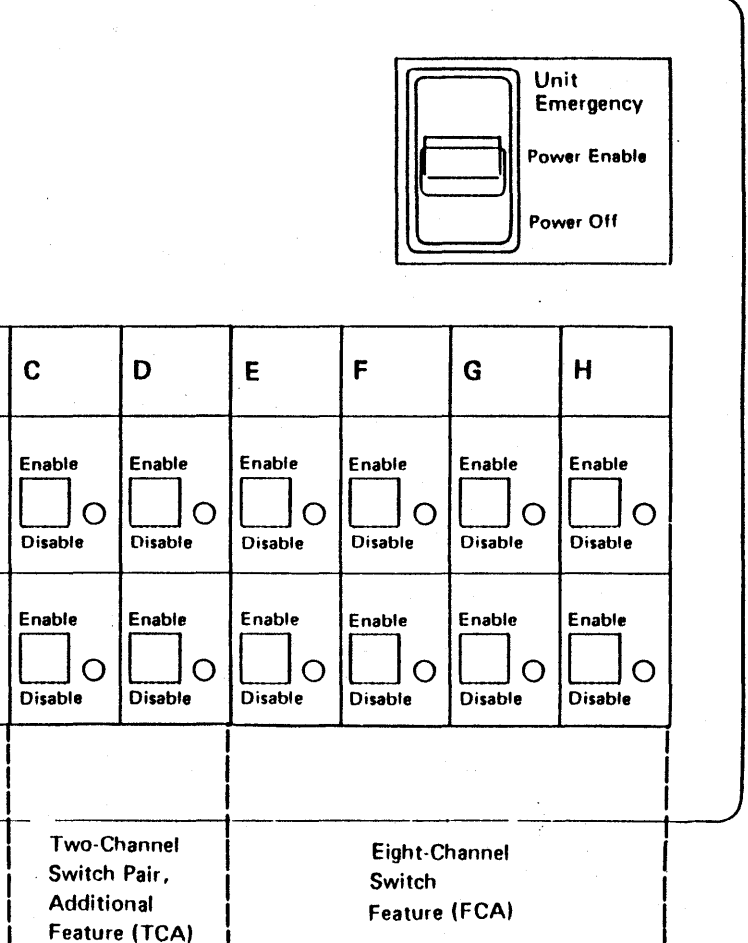
### Power Sequence Distribution-Host System

### Circuit Objectives

This circuit gives support to power on/off by the 3880 or by the supporting system.

Aelay K805 must be picked first to supply a ground return **EJ** so that relays K703 and K704 can be picked. Relay K805 is picked when all attached device strings return their power sequence complete levels to the storage director (see PWR 82).

to the Remote position, the sequence-complete relays, K703 and K704 **D** must be picked to return the Power Sequence Complete line to the host system 4. When the Power Select switch is set to the local position, the K 703 and K 704 relay points are bypassed. If the Unit Emergency (UE) **fl** switch is in the Off position, K703 and K704 are picked immediately. This condition prevents a system hang if the storage director has been turned off by the Unit Emergency switch.

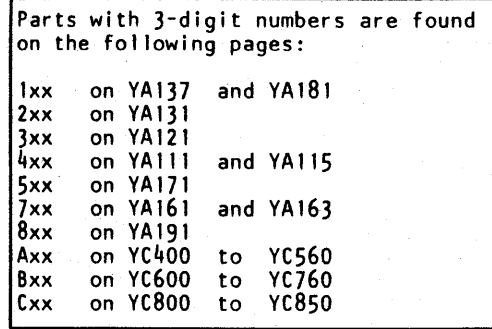

#### Notes:

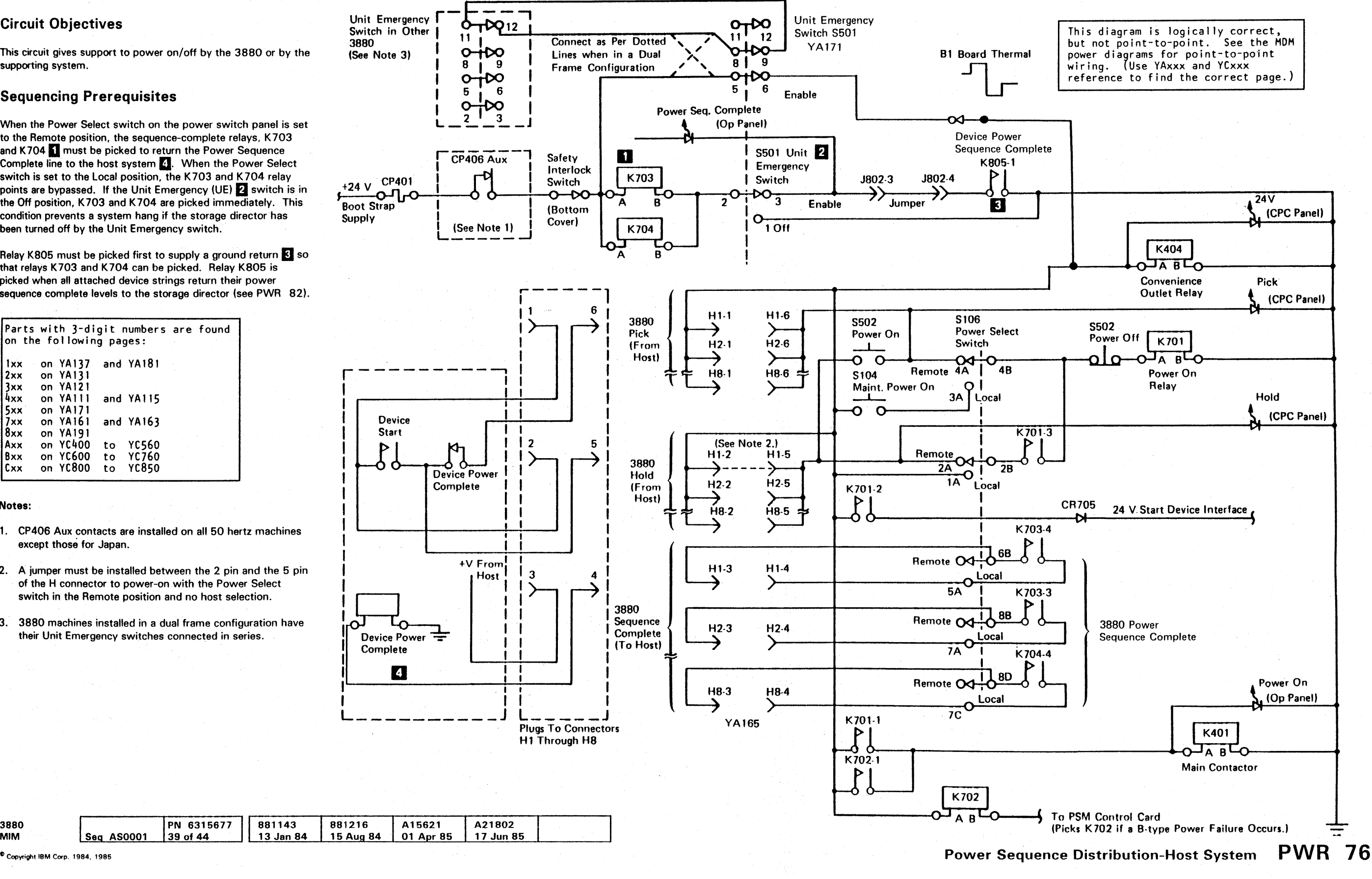

- 1. CP406 Aux contacts are installed on all 50 hertz machines except those for Japan.
- 2. A jumper must be installed between the 2 pin and the 5 pin of the H connector to power-on with the Power Select switch in the Remote position and no host selection.
- 3. 3880 machines installed in a dual frame configuration have their Unit Emergency switches connected in series.

e Copyright IBM Corp. 1984, 1985

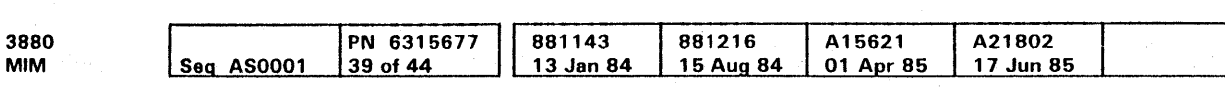

### Power-On Sequence for Attached Device Strings

### Sequencing Attached Device Strings

The Model 21 can have a maximum of two device strings, with two 3350s per string. The Model 23 can have a maximum of two device strings, with four 3380s per string, making a total of 32 addresses (4 addresses per device). If there are fewer than eight device strings, dummy plugs must be used so all sequencing relays can be activated.

Note: If the Device Power Sequencing switch is in the Disable position, the Power Sequence Complete indicator turns on when +24 Vdc is supplied to the device interface board. Relay K810 does not pick. All power sequencing relays pick as soon as the device strings are powered on or if dummy plugs are installed.

### Odd-Numbered Device Strings

The first group of four (odd-numbered) device strings is started by activating relay K810. Primary power relay K701 must be picked and a start request received from the power sequencer and monitor (PSM) control card to pick relay K810. The start request is a logical ground return for relay KS 10. Once K810 is picked, it holds power by the K810 contacts. The pick signal from the PSM control card is no longer needed.

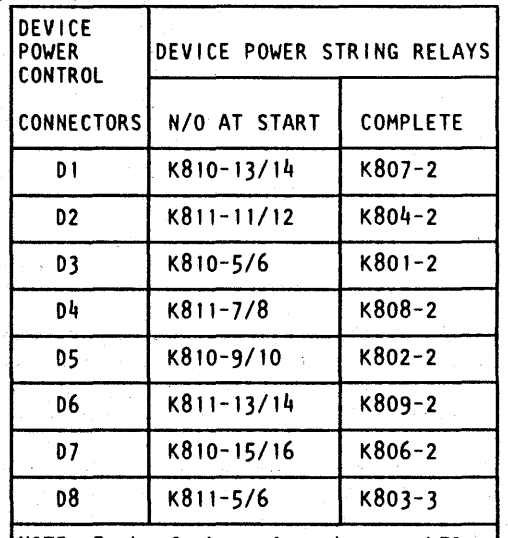

NOTE: Each of the relays has an LED across its coil, visually showing if the device string is powered on.

When relay K810 is picked, device strings 1, 3, 5, and 7 are started. The corresponding hold relays K801, K802, K806, and K807 pick because the device strings are powered on or a dummy plug is in the cable connector. Also, the correct LED on the device interface board is lighted as each hold relay is picked. Each hold relay has its own hold point to prevent powering off the subsystem if any of the devices power off. Relay K811 picks when all of the odd-numbered device strings are powered on.

### Even-Numbered Device Strings

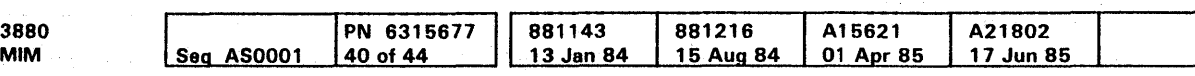

#### <sup>©</sup> Copyright IBM Corp. 1984, 1985

Relay KB 11 starts device strings 2, 4, 6, and 8. The comparable hold relays K803, K804, K808, and K809 are picked when the device strings are powered on or a dummy plug is in the cable connector. Also, the correct LED is lighted on the device interface board as each of the hold relays is picked.

If the even-numbered (last group of four) device strings are all successfully powered on, relay KB05 can pick. The K805-1 contact point causes relays K 703 and K 704 to pick and complete the power sequence; the indicator turns on at the operator panel.

#### Relay Terminal Locations

The relay terminal locations, K801 through K809, K810 and KB 11 (wiring side) are shown in the following illustration.

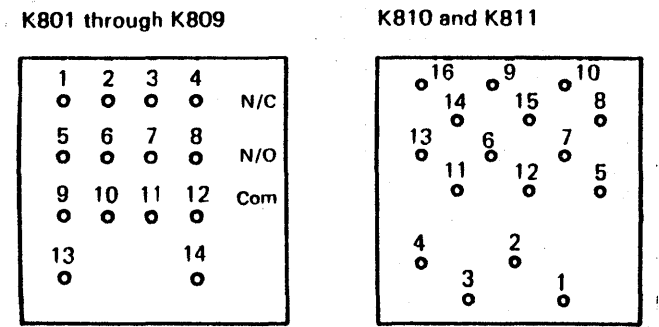

Relays K701 through K704 can be changed with relays K801 through K809.

Note: Common relays can be swapped to verify failing relays.

### Start Power Device Sequence Driver

The start device power sequence driver circuit is located on the power sequencer and monitor B1E2 control card and is turned on after power on reset is dropped. If the attached device string is connected to two 3880s, either 3880 can power up the string. If one 3880 powers up the string, the second 3880, when powered on, receives an immediate Device Power Sequence Complete and the Power Sequence Complete indicator comes on. This occurs even if the second 3880 has an action-B failure while powering on.

## Power-On Sequence for Attached Device Strings **PWR 81**

An action-B failure powers off the 3880 because of a failure in its power system.

### Power-On Sequence for Attached Device Strings

**PWR 81** 

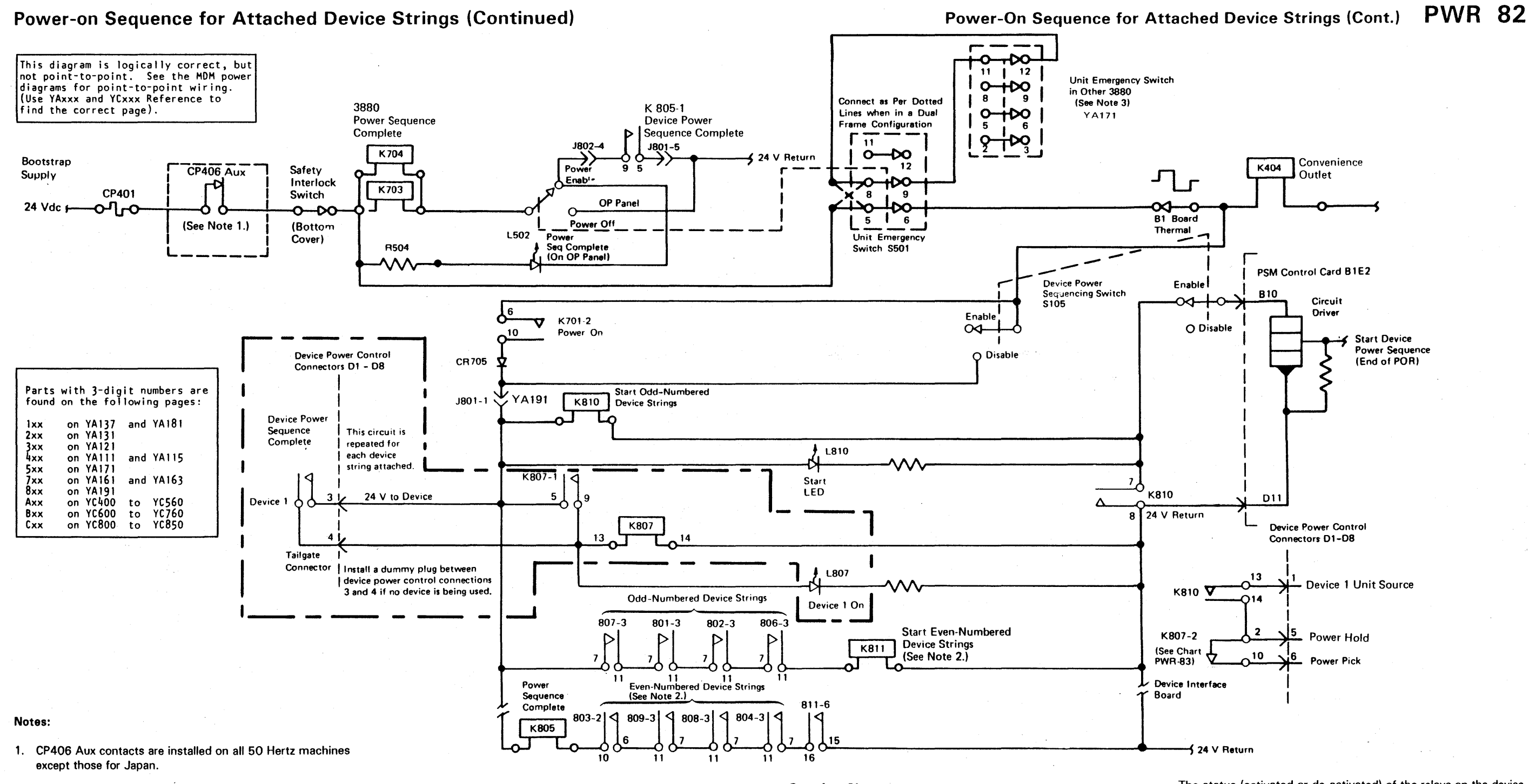

- 2. If all even-numbered strings have dummy plugs, failure to pick K805 could be caused by KS 11 not being picked.
- 3. 3880 machines installed in dual frame configuration have their Unit Emergency switches connected in series.

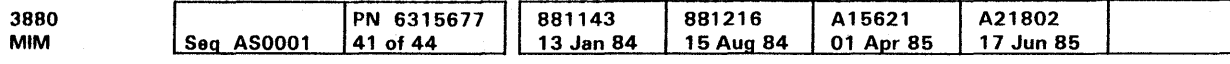

<sup>C</sup> Copyright IBM Corp. 1984, 1985

Service Notes

Relays K810 and K811 can be swapped to aid in diagnosis. K801 through K809 are all the same type of relay and can be swapped.

The status (activated or de-activated) of the relays on the device interface board can be easily determined during diagnosis. With 3880 power on, observe a relay as you remove and reinstall it. You can feel and hear the relay as it releases and picks.

Power-On Sequence for Attached Device Strings (Cont.) PWR 82

# Power-on Sequence for Attached Device Strings (Continued) Power-On Sequence For Attached Device Strings (Cont.) **PWR 83**

Note: Circuit diagram is on PWR 84.

 $\mathcal{L}^{\text{max}}_{\text{max}}$  , where  $\mathcal{L}^{\text{max}}_{\text{max}}$ 

legend: ---- The bar indicates the active condition of the signal, not its level. montain The shaded area indicates variable timing.

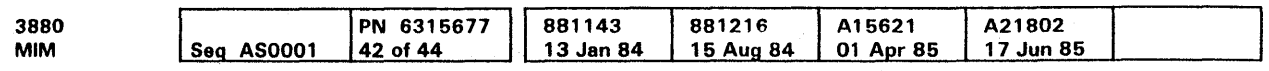

 $\sim 10^{11}$ 

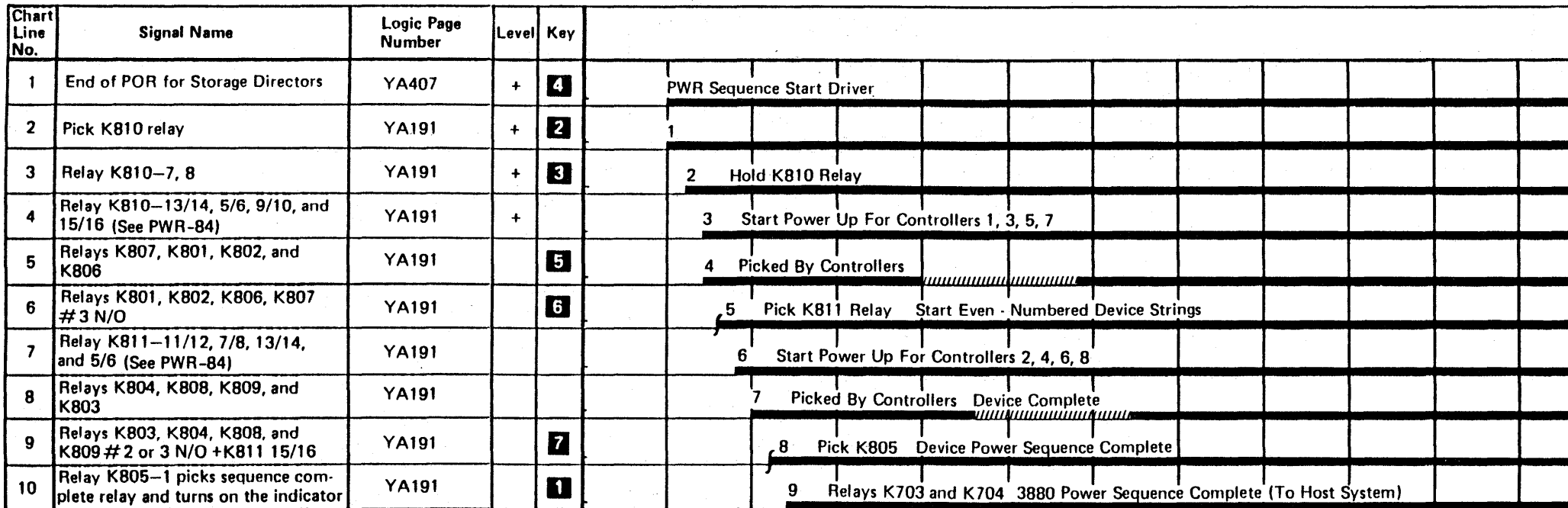

Power-On Sequence For Attached Device Strings (Cont.) **PWR 83** 

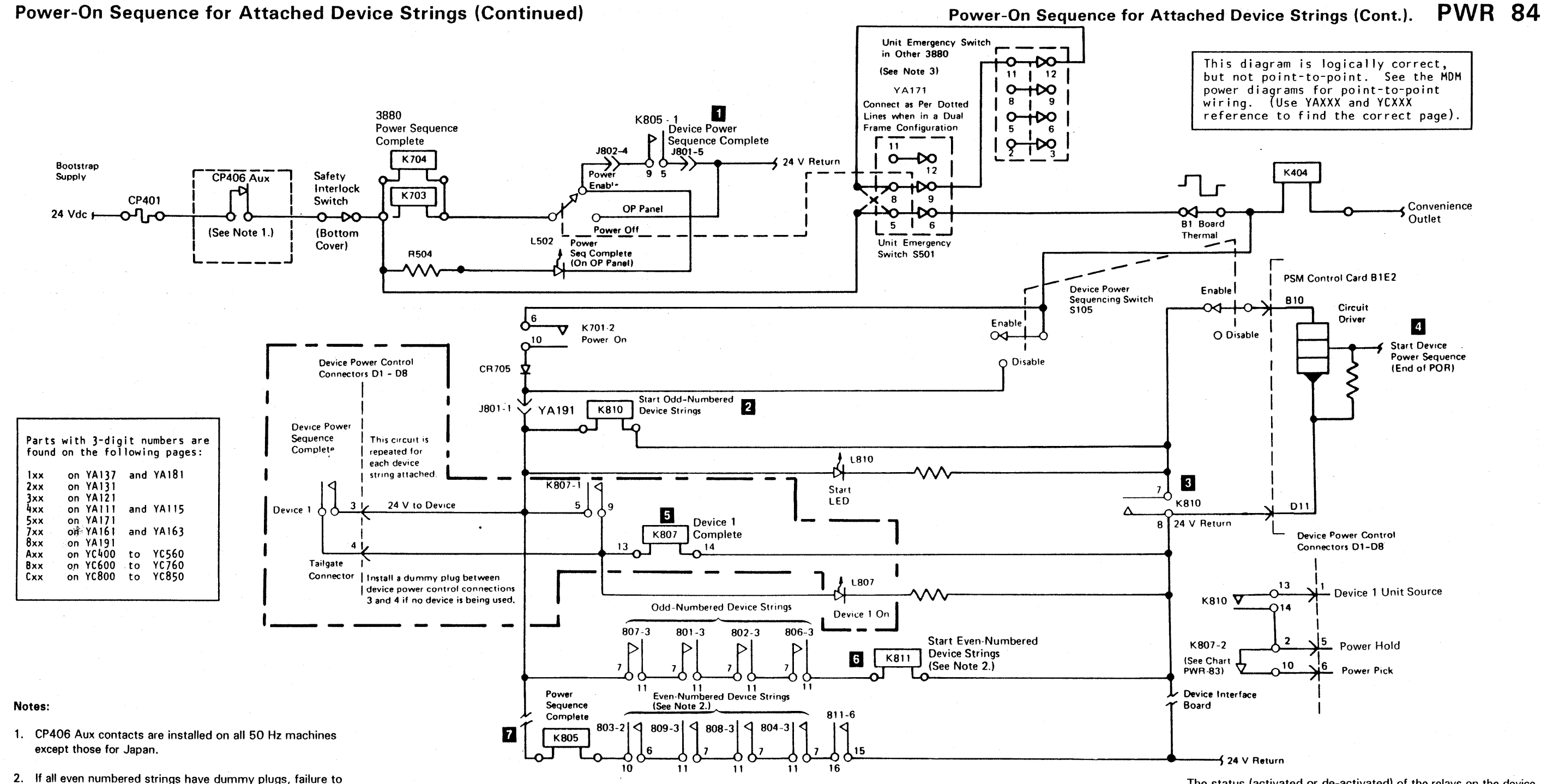

- pick K805 could be caused by KB 11 not picked.
- 3. 3880 machines installed in a dual frame configuration have ~r Unit Emergency switches connected in series.

Service Notes

e Copyright IBM Corp. 1984, 1985

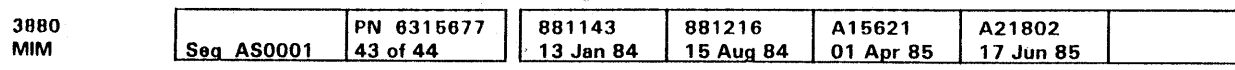

Relays K810 and K811 can be swapped to aid in diagnosis. K801 through K809 are all the same type of relay and can be swapped.

The status (activated or de-activated) of the relays on the device interface board can be easily determined during diagnosis. With 3880 power on, observe a relay as you remove and reinstall it. You can feel and hear the relay as it releases and picks.

Power-On Sequence for Attached Device Strings (Cont.). **PWR 84** 

### End of MD Guided Maintenance

If the power problem is not solved by the MO or an intermittent power problem is indicated, complete the following procedures. The -steps are listed from most probable to least probable for repair of the machine. Perform the following steps in the procedures if they have not already been done.

After performing each step, determine whether the repair has been completed. If it has. restore the machine to normal operating condition and return it to the customer; if not, go to the next step.

### Power Analysis (With Symptoms)

If the power sense registers are now being displayed by the MD, copy the register contents, since data can be lost if the problem is intermittent.

Note: Use MD option 8 to display the power sense registers if the register contents or a power symptom code is not known.

Use the power symptom code table on PWR 40 (PWR 4 1 for Subsystem Storage), and the available power sense information to determine the reference diagram of the failing area. Always reference the lowest-order power code (that is, 1x before 2x).

Note: Use PWR 33 to determine acceptable voltage ranges in the following steps.

Use the reference diagram to isolate to the failing unit by checking for incorrect:

- 1. Voltage sense levels at the card input (determines defective sense cards)
- 2. Voltage distribution (use test points on PWR 33 pins to determine open distribution lines)
- 3. Regulator input voltages
- 4. Regulator turn-on signals
- 5. Regulator reference voltages
- 6. Regulator grounds.

Some aids in isolating problems are:

- For under-voltage indications, check the level of the voltage pulses as the machine attempts to power up (use PWR 17 for power up and down procedures).
- Over-current and under-voltage indications together mean there is a short in the voltage distribution.

Check the ac ripple and exchange the rectifiers and/or capacitors as needed. Verify that the power problem has been corrected; if it has not been corrected, go to the next step

Alternately remove power from storage director 1 and storage director 2, to help isolate the circuit with the over-current. Separate the distribution to isolate the circuits.

Use the overload isolation procedure on PWR 32 once the defective circuit has been isolated.

- Always suspect the maintenance power supply (PWA 49) when the power check LED (operator panel) is on and no power sense information is available.
- Over-current or over-voltage indications alone do not turn on the power check LED (operator panel) and do not drop machine power.
- An over-voltage indication is usually caused by a defective regulator or sense card.

Verify that the power problem has been corrected; if it has not been corrected, continue with Power Analysis (Without Symptoms).

### Power Analysis (Without Symptoms)

1. Turn Off Machine Power

Exchange the cards at 01A-81C2, 01A-B1E2, and/or 01A-B 1J2. Also exchange the B 1H2 card if the four channel, additional feature is installed. Verify that the power problem has been corrected; if it has not been corrected, go to the next step.

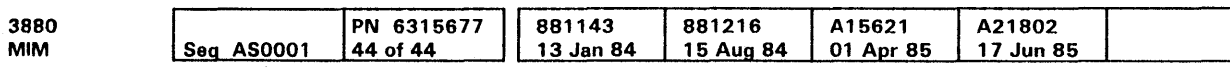

#### 2. Turn Off Machine Power If Still On

Ensure that all power cable connectors are seated tightly on the device interface and central power control boards. Verify that the power problem has been corrected; if it has not been corrected. go to the next step.

Ensure that connectors on the regulators and the gate boards, including the flat wire bus cables, are tightly seated. Verify that the power problem has been corrected; if it has not been corrected. go to the next step.

3. See PWR 32 and 33 and check all voltages. Adjust voltages exactly.

4. Turn Off Machine Power If Still On

Check for loose screws and terminals in the maintenance power supply (see PWR 49). Verify that the power problem has been corrected; if it has not been corrected. go to the next step.

5. Check that the ac input voltage is correct.

#### **DANGER**

Lethal voltages are present in the power servicing area. Safety is most important. Assume all circuits are live until measured. Capacitors are possible exploding devices. Wear safety glasses when working in the power area.

Always install all safety covers before powering on the machine.

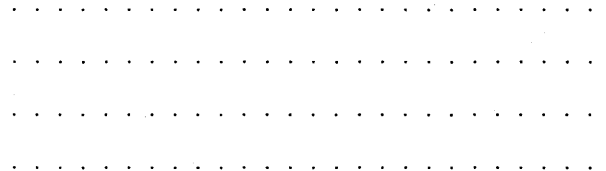

Check that all three phases are present at TB401 as shown on PWR 28. Verify that the power problem has been corrected; if it has not been corrected, go to the next step.

6. Call for help.

# End of MD Guided Maintenance **PWR 91**

## End of MD Guided Maintenance **PWR 91**

## Check, Adjust, Remove, Replace

**That I** 

 $\mathbf{R}$ 

 $\mathbf{w}_{\text{min}}$ 

## Contents of This Section

 $\mathbf{v}$ 

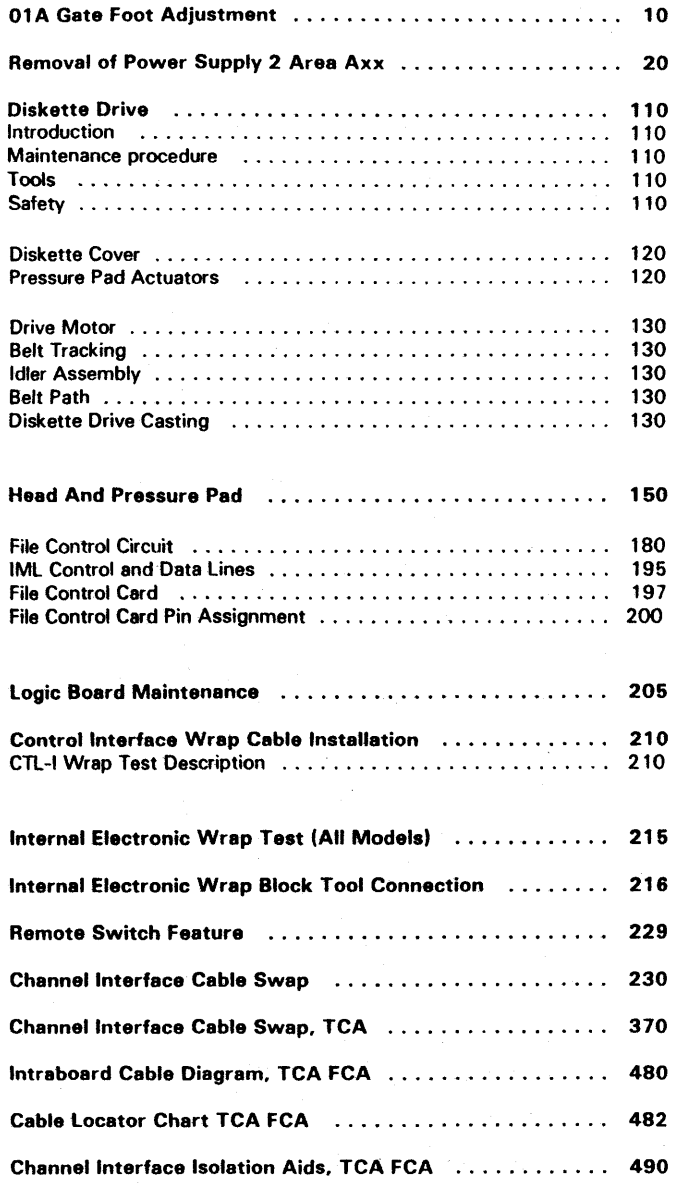

e Copyright IBM C0<p. 1984, 1985

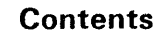

سه

**Sur** 

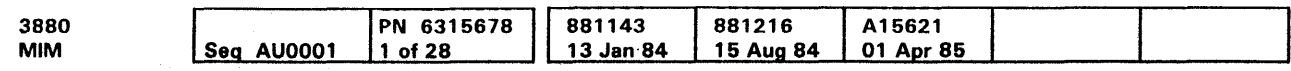

Contents **CARR 1** 

## 01A Gate Foot Adjustment

### Foot Adjustment

 $\sim$   $\sim$ 

 $\mathscr{M}^{\mathbb{Z} \times \mathbb{N}}$ 

Adjust the foot for 5 mm (0.2 in.) between the surface of the floor and the base of the foot with the 01A gate open.

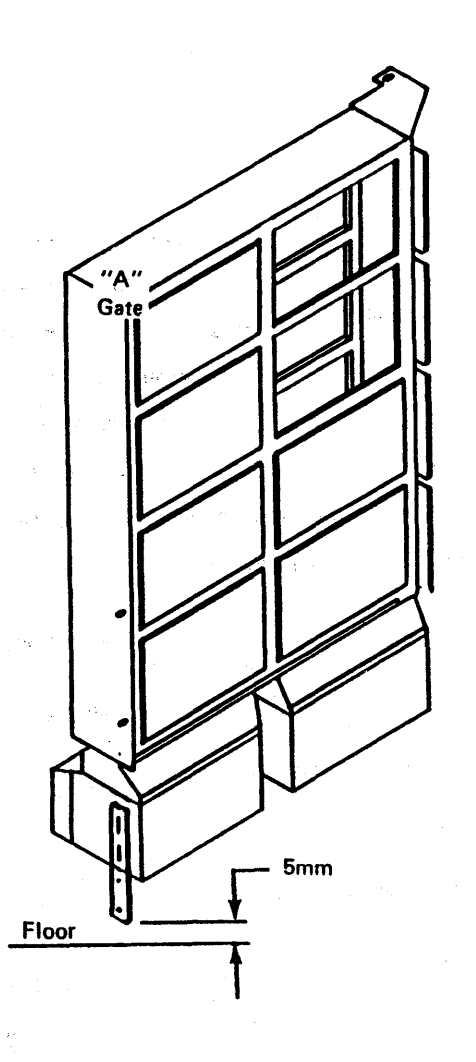

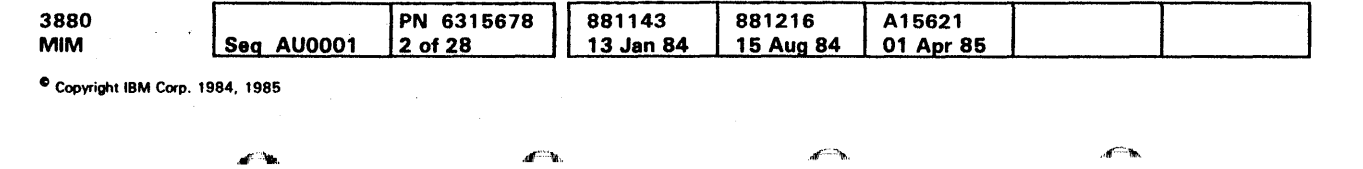

 $\mathcal{A}=\frac{1}{2}$  ,  $\mathcal{A}=\frac{1}{2}$  ,

 $\mathbb{R}^{n\times n}$  .

 $\mathcal{A}^{\text{max}}$ 

01A Gate Foot Adjustment **CARR 10** 

 $\mathcal{A}^{\mathcal{L}^{\mathcal{L}}}\mathcal{M}_{\mathcal{N}}$ 

 $\mathcal{N}^{m,n}$ 

 $\mathbf{z}^{\text{max}}$ 

### Removal of Power Supply 2

Preparation for Removing Power Supply 2 (PS2)

Warning: Before starting this procedure, check the 01A gate foot adjustment (see CARR 10).

In order to remove PS2 Area Axx, hoist assembly (part 44 79280) must be used.

- 1. Have the system operator vary both 3880 storage directors off line to all attached systems.
- 2. Set all of the Enable/Disable switches (located on the operator panel) to the disable position. The amber indicator will be lighted when the channel is disabled.
- 3. Set the Subsystem Power switch (located on the operator panel) to the off position.
- **4.** Turn off CB401.

#### **DANGER**

1. Before PS2 Area Axx can be removed, PS2 Area Bxx must be removed (see procedure this page).

> PS2 Area Axx has a weight of 36.5 kg (81 lbs.). Use the hoist to remove it.

<sup>3</sup>3. Extend the legs of the hoist, part 4479280, by removing the safety pins. extending the legs, and reinstalling the pins.

Hazardous voltage. Switch off the wall circuit breaker. Disconnect the 3880 main power cord before starting this part of the installation.

5. Remove the front and right side machine covers.

5. Attach the lifting cable to the lifting plate (part 8576750) by inserting the bolt in the hoist cable through the holes in the lifting plate and tightening the nut $\P$ .

### Removal, PS2 Area Axx

Note: See LOC 10 for location of Areas Axx, Bxx, and Cxx.

6. Leaving enough slack in the cable, slide the lifting plate under the turned over ears on top of the power supply. Locate the plate so that the extended portion on the sides of the plate fit between the turned over ears on top of the power supply **2**.

#### CAUTION

2. Disconnect PS2 Area Axx by removing the cables and connectors, (record their locations for reinstallation).

4. Position the hoist over PS2 Area Axx.

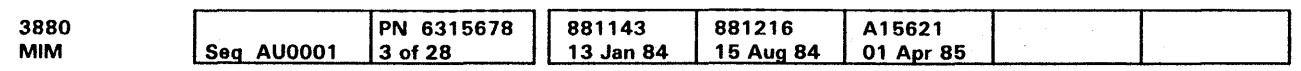

<sup>C</sup> Copyright IBM Corp. 1984, 1985

- **2.** Unplug the cables inside the box (record their locations for reinstallation), and push them through the opening in the back panel.
- 13. Remove the four screws holding CXX in place.
- 4. lift the power supply out and set it to the side.

Note: The hoist winch uses a friction clutch. To lower the cable, turn the winch crank counterclockwise.

7. Remove the screws **El** holding Axx in place.

8. Lift the power supply out and lower it onto the trolley **EJ.** 

9. Disconnect the lifting cable from the power supply.

### Removal, PS2 Area Bxx

Note: See LOC 10 for location of Areas Axx, Bxx. and Cxx.

- 1. Disconnect the cables and connectors, (record their locations for reinstallation).
- 2. Remove the 4 screws holding Bxx in place.
- 3. Lift the power supply out and set it to the side.

### Removal, PS2 Area CXX

Note: See LOC 10 for location of Areas Axx. Bxx, and Cxx.

#### CAUTION

PS2 Area Cxx has a weight of 24 kg (53 lbs.). Use the hoist to remove it.

### 1. Unplug the power cord from the box.

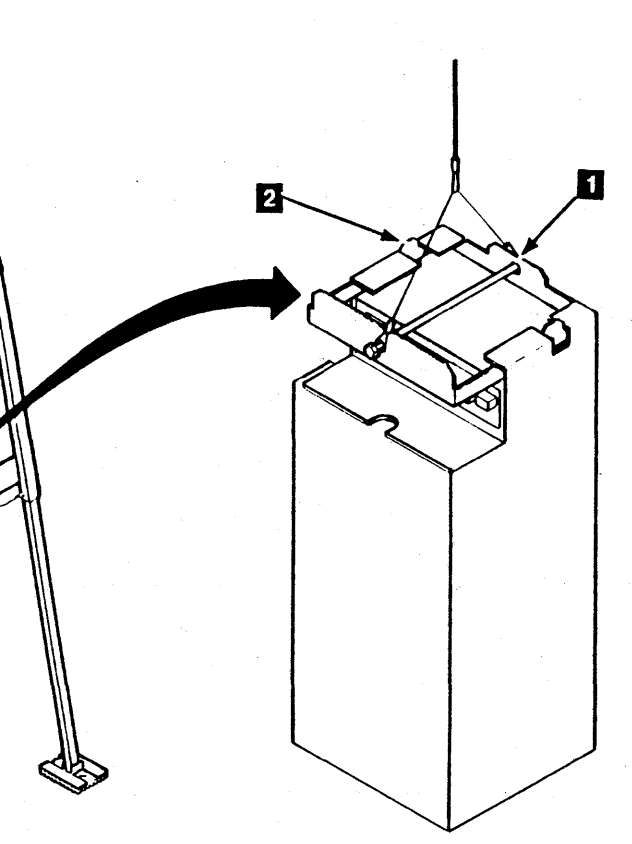

Reinstallation

To reinstall the power supplies reverse the above procedures.

Note: See LOC 10 for location of Areas Axx, Bxx, and

Cxx.

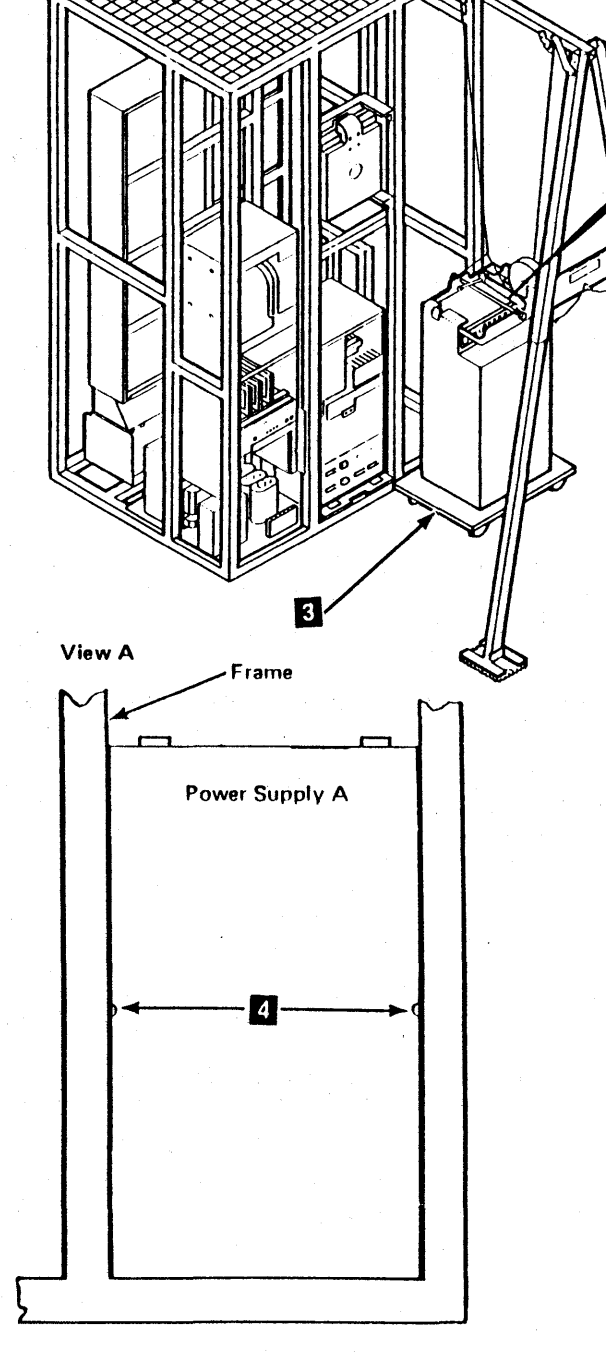

# Removal of Power Supply 2 **CARR 20**

### Diskette Drive

#### Introduction

The diskette drive reads data from the magnetic surface of a diskette in the following applications:

- loading the initial control program
- Diagnostic microcode storage

ID Copyright IBM Corp. 1984, 1985

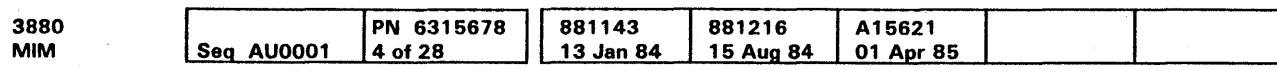

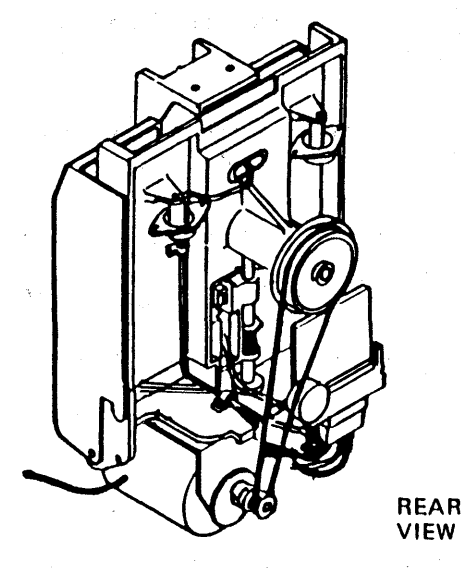

### Maintenance Procedure

The diskette drive needs no scheduled maintenance. The success of this maintenance method depends on correct care of the diskettes and head carriage assemblies.

### Offline Servicing

Maintenance of the diskette drive includes:

- Diagnosis
- Offline repair, checkout, and adjustment
- Online verification

### Tools

#### CE Alignment Tool

The CE alignment tool (part 2200698) is used for:

• Adjustment of the phototransistor assembly by mechanical alignment

### Head Cleaning Tools

- Brush (part 2200106)
- lsopropyl nlcohol (part 2200200)
- Cloth (part 2 108930)

### Safety

### Personal Safety

Because the diskette drive obtains its ac and de power from the 3880, voltage is present on the terminals and connectors when the drive motor is activated.

Motor housing temperatures can be too hot to touch safely.

Danger notices in this manual warn of personal safety hazards.

#### Machine Safety

The diskette drive can be damaged by wrong operation or repair actions. Caution notices in this manual warn of actions that could damage the machine or diskette.

#### **CAUTION**

The diskette drive contains plastic materials that can be damaged by a various chemicals, including IBM cleaning fluid.

To prevent serious damage to the leadscrew and carriage, lubricate the leadscrew only with IBM No. 6 oil when the head carriage is reinstalled.

To prevent serious damage to the read/write head, clean the head only with isopropyl alcohol and a clean cloth after removing the diskette (see CARR 1 50 for head and pressure pad cleaning).

المناجا فالقائم والمناجا فالقاط والمناجات والمناجا والمناج والمناجات والمناجي 

والمناور والمناور والمناور والوالد والمناور والمتأورة والمناورة والمناورة 

# Diskette Drive **CARR 110**

### Diskette Safety

To prevent diskette damage, observe recommended diskette handling and storage procedures.

## Diskette Drive **CARR 110**

### Diskette Cover

### Removal

Warning: Do not let the pressure pad arm **D** hit against the head.

1. Remove the two cover screws **E1** while holding the cover.

- 2. Remove the cover carefully to prevent damage to the wires.
- 3. Remove the wires from the light-emitting diode {LED) actuator (the yellow wire goes to the LED terminal marked Y).
- 4. Remove the wires from the clips on the cover.
- 1. Install the diskette.
- 2. Activate the coil by installing a jumper between the head load pin {B05) and the ground pin {J08) on the file control card (see CARR 200 for pin locations).
- 3. Turn the adjustment screw **B** until the pressure pad arm **EJ**  and the bail  $\overline{4}$  just touch.

### Replacement

 $\ddotsc$ 

Warning: Before reinstalling the cover screws, position the actuator bail under the pressure pad arm.

and a state of the state of the

أوالما والوالو الوالو الوالو الوالو الوالو الوالو والوالو الوالو الوالو والوالو والوالو

Ю Pressure Pad Arm

To reinstall the drive cover, reverse the removal procedure.

e Copyright IBM Corp. 1984, 1985

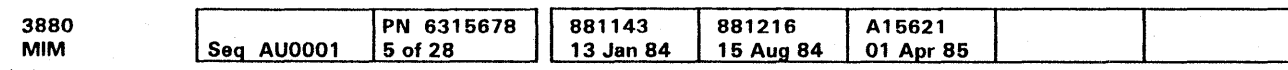

4. Turn the adjusting screw **B** clockwise 1/2 to 3/4 of a turn, and check for a gap between the arm **EJ** and bail **11** on all tracks.

Diskette Drive Cover

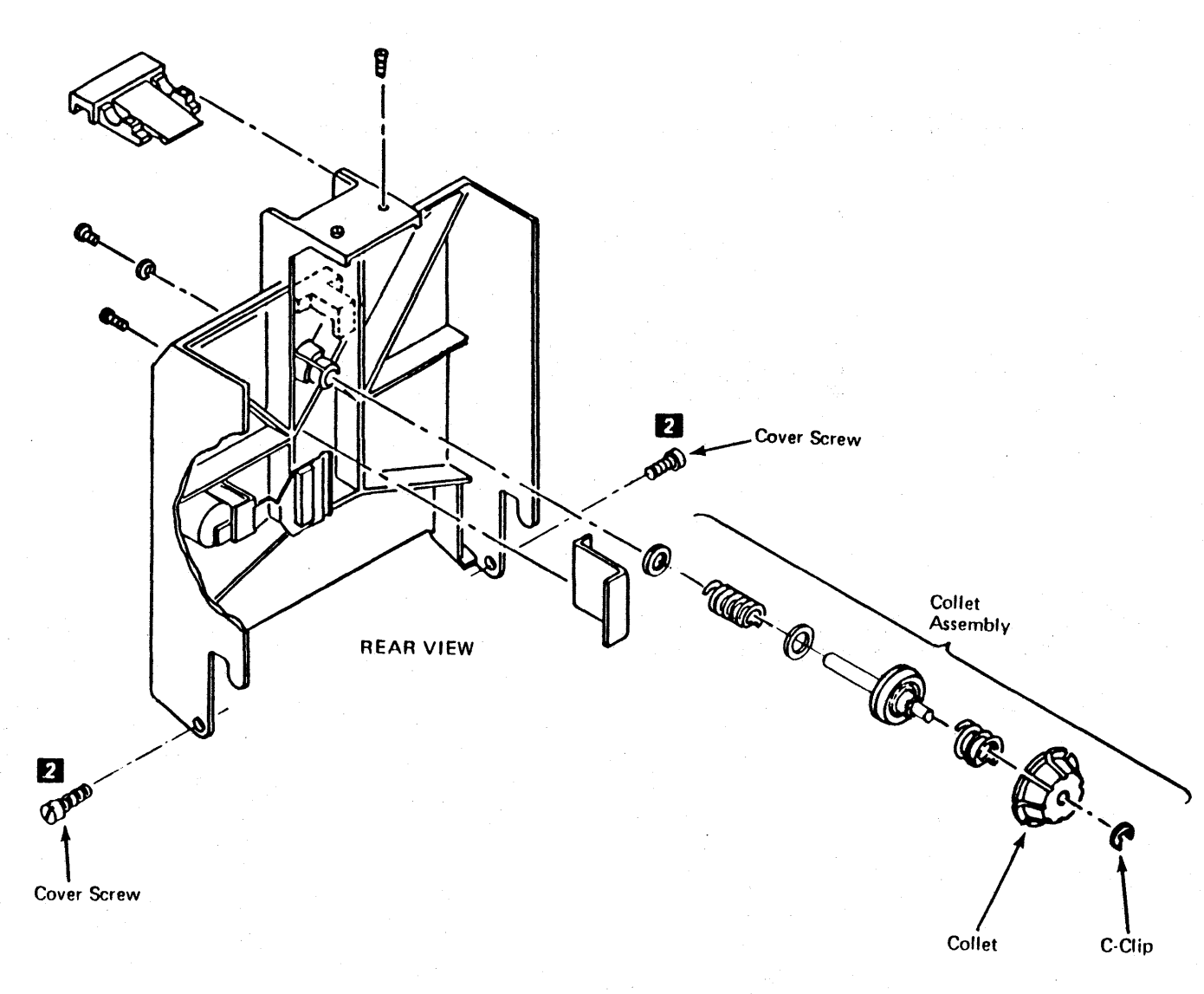

### Pressure Pad Actuator

### *Adjustment*

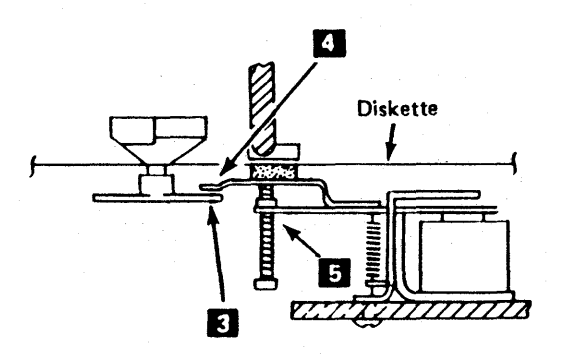

### Drive Motor

The 3880 need not be powered down to perform this procedure.

#### *Removal*

DANGER Remove sc power from the diskette drive.

- 4. Loosen the two motor mounting clamps and remove the drive motor 4.
- 5. Remove the drive pulley **<b>B**.

1. Turn off switch SW401 on the primary power panel.

2. Disconnect the cable **E** leading to the drive motor **21**.

#### DANGER

For 60Hz motors-to prevent personal injury, position the two large holes in the motor frame to the top and bottom of the bracket 2.

المتمام والمتمام المتمام المتمام المتمام المتمام المتمام المتمام المتمام المتمام المتمام المتمام المتمام المتمام

The motor case temperature can be more than safe handling limits.

#### 3. Remove the belt.

#### *Replacement*

1. Reinstall the drive pulley. (Align the setscrew **El** with the flat surface of the shaft.)

### **DANGER**

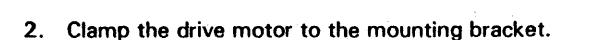

- 1. Remove the belt and spring **1.**
- 2. Remove the screw **EJ** and the idler assembly **El**
- 3. To reinstall the idler assembly, reverse the procedure and check the belt tracking.

- 3. Reinstall the belt.
- 4. Plug in the cable **E** leading to the drive motor **II**.
- 5. Check the belt tracking and adjust if necessary.

c Copyright IBM Corp. 1984. 1985

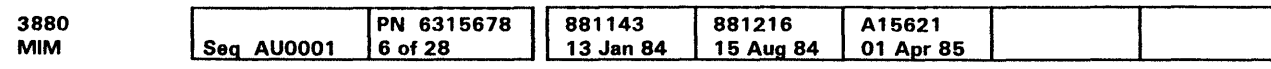

### Belt Tracking

The idler pulley **D** must be on the outside of the belt.

#### *Adjustment*

Warning: The drive pulley setscrew **El** must be aligned with the flat surface on the motor shaft.

 $\frac{1}{2}$  . . . . . . . . . . .

the contract of the contract of the contract of the contract of the contract of the contract of the contract of the contract of the contract of the contract of the contract of the contract of the contract of the contract o

To adjust the belt tracking, loosen the idler assembly screw **E**  and slide the idler until the belt tracks in the center of the pulley. Since the drive pulley does not have a crown, the belt does not have to be exactly centered on the drive pulley.

### Idler Assembly

#### *Removal*

### Belt Path

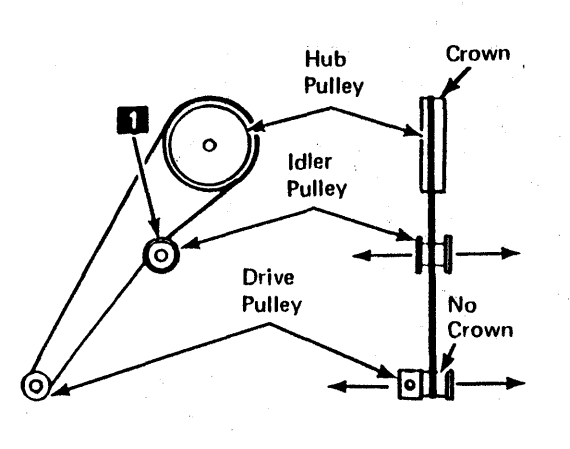

### Diskette Drive Casting

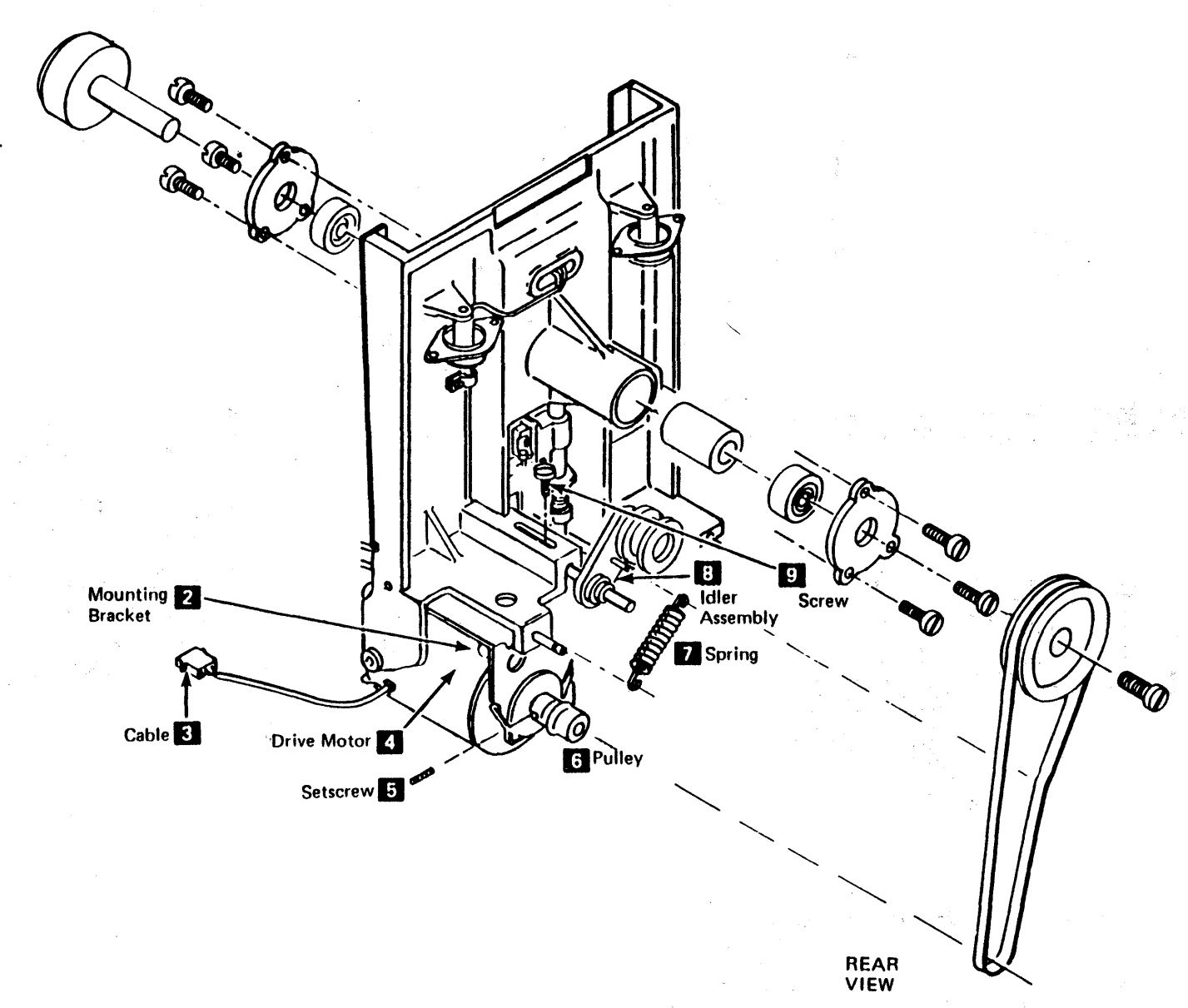

### Head and Pressure Pad

### **Cleaning**

- 1. With the diskette cover open, turn the leadscrew wheel by hand until the carriage assembly is at the upper limit stop **fJ.**
- 2. Warning: Do not let the pressure pad arm **I** hit the read head.

 $\mathcal{L}^{(1)}\left( \mathcal{L}^{(1)}\left( \mathcal{L}^{(1)}\left( \mathcal{L}^{(1)}\left( \mathcal{L}^{(1)}\left( \mathcal{L}^{(1)}\left( \mathcal{L}^{(1)}\left( \mathcal{L}^{(1)}\left( \mathcal{L}^{(1)}\left( \mathcal{L}^{(1)}\left( \mathcal{L}^{(1)}\right) \mathcal{L}^{(1)}\left( \mathcal{L}^{(1)}\right) \right) \right) \right) \right) \right) \right) =\mathcal{L}^{(1)}\left( \mathcal{L}^{(1)}\left( \mathcal{L}$ 

المتناور والمتمارين والمراوي والمتمارك والمتحاول والمتمارك والمتمارك والمتمارك

Pivot the pressure pad arm **D** away from the read head and check the pad for foreign particles. If the pad is not clean, use a dry brush (part 2200106) to remove the foreign particles.

3. Holding the pressure pad arm **II** out, clean the head surface with a clean cloth (part 2108930) soaked with isopropyt alcohol (part 2200200).

Warning: Ensure the cloth moistened with isopropyl alcohol does not touch the pressure pad while cleaning the read head surface.

 $\mathcal{L}^{\mathcal{A}}(\mathcal{A}^{\mathcal{A}}(\mathcal{A}^{\mathcal{A$  $\mathcal{L}^{(1)}\left(\mathcal{L}^{(1)}\left(\mathcal{L}^{(1)}\left(\mathcal{L}^{(1)}\left(\mathcal{L}^{(1)}\left(\mathcal{L}^{(1)}\left(\mathcal{L}^{(1)}\left(\mathcal{L}^{(1)}\left(\mathcal{L}^{(1)}\left(\mathcal{L}^{(1)}\left(\mathcal{L}^{(1)}\left(\mathcal{L}^{(1)}\right)\mathcal{L}^{(1)}\right)\right)\right)\right)\right)\right)\right)\right)\right)\mathcal{L}^{(1)}\left(\mathcal{L}^{(1)}\left(\mathcal{L}^{(1)}\left(\mathcal{L}^{(1)}\left$ 

O Copyright IBM Corp. 1984, 1985

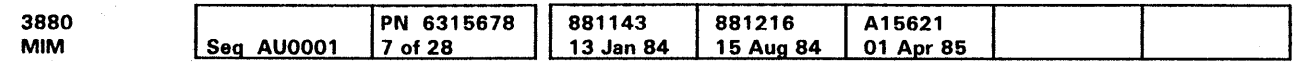

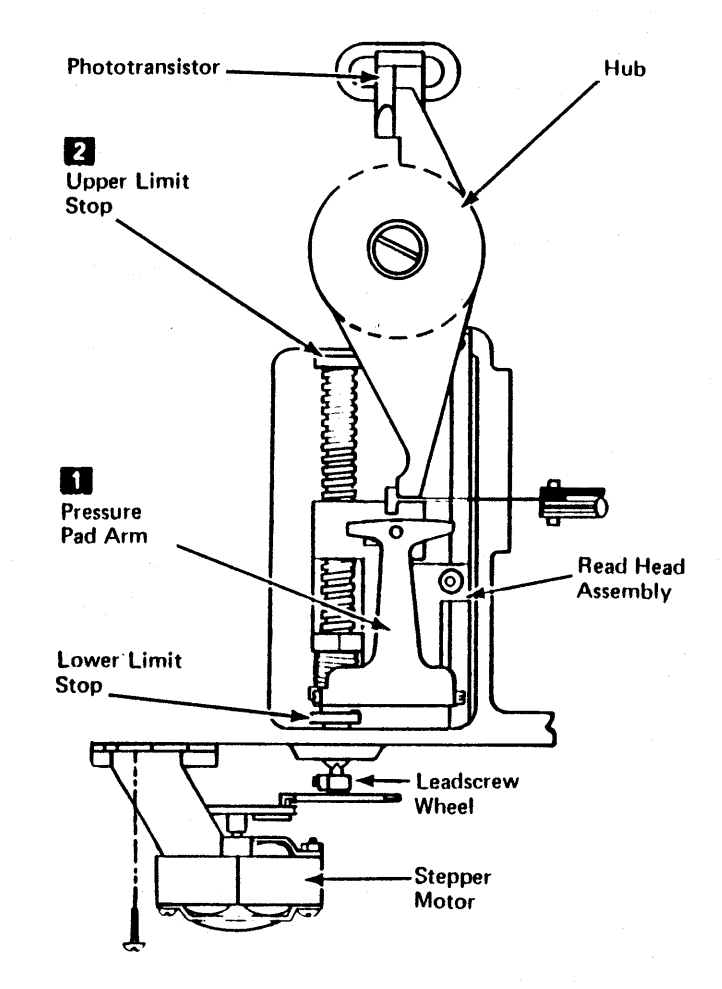

### File Control Circuit

#### Phototransistor

### Service Check

- 1. Remove the diskette.
- 2. Turn off switch SW401 on the primary power panel to remove ec power from the drive motor.
- 3. Attach the positive probe of the CE meter to the +5.0 Vdc test point 807 or card pin J03 on the file control card (see CARR 197 for test points or CARR 200 for card pin locations).
- 4. Attach the negative probe of the CE meter to the Phototransistor Current line test point 805 or card pin 808 on the file control card (see CARR 197 for test points or CARR 200 for card pin locations).
- 5. Close the cover (do not insert a diskette). The CE meter should read more than 3.5 Vdc.
- 6. Open the cover and insert a diskette backwards, then close the cover. The CE meter should read less than 0.5 Vdc.
- 7. Remove the diskette and turn on switch SW401 on the primary power panel.

Use a scope to check for an index pulse width of 1.7 to 8.0 ms occurring every 166.6 ms (nominally).

- 1. Move the head carriage assembly to track 0.
- 2. Turn off switch SW401 on the primary power panel.
- 3. Remove the diskette drive cover.
- 4. Remove the mounting screw **B**
- 5. Remove the leads.

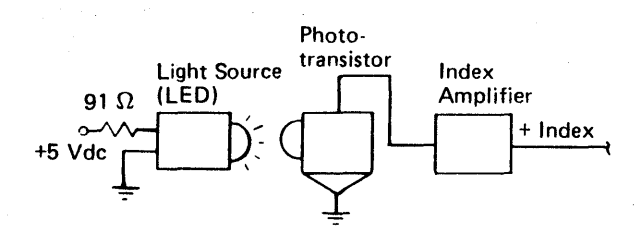

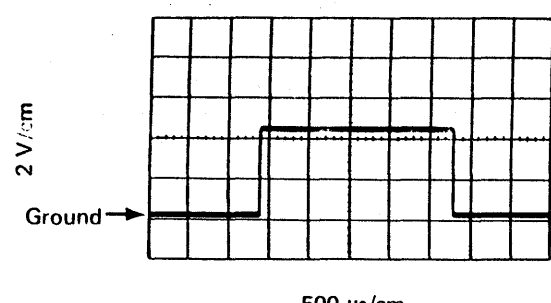

500 *µs/cm* 

- 6. Adjust the phototransistor **D** so that the raised edge is in contact with the CE tool **7**
- 7. Tighten the mounting screw **[I.**
- 8. Remove the CE tool.

Werning: Before reinstalling the coyer screws. position the actuator bail under the pressure pad arm **a.** 

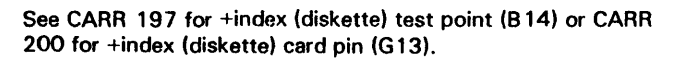

~Copyright IBM Corp. 1984, 1985

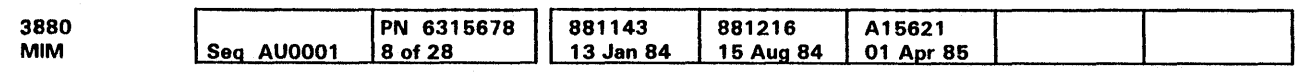

The 3880 need not be powered down to perform this procedure.

### Removal

The 3880 need not be powered down to perform this procedure.

### Replacement

- 1. Reinstall the leads (the yellow wire goes to the terminal marked Y).
- 2. Reinstall the mounting screw, but do not tighten.
- 3. Perform the adjustment starting at step 4.

### Adjustment

- 1. Move the carriage assembly to track 0.
- 2. Remove the diskette drive cover.
- 3. Loosen the mounting screw **i** and move the phototransistor to the left.
- 4. Install the CE tool **D** (part 2200698) by screwing the thumbscrew **El** into the drive hub.

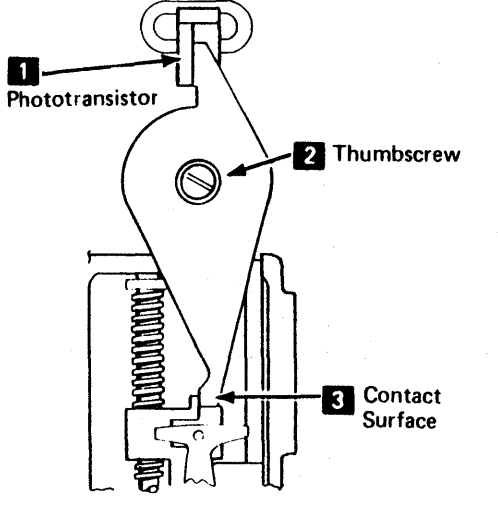

5. Rotate the CE tool so that it contacts the surface shown **E** 

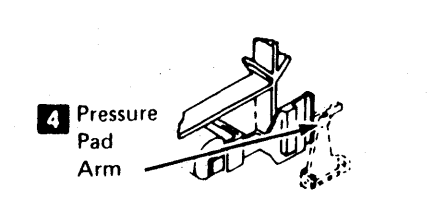

9. Replace the cover.

10. Do the Phototransistor Service Check (see CARR 180).

#### Light-Emitting Diode (LED)

### Service Check

Attach the positive probe of the CE meter to the light-emitting diode (LED) **D** current test pin (007) on the file control card and the negative probe to the ground test pin (008) on the file control card. The correct meter reading is 1.0 to 2.0 Vdc.

#### Removal

- 1. Turn off switch SW401 on the primary power panel.
- 2. Remove the diskette drive cover.
- 3. Remove the two mounting screws **EJ.**
- 4. Remove the leads (the yellow wire goes to the terminal marked Y).

## Diskette Drive (Cont.) **CARR 180**

### Replacement

Warning: Before reinstalling the cover screws. position the actuator bail under the pressure pad arm.

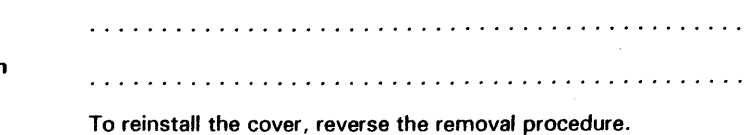

Mounting Screws (2)

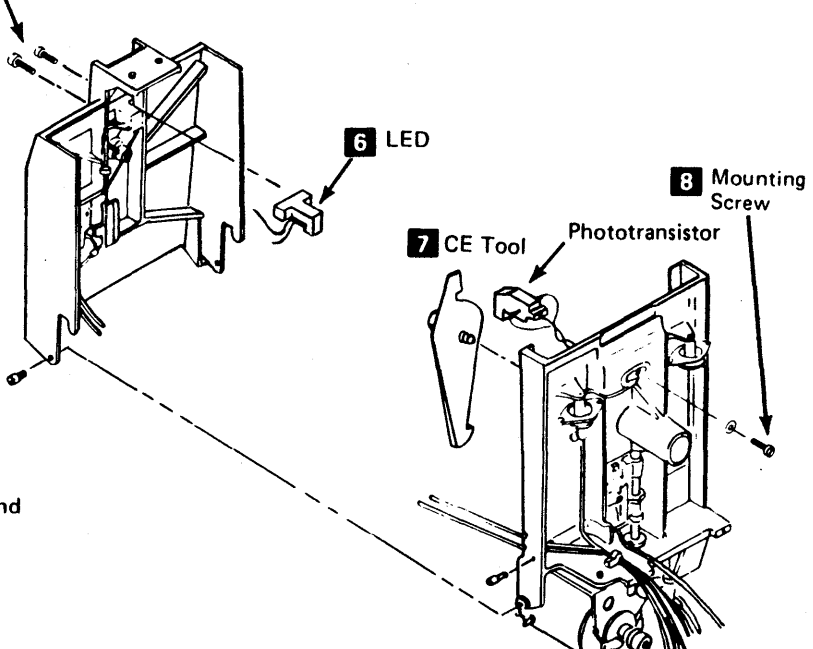

### IML Control And Data Lines

IPN 6316678 881143 881216 A15621 3880 15 Aug 84 01 Apr 85 13 Jan 84 MIM Seq AU0001 9 of 28

C Copyright IBM Corp. 1984, 1985

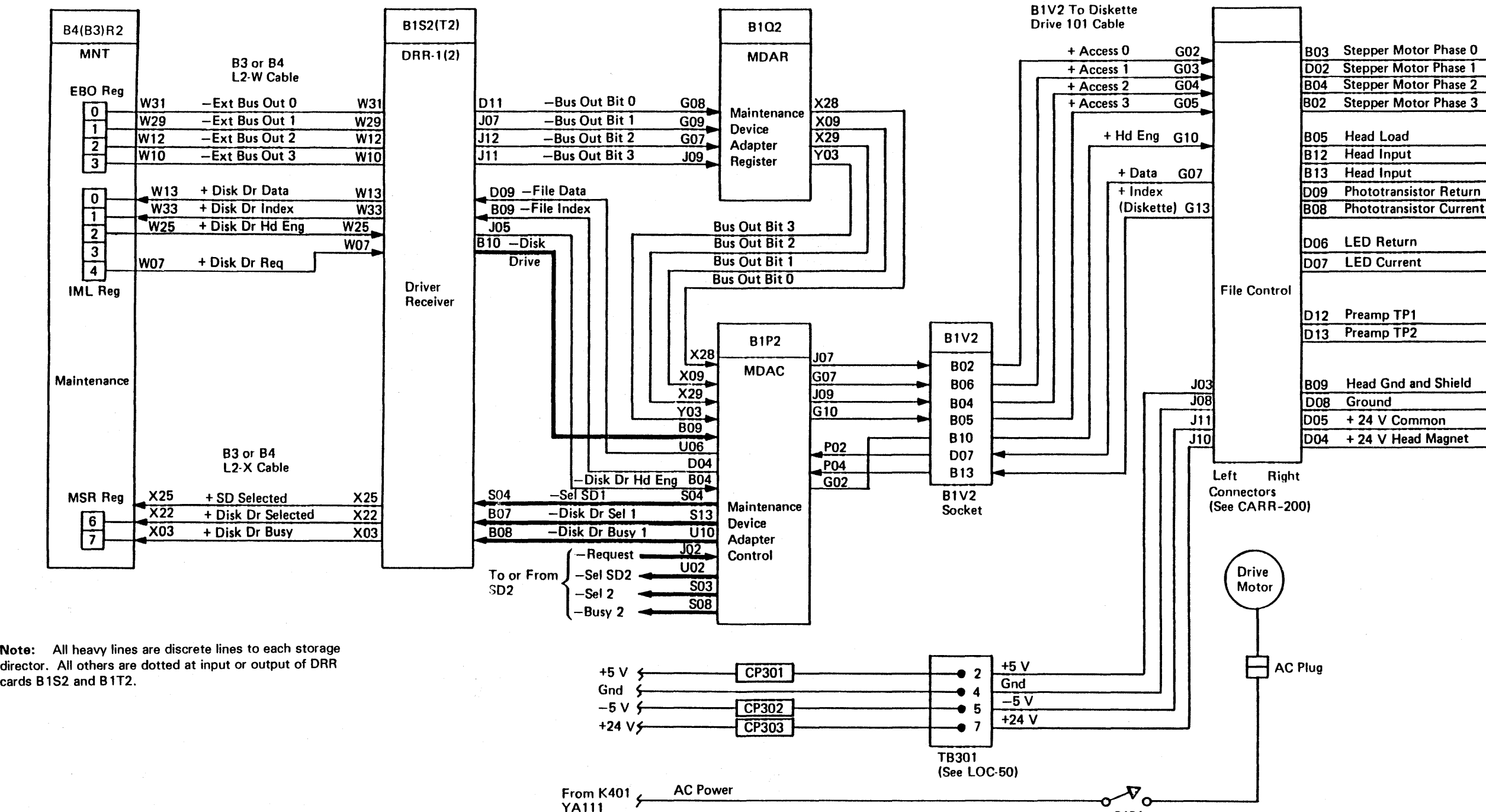

4 G03<br>1 G04<br>1 B04 Stepper Motor Phase 2 B08 Phototransistor Current D06 LED Return D<sub>12</sub> Preamp TP1  $\overline{1}$ ,  $\overline{I}$ **フィ** ~ *J*  -, J  $\frac{1}{2}$  $\overline{I}$ .<br>}  $\mathbf{I}$ -1 I --, I --,  $\overline{I}$ ~ ~ 7 *\_L*  7  $\overline{ }$ ~  $\overline{\mathbf{r}}$ .<br>پ *J* 

\$401 (See LOC-50 and 55)

Diskette Drive (Cont.) **CARR 195** 

Diskette Drive Cable from file control card to drive parts

### File Control Card

The file control card pin assignments can be found on CARR 200. The 3880 need not be powered off to perform the following procedures.

#### Removal

- 1. Turn off the switch SW401 on the primary power panel.
- 2. Remove the diskette from the diskette drive.
- 3. Remove the 3880 signal cable connector from the file control card.
- 4. loosen the screw and turn the bracket (if present) 90 degrees. Tighten the screw IJ.
- 5. Remove the file control card **fJ.**

### Replacement

To reinstall the file control card, reverse the removal procedure. Ensure that the file control card is correctly seated in the socket and the bracket.

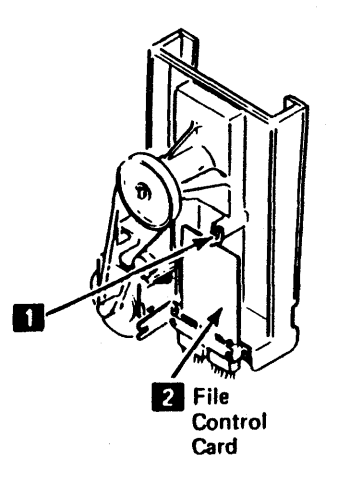

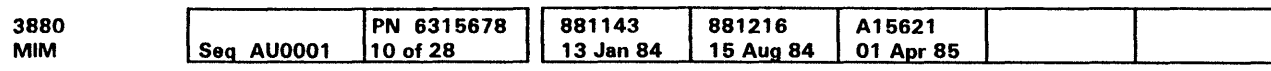

### File Control Card Test Points

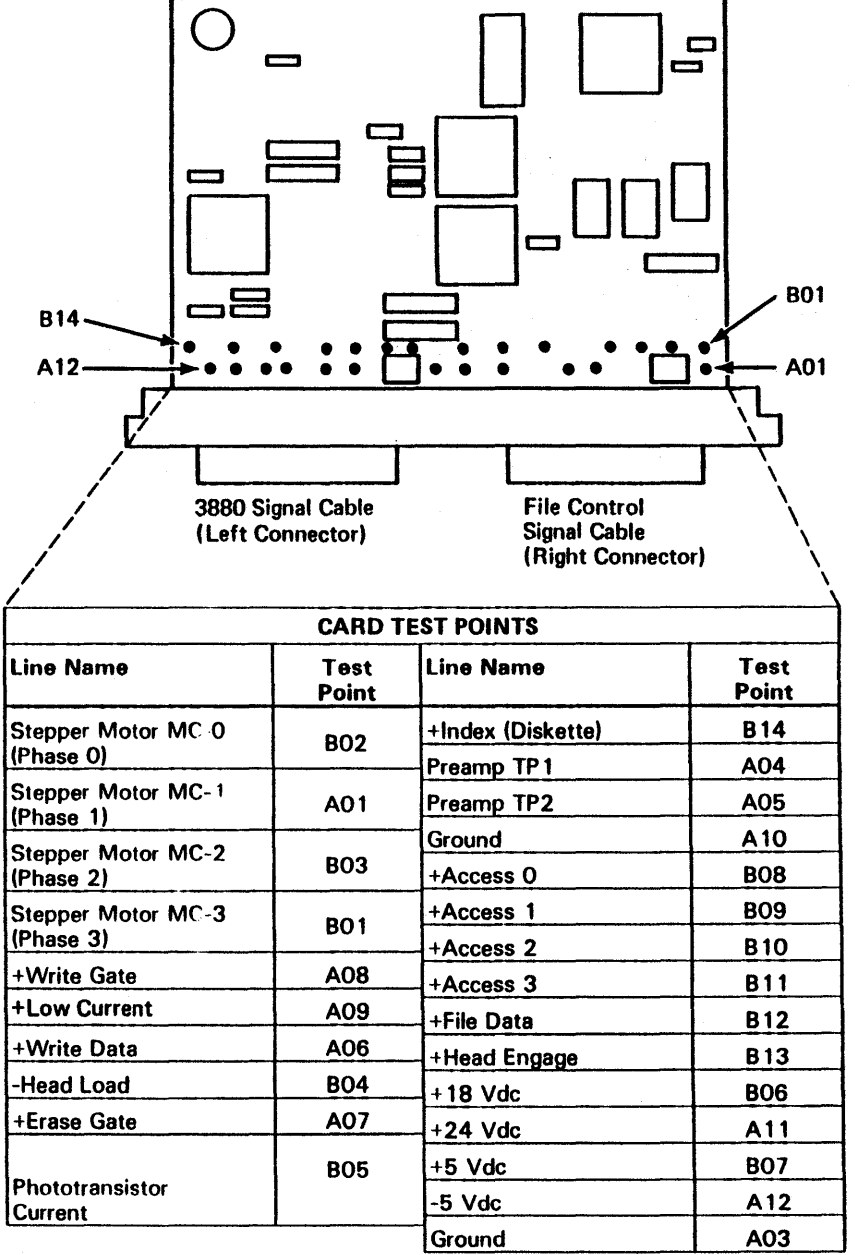

 $\sim$ 

### File Control Card Pin Assignment

See CARR 197 for the assignment of test points and CARR 195 for a diagram of IML control and data lines.

~Copyright IBM Corp. 1984, 1985

 $\rightarrow$ 

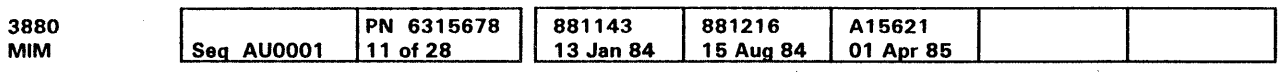

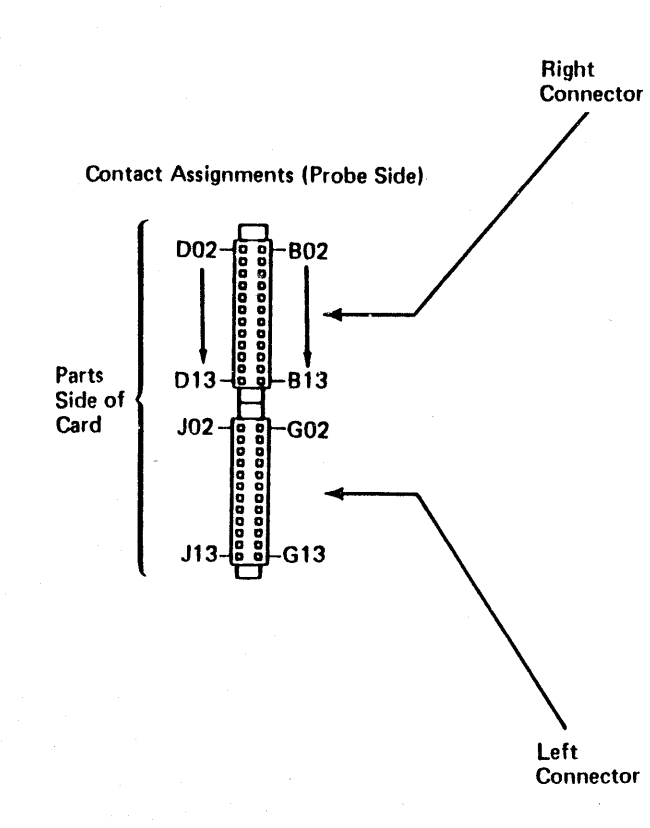

### Card Pin Assignment

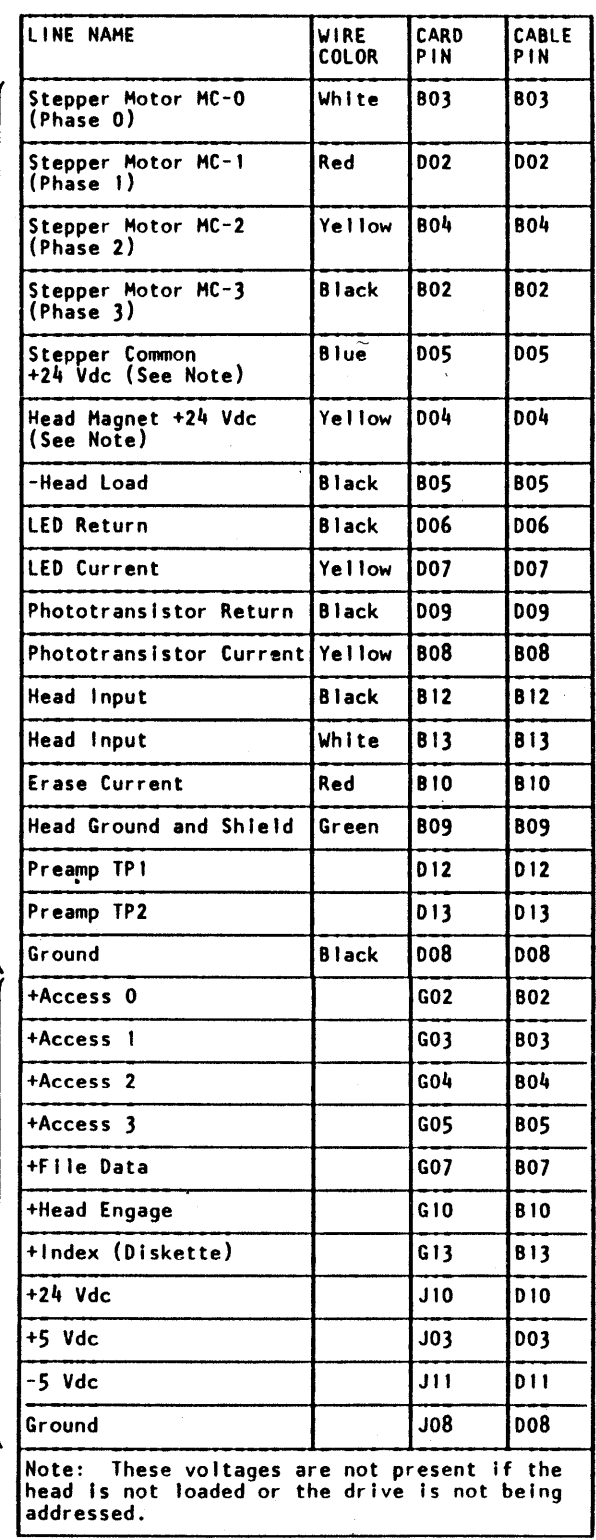

### Logic Board Maintenance

Logic boards should be ordered by part number and EC level. Notes: Board part numbers are located on the edge of the board and<br>can also be found in the board plug charts in the MDM.

Before removing a board, label the connectors that connect to the pin side of the board.

1. Cable part 4797570 connects TB1-7 to the following pins:

01A-B1B1C11 01A-B 1C1C11

- 2. Cable part 4797570 connects TB1-8 to the following pins:
- 3. Cable part 4797250 connects the 01A-B 1 board thermal to the following pins:

Flat Wire Bus and Cable Connections (Pin Side of Gate)

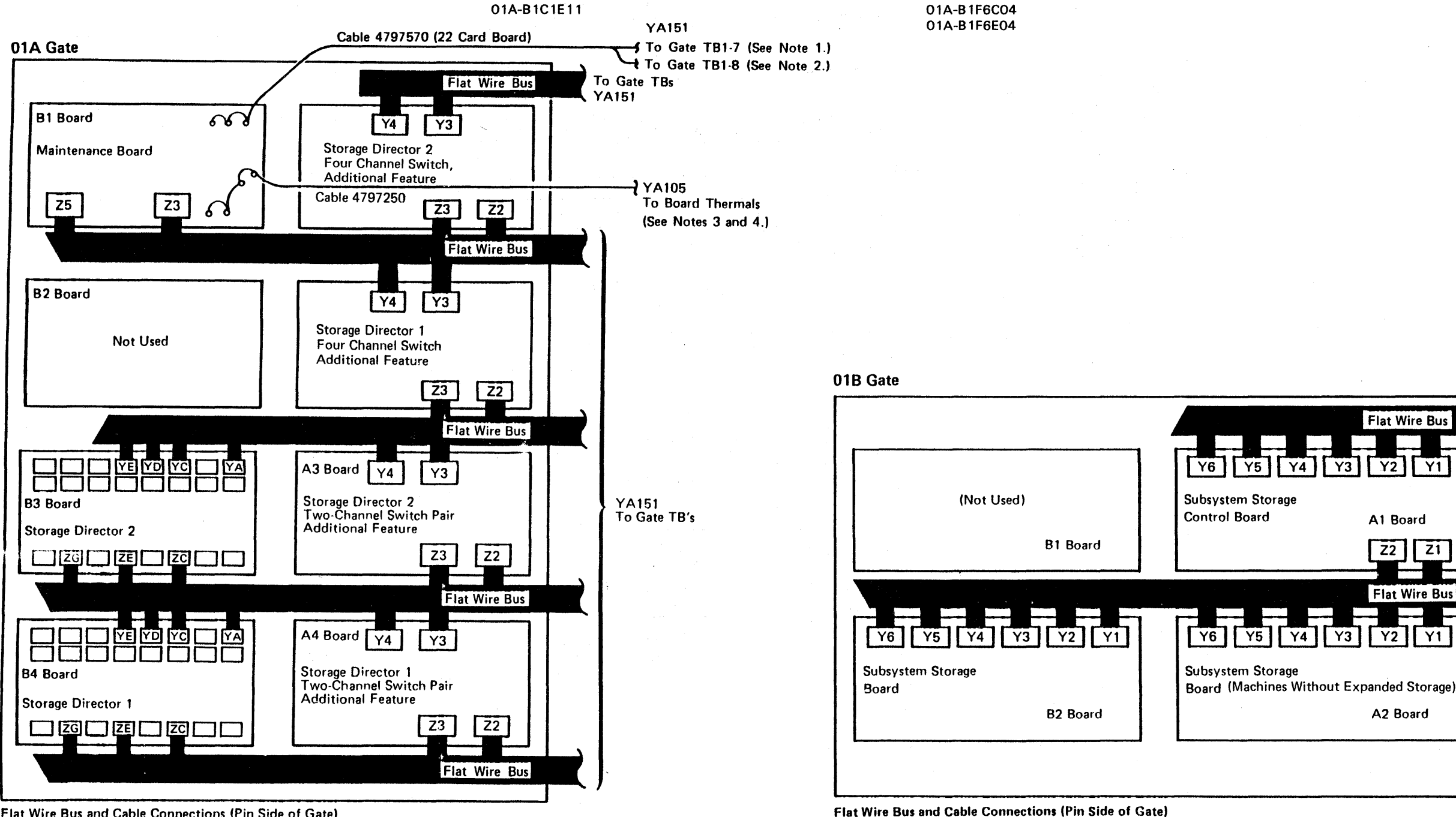

fl Copyright IBM cO:p. 1984, 1985

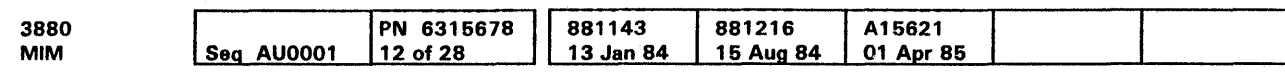

01A-B 1A4802 01A-B184B 10

4. Cable part 4797250 connects the 01A-B3 board thermal to the following pins:

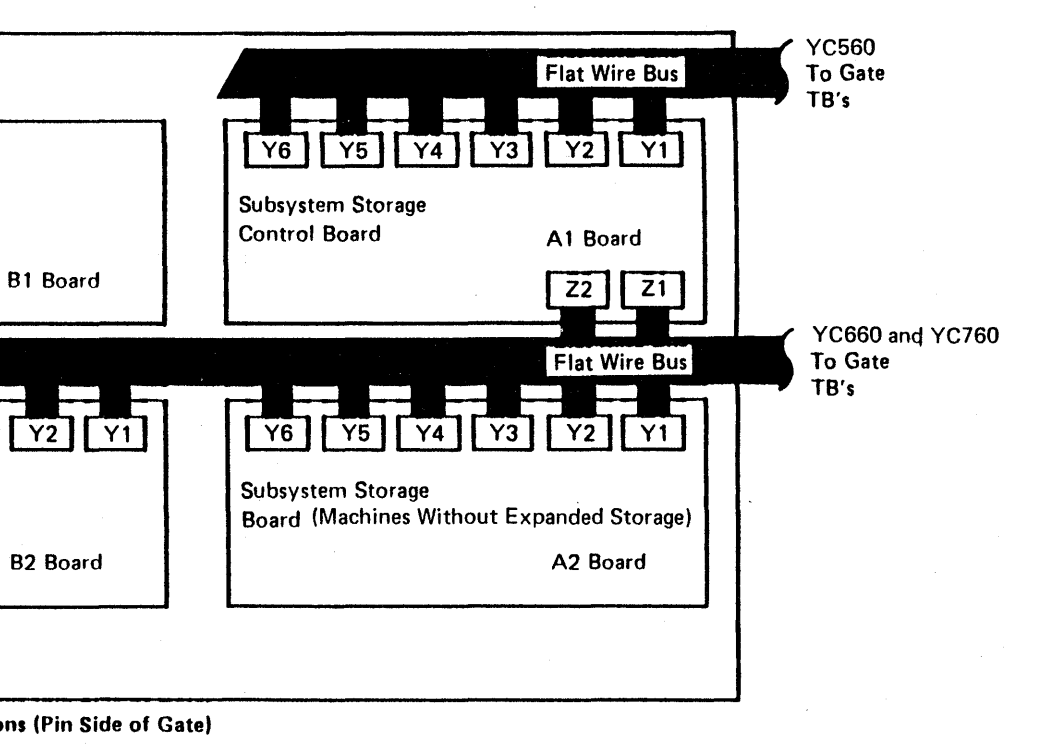

 $Y6$ 

Logic Board Maintenance **CARR 205** 

Cl Copvright IBM Corp. 1984, 1985

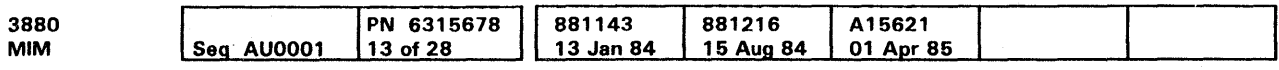

### This page intentionally left blank

# **CARR 207**

# **CARR 207**

 $\sim$ 

### Control Interface Wrap Cable Installation

#### CTL-1 Wrap Test Description procedure. To return the machine to normal operation. reverse the The test for the control interface (CTL-1) wrap, tests the storage procedure. Turn off the controller power if the wrap tool is installed in director to device control interface logic. Special wrap cables the device. connect the outbound to the inbound (CTL-1) lines. Remove the Installation Model 23 CTL-1 bus and tag cables and install a special cable between the Remove the wrap tool from the tailgate connector socket. bus and tag. Warning: Before removing cables, check that the machine and Reinstall the CTL-1 bus/tag cable in the tailgate. **Operating Prerequisites** cable connectors are correctly labeled because bus and tag connectors can be swapped by mistake. • Turn on the controller logic power if it is turned off. 1. All devices attached to the storage director to be tested must be made not available to the operating system. 2. All channel switches (operator panel) for the storage director to be tested must be in the Disable position.  $SD<sup>1</sup>$ Installation, Model 21 Determine the cable length for the following test by adding: Warning: Before removing cables, check that the machine and Control Interface (CTL-I) 50 feet for a switching unit (if used) Serpent Connectors cable connectors are correctly labeled because bus and tag connectors can be swapped by mistake. 20 feet for each device tailgate the length of the device cable Note: If the CTL-1 wrap cable is to be connected at a device tailgate, ensure that the cable length from the Channel Interface (CHL-1) a de la caractería de la caractería de la caractería de la caractería 3880 to the last controller is not more than 200 feet. Serpent Connectors Cable lengths longer than 200 feet can cause wrong Determine the cable length for the following test by adding: test results. See the Installation Manual Physical Planning (IMPP) for more information. • 50 feet for a switching unit (if used) Perform the following steps only when running in maintenance • 20 feet for each device tailgate mode and instructed by the MD to do so. the length of the device cable 1. Disconnet the CTL-I bus and tag cables from the storage Figure 1. Control Interface Connectors (Model 21) director to be tested or disconnect the bus and tag cables Note: If the CTL-1 wrap cable is to be connected at a from the device tailgate. Turn the controller logic power off device tailgate. ensure that the cable length from the before installing the wrap tool in the device tailgate. Leave 3880 to the last controller is not more than 200 feet. the logic power off. Cable lengths longer than 200 feet can cause wrong  $SD<sup>1</sup>$ test results. See the Installation Manual Physical 2. Install the wrap tool (part 4299863) in the tailgate Planning (IMPP) for more information. connector socket with the arrow from 1 pointing to the **Bidirectional** Control Interface tailgate. Perform the following steps only when running in maintenance Wrap Tool (P/N 4299863) mode and instructed by the MD to do so. 3. Run CTL-1 wrap test. Installed to Test 3us Storage Director 1 1. Disconnect the CTL-1 bus and tag cables from the storage 4. Remove the wrap tool from the tailgate and reinstall with director to be tested or disconnect the bus and tag cables the arrow from 2 pointing to the tailgate. from the device tailgate. 5. Turn on power and run CTL-1 tests. 2. Run CTL-1 wrap test. Channel Interface (CHL-I) 3. Install the wrap cable (part 2346604) in the storage Serpent Connectors director tailgate, between the bus and tag connectors in the tailgate (see figure); or in the bus and tag out connectors in the device tailgate. Turn the controller logic power off. Power must be off and the CTL-1 wrap test must be run with the wrap cable installed in the device tailgate.

e Copyright IBM Corp. 1984, 1985

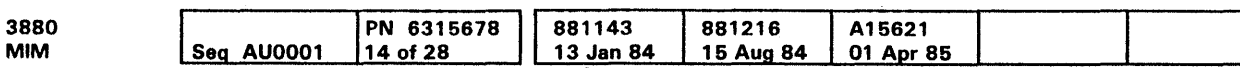

Control Interface Wrap Cable (P/N 2346604) Installed to Test Storage Director 2

4. Run CTL-1 wrap test.

To return the machine to normal operation, use the following

Control Interface Wrap Cable Installation **CARR 210** 

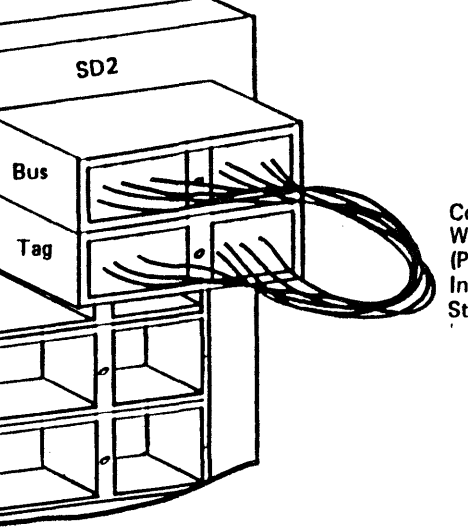

(Top of 3880 Model 21 tailgate viewed from Inside the machine)

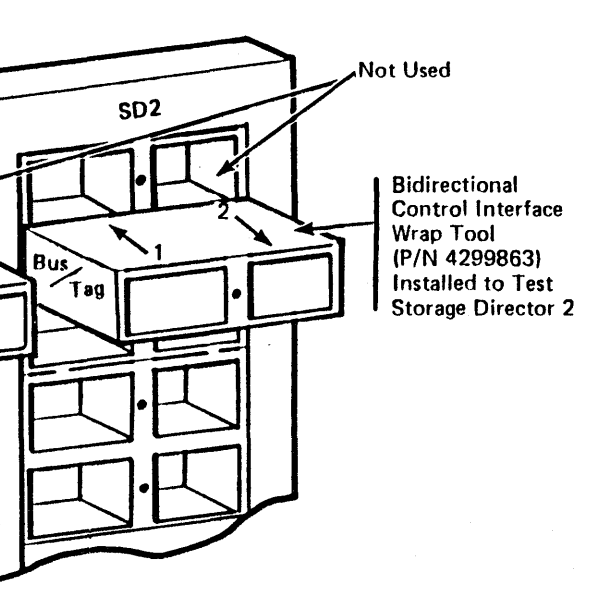

Figure 2. Control Interface Connectors (Model 23) (Top of 3880 Model 23 Tailgate Viewed from Inside Machine)

Control Interface Wrap Cable Installation **CARR 210** 

## Internal Electronic Channel Wrap Test (All Models)

### Electronic Channel Wrap Test Description

There are two electronic channel wrap diagnostic routines that test the channel interface:

- Routine 78
- Routine 79

Routine 79 requires installing the block wrap tool in the tailgate of the 3880. The routine tests the following items (see Figure  $1$ :

Routine 78 does not require the channel wrap cables, the block wrap tool. or manual intervention to run. The routine tests the logic of the channel interface hardware. A complete description of routine 78 is contained in the 3880 Error Code Manual (ECM).

- Channel interface card drivers and receivers
- Twisted pair cables from the board to tailgate
- Serpent connectors
- Channel interface cables
- Terminators

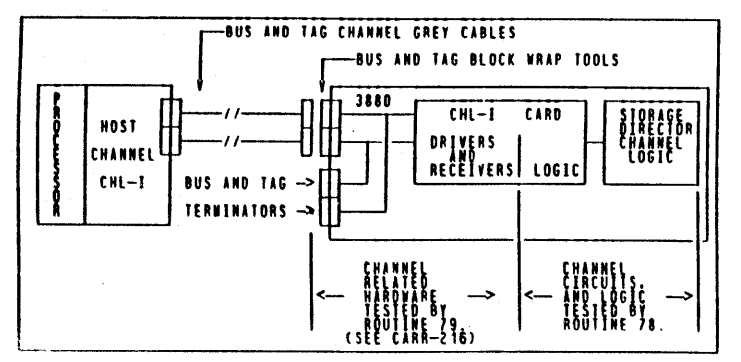

Figure 1. Circuits tested by routines 78 and 79

### Channel Wrap Diagnostic (Routine 78)

Routine 78 is performed each time an initial microcode load (IML) is performed on the 3880. The results of the diagnostic test are stored in control storage for use after the IML is completed. When a power on IML takes place and the stored information for a channel indicates that the diagnostic test detected a failure, the channel is forced to the disabled status.

1. The bus and tag block wrap tools must be placed in the tailgate and terminated with standard bus and tag terminators when prompted to do so by the maintenance device, as shown in Figure 2.

When the MD is used to diagnose channel failures, it performs an IML and reads the results of the diagnostic tests for each channel from control storage. Then, depending on the number of failing channels. the MD either isolates to a failing pair of channels or presents a list of FRUs.

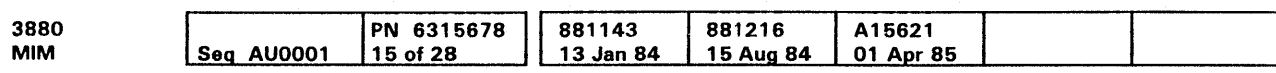

<sup>®</sup> Copyright IBM Corp. 1984. 1985

#### CAUTION

To ensure that the customer is not affected by removing cards from active channels in the 3880, install the select-out bypass jumper card or cards as follows:

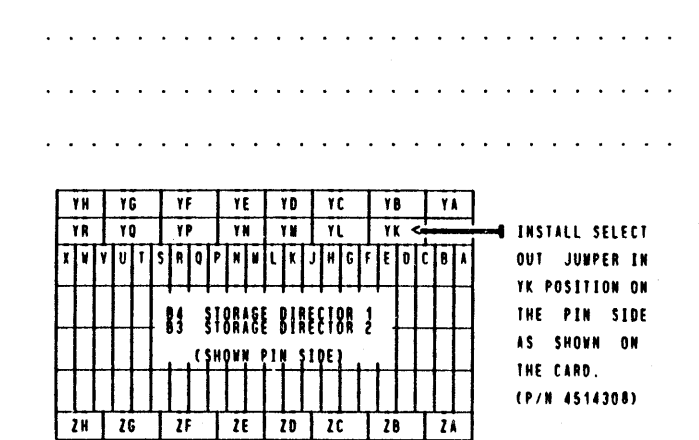

1- or 2-channel 3880

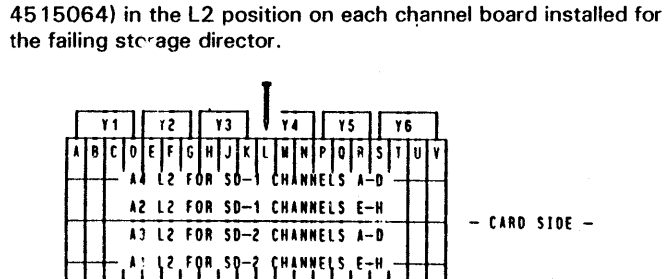

Install the select-out bypass jumper (part 2679478 or part

4- or 8-channel 3880

 $\mathbf{R}$ 

 $\overline{\mathbf{13}}$ 

- 24

 $\frac{11}{2}$ 

Channel Block Wrap Diagnostic (Routine 79)

**ZS** 

Routine 79 is run only when invoked by the maintenance device and requires the following manual intervention:

See CARR 216 for channel cable checkout using routine 79.

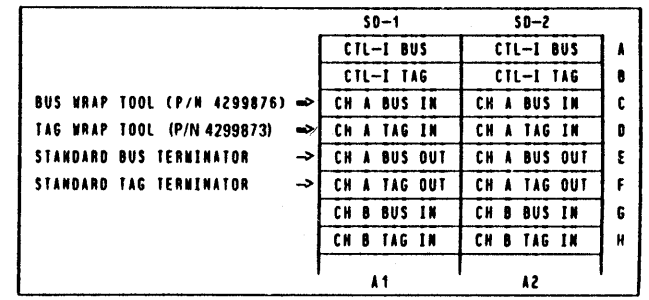

Figure 2. Example of the block wrap tools installed in channel A on a 1-, 2-,or 4-channel 3880

Internal Electronic Channel Wrap Test (All Models) **CARR 215** 

**CARR 215** 

### Internal Electronic Channel Wrap Block Tool Connection

Routine 79 tests the channel path of all bus and tag lines in a circuit between the electronic channel wrap block tools and the channel interface terminators (see Figures 2, 3, and 4).

### **Prerequisites**

1. Routine 78 must run without errors on the suspected channel. (Routine 78 is automatically invoked by the MD before routine 79.)

### Procedure

To test a line, use Figure 4 as a reference while moving the probe from point to point. When checking select-in and select-out, see the example in Figure 3. Use Figure 1 for an additional reference.

Routine 79 is also used to check the channel bus and tag cables. This test is performed by installing the bus and tag block wrap tools at various locations in the channel path (see Fig. 2). Routine 79 must run without errors before going to the next location in the subsystem channel path (see Figure 2).

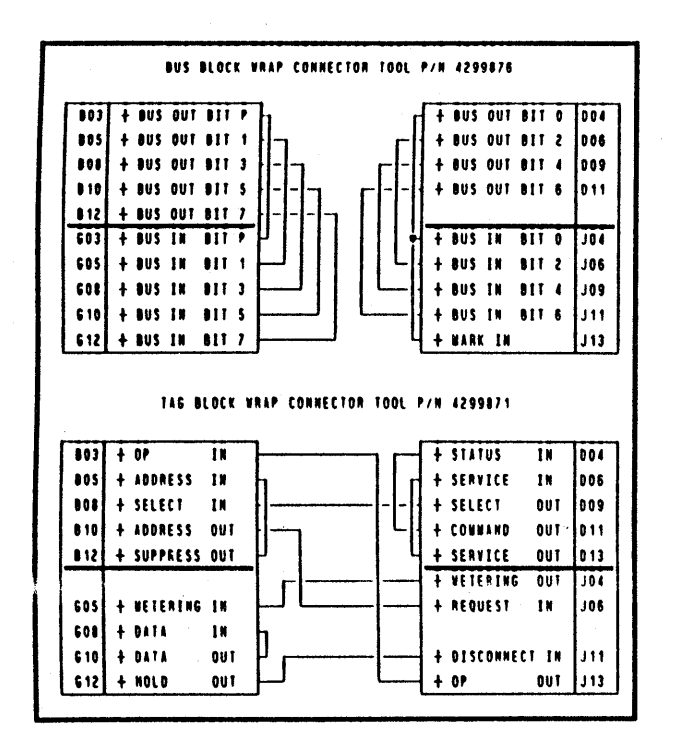

Figure 1. Circuit Diagrams for Bus and Tag Block Wrap Tools.

~Copyright IBM Corp. 1984, 1985

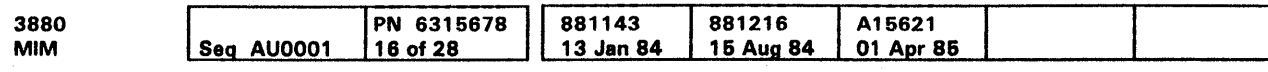

### Channel Cable Checkout Using Routine 79

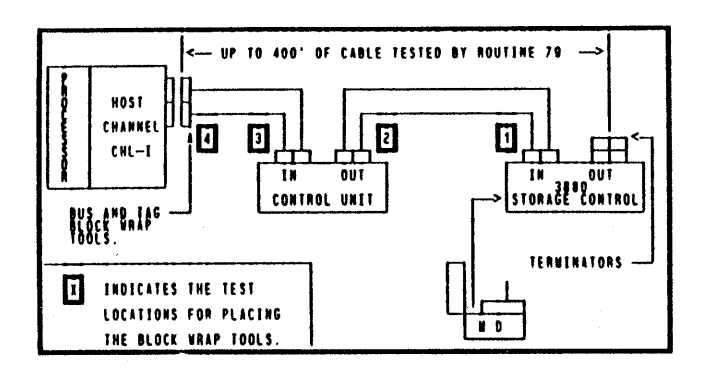

Figure 2. Possible Combination of Channel Bus and Tag Codes Tested by Routine 79.

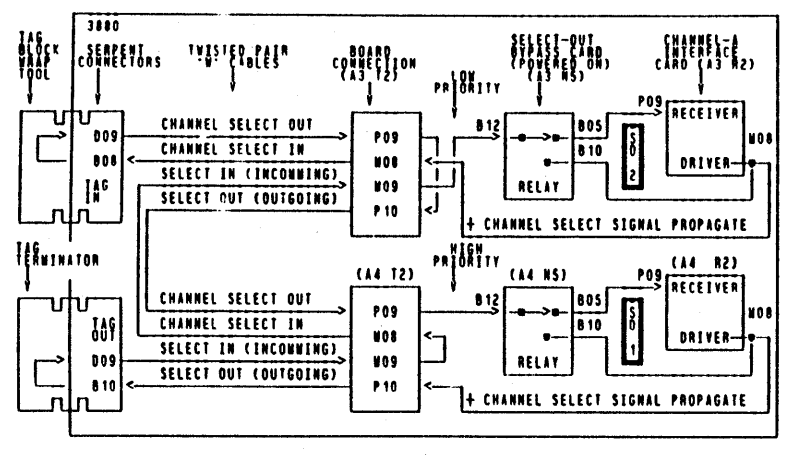

Figure 3. Example of Block Wrap. Routine 79, Channel A, Storage Director 2.

# Internal Electronic Channel Wrap Block Tool Connection CARR 216

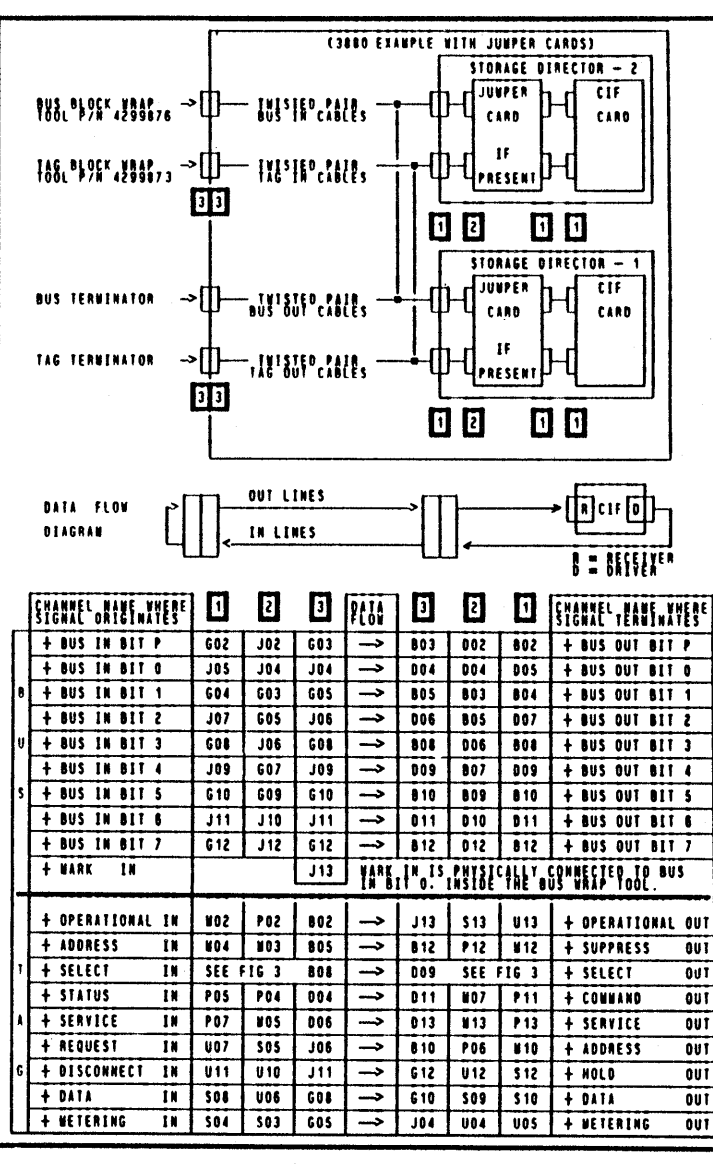

Figure 4. Example of Block Wrap Configuration for a 3880.

Internal Electronic Channel Wrap Block Tool Connection CARR 216

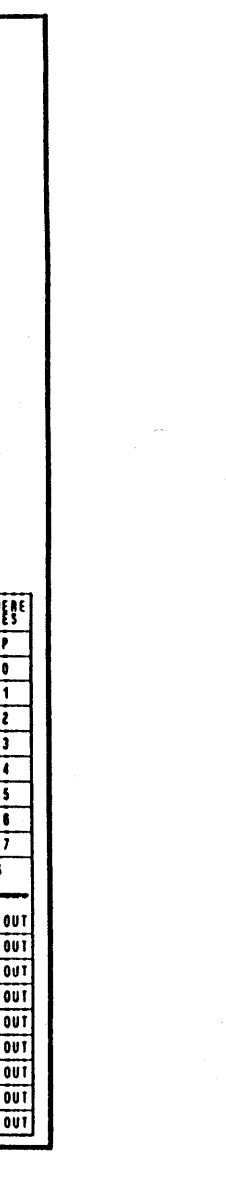

881216 A15621<br>15 Aug 84 01 Apr 85 881143

3880 MIM I Seq AU0001 IPN 6315678 17 of 28 13 Jan 84

### This page intentionally left blank

 $\sim$   $\sim$ 

**CARR 220** 

# **CARR 220**

j

## Remote Switch Feature

### **Channel Enable/Disable Without Switches**

To enable or disable channels on a 3880 with the remote switch feature installed, and with the feature cables not connected in R 1 through R9, perform the following:

- To enable: Insert a jumper wire between the enable pin and the ground pin in the remote switch cable connector for the channel and storage director desired.
- To disable: Insert a jumper wire between the disable pin and the ground pin for the correct channel and storage director.

Figure 1. Remote Enable/Disable Switch Connector Positions

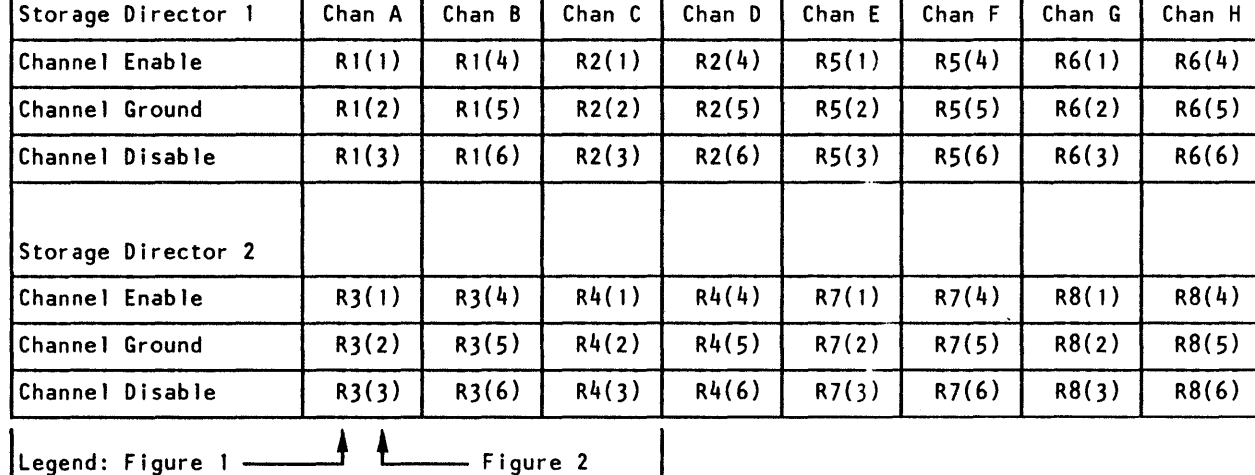

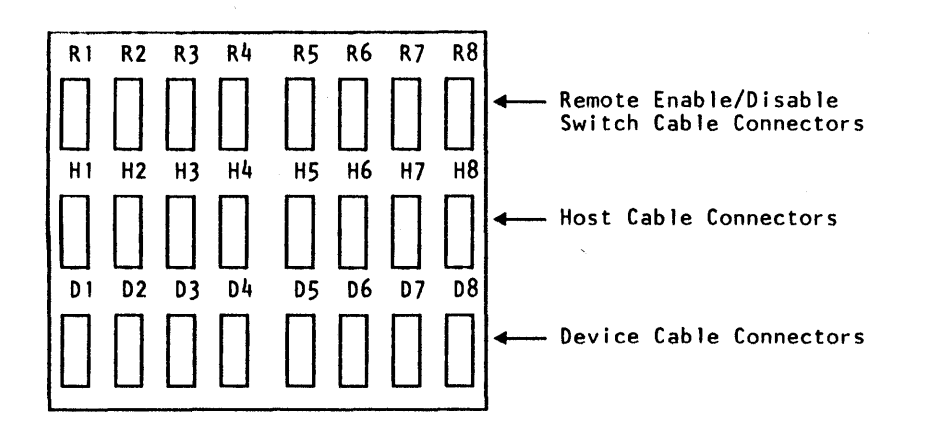

~Copyright IBM Corp. 1984. 1985

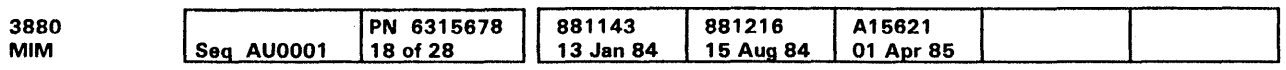

 $\sim 10^7$ 

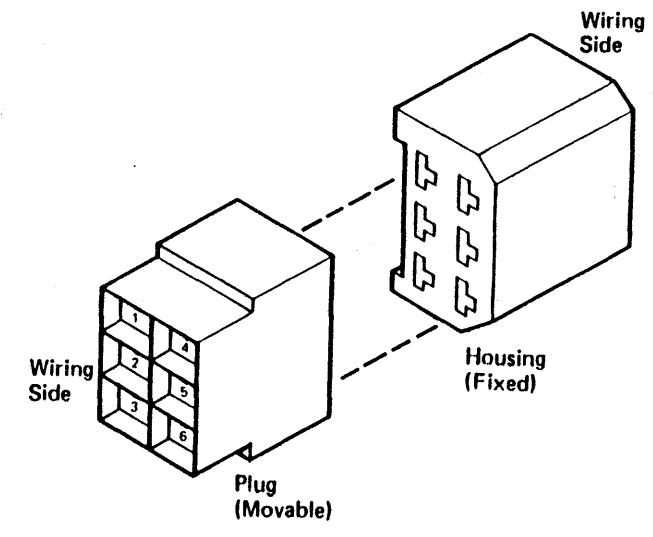

Figure 2. Remote Cable Connector Pin Identifier

# Remote Switch Feature **CARR 229**

Remote Switch Feature **CARR 229** 

### Channel Interface Cable Swap

l<br>|<br>| to If the two-channel switch pair, additional feature is installed, go to CARR 370. If the four-channel switch, additional feature is installed go to CARR 490.

The channel interface cable swap procedure is used to determine if the cause of a channel type failure is in the 3880 or in another part of the system.

The channel interface cables should be swapped only if all MD diagnostics run without errors, and a failure can be repeatedly duplicated by running 3880 OLT T0200A (FRIEND) or a customer job.

Note: A customer job should be used only if there is no other way to repeat the failure.

Before performing a cable swap, ensure that the channel wrap test (routine 79) runs without errors on all channels of the storage director. The MD and the channel wrap test verify most of the 3880 channel circuits as shown in the figure below. The cable swap procedure changes the connection of the system cables from the 3880 channel that is suspected of failing to a known good 3880 channel in the same storage director (see CARR 231).

### Procedure

### Swap Cables

- 1. Use the following procedure to swap the cables attached to the failing channel:
	- Swap the channel interface bus in and tag in cables with the bus in and tag in cables of a good channel in the same storage director.
	- Swap the channel interface bus out and tag out cables with the bus out and tag out cables of the same channel as in step a.
		- Note: If terminators are used on any out connectors, swap them as if they were cables.
	- Swap the channel interface (CIF) card address switch settings of the failing channel with the CIF card address switch settings of the same channel used in step b.

Note: Do not swap the CIF cards.

### Figure 1. Channel Circuits and Y-Cables

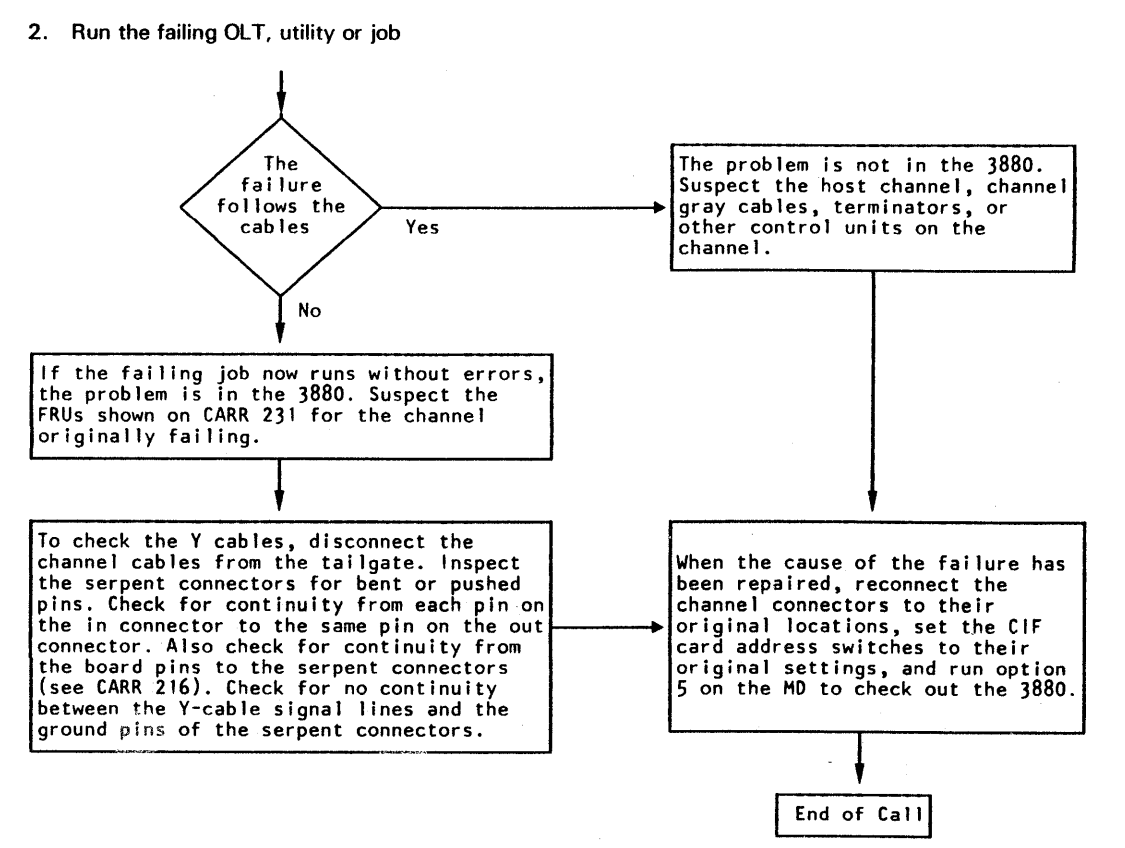

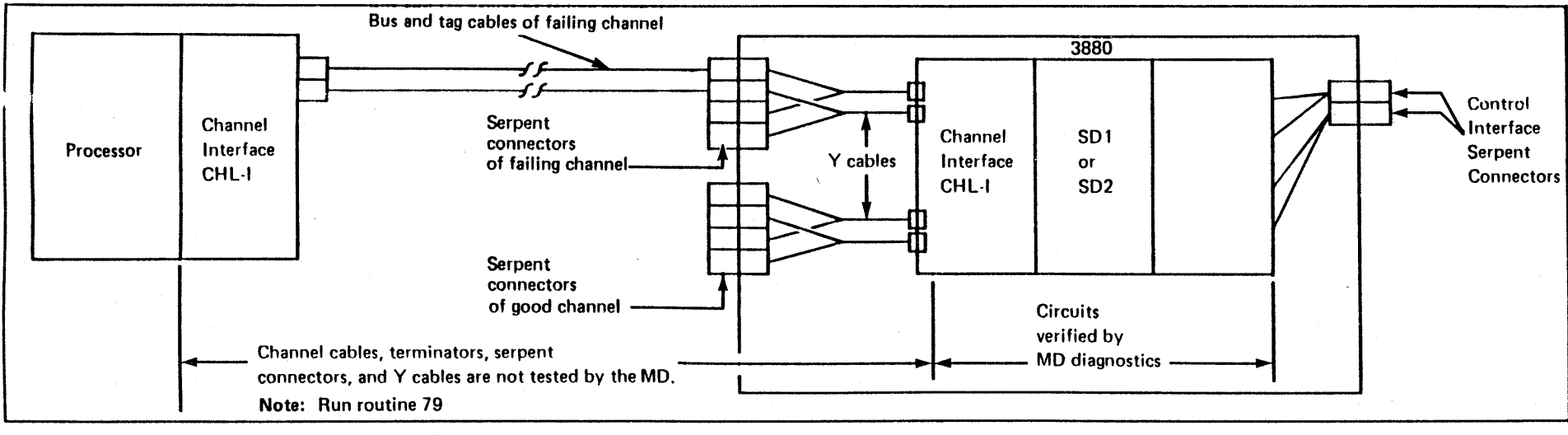

Channel Circuits and Y-Cables

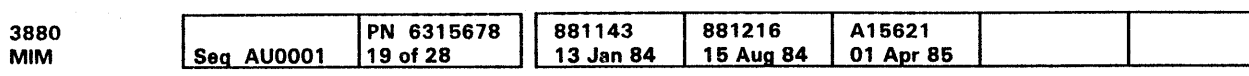

<sup>©</sup> Copyright IBM Corp. 1984, 1985

Channel Interface Cable Swap CARR 230

CARR 230

### Channel Interface Cable Swap (Continued)

If the two-channel switch pair, additional feature is installed, go to CARR 370. If the four-channel switch, additional feature is installed, go to CARR 490.

Suspected FRUs are not tested by the MD. The FRUs for the failing channel are:

- The Y-eable assemblies
- The serpent connectors

STORAGE STORAGE

Figure 1. Channel and Device Connectors (Model 21)

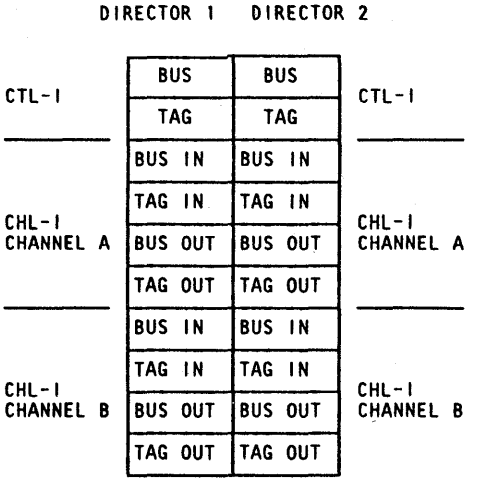

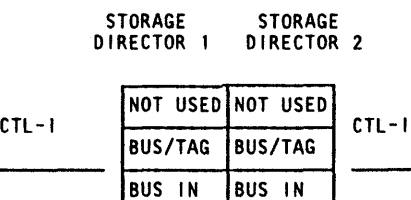

TAG IN TAG IN

-

Figure 2. Channel and Device Connectors (Model 23)

o Copyright IBM Corp. 1984. 1985

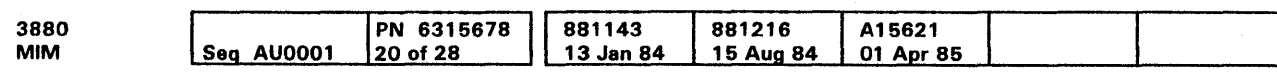

1- and 2-Channels

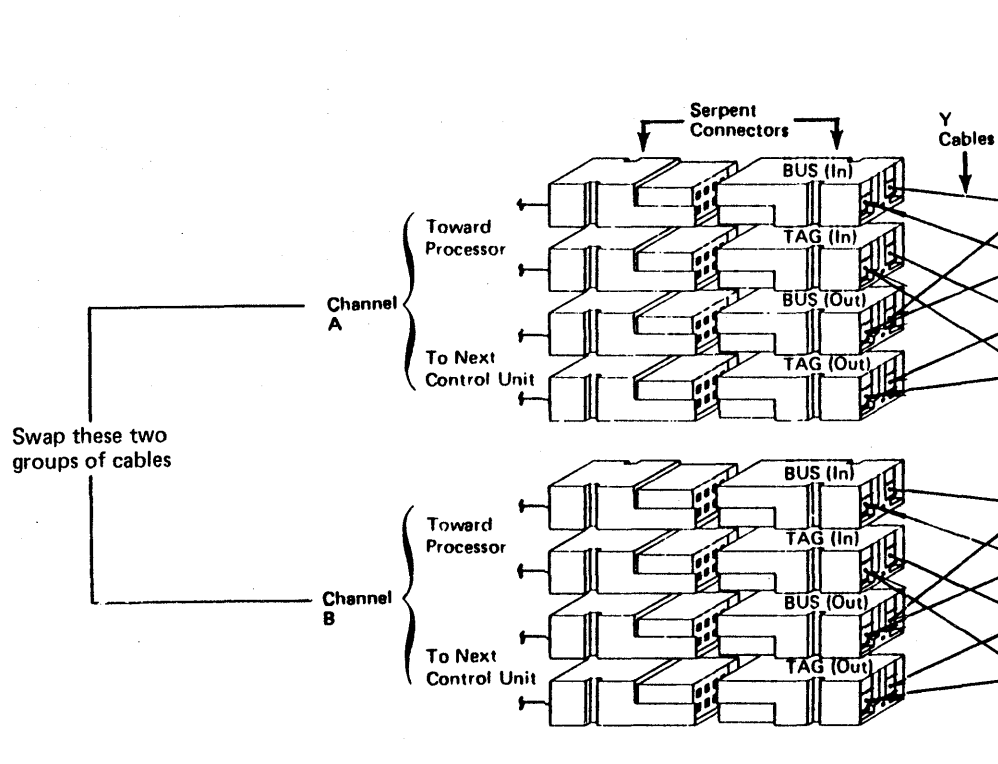

Channel Interface Cable Swap (Cont.) **CARR 231** 

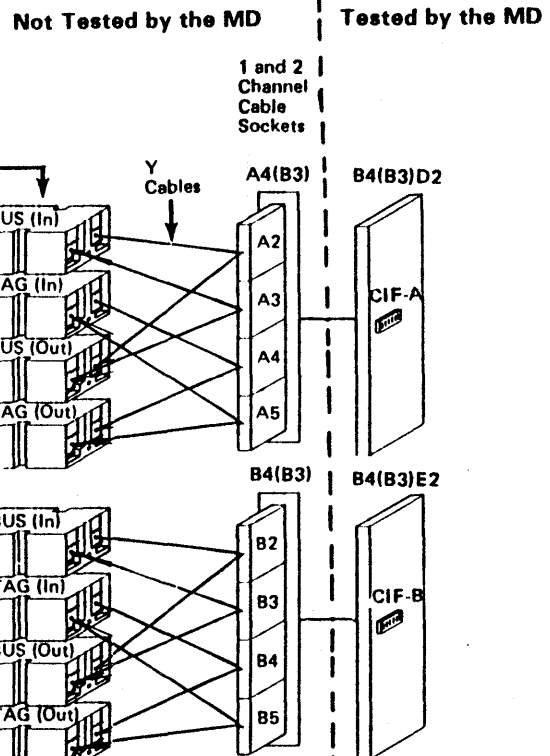

Channel Interface Cable Swap (Cont.) **CARR 231** 

### Channel Interface Cable Swap (TCA)

The channel interface cable swap procedure is used to determine if the cause of a channel type failure is in the 3880 or in another part of the system.

The channel interface cables should be swapped only if all MD diagnostics run without errors, and a failure can be repeatedly duplicated by running a 3880 OLT, FRIEND, or a customer job.

Note: A customer job should be used only if there is no other way to repeat the failure.

Before performing a cable swap, ensure that the channel wrap test (routine 79) runs without errors on all channels of the storage director. The MD and the channel wrap test verify most of the 3880 channel circuits as shown in the figure below. The cable swap procedure changes the connection of the system cables from the 3880 channel that is suspected of failing to a known good 3880 channel in the same storage director (see CARR 380).

### Procedure

### Swap Cables

- 1. Swap the cables attached to the failing channel as follows:
	- a. Swap the channel interface bus in and tag in cables with the bus in and tag in cables of a good channel in the same storage director.
	- b. Swap the channel interface bus out and tag out cables with the bus out and tag out cables of the same channel as in step a.

Note: If terminators are used on any out connectors, swap them as if they were cables.

c. Swap the channel interface (CIF) card address switch settings of the failing channel with the CIF card address switch settings of the same channel used in step b.

Note: Do not swap the CIF cards.

# Channel Interface Cable Swap CARR 370 TCA

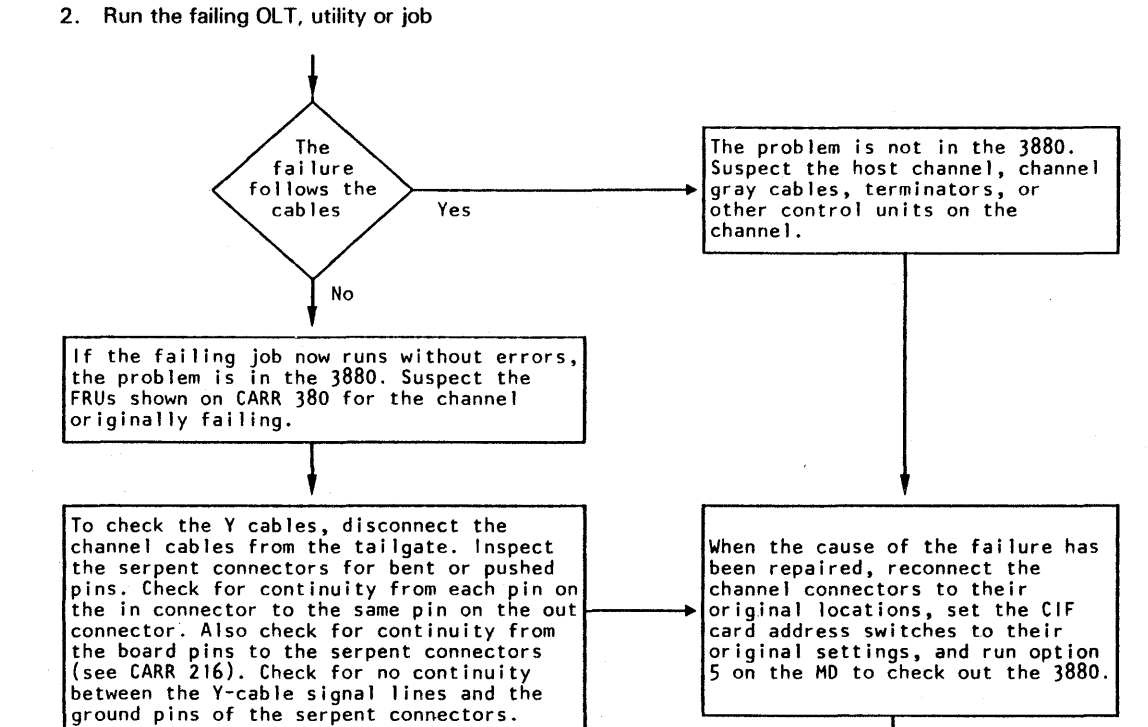

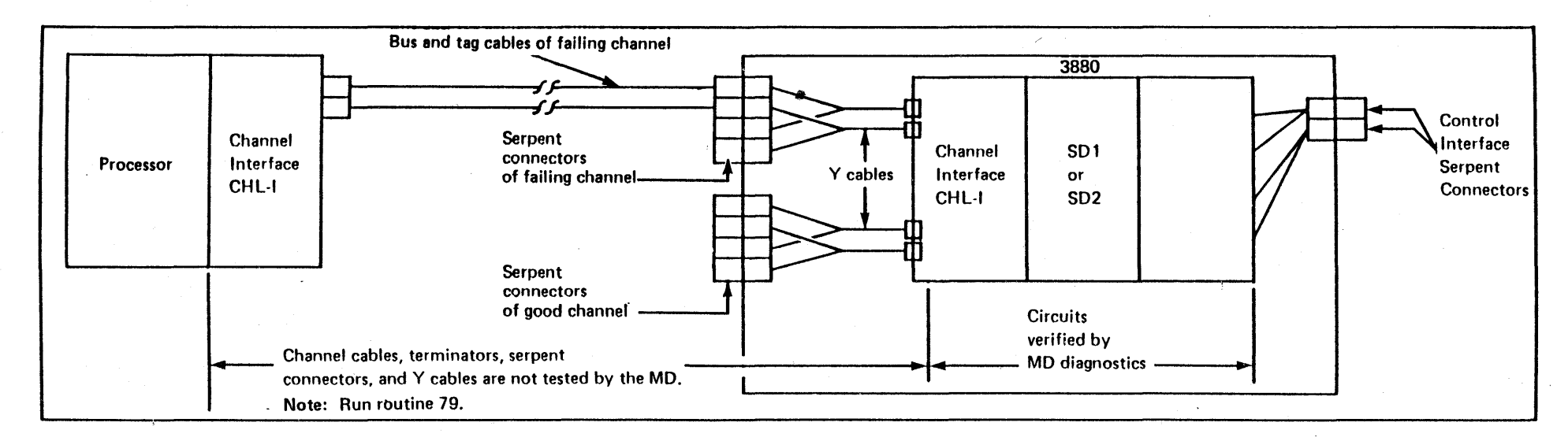

Channel Circuits and Y-Cables

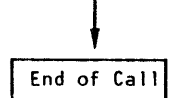

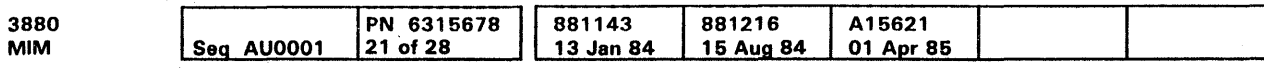

# Channel Interface Cable Swap CARR 370 TCA

## Channel Interface Cable Swap (TCA) (Continued)

Swap two groups of channel cables (bus and tag) at the tailgate, and swap the address switch settings of the associated CIF cards (Do not swap the cards).

Suspected FRUs are not tested by the MD. The FRUs for the failing channel are:

• The Y-cable assemblies

 $\sim$   $\sim$ 

The serpent connectors

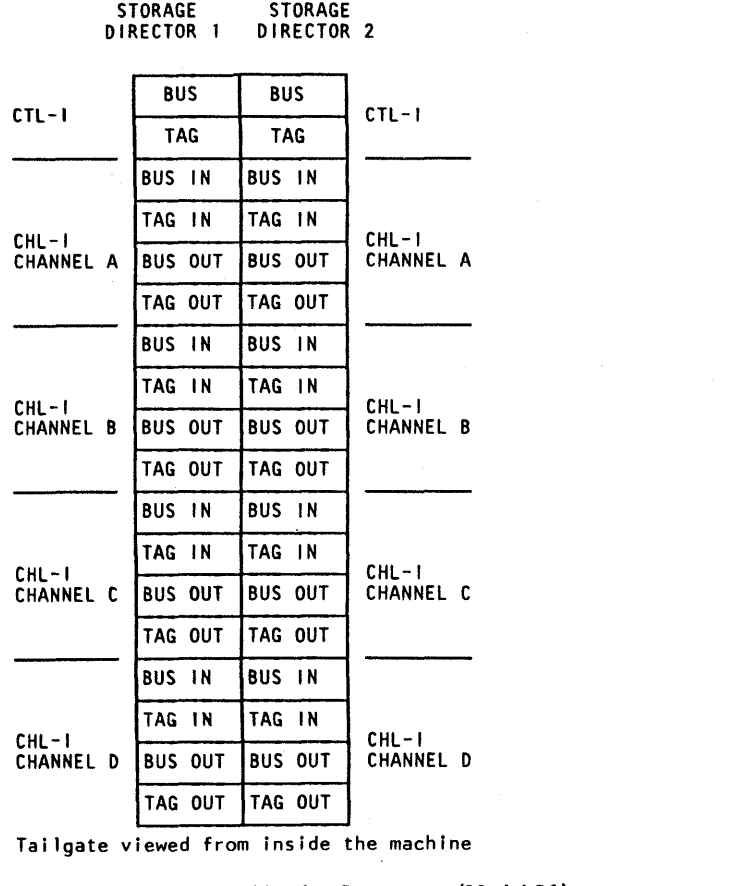

#### Figure 1. Channel and Device Connectors (Model 21)

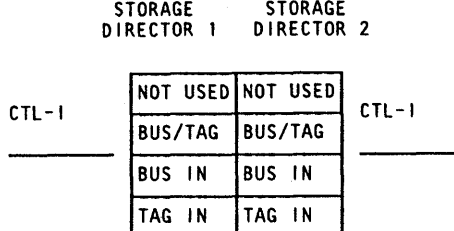

Tailgate viewed from inside the machine

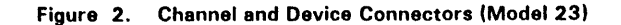

\0 Copyright IBM Corp. 1984. 1985

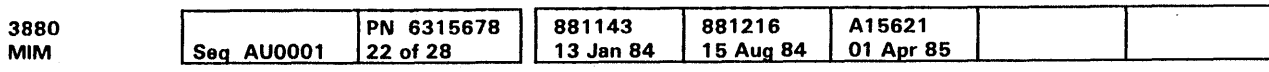

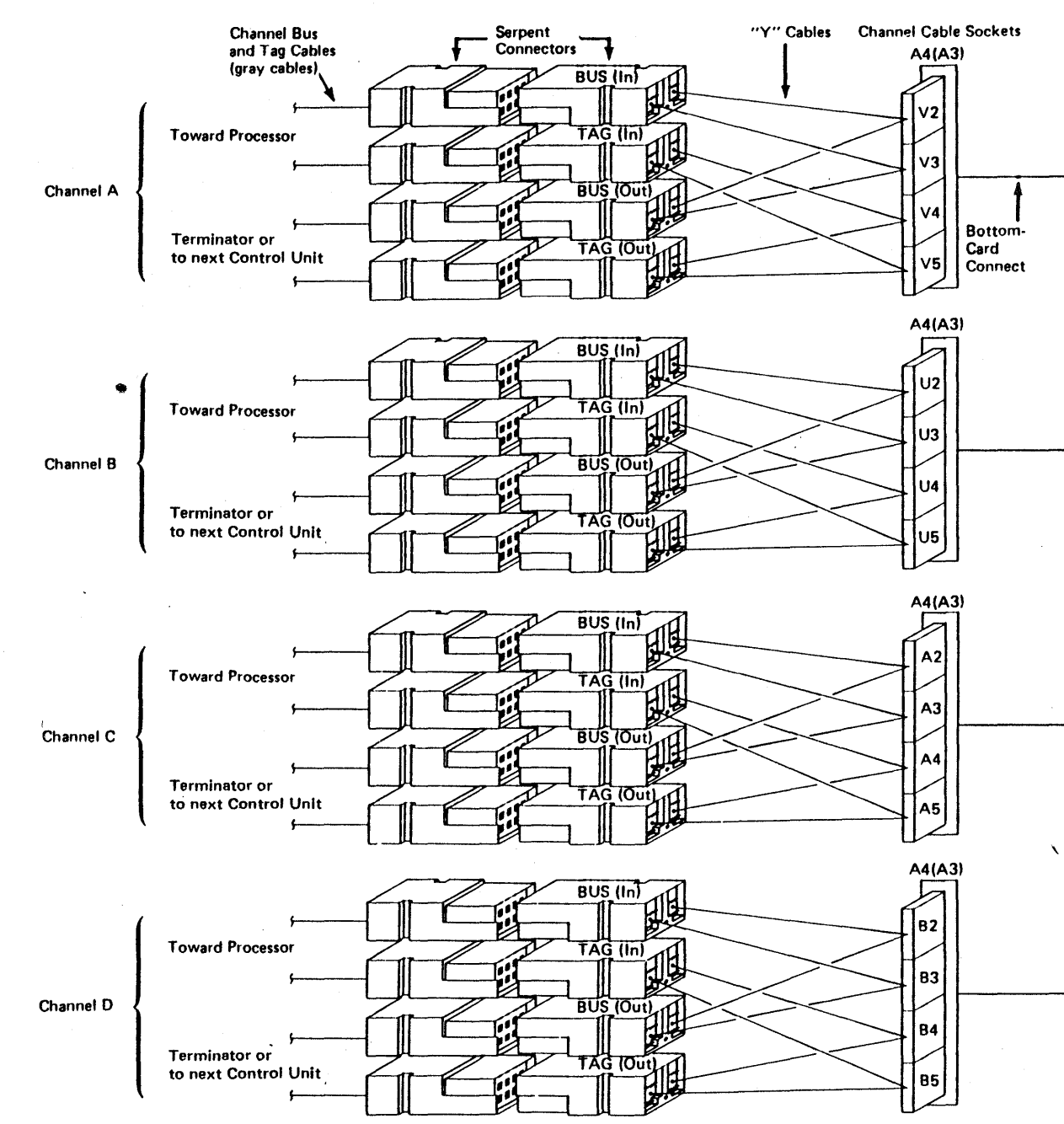

المعاشرين

Tested by the MD

CHANNEL INTERFACE CABLE SWAP (Cont.) CARR 380 TCA

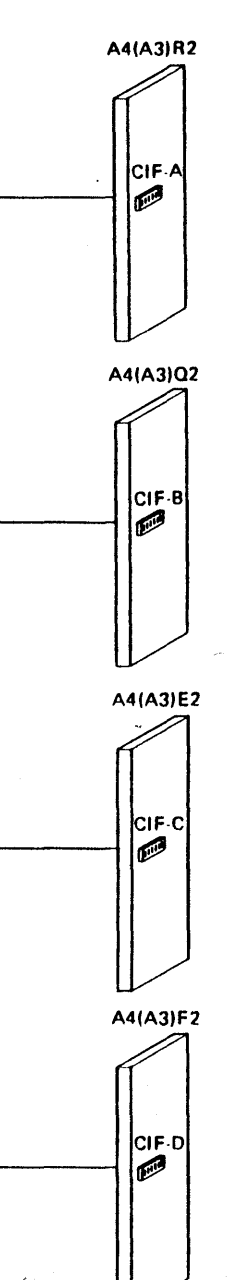

# CHANNEL INTERFACE CABLE SWAP (Cont.) CARR 380 TCA

## lntraboard Cable Locator

This page and CARR 481 are used to locate the cables and connectors in the Channel Interface area for the A 1, A2, A3, A4, 83, and 84 boards.

### Procedure

- 1. Use CARR 481 to find the IML code, fault symptom code, or isolation code in the left column of the charts.
- 2. Follow the row to the right. An asterisk (\*) indicates a cable that is a part of the FRU group for that code.
- 3. Use the cable number **(D** through **m)** at the top of the column to find the cable number in the figure below.
- 4. Reseat, repair, or exchange each cable indicated for that code.

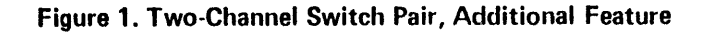

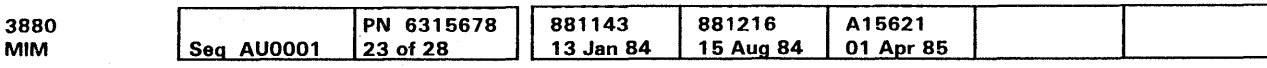

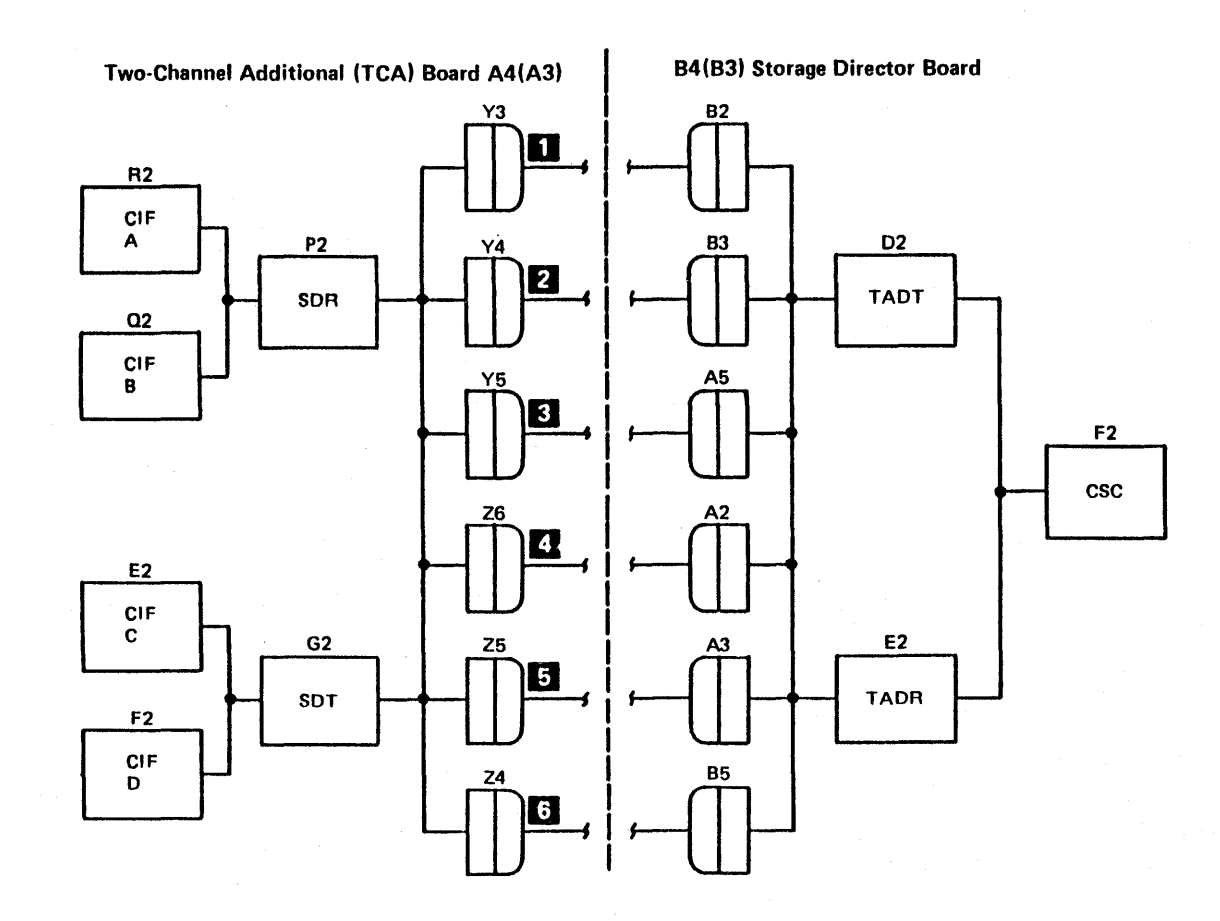

c Copyright IBM Corp. 1984, 1985

lntraboard Cable Locator **CARR 480 TCA FCA** 

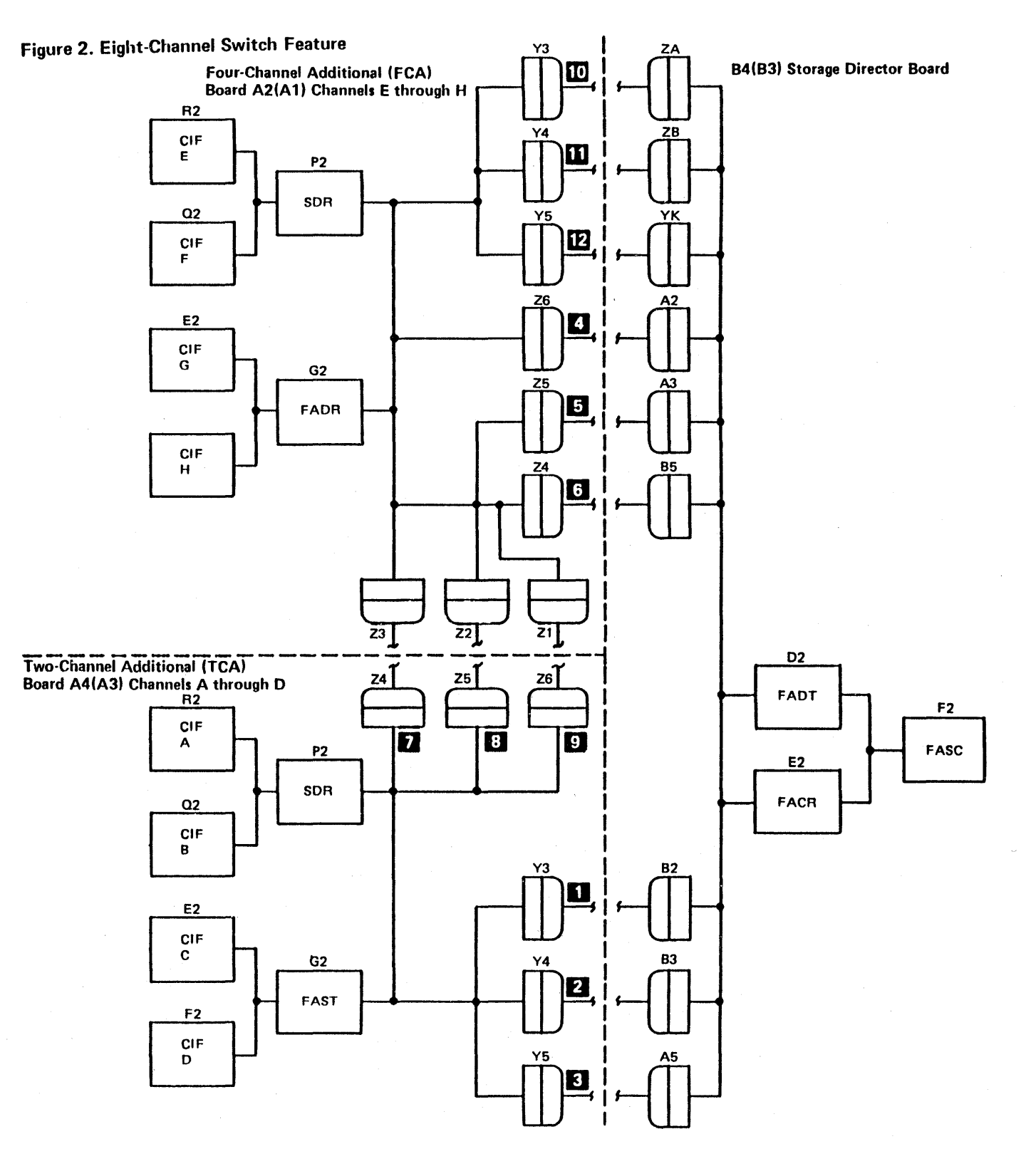

lntraboard Cable Locator **CARR 480 TCA FCA** 

## lntraboard Cable Locator (Continued)

Note: A # next to a code (for example #7300) indicates more possible cables are included in the cable charts on CARR 482 and CARR 483.

 $\sim$ 

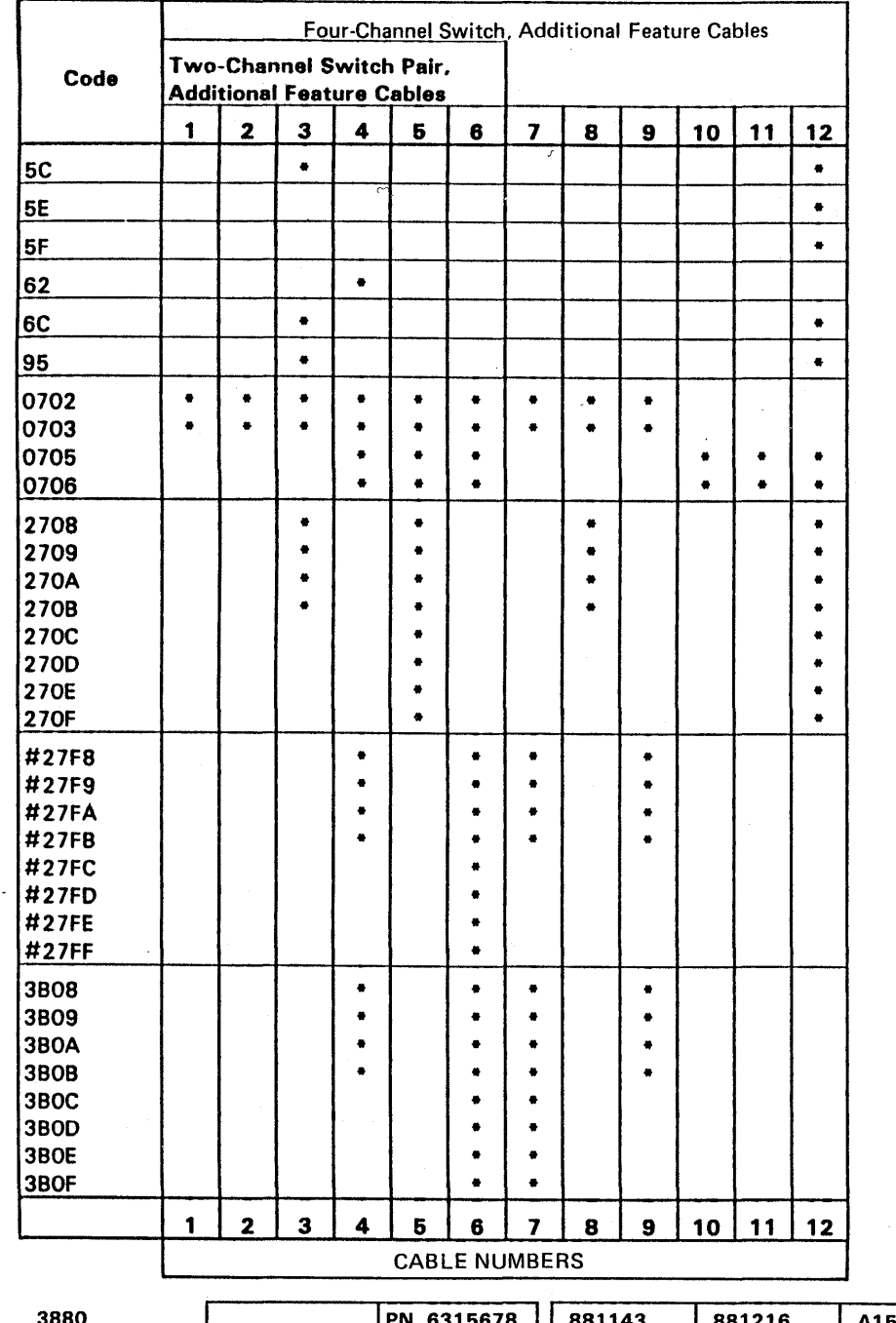

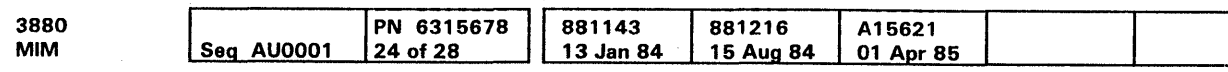

<sup>©</sup> Copyright IBM Corp. 1984, 1985

lntraboard Cable Locator (Cont.) CARR 481 TCA FCA

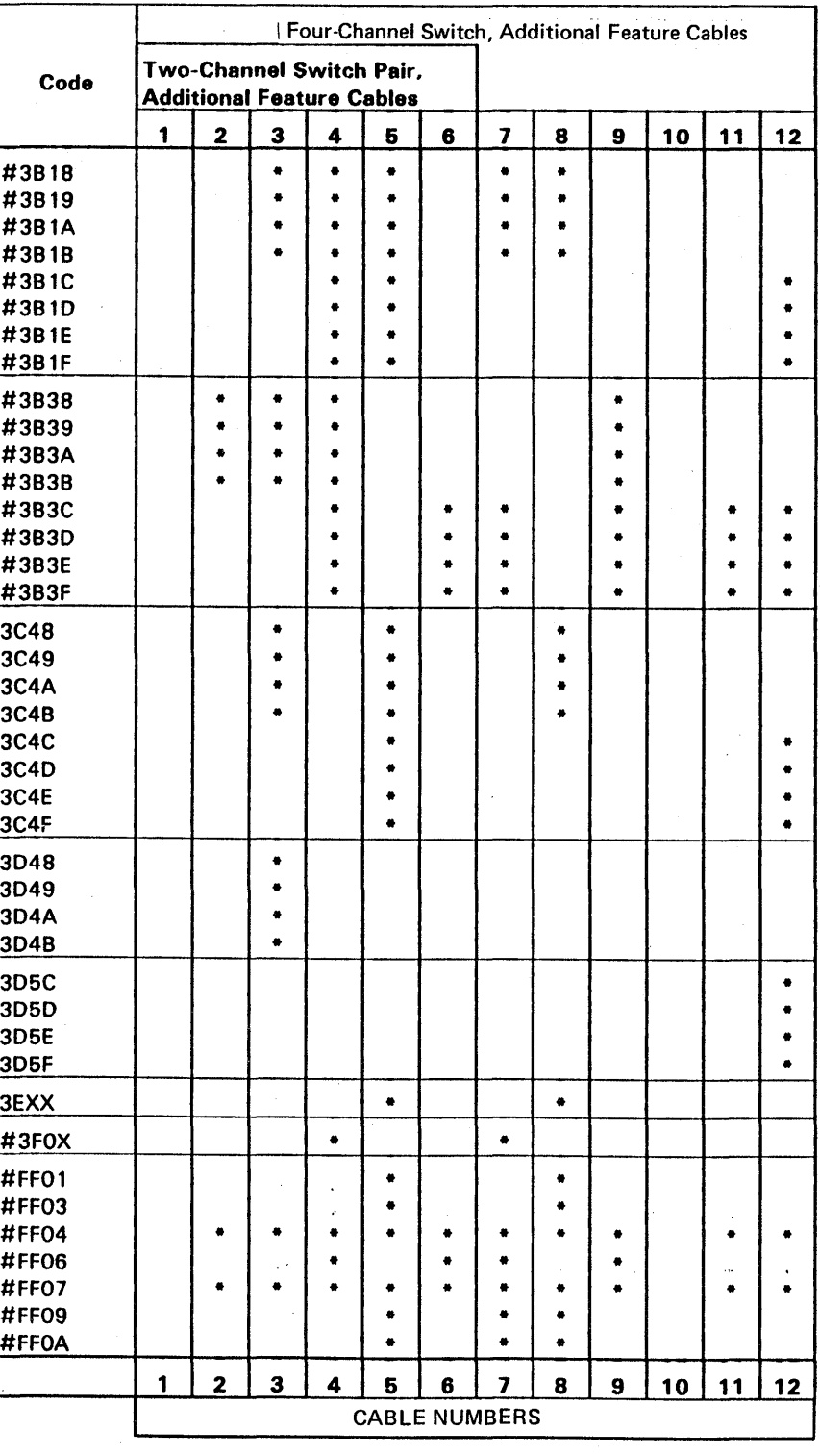

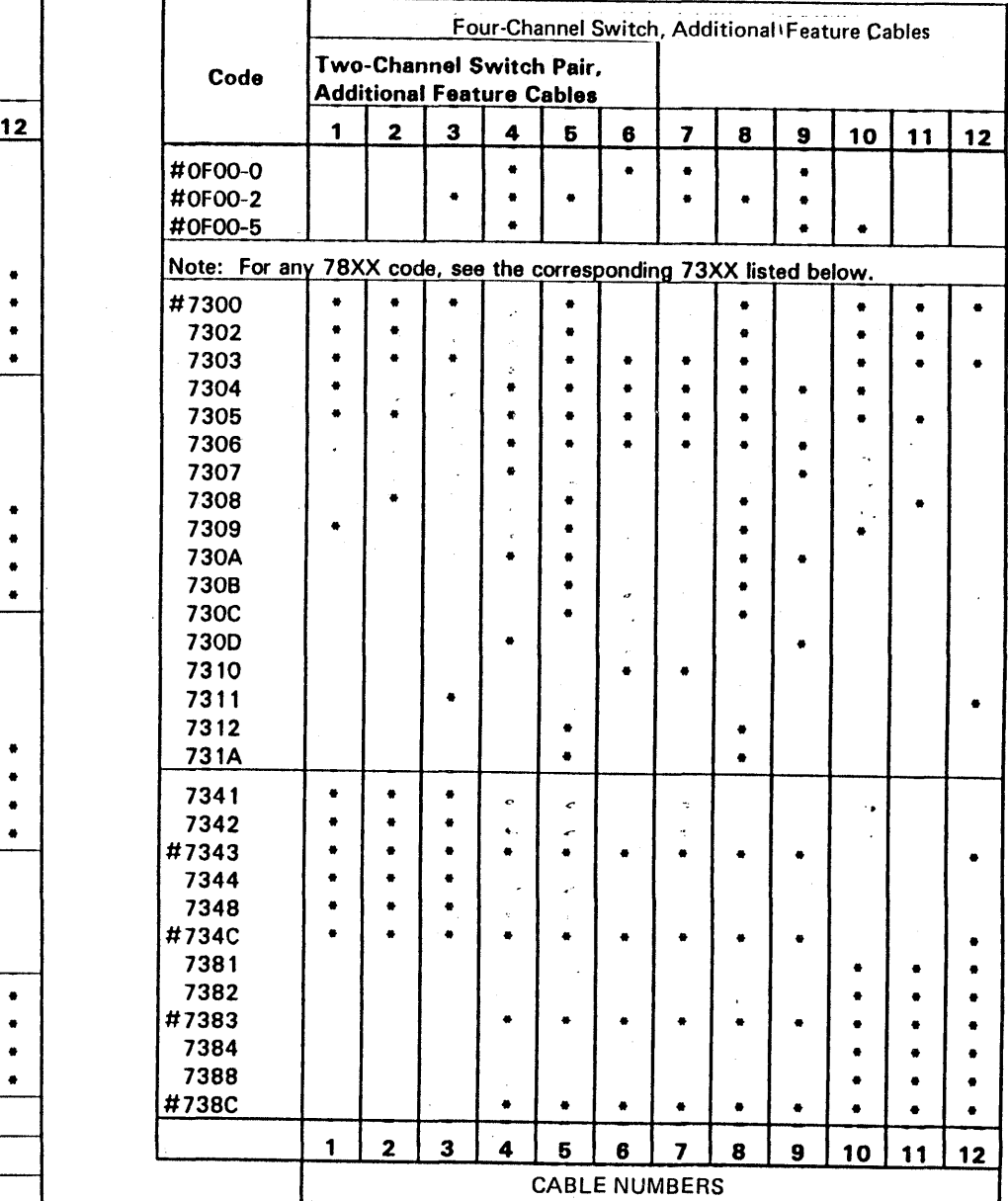

### Cable Locator Chart

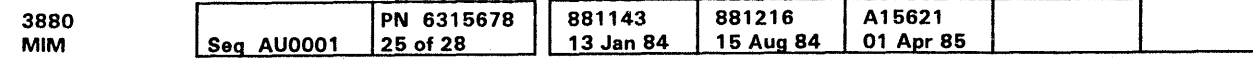

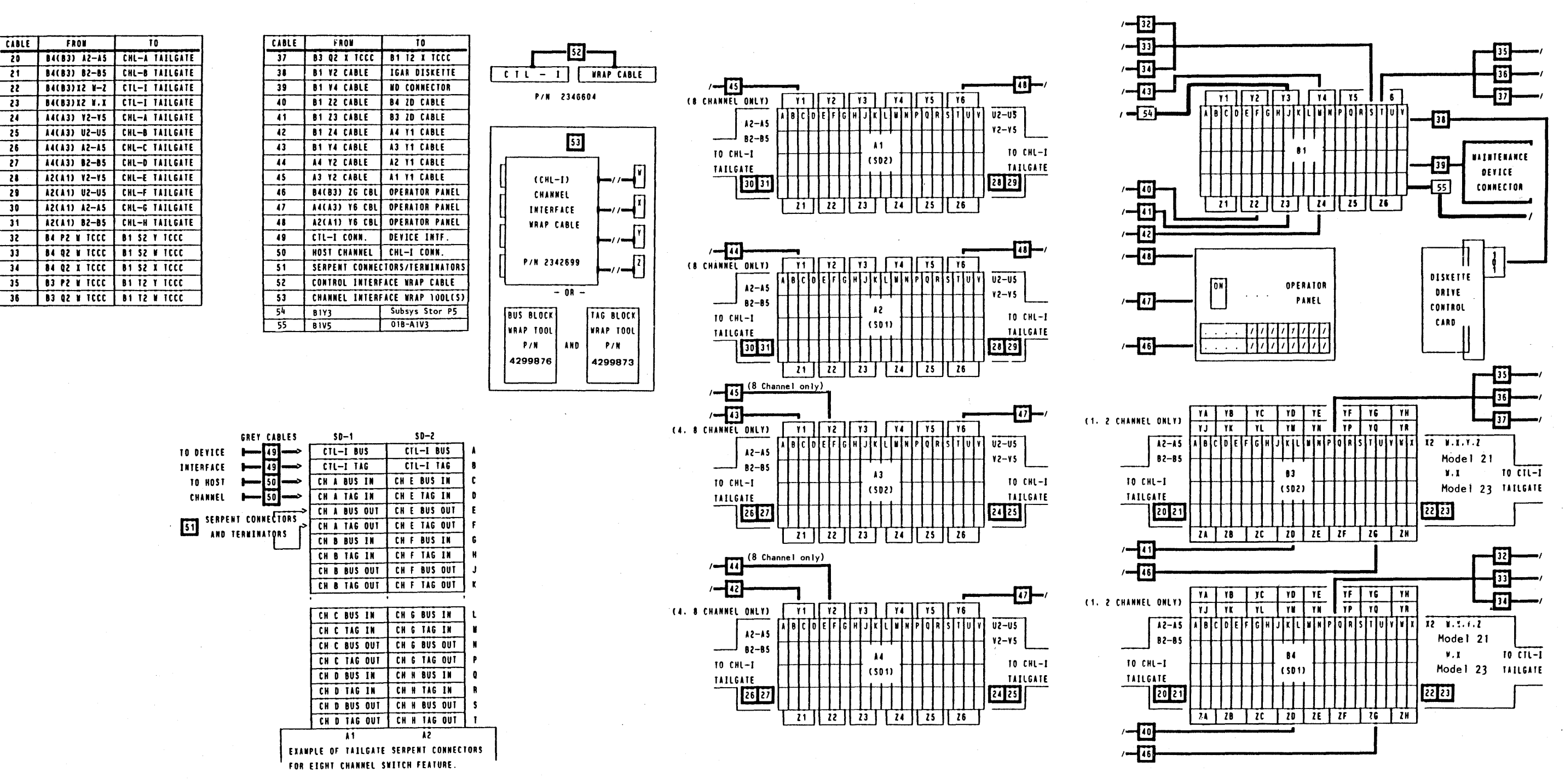

Note: For detailed cable plugging information for the 3880, see the cable plug charts in the Maintenance Diagram Manual (MOM), Volume R30

Cable Locator Chart CARR 482 TCA FCA

## Cable Locator Chart (Continued)

This page and CARR 482 are used to locate the cables and connectors in the 3880 that are not shown on CARR 480, or CARR 481.

### Procedure

- 1. Use the chart on this page to find the initial microcode load (IML) code, or isolation code in the left column of the charts.
- 2. Follow the row to the right; one of the three types of marks below, indicates the cables that are a part of the FRU group for that code:

\* asterisk - should be suspected with any combination of features

diamond - should only be suspected if this cable is installed

square - should only be suspected if this channel is failing

- 3. Use the cable number (20 through 53) at the top of the column to find the cable number on CARR 482.
- 4. Reseat, repair, or exchange each cable indicated for that code.

3880

c Copyright IBM Corp. 1984, 1985

 $Seq$  AU0001

\_c Note: A # next to a code (for example, #0F00) indicates more possible cables are included in the cable charts on CARR 482.

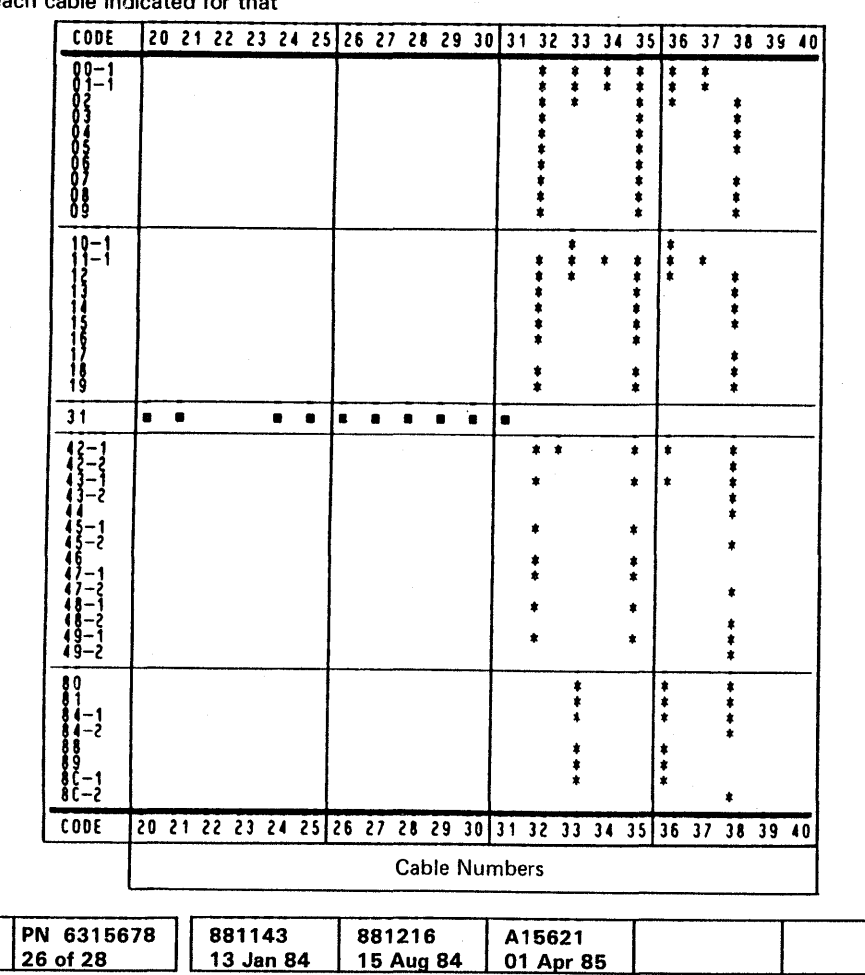

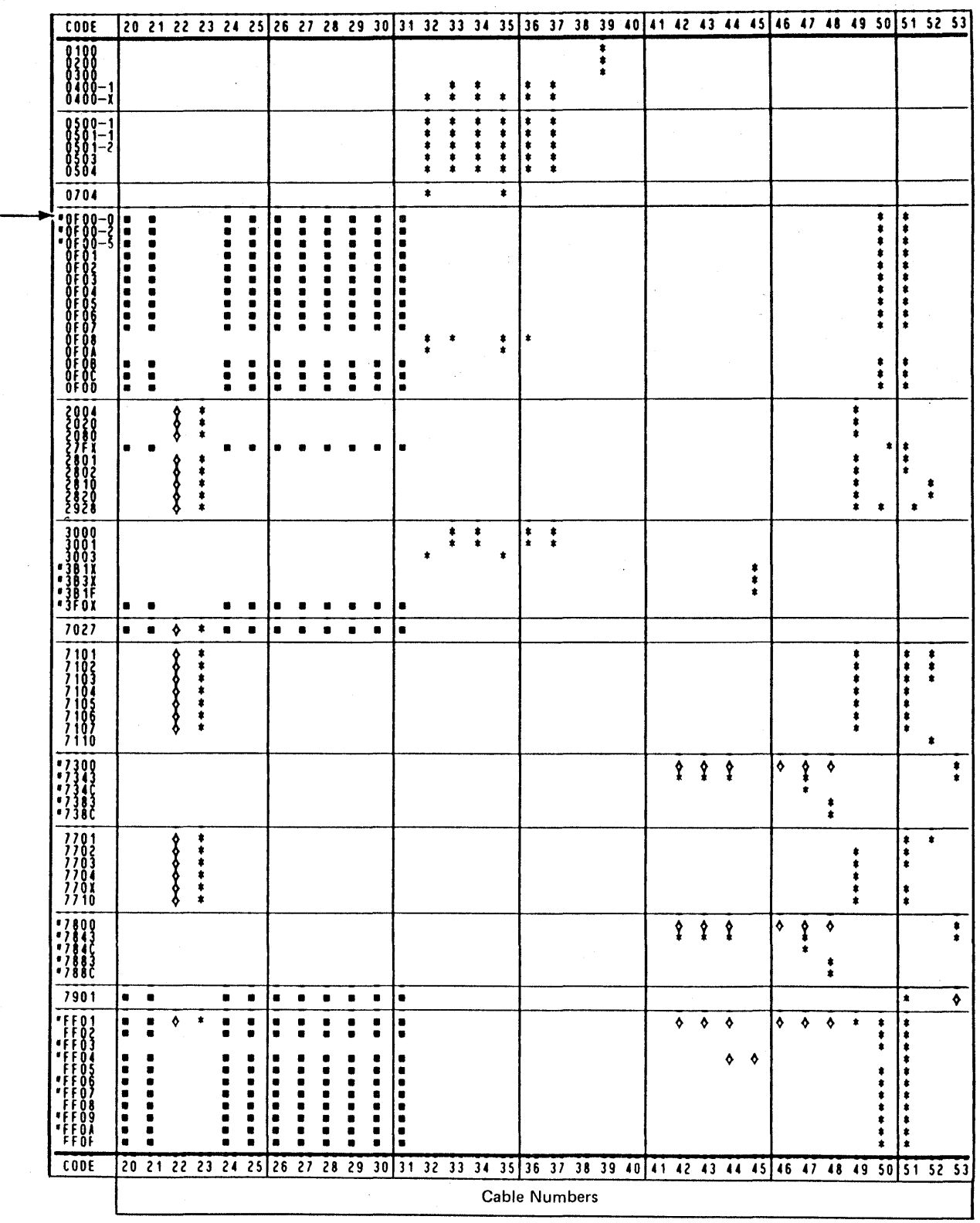

# Cable Locator Chart (Cont.) **CARR 483 TCA FCA**

## Channel Interface Isolation Aids

### Channel Isolation

Some errors detected in the 3880 need isolation to determine if the error is caused by FAUs in the channel interface area. When isolating, it is possible to cause interface control checks on other control units on the channels connected to the failing storage director. The following steps remove this problem.

1. Set all channel Enable Disable switches to the Disable position on the failing storage director.

2. Install the select-out bypass jumper card as follows (see figure  $1$ ):

- 1. The MD or error condition diagram (ECO) directed you here.
- 2. The failing storage director is offline.
- 3. One or more of the channels of the failing storage director is connected to an operational channel.

#### Procedure

Warning: Removal of cards or cables from the WRONG storage director can cause customer jobs to fail.

- 1. Remove select-out bypass jumpers installed during this procedure.
- 2. Return to the MD for guidance.

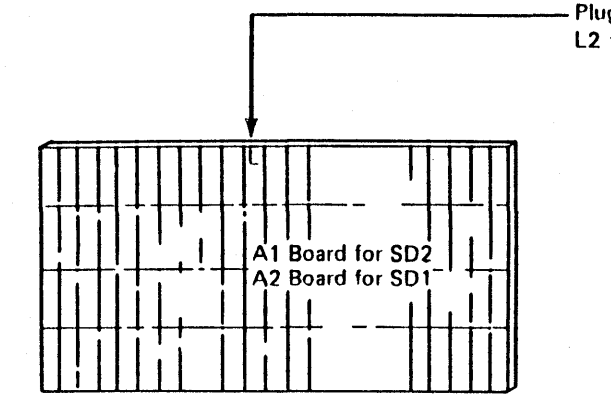

Plug jumper tool (P/N 2G79478) or card (P/N 4515064) into L2 to bypass select-out for channels E, F, G, and H.

Plug jumper tool (P/N 2679478) or card (P/N 4515064) into L2 to bypass select-out for channels A, B, C, and D.

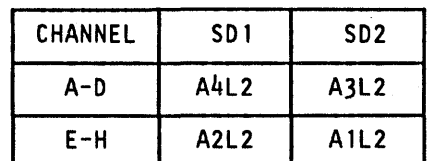

3. Return to the MD to continue error isolation.

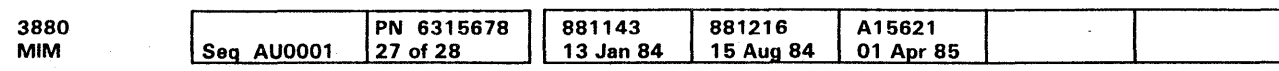

### Restoring The 3880 To The Customer After Channel Isolation

Warning: Failure to follow these steps in the order given, can cause customer jobs to fail.

# Channel Interface Isolation Aids **CARR 490 TCA FCA**

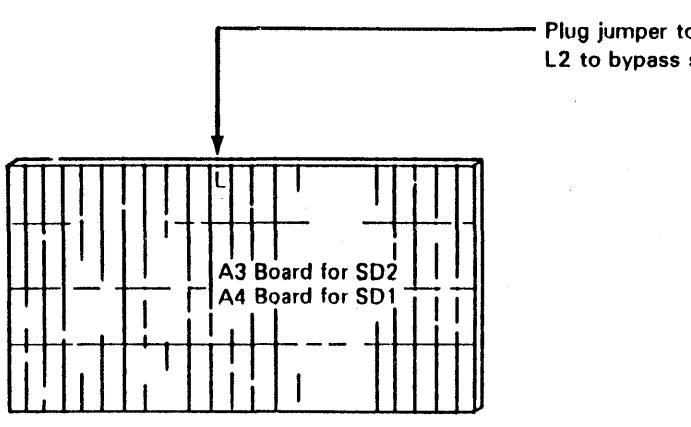

Figure 1.

Channel Interface Isolation Aids **CARR 490 TCA FCA** 

### Channel Interface Isolation Aids (Continued)

Errors caused by channel switch hardware, need isolation to determine which channel interface paths are failing. The following figure shows the electrical dot ORs, and physical locations of the different channel configurations for the 3880. The isolation procedure physically and electrically removes channel paths from the 3880 to break the dot ORs isolating FRUs.

### Channel Block Diagrams

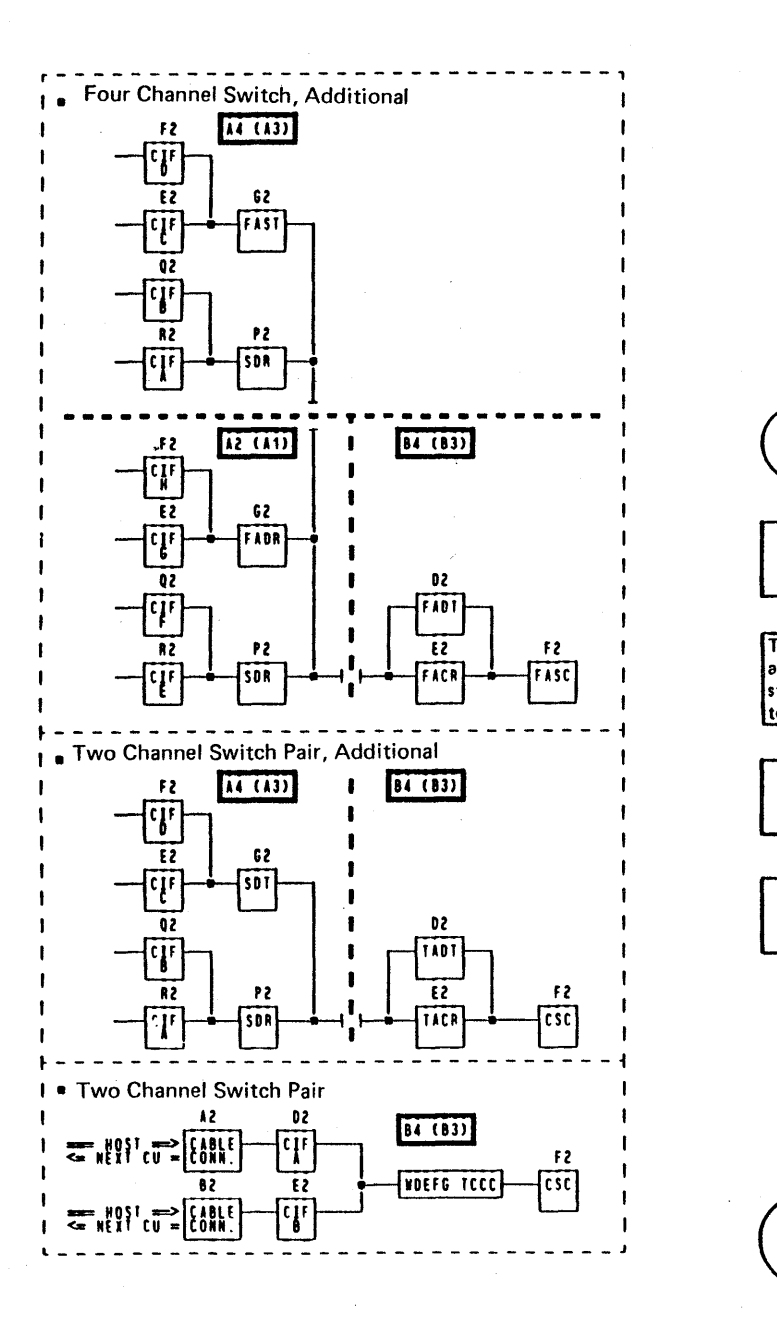

- 1. During the running of channel wrap diagnostics, the following is the procedure the MD uses in options 1 and 5 when running the channel wrap diagnostics on the 3880. This isolation method stores the results of each channel test for analysis, therefore, no display of the status of the channel hardware is made until:
	- One channel has been tested on a 3880 with a single  $\bullet$ channel
	- Two channels have been tested on a 3880 with two channels
	- Four channels have been tested on a 3880 with the two-channel switch pair, additional feature
	- Eight Channels have been tested on a 3880 with the four channel switch, additional feature

Install wrap cable ori the current channe

Set the Channel Enable /Disable switch to Enable

The MD performs an IML of the storage director to ensure integrity.

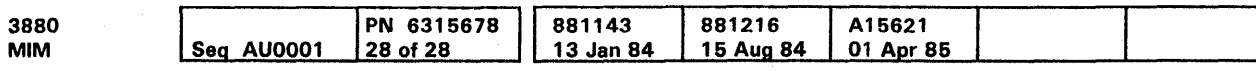

<sup>©</sup> Copyright IBM Corp. 1984, 1985

No This is the last channel of the NO!

Results show multiple channels<br>
are failing.<br>
Yes are failing.

Results show

channel failure

Yes

### Isolation Methods

Invoke the channel wrap diagnostics.

Set the channel Enable/Disable switch to Disable.

Retest entire

3880 including

channel wrap

diagnostics.

No

Record results of diagnostics for later use.

Bump channel counter to next channel.

Isolate to the failing channel pair.

Display results of isolating end give FRUs.

Loop on failing test to fix failure.

group of 1, 2,<br>  $\sqrt{2}$ <br>  $\sqrt{2}$ <br>  $\sqrt{2}$ <br>  $\sqrt{2}$ <br>  $\sqrt{2}$ 

# Channel Interface Isolation Aids (Cont.) CARR 491 TCA FCA

After detection of some storage director failures, the following is the procedure the MD uses in options 1 and 5 when a special storage director failure is detected during an IML operation. For these failures, it is necessary to determine if the channel hardware is causing the failure, and if so, which interface needs repair. This is performed by isolating to the failing channel pair.

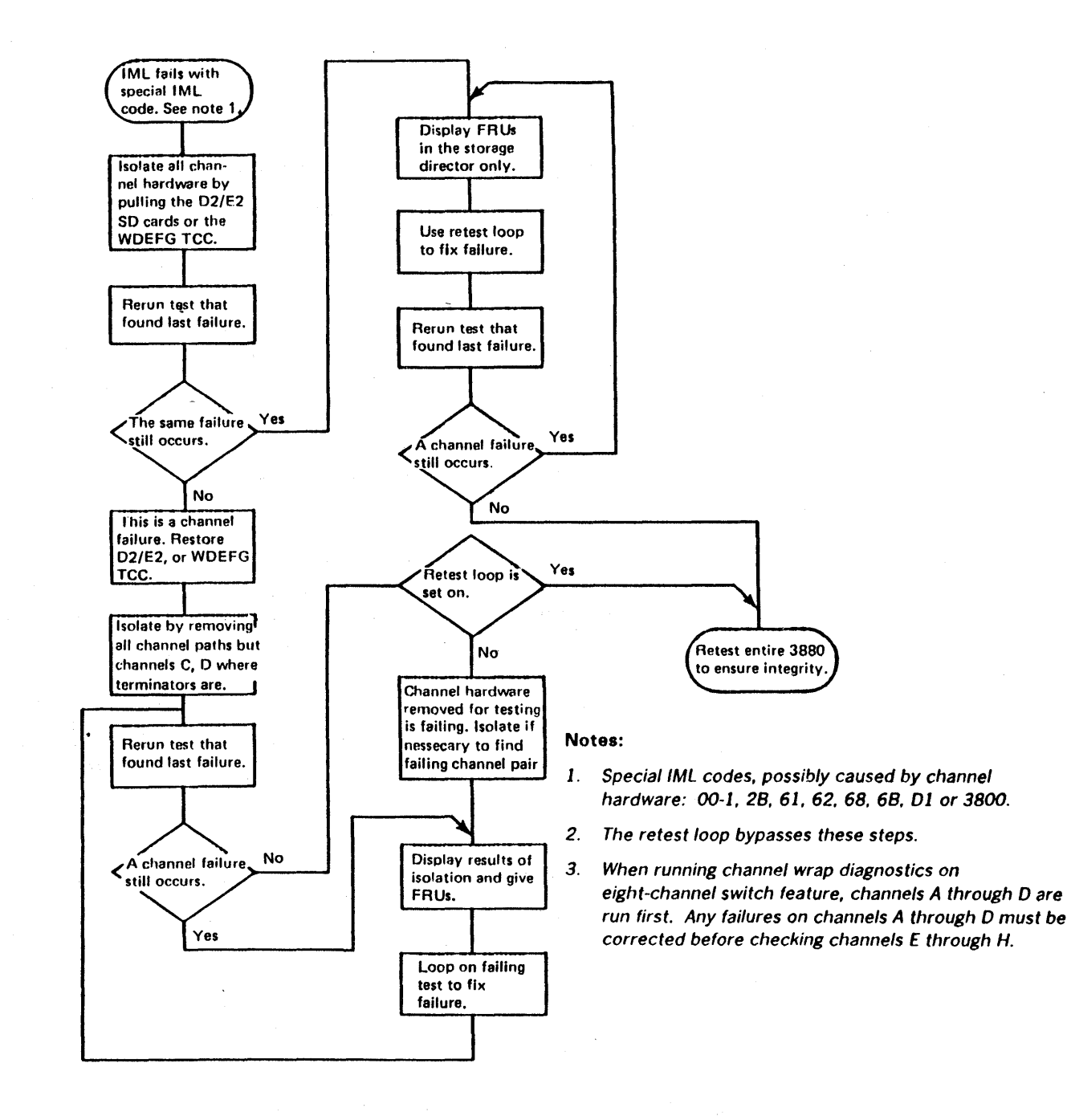

# Channel Interface Isolation Aids (Cont.) CARR 491 TCA FCA

## Installation Procedures

### Contents of This Section

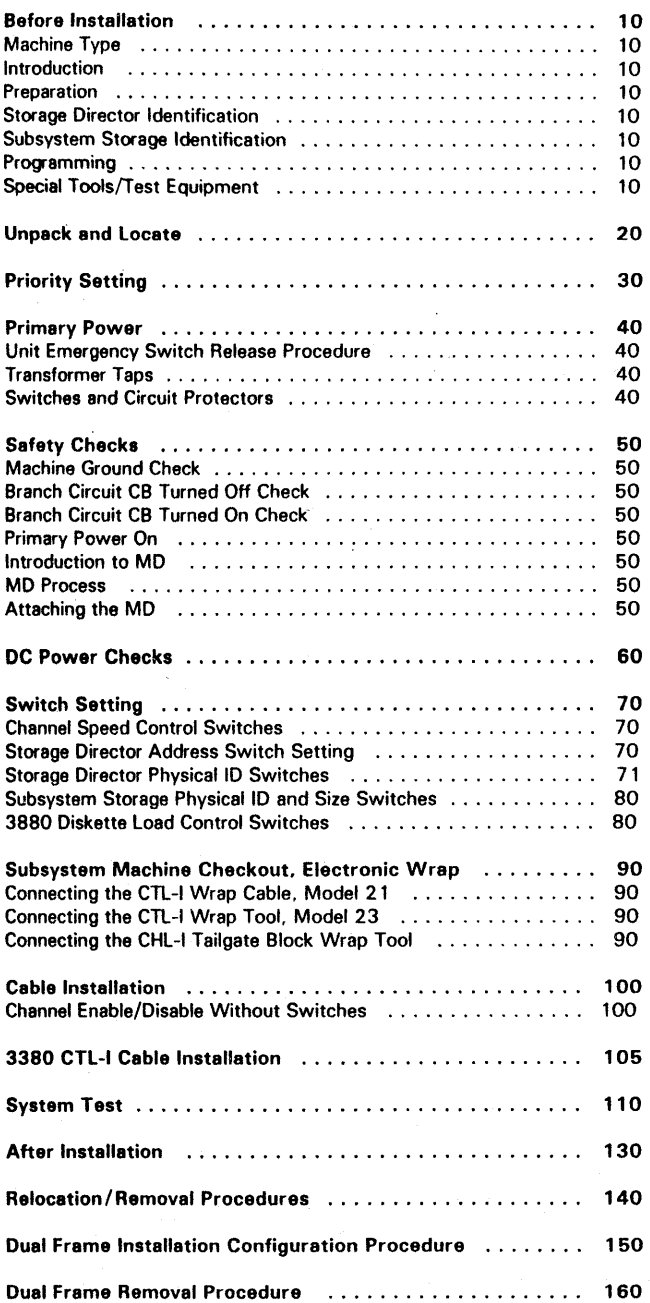

See START 10 for analysis and repair procedures of machine failures.

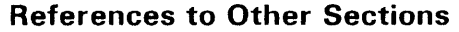

See the PROG section for instructions on running online test T3880A.

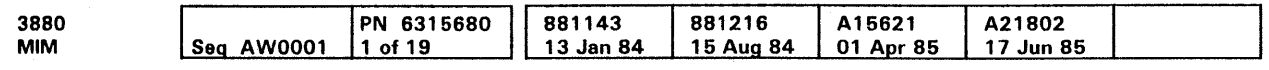

See PWR 33 for power supply adjustment test points.

See PWR 29 for analysis and repair procedures for power failures.

See PROG 5 for instructions on preparing CDS cards.

See PWR 33 for subsystem storage power test points.

Contents INST 1

# Contents INST 1

### Installation Procedures

### Before Installation

### Machine Type

3880 Model 21 or 23

### Introduction

This procedure is written to make the installation of the 3880 as easy and as quick as possible. All necessary actions are contained in this procedure; no other manual sections are needed unless a machine failure occurs. If a failure prevents continuing the installation procedure, use START 10 to start the analysis and repair of the failure. After making the repair, return to the installation procedure and continue installing the 3880.

The procedure is written to be performed by one person. Two persons can work together, if desired. This results in a slightly shorter elapsed time, but increases the total CE hours.

Do each step in sequence, and place a mark beside each step number as it is completed.

Note: The 3880 Model 21 can attach to 3350 disk storage devices only. The 3880 Model 23 can attach to 3380 disk storage devices only.

#### Preparation

Before starting the installation process, determine the features on the machine, the channels assigned to the storage directors, and the address ranges assigned to the DASO units. Model number and machine features can be obtained from page one of the machine history form. Other information must be obtained from the customer or from the Account Records. The Storage Director and Subsystem Storage ID's are assigned by the CE.

> \*\*For more information, see Subsystem Storage Identification on this page.

Complete the following table information and use it for reference when needed.

c Copyright IBM Corp. 1984, 1985

3880 CONFIGURATION

 $^{\rm t}$  For more information, see Storage Director Identification on this page.

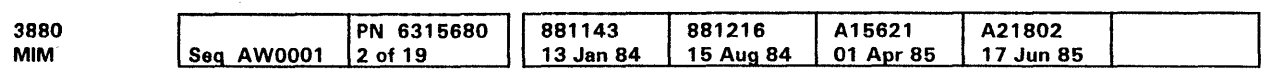

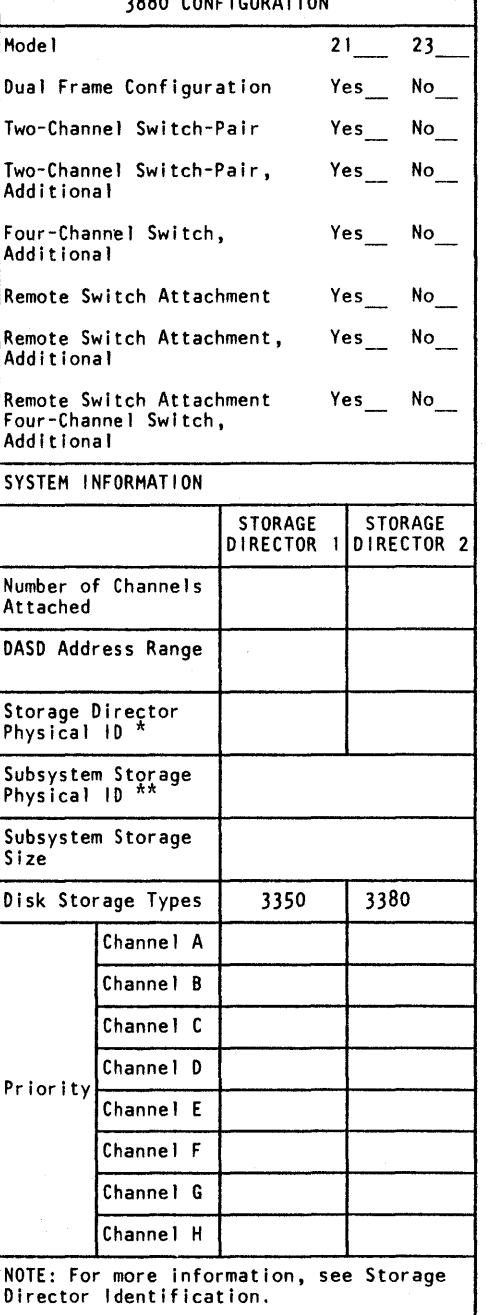

#### Storage Director Identification

Each storage director should have a physical identifier assigned to ensure positive identification of the storage director that failed if a failure occurs. Each 2-character hex identifier is assigned by the CE and must be used only once in each customer location.

The storage director physical identifiers must be assigned in pairs in each 3880 Storage Control. The two numbers must be consecutive. The smaller of the two numbers must be an even number, and it must be assigned to SD 1. For example: 02 and 03, 30 and 31 are valid pairs; 05 and 06, 23 and 24 are not valid pairs because they start with odd numbers. It is recommended that storage directors be numbered starting with 02 and 03 and continuing in order as additional 3880 Storage Controls are installed. Do not use 00 and 01.

The physical identifier is included in sense byte 2 1 for sense formats 2, 3, and F, and in sense byte 6 for format 6. It is printed in the heading of the EREP detail report (format 0, 2, 3, F) and summary report (format 6). In EREP reports it appears as the storage director physical ID.

When the physical identifier assignments have been made, write the assigned numbers on the labels inside the 3880 cover and on the end of the logic gate.

### Subsystem Storage Identification

Each subsystem storage must have an identifier assigned to it. Each 2-character hex identifier is assigned by the CE and must be used only once in each customer location. The subsystem storage identification is in addition to the storage directors identification.

The subsystem storage physical identifier is included in sense byte 20 for sense format F, messages 2 and 5.

#### Programming

None.

## Installation Procedures INST 10

### Special Tools/Test Equipment

Needed for installation:

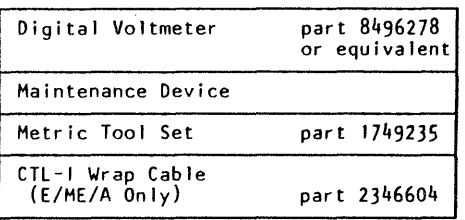

To continue installation go to INST 20.

Note: The 3880-23 fulfills the PTT RFI specifications when installed on raised floors which include a bonded and grounded conductive layer (metal plates or metal foil).

This equipment can violate National Law on Radio Interference if not installed and used in accordance with these instructions. In cases where the interface cables cannot be routed under the raised floor as described above, the user. at his own expense. is required to take the following measures to comply with national law.

A metal plate (minimum size 2 m by 2 m and approximately 2 mm thick) is to be placed under the machine in direct contact with the floor of the building structure. The machine frame is to be bonded near each interface connector gate to this plate by metalic bands (minimum width of 50 mm and approximately 0.5 mm thick or more). The bands must run straight to the plate and be in contact with the frame and the plate for the full width of the band.

In additiori, all interface cables are to be shielded with Zipper Tubing and the Zipper Tubing shields clamped directly to the metal plate (connection through wires is not suitable).

Installation Procedures INST 10
#### Unpack and Locate

- 1. Inspect the machine for shipping damage. If any damage is found, report it to the IBM branch office immediately, using existing procedures.
- **2.** If the machine was installed before, and was not covered by an IBM maintenance plan (check with your Branch Office), go to INSP 10 and complete the Safety Inspection Procedure before continuing with the next step.
- 3. Make an inventory of the parts in the shipping group (see parts list in the shipping group box).
- 4. Remove all tape and packing material used to fasten internal parts during shipment.
- 5. If this is a dual frame configuration, leave this page and go to INST 150.
- **6.** Place the unit in its permanent location.

The removable panel **fJ** can be removed to aid in placing the cables into the cable hole II in the base of the 3880. (The bolts holding the panel have 10 mm heads.)

7. Install four wheel locks **EJ** on the 3880 casters.

CAUTION Do not connect the 3880 power cord until the 'Safety Checks' are performed on INST 50.

8. Reinstall the removable panel, if removed earlier.

Note: Do not install the channel or control interface cables until the wrap tests are run.

The panel has an electrical interlock that prevents powering up unless the panel is in place.

**9.** Go to INST 30.

 $\gamma_{\chi}$  .

MIM I I Seq AW0001 . 3 of 19 881143 A15621 3880 PN 6315680 881216 A21802 13 Jan 84 01 Apr 85 17 Jun 85

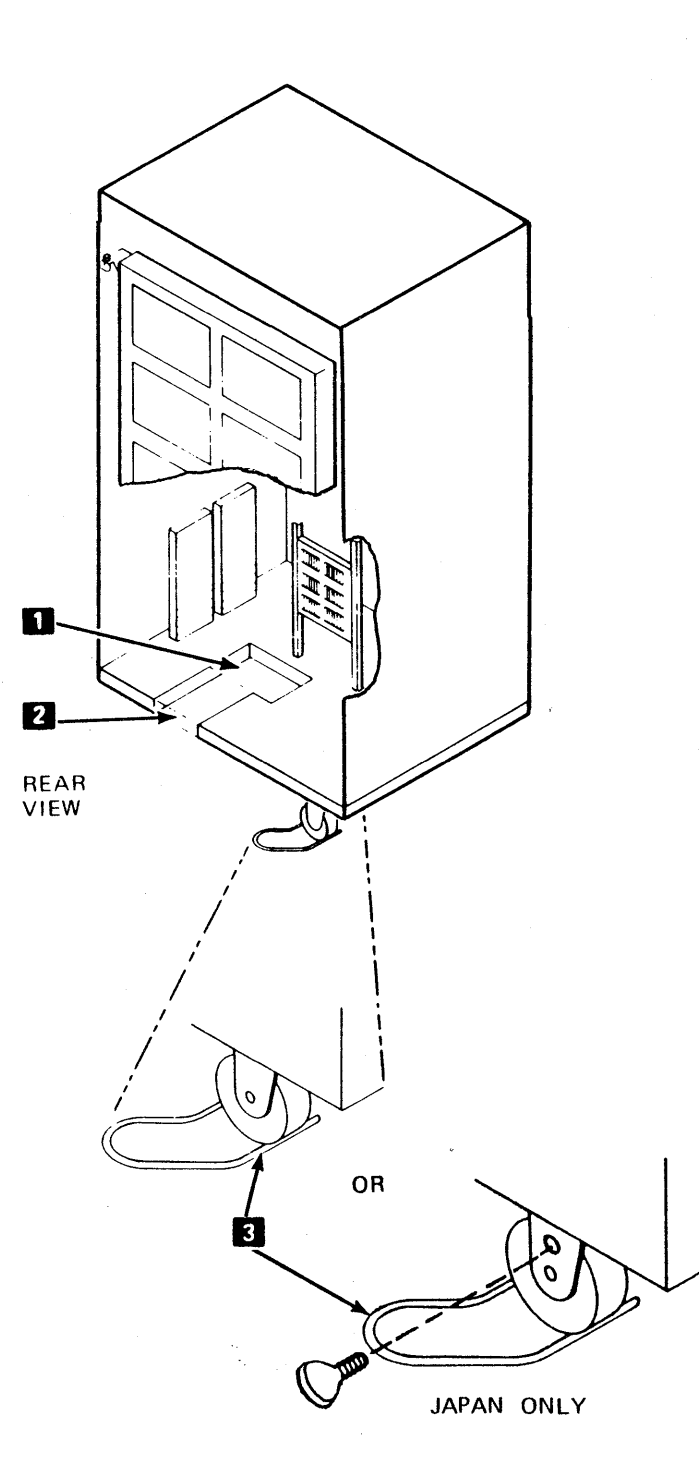

# Installation Procedures **INST 20**

o Copyr91t IBM Corp. 1984, 1985

3880 3880<br>MIM Seq AW0001 4 of 19 Seq AW0001 4 of 19 881143 13 Jan 84 A21802 17 Jun 85

# This page intentionally left blank

# **INST 25**

# **INST 25**

## Priority Setting

1. The 3880 is factory wired for high priority in both storage directors for all channels. Wire color can be either violet or yellow. If any of the priorities are to be changed from high to low. see the Priority Jumper Locations table for the pin numbers of the three jumpers for each channel to be removed and installed.

Note: For logic board pin locations, see LOC 84 and lOC 85.

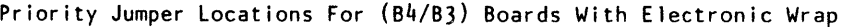

# Installation Procedures INST 30

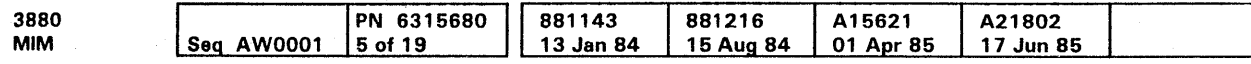

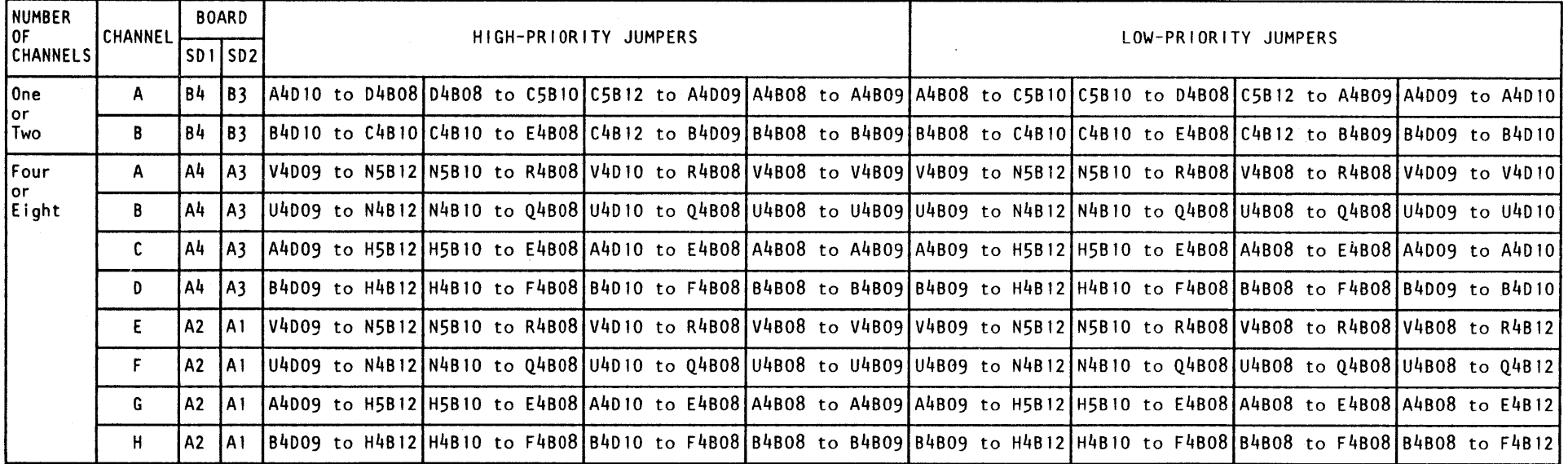

#### Primary Power

Note: Dual Frame installation must begin on page INST 20.

#### Unit Emergency Switch Release Procedure

Note: Perform this procedure ONLY if instructed to do so. It is used only to release a locked switch, and is not part of the normal installation procedures.

The Unit Emergency switch has a lockout latch feature that prevents resetting the switch to the On position, after it has been set to the Off position, unless the CE releases the latch. U.S. machines are shipped from the plant with the feature disabled.

- 1. Loosen the screw  $\Omega$  that holds the lockout spring  $\Omega$  to the bracket.
- 2. Slide the spring away from the switch and set the switch to the On position.
- 3. Slide the spring toward the switch as far as it will go and tighten the mounting screws.

On machines with the feature enabled. use the following steps to release the latch after it has been tripped:

- 1. Check that the 3880 circuit protectors at the following locations are in the ON position:
	- a. Those at  $2$  (four places).
	- b. Those on the ac power distribution **EL**.
	- c. Those at  $\mathbf{E}$  (Area Axx).

Also, check that the mainline circuit breaker 401 EJ is in the Off position.

#### Transformer Taps

- 1. Determine the voltage at the customer outlet. If it agrees with the voltage tag **E** on the 3880, go to step 1 of Switches and Circuit Protectors.
- **2.** If the customer voltage does not agree with the voltage tags, wire the transformers as shown on the power logic pages. See the Power logic Page table for the correct pages to be used in this installation (see figure  $1$ .
- 1. S. Change the voltage tag to show the correct voltage.

Note: If the Unit Emergency switch cannot be set to the Enable position, see the procedure on this page to release the latch. LOCKOUT SPRING

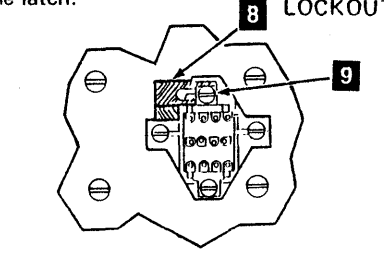

#### Switches and Circuit Protectors

e Copyright IBM Corp. 1984, 1985

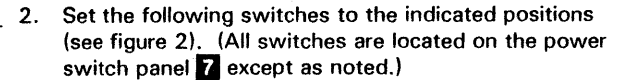

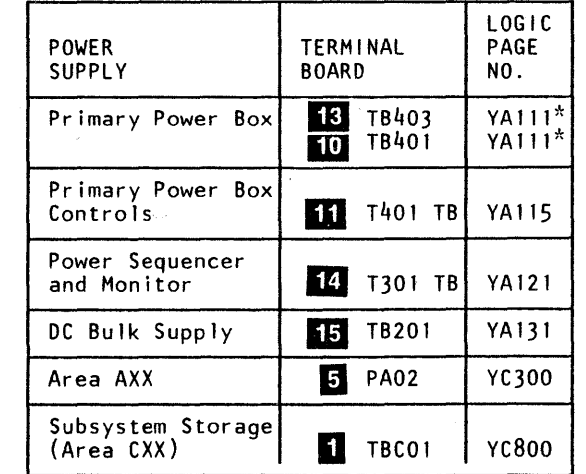

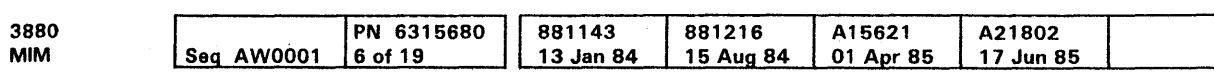

\*Not applicable on 50 Hz (Japan) and 60 Hz machines.

Figure 1. Power Logic Pages

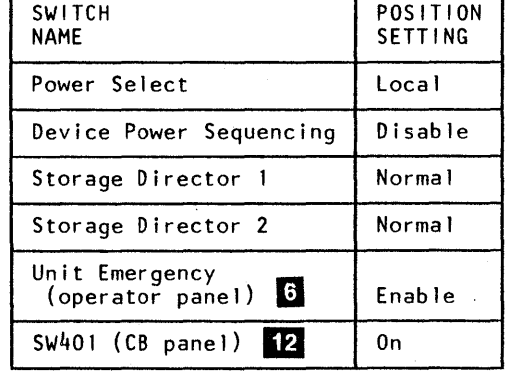

Figure 2. Switch Settings

El

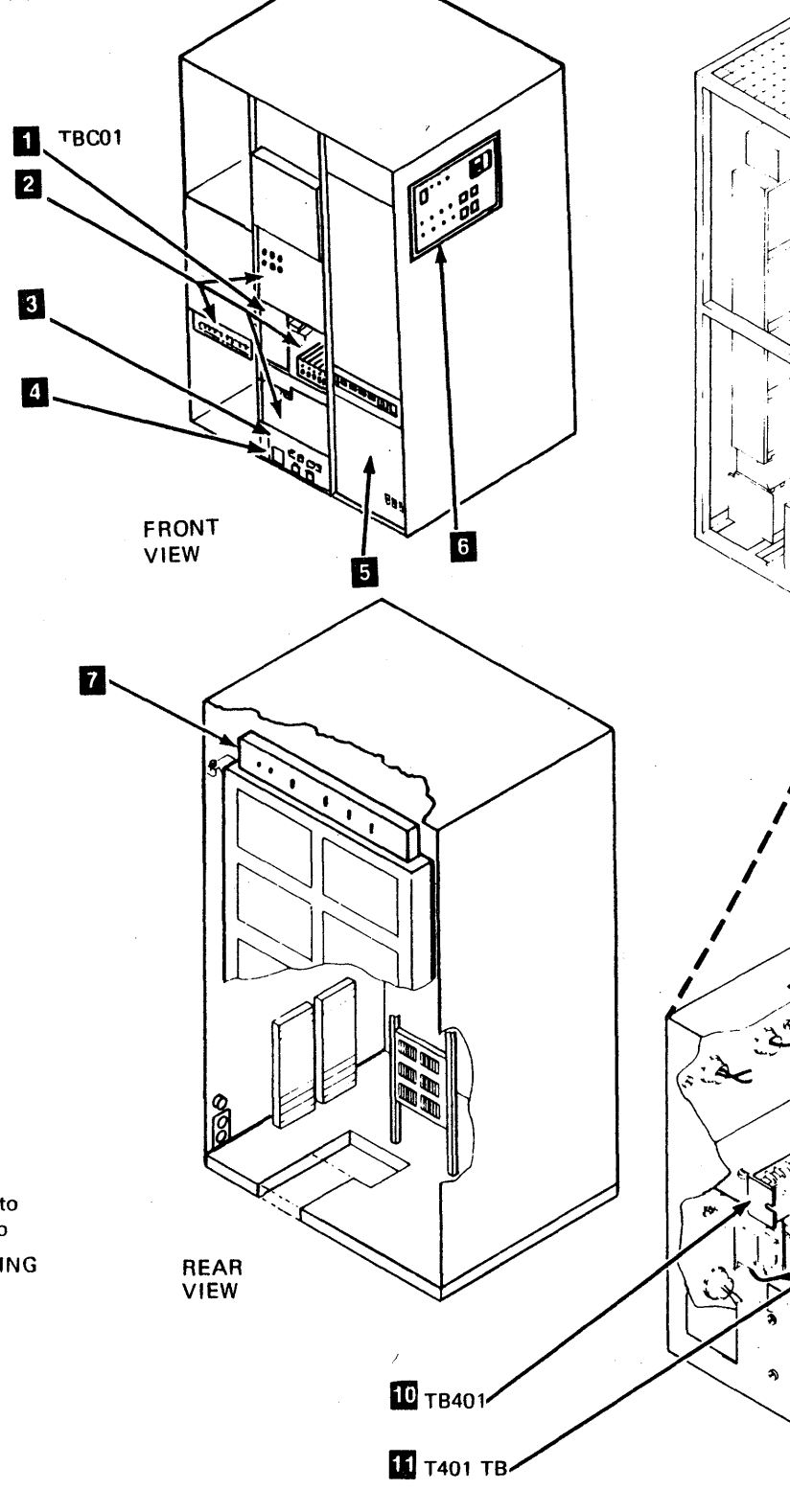

Installation Procedures INST 40

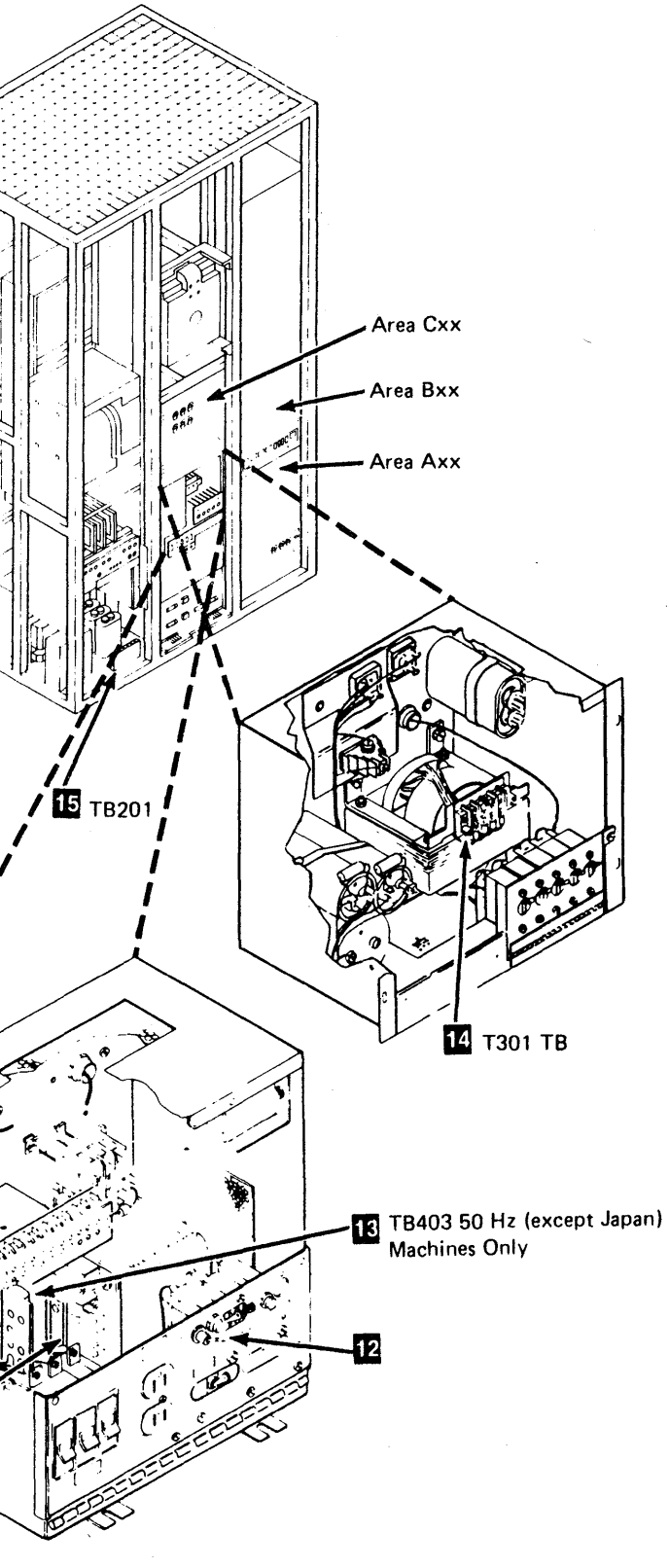

#### Safety Checks

#### Machine Ground Wire Check

1. Use the CE meter to ensure that the resistance between the machine frame and the ground pin on the power plug is less than 1.0 ohm. If the resistance is more than 1.0 ohm, determine the cause and correct it before continuing with the installation.

#### Branch Circuit CB Turned Off Check

- 1. Have the customer locate and turn off the branch circuit CB.
- $-$  2. DANGER Until step 4 is completed, the outlet case should only be touched with test probes.
- 3. Check the voltage from the outlet case to the building ground for less than 1.0 Vac. (Start with the meter scale that is correct for normal line voltage checks.)
- 4. Check the voltage from the ground pin to the building ground for less than 1.0 Vac. The outlet is now safe to touch.
- $-$  5. DANGER Do not touch internal parts (pins and sockets} of the outlet until step 6 is completed.
- 6. Check the resistance from the ground pin to the outlet case.

2. Measure the voltages from the outlet case to the building ground, the outlet case to the ground pin, and the building ground to neutral (if present). Voltage values are to be less than 1.0 Vac.

- 3. Measure the voltages from the ground pin and the neutral pin (if present) to all phases, and measure the voltages from phase to phase.
- 4. Have the customer turn the branch circuit CB off before connecting the 3880 power cord into the customer  $\mathsf{outlet}.$

Check the resistance from the ground pin to the building ground. A reading of less than 1.0 ohm indicates the presence of a safe, continuous grounding conductor.

Note: This note pertains to the following step. All voltage values are to be less than 1.0 Vac.

7. Measure the phase-to-phase voltage and the phase-to-ground voltage.

> Measure the phase-to-neutral voltage (if present) and the neutral-to-ground voltage (if present).

#### Branch Circuit CB Turned On Check

#### DANGER

Do not touch the outlet before meeting the following conditions of steps 1 and 2.

1. Have the customer turn on the CB that supplies voltage to the receptacle.

#### CAUTION

If measured voltage values are less than 1.0 Vac, the outlet case can be touched. Do not touch the internal parts (pins and sockets) of the outlet.

- 1. Place the MD near the right end of the 3880 (operator panel end).
- 2. Open the MD cover and plug only the power cord into the convenience outlet **D** at the rear of the 3880, below the lower logic gate hinge. Do not connect the signal cable now. It will be connected later.
- 3. Turn MD power on.

#### Primary Power On

- 1. Reinstall the removable panel if it has been removed.
- 2. Connect the 3880 power cAble to the ac outlet. Have the customer set the branch circuit CB on. Turn the 3880 mainline circuit breaker, CB401, to the On position.

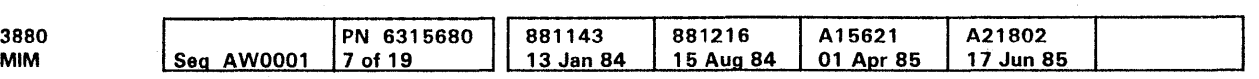

This activates the 24 V supply and supplies power at the 3880 convenience outlets for operation of the maintenance device (MD). Do not attempt to turn on the machine power at this time.

#### Introduction to *MD*

The installation steps to be performed next use the maintenance device (MD) and the three diskettes that are sent with the 3880. The diskettes contain:

- 1. Base Machine Maps
- 2. Subsystem Storage Maps
- 3. Power Maps.

The following paragraphs give an introduction to the MD and its use with the 3880 after diskette 1 has been inserted into the MD and IPL'ed.

#### *MD* Process

The first frames displayed on the MD keyboard/display (K/D) are easily understood, the CE should respond to the commands and questions as they appear. There are several frames, however, that request the CE to select the installation or test function to be performed next.

If an error occurs during any of the tests, the MD gives instructions for repair, then permits all of the diagnostic programs to be repeated.

If an error occurs and you must run the diagnostics over to verify the repair, the MD will not complete the machine checkout. You must start again with MD option 5.

#### Attaching The *MD*

Note: If there is no power at the convenience outlet, see PWR 29 to diagnose and repair the failure.

Insert MD diskette 1 into the diskette reader, and follow the instructions inside the MD cover. The diskettes are included in the shipping group.

Note: Ensure that the latest level MD diskettes are used. Failure to do so can give wrong test results.

- 4. Press the IPL RESET pushbutton.
- 5. Press the ENTER key and follow the instructions on the keyboard/display until the following message is displayed.

ENTER NUMBER FROM THE FOLLOWING LIST TO SELECT A MAINTENANCE ACTION

After a series of questions designed to initialize the 3880 diskette, the K/D displays a list of options that can be performed with the MD.

#### Possible options are:

- 
- 2 Continue repair
- 3 Display history 4 - Symptom analysis
- 0 End Call 1 - Start repair 5 - Machine checkout 6 - Set/read switches
	- 7 Feature change
	- 8 Diagnostic aids
	- 9 SD-SD error analysis

At this point, the initializing process is complete and the MD is ready to be used with the jnstallation procedure.

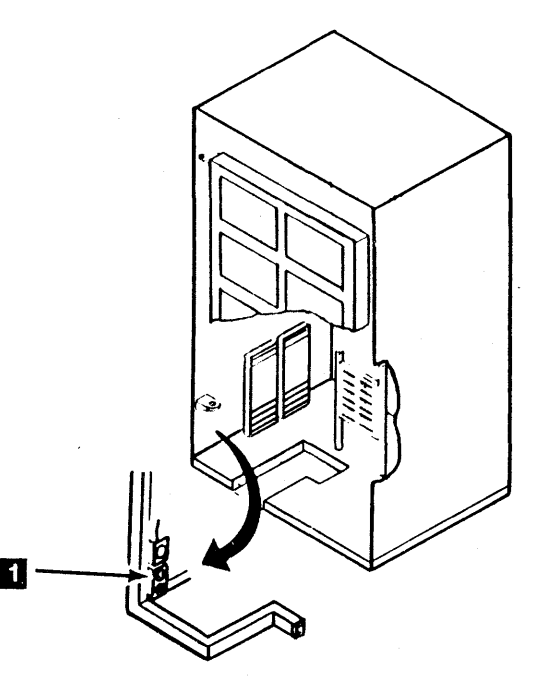

### DC Power Checks

Warning: Ensure that the latest level diskette is used in all following procedures. Failure to do so can give wrong test results.

the company of the company of the company of the company of the company of the company of the company of the company of the company of the company of the company of the company of the company of the company of the company

- 1. Visually inspect all cards and cable connectors that may have become loose during shipment. Reseat any that are loose.
- 2. Insert the 3880 microcode diskette into the 3880 diskette reader.
- 3. Press the Maintenance Power On switch (on the power switch panel) to the Power On position. Power will be supplied to all boards in the 3880. Switches SD 1 and S02 on the power switch panel must be set to the Normal position.

- 4. If this is a dual frame configuration, a check must be made to see if the Unit Emergency switch (UE) is working correctly. When the UE switch on either 3880 is turned to the off position, the power on both 3880s should drop. If a failure occurs with either UE switch when it is used to drop power, the problem must be corrected before continuing with installation.
- 5. Check for the following conditions:
	- **•** The Power Sequence Complete indicator on the operator panel is on.
	- The Power Check indicator on the operator panel is off.
	- The SD1 and SD2 indicators on the power switch panel are on.
	- Cool air is forced up through the power supply  $\Box$ .

#### CAUTION

The Unit Emergency switch does not cycle off subsystem power. Because the power is not cycled off, customer data can be lost and devices attached to the 3880 can be damaged. Except for emergency conditions DC power should be dropped only with the Subsystem Power switch on the operator panel.

the second contract of the second contract of the second contract of the second contract of the second contract of the second contract of the second contract of the second contract of the second contract of the second cont the contract of the contract of the contract of the contract of the contract of the contract of the contract of the contract of the contract of the contract of the contract of the contract of the contract of the contract o 6. Measure the dc voltages at the gate terminal boards **is** with a digital voltmeter. Adjust or repair only if a voltage is not between the limits shown. If adjustment is necessary, see PWR 33 for correct test points.

e Cclpyrighl IBM Corp. 1984, 1985

lf any of these conditions do not exist:

- Plug the MD signal cable into the MD connector near the MD power outlet.
- Press the PF key to return to the maintenance mode option list.
- Select option 1 to start repair of the power failure.

Note: The MD can be connected to any ac outlet (other than on the 3880) of the correct voltage if the power supply diagnosis makes it necessary to turn the mainline CB (CB401) on and off repeatedly.

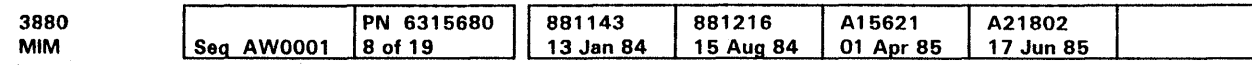

Note: Open the logic gate and place the meter on the floor so that it can be seen while making adjustments at the regulator panel.

All test points are located on gate terminal boards  $3$  and  $4\sqrt{3}$ located on the hinge edge of the 01A logic gate. The ground reference point for all voltages is Gate Terminal Board 3-3  $(GTB3-3)$   $\Box$ 

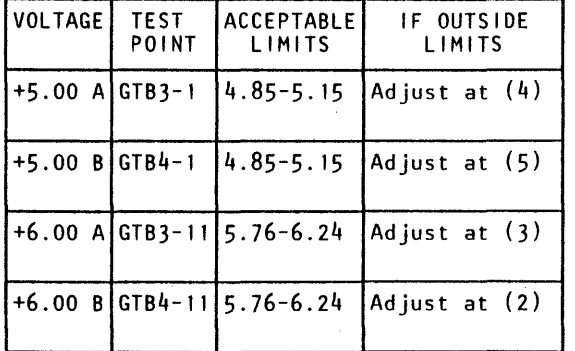

The other power supplies are not adjustable. They are checked by the power sequence monitor.

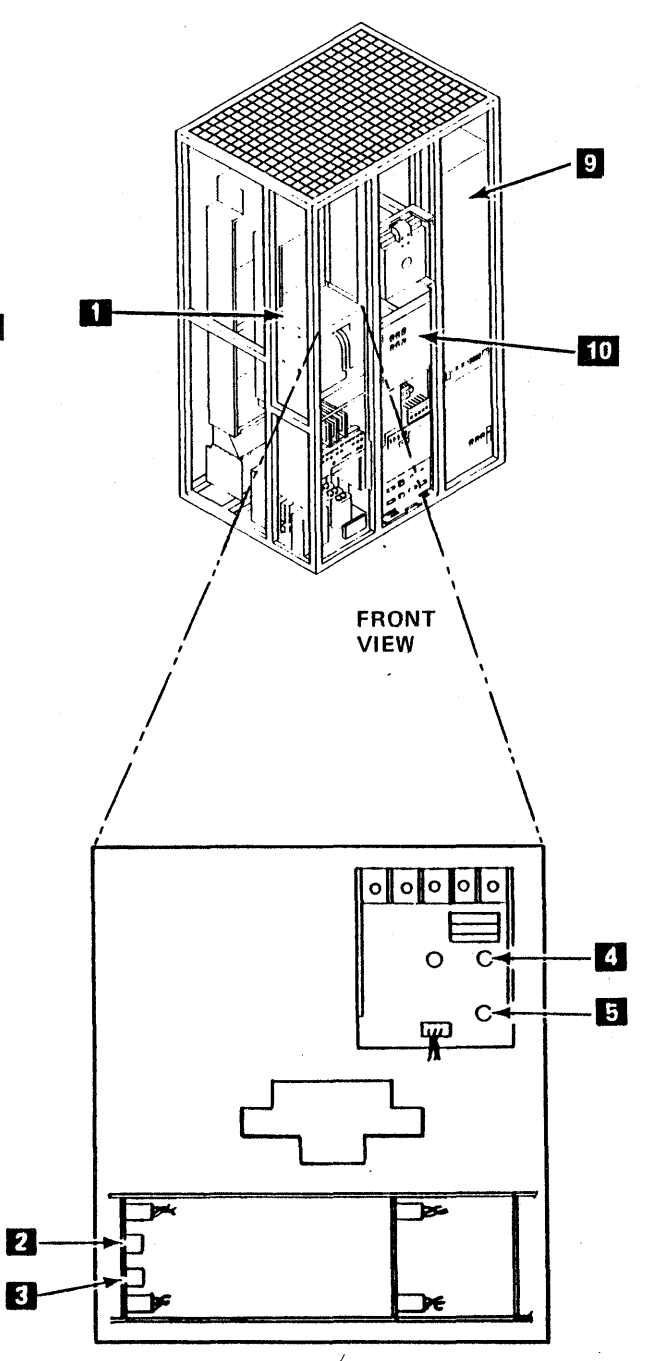

Installation Procedures INST 60

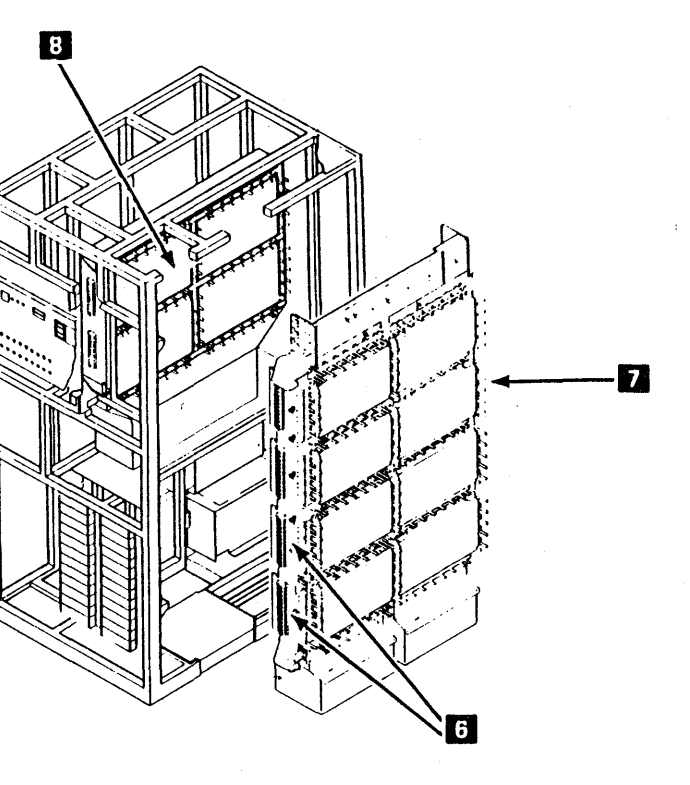

#### Switch Settings

Warning: When removing or reinstalling crossovers, keep them square with the cards. Tilting them can break the logic card shrouds.

and a straightforward and a straight and a straight and a straight and a

#### Channel Speed Control Switches

The switches are located at the edge of the card, in the Z position (TCC), and can be operated with a scriber point without removing the card (see Figure 1).

Note: These switches may be 4 or 8 position (4 or 8 channel machines).

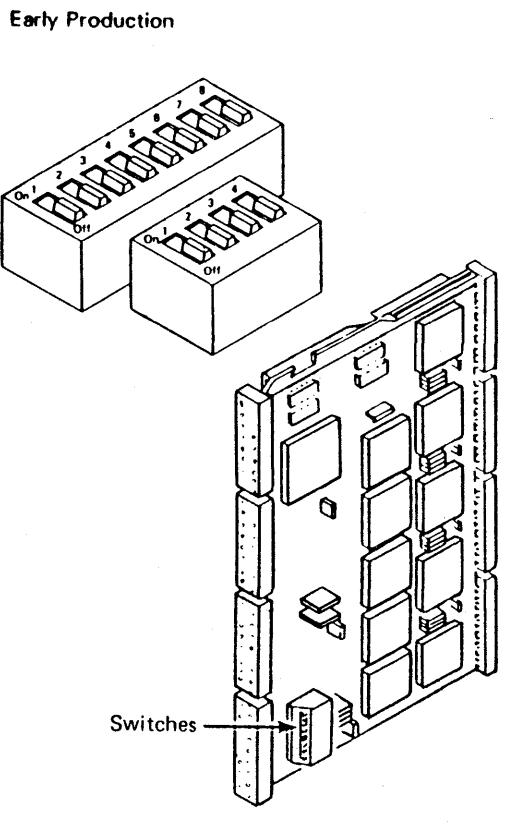

 $3.$  The switches on the channel sequence cards must be set to indicate to the 3880 whether each attached channel is to operate in a data streaming mode. (The Data Streaming feature must be installed on the processing unit and must be activated if these switches

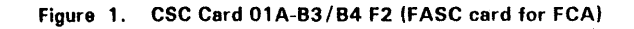

e Copyright IBM Ccxp. 1984, 1985

SWITCH NUMBER SDI SD2<br>RD B4F2) (CARD B3F2) CHANNEL (CARD B4F2) A | 1 | 1 **B** 2 2 2 c  $\overline{3}$   $\overline{3}$   $\overline{3}$  $\begin{array}{ccc} \n\begin{array}{ccc} \n0 & 1 & 4 \end{array} & \n\end{array}$  $E = \begin{bmatrix} 5 \\ 1 \end{bmatrix}$  5  $\begin{bmatrix} 5 \\ 1 \end{bmatrix}$ F 6 6 G 7 7 7 H 8 8

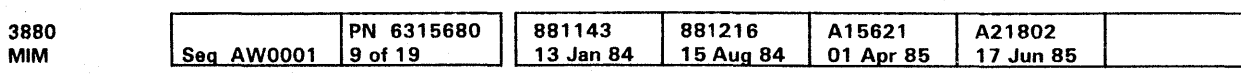

are set on.)

2. Remove the covers from boards B3 and B4.

Note: All channel speed control switches are

set to the On position at the factory.

There is one switch for each channel. For each channel that is to operate in data streaming mode, set the corresponding switch to the On position. Set all other

switches to the Off position.

Later Production

1. Power off the 3880.

8  $\overline{0n}$ Position  $\overline{\phantom{a}}$ OH (open) Position

Storage Director Address Switch Setting

#### Figure 2. Storage Director Address Switch Setting

The address of the storage director is set by using switches on the channel interface (CIF) card. The switch settings contain the address of the storage director and reflect the address range, or the quantity, of the storage devices that can be attached (8, 16, 32, or 64).

> (Storage director address switch settings continued on next page)

The purpose of each switch is shown in the following diagram.

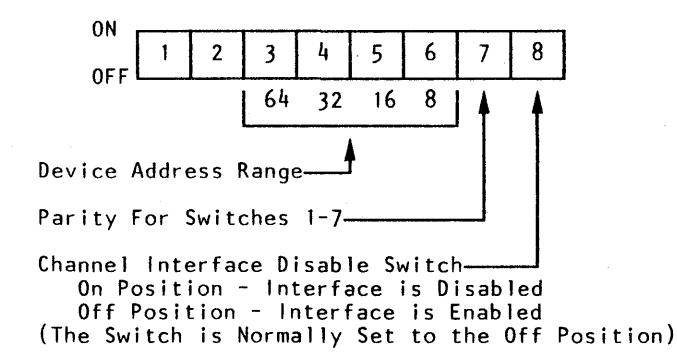

To set the storage director address switches, it is only necessary to know the range of addresses of the attached devices. The storage director address is part of the address range.

Note: For address switch settings see the charts on the following page.

For multi-channel 3880s, switches 4, 5 and 6 must be set the same on all CIF cards in each storage director. If they are not the same, the 3880 cannot enter the wait state after an IML.

# Installation Procedures **INST 70**

On machines with the Four Channel Switch, Additional feature, do not use overlapping address ranges for storage director 1 and storage director 2. For example, if storage director 1 uses address range 00 through OF ( 16 addresses), storage director 2 should not use addresses 00 through 07 (8 addresses). or 08 through OF (8 addresses). or 00 through OF ( 16 addresses). or 00 through 1F (32 addresses), because all of these addresses overlap the addresses for storage director 1.

1. Remove the board covers and crossovers as necessary.

See Figure 3.

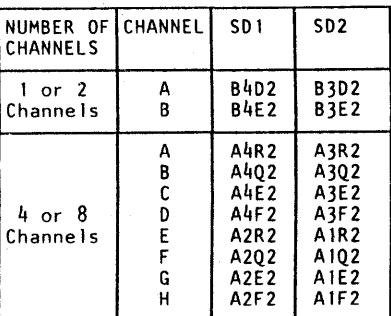

#### Figure 3. CIF Card Locations

#### Notes:

- 1. When addressing two 3880s in a dual frame configuration, be aware that a 3880 subsystem is made up of SD 1 of frame 1 and SD 2 of frame 2.
- 2. The 32 address chart on the following page, is the only one that can be used with the Model 2 1.

Storage Director Address Switch Setting . (Continued)

Warning: When removing or reinstalling crossovers, keep them square with the cards. Tilting them can fracture the logic card shrouds.

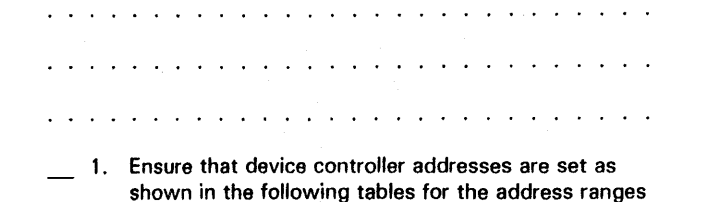

assigned.

\* Those 8-address ranges marked with an asterisk must not be used for 3380 devices.

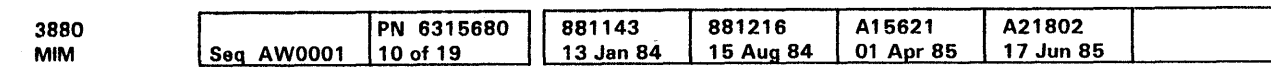

<sup>e</sup> Copyright IBM Corp. 1984, 1985

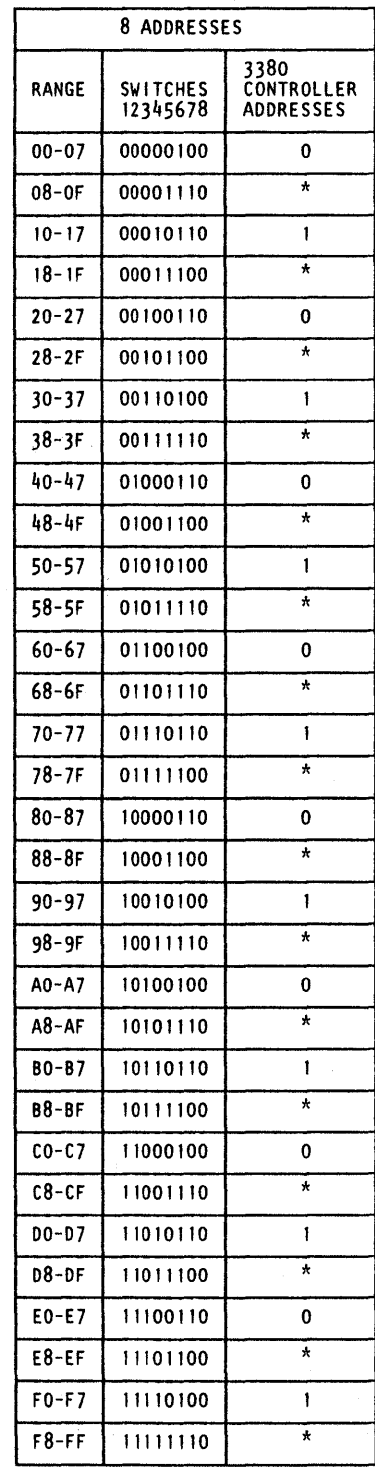

2. Set the switches on the device counter (DCT) cards to represent the binary code developed in step 1. See the following example.

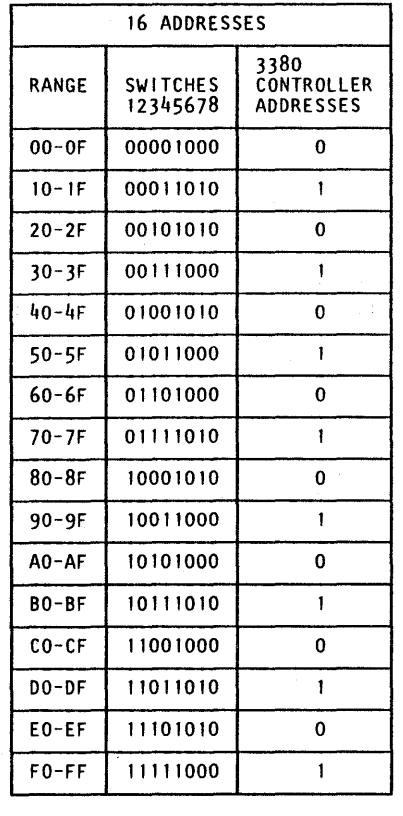

- 1. Reinstall all cards and crossovers removed while setting the switches. See the Crossover Location charts in MDM Volume 30.
- 4. Reinstall the storage director board covers that were removed earlier.

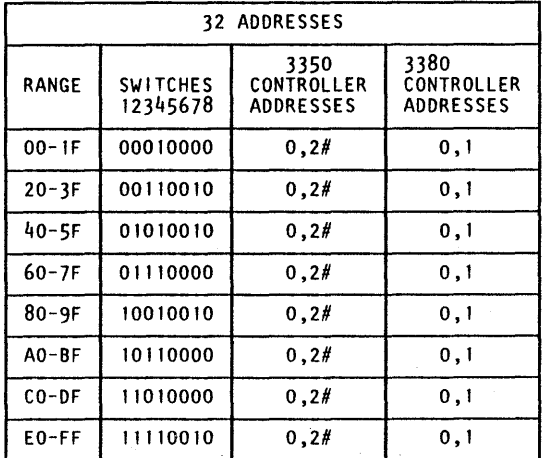

#Controller(s) must be plugged for address 0 or 2. Attached devices addresses must be plugged for 0 and I or 0, 1, 2, and 3.

# Installation Procedures **INST 71**

## Storage Director Physical ID Switches

See the table on INST 10 for the two storage directors physical ID numbers assigned to this 3880.

1. Convert the hex numbers to their binary equivalents.

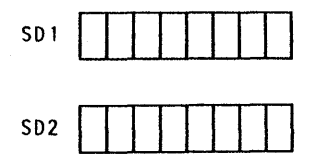

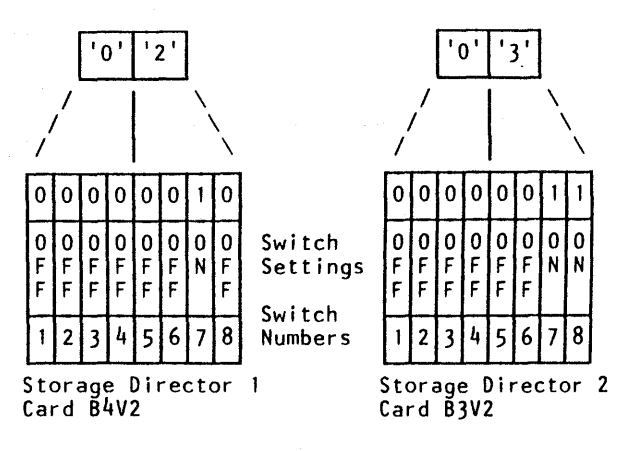

#### Switch Settings (Continued)

#### **Subsystem Storage Physical ID and Size Switches**

Note: Subsystem storage ID must be different for each subsystem storage within a customer installation. This ID is contained in sense byte 20 of Format F, Messages 2 and 5.

3. Set the switches for the subsystem storage size.

4. Reinstall covers that were removed.

See the table on INST 10 for the subsystem storage ID number and size assigned to this subsystem storage.

1. Remove the CMC1 card (01B-A1P2).

2. Set the switches for the assigned ID number.

#### Figure 1. CMC1 Card Switches

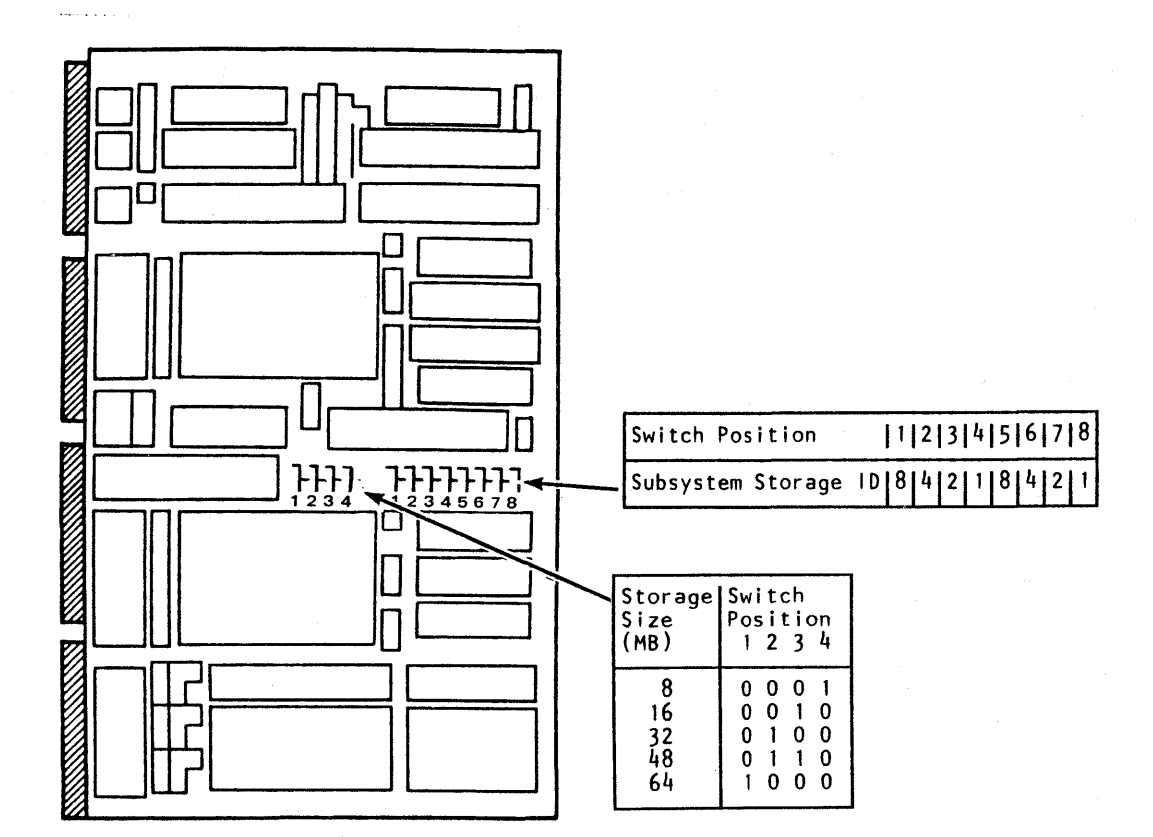

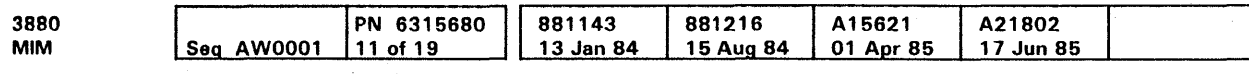

<sup>©</sup> Copyright IBM Corp. 1984, 1985

# Installation Procedures **INST 80**

#### 3880 Diskette load Control Switches

The 3880 functional microcode diskette contains both functional and diagnostic microcodes for the 3880 and for the attached devices. It must be in place in the diskette reader when the 3880 is operating.

The diskette load control is located on the maintenance (MNT) card at 01A-B3/B4 R2 in each storage director.

These control switches select the functional code that is loaded into the 3880 control store from the diskette. A label on the 3880 diskette describes the setting of these switches for the configuration on any 3880.

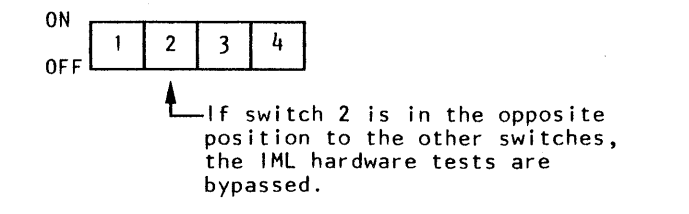

The specific part of the functional microcode to be loaded into each control storage during IML is determined by the types of storage devices attached to each storage director and is controlled by four switches on the maintenance (MNT) cards.

Note: All load control switches are set to the On position at the factory. Remove cards only if removal is necessary to set switches to the Off position.

For the 3880 Models 21 and 23, the switches on the maintenance card must be on.

 $\leq$ 

Subsystem Machine Checkout, Electronic Wrap

- 1. Plug the MD signal cable into the MD connector on the 3880 near the MD power outlet.
- **2.** Turn on 3880 power.
- 3. Select MD option 6 on the MD keyboard/display.
- 4. Read and display the settings of the diskette load control switches, the storage director's address switches, the storage director physical ID switches, the subsystem storage physical ID switches, and the subsystem storage size switches to ensure they are correct.

If a machine failure prevents displaying any of the switch settings, go to step 4 and perform the 3880 checkout procedure. Switch settings can be checked again after the failure has been corrected.

- Storage Refresh test
- CTL-1 Wrap test
- CHL-1 Tailgate wrap test (see note)
- Operator Panel Lamp test
- **•** Subsystem storage.
- 5. Select MD option 5 on the MD keyboard/display.
	- The MD displays a series of questions and instructions that permits a complete diagnostic checkout of the 3880. Follow the instructions that are displayed.

Note: When installing a 3880 with the remote switch feature (Enable/Disable switches removed from operator panel), see Channel Enable/Disable Without Switches on INST 100.

The MD automatically runs maintenance device adapter tests and maintenance connection tests on both storage directors when option 5 is used. When these tests are completed, the MD permits the CE to run other tests. Although some 3880 configurations need additional special tests, the following are typical. All tests made available by the MD must be run on both storage directors.

1. Connect the CTL-I wrap cable as shown in Figure 1. Ensure that connections are made to the storage director being tested, as instructed by the MD display. If channel wrap tests have already been run, ensure that the channel wrap tool is disconnected.

Note: Read the following before starting the channel wrap tests.

The channel wrap test consists of two parts:

1. Connect the CTL-I wrap tool when instructed by the MD, as shown in Figure 2. Ensure that connections are made to the storage director being tested. If channel interface (CHL-1) wrap tests have already been run, ensure that the channel wrap tool is disconnected.

 $\sim 10^{10}$ 

- CHL-1 Electronic wrap test
- CHL-1 Tailgate wrap test.
- The CHL-1 electronic wrap test is run automatically each time an initial microcode load (IML) operation is performed.
- The tailgate wrap test is a test of the internal 3880 cables.

If an error occurs during any of the tests, the MD gives instructions for repair, then permits all of the diagnostic programs to be repeated.

If an error occurs and you rerun the diagnostic to verify the repair, the MD will not complete the machine checkout. You must start again with MD option 5.

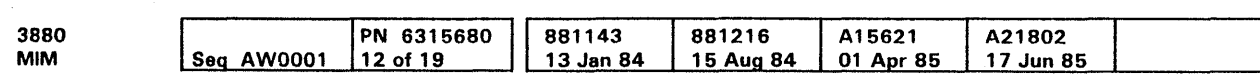

<sup>©</sup> Copyright IBM Corp. 1984, 1985

If no error is found, the MD displays:

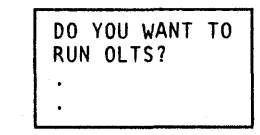

All 3880 stand-alone tests are complete. Respond yes to the MD question, but do not perform more MD steps now. Leave the MD connected for later use, and go to the Cable Installation on INST 100 to attach device and channel cables.

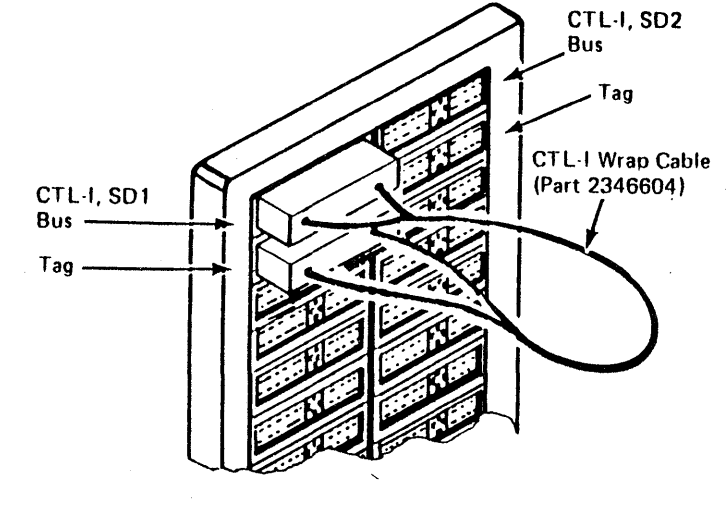

Figure 1. CTL-1 Wrap Connection Shown for SD1, on 3880 Model 21

### Connecting The CTL-1 Wrap Cable, Model 21

The control interface (CTL-1) wrap cable (part 2346604) connects the tag and bus connectors of the storage director to be tested.

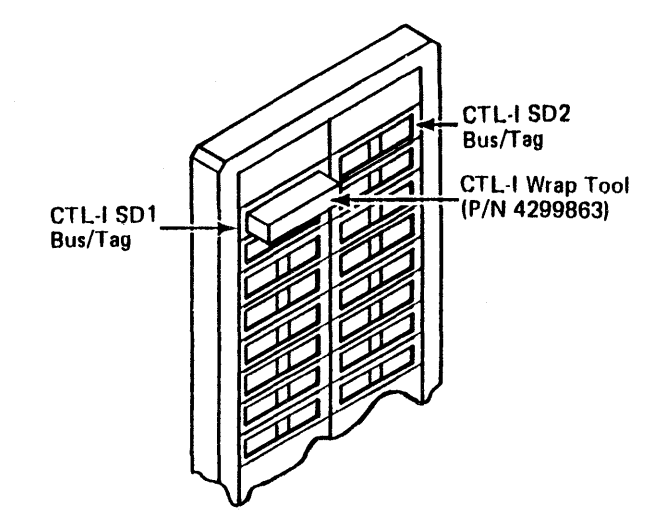

Figure 2. CTL-1 Wrap Connection Shown for SD1, on 3880 Model 23

#### Connecting the CTL-1 Wrap Tool, Model 23

The control interface wrap tool (part 4299863) connects tag and bus lines in the control interface (CTL-1) connector of the storage director to be tested.

# Installation Procedures INST 90

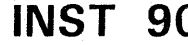

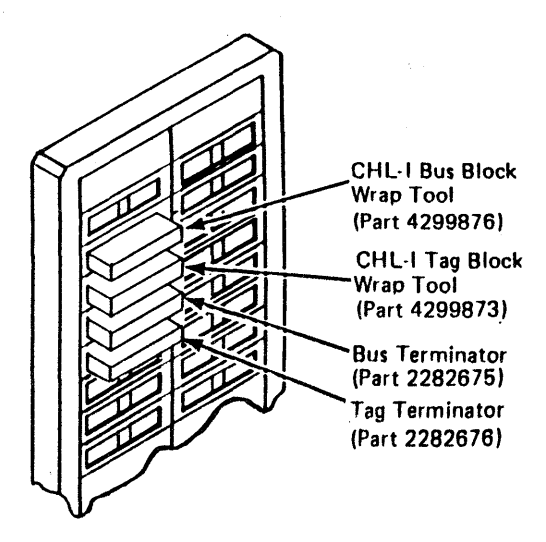

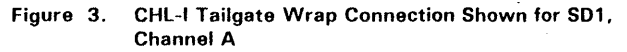

#### Connecting The CHL-1 Tailgate Block Wrap Tool

The channel interface (CHL-1) block wrap tool connects the channel bus and tag in lines to the channel bus and tag out lines.

The following describes the tailgate block wrap tool method using wrap tools (part 4299876 and part 4299873).

- 1. Connect the block wrap tool, as shown in Figure 3. See INST 100 for connector locations.
	- Ensure blocks are installed, as instructed by the MD display.
- 2. Insert channel bus and tag terminators (part 2282675 and part 2282676) in the channel bus out and tag out connectors for the channel being tested.

Note: If a failure occurs while running the wrap tests, and changing the FRUs listed by the MD does not correct the problem, the problem can be in the board tailgate cables. the tailgate connectors, the terminators, or the wrap tool itself.

#### Cable Installation

- 1. Turn the power off at the operator panel.
- 2. Check all tailgate connectors for bent pins.
- 3. Plug the bus and tag terminators (included in the channel shipping group) into bus out and tag out connectors for the last storage director (or other control unit) on the channel.
- $\overline{\phantom{a}}$  4. Connect the channel interface cables. If you are installing a Model 23, go to INST 105. If you are installing a Model 2 1, continue with step 5.
- 5. Connect all the CTL-1 bus and tag cables. If the CTL-1 cables have ground leads near the connector, connect them to the ground terminal on the tailgate frame.

6. Connect the power control cables from the host processing units to the H (host power cable) connectors  $\overline{\mathbf{2}}$  in the 3880.

7. Connect the power control cables from the device controllers to the D (device power cable) connectors  $\mathbf S$ in the 3880. Connectors D 1 through 04 are for controllers connected to storage director 1; 05 through D8 are for controllers connected to storage director 2.

Note: The terminators included in the 3880 shipping group must be installed in the bus out and tag out connectors in the last device controller on each storage director. See INST 140 for the correct CTL-1 terminator part number.

8. If the remote switch feature is installed, connect the remote switch cables from the host console to the remote switch cable connectors **D** in the 3880.

- To enable: Insert a jumper wire between the enable pin and the ground pin in the remote switch cable connector for the channel storage director desired (see Figure 3).
- To disable: Insert a jumper wire between the disable pin and the ground pin for the correct channel and storage director (see Figure 3).

Note: If no host cables are connected, ensure that a dummy plug, part 2282264, is inserted in any host cable connector {this plug connects pins 1, 2, and 5). The 3880 is shipped with the plug in place.

Note: All device power cable connectors not used must have a dummy plug, part 4797247, inserted (this plug connects pins 3 and 4). The 3880 is shipped with eight plugs in place.

**STORAGE** DIRECTOR 2

9. Go to INST 110 and continue the installation procedures.

### **Channel Enable/Disable Without Switches**

To enable or disable channels on a 3880 with the remote switch feature installed, and with the feature cables not connected, perform the following:

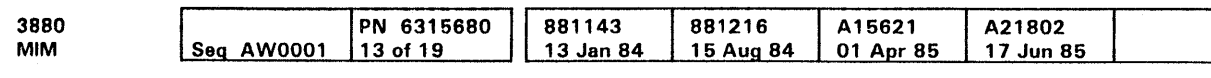

<sup>C</sup> Copyright IBM Corp. 1984, 1985

STORAGE DIRECTOR 1 DIRECTOR 2 STORAGE

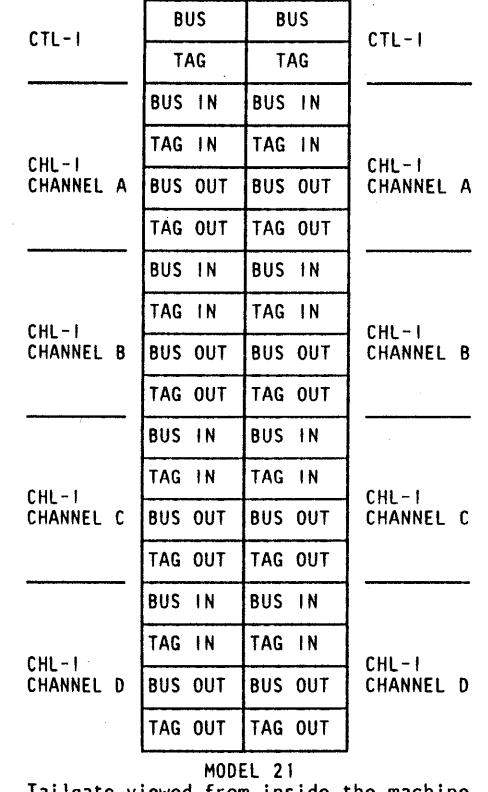

Tailgate viewed from inside the machine.

Figure 1. Connector Locations For 2- or 4-Channels (TCA)

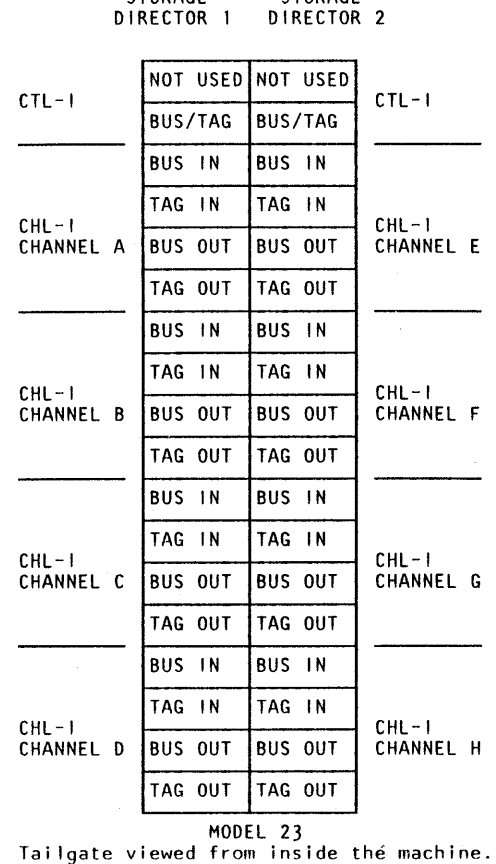

**STORAGE** 

Figure 2. Connector locations For Four Channel Switch, Additional

# Installation Procedures INST 100

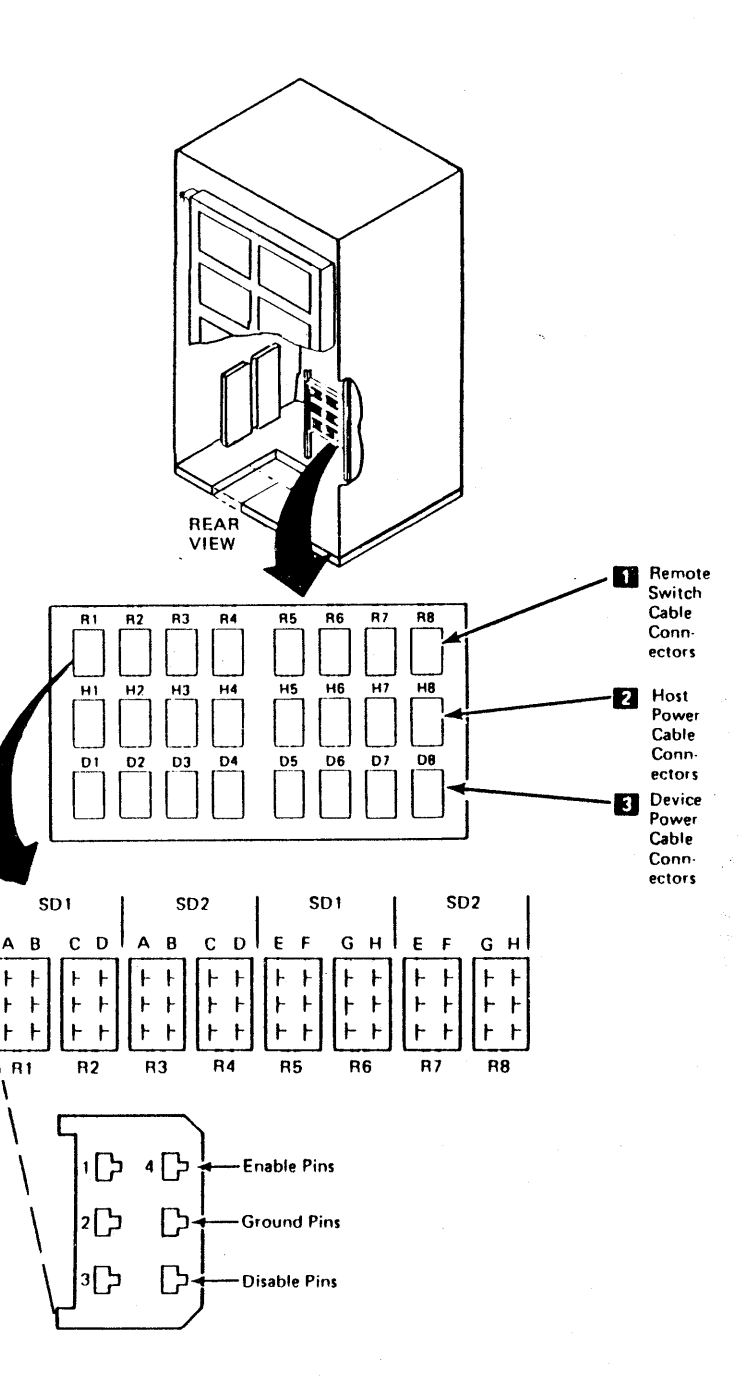

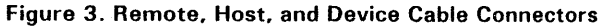

#### 3380 CTL-1 Cable Installation

If the cable clamp **D** (see Figure 1) is installed in the cable hole in the 3880, perform this procedure. If there is no cable clamp  $\blacksquare$ , return to step 5 on INST 100.

If the insulation has been removed from the cable at  $\mathbf{E}$  (see Figure 2), go to step 7.

Locate the 3380 CTL-1 tag and bus cables (two cables for a 3880 Model 23). Compare the 3880 end of the cables to that in Figure 2.

If the insulation has been removed from the cable at  $\mathbf{Z}$  (see Figure 2). perform the following steps before installing the cables in the 3880 tailgate.

Select one of the following tools to remove the insulation from the 3380 CTL-1 tag and bus cable.

- A knife, Part 452561 (this is the preferred tool)
- A pen knife or a pocket knife
- A pair of diagonal cutters (CE tool kit).

If the diagonal cutters from the CE tool kit are used, perform step 1 and then go to step 5.

- 1. Measure 940 mm (37 inches) from the 3880 connector and mark the cables with a pencil or pen.
- 2. Form the cable into a loop (see Figure 3).
- 3. Ensure that the cable shield is not damaged while cutting the insulation. Use a knife (part 452561), a pen knife, or a pocket knife to make a cut in the insulation at the top of the loop in the cables. Rotate the cable loop and continue cutting the insulation at the top of the loop until the cut circles the cable.
- 4. Slide the insulation towards the connector end of the cable. This can be done by pushing and/or pulling on the section of insulation shown at  $U$  (see Figure 2). Go to step 7.
- 5. Ensure that the cable shield is not damaged while cutting the insulation. Using the diagonal cutters, start at  $\overline{S}$  and cut the insulation to the mark made on the cables  $\overline{S}$  (see Figure 2).
- 6. Cut the insulation from around the cable and remove. This removes 635 mm (25 inches) of insulation from the cables.
- 7. Install the cables in the 3880 tailgate.
- 8. Clamp the cables to the 3880 frame at 1 (see Figure 1), using the clamp, spacers, washers, and screws supplied. Tighten the screws enough to hold the cables tightly, but do not crush the wires in the cable.
- 9. Return to step 5 on INST 100.

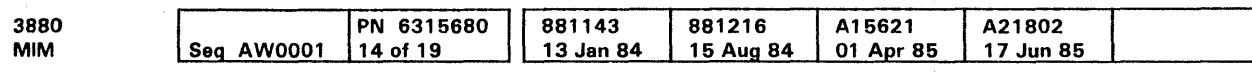

e Copyright IBM Corp. 1984, 1985

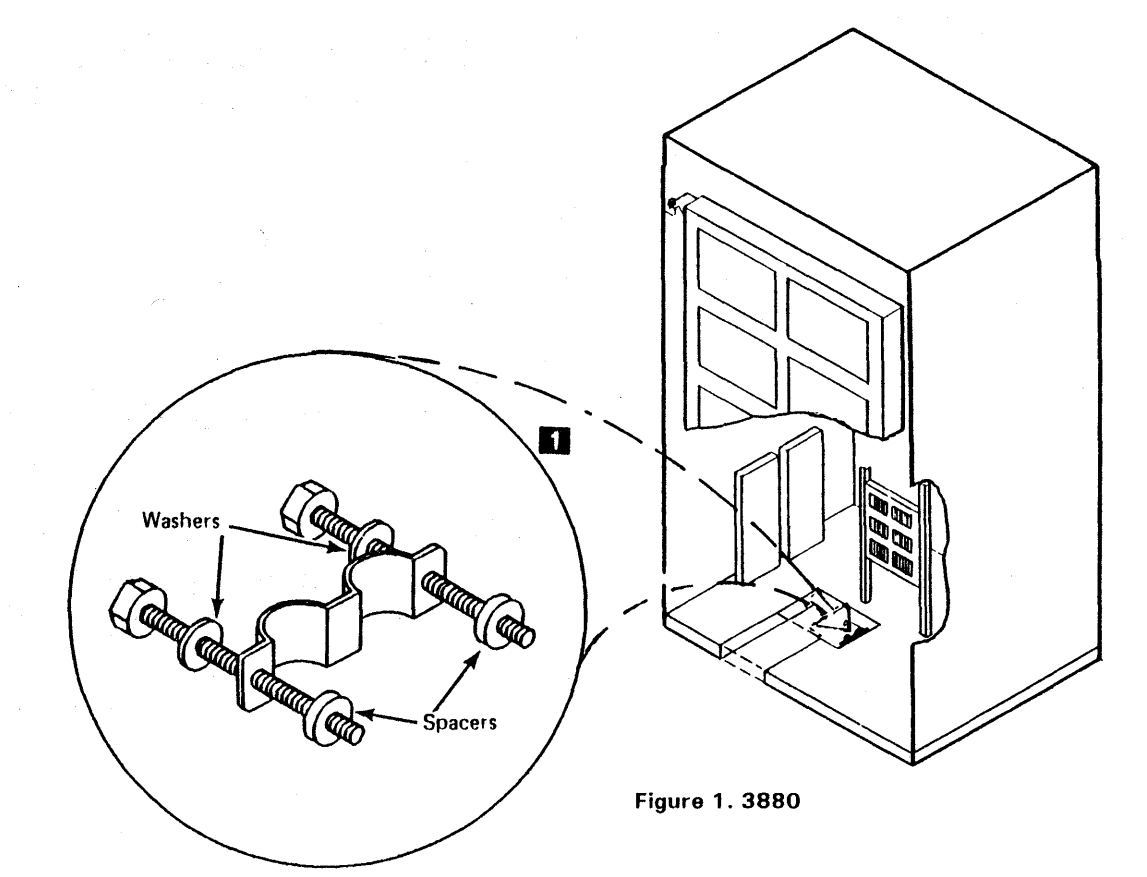

Old CTL-1 Cable

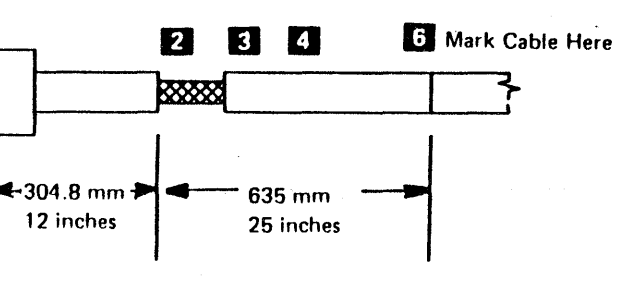

New CTL-1 Cable

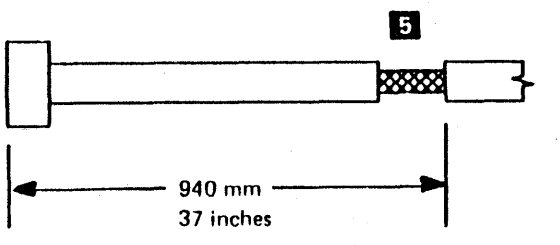

Installation Procedures INST 105

Figure 2. 3380 CTL-1 cable

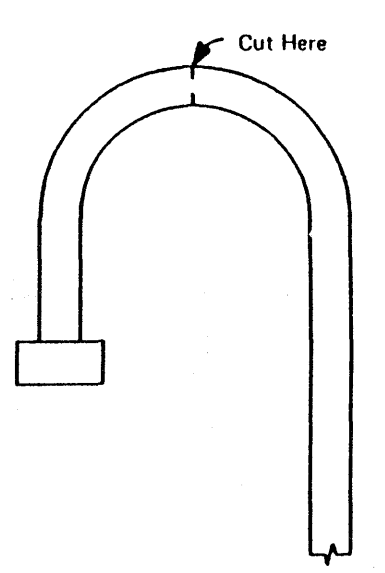

Figure 3. Cable Loop

### System Test

#### **Prerequisites**

- 1. Ensure that the block multiplex mode and the data streaming feature (if installed) on the CPU or channel is activated. Failure to set block multiplexor mode on will seriously degrade performance.
- 2. Check that the unit control word (UCW) in the CPU or channel is set for unshared 3880 addresses. System performance can be seriously degraded if 3880 addresses are set to share UCWs. Verify that the host CPU or channel has the necessary unshared UCWs. See the CPU or channel maintenance manuals.
- 3. Verify that the customer has performed a new system generation (SYSGEN) for the addresses used.
- 4. Ensure that a configuration data set card has been prepared for each storage director and each attached device (see PROG 5 in this manual for more information).

Warning: Before starting the system, observe the following prerequisites.

والمتاوية والمتاوية والمتاوية والمتاوية والمتاوية والمتاوية والمتاوية والمتاوية والمتاوية

- 1. Set power control switches on all the subsystem storage units to the Power On or Enable position.
- 2. Set the following switches on the power switch panel to the indicated positions.

0 Copyright IBM Corp. 1984, 1985

#### Test Procedure

- 7. Respond no to the MD question. The MD returns to the option list.
- 8. Select option 9 shown on the MD display and run the SD-SD error analysis.
- 9. Select option 0 shown on the MD display and follow the MD instructions for end-of-call.
- 10. Remove the diskette from the MD and place it in the storage pocket inside the rear cover of the 3880.
- 11. Install is now complete.

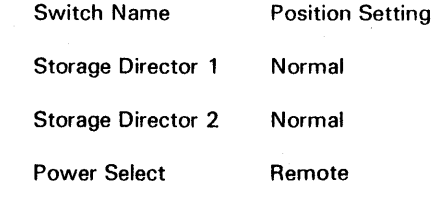

Device Power Sequencing Enable

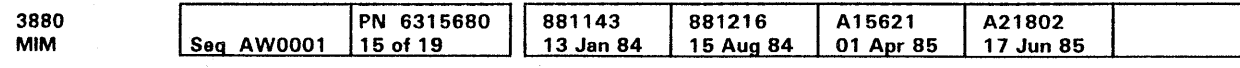

Subsystem Storage Diagnostic Mode Port 1 Port 2 Diagnostic Diagnostic

- 3. Turn on the power to the 3880 at the operator panel.
- 4. Perform the following steps to ensure that the power control cables are installed correctly and that all power control circuits are operating correctly.
	- Verify that power is on at all units attached to the  $\bullet$ 3880
	- Power off the 3880 at the operator panel
	- Verify that power is off at all attached units
	- Power on the 3880.

5. Return to the MD and run OLTs as instructed.

Note: Device diagnostics are on the 3880 functional microcode diskette and are immediately available for use.

If no error is found, the MD displays:

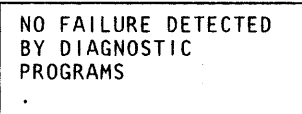

6. Press the ENTER key; the MD displays:

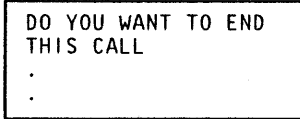

Note: See the PROG section for any questions concerning CDS (configuration data set), OL TEP messages, or running instuctions, etc.

Installation Procedures **INST 110** 

#### After Installation

### **Record Updating**

- 1. Write all the correct switch settings and other storage control information on the labels on the inside of the rear cover 2.
- 2. Locate the sheet of ID hex labels **EJ** (part 2342978) in the 3880 shipping group. Select the characters to represent the physical identifier numbers assigned to the storage directors and subsystem storage. Attach them to the operator panel in the locations shown **El.**  and to the labeled spaces near the storage director switches on the power switch panel **D**.
- 3. Locate the label holders (part 4 79 7298) in the 3880 shipping group and attach them to the operator panel as shown **m**, and on the label holder reference drawing (part 2342864, 3880 shipping group).
- 4. Select the characters from the ID hex label sheet (part 2342978) to represent the starting address for each channel on both storage directors and attach them to the correct label holders.
- 5. Complete all installation records and report that the installation is complete to your Customer Service Co-ordinator.
- 6. Keep these installation procedures in the Maintenance Information Manual for future reference.
- 7. Update the Account Records to include this installation.
- 8. If this is the first model and type of the 3880 in this location, order one set of hard-copy documentation. Use the FE Document Request Form that is shipped with the microfiche.

### Disposition of Shipping Material

Dispose of the material locally.

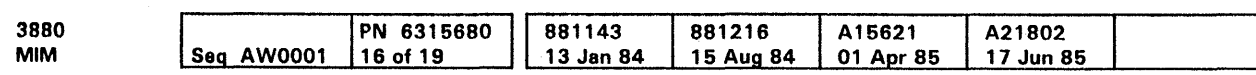

<sup>e</sup> Copyright IBM Corp. 1984, 1985

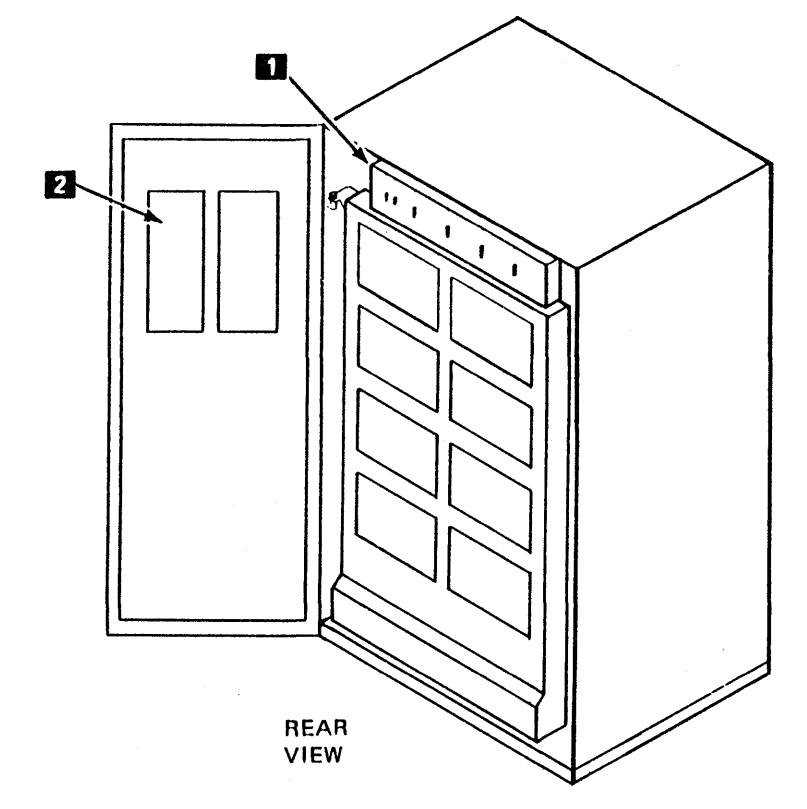

**D** 

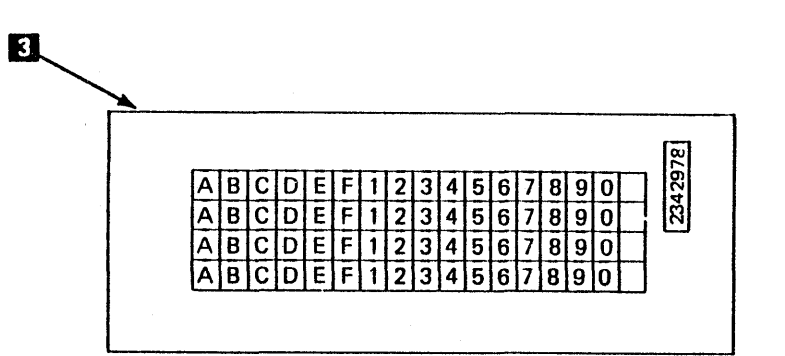

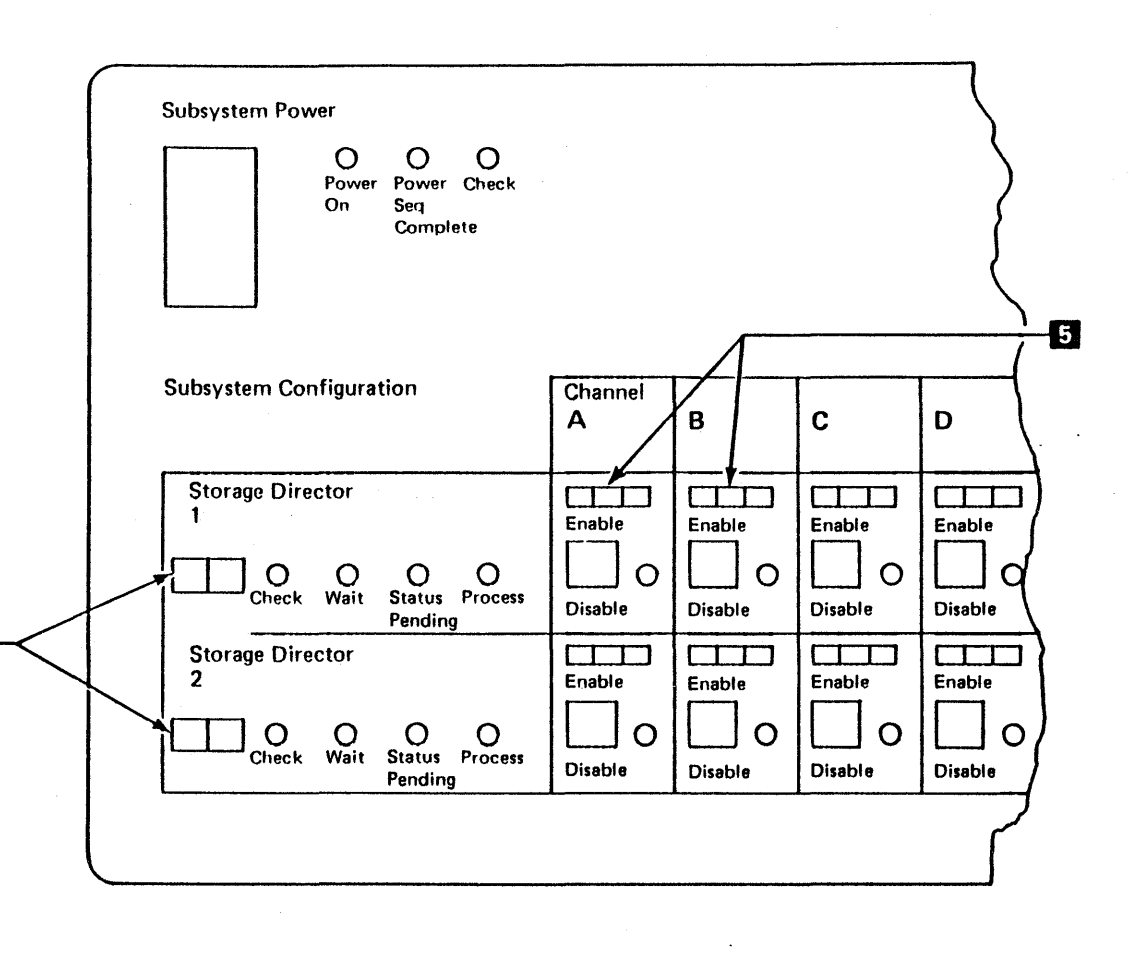

Installation Procedures **INST 130** 

## **Relocation/Removal Procedures**

#### Introduction

This section is a checklist and guide to be used for the removal of a 3880 Storage Control from the system and includes the preparation of the machine for shipment to another location.

The customer engineer is responsible for removing the 3880 from the system, for putting the system back in working order, and for any taping or blocking necessary inside the machine.

The customer is responsible for external packing and moving the machine.

#### Field Packing

Before removing or relocating a 3880, call the IBM Sales Office to ensure that the packing materials and instructions have been ordered. To permit immediate shipment of the 3880 after it has been removed from the system, the packing materials should be immediately available.

The CE should understand what the system configuration will be after the 3880 has been removed. The new configuration will determine what is to be done with the cables that are disconnected from the 3880.

- 1. Ensure that the 3880 has been taken offline and that the customer knows that the 3880 is to be removed from the system.
- **2.** Turn power off at the operator panel.
- 3. Set the power control switches on all attached devices to the Power Off or Disable position.
- 4. Warning: Before performing steps 5, 6, and 7. stop the channel(s).
- 5. Disconnect the power control cables (to both the host system and devices) from the cable connectors in the 3880.
- 6. Disconnect the CHL-1 cables from the 3880 tailgate.
- 7. If cables are not to be immediately reconnected to another control unit, terminate or butt the channel interface cables and install dummy plugs (part 2282264) at the host in place of the power control cables. This makes it possible to start the system again. Dummy plugs (part 4797247) should also be inserted in all positions connectors of the 3880 before relocation.
- 8. Disconnect the CTL-1 bus and tag cables from the 3880 tailgate.

3880 IPN 6315680 881143 881216 A15621 A21802 MIM Seq AW0001 17 of 19 15 Aug 84 17 Jun 85 13 Jan 84 01 Apr 85

#### Cable Removal

e Copyright IBM Corp. 1984. 1995

9. Remove the bus and tag terminators from the tailgate if installed.

#### Pre-Removal Test

- 1. Perform the steps on the Packing Instruction (part 7357959) that must be done inside the machine and close the covers.
- 2. Instruct the customer to complete the external packing and prepare the machine for shipment as described on the Packing Instruction.

If the 3880 is to be returned to the plant, no testing is needed. Go directly to step 10.

If the 3880 is to be reinstalled at another location, diagnostic tests should be run to verify that the machine is in good operating condition.

1. Set the following switches to the indicated positions. (All switches are located on the power switch panel except as noted.)

- 1. Complete all necessary removal records and report that the removal is complete to the branch office.
- 2. Update the Account Records to include this removal.

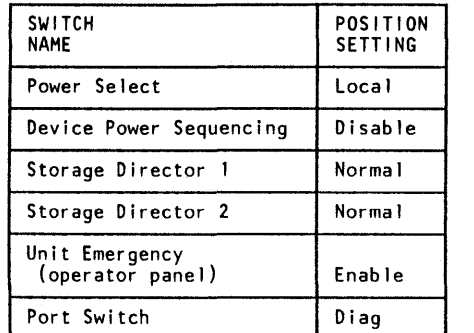

- 2. Connect the MD power cable to the 3880 and press the Maintenance Power On switch to the Power On position.
- 3. Insert the MD diskette and connect the signal cable to the 3880.
- 4. Select option 5 on the MD keyboard/display.
- 5. Run all wrap tests as instructed by the MD display. For instructions on how to connect wrap cables, see INST 90.
- 6. Repair any failures found by testing.
- 7. Leave a message on the MD diskette indicating that all tests ran correctly before removal. (The MD diskette is shipped with the 3880.)
- B. Turn power off at the operator panel.
- 9. Disconnect the MD from the 3880.
- 10. Set the mainline circuit breaker 401 to the Off position.
- $10$  to the 3880 to the Off position.
- 12. Disconnect the 3880 power cable from the ac outlet.

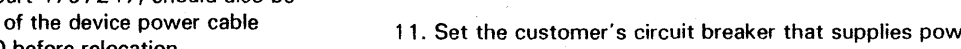

### Interface Termination

See Cable Removal, step 6.

#### Disassemble

Note: If this is a dual frame configuration, go to INST spc 160.

- 1. Pull the power cable up and out of the cable hole in the floor.
- 2. Remove the removable panel located beside the cable hole in the base of the 3880.
- 3. Roll the 3880 away from the cable hole in the floor.
- 4. Reinstall the removable panel.
- 5. If the cables are to be removed later, put them under the floor and close the cable hole.

#### Packing for Shipment

#### Ship Group Items

The following items must be shipped with the 3880. Assemble them and ensure that the customer packs them with the machine.

#### Standard Group

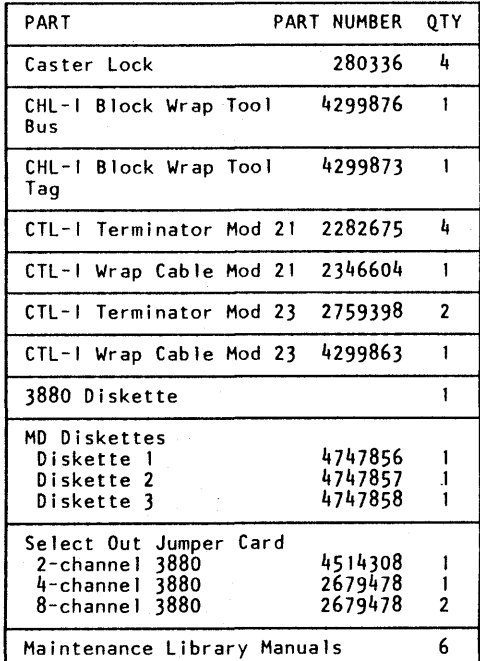

### Record Updating

Relocation I R?moval Procedures **INST 140** 

Dual Frame Installation Configuration Procedures

### Dual Frame Configuration (Model 23 Only)

·Two 3880s cannot be installed in a dual frame configuration unless the following restrictions are met.

- Be the same Model
- Operate with the same functional microcode (same EC level).

#### Locate

- 1. Perform the following on both 3880s:
- Remove the end cover and all mounting hardware opposite the operator panel.

Note: For leased machines, discard locally the covers and mounting hardware.

- $\Box$  1. Locate the three dual frame clamps and ground strap  $\Box$ in each 3880. (Only five of six clamps will be used. Leave the extra clamp on one of the 3880 frames in its shipping position.)
- **2.** Install five clamps inside the frame **I** so that there is no interference with the covers.
- 3. Take the dual frame ground strap **El** from one 3880 and connect it to the same point on the other machine. Keep the extra ground strap.

For customer owned machines, save the covers and mounting hardware. These parts belong to the customer.

#### Fastening the Machines Together

- 018-A 185
- 5. Route dual frame cables. Fold any excess cable into the cable trough **3**. Reinstall all cable retainers.

### Connecting the Dual Frame Cables

**II** Place<br>
Liamps Here

- 1. Locate the two wire cable (part 44 79298) that is connected to the Unit Emergency (UE) switch **EJ**  terminals 8 and 9. Route the cables from each 3880 to the other 3880, **EJ** and **a.** Connect the black wire to terminal 11 and the yellow wire to terminal 12, in each 3880 $\overline{2}$ .
- 2. Reverse the wires on the UE switch **fJ,** terminals 5 and 8, in both 3880s. One wire of the dual frame UE cable (part 44 79298) should now be connected to terminal 5.

~Copyright IBM Corp. 1984, 1985

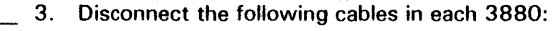

018-A 182 018-A 183 018-A 184

018-A 185

Release the cable retainers and route the cables to the other 3880 as shown **m EJ.** 

4. Reconnect the cables, in both 3880s, from the opposite 3880 into:

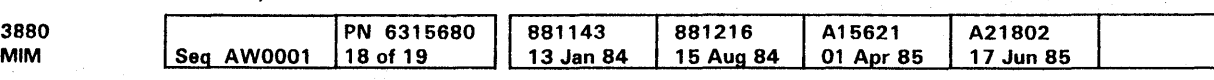

018-A 182

018-A 183

018-A 184

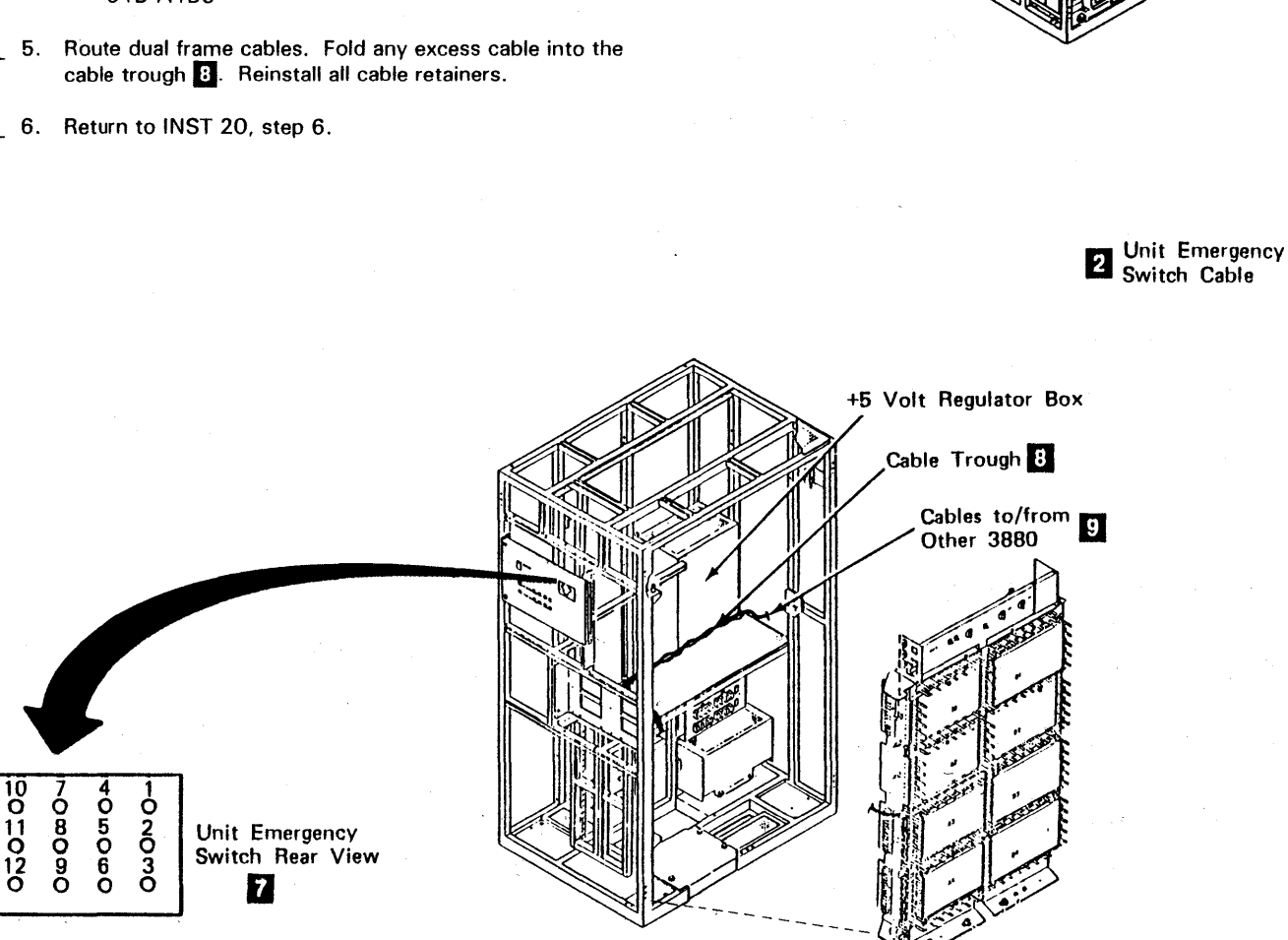

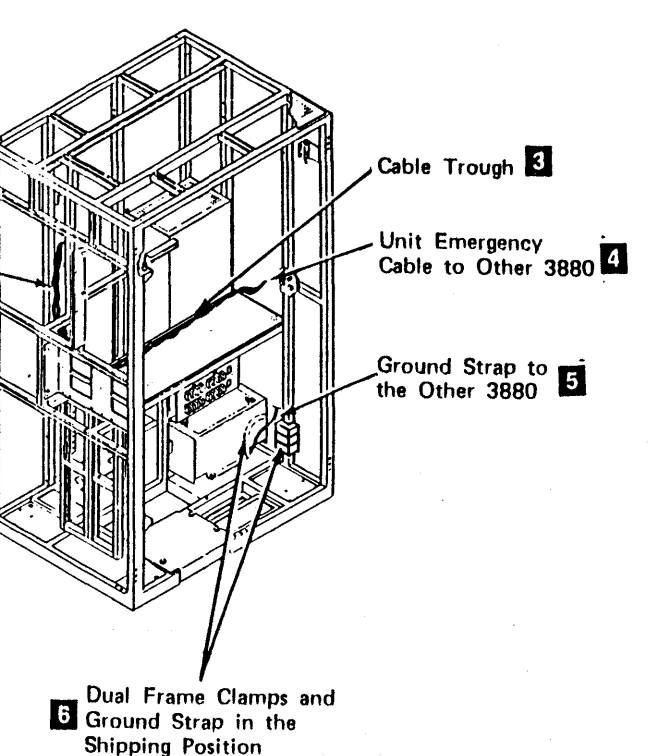

Dual Frame Configuration Installation Procedures INST 150

# Dual Frame Removal Procedures

Note: For World Trade countries, refer to WT General CEM 257, General Internal Packaging Instructions for Replant Machines.

If the covers that were removed for the dual frame configuration were not saved locally, they can be obtained by RPO. (Have your customer call the IBM Marketing Representative.) Each RPO supplies one cover and the mounting hardware. It is not necessary to obtain an RPO for machines that are being returned to the factory.

#### The RPOs are:

- 1. Reverse the wires on the Unit Emergency (UE) switch<br>**D.** terminals 5 and 8, in both 3880s. One wire of the dual frame UE cable (part 44 79298) should now be connected to terminal 8.
- 2. Disconnect the wires going to the UE switch  $\mathbf{Z}$ terminals 11 and 12 in both 3880s. Pull this cable D (part 4479298) back into the other 3880 and tape the cable below the UE switch.
- 3. Disconnect the following cables in each 3880:
- 1. RPO BB 1000 No charge for IBM owned machines
- 2. RPO 881001 There is a charge for customer owned machines.

#### Removal of the Dual Frame Cables

- 4. Release the cable retainers and pull the cables back into the other 3880.
- 5. Reconnect the cables in each 3880 to the following locations:
	- 018-A 182

018-A 182

018-A 183

018-A 184

018-A 185

018-A 183

018-A 184

018-A 185

- 6. Fold the excess cable into the cable trough behind the +5 volt regulator box EJ.
- $\tilde{\phantom{a}}$  7. Reinstall all cable retainers that were removed earlier.

8. Remove the ground strap from one of the  $3880s$   $\overline{3}$ .

• Cooyright IBM Corp. 1984, 1985

- 9. Remove five clamps from the frame  $\blacksquare$ . Return the clamps and ground straps to their shipping positions<br>**[3**]
- 10. Reinstall the cover, hinges, and striker plates.
- 11. Return to step 1 under Disassemble on INST 140.

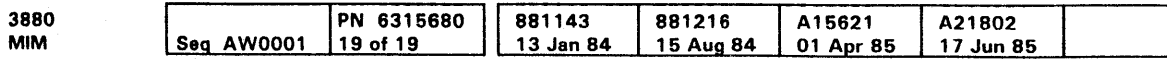

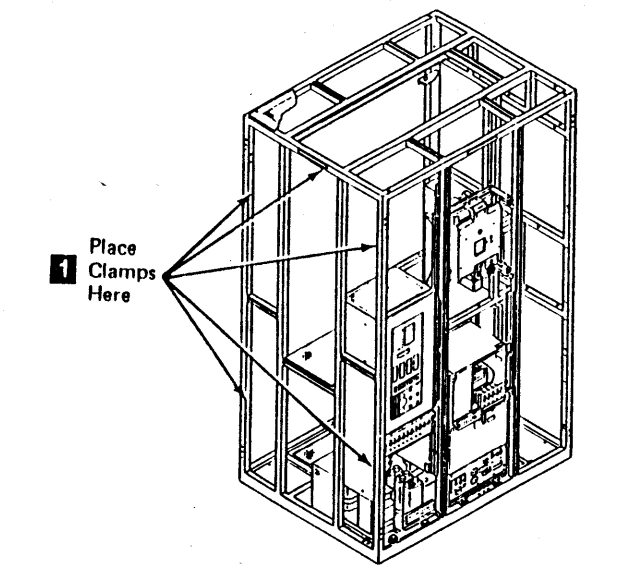

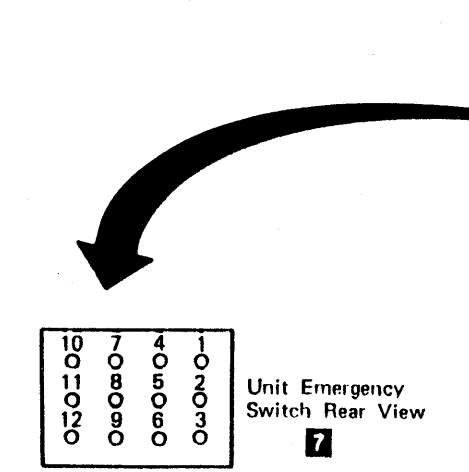

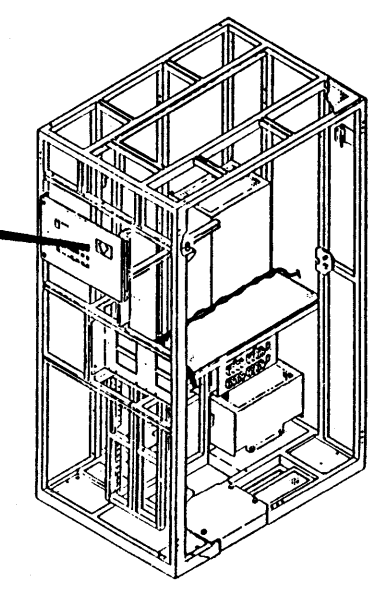

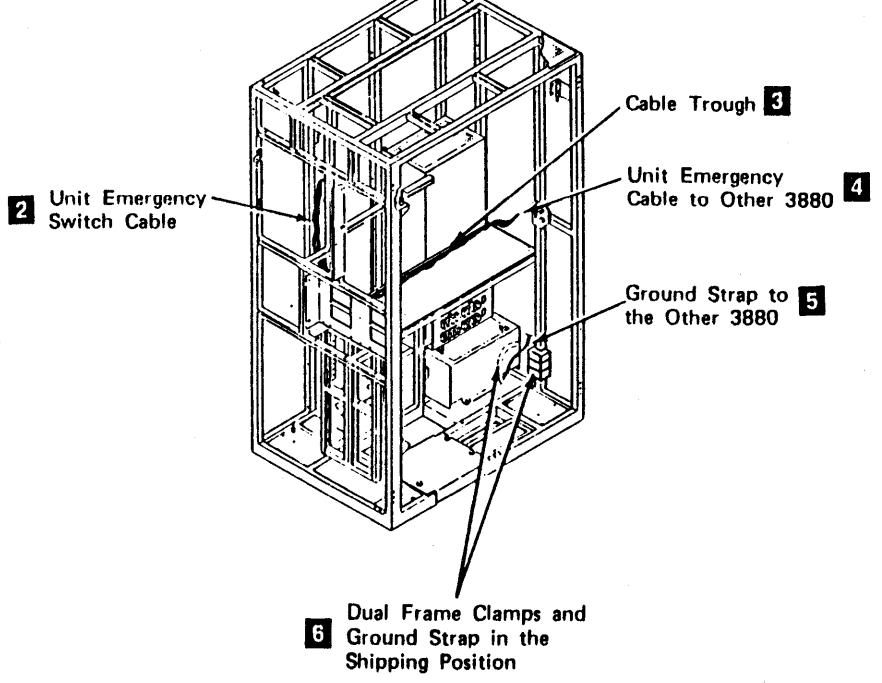

Dual Frame Removal Procedures INST 160

Dual Frame Removal Procedures INST 160

 $\label{eq:2.1} \frac{1}{\sqrt{2}}\left(\frac{1}{\sqrt{2}}\right)^{2} \left(\frac{1}{\sqrt{2}}\right)^{2} \left(\frac{1}{\sqrt{2}}\right)^{2} \left(\frac{1}{\sqrt{2}}\right)^{2} \left(\frac{1}{\sqrt{2}}\right)^{2} \left(\frac{1}{\sqrt{2}}\right)^{2} \left(\frac{1}{\sqrt{2}}\right)^{2} \left(\frac{1}{\sqrt{2}}\right)^{2} \left(\frac{1}{\sqrt{2}}\right)^{2} \left(\frac{1}{\sqrt{2}}\right)^{2} \left(\frac{1}{\sqrt{2}}\right)^{2} \left(\$  $\label{eq:2.1} \frac{1}{\sqrt{2}}\left(\frac{1}{\sqrt{2}}\right)^{2} \left(\frac{1}{\sqrt{2}}\right)^{2} \left(\frac{1}{\sqrt{2}}\right)^{2} \left(\frac{1}{\sqrt{2}}\right)^{2} \left(\frac{1}{\sqrt{2}}\right)^{2} \left(\frac{1}{\sqrt{2}}\right)^{2} \left(\frac{1}{\sqrt{2}}\right)^{2} \left(\frac{1}{\sqrt{2}}\right)^{2} \left(\frac{1}{\sqrt{2}}\right)^{2} \left(\frac{1}{\sqrt{2}}\right)^{2} \left(\frac{1}{\sqrt{2}}\right)^{2} \left(\$  $\label{eq:2.1} \mathcal{L}(\mathcal{L}^{\text{c}}_{\text{c}}) = \mathcal{L}(\mathcal{L}^{\text{c}}_{\text{c}}) \mathcal{L}(\mathcal{L}^{\text{c}}_{\text{c}})$  $\label{eq:2.1} \frac{1}{\sqrt{2}}\left(\frac{1}{\sqrt{2}}\right)^{2} \left(\frac{1}{\sqrt{2}}\right)^{2} \left(\frac{1}{\sqrt{2}}\right)^{2} \left(\frac{1}{\sqrt{2}}\right)^{2} \left(\frac{1}{\sqrt{2}}\right)^{2} \left(\frac{1}{\sqrt{2}}\right)^{2} \left(\frac{1}{\sqrt{2}}\right)^{2} \left(\frac{1}{\sqrt{2}}\right)^{2} \left(\frac{1}{\sqrt{2}}\right)^{2} \left(\frac{1}{\sqrt{2}}\right)^{2} \left(\frac{1}{\sqrt{2}}\right)^{2} \left(\$ 

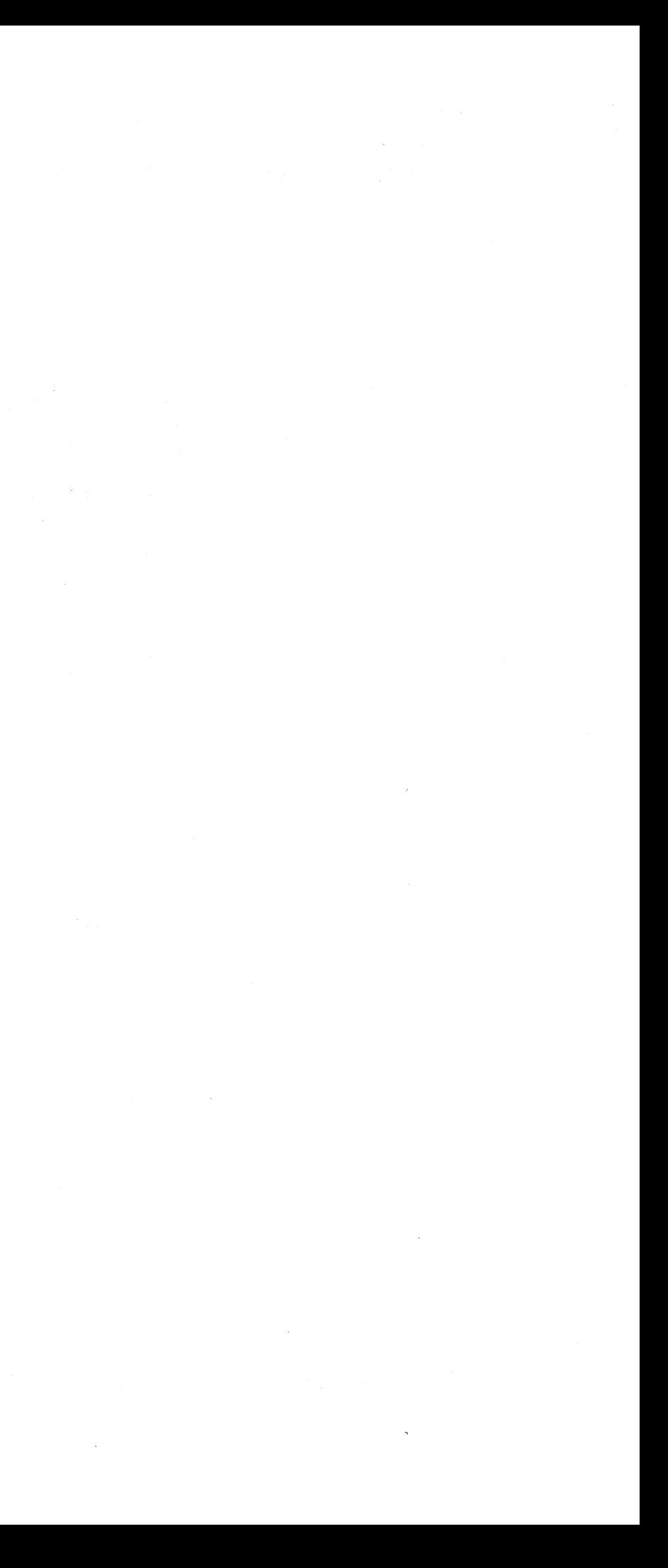

# Contents of This Section

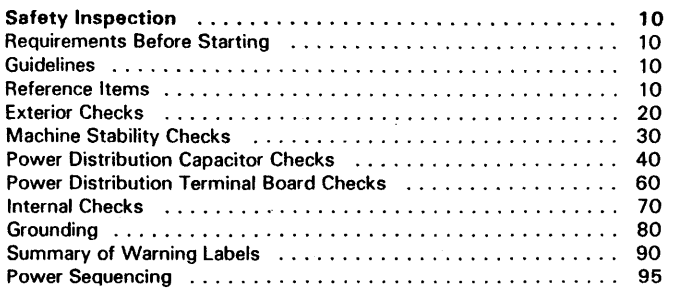

 $\bar{z}$ 

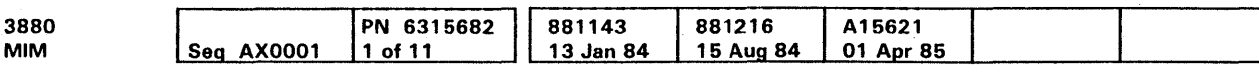

 $\sim$ 

Contents INSP 1

# Contents INSP 1

#### Safety Inspection

The purpose of the safety inspection procedure is to verify the safe condition of the 3880 Storage Control. If the inspection indicates the safety of the machine is not acceptable, it must be made acceptable before IBM service can be performed.

A safety inspection is needed:

- When an IBM machine is considered for an IBM service agreement.
- When IBM per-call service is requested and the machine is not being serviced by IBM.
- As part of an alteration and attachments review on any IBM machine on lease, rental, service agreement, or per-call service.
- On any machines that are relocated.

You must have completed the Electrical Safety Training Course For IBM Customer Engineers (self study course 77170 or current level).

If any of the above four conditions are met, perform the following safety inspection procedure.

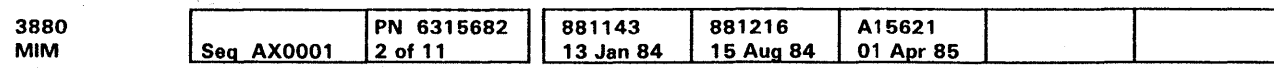

<sup>C</sup> Copyright IBM Corp. 1984, 1985

#### Requirements Before Starting

Warning: Assume that a safety hazard is present. The machine must be powered off before performing this inspection. Disconnect all power connections to the machine.

Read the complete Safety Inspection Procedure before performing any steps.

#### Guidelines

The purpose of this Inspection Procedure is to aid you in identifying possible unsafe conditions on the machine you are inspecting. Any machine that has not been on an IBM Maintenance Agreement must be inspected for safety hazards. Each machine, at the time of manufacture. had needed safety items installed to protect the owner /operators and service personnel from injury. This checklist addresses those items. Use good judgement in identifying possible safety conditions not covered by this procedure.

If any unsafe conditions are found, determine if you can safely continue this procedure before correcting the problem.

Consider these examples of conditions and the hazards they present:

- Electrical: A frame that is not grounded can cause a serious or fatal electrical shock.
- Explosives: Bulging capacitors can cause severe injury if they explode.
- Mechanical: Missing belt covers can be the cause of injuries.

#### Reference Items

- 1. The latest machine history should be with the machine. If the latest history is not available, continue with this procedure and arrange to obtain a copy for future reference.
- 2. The IBM Safety Handbook, S229-8124 should be available.
- 3. The IBM Input/Output Equipment Installation Manual Physical Planning, GC22-7064 should be available.
- 4. A complete set of the Maintenance Library should be available:
	- MIM Volume 10
	- PCM Volume 20 (microfiche or hardcopy)
	- MOM Volume 30
	- ECM Volume 45
	- MSM Volume 60
	- LRM Volume 70
- 5. The latest ECA listing for this machine type and model should be available.

### External Checks

The remainder of this procedure makes it necessary that the power be completely removed from the machine.

Warning: Proceed only if the machine power is off and the line cord is disconnected.

- 1. Ensure that all outside covers are installed and not damaged.
- 2. Check that all latches and hinges are mechanically sound and operating correctly.
- 3. Ensure that the power cord is not frayed or damaged.
- 4. Check that the correct approved power plug is installed  $\overline{\phantom{0}}$ (U.S. only).

Note: See the IBM Input/Output Equipment Installation Planning Manual - Physical Planning for the correct power plug.

- 5. Check that the strain relief on the power cord, located on the rear of the primary power box, is securely fastened.
- 6. Check the transformer taps to see that they correspond to the power label.

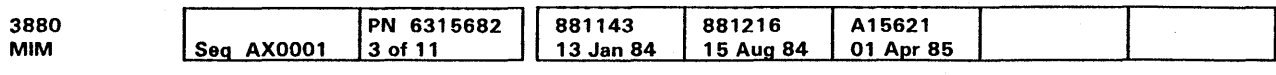

o Copyright IBM Corp. 1984, 1985

Safety Inspection Procedure INSP 20

### Machine Stability Checks

- 1. Check the machine for loose, broken, or binding castors.
- 2. Check the foot on the bottom of the A-gate for correct operation **i.**

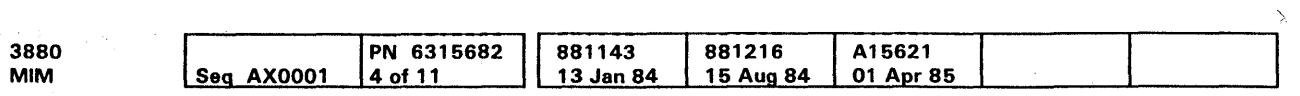

Note: The foot should not interfere with the A-gate opening and closing. The foot should lock in the down position when the A-gate is open and any weight is put on it (see CARR 10).

11 Copyright IBM Corp. 1984, 1985

 $\Delta$  , and  $\Delta$  , and  $\Delta$  , and  $\Delta$ 

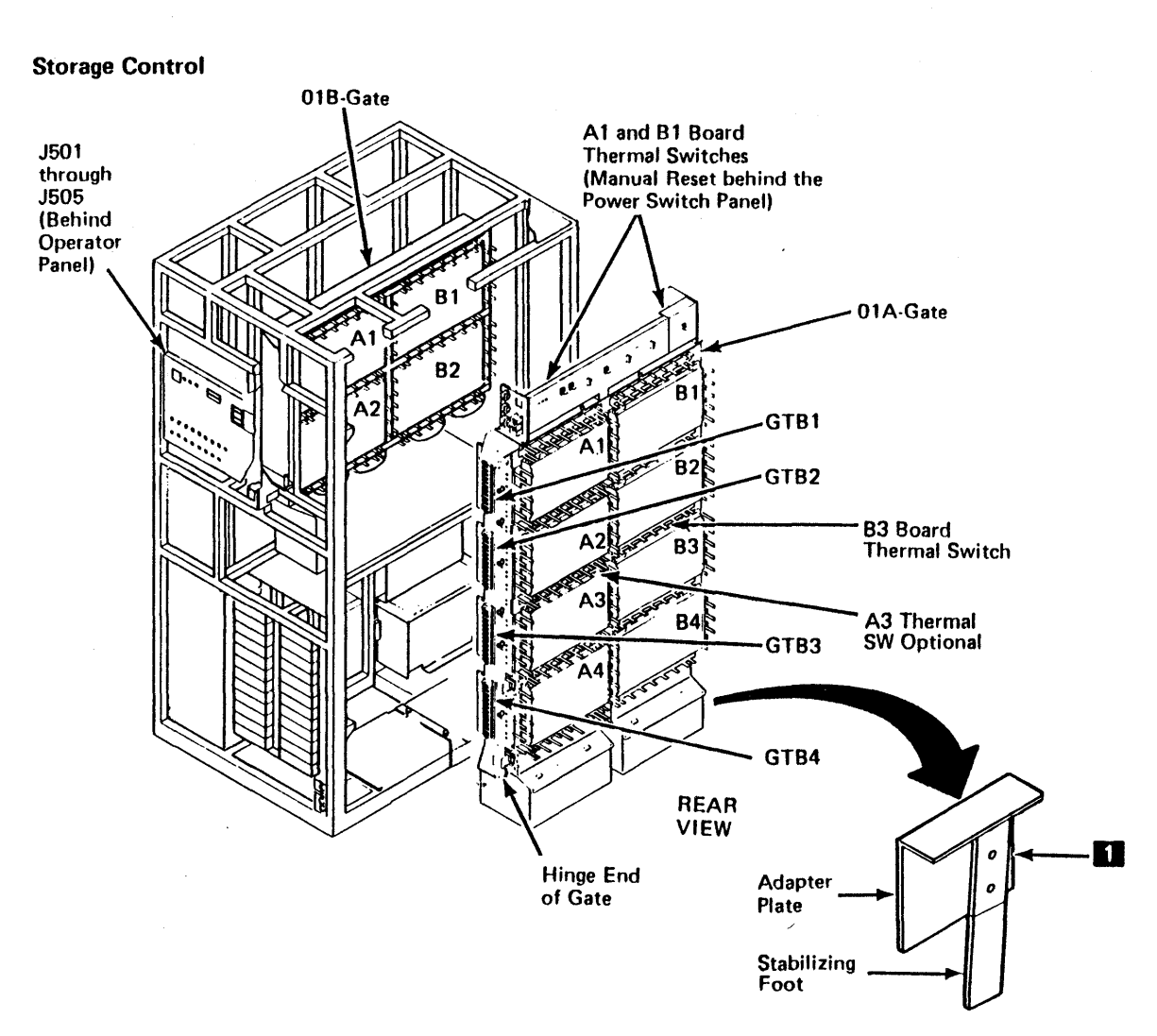

### Power Distribution Capacitor Checks

- 1. Inspect the following electrolytic capacitors for any swelling or physical damage. Also check that the capacitors which need bleeder resistors have them.
	- a. C204 through C207 in the DC bulk power<br>supply **1.** C204 through C207 must have bleeder resistors.
	- b. C201 through C203 in the three-phase AC bulk supply **fJ**
	- c. Capacitors in power supply 2, area Cxx **EJ**
- 2. Verify that C201 through C203 in the three-phase AC bulk supply **fJ** have covers over the exposed slip-on terminals.

(Continued on next page)

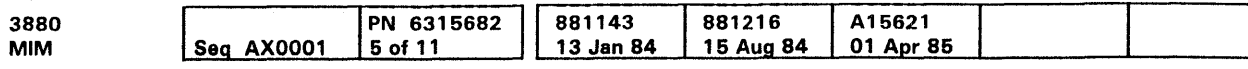

c Copyright IBM Corp. 1984, 1985

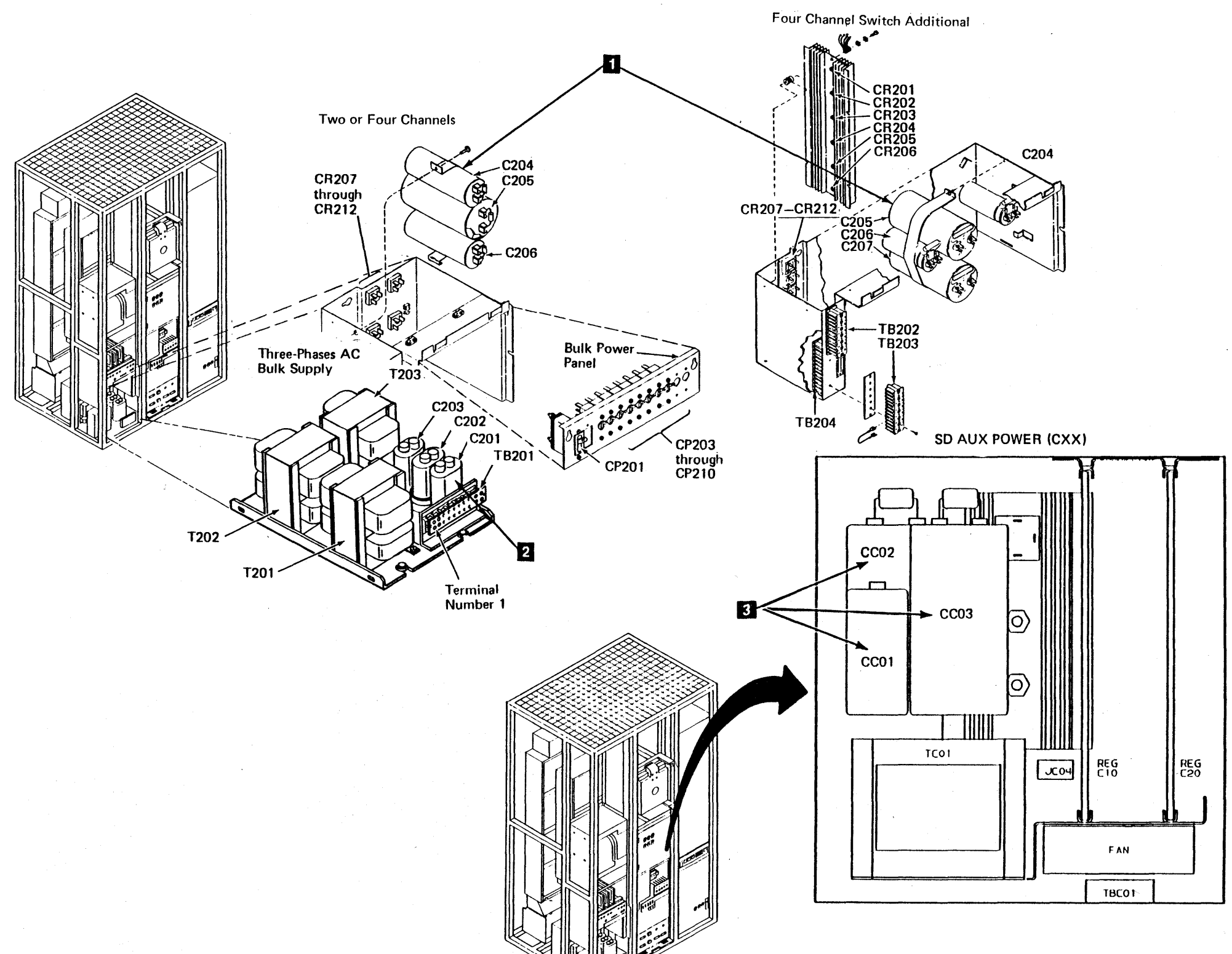

# Safety Inspection Procedure **INSP 40**

# Power Distribution Capacitor Checks (Continued)

- 1. Inspect the following electrolytic capacitors for any swelling or physical damage. Also check that the capacitors which need bleeder resistors have them.
	- a. C301 through C304 in the maintenance power supply **EJ.** C301, C302, and C303 must have bleeder resistors.
	- $\frac{1}{2}$  b. C401 in the primary power box **II.** C401 must have a bleeder resistor.
	- $c.$  CA01, CA02, CA03, and CA04 in PS2 area Axx must have bleeder resistors **EJ.**
- 2. Verify that the following capacitors have covers over the exposed slip-on terminals.
	- a. C304 in the maintenance power supply **21**.
	- b. CA04 in PS2 area Axx **EJ.**

Cl Copyrighl IBM Corp. 1994, 1995

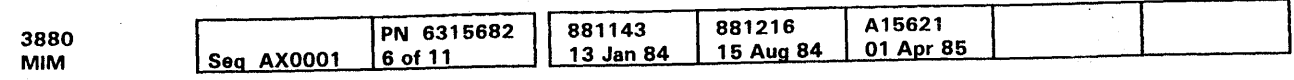

 $\sim 10^{-1}$ 

Safety Inspection Procedure **INSP 50** 

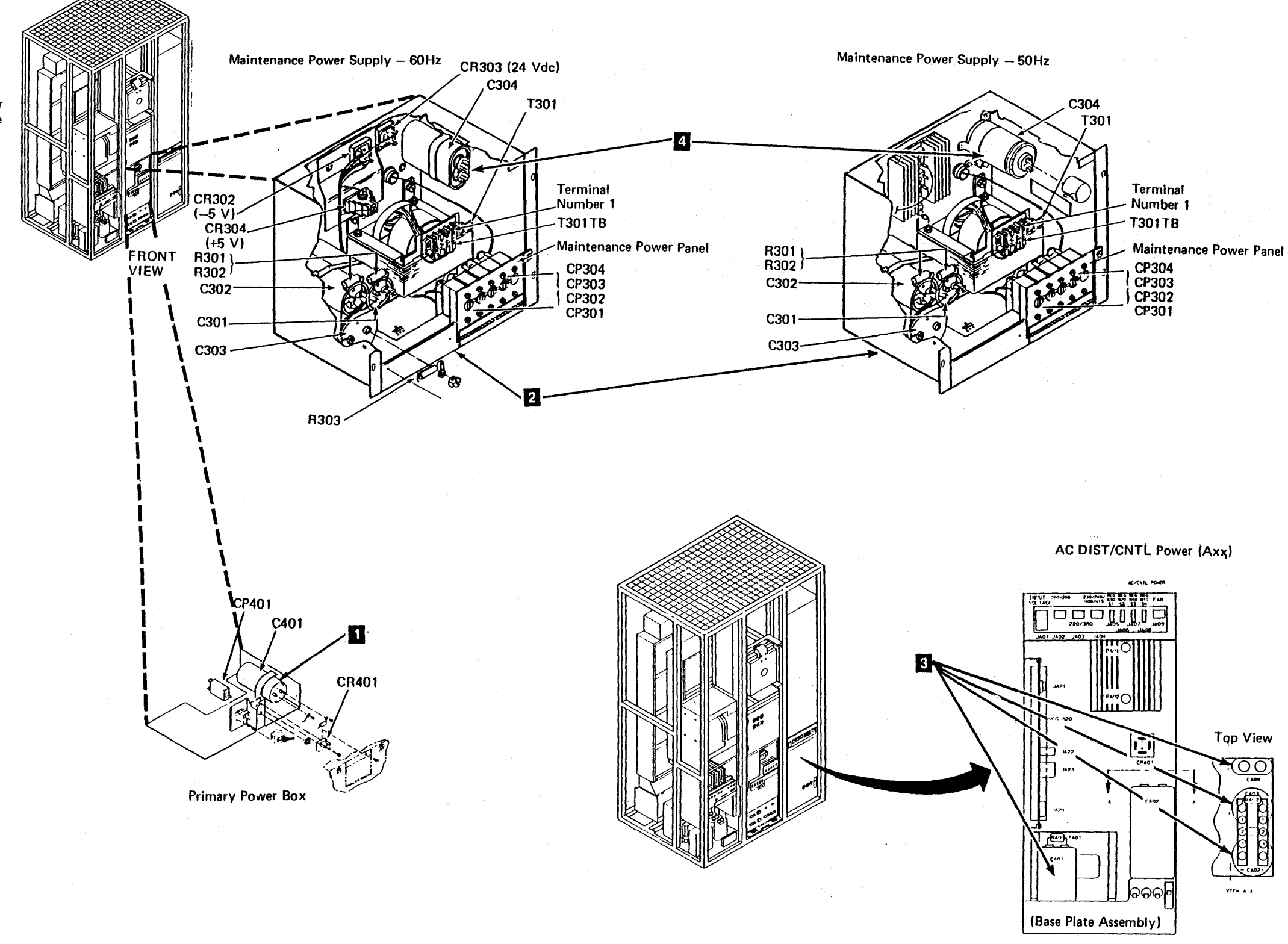

 $\mathcal{L}(\mathcal{A})$  and  $\mathcal{A}(\mathcal{A})$ 

 $\sim 100$ 

### **Power Distribution Terminal Board Checks**

- $\frac{1}{2}$  1. Verify that the following terminal boards have their shields in place:
	- a. TB201 in the three-phase AC bulk supply
	- b. TB301 in the maintenance power supply **EJ**
	- c. T301TB in the maintenance power supply **B**
	- d. TB401 and TB403 in the primary power box **5**
- **2.** Verify that the plastic shield, fastened in front of C301-C303 in the maintenance power supply  $\blacksquare$ , is in place.
- 3. Check the cables in the power sections for worn insulation and loose or missing strain reliefs.
- 4. Verify that PS2 area Axx **EJ,** Bxx **D** and Cxx **m** have metal covers fastened on their front sides.

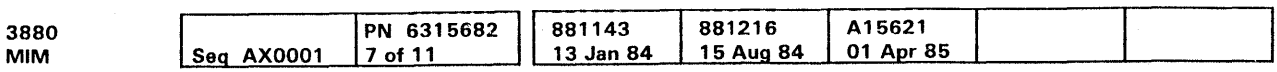

 $^{\circledR}$  Copyright IBM Corp. 1984, 1985

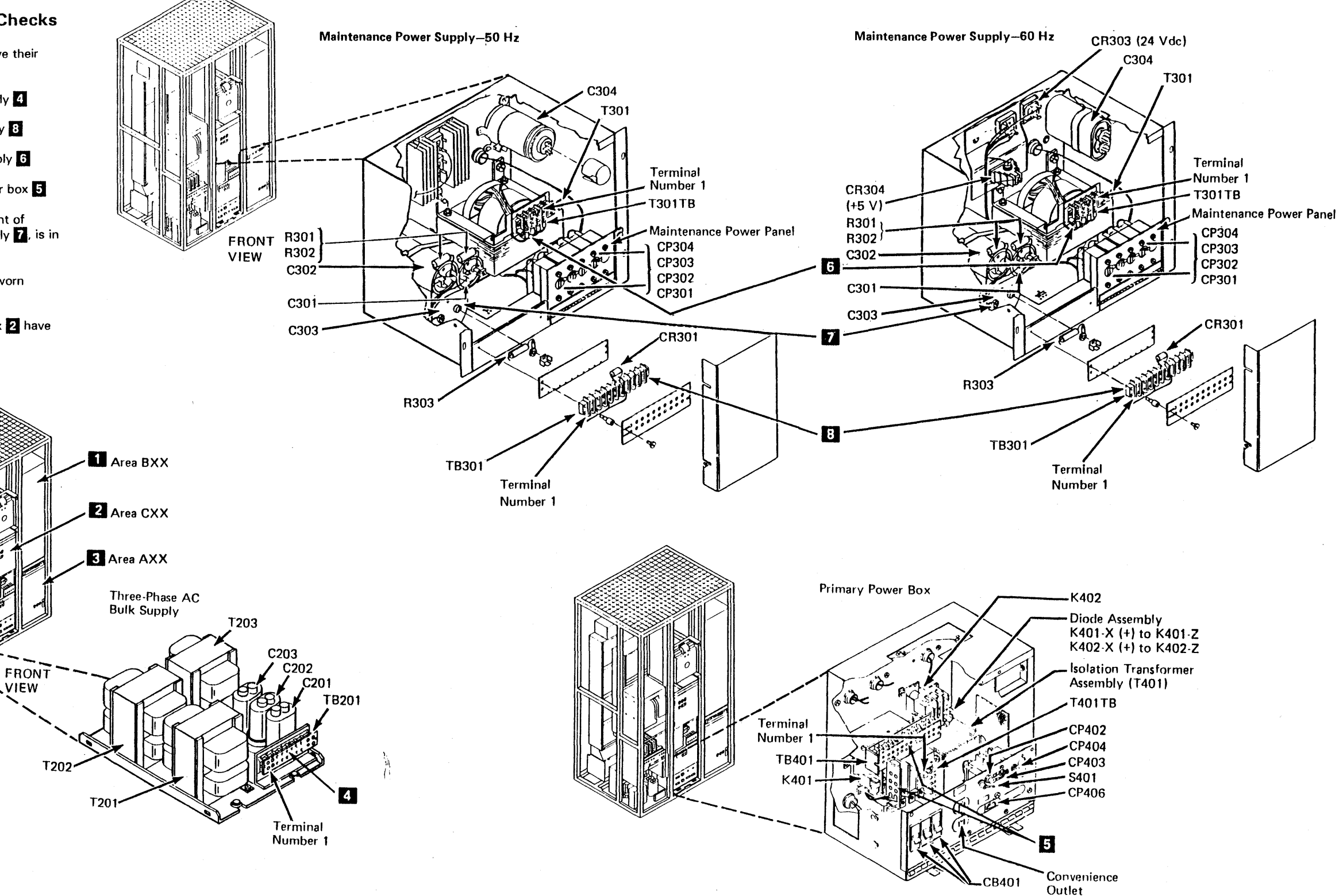

### Internal Checks

 $\frac{1}{2}$  1. Check the machine for non-IBM alterations. Were any found?

YES--

 $NO --$ 

If YES complete R009 Non-IBM *Alterations/Attachments Survey.* 

a. Four labels **D**; one located on each side of the machine on top of each frame member.

2. Verify that the following yellow labels are in place and are readable.

Note: Labels may be in local language.

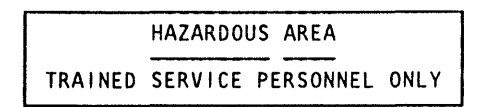

b. In the three phase ac bulk supply  $\mathbf{E}$ .

f. In the maintenance power supply, in front of C304 **b.** 

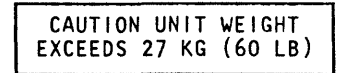

c. In the three phase ac bulk supply  $2$ .

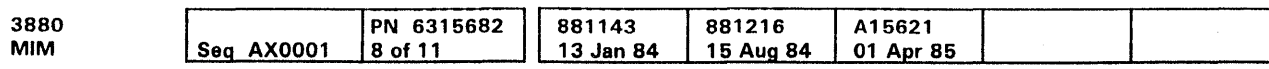

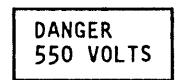

d. On the front of the primary power box 4

HAZARDOUS AREA TRAINED SERVICE PERSONNEL ONLY

e. On the front of the primary power box  $\mathbf{G}$ .

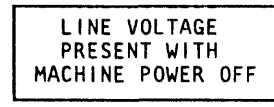

c Copyright IBM Corp. 1984, 1985

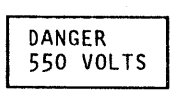

g. In PS2 area Axx, in front of C1-C3

 $\sim 10^7$ 

 $\sigma$ 

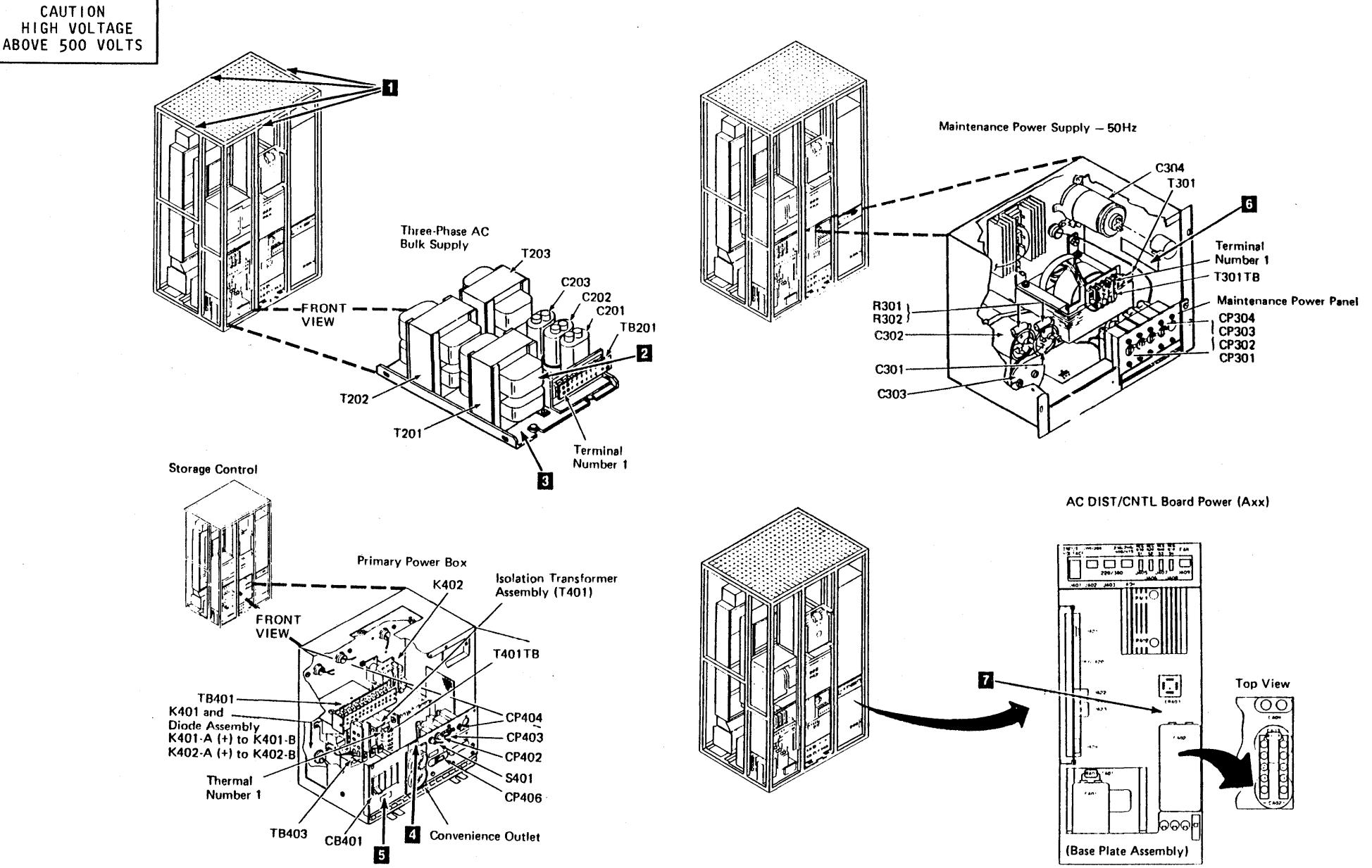

### Grounding

- 1. See the Electrical Safety For IBM Customer Engineers handbook, for the procedure to measure power receptacle and equipment ground. Also, verify that the machine is grounded correctly.
- **2.** Verify that the green and yellow wire or ground straps are in place for the following assemblies:
	- a. AC Bulk Supply (green and yellow wire is attached to the bottom of the power supply  $box$ .
		- 1) A green and yellow wire in the cable from TB201 attached to the back of Area Cxx.
		- 2) A green and yellow wire in the cable from TB201  $\Omega$  to the primary power box (4xx).
		- 3) A green and yellow wire in the cable from TB201  $\overline{2}$  to the fan located below the +5 Vdc regulator in PS 1.
	- $\frac{1}{2}$ b. PS1 Area Axx
		- 1) A green and yellow wire in the cable going from the rear center of the Primary Power box to PA 10 connector located on the lower rear of Area Axx.
	- c. A green and yellow wire going from the diskette drive motor to the machine frame.
	- d. · A green and yellow wire from the A-gate fans to the fan mounting on the machine frame.
	- e. A ground strap from the machine frame to the A-gate.
	- f. Two ground straps connecting the B-gate to the machine frame.
	- **g.** Four green and yellow wires connecting the four B-gate fan housings to the B-gate frame (located on the bottom of the B-gate).
	- \_\_ h. A green and yellow wire in the cable from the fan in Area Bxx to PA09 connector in Area Axx.
	- i. A green and yellow wire in the cable from PA09 connector in Area Axx to the 1BP2 1 connector on the bottom of the B gate.

This completes the safety inspection in the power off environment.

«I Copyright IBM Corp. 1984, 1985

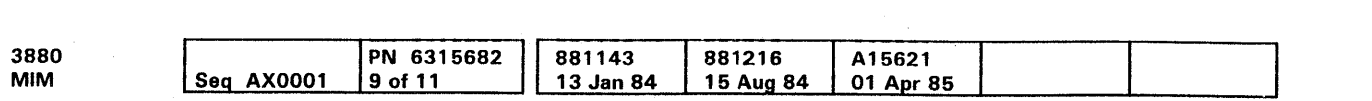

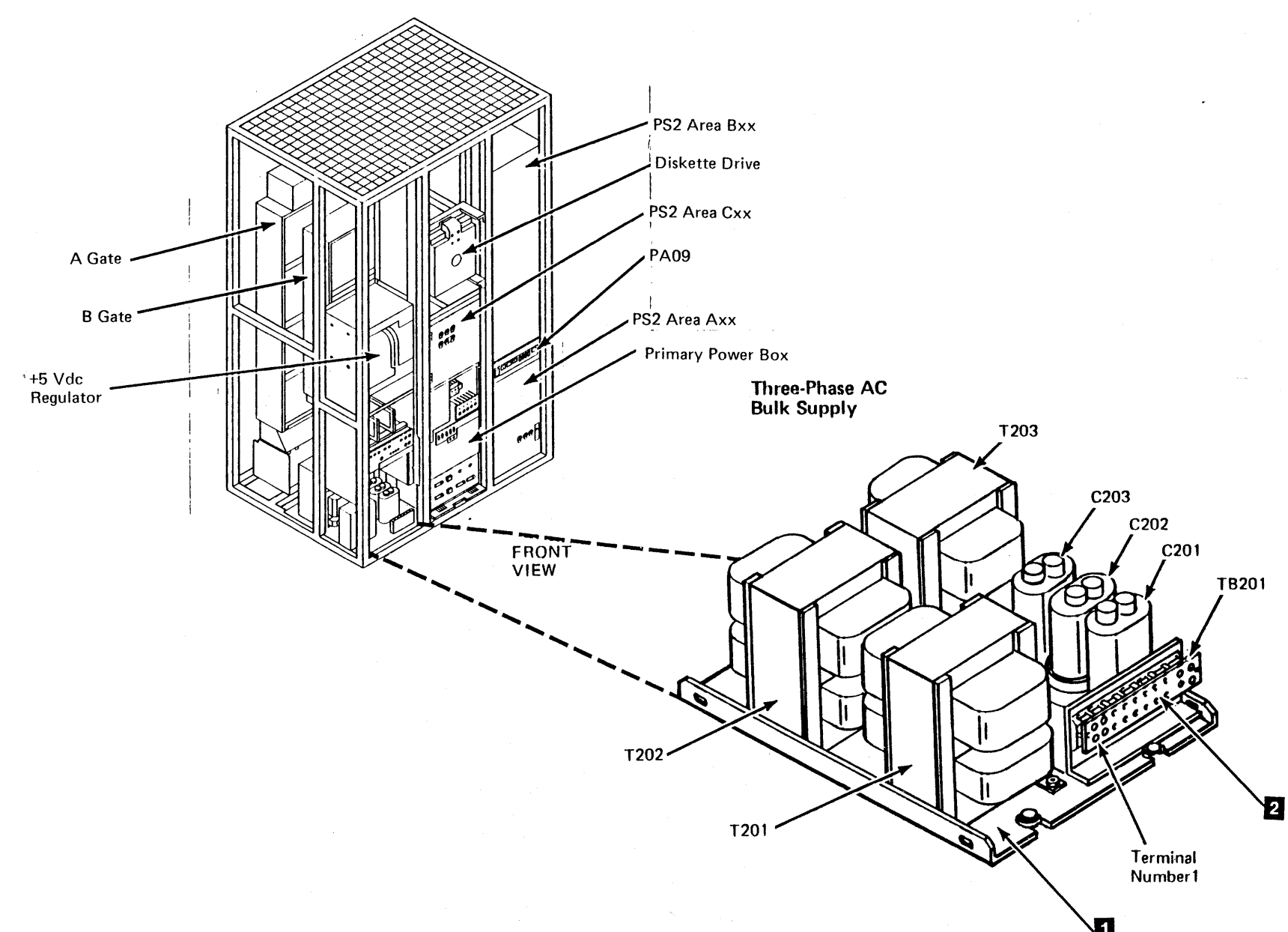

# **Summary of Warning Labels**

Listed below are the part numbers of warning labels in various language groups.

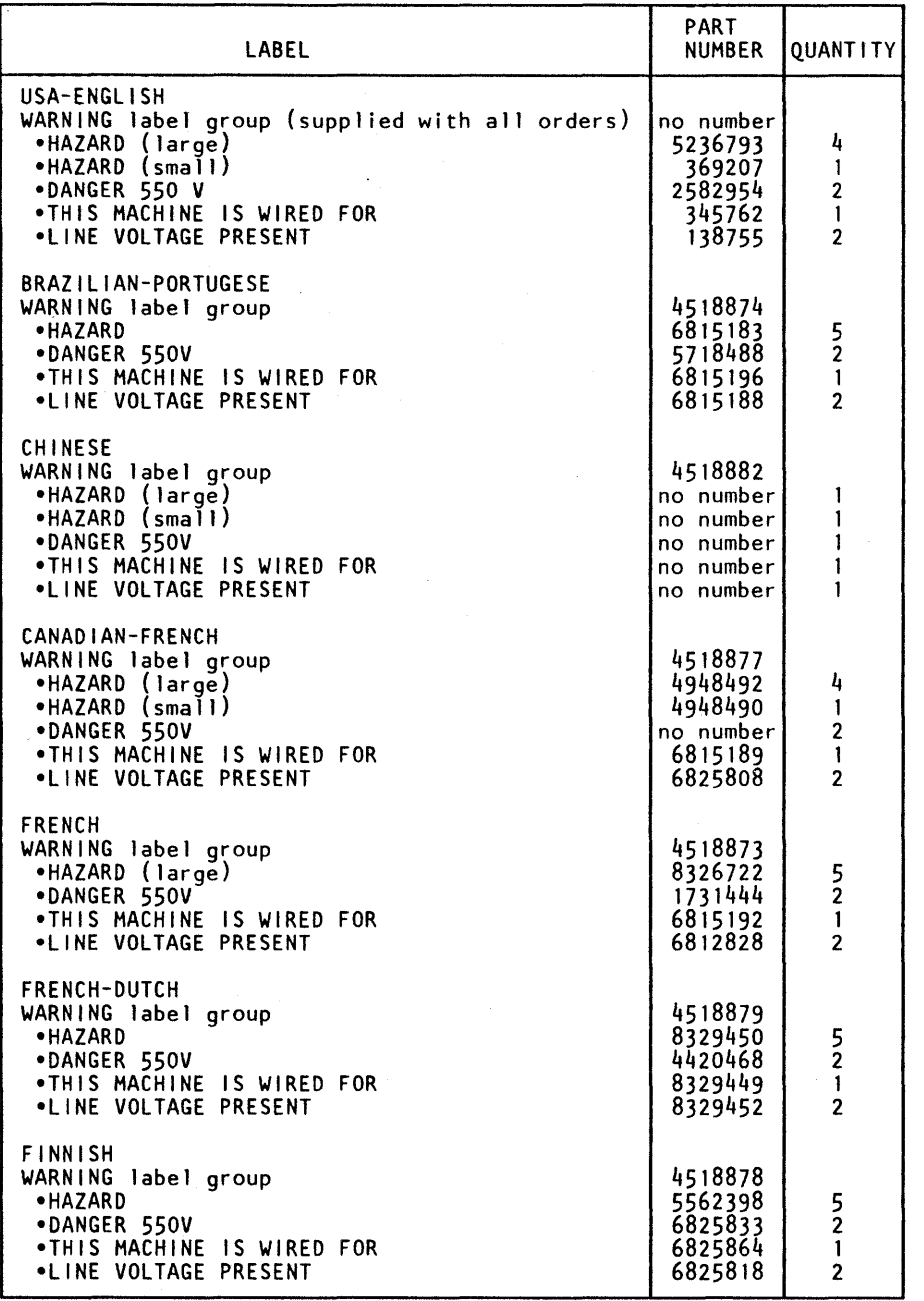

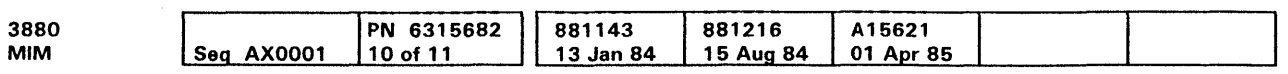

 $^{\circ}$  Copyright IBM Corp. 1984, 1985

 $\sim 10$ 

# **Summary of Warning Labels INSP 90**

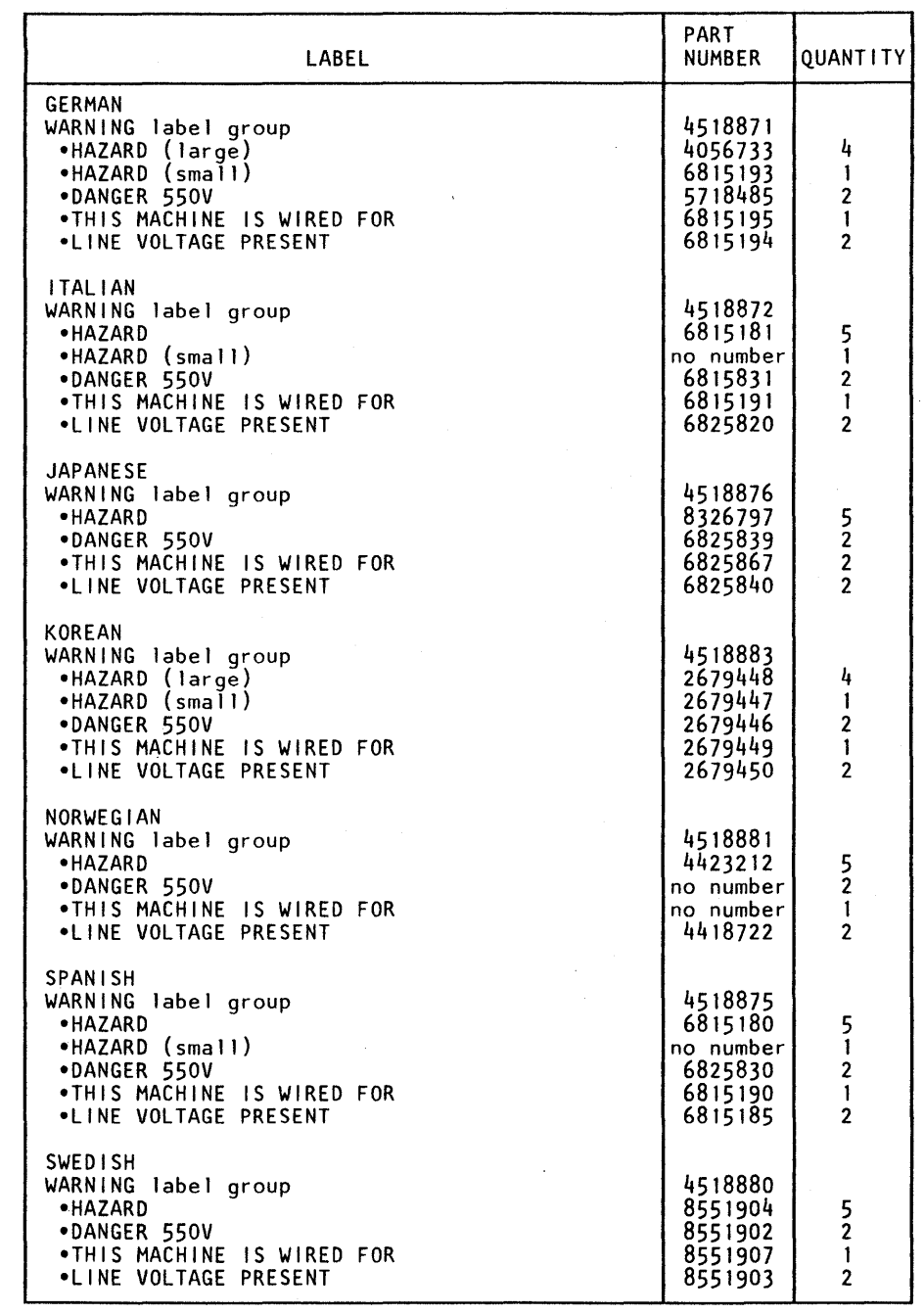

 $\alpha$ 

# Power Sequencing

- 1. To verify customer power is correct, see the Safety Handbook For IBM Customer Engineers, and perform the power receptacle and primary power checkouts.
- 2. Verify that the machine will power up and down correctly using the SUBSYSTEM POWER On/Off switch.
- 3. Test the ability to drop power to the subsystem storage and each storage director.

#### THIS CONCLUDES THE SAFETY INSPECTION. KEEP THIS COMPLETED CHECKLIST WITH THIS MACHINE.

C Copvright IBM Corp. 1984, 1985

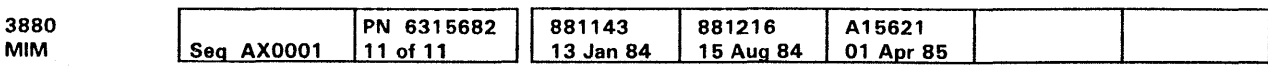

 $\lambda$ 

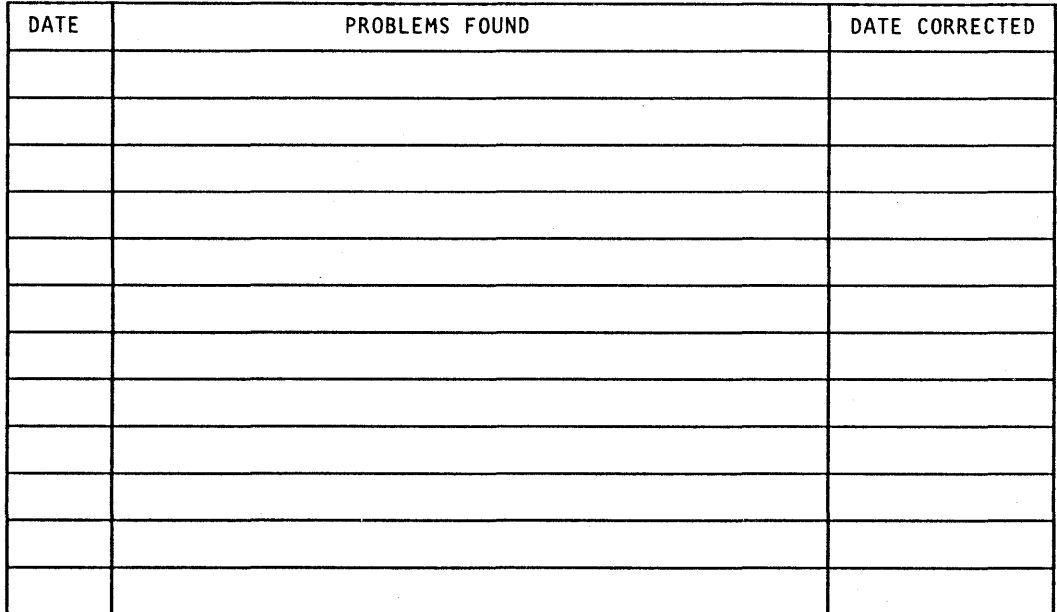

 $\label{eq:2.1} \frac{1}{2} \sum_{i=1}^n \frac{1}{2} \sum_{j=1}^n \frac{1}{2} \sum_{j=1}^n \frac{1}{2} \sum_{j=1}^n \frac{1}{2} \sum_{j=1}^n \frac{1}{2} \sum_{j=1}^n \frac{1}{2} \sum_{j=1}^n \frac{1}{2} \sum_{j=1}^n \frac{1}{2} \sum_{j=1}^n \frac{1}{2} \sum_{j=1}^n \frac{1}{2} \sum_{j=1}^n \frac{1}{2} \sum_{j=1}^n \frac{1}{2} \sum_{j=1}^n \frac{$ 

 $\mathcal{L}^{\mathcal{L}}(x)$  and  $\mathcal{L}^{\mathcal{L}}(x)$  are the set of the set of the set of the set of the set of the set of the set of the set of the set of the set of the set of the set of the set of the set of the set of the set of

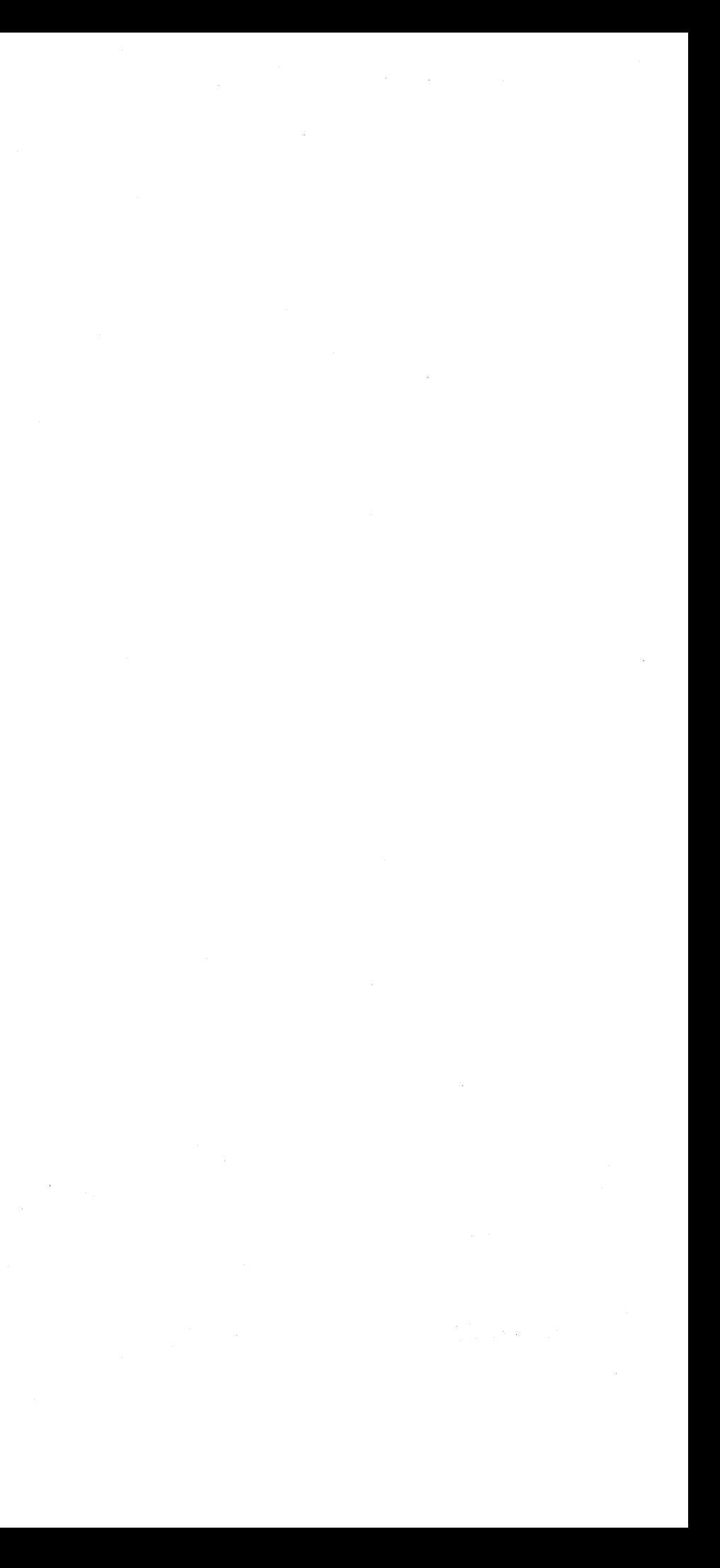

#### Special Characters

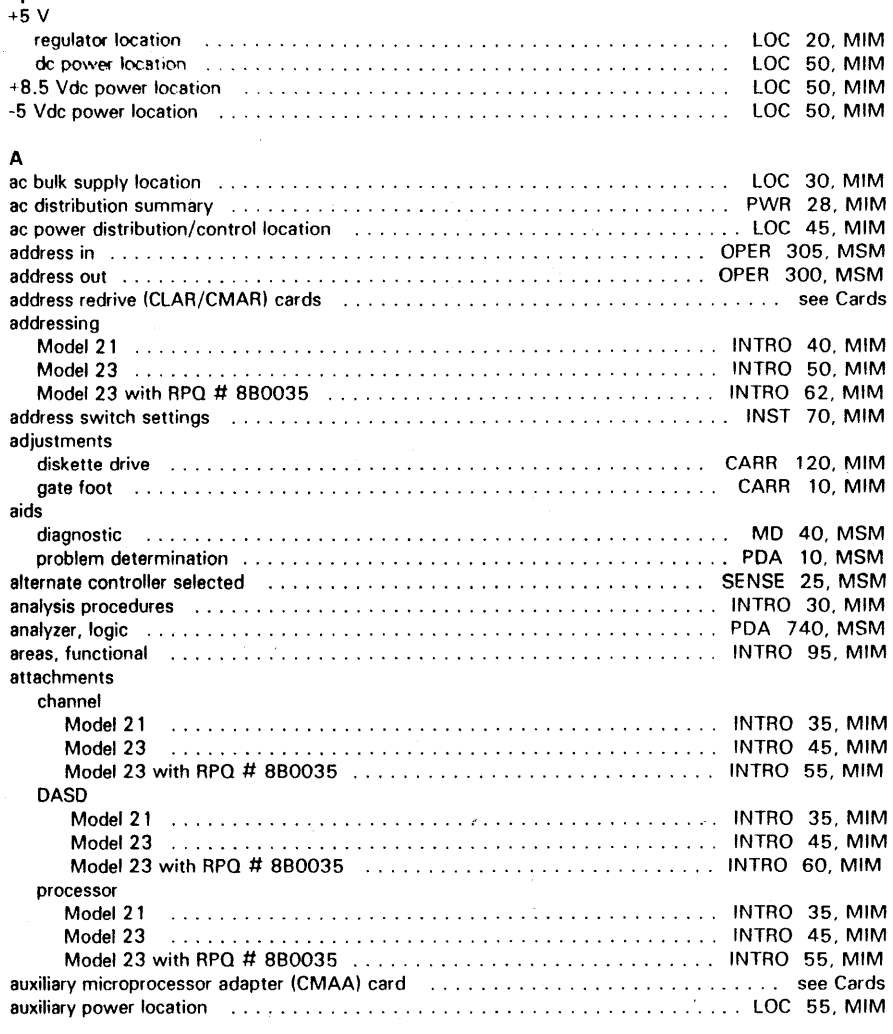

 $\sim 10^{-1}$ 

#### B

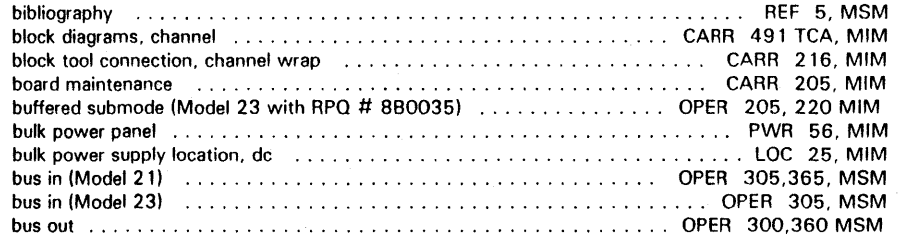

#### c

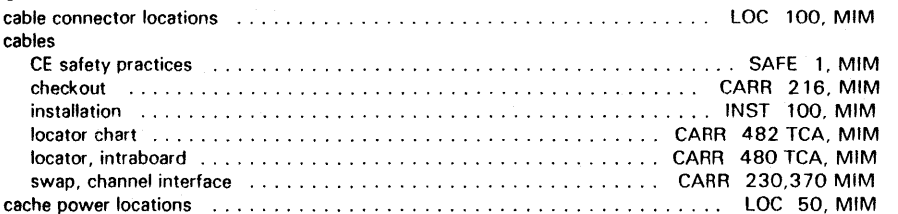

Cl Copyright IBM Corp. 1984, 1985

description . . . . . within data flow dia CME3 (error correction description . . . . . within data flow dia CMPB (port buffer) description . . . . . within data flow dia CMPC (port control) description ...... within data flow dia CMSA (storage address) description . . . . . within data flow dia CMSH (storage)(Model description . . . . . within data flow dia CSC (channel sequence description . . . . . within data flow dia CSR (channel search) description . . . . . within data flow dia OCT (device counter) description ...... within data flow dia DDC/DDCV (director to description . . . . . within data flow dia ORR (driver receiver) description . . . . . within data flow dia DSCR (dynamic storage description . . . . . within data flow dia DXA (data transfer add description . . . . . within data flow dia DXD (data transfer data description . . . . . within data flow dia FACR (four-channel-add description . . . . . within data flow dia FADR (four-channel-add description . . . . . within data flow dia FADT (four-channel-add description ...... within data flow dia FASC (four-channel-add description ...... within data flow dia FAST (four-channel-add description ...... within data flow dia HDSCS (high density st description . . . . . within data flow dia MDAC (maintenance de description . . . . . within data flow dia MDAR (maintenance de description . . . . . within data flow dia MNT (maintenance) description ..... within data flow dia

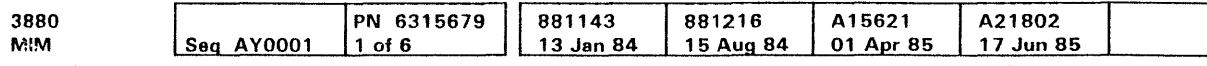

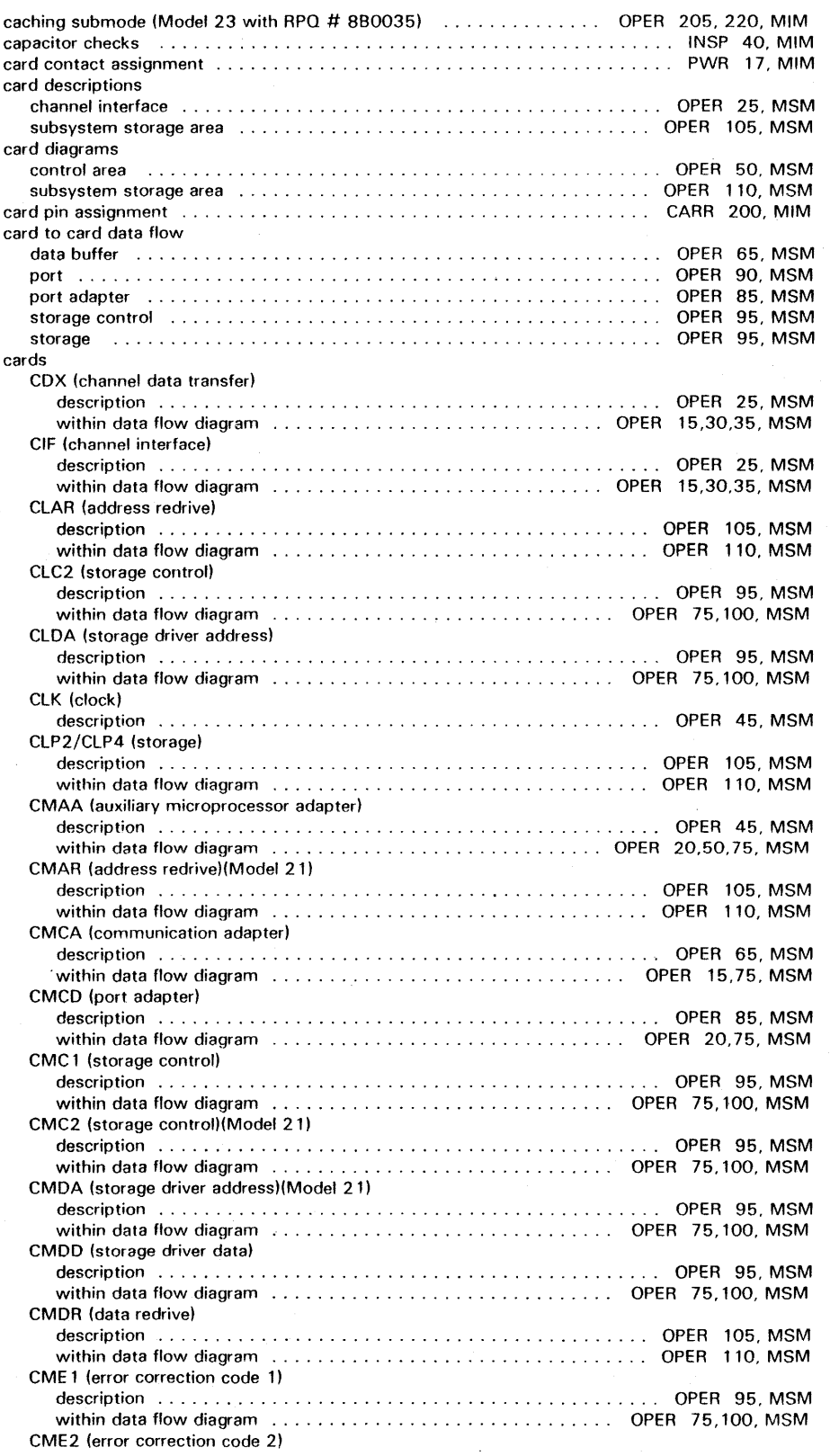

# **Index INDEX 1**

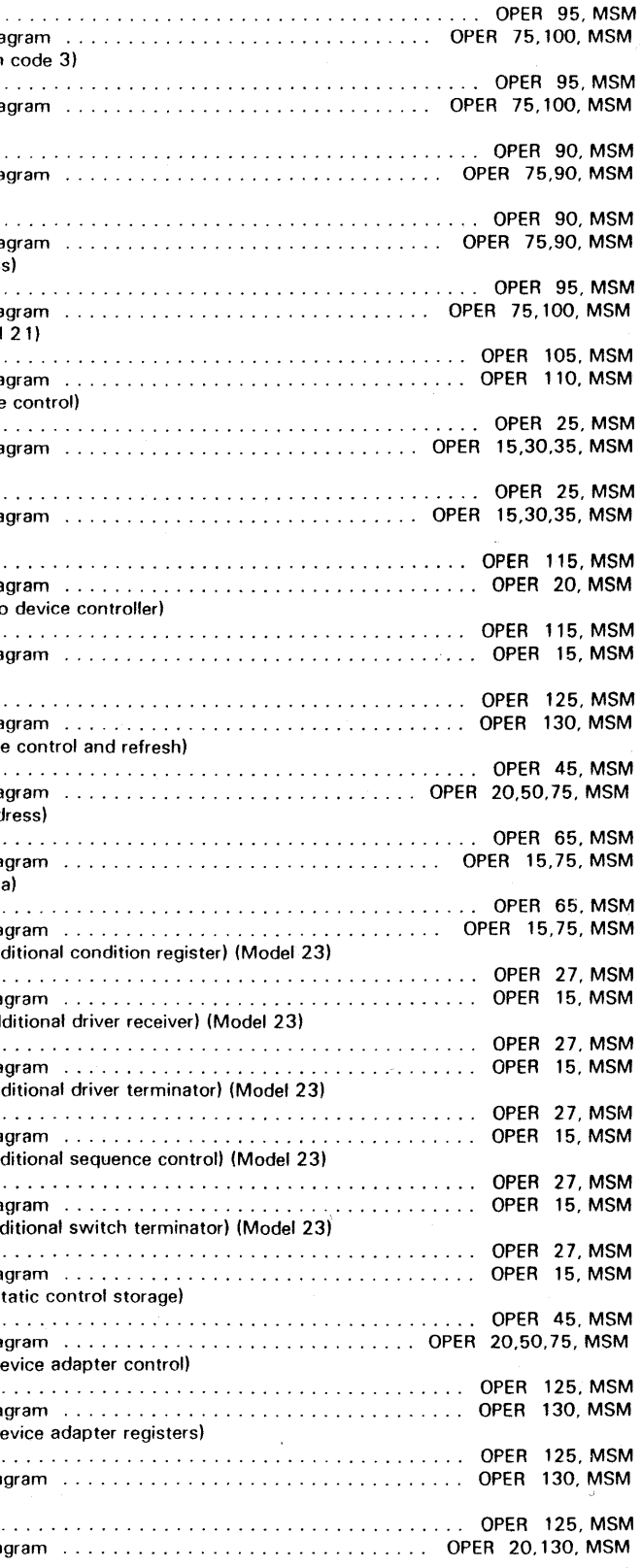

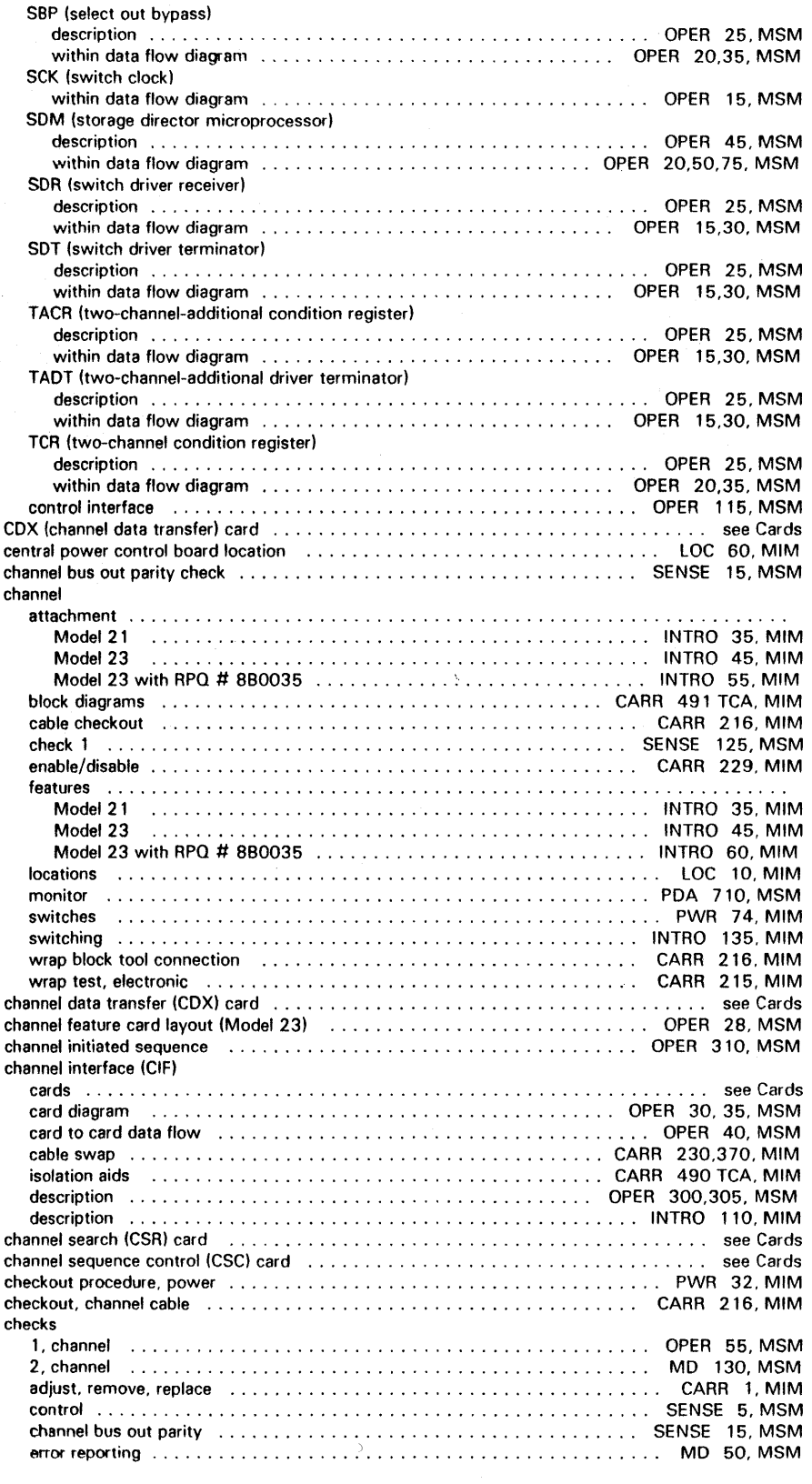

~Copyright IBM C0<p. 1984. 1985

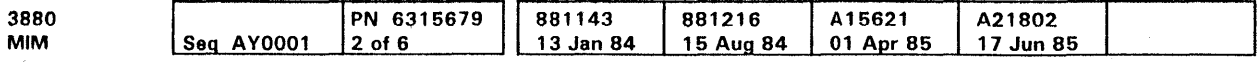

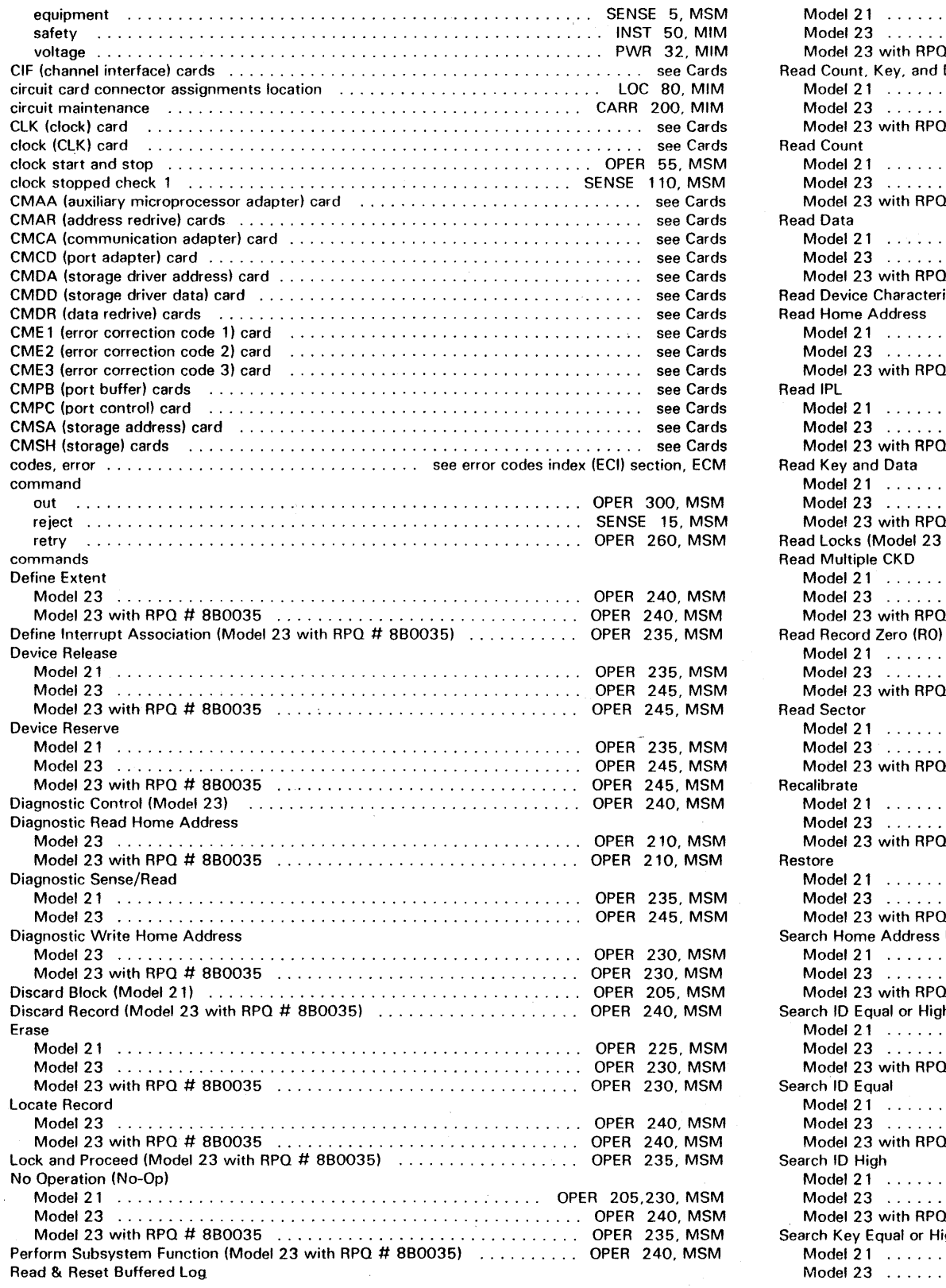

# Index **INDEX 2**

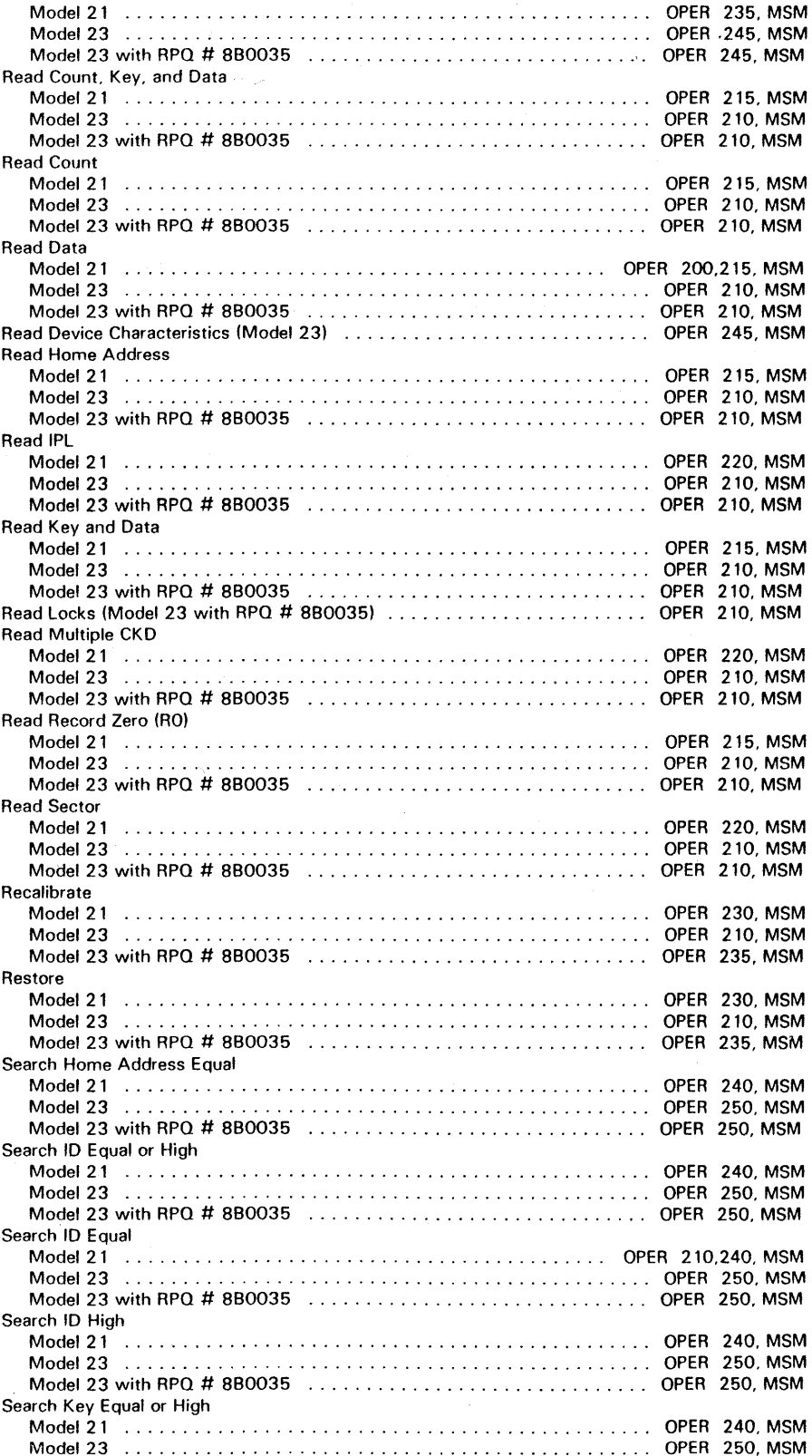

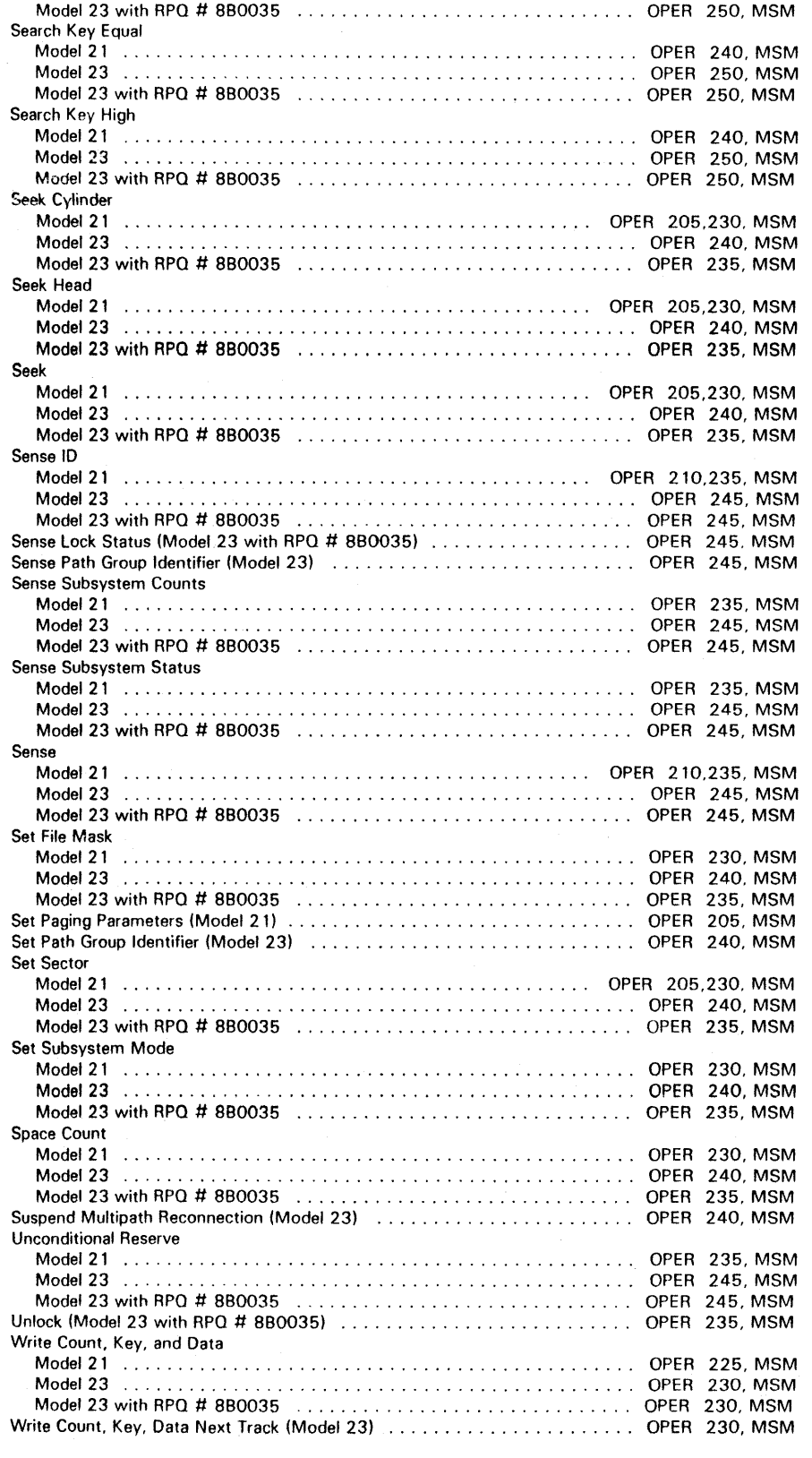

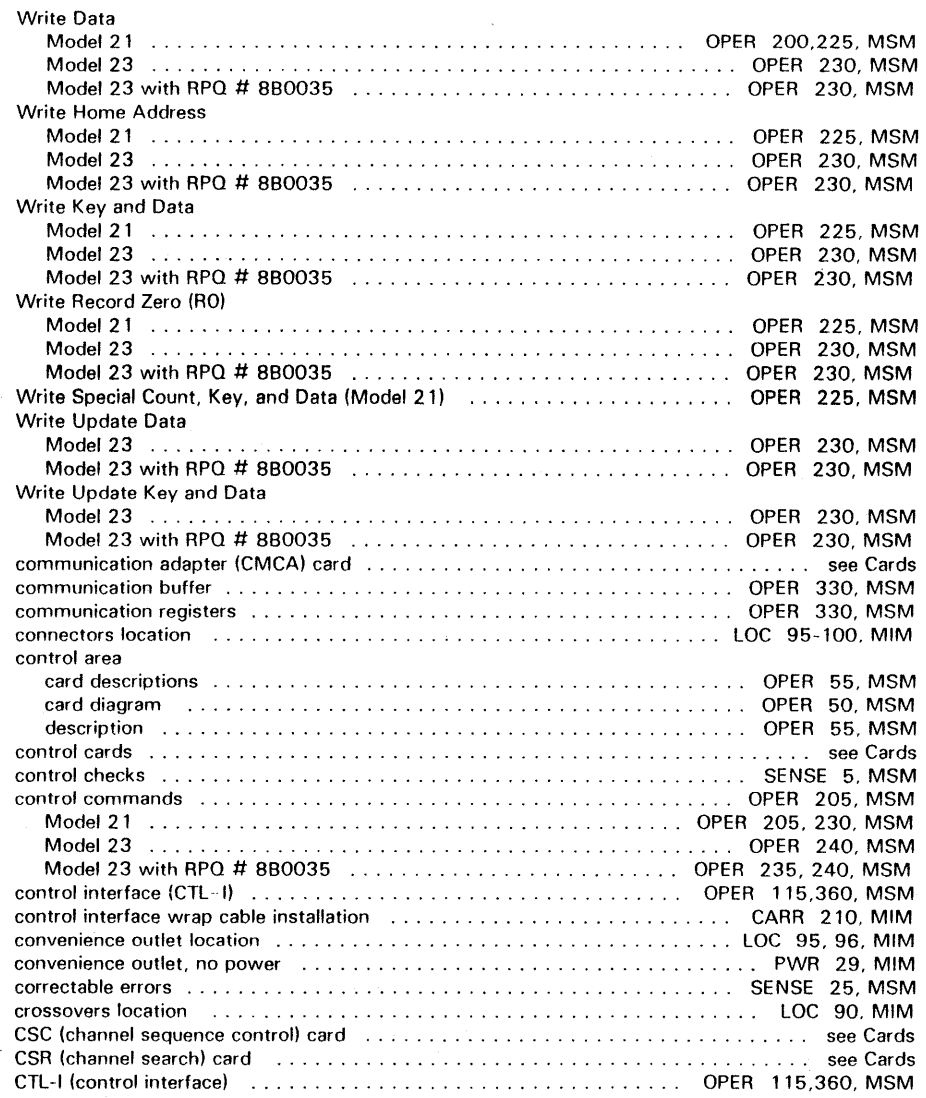

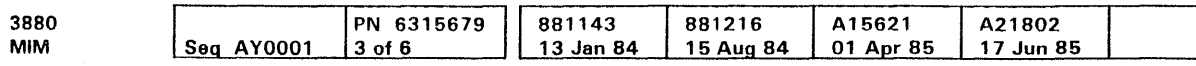

#### D

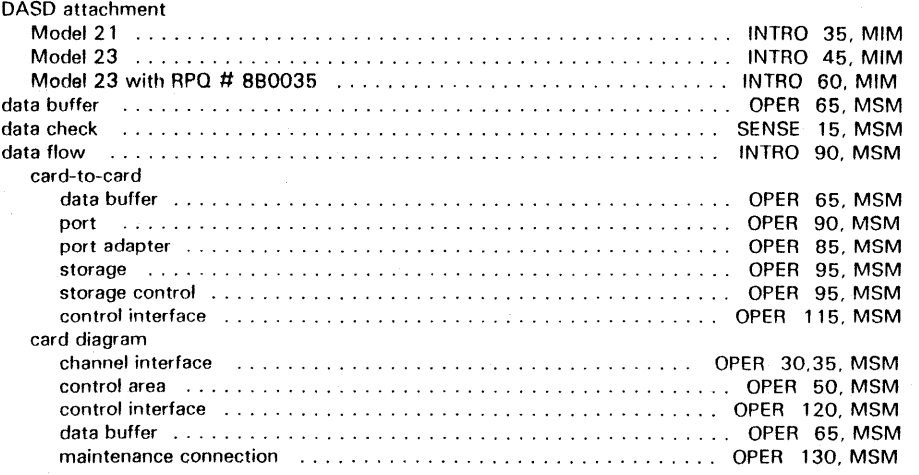

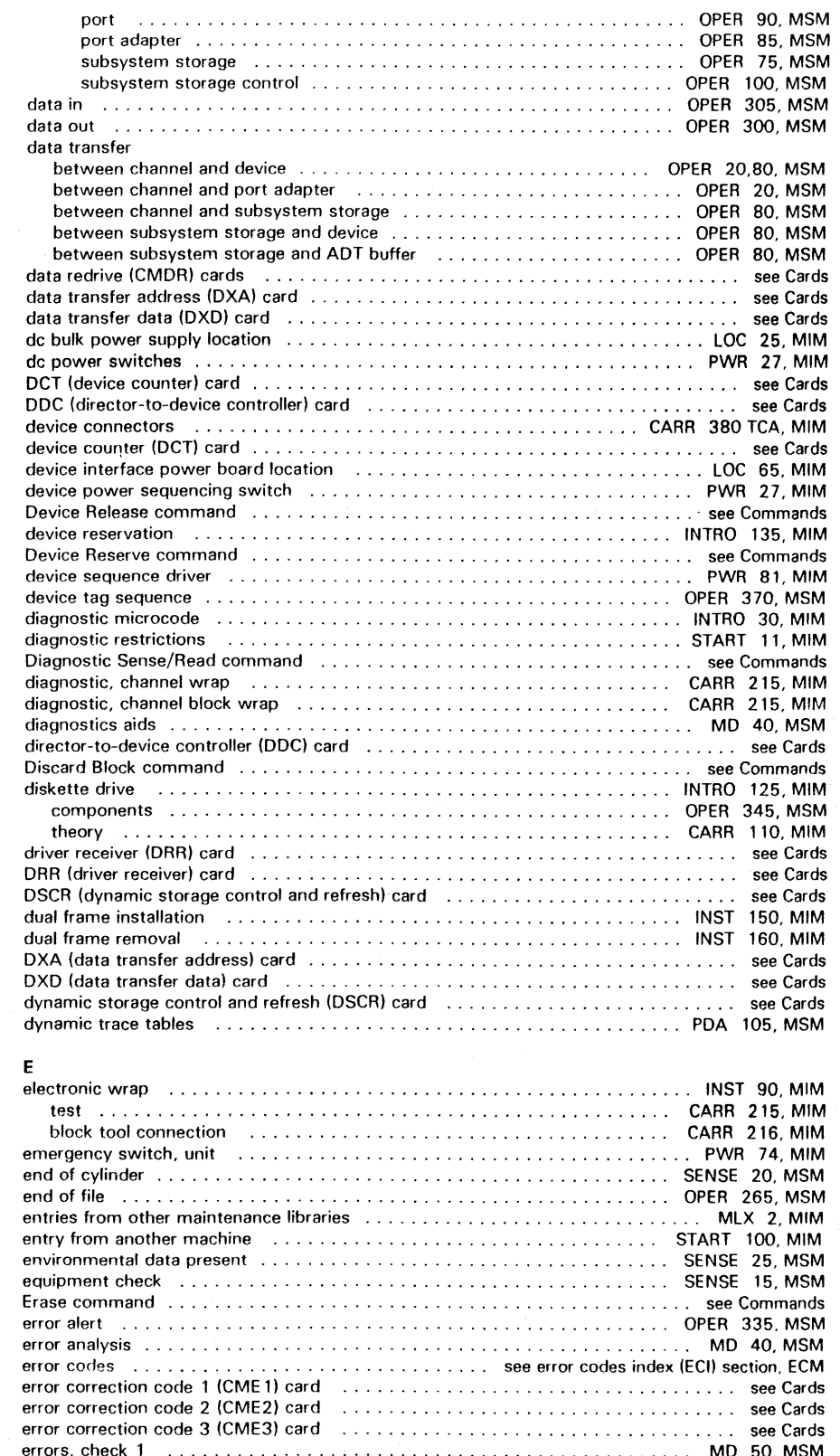

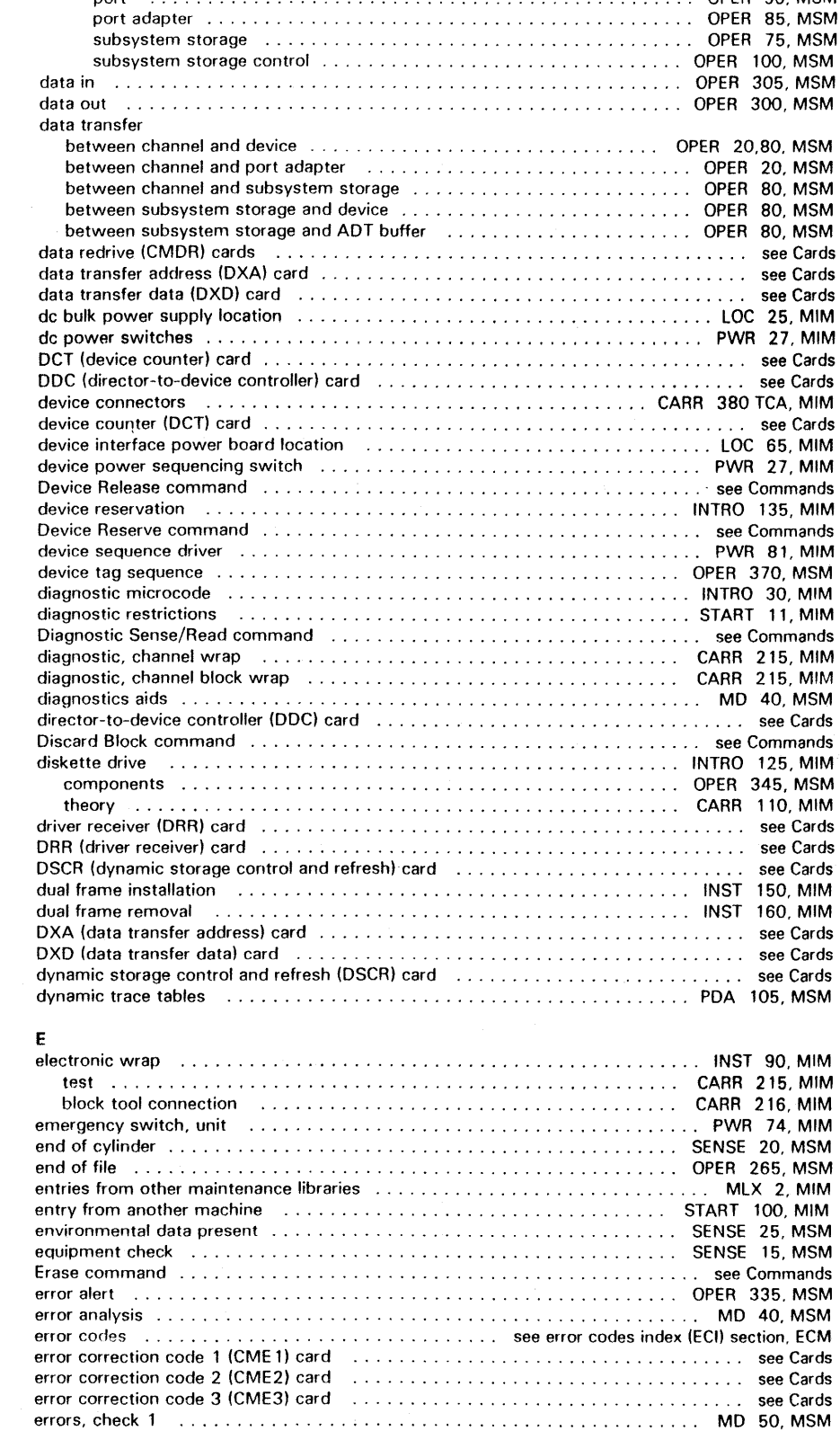

# Index **INDEX 3**

 $\sim 10^{-1}$ 

 $\mathcal{L}^{\text{max}}_{\text{max}}$ 

 $\sim 100$  km s  $^{-1}$ 

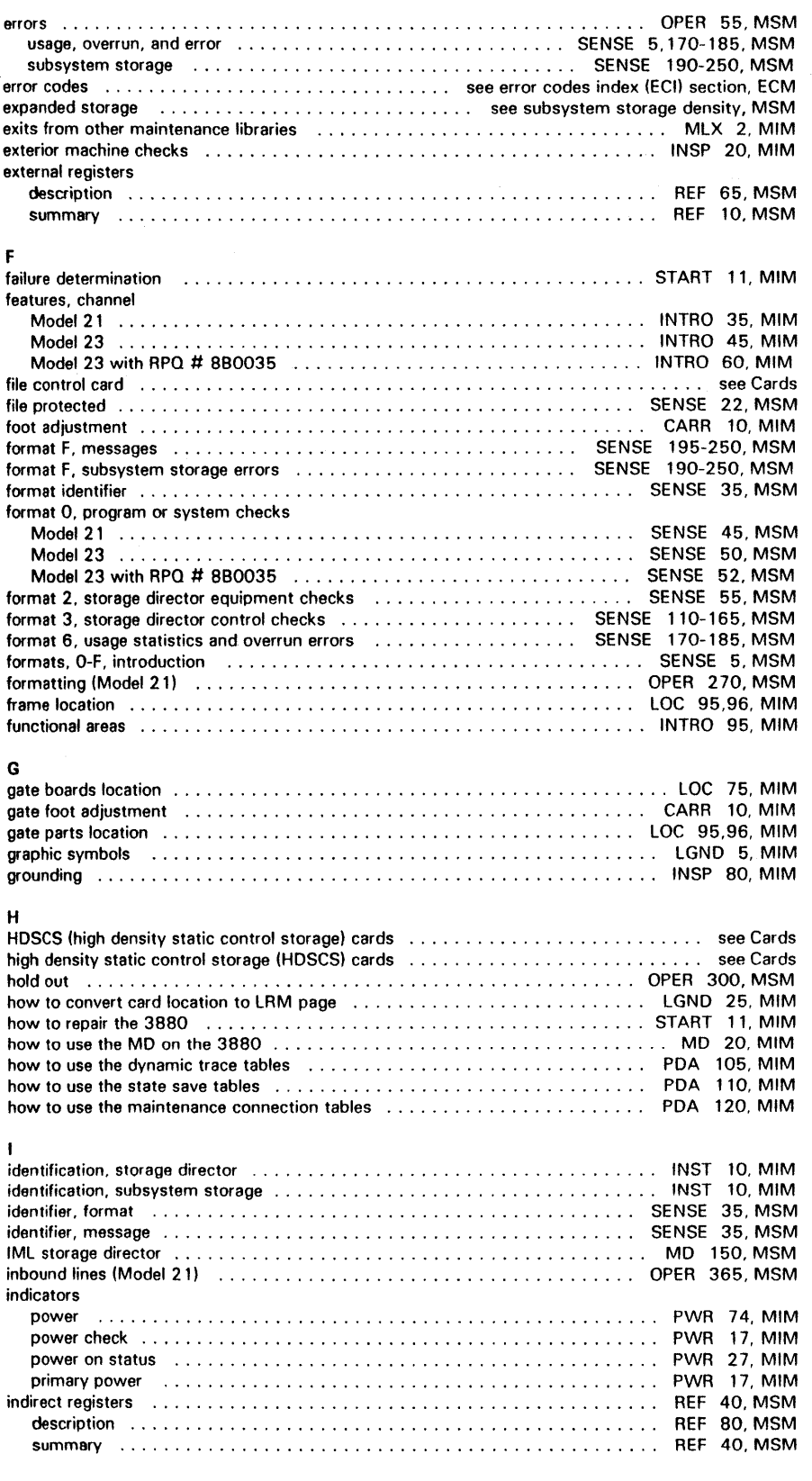

e Copyright IBM Corp. 1984, 1985

 $\sim 10^7$ 

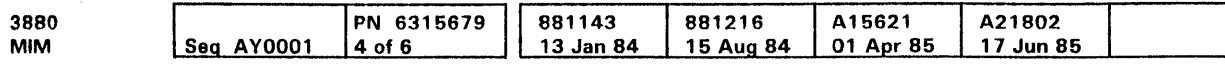

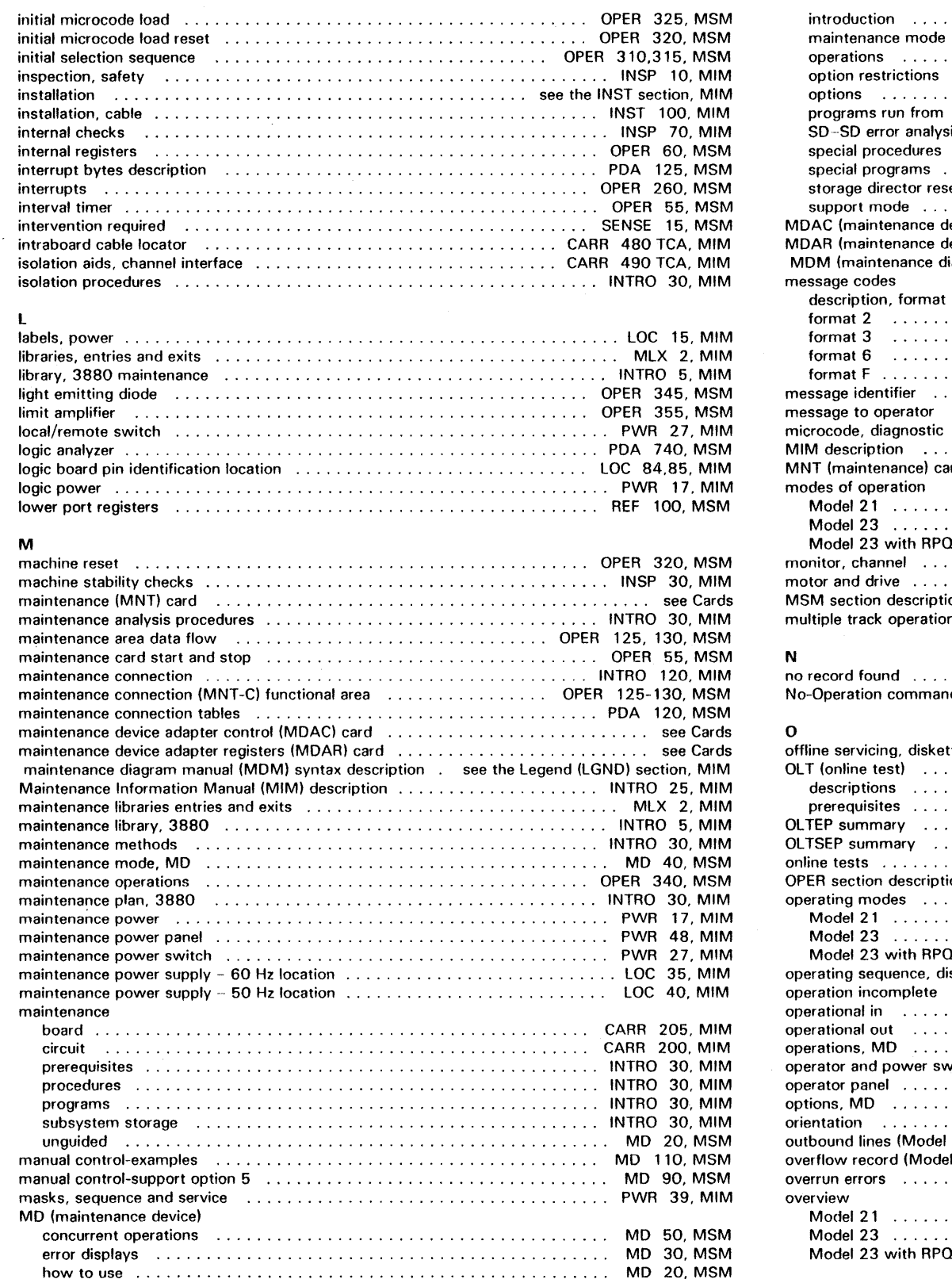

Index **INDEX 4** 

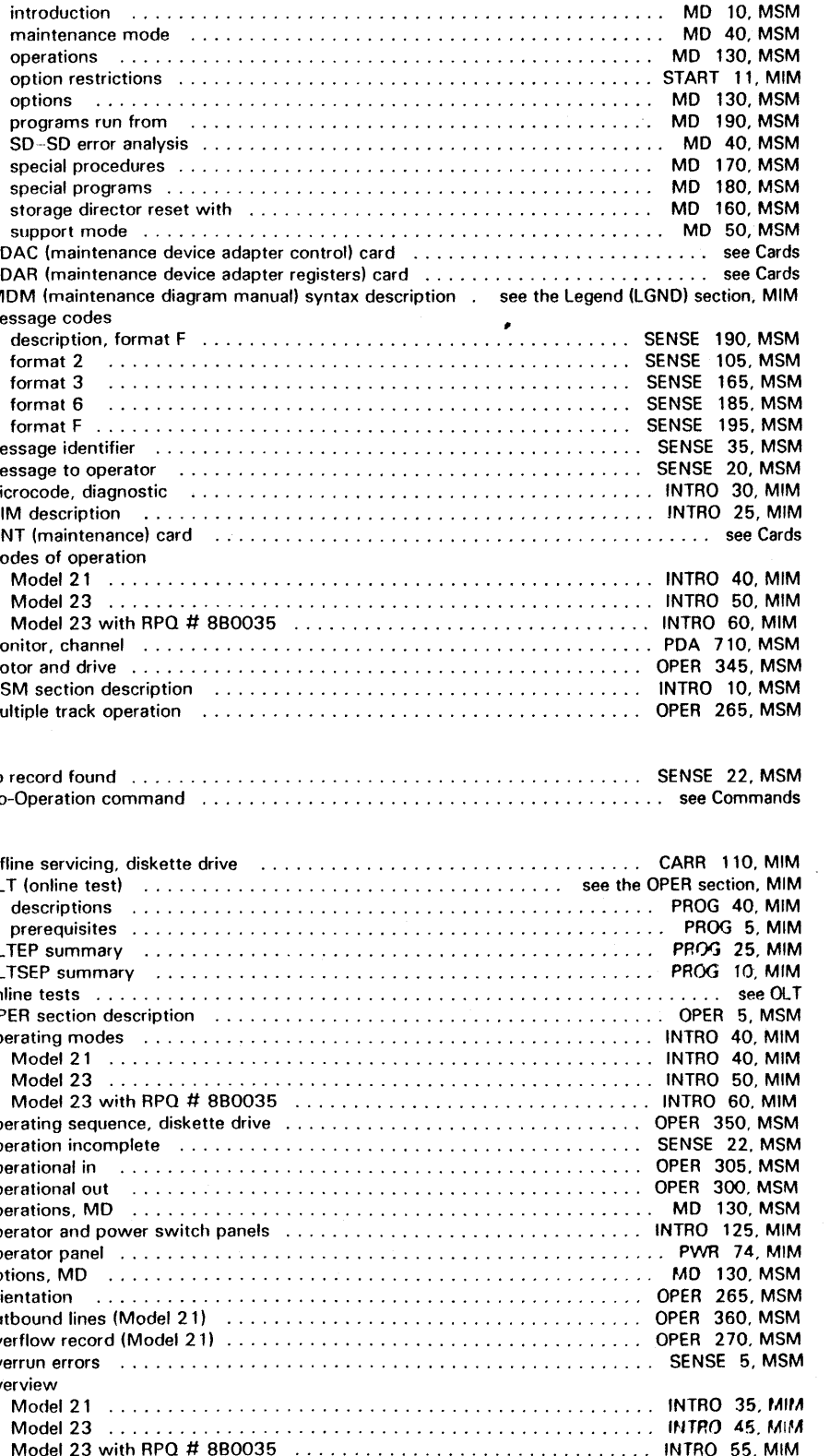

 $\sim 10^7$ 

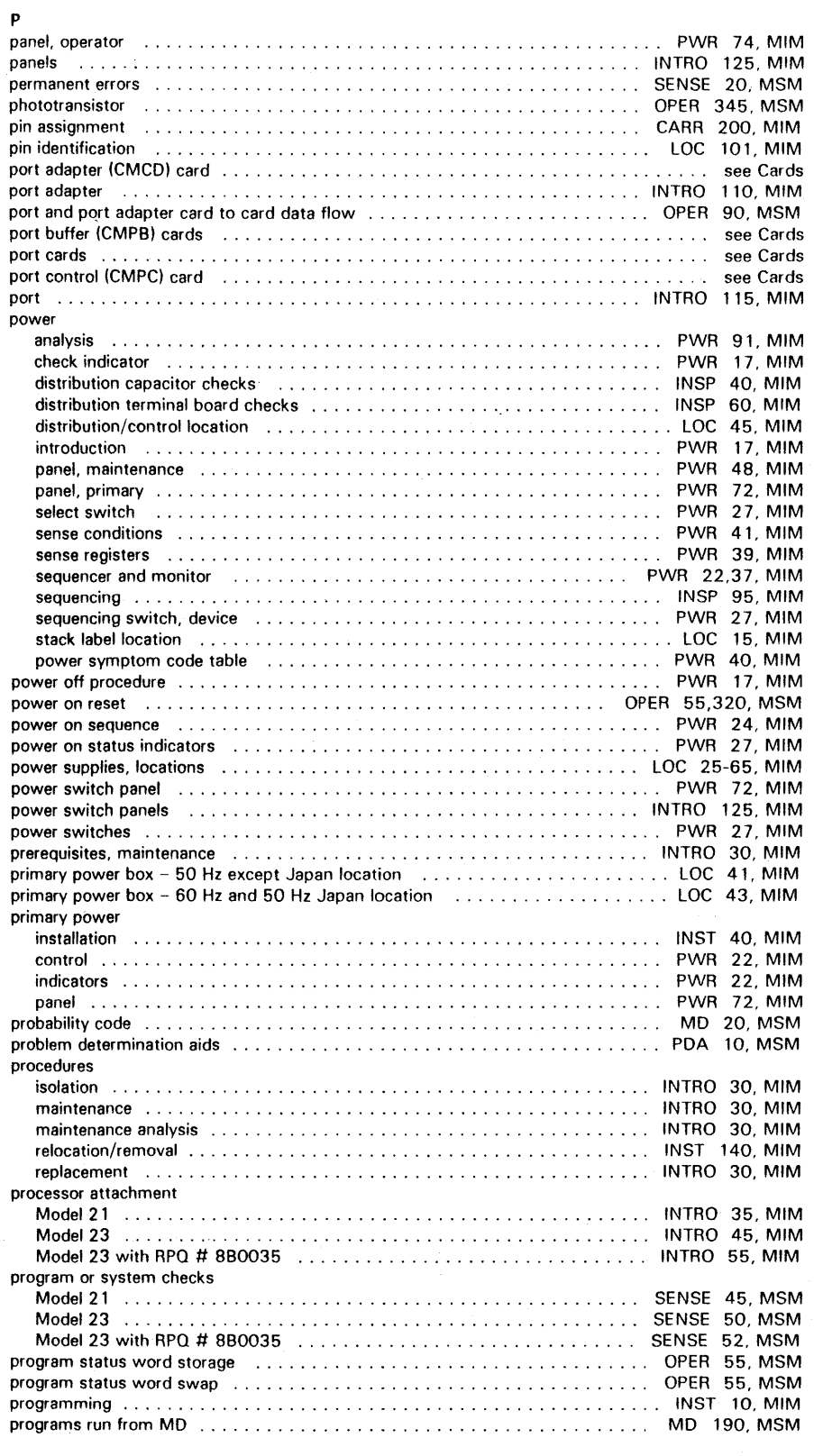

C> Copyright IBM Corp. 1984, 1985

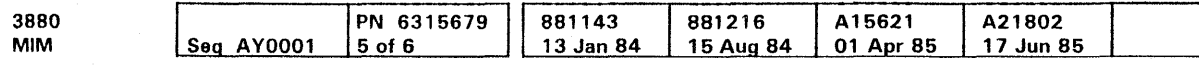

# **Index INDEX 5**

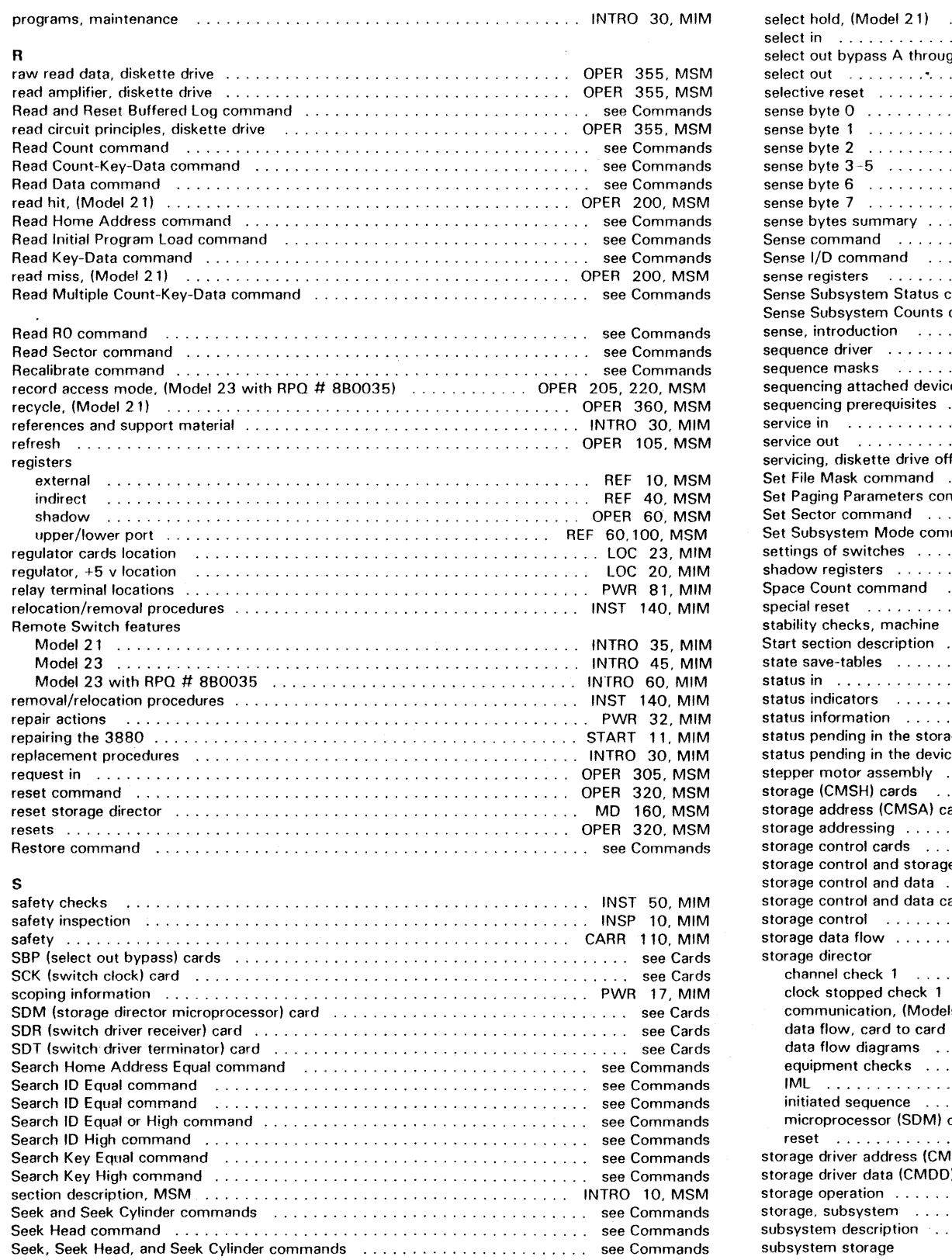

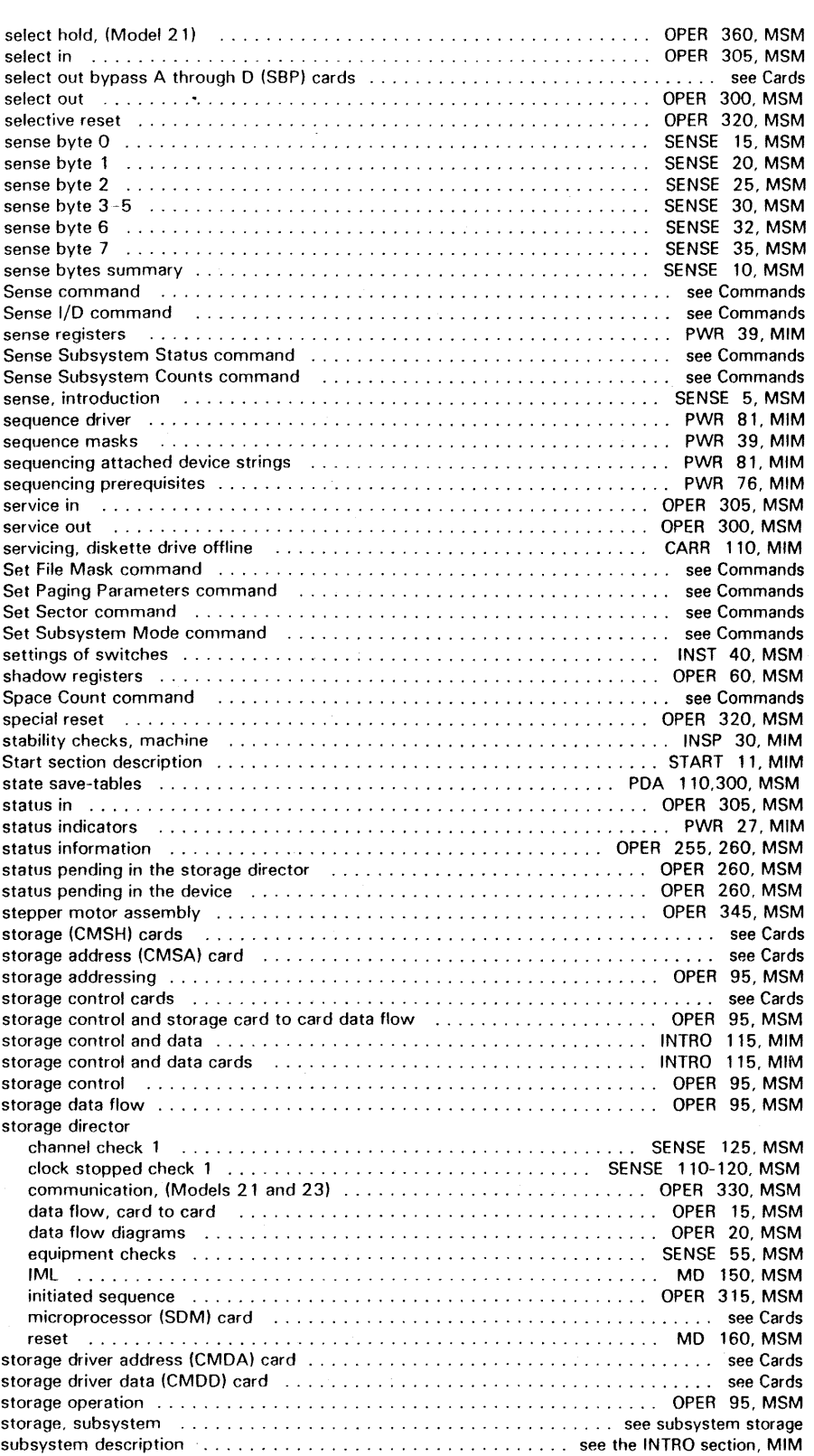

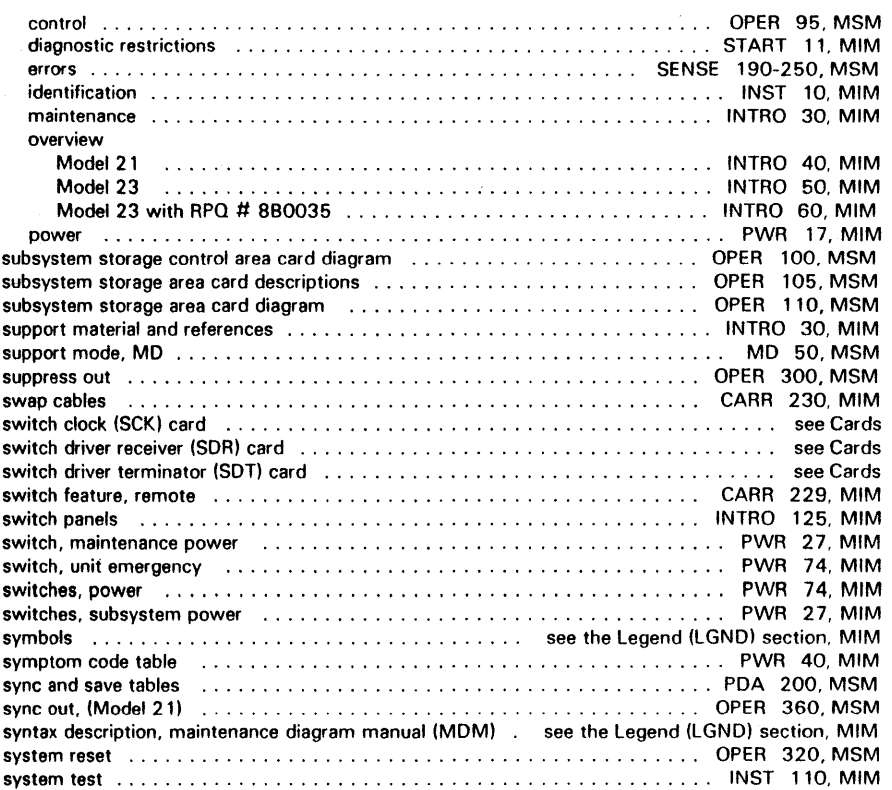

### T

# $\sim$ Numerals

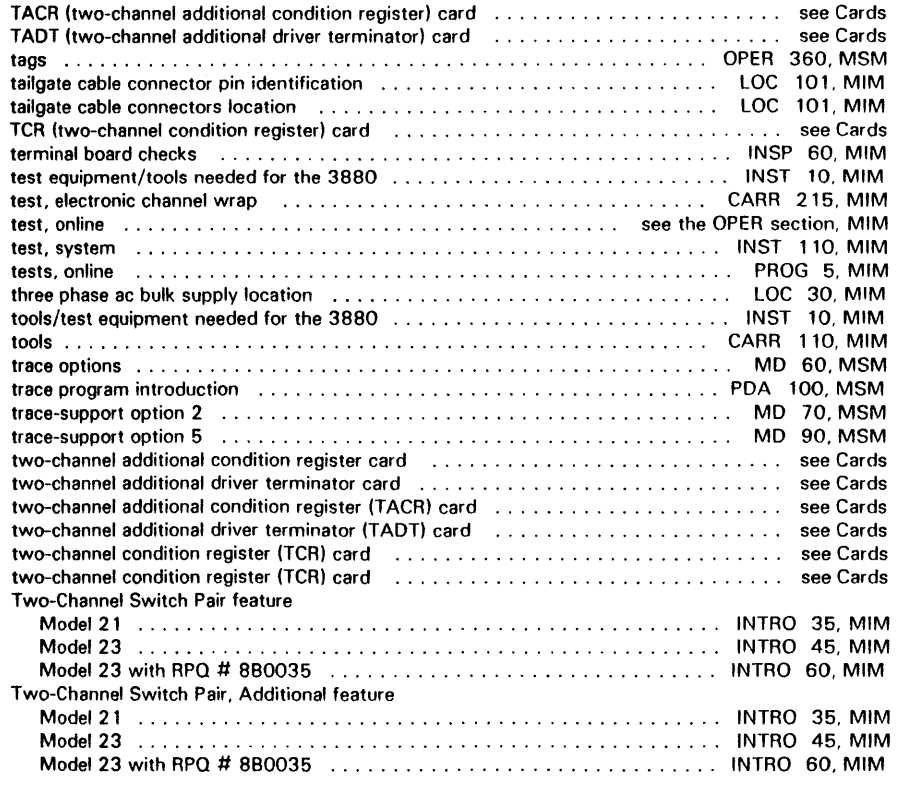

C Ccpyright IBM Corp. 1984. 1985

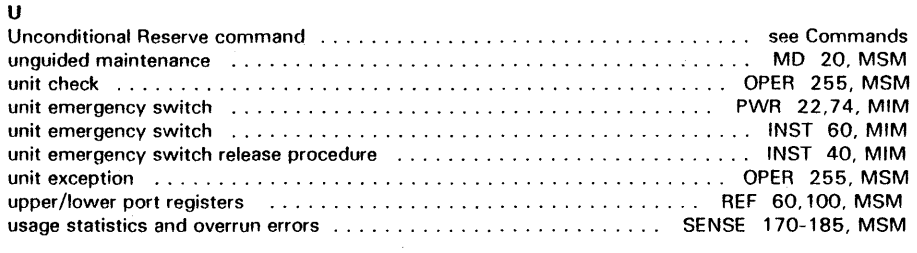

#### v

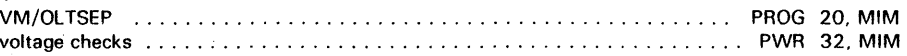

#### w

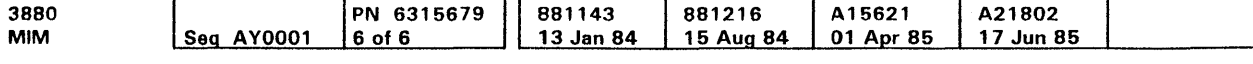

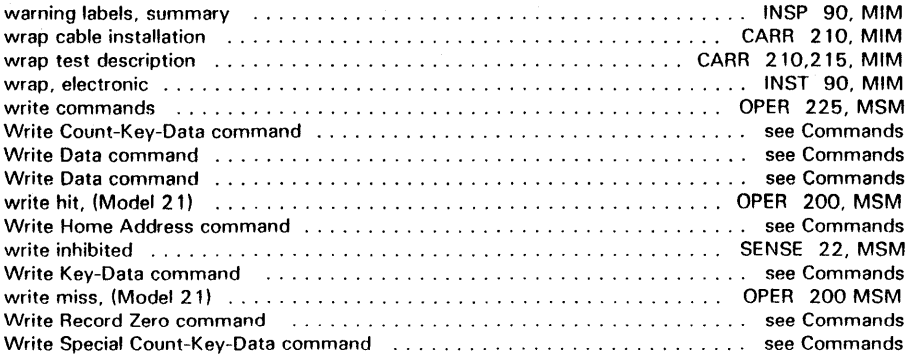

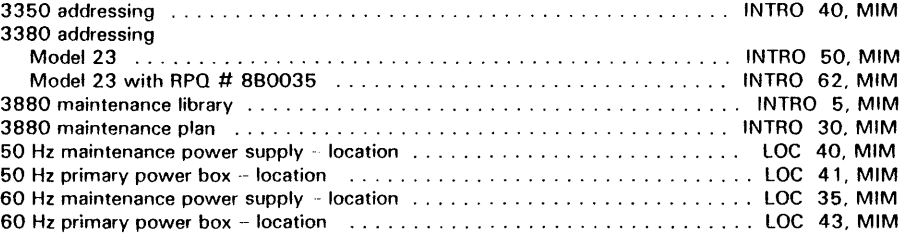

 $\sim$   $\sim$ 

# Index **INDEX 6**

 $\sim$ 

 $\sim 10$
### **Reader's Comment Form**

You may use this form to communicate your comments about this publication, its organization. or subiect matter. with the understanding that IBM may use or distribute whatever information you supply in any way 1t believes appropriate without incurring any obligation to you.

Your comments will be sent to the author's department for whatever review and action, if any, is deemed appropriate. Comments may be written in your own language; use of English is not required.

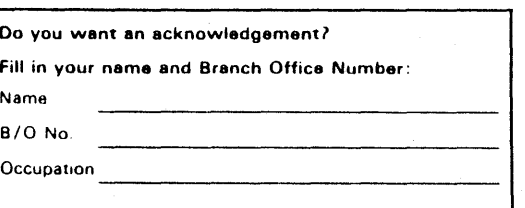

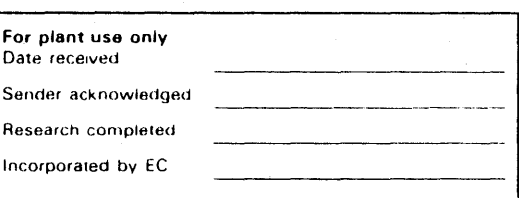

mail sorting<br>to seal this fi

automated<br>mmed tape l

દ કે

Staples can cause problems with<br>use pressure sensitive or other

Note:<br>P<sub>rease</sub>

Note: Copies of IBM publications are not stocked at the location to which this form is addressed. Please direct any requests for copies of publications, or for assistance in using your IBM system. to your IBM representative or to the IBM branch office serving your locality.

You may use this form to communicate your comments about this publication. its organization. or subject matter, with the understanding that IBM may use or distribute whatever information you supply in any way it believes appropriate without incurring any obligation to you.

Your comments will be sent to the author's department for whatever review and action, if any, is deemed appropriate. Comments may be written in your own language; use of English is not required.

Note: Copies of IBM publications are not stocked at the location to which this form is addressed. Please direct any requests for copies of publications, or for assistance in using your IBM system, to your IBM representative or to the IBM branch office serving your locality.

#### Describe problem you encountered wrth documentation.

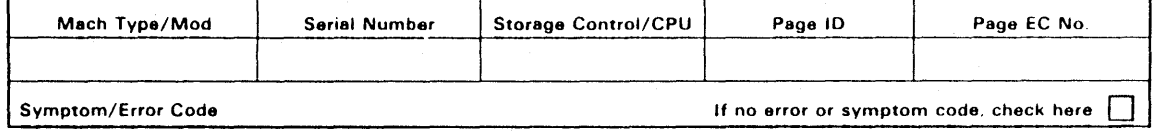

Describe the trouble as it was reported to you, or as it appeared to you (machine problem).

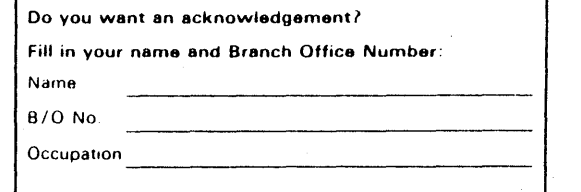

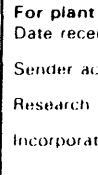

Thank you for your cooperation. No postage stamp necessary if mailed in the U.S.A. (Elsewhere. an IBM office or representative will be happy to forward your comments.)

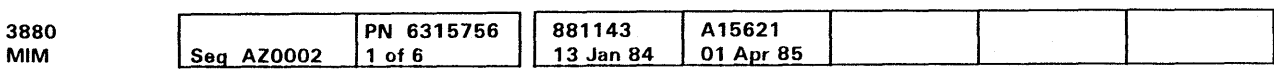

#### © Copyright IBM Corp. 1983

Thank you for your cooperation. No postage stamp necessary if mailed in the U.S.A. (Elsewhere, an IBM office or representative will be happy to forward your comments.)

## **Reader's Comment Form**

use only ived. knowledge: completed led: by it C

Descnbe the trouble as 1t was reported to you. or as 1t appeared to you (machine problem).

Descrrbe problem you encountered with documentation.

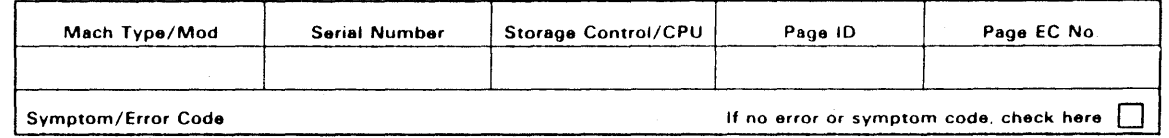

**Reader Comment Form RCF 1** 

automated mail sorting<br>mmed tape to seal this Staples can cause problems with<br>use pressure sensitive or other gu Note:<br>P<sub>lease</sub>

**Reader's Comment Form Reader's Comment Form**  fold and tape **fold and tape** Fold and tape **Please Do Not Staple** Plaaae Do Not Staple dia dia dia dia dia 4 Attention: Information Development Attention: Information Development NO POSTAGE Department 61C Department 61C NECESSARY IF MAILED IN THE UNITED STATES **BUSINESS REPLY MAIL BUSINESS REPLY MAIL**  FIRST CLASS PERMIT NO. 40 ARMONK, NEW YORK FIRST CLASS PERMIT NO. 40 ARMONK, NEW YORK POSTAGE WILL BE PAID BY ADDRESSEE POSTAGE WILL BE PAID BY ADDRESSEE International Business Machines Corporation International Business Machines Corporation General Products Division General Products Division P. 0. Box 27155 P. 0. Box 27155 Tucson, Arizona 85726 Tucson, Arizona 85726 fold and tape Fold and tape Please Do Not Staple **following** Fold and tape Please Do Not Staple Fold and tape **IBM 1BM** 

3880 PN 6315756 881143 A15621 MIM Seq AZ0002  $2$  of 6 13 Jan 84 01 Apr 85

 $\Phi$  Copyright IBM Corp. 1983

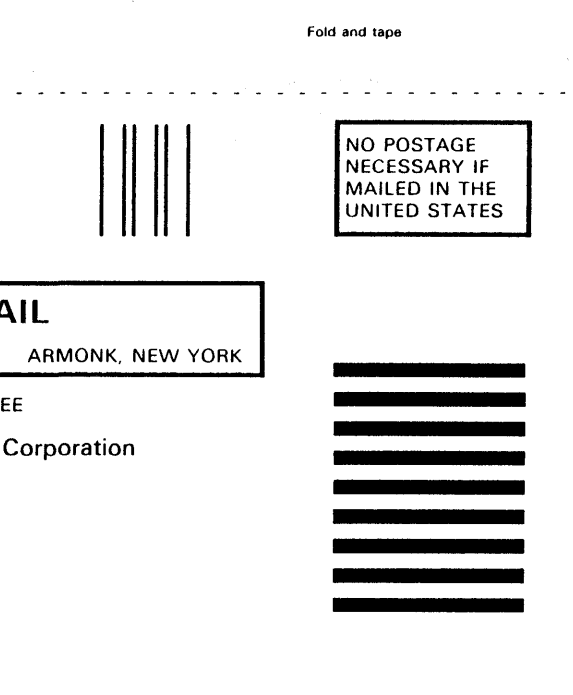

**Reader Comment Form RCF 2** 

## Reader Comment Form

You may use this form to communicate your comments about this publication, its organization, or subject matter, with the understanding that IBM may use or distribute whatever information you supply in any way it believes appropriate without incurring any obligation to you.

#### Reader's Comment Form

Your comments will be sent to the author's department for whatever review and action, if any, is deemed appropriate. Comments may be written in your own language; use of English is not required.

Note: Copies of IBM publications are not stocked at the location to which this form is addressed. Please direct any requests for copies of publications, or for assistance in using your IBM system. to your IBM representative or to the IBM branch office serving your locality.

You may use this form to communicate your comments about this publication. its organization. or subject matter, with the understanding that IBM may use or distribute whatever information you supply in any way it believes appropriate without incurring any obligation to you.

Your comments will be sent to the author's department for whatever review and action, if any, is deemed appropriate. Comments may be written in your own language; use of English is not required.

Describe the trouble as it was reported to you, or as it appeared to you (machine problem).

Describe problem you encountered with documentation.

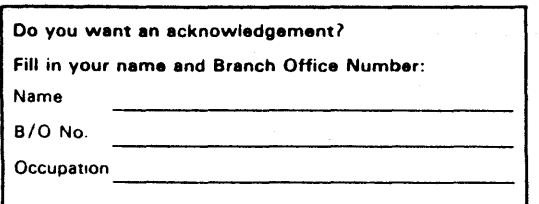

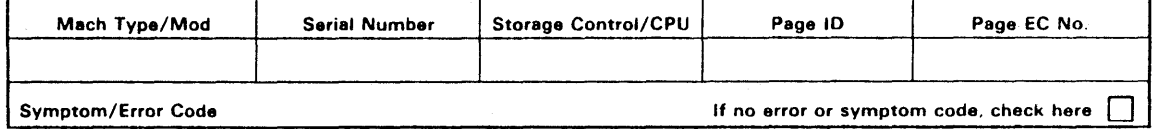

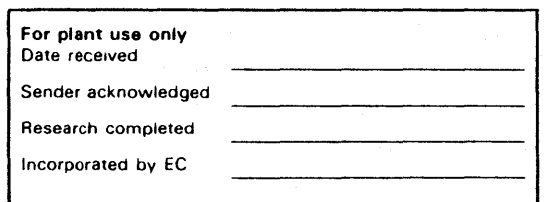

mari sorting equ<br>to seal this form

تو ≩<br>م

proble<br>tive or

Note:<br>Prease

Thank you for your cooperation. No postage stamp necessary if mailed in the U.S.A. (Elsewhere, an IBM office or representative will be happy to forward your comments.)

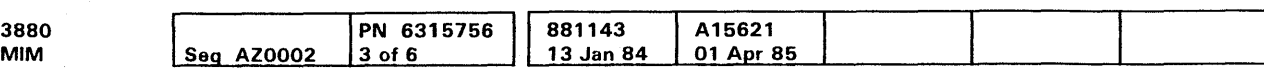

CCI Copyright IBM Corp. 1983

# Reader's Comment Form

Note: Copies of IBM publications are not stocked at the location to which this form is addressed. Please direct any requests for copies of publications. or for assistance in using your IBM system. to your IBM representative or to the IBM branch office serving your locality.

## Reader Comment Form **RCF 3**

automated mail sorting<br>mmed tape to seal this i Staples can cause problems with<br>use pressure sensitive or other gu Note:<br>Prease

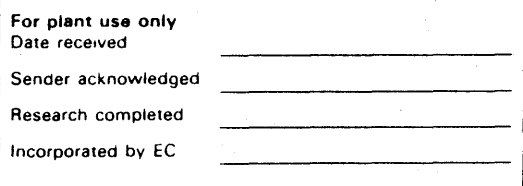

Describe problem you encountered with documentation.

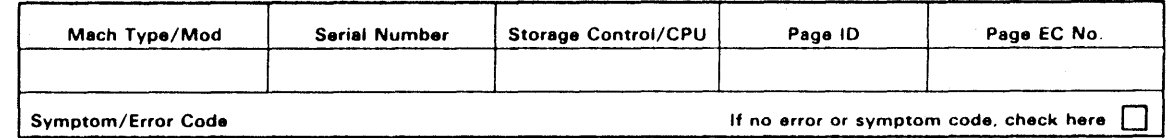

Describe the trouble as it was reported to you, or as it appeared to you (machine problem).

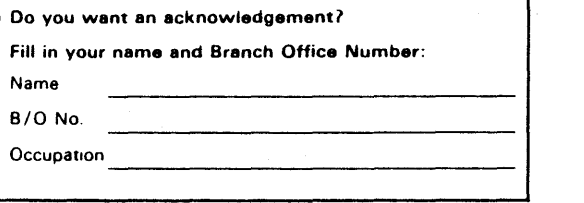

Sender Research Incorpor

Thank you for your cooperation. No postage stamp necessary if mailed in the U.S.A. (Elsewhere. an IBM office or representative will be happy to forward your comments.)

## Reader Comment Form **RCF** 3

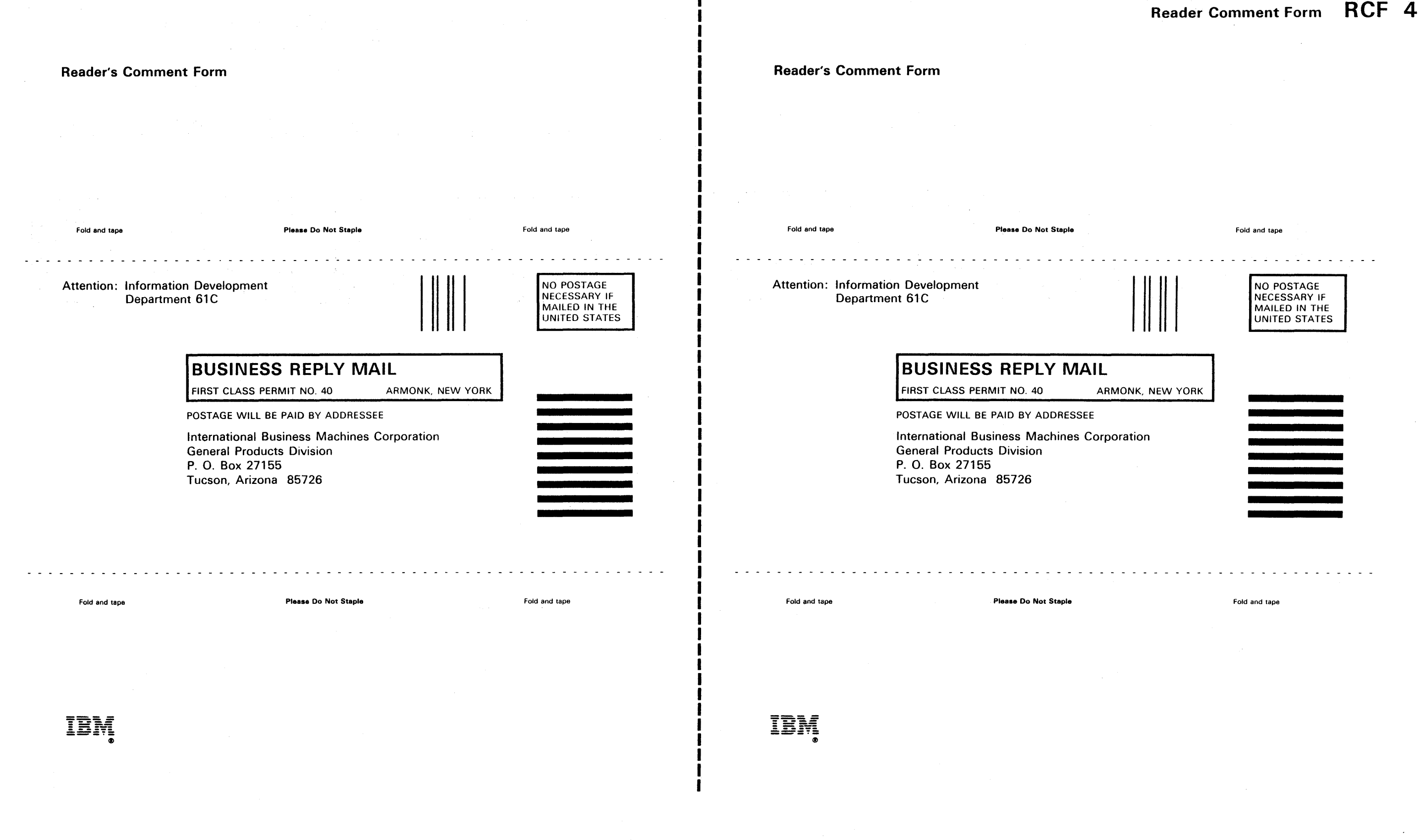

3880<br>MIM Seq AZ0002 4 of 6 13 Jan 84 01 Apr 85

3880

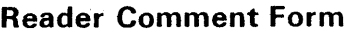

~Copyright IBM Corp. 1983

**Reader Comment Form RCF 4** 

**Back Cover** 

 $\sim 10^{-1}$ 

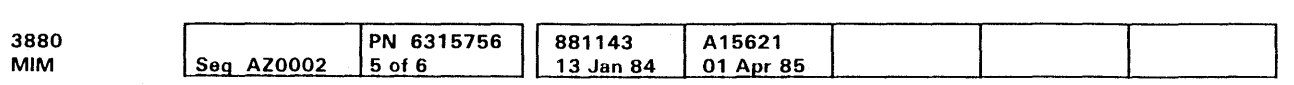

**This page is intentionally left blank** 

<sup>~</sup>Copyright IBM Corp. 1983

**Back Cover BACK 1** 

# Back Cover **BACK 1**

 $\sim$   $\alpha$ 

Back Cover

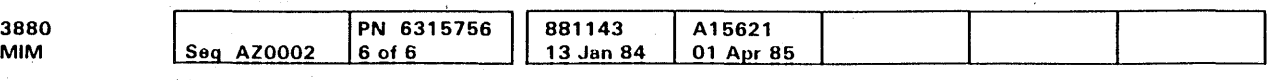

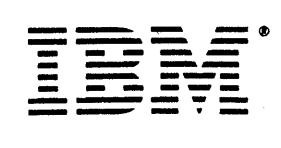

.o· Copyright IBM Corp. 1983

f'.

Back Cover BACK 2